THE EXPERT'S VOICE<sup>®</sup> IN .NET

# **Pro** RICH COMPANY

# Language Integrated Query in C# 2008

*Learn to use the power of Microsoft's ground-breaking new technology.*

Joseph C. Rattz, Jr.

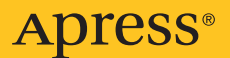

# Pro LINQ

# Language Integrated Query in C# 2008

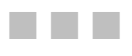

Joseph C. Rattz, Jr.

Apress®

### **Pro LINQ: Language Integrated Query in C# 2008**

### **Copyright © 2007 by Joseph C. Rattz, Jr.**

All rights reserved. No part of this work may be reproduced or transmitted in any form or by any means, electronic or mechanical, including photocopying, recording, or by any information storage or retrieval system, without the prior written permission of the copyright owner and the publisher.

ISBN-13 (pbk): 978-1-59059-789-7

ISBN-10 (pbk): 1-59059-789-3

Printed and bound in the United States of America 9 8 7 6 5 4 3 2 1

Trademarked names may appear in this book. Rather than use a trademark symbol with every occurrence of a trademarked name, we use the names only in an editorial fashion and to the benefit of the trademark owner, with no intention of infringement of the trademark.

Lead Editor: Ewan Buckingham Technical Reviewer: Fabio Ferracchiati Editorial Board: Steve Anglin, Ewan Buckingham, Tony Campbell, Gary Cornell, Jonathan Gennick, Jason Gilmore, Kevin Goff, Jonathan Hassell, Matthew Moodie, Joseph Ottinger, Jeffrey Pepper, Ben Renow-Clarke, Dominic Shakeshaft, Matt Wade, Tom Welsh Senior Project Manager: Tracy Brown Collins Copy Editors: Heather Lang and Jennifer Whipple Associate Production Director: Kari Brooks-Copony Production Editor: Katie Stence Compositor: Pat Christenson Proofreader: Dan Shaw Indexer: Carol Burbo Artist: Kinetic Publishing Services, LLC Cover Designer: Kurt Krames Manufacturing Director: Tom Debolski

Distributed to the book trade worldwide by Springer-Verlag New York, Inc., 233 Spring Street, 6th Floor, New York, NY 10013. Phone 1-800-SPRINGER, fax 201-348-4505, e-mail orders-[ny@springer-sbm.com](mailto:ny@springer-sbm.com), or visit <http://www.springeronline.com>.

For information on translations, please contact Apress directly at 2855 Telegraph Avenue, Suite 600, Berkeley, CA 94705. Phone 510-549-5930, fax 510-549-5939, e-mail [info@apress.com](mailto:info@apress.com), or visit [http://](http://www.apress.com) [www.apress.com](http://www.apress.com).

The information in this book is distributed on an "as is" basis, without warranty. Although every precaution has been taken in the preparation of this work, neither the author(s) nor Apress shall have any liability to any person or entity with respect to any loss or damage caused or alleged to be caused directly or indirectly by the information contained in this work.

The source code for this book is available to readers at <http://www.apress.com>. You will need to answer questions pertaining to this book in order to successfully download the code.

*For my amazing wife Vickey, who managed to keep our house a home all by herself for these past, long 17 months. Thank you for doing the things that gave me time to work on this book.*

<span id="page-5-0"></span>

# <span id="page-6-0"></span>Contents at a Glance

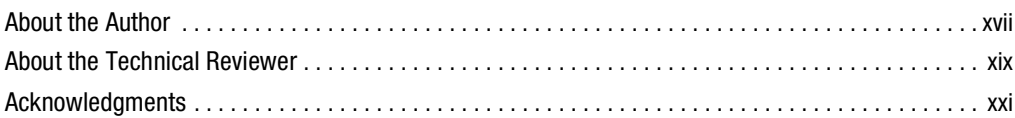

# PART 1 **Blue Bro LINQ: Language Integrated** Query in C# 2008

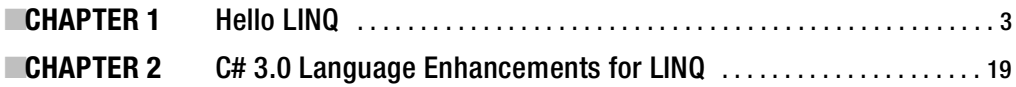

# PART 2 **BILE LINQ to Objects**

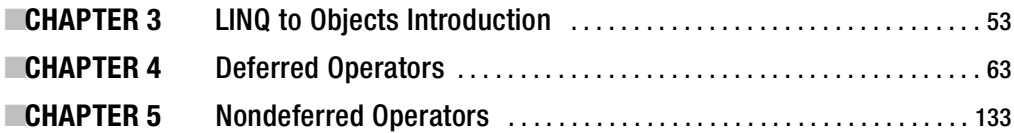

# PART 3 **BEE** LINQ to XML

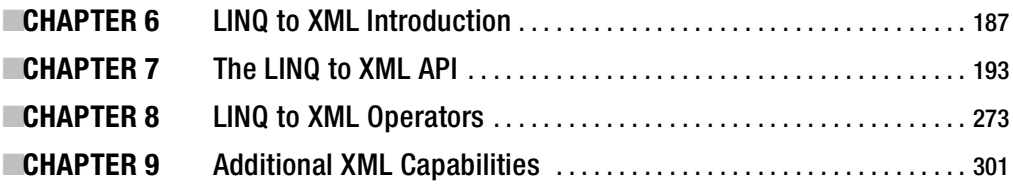

# PART 4 **BUDE BRIDE LINQ to DataSet**

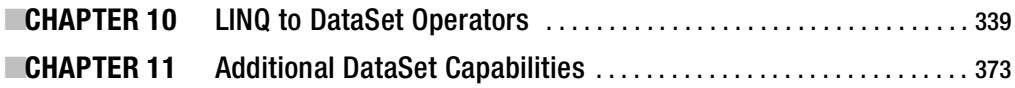

# <span id="page-7-0"></span>PART 5 **B B B LINQ to SQL**

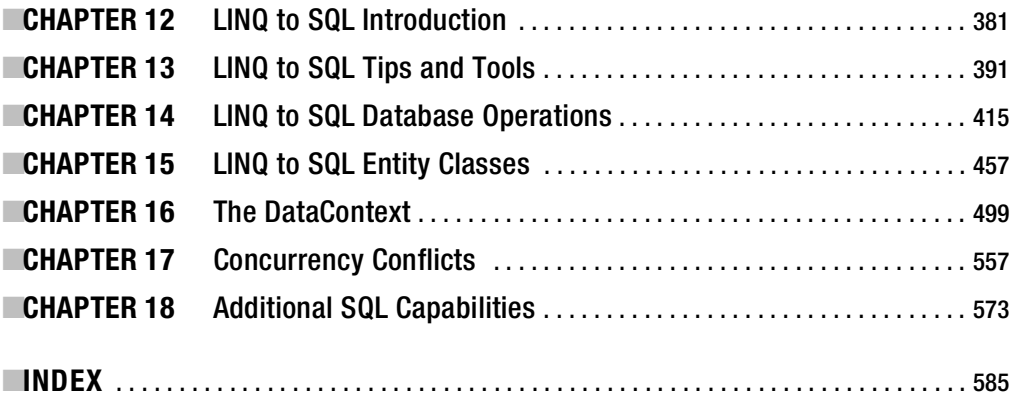

# <span id="page-8-0"></span>**Contents**

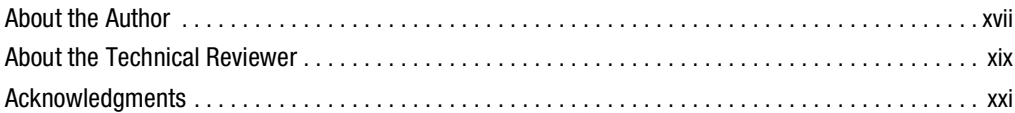

# **PART 1 ■■ Pro LINQ: Language Integrated Query in C# 2008**

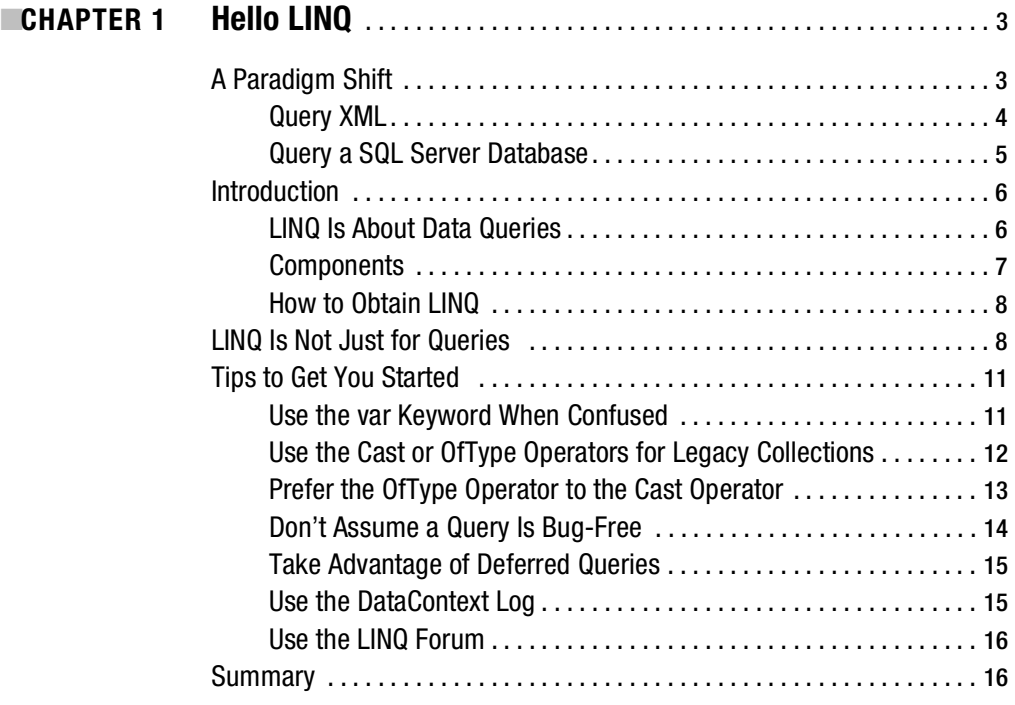

<span id="page-9-0"></span>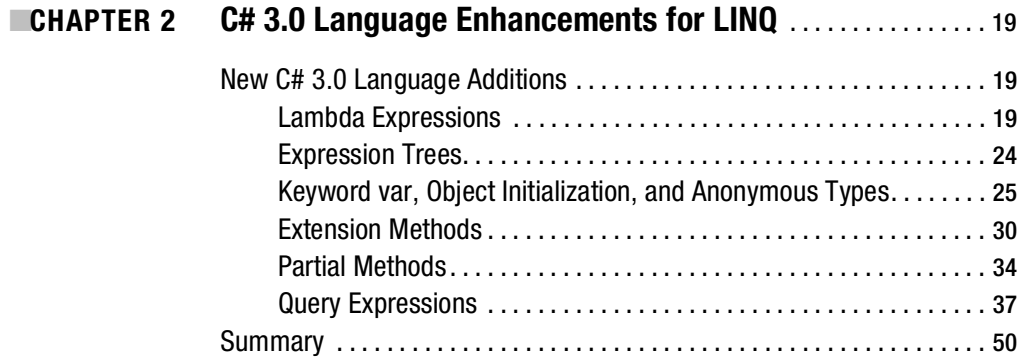

# PART 2 ■■■ **LINQ to Objects**

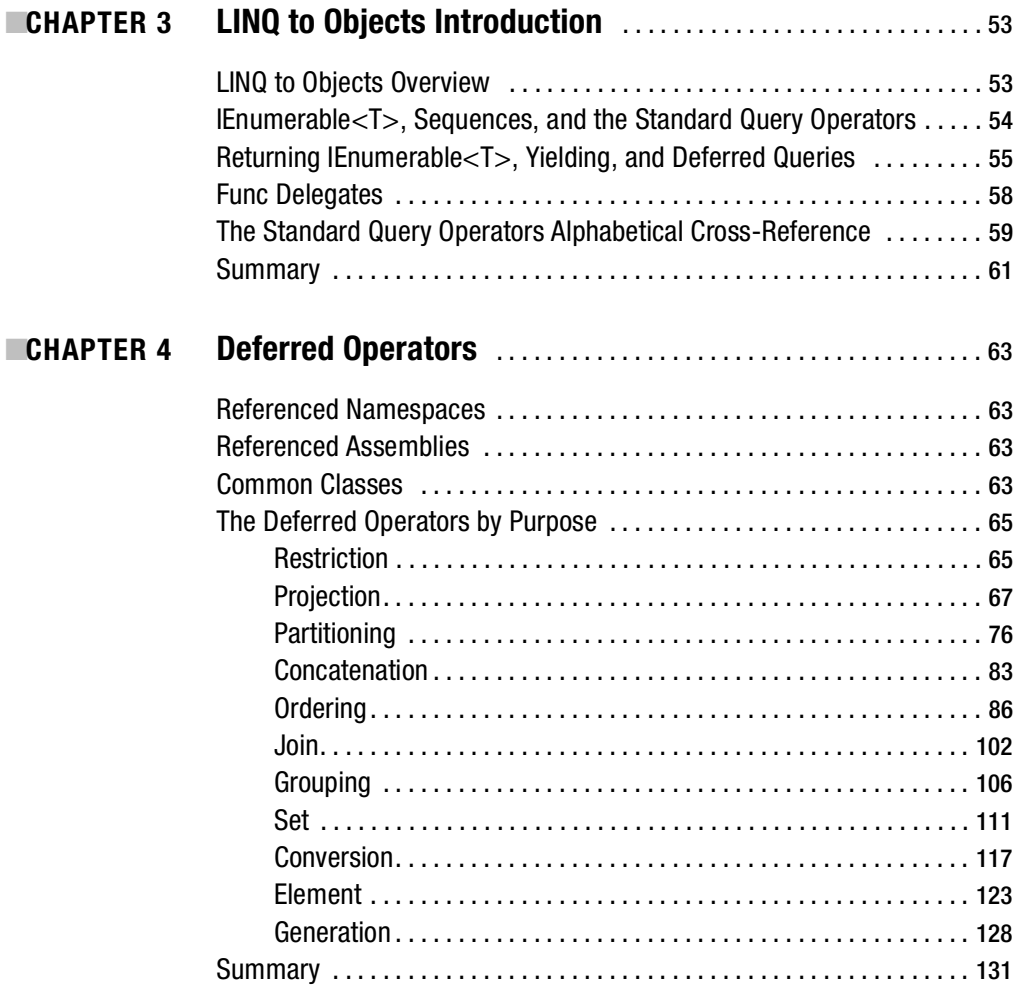

<span id="page-10-0"></span>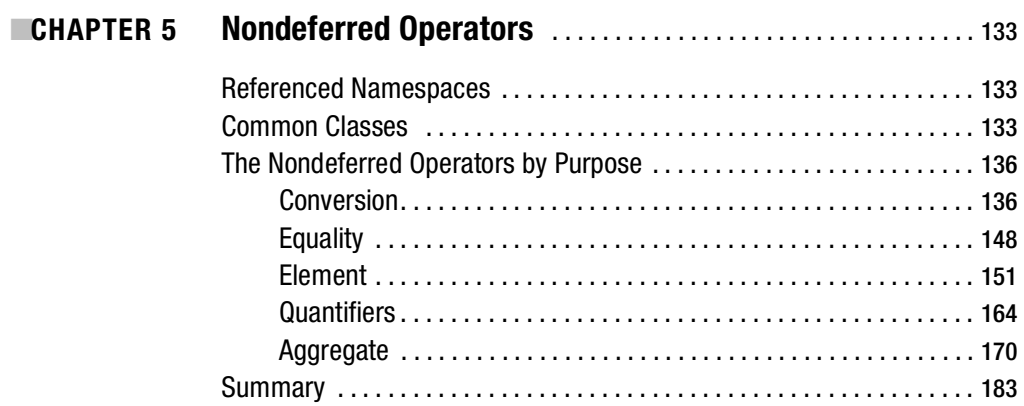

# PART 3 **BLUE LINQ to XML**

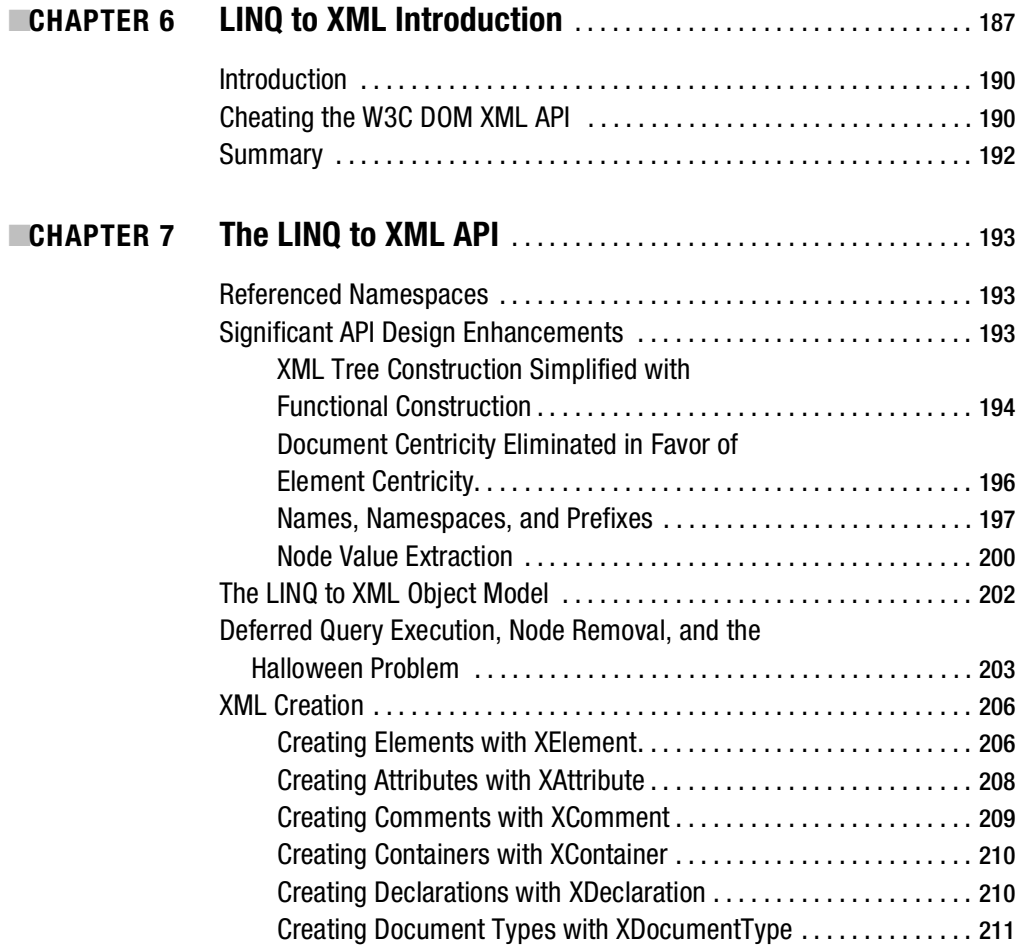

<span id="page-11-0"></span>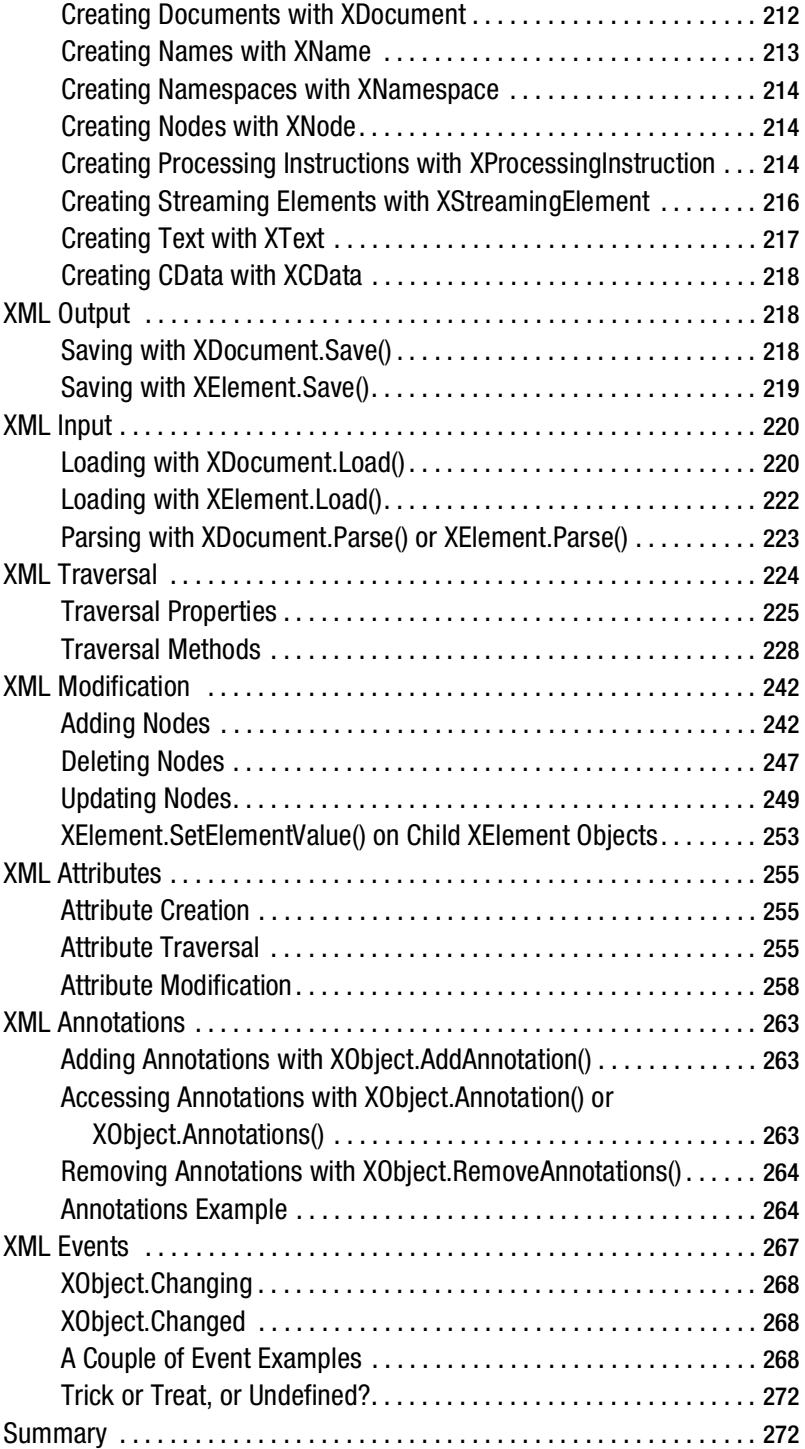

<span id="page-12-0"></span>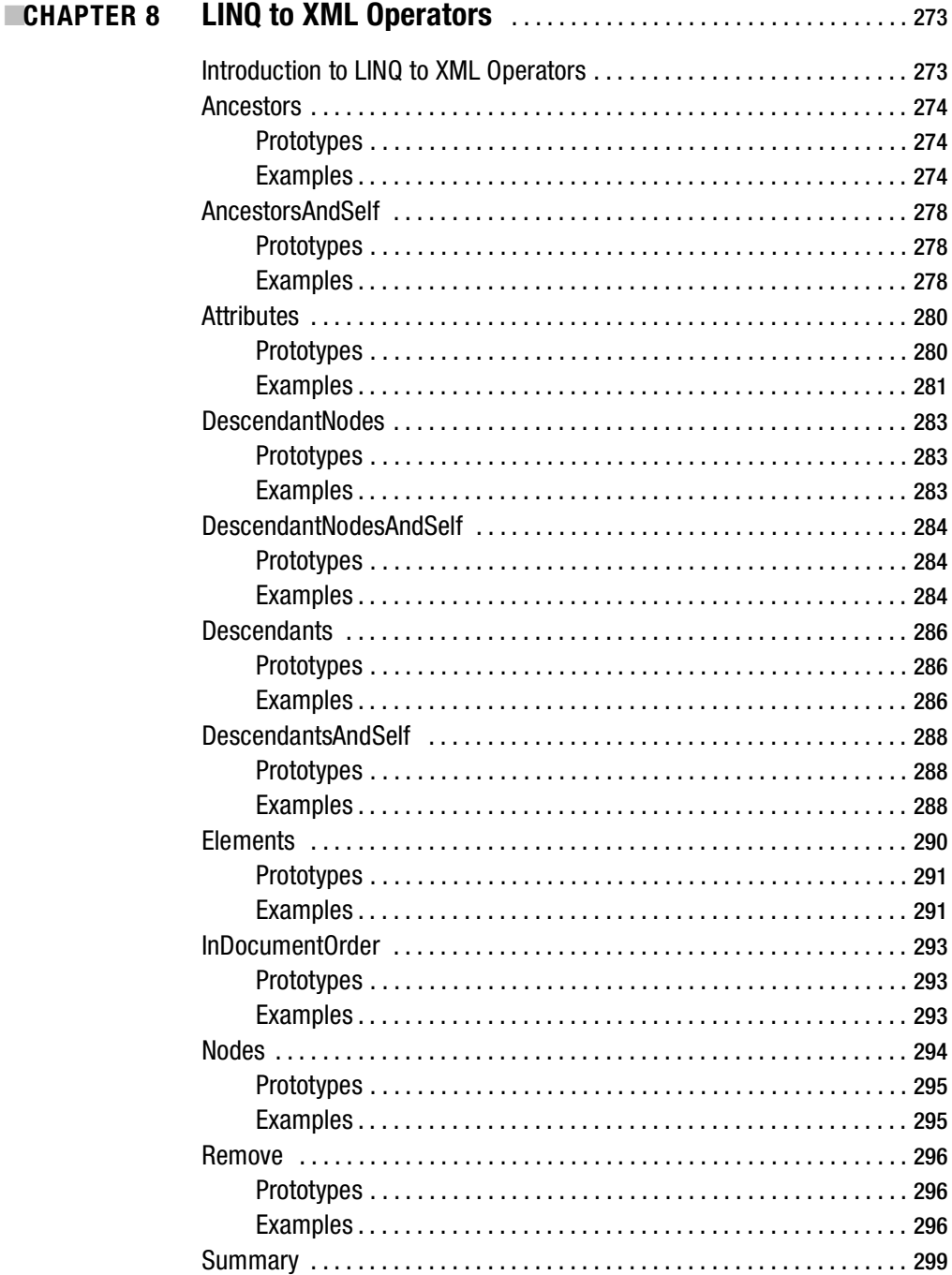

<span id="page-13-0"></span>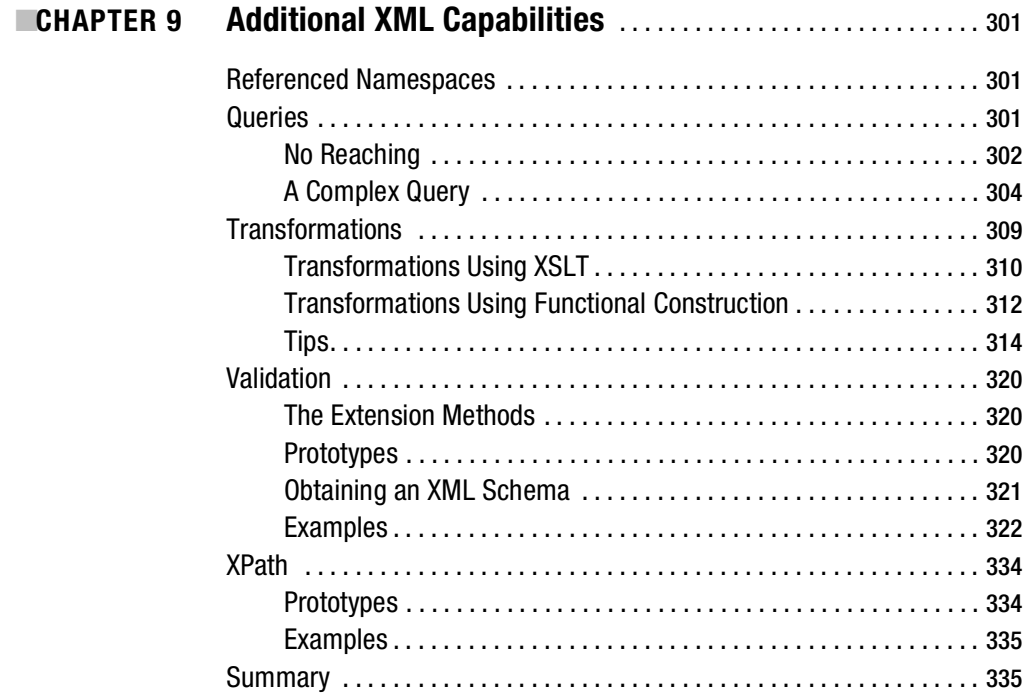

# PART 4 **B B B LINQ to DataSet**

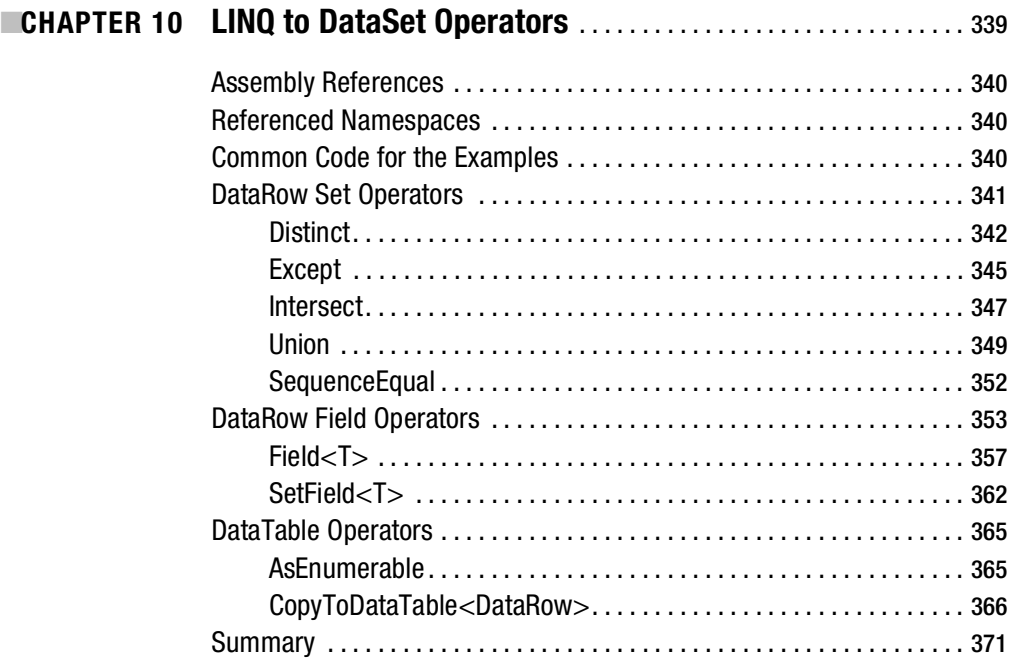

<span id="page-14-0"></span>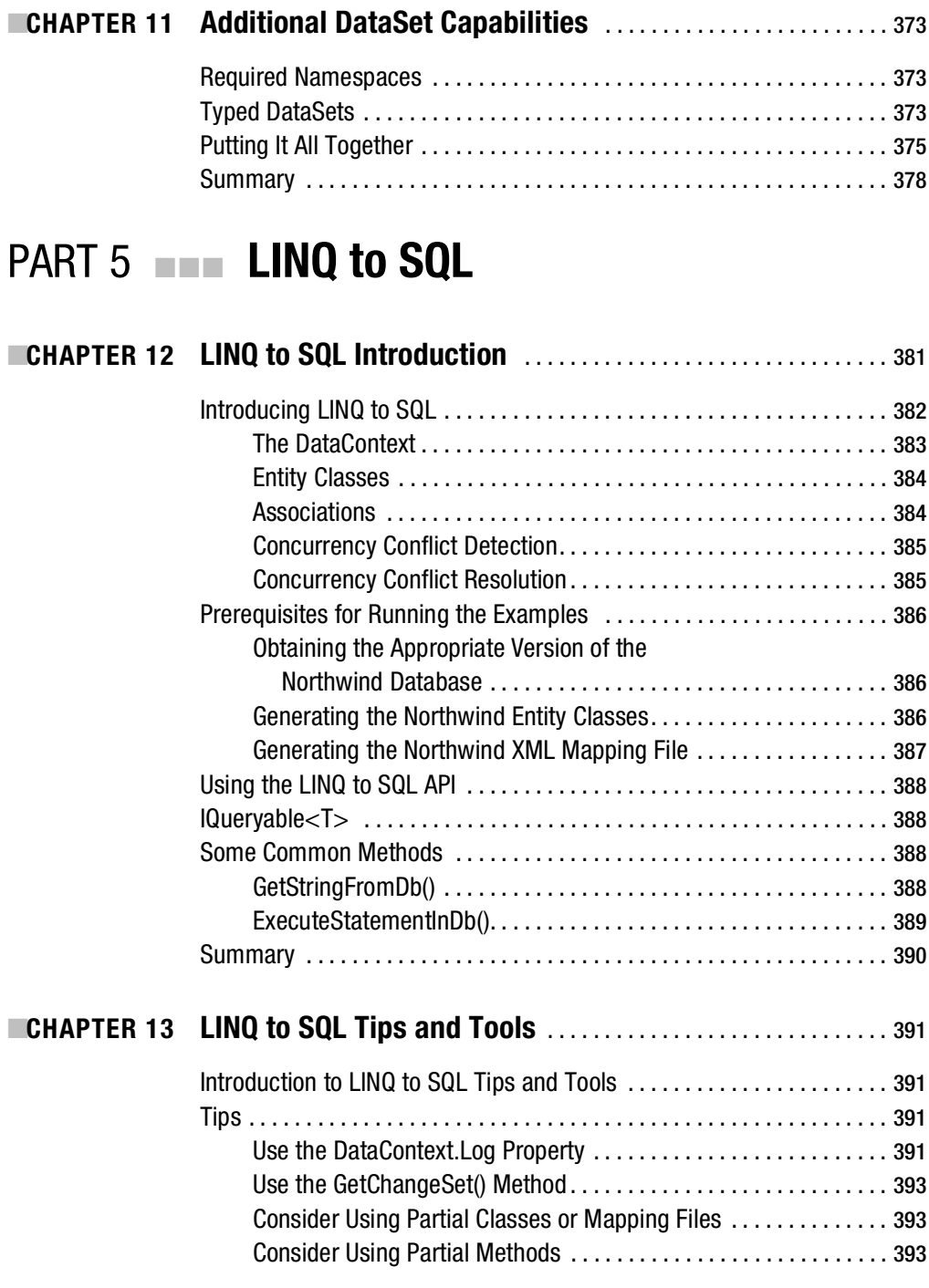

<span id="page-15-0"></span>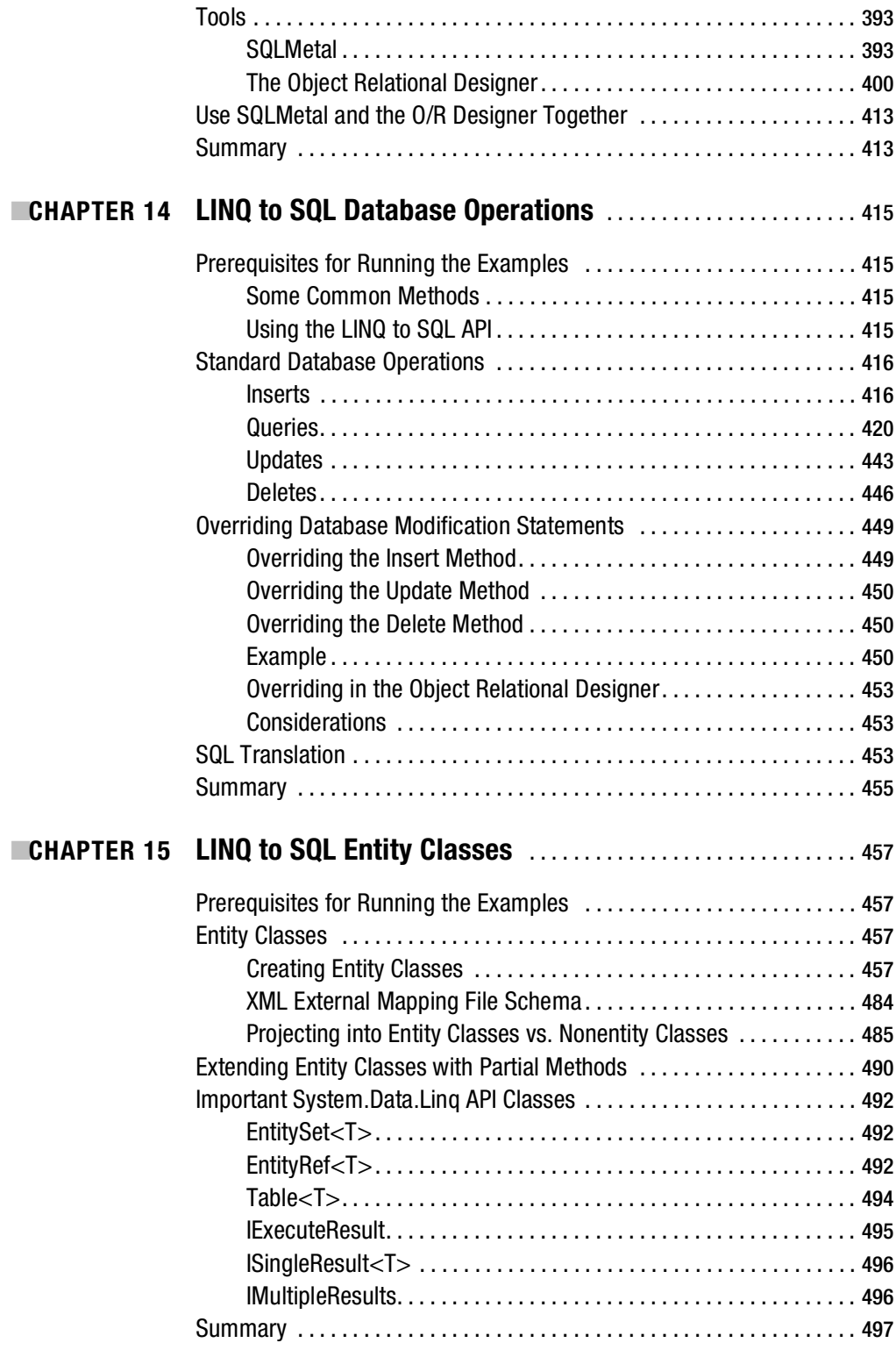

<span id="page-16-0"></span>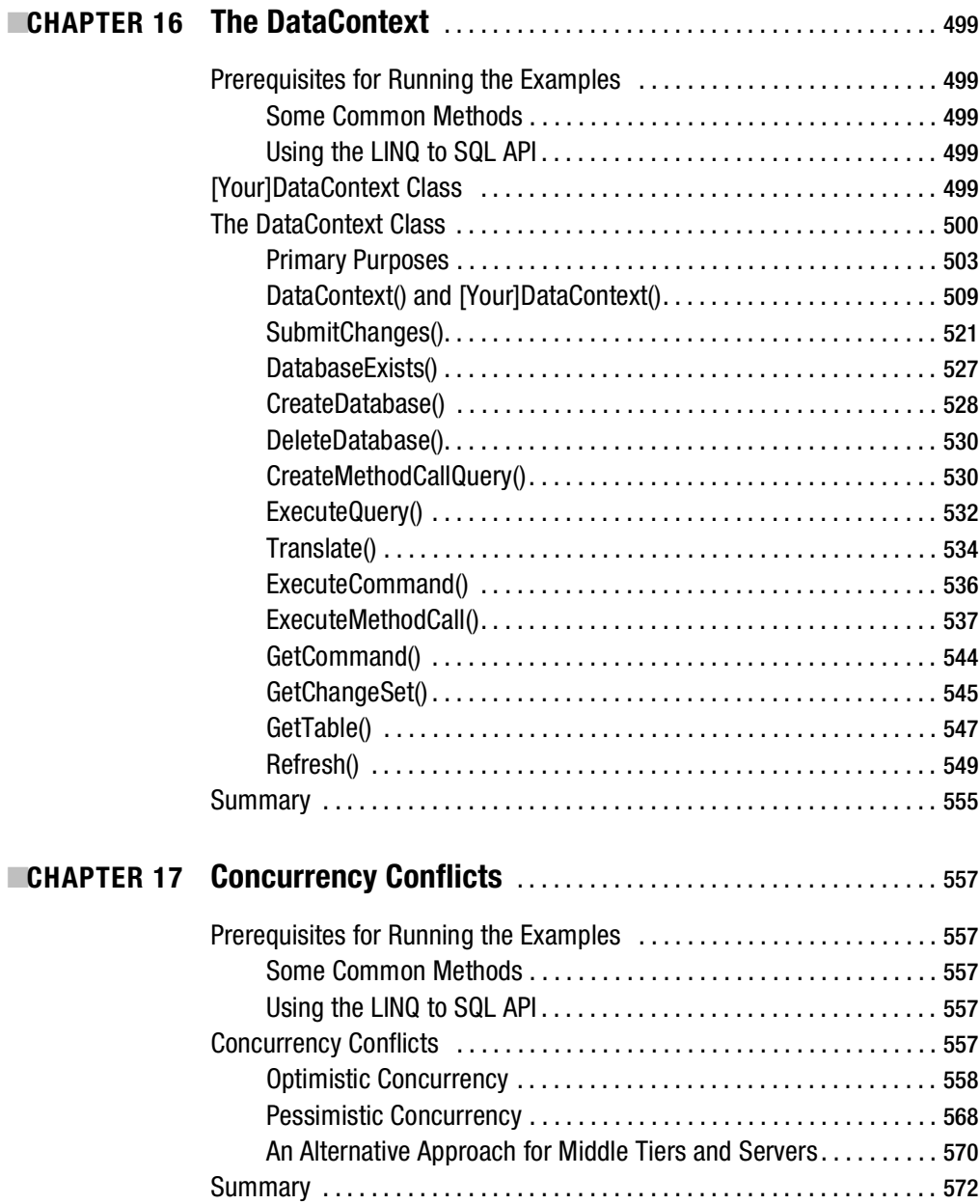

<span id="page-17-0"></span>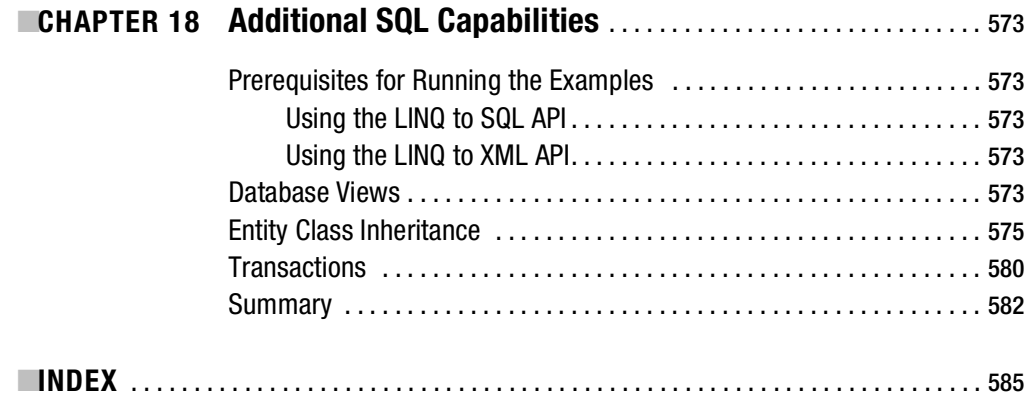

# About the Author

■**JOSEPH C. RATTZ, JR.**, unknowingly began his career in software development in 1990 when a friend asked him for assistance writing an ANSI text editor named ANSI Master for the Commodore Amiga. A hangman game (The Gallows) soon followed. From these compiled Basic programs, he moved on to programming in C for more speed and power. Joe then developed applications that were sold to *JumpDisk*, an Amiga disk magazine, as well as *Amiga World* magazine. Due to developing in a small town on a fairly isolated platform, Joe learned all the wrong ways to write code. It was while trying to upgrade his poorly written applications that he gained respect for the importance of easily maintainable code. It was love at first sight when Joe spotted a source-level debugger in use for the first time.

Two years later, Joe obtained his first software development opportunity at Policy Management Systems Corporation as an entry-level programmer developing a client/server insurance application for OS/2 and Presentation Manager. Through the years, he added C++, Unix, Java, ASP, ASP.NET, C#, HTML, DHTML, and XML to his skill set while developing applications for SCT, DocuCorp, IBM and the Atlanta Committee for the Olympic Games, CheckFree, NCR, EDS, Delta Technology, Radiant Systems, and the Genuine Parts Company. Joe enjoys the creative aspects of user interface design, and he appreciates the discipline necessary for server-side development. But, given his druthers, his favorite development pastime is debugging code.

Joe can be found working for the Genuine Parts Company—the parent company of NAPA in the Automotive Parts Group Information Systems department, where he works on his baby, the Storefront web site. This site for NAPA stores provides a view into their accounts and data on a network of AS/400s.

Joe can be reached at his web site, [www.linqdev.com](http://www.linqdev.com).

<span id="page-19-0"></span>

# About the Technical Reviewer

**FABIO CLAUDIO FERRACCHIATI** is a senior consultant and a senior analyst/developer using Microsoft technologies. He works for Brain Force ([www.brainforce.com](http://www.brainforce.com)) in its Italian branch ([www.brainforce.it](http://www.brainforce.it)). He is a Microsoft Certified Solution Developer for .NET, a Microsoft Certified Application Developer for .NET, a Microsoft Certified Professional, and a prolific author and technical reviewer. Over the past ten years, he's written articles for Italian and international magazines and coauthored more than ten books on a variety of computer topics. You can read his LINQ blog at [www.ferracchiati.com](http://www.ferracchiati.com).

<span id="page-21-0"></span>

# Acknowledgments

**I** had wanted to write a book for years but could never find a topic I felt was appropriate for me to write about. Either I knew the material well because it was old hat and didn't need yet another book, or I knew nothing about the topic and felt unqualified to write about it.

When I first learned of LINQ in September of 2005 by watching that first LINQ video with Anders Hejlsberg, I immediately saw the revolutionary effect this would have on .NET development. Little did I know that a mere seven months later I would be writing a book about LINQ. Initially, I had no intention of writing a book about LINQ, but I did want to write a book. One day I had one of those programming-related email newsletters sitting in my inbox, and it was about the May 2006 LINQ Community Technology Preview. I realized that no one could know *that much* more about LINQ than me because it was so new. Other than Microsoft employees, no one could have had more than a few months experience with LINQ. It seemed the appropriate time to write a book, so despite knowing nothing about LINQ other than what I saw in that video, I signed a contract with Apress to write a book about LINQ. What could I have been thinking?

This book, which started out as a nine-month project, grew into a 17-month project. You can't dedicate 17 months of your life as an adult without a lot of support. For me, I couldn't have done it without my wife Vickey. For 17 months she took care of most of my chores and pulled my weight around the house. For 17 months, she heard me say, "I can't; I have to work on my book." That's a long time. I couldn't have done it without her, nor would I have wanted to.

I want to say thank you to all the fabulous people at Apress that had to endure my writing and personality. No one paid the price for this more than Tracy Brown Collins. She did her best to keep me focused and on schedule. Through four releases of LINQ/Orcas she managed to keep track of everything and tolerate my alarmist reactions.

Next on the list at Apress is my technical reviewer Fabio Claudio Ferracchiati. If the name is familiar to you, it may be because Fabio has written two LINQ books himself. At first, I was not keen on the idea of my technical reviewer being an author for another LINQ book. The thought of handing another LINQ author all my work just seemed like a bad idea. I do believe this book is better though because of Fabio's LINQ knowledge.

This being my first book, I certainly needed first-class guidance and probably could not have found better than Ewan Buckingham. Ewan's experience helped ease stressful situations that I did not know how to handle. Ewan was also willing to indulge some of my less-than-standard requests, such as starting the book with code. I like that this book starts with code, and I hope you will as well.

I also cannot forget to thank my copy editors, Heather Lang and Jennifer Whipple. Although frustrating at times, having someone polish everything you write is a luxury I wish I had available every time I write. If there is one thing I have learned from working with them, it's that I like commas way, too, much.

I want to thank Katie Stence and her team. Chapter 2 proved to be quite difficult and required a lot of effort from her team. You can thank them for the fact that the code translations are presented as nicely as they are.

I also want to thank Apress for the opportunity to write a book. I don't get the opportunity to do that every day. It was painful but very rewarding.

Of course, this book wouldn't be possible were it not for Microsoft and all the talented and dedicated developers there who take the time to respond to posts on the MSDN LINQ forum. First, I want to thank Matt Warren, who seems to devour the lion's share of the posts. He also saw to it that Visual Studio 2008 (and LINQ) was launched on my birthday per my request, so how could I not thank him for that?

Also, I want to thank Keith Farmer, Dinesh Kulkarni, Mads Torgersen, and Eric White, who all provided answers, information, and the occasional guidance. I am sure there are countless, unnamed others at Microsoft who contributed significantly to LINQ. To them, I say thank you. Last at Microsoft, I want to thank Anders Hejlsberg for the vision from which LINQ grew.

This book also would not have been possible without the inspiration and trail blazing of my friend and author Bruce Bukovics. Be sure to check out his titles. Having worked with Bruce, I can assure you he has a lot of information and wisdom to share.

This book more than likely would not have happened were it not for my parents, because my dad convinced me I can do anything I set my mind to, and because my mom made sure I did well in school, even if it meant her teaching me if I fell behind. I can tell you that nothing is more important for a child's education than involved and caring parents.

Having mentioned the importance of parents in my education, it would be an injustice to not mention some of the exceptional teachers that made a difference in my life. First and foremost would have to be Susan Hadley, my sixth grade teacher. Mrs. Hadley taught me that learning can be fun. That was an important lesson. I have made every effort for this book to be fun, which is probably the direct result of her being my teacher. If you enjoy the occasional reference or joke in this book, you can thank her. Next on my list is Ruby Johnson. When other teachers were content to let me coast at the pace of the other students, she went to the extra effort of teaching me individually, which meant individual lessons, homework assignments, and tests. That probably doubled her workload for that class. Next is Nancy Cooper. Again, Mrs. Cooper taught me that education does not have to be dull. It can be interesting, exciting, and doesn't even have to be confined to a textbook.

This book would have never been possible were it not for the many excellent colleagues I have worked with and learned from. Most important were Mike Furnell, James Richardson, John Proctor, and Brad Radaker. Mike, my first technical lead, asked me what I was weakest at in the C language. When I told him pointers, he told me to debug our link-list library on paper. If you read about 2000 lines of link-list library code, you will either learn pointers or go mad, and those may not be mutually exclusive. James Richardson, with six months of experience, had one of the single greatest knacks at programming I have ever seen. He seemed to absorb programming, languages, and concepts. He taught me everything I understand about abstraction and code reuse. John Proctor may be the sharpest programming mind I have ever met. There were so many times he would call me in the morning to ask me about some technology I typically knew nothing about. By the time I would call him later that day, he would have downloaded some open source implementation, built it, tested it, tweaked the code, dumped it, and written his own. Brad Radaker has been a constant source of information and guidance. Even topics I wouldn't expect him to remember he can recall years later. On any given day, he can probably explain how my code works better than I can. All of these guys have been a tremendous source of knowledge and inspiration.

Last I want to thank RJ Mical, who once dared me to be gorgeous and unique. From his challenge, I learned that I can be.

# ■ ■ ■ PART 1 Pro LINQ: Language Integrated Query in C# 2008

### <span id="page-26-0"></span>CHAPTER 1

### ■ ■ ■

# Hello LINQ

```
Listing 1-1. Hello LINQ
using System;
using System.Linq;
string[] greetings = {"hello world", "hello LINQ", "hello Apress"};
var items = 
  from s in greetings
   where s.EndsWith("LINQ")
   select s;
foreach (var item in items)
   Console.WriteLine(item);
```
**Note** The code in Listing 1-1 was added to a project created with the console application template in Visual Studio 2008. If one is not already present, you should add a using directive for the System.Linq namespace.

Running the previous code by pressing Ctrl+F5 outputs the following data to the console window:

hello LINQ

# **A Paradigm Shift**

Did you just feel *your* world shift? As a .NET developer, you should have. With the trivial programming example in Listing 1-1, you just ran what somewhat appears to be a Structured Query Language (SQL) query on an array of strings.<sup>1</sup> Check out that where clause. If it looks like I used the EndsWith method of a string object, it's because I did. You may be wondering what is with that variable type var? Is C# still performing static type checking? The answer is yes, it still statically checks types at compile time. What feature or features of C# are allowing all of this? The answer is Microsoft's Language Integrated Query, otherwise known as *LINQ*.

<sup>1.</sup> Most noticeably, the order is inverted from typical SQL. Additionally, there is the added "s in" portion of the query that provides a reference to the set of elements contained in the source, which in this case is the array of strings "hello world," "hello LINQ," and "hello Apress".

### <span id="page-27-0"></span>**Query XML**

While the example in Listing 1-1 is trivial, the example in Listing 1-2 may begin to indicate the potential power that LINQ puts into the hands of the .NET developer. It displays the ease with which one can interact with and query Extensible Markup Language (XML) data utilizing the LINQ to XML API. You should pay particular attention to how I construct the XML data into an object named books that I can programmatically interact with.

**Listing 1-2.** *A Simple XML Query Using LINQ to XML*

```
using System;
using System.Linq;
using System.Xml.Linq;
XElement books = XElement.Parse(
  @"<books>
       <book>
         <title>Pro LINQ: Language Integrated Query in C# 2008</title>
         <author>Joe Rattz</author>
       </book>
       <book>
        <title>Pro WF: Windows Workflow in .NET 3.0</title>
         <author>Bruce Bukovics</author>
       </book>
       <book>
         <title>Pro C# 2005 and the .NET 2.0 Platform, Third Edition</title>
         <author>Andrew Troelsen</author>
       </book>
     </books>");
var titles =
   from book in books.Elements("book")
   where (string) book.Element("author") == "Joe Rattz"
   select book.Element("title");
foreach(var title in titles)
   Console.WriteLine(title.Value);
```
**Note** The code in Listing 1-2 requires adding the System.Xml.Ling.dll assembly to the project references if it is not already added. Also notice that I added a using directive for the System.Xml.Linq namespace.

Running the previous code by pressing Ctrl+F5 outputs the following data to the console window:

Pro LINQ: Language Integrated Query in C# 2008

Did you notice how I parsed the XML data into an object of type XElement? Nowhere did I create an XmlDocument. Among the benefits of LINQ to XML are the extensions made to the XML API. Now instead of being XmlDocument-centric as the W3C Document Object Model (DOM) XML API requires, LINQ to XML allows the developer to interact at the element level using the XElement class.

<span id="page-28-0"></span>**Note** In addition to query features, LINQ to XML provides a more powerful and easier to use interface for working with XML data.

Again notice that I utilized the same SQL-like syntax to query the XML data, as though it were a database.

### **Query a SQL Server Database**

My next example shows how to use LINQ to SQL to query database<sup>2</sup> tables. In Listing 1-3, I query the standard Microsoft Northwind sample database.

**Listing 1-3.** *A Simple Database Query Using LINQ to SQL*

```
using System;
using System.Linq;
using System.Data.Linq;
using nwind;
Northwind db = new Northwind(@"Data Source=.\SQLEXPRESS;Initial Catalog=Northwind");
var custs =
   from c in db.Customers
   where c.City == "Rio de Janeiro"
   select c;
foreach (var cust in custs)
   Console.WriteLine("{0}", cust.CompanyName);
```
**Note** The code in Listing 1-3 requires adding the System. Data.Linq.dll assembly to the project references if it is not already added. Also notice that I added a using directive for the System.Data.Linq namespace.

You can see that I added a using directive for the nwind namespace. For this example to work, you must use the SQLMetal command-line utility, or the Object Relational Designer, to generate entity classes for the targeted database, which in this example is the Microsoft Northwind sample database. See Chapter 12 to read how this is done with SQLMetal. The generated entity classes are created in the nwind namespace, which I specify when generating them. I then add the SQLMetal generated source module to my project and add the using directive for the nwind namespace.

**Note** You may need to change the connection string that is passed to the Northwind constructor in Listing 1-3 for the connection to be properly made. Read the section on DataContext() and [Your]DataContext() in Chapter 16 to see different ways to connect to the database.

<sup>2.</sup> At the present time, LINQ to SQL only supports SQL Server.

<span id="page-29-0"></span>Running the previous code by pressing Ctrl+F5 outputs the following data to the console window:

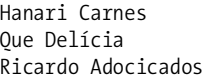

This simple example demonstrates querying the Customers table of the Northwind database for customers in Rio de Janeiro. While it may appear that there is nothing new or special going on here that I wouldn't already have with existing means, there are some significant differences. Most noticeably, this query is integrated into the language, and this means I get language-level support, which includes syntax checking and IntelliSense. Gone will be the days of writing a SQL query into a string and not detecting a syntax error until runtime. Want to make your where clause dependent on a field in the Customers table but you cannot remember the name of the field? IntelliSense will show the table's fields to you. Once you type in **c.** in the previous example, IntelliSense will display all the fields of the Customers table to you.

All of the previous queries use the *query expression* syntax. You will learn in Chapter 2 that there are two syntaxes available for LINQ queries, of which the query expression syntax is one. Of course, you may always use the *standard dot notation* syntax that you are accustomed to seeing in C# instead. This syntax is the normal object.method() invocation pattern you have always been using.

# **Introduction**

As the Microsoft .NET platform, and its supporting languages C# and VB, have matured, it has become apparent that one of the more troublesome areas still remaining for developers is that of accessing data from different data sources. In particular, database access and XML manipulation is often cumbersome at best, and problematic in the worst cases.

The database problems are numerous. First, there is the issue that we cannot programmatically interact with a database at the native language level. This means syntax errors often go undetected until runtime. Incorrectly referenced database fields are not detected either. This can be disastrous, especially if this occurs during the execution of error-handling code. Nothing is more frustrating than having an entire error-handling mechanism fail because of syntactically invalid code that has never been tested. Sometimes this is unavoidable due to unanticipated error behavior. Having database code that is not validated at compile time can certainly lead to this problem.

A second problem is the nuisance caused by the differing data types utilized by a particular data domain, such as database or XML data types versus the native language in which the program is written. In particular, dates and times can be quite a hassle.

XML parsing, iterating, and manipulation can be quite tedious. Often an XML fragment is all that is desired, but due to the W3C DOM XML API, an XmlDocument must be created just to perform various operations on the XML fragment.

Rather than just add more classes and methods to address these deficiencies in a piecemeal fashion, the development team at Microsoft decided to go one step further by abstracting the fundamentals of data query from these particular data domains. The result was LINQ. LINQ is Microsoft's technology to provide a language-level support mechanism for querying data of all types. These types include in-memory arrays and collections, databases, XML documents, and more.

### **LINQ Is About Data Queries**

For the most part, LINQ is all about queries, whether they are queries returning a set of matching objects, a single object, or a subset of fields from an object or set of objects. In LINQ, this returned set of objects is called a *sequence*. Most LINQ sequences are of type IEnumerable<T>, where T is the

<span id="page-30-0"></span>data type of the objects stored in the sequence. For example, if you have a sequence of integers, they would be stored in a variable of type IEnumerable<int>. You will see that IEnumerable<T> runs rampant in LINQ. Many of the LINQ methods return an IEnumerable<T>.

In the previous examples, all of the queries actually return an IEnumerable<T> or a type that inherits from IEnumerable<T>. However, I use the var keyword for the sake of simplicity at this point, which is a new shorthand technique that I cover in Chapter 2. You will see that the examples will begin demonstrating that sequences are truly stored in variables implementing the IEnumerable<T> interface.

### **Components**

Because LINQ is so powerful, you should expect to see a lot of systems and products become LINQ compatible. Virtually any data store would make a good candidate for supporting LINQ queries. This includes databases, Microsoft's Active Directory, the registry, the file system, an Excel file, and so on.

Microsoft has already identified the components in this section as necessary for LINQ. There is no doubt that there will be more to come.

### LINQ to Objects

LINQ to Objects is the name given to the IEnumerable<T> API for the Standard Query Operators. It is LINQ to Objects that allows you to perform queries against arrays and in-memory data collections. Standard Query Operators are the static methods of the static System.Linq.Enumerable class that you use to create LINQ to Objects queries.

### LINQ to XML

LINQ to XML is the name given to the LINQ API dedicated to working with XML. This interface was previously known as *XLinq* in older prereleases of LINQ. Not only has Microsoft added the necessary XML libraries to work with LINQ, it has addressed other deficiencies in the standard XML DOM, thereby making it easier than ever to work with XML. Gone are the days of having to create an XmlDocument just to work with a small piece of XML. To take advantage of LINQ to XML, you must have a reference to the System.Xml.Linq.dll assembly in your project and have a using directive such as the following:

using System.Xml.Linq;

### LINQ to DataSet

LINQ to DataSet is the name given to the LINQ API for DataSets. Many developers have a lot of existing code relying on DataSets. Those who do will not be left behind, nor will they need to rewrite their code to take advantage of the power of LINQ.

### LINQ to SQL

LINQ to SQL is the name given to the IQueryable<T> API that allows LINQ queries to work with Microsoft's SQL Server database. This interface was previously known as *DLinq* in older prereleases of LINQ. To take advantage of LINQ to SQL, you must have a reference to the System.Data.Linq.dll assembly in your project and have a using directive such as the following:

```
using System.Data.Linq;
```
### LINQ to Entities

LINQ to Entities is an alternative LINQ API that is used to interface with a database. It decouples the entity object model from the physical database by injecting a logical mapping between the two. With <span id="page-31-0"></span>this decoupling comes increased power and flexibility, as well as complexity. Because LINQ to Entities appears to be outside the core LINQ framework, it is not covered in this book. However, if you find that you need more flexibility than LINQ to SQL permits, it would be worth considering as an alternative. Specifically, if you need looser coupling between your entity object model and database, entity objects comprised of data coming from multiple tables, or more flexibility in modeling your entity objects, LINQ to Entities may be your answer.

### **How to Obtain LINQ**

Technically, there is no LINQ product to obtain. LINQ is just the project code name for the query feature being added to C# 3.0 and the .NET Framework 3.5, which will make their debut in the next version of Visual Studio, Visual Studio 2008.

To get up-to-date information on LINQ and Visual Studio 2008, visit <http://www.linqdev.com> and <http://apress.com/book/bookDisplay.html?bID=10241>.

# **LINQ Is Not Just for Queries**

Maybe by definition you could say LINQ is just for queries because it stands for *Language Integrated Query*. But please don't think of it only in that context. Its power transcends mere data queries. I prefer to think of LINQ as a data iteration engine, but perhaps Microsoft didn't want a technology named DIE.

Have you ever called a method and it returned data back in some data structure that you then needed to convert to yet another data structure before you could pass it to another method? Let's say for example you call method A, and method A returns an array of type string that contains numeric values stored as strings. You then need to call method B, but method B requires an array of integers. You normally end up writing a loop to iterate through the array of strings and populate a newly constructed array of integers. What a nuisance. Allow me to point out the power of Microsoft's LINQ.

Let's pretend I have an array of strings that I received from some method A, as shown in Listing 1-4.

### **Listing 1-4.** *Converting an Array of Strings to Integers*

```
string[] numbers = \{ "0042", "010", "9", "27" };
```
For this example, I'll just statically declare an array of strings. Now before I call method B, I need to convert the array of strings to an array of integers:

```
int[] nums = numbers. Select(s => Int32. Parse(s)). ToArray();
```
That's it. How much easier could it get? Even just saying "abracadabra" only saves you 48 characters. Here is some code to display the resulting array of integers:

```
foreach(int num in nums)
   Console.WriteLine(num);
```
Here is the output showing the integers:

42

10

9 27

I know what you are thinking: maybe I just trimmed off the leading zeros. If I sort it, will you then be convinced? If they were still strings, 9 would be at the end, and 10 would be first. Listing 1-5 contains some code to do the conversion and sort the output.

```
Listing 1-5. Converting an Array of Strings to Integers and Sorting It
```

```
string[] numbers = \{ "0042", "010", "9", "27" };
int[] nums = numbers. Select(s = > Int32.Parse(s)).OrderBy(s = > s).ToArray();foreach(int num in nums)
   Console.WriteLine(num);
```
Here are the results:

9 10 27

42

How slick is that? OK, you say, that is nice, but it sure is a simple example. Now I'll give you a more complex example.

Let's say you have some common code that contains an Employee class. In that Employee class is a method to return all the employees. Also assume you have another code base of common code that contains a Contact class, and in that class is a method to publish contacts. Let's assume you have the assignment to publish all employees as contacts.

The task seems simple enough, but there is a catch. The common Employee method that retrieves the employees returns the employees in an ArrayList of Employee objects, and the Contact method that publishes contacts requires an array of type Contact. Here is that common code:

```
namespace LINQDev.HR
{
   public class Employee
 {
     public int id;
     public string firstName;
     public string lastName;
     public static ArrayList GetEmployees()
\{ \{ \} // Of course the real code would probably be making a database query
       // right about here.
       ArrayList al = new ArrayList();
       // Man, do the new C# object initialization features make this a snap.
      al.Add(new Employee { id = 1, firstName = "Joe", lastName = "Rattz"\} );
      al.Add(new Employee \{ id = 2, f \text{irstName} = "William", lastName = "Gates" \};
      al.Add(new Employee { id = 3, firstName = "Anderson", lastName = "Height);
       return(al);
    }
  }
}
```

```
namespace LINQDev.Common
{
   public class Contact
 {
     public int Id;
     public string Name;
    public static void PublishContacts(Contact[] contacts)
     {
       // This publish method just writes them to the console window.
       foreach(Contact c in contacts)
         Console.WriteLine("Contact Id: {0} Contact: {1}", c.Id, c.Name);
     }
   }
}
```
As you can see, the Employee class and GetEmployees method are in one namespace, LINQDev.HR, and the GetEmployees method returns an ArrayList. The PublishContacts method is in another namespace, LINQDev.Common, and requires an array of Contact objects to be passed.

Previously, this always meant iterating through the ArrayList returned by the GetEmployees method and creating a new array of type Contact to be passed to the PublishContacts method. LINQ makes it easy, as shown in Listing 1-6.

### **Listing 1-6.** *Calling the Common Code*

```
ArrayList alEmployees = LINQDev.HR.Employee.GetEmployees();
```

```
LINQDev.Common.Contact[] contacts = alEmployees
   .Cast<LINQDev.HR.Employee>()
   .Select(e => new LINQDev.Common.Contact {
                  Id = e.id,
                  Name = string.Format("{0} {1}", e.firstName, e.lastName)
                })
   .ToArray<LINQDev.Common.Contact>();
```

```
LINQDev.Common.Contact.PublishContacts(contacts);
```
To convert the ArrayList of Employee objects to an array of Contact objects, I first cast the ArrayList of Employee objects to an IEnumerable<Employee> sequence using the Cast Standard Query Operator. This is necessary because the legacy ArrayList collection class was used. Syntactically speaking, objects of the System.Object class type are stored in an ArrayList, not objects of the Employee class type. So I must cast them to Employee objects. Had the GetEmployees method returned a generic List collection, this would not have been necessary. However, that collection type was not available when this legacy code was written.

Next, I call the Select operator on the returned sequence of Employee objects and in the *lambda expression*, the code passed inside the call to the Select method, I instantiate and initialize a Contact object using the new C# 3.0 object initialization features to assign the values from the input Employee element into a newly constructed output Contact element. A lambda expression is a new C#3.0 feature that allows a new shorthand for specifying anonymous methods that I explain in Chapter 2. Lastly, I convert the sequence of newly constructed Contact objects to an array of Contact objects using the ToArray operator because that is what the PublishContacts method requires. Isn't that slick? Here are the results:

```
Contact Id: 1 Contact: Joe Rattz
Contact Id: 2 Contact: William Gates
Contact Id: 3 Contact: Anders Hejlsberg
```
As you can see, LINQ can do a lot besides just querying data. As you read through the chapters of this book, try to think of additional uses for the features LINQ provides.

# **Tips to Get You Started**

While working with LINQ to write this book, I often found myself confused, befuddled, and stuck. While there are many very useful resources available to the developer wanting to learn to use LINQ to its fullest potential, I want to offer a few tips to get you started. In some ways, these tips feel like they should come at the end of the book. After all, I haven't even explained what some of these concepts are at this point. But it would seem a bit sadistic to make you read the full text of the book first, only to offer the tips at the end. So with that said, this section contains some tips I think you might find useful, even if you do not fully understand them or the context.

### **Use the var Keyword When Confused**

While it is necessary to use the var keyword when capturing a sequence of anonymous classes to a variable, sometimes it is a convenient way to get code to compile if you are confused. While I am very much in favor of developers knowing exactly what type of data is contained in a sequence—meaning that for IEnumerable<T> you should know what data type T is—sometimes, especially when just starting with LINQ, it can get confusing. If you find yourself stuck, where code will not compile because of some sort of data type mismatch, consider changing explicitly stated types so that they use the var keyword instead.

For example, let's say you have the following code:

```
// This code will not compile.
Northwind db = new Northwind(@"Data Source=.\SQLEXPRESS;Initial Catalog=Northwind");
IEnumerable<?> orders = db.Customers
```

```
.Where(c => c.Country == "USA" & & c.Region == "WA")
S^{S}. SelectMany(c => c.0rders);
```
It may be a little unclear what data type you have an IEnumerable sequence of. You know it is an IEnumerable of some type T, but what is T? A handy trick would be to assign the query results to a variable whose type is specified with the var keyword, then to get the type of that variable so you know what type T is. Listing 1-7 shows what the code would look like.

### **Listing 1-7.** *Code Sample Using the var Keyword*

```
Northwind db = new Northwind(@"Data Source=.\SQLEXPRESS;Initial Catalog=Northwind");
```

```
var orders = db.Customers
  .Where(c => c.Country == "USA" && c.Region == "WA")
   .SelectMany(c => c.Orders);
```

```
Console.WriteLine(orders.GetType());
```
<span id="page-35-0"></span>In this example, please notice that the orders variable type is now specified using the var keyword. Running this code produces the following:

```
System.Data.Linq.DataQuery`1[nwind.Order]
```
There is a lot of compiler gobbledygook there, but the important part is the nwind.Order portion. You now know that the data type you are getting a sequence of is nwind. Order.

If the gobbledygook is throwing you, running the example in the debugger and examining the orders variable in the Locals window reveals that the data type of orders is this:

```
System.Linq.IQueryable<nwind.Order> {System.Data.Linq.DataQuery<nwind.Order>}
```
This makes it clearer that you have a sequence of nwind.Order. Technically, you have an IQueryable<nwind.Order> here, but that can be assigned to an IEnumerable<nwind.Order> if you like, since IQueryable<T> inherits from IEnumerable<T>.

So you could rewrite the previous code, plus enumerate through the results, as shown in Listing 1-8.

```
Listing 1-8. Sample Code from Listing 1-7 Except with Explicit Types
```

```
Northwind db = new Northwind(@"Data Source=.\SQLEXPRESS;Initial Catalog=Northwind");
```

```
IEnumerable<Order> orders = db.Customers
  .Where(c \Rightarrow c.Country == "USA" && c.Region == "WA")
  Selerthany(c \Rightarrow c.Orders);foreach(Order item in orders)
   Console.WriteLine("{0} - {1} - {2}", item.OrderDate, item.OrderID, item.ShipName);
```
■**Note** For the previous code to work, you will need to have a using directive for the System.Collections. Generic namespace, in addition to the System.Linq namespace you should always expect to have when LINQ code is present.

This code would produce the following abbreviated results:

3/21/1997 12:00:00 AM - 10482 - Lazy K Kountry Store 5/22/1997 12:00:00 AM - 10545 - Lazy K Kountry Store … 4/17/1998 12:00:00 AM - 11032 - White Clover Markets 5/1/1998 12:00:00 AM - 11066 - White Clover Markets

### **Use the Cast or OfType Operators for Legacy Collections**

You will find that the majority of LINQ's Standard Query Operators can only be called on collections implementing the IEnumerable<T> interface. None of the legacy C# collections—those in the System. Collection namespace—implement IEnumerable<T>. So the question becomes, how do you use LINQ with legacy collections in your existing code base?
There are two Standard Query Operators specifically for this purpose, Cast and OfType. Both of these operators can be used to convert legacy collections to IEnumerable<T> sequences. Listing 1-9 shows an example.

```
Listing 1-9. Converting a Legacy Collection to an IEnumerable<T> Using the Cast Operator
```

```
// I'll build a legacy collection.
ArrayList arrayList = new ArrayList();// Sure wish I could use collection initialization here, but that
// doesn't work with legacy collections.
arrayList.Add("Adams");
arrayList.Add("Arthur");
arrayList.Add("Buchanan");
IEnumerable<string> names = arrayList.Cast<string>().Where(n => n.Length < 7);
foreach(string name in names)
  Console.WriteLine(name);
```
Listing 1-10 shows the same example using the OfType operator.

#### **Listing 1-10.** *Using the OfType Operator*

```
// I'll build a legacy collection.
ArrayList arrayList = new ArrayList);
// Sure wish I could use collection initialization here, but that 
// doesn't work with legacy collections.
arrayList.Add("Adams");
arrayList.Add("Arthur");
arrayList.Add("Buchanan");
IEnumerable<string> names = arrayList.OfType<string>().Where(n => n.Length < 7);
foreach(string name in names)
  Console.WriteLine(name);
```
Both examples provide the exact same results. Here they are:

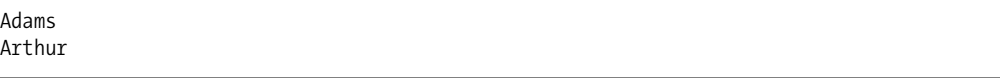

The difference between the two operators is that the Cast operator will attempt to cast every element in the collection to the specified type to be put into the output sequence. If there is a type in the collection that cannot be cast to the specified type, an exception will be thrown. The OfType operator will only attempt to put those elements that can be cast to the type specified into the output sequence.

# **Prefer the OfType Operator to the Cast Operator**

One of the most important reasons why generics were added to  $C#$  was to give the language the ability to have data collections with static type checking. Prior to generics—barring creating your own specific collection type for every type of data for which you wanted a collection—there was no way to ensure that every element in a legacy collection, such as an ArrayList, Hashtable, and so on, was of the same and correct type. Nothing in the language prevented code from adding a Textbox object to an ArrayList meant to contain only Label objects.

With the introduction of generics in C# 2.0, C# developers now have a way to explicitly state that a collection can only contain elements of a specified type. While either the OfType or Cast operator may work for a legacy collection, Cast requires that every object in the collection be of the correct type, which is the fundamental original flaw in the legacy collections for which generics were created. When using the Cast operator, if any object is unable to be cast to the specified data type, an exception is thrown. Instead, use the OfType operator. With it, only objects of the specified type will be stored in the output IEnumerable<T> sequence, and no exception will be thrown. The best-case scenario is that every object will be of the correct type and be in the output sequence. The worst case is that some elements will get skipped, but they would have thrown an exception had the Cast operator been used instead.

# **Don't Assume a Query Is Bug-Free**

In Chapter 3, I discuss that LINQ queries are often deferred and not actually executed when it appears you are calling them. For example, consider this code fragment from Listing 1-1:

```
var items = 
   from s in greetings
   where s.EndsWith("LINQ")
   select s;
foreach (var item in items)
   Console.WriteLine(item);
```
While it *appears* the query is occurring when the items variable is being initialized, that is not the case. Because the Where and Select operators are deferred, the query is not actually being performed at that point. The query is merely being called, declared, or defined, but not performed. The query will actually take place the first time a result from it is needed. This is typically when the query results variable is enumerated. In this example, a result from the query is not needed until the foreach statement is executed. That is the point in time that the query will be performed. In this way, we say that the query is *deferred*.

It is often easy to forget that many of the query operators are deferred and will not execute until a sequence is enumerated. This means you could have an improperly written query that will throw an exception when the resulting sequence is eventually enumerated. That enumeration could take place far enough downstream that it is easily forgotten that a query may be the culprit.

Let's examine the code in Listing 1-11.

```
Listing 1-11. Query with Intentional Exception Deferred Until Enumeration
```

```
string[] strings = \{ "one", "two", null, "three" \};Console.WriteLine("Before Where() is called.");
IEnumerable<string> ieStrings = strings.Where(s => s.Length == 3);
Console.WriteLine("After Where() is called.");
foreach(string s in ieStrings)
{
   Console.WriteLine("Processing " + s);
}
```
I know that the third element in the array of strings is a null, and I cannot call null.Length without throwing an exception. The execution steps over the line of code calling the query just fine. It is not until I enumerate the sequence ieStrings, and specifically the third element, that the exception occurs. Here are the results of this code:

```
Before Where() is called.
After Where() is called.
Processing one
Processing two
Unhandled Exception: System.NullReferenceException: Object reference not set to an
instance of an object.
…
```
As you can see, I called the Where operator without exception. It's not until I try to enumerate the third element of the sequence that an exception is thrown. Now imagine if that sequence, ieStrings, is passed to a function that downstream enumerates the sequence, perhaps to populate a drop-down list or some other control. It would be easy to think the exception is caused by a fault in that function, not the LINQ query itself.

# **Take Advantage of Deferred Queries**

In Chapter 3, I go into deferred queries in more depth. However, I want to point out that if a query is a deferred query that ultimately returns an IEnumerable<T>, that IEnumerable<T> object can be enumerated over, time and time again, obtaining the latest data from the data source. You don't need to actually call or, as I earlier pointed out, declare the query again.

In most of the code samples in this book, you will see a query called and an IEnumerable<T> for some type T being returned and stored in a variable. Then I typically call foreach on the IEnumerable $\langle T \rangle$ sequence. This is for demonstration purposes. If that code is executed multiple times, calling the actual query each time is needless work. It might make more sense to have a query initialization method that gets called once for the lifetime of the scope and to construct all the queries there. Then you could enumerate over a particular sequence to get the latest version of the query results at will.

# **Use the DataContext Log**

When working with LINQ to SQL, don't forget that the database class that is generated by SQLMetal inherits from System.Data.Linq.DataContext. This means that your generated DataContext class has some useful built-in functionality, such as a TextWriter object named Log.

One of the niceties of the Log object is that it will output the equivalent SQL statement of an IQueryable<T> query prior to the parameter substitution. Have you ever had code break in production that you think might be data related? Wouldn't it be nice if there was a way to get the query executed against the database, so that you could enter it in SQL Server Enterprise Manager or Query Analyzer and see the exact data coming back? The DataContext's Log object will output the SQL query for you. An example is shown in Listing 1-12.

```
Listing 1-12. An Example Using the DataContext.Log Object
```

```
Northwind db = new Northwind(@"Data Source=.\SQLEXPRESS;Initial Catalog=Northwind");
```

```
db.Log = Console.Out;
```
IQueryable<Order> orders = from c in db.Customers from o in c.Orders where c.Country == "USA" && c.Region == "WA" select o;

```
foreach(Order item in orders)
  Console.WriteLine("{0} - {1} - {2}", item.OrderDate, item.OrderID, item.ShipName);
```
This code produces the following output:

```
SELECT [t1].[OrderID], [t1].[CustomerID], [t1].[EmployeeID], [t1].[OrderDate],
[t1].[RequiredDate], [t1].[ShippedDate], [t1].[ShipVia], [t1].[Freight],
[t1].[ShipName], [t1].[ShipAddress], [t1].[ShipCity], [t1].[ShipRegion],
[t1].[ShipPostalCode], [t1].[ShipCountry]
FROM [dbo].[Customers] AS [t0], [dbo].[Orders] AS [t1]
WHERE ([t0].[Country] = @po) AND ([t0].[Region] = @p1) AND ([t1].[CustomerID] =[t0].[CustomerID])
-- @p0: Input String (Size = 3; Prec = 0; Scale = 0) [USA]
-- @p1: Input String (Size = 2; Prec = 0; Scale = 0) [WA]
-- Context: SqlProvider(Sql2005) Model: AttributedMetaModel Build: 3.5.20706.1
3/21/1997 12:00:00 AM - 10482 - Lazy K Kountry Store
5/22/1997 12:00:00 AM - 10545 - Lazy K Kountry Store
6/19/1997 12:00:00 AM - 10574 - Trail's Head Gourmet Provisioners
6/23/1997 12:00:00 AM - 10577 - Trail's Head Gourmet Provisioners
1/8/1998 12:00:00 AM - 10822 - Trail's Head Gourmet Provisioners
7/31/1996 12:00:00 AM - 10269 - White Clover Markets
11/1/1996 12:00:00 AM - 10344 - White Clover Markets
3/10/1997 12:00:00 AM - 10469 - White Clover Markets
3/24/1997 12:00:00 AM - 10483 - White Clover Markets
4/11/1997 12:00:00 AM - 10504 - White Clover Markets
7/11/1997 12:00:00 AM - 10596 - White Clover Markets
10/6/1997 12:00:00 AM - 10693 - White Clover Markets
10/8/1997 12:00:00 AM - 10696 - White Clover Markets
10/30/1997 12:00:00 AM - 10723 - White Clover Markets
11/13/1997 12:00:00 AM - 10740 - White Clover Markets
1/30/1998 12:00:00 AM - 10861 - White Clover Markets
2/24/1998 12:00:00 AM - 10904 - White Clover Markets
4/17/1998 12:00:00 AM - 11032 - White Clover Markets
5/1/1998 12:00:00 AM - 11066 - White Clover Markets
```
# **Use the LINQ Forum**

Despite providing the best tips I can think of, there will more than likely be times when you get stuck. Don't forget that there is a forum dedicated to LINQ at MSDN.com. You can find a link to it here: <http://www.linqdev.com>. This forum is monitored by Microsoft developers, and you will find a wealth of knowledgeable resources there.

# **Summary**

I sense that by now you are chomping at the bit to move on to the next chapter, but before you do I want to remind you of a few things.

First, LINQ *is* going to change the way .NET developers query data. Vendors will more than likely be lining up to add a "LINQ Compatible" sticker to their products, just like they currently do with XML.

Bear in mind that LINQ is not just a new library to be added to your project. It is a total approach to querying data that comprises several components depending on the data store being queried. At the present time, you can use LINQ to query the following data sources; in-memory data collections using LINQ to Objects, XML using LINQ to XML, DataSets using LINQ to DataSet, and SQL Server databases using LINQ to SQL.

Also, please remember what I said about LINQ not being just for queries. In a sample project I have been working on using LINQ, I have found LINQ very useful for not only querying data, but for getting data into the necessary format for presentation in a WinForm control.

Last but not least, I hope you didn't skip over the tips I provide in this chapter. If you don't understand some of them, that is no problem. They will make more sense as you progress through the book. Just. keep them in mind if you find yourself stalled.

No doubt that after seeing some of the LINQ examples and tips in this chapter, you may find yourself puzzled by some of the syntax that makes this all possible. If so, don't worry because in the next chapter, I cover the enhancements Microsoft has made to C# in version 3.0 that make all of this possible.

# CHAPTER 2

# ■ ■ ■

# C# 3.0 Language Enhancements for LINQ

**I**n the previous chapter, I introduced you to LINQ. I provided some examples to whet your appetite, and shared some premature tips. You may be perplexed though by some of the syntax. If so, it is probably because the  $C\#$  you witnessed in that chapter is new and improved. The reason for the  $C\#$ language upgrade is that  $C# 2.0$  just didn't have the muscle to pull off LINO. In this chapter, I introduce you to the more powerful C# 3.0.

# **New C# 3.0 Language Additions**

To make LINQ seamlessly integrate with C#, significant enhancements were needed for the C# language. Virtually every significant enhancement to the C# language made in version 3.0 was made specifically to support LINQ. While all of these features have merit on their own, it is really the sum of the parts contributing to LINQ that makes C# 3.0 so noteworthy.

To truly understand much of the syntax of LINQ, it is necessary for me to cover some of the new  $C# 3.0$  language features before proceeding with the workings of the components of LINQ. This chapter will cover the following language additions:

- Lambda expressions
- Expression trees
- The keyword var, object and collection initialization, and anonymous types
- Extension methods
- Partial methods
- Query expressions

In the examples in this chapter, I do not explicitly show which assemblies should be added and which namespaces you should specify in your using directives for the assemblies and namespaces I cover in Chapter 1. I do point out any new ones though, but only in the first example introducing them.

# **Lambda Expressions**

In C# 3.0, Microsoft has added *lambda expressions*. Lambda expressions have been used in computer languages as far back as LISP, and were conceptualized in 1936 by Alonzo Church, an American mathematician. These expressions provide shorthand syntax for specifying an algorithm.

But before jumping immediately into lambda expressions, let's take a look at the evolution of specifying an algorithm as an argument to a method since that is the purpose of lambda expressions.

#### Using Named Methods

Prior to C# 2.0, when a method or variable was typed to require a delegate, a developer would have to create a named method and pass that name where the delegate was required.

As an example, consider the following situation. Let's pretend we have two developers, one is a common code-developer, and the other is an application developer. It isn't necessary that there be two different developers, I just need labels to delineate the two different roles. The common-code developer wants to create general-purpose code that can be reused throughout the project. The application developer will consume that general-purpose code to create an application. In this example scenario, the common-code developer wants to create a generic method for filtering arrays of integers, but with the ability to specify the algorithm used to filter the array. First, he must declare the delegate. It will be prototyped to receive an int and return true if the int should be *included* in the filtered array.

So, he creates a utility class and adds the delegate and filtering method. Here is the common code:

```
public class Common
{
   public delegate bool IntFilter(int i);
   public static int[] FilterArrayOfInts(int[] ints, IntFilter filter)
   {
     ArrayList aList = new ArrayList();
     foreach (int i in ints)
\{ \{ \} if (filter(i))
       {
         aList.Add(i);
       }
 }
     return ((int[])aList.ToArray(typeof(int)));
   }
}
```
The common code developer will put both the delegate declaration and the FilterArrayOfInts into a common library assembly, a dynamic link library (DLL), so that it can be used in multiple applications.

The FilterArrayOfInts method listed previously allows the application developer to pass in an array of integers and a delegate to his filter method and get back a filtered array.

Now let's assume the application developer wants to filter (in) just the odd integers. Here is his filter method, which is declared in his application code.

```
The application developer's filter method
```

```
public class Application
{
   public static bool IsOdd(int i)
 {
    return ((i \& 1) == 1); }
}
```
Based on the code in the FilterArrayOfInts method, this method will get called for every int in the array that gets passed in. This filter will only return true if the int passed in is odd. Listing 2-1 shows an example using the FilterArrayOfInts method, followed by the results.

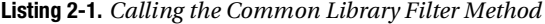

```
using System.Collections;
int[] nums = { 1, 2, 3, 4, 5, 6, 7, 8, 9, 10 };
int[] oddNums = Common.FilterArrayOfInts(nums, Application.IsOdd);
foreach (int i in oddNums)
   Console.WriteLine(i);
    Here are the results:
1
```
Notice that to pass the delegate as the second parameter of FilterArrayOfInts, the application developer just passes the name of the method. By simply creating another filter, he can filter differently. He could have a filter for even numbers, prime numbers, whatever criteria he wants. Delegates lend themselves to highly reusable code.

#### Using Anonymous Methods

That's all well and good, but it can get tedious writing all these filter methods and whatever other delegate methods you may need. Many of these methods will only get used in a single call, and it's a bother to create named methods for them all. Since C# 2.0, developers have had the ability to use anonymous methods to pass code inline as a substitute for a delegate. Anonymous methods allow the developer to specify the code right where the delegate would normally get passed. Instead of creating the IsOdd method, he may specify the filtering code right where the delegate would normally be passed. Listing 2-2 shows the same code from Listing 2-1 but uses an anonymous method instead.

**Listing 2-2.** *Calling the Filter Method with an Anonymous Method*

```
int[] nums = { 1, 2, 3, 4, 5, 6, 7, 8, 9, 10 };
int[] oddNums = 
 Common.FilterArrayOfInts(nums, delegate(int i) { return ((i 8 1) == 1);};
foreach (int i in oddNums)
  Console.WriteLine(i);
```
This is pretty cool. The application developer no longer has to declare a method anywhere. This is great for filtering logic code that isn't likely to get reused. As required, the output is the same as the previous example:

9

Using anonymous methods does have one drawback. It's kind of verbose and hard to read. If only there was a more concise way to write the method code.

#### Using Lambda Expressions

Lambda expressions are specified as a comma-delimited list of parameters followed by the lambda operator, followed by an expression or statement block. If there is more than one input parameter, enclose the input parameters in parentheses. In C#, the lambda operator is =>. Therefore, a lambda expression in C# looks like this:

```
(param1, param2, …paramN) => expr
```
Or when needing more complexity, a statement block can be used:

```
(param1, param2, …paramN) => 
{ 
   statement1; 
   statement2; 
 …
   statementN; 
   return(lambda_expression_return_type); 
}
```
In this example, the data type returned at the end of the statement block must match the return type specified by the delegate. Here is an example lambda expression:

 $x \Rightarrow x$ 

This lambda expression could be read as "x goes to x," or perhaps "input x returns x." It means that for input variable x, return x. This expression merely returns what is passed in. Since there is only a single input parameter, x, it does not need to be enclosed in parentheses. It is important to know that it is the delegate that is dictating what the type of x being input is, and what type must be returned. For example, if the delegate is defined as passing a string in but returning a bool, then  $x \Rightarrow x$  could not be used because if x going in is a string, then x being returned would be a string as well, but the delegate specified it must be bool. So with a delegate defined like that, the portion of the expression to the right of the lambda operator  $(\Rightarrow)$  must evaluate to or return a bool, such as this:

```
x \Rightarrow x.length > 0
```
This lambda expression could be read as "x goes to x. Length  $\geq 0$ ," or perhaps "input x returns" x. Length  $> 0$ ." Since the right-hand portion of this expression does evaluate to a bool, the delegate had better specify that the method returns a bool, otherwise a compiler error will result.

The following lambda expression will attempt to return the length of the input argument. So the delegate had better specify a return type of int:

 $s \Rightarrow s.length$ 

If multiple parameters are passed into the lambda expression, separate them with commas and enclose them in parentheses like this:

 $(x, y) \Rightarrow x == y$ 

Complex lambda expressions may even be specified with a statement block like this:

```
(x, y) \Rightarrow{
  if (x > y) return (x);
   else
      return (y);
}
```
What is important to remember is that the delegate is defining what the input types are and what the return type must be. So make sure your lambda expression matches the delegate definition.

**Caution** Make sure your lambda expressions are written to accept the input types specified by the delegate definition and return the type the delegate defines to be returned.

To refresh your memory, here is the delegate declaration that the common code developer defined:

```
delegate bool IntFilter(int i);
```
The application developer's lambda expression must support an int passed in and a bool being returned. This can be inferred from the method he is calling and the purpose of the filter method, but it is important to remember the delegate is dictating this.

So the previous example—but using a lambda expression this time, would look like Listing 2-3.

**Listing 2-3.** *Calling the Filter Method with a Lambda Expression*

```
int[] nums = { 1, 2, 3, 4, 5, 6, 7, 8, 9, 10 };int[\ ] oddNums = Common.FilterArrayOfInts(nums, i => ((i & 1) == 1));
foreach (int i in oddNums)
   Console.WriteLine(i);
```
Wow, that's concise code. I know it may look a little funny because it is so new, but once you get used to it, it sure is readable and maintainable. As is required, the results are the same as the previous examples:

For a recap, here are the significant lines from the sample code for each approach:

```
int[] oddNums = // using named method
  Common.FilterArrayOfInts(nums, Application.IsOdd);
int[] oddNums = // using anonymous method
 Common.FilterArrayOfInts(nums, delegate(int i){return((i & 1) == 1);});
int[] oddNums = // using lambda expression
 Common.FilterArrayOfInts(nums, i \Rightarrow ((i \& 1) == 1));
```
I know that first line is actually shorter, but don't forget that there is a named method declared somewhere else defining what the method does. Of course, if that filtering logic is going to be reused in several places, or perhaps if the algorithm is complex and should only be trusted to a specialized developer, it may make more sense to create a named method to be consumed by other developers.

■**Tip** Complex or reused algorithms may be better served by named methods so they can be reused by any developer without that developer necessarily understanding the algorithm.

Whether named methods, anonymous methods, or lambda expressions are used is up to the developer. Use whatever makes the most sense for the situation at hand.

You will often take advantage of lambda expressions by passing them as arguments to your LINQ query operator calls. Since every LINQ query is likely to have unique or scarcely reused operator lambda expressions, this provides the flexibility of specifying your operator logic without having to create named methods for virtually every query.

### **Expression Trees**

An *expression tree* is an efficient data representation, in tree form, of a query operator's lambda expression. These expression tree data representations can be evaluated, all simultaneously, so that a single query can be built and executed against a data source, such as a database.

In the majority of the examples I have discussed so far, the query's operators have been performed in a linear fashion. Let's examine the following code:

```
int[] nums = new int[] { 6, 2, 7, 1, 9, 3 };
IEnumerable<int> numsLessThanFour = nums
  .Where(i \Rightarrow i \leftrightarrow 4)
  .0rderBy(i \Rightarrow i);
```
This query contains two operators, Where and OrderBy, that are expecting method delegates as their arguments. When this code is compiled, .NET intermediate language (IL) code is emitted that is identical to an anonymous method for each of the query operator's lambda expressions.

When this query is executed, the Where operator is called first, followed by the OrderBy operator.

This linear execution of the operators seems reasonable for this example, but you should consider a query against a very large data source, such as a database. Would it make sense for a SQL query to first call the database with the where statement only to turn around and order it in a subsequent call? Of course this just isn't feasible for database queries, as well as potentially other types of queries. This is where expression trees become necessary. Since an expression tree allows the simultaneous evaluation and execution of all operators in a query, a single query can be made instead of a separate query for each operator.

So there now are two different things the compiler can generate for an operator's lambda expression, IL code or an expression tree. What determines whether an operator's lambda expression gets compiled into IL code or an expression tree? The operator's prototype will define which of these actions the compiler will take. If the operator is declared to accept a method delegate, IL code will be emitted. If the operator is declared to accept an *expression* of a method delegate, an expression tree is emitted.

As an example, let's look at two different implementations of the Where operator. The first is the Standard Query Operator that exists in the LINQ to Objects API, which is defined in the System.Linq.Enumerable class:

```
public static IEnumerable<T> Where<T>(
   this IEnumerable<T> source,
   Func<T, bool> predicate);
```
The second Where operator implementation exists in the LINQ to SQL API and is in the System.Linq.Queryable class:

```
public static IQueryable<T> Where<T>(
  this IQueryable<T> source,
 System.Ling.Expressions.Expression<Func<int, bool>> predicate);
```
As you can see, the first Where operator is declared to accept a method delegate, as specified by the Func delegate, and the compiler will generate IL code for this operator's lambda expression. I will cover the Func delegate in Chapter 3. For now just be aware that it is defining the signature of the delegate passed as the predicate argument. The second Where operator is declared to accept an expression tree (Expression), so the compiler will generate an expression tree data representation of the lambda expression.

The operators that accept an IEnumerable<T> sequence as their first argument are declared to accept a method delegate for their lambda expressions. The operators that accept an IQueryable<T> sequence as their first argument are declared to accept an expression tree.

■ **Note** Extension methods on IEnumerable<T> sequences have IL code emitted by the compiler. Extension methods on IQueryable<T> sequences have expression trees emitted by the compiler.

Merely being a consumer of LINQ does not require the developer to be very cognizant of expression trees. It is the vendor's developer who adds LINQ capability to a data storage product who needs to fully understand expression trees. Because of this, I don't cover them in any detail in this book.

# **Keyword var, Object Initialization, and Anonymous Types**

Be forewarned: it is nearly impossible to discuss the var keyword and implicit type inference without demonstrating object initialization or anonymous types. Likewise, it is nearly impossible to discuss object initialization or anonymous types without discussing the var keyword. All three of these C# language enhancements are very tightly coupled.

Before describing each of these three new language features in detail—because each will describe itself in terms of the other—allow me to introduce all three simultaneously. Let's examine the following statement:

```
var<sup>1</sup> mySpouse = new \{^2 FirstName = "Vickey"<sup>3</sup>, LastName = "Rattz"<sup>3</sup> };
```
In this example, I declare a variable named mySpouse using the var keyword. It is assigned the value of an anonymous type that is initialized using the new object initialization features. That one line of code is taking advantage of the var keyword, anonymous types, and object initialization.

<sup>1</sup>You can detect the line of code is using the var keyword because it is explicitly stated. <sup>2</sup>You are able to detect there is an anonymous type because I use the new operator without specifying a named class. 3And you can see the anonymous object is being explicitly initialized using the new object initialization feature.

In a nutshell, the var keyword allows the data type of an object to be inferred based on the data type with which it has been initialized. Anonymous types allow new class data types to be created on the fly. True to the word *anonymous*, these new data types have no name. You can't very well create an anonymous data type if you don't know what member variables it contains, and you can't know what members it contains unless you know what types those members are. Lastly, you won't know

what data type those new members are unless they are initialized. The object initialization feature handles all that.

From that line of code, the compiler will create a new anonymous class type containing two public string members; the first being named FirstName and the second named LastName.

#### The Implicitly Typed Local Variable Keyword var

With the addition of anonymous types to C#, a new problem becomes apparent. If a variable is being instantiated that is an unnamed type, as in an anonymous type, of what type variable would you assign it to? Consider the following code as an example:

```
// This code will not compile.
??? unnamedTypeVar = new {firstArg = 1, secondArg = "Joe" };
```
What variable type would you declare unnamed TypeVar to be? This is a problem. The folks at Microsoft chose to remedy this by creating a new keyword, var. This new keyword informs the compiler that it should implicitly infer the variable type from the variable's initializer. This means that a variable declared with the var keyword *must* have an initializer.

If you leave off an initializer, you will get a compiler error. Listing 2-4 shows some code that declares a variable with the keyword var but fails to initialize it.

**Listing 2-4.** *An Invalid Variable Declaration Using the var Keyword*

var name;

And here is the compiler error it produces:

Implicitly-typed local variables must be initialized

Because these variables are statically type checked at compile time, an initializer is required so the compiler can implicitly infer the type from it. Attempting to assign a value of a different data type elsewhere in the code will result in a compiler error. For example, let's examine the code in Listing 2-5.

**Listing 2-5.** *An Invalid Assignment to a Variable Declared Using the var Keyword*

```
var name = "Joe"; \frac{1}{2} So far so good.
name = 1; // Uh oh.
Console.WriteLine(name);
```
This code is going to fail to compile because the name variable is going to be implicitly inferred to be of type string; yet I attempt to assign an integer value of 1 to the variable. Here is the compiler error this code generates:

Cannot implicitly convert type 'int' to 'string'

As you can see, the compiler is enforcing the variable's type. Back to that original code example of an anonymous type assignment, using the var keyword, my code with an additional line to display the variable would look like Listing 2-6.

```
Listing 2-6. An Anonymous Type Assigned to a Variable Declared with the var Keyword
```

```
var unnamedTypeVar = new {firstArg = 1, secondArg = "Joe" };
Console.WriteLine(unnamedTypeVar.firstArg + ". " + unnamedTypeVar.secondArg);
```
Here are the results of this code:

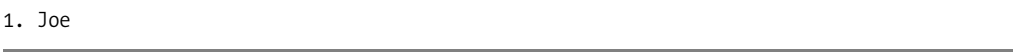

As you can see, using the var keyword, you get static type checking plus the flexibility to support anonymous types. This will become very important when I discuss projection type operators in the remainder of this book.

In these examples so far, usage of the var keyword has been mandatory because there is no alternative. If you are assigning an object of an anonymous class type to a variable, you have no choice but to assign it to a variable declared with the var keyword. However, it is possible to use var any time you declare a variable, as long as it is getting initialized properly. I recommend refraining from that indulgence though for the sake of maintainability. I feel like developers should always know the type of data they are working with, and while the actual data type may be known to you now, will it be when you revisit this code in six months? What about when another developer is responsible once you leave?

■**Tip** For the sake of maintainable code, refrain from using the var keyword just because it is convenient. Use it when necessary, such as when assigning an object of anonymous type to a variable.

#### Object and Collection Initialization Expressions

Due to the need for the dynamic data types that anonymous types allow, there needed to be a change in the way objects and collections could be initialized. Since expressions are provided in a lambda expression or an expression tree, object and collection initialization was simplified for initialization on the fly.

#### **Object Initialization**

*Object initialization* allows you to specify the initialization values for publicly accessible members and properties of a class during instantiation. As an example, consider this class:

```
public class Address
{
   public string address;
   public string city;
   public string state;
   public string postalCode;
}
```
Prior to the object initialization feature added to C# 3.0, without a specialized constructor you would have to initialize an object of type Address as shown in Listing 2-7.

```
Listing 2-7. Instantiating and Initializing the Class the Old Way
```

```
Address address = new Address();
address.address = "105 Elm Street";
address.city = "Atlanta";
address.state = "GA";
address.postalCode = "30339";
```
This will become very cumbersome in a lambda expression. Imagine you have queried the values from a data source and are projecting specific members into an Address object with the Select operator:

```
// This code will not compile.
IEnumerable<Address> addresses = somedatasource
  .Where(a => a.State = "GA")
   .Select(a => new Address(???)???);
```
You just won't have a convenient way to get the members initialized in the newly constructed Address object. Have no fear: object initialization to the rescue. Now you may be saying that you could create a constructor that would allow you to pass all those initialization values in when the object is instantiated. Yes, you could, some of the time. But what a hassle that would be, wouldn't it? And how are you going to do that with an anonymous type created on the fly? Wouldn't it be much easier to just instantiate the object as shown in Listing 2-8?

**Listing 2-8.** *Instantiating and Initializing the Class the New Fancy-Pants Way*

```
Address address = new Address { 
                      address = "105 Elm Street", 
                      city = "Atlanta", 
                     state = "GA", postalCode = "30339" 
 };
```
You *can* get away with that in a lambda expression. Also, remember these new object initialization capabilities can be used anywhere, not just with LINQ queries.

When using object initialization, the compiler instantiates the object using the class's parameterless constructor, then it initializes the named members with the specified values. Any members that are not specified will have the default value for their data type.

#### **Collection Initialization**

As if the new object initialization enhancements were not enough, someone at Microsoft must have said, "What about collections?" *Collection initialization* allows you to specify the initialization values for a collection, just like you would for an object, as long as the collection implements the System.Collections.Generic.ICollection<T> interface. This means that none of the legacy C# collections, those in the System.Collection namespace, can be initialized with collection initialization.

As an example of collection initialization, consider the code in Listing 2-9.

#### **Listing 2-9.** *An Example of Collection Initialization*

```
using System.Collections.Generic;
List<string> presidents = new List<string> { "Adams", "Arthur", "Buchanan" };
foreach(string president in presidents)
{
  Console.WriteLine(president);
}
```
When running the example by pressing Ctrl+F5, you get the following results:

Adams Arthur Buchanan

In addition to using collection initialization with LINQ, it can be very handy for creating initialized collections in code where LINQ queries are not even present.

#### Anonymous Types

Creating a new language level API for generic data query is made more difficult by the C# language's lack of ability to dynamically create new data types at compile time. If we want data queries to retrieve first-class language level elements, the language must have the ability to create first-class language level data elements, which for C# are classes. So the C# 3.0 language specification now includes the ability to dynamically create new unnamed classes and objects from those classes. This type of class is known as an *anonymous type*.

An anonymous type has no name and is generated by the compiler based on the initialization of the object being instantiated. Since the class has no type name, any variable assigned to an object of an anonymous type must have some way to declare it. This is the purpose of the new C# 3.0 var keyword.

The anonymous type is invaluable when projecting new data types using the Select or SelectMany operators. Without anonymous types, predefined named classes would always have to exist for the purpose of projecting data into the predefined named classes when calling the Select or SelectMany operators. It would be very inconvenient to have to create named classes for every query.

In the object initialization section of this chapter, I discussed the following object instantiation and initialization code:

```
Address address = new Address { 
                       address = "105 Elm Street", 
                       city = "Atlanta", 
                       state = "GA", 
                       postalCode = "30339" 
 };
```
If instead of using the named Address class I want to use an anonymous type, I would just omit the class name. However, you can't store the newly instantiated object in a variable of Address type because it is no longer a variable of type Address. It now has a generated type name known only to the compiler. So I have to change the data type of the address variable too. This again is what the var keyword is for, as demonstrated by Listing 2-10.

```
Listing 2-10. Instantiating and Initializing an Anonymous Type Using Object Initialization
```

```
var address = new {
                  address = "105 Elm Street",
                 city = "Atlanta",
                  state = "GA",
                 postalCode = "30339"
                };
Console.WriteLine("address = \{0\} : city = \{1\} : state = \{2\} : zip = \{3\}",
   address.address, address.city, address.state, address.postalCode);
Console.WriteLine("{0}", address.GetType().ToString());
```
I added that last call to the Console.WriteLine method just so you can see the internal compilergenerated name for the anonymous class. Here are the results:

```
address = 105 Elm Street : city = Atlanta : state = GA : zip = 30339<>f__AnonymousType5`4[System.String,System.String,System.String,System.String]
```
That anonymous class type certainly looks compiler-generated to me. Of course, your compiler generated anonymous class name could be different.

## **Extension Methods**

An *extension method* is a static method of a static class that you can call as though it were an instance method of a different class. For example, you could create an extension method named ToDouble that is a static method in a static class you create named StringConversions, but that is called as though it were a method of an object of type string.

Before I explain extension methods in detail, let's first review the problem that lead to their creation by discussing static (class) versus instance (object) level methods. Instance level methods can only be called on *instances* of a class, otherwise known as *objects*. You cannot call an instance level method on the class itself. Likewise, static methods must be called on the class, as opposed to an instance of a class.

#### Instance (Object) vs. Static (Class) Methods Recap

The string class ToUpper method is an example of an instance level method. You cannot call ToUpper on the string class itself; you must call it on a string object.

In the code in Listing 2-11, I demonstrate this by calling the ToUpper method on the object named name.

#### **Listing 2-11.** *Calling an Instance Method on an Object*

```
// This code will compile.
string name = "Joe";
Console.WriteLine(name.ToUpper());
```
The previous code compiles, and when run produces the following output:

#### JOE

However, if I try to call the ToUpper method on the string class itself, I will get a compiler error because the ToUpper method is an instance level method and I am attempting to call it on the class, rather than the object. Listing 2-12 shows an example of an attempt to do this, and the compiler error generated by it.

**Listing 2-12.** *Trying to Call an Instance Method on a Class*

// This code will not even compile. string.ToUpper();

Just trying to compile this code produces the following compiler error:

An object reference is required for the nonstatic field, method, or property 'string.ToUpper()'

This example seems a little hokey though since it couldn't possibly work because I never gave it any string value to convert to uppercase. Any attempt to do so though would result in trying to call some variation of the ToUpper method that does not exist because there is no prototype for the ToUpper method whose signature includes a string.

Contrast the ToUpper method with the string class Format method. This method is defined to be static. This requires the Format method to be called on the string class itself, rather than on an object of type string. First I will try to call it on an object with the code in Listing 2-13.

#### **Listing 2-13.** *Trying to Call a Class Method on an Object*

```
string firstName = "Joe";
string lastName = "Rattz";
string name = firstName.Format("{0} {1}", firstName, lastName);
Console.WriteLine(name);
```
This code produces the following compiler error:

Member 'string.Format(string, object, object)' cannot be accessed with an instance reference; qualify it with a type name instead

However, if instead I call the Format method on the string class itself, it compiles and works as desired, as demonstrated in Listing 2-14.

#### **Listing 2-14.** *Calling a Class Method on a Class*

```
string firstName = "Joe";
string lastName = "Rattz";
string name = string.Format("{0} {1}", firstName, lastName);
Console.WriteLine(name);
```
The code produces the following results:

#### Joe Rattz

It is sometimes obvious from parts of the signature other than the static keyword itself that the method must be an instance-level method. For example, consider the ToUpper method. It doesn't have any arguments other than one overloaded version taking a CultureInfo object reference. So if it isn't relying on a string instance's internal data, what string would it convert to uppercase?

#### The Problem Solved by Extension Methods

So what is the problem you ask? For this discussion, assume you are the developer responsible for designing a new way to query multitudes of objects. Let's say you decide to create a Where method to help with the where clauses. How would you do it?

Would you make the Where operator an instance method? If so, to what class would you add that Where method? You want the Where method to work for querying any collection of objects. There just isn't a logical class to add the Where method to. Taking this approach, you would have to modify a zillion different classes if you want universal data querying capability.

So now that you realize the method must be static, what is the problem? Think of your typical (SQL) query and how many where clauses you often have. Also consider the joins, grouping, and ordering.

Let's imagine that you have created the concept of a new data type, a sequence of generic data objects that we will call an Enumerable. It makes sense that the Where method would need to operate on an Enumerable (of data) and return another filtered Enumerable. In addition, the Where method will need to accept an argument allowing the developer to specify the exact logic used to filter data records from or into the Enumerable. This argument, that I will call the *predicate*, could be specified as a named method, an anonymous method, or a lambda expression.

**Caution** The following three code examples in this section are hypothetical and will not compile.

Since the Where method requires an input Enumerable to filter, and the method is static, that input Enumerable must be specified as an argument to the Where method. It would appear something like the following:

static Enumerable Enumerable.Where(Enumerable input, LambdaExpression predicate) {

… }

Ignoring for the moment the semantics of a lambda expression, calling the Where method would look something like the following:

```
Enumerable enumerable = \{ "one", "two", "three"};
Enumerable filteredEnumerable = Enumerable.Where(enumerable, lambdaExpression);
```
That doesn't look too ornery. But what happens when we need several where clauses? Since the Enumerable that the Where method is operating on must be an argument to the method, the result is that chaining methods together requires embedding them inside each other. Three where clauses suddenly change the code to the following:

```
Enumerable enumerable = \{ "one", "two", "three"\};Enumerable finalEnumerable =
   Enumerable.Where(Enumerable.Where(Enumerable.Where(enumerable, lX1), lX2), lX3);
```
You have to read the statement from the inside out. That gets hard to read in a hurry. Can you imagine what a complex query would look like? If only there was a better way.

#### The Solution

A nice solution would be if you could call the static Where method on each Enumerable object itself, rather than on the class. Then it would no longer be necessary to pass each Enumerable into the Where method because the Enumerable object would have access to its own internal Enumerable. That would change the syntax of the query proposed previously to something more like this:

```
Enumerable enumerable = \{ "one", "two", "three"};
Enumerable finalEnumerable = enumerable.Where(lX1).Where(lX2).Where(lX3);
```
**Caution** The previous code and the following code example are hypothetical and will not compile.

This could even be rewritten as the following:

```
Enumerable enumerable = \{"one", "two", "three"};
Enumerable finalEnumerable = enumerable
   .Where(lX1)
   .Where(lX2)
  . Where(1X3);
```
Wow, that's much easier to read. You can now read the statement from left to right, top to bottom. As you can see, this syntax is very easy to follow once you understand what it is doing. Because of this, you will often see LINQ queries written in this format in much of the LINQ documentation and in this book.

Ultimately what you need is the ability to have a static method that you can call on a class instance. This is exactly what extension methods are and what they allow. They were added to C# to provide a syntactically elegant way to call a static method without having to pass the method's first argument. This allows the extension method to be called as though it were a method of the first argument, which makes chaining extension method calls far more readable than if the first argument was passed. Extension methods assist LINQ by allowing the Standard Query Operators to be called on the IEnumerable<T> interface.

■**Note** Extension methods are methods that while static can be called on an instance (object) of a class rather than on the class itself.

#### Extension Method Declarations and Invocations

Specifying a method's first argument with the this keyword modifier will make that method an extension method.

The extension method will appear as an instance method of any object with the same type as the extension method's first argument's data type. For example, if the extension method's first argument is of type string, the extension method will appear as a string instance method and can be called on any string object.

Also keep in mind that extension methods can only be declared in static classes. Here is an example of an extension method:

```
namespace Netsplore.Utilities
{
   public static class StringConversions
 {
     public static double ToDouble(this string s) {
       return Double.Parse(s);
     }
     public static bool ToBool(this string s) {
       return Boolean.Parse(s);
     }
   }
}
```
Notice that both the class and every method it contains are static. Now you can take advantage of those extension methods by calling the static methods on the object instances as shown in Listing 2-15. Because the ToDouble method is static and its first argument specifies the this keyword, ToDouble is an extension method.

#### **Listing 2-15.** *Calling an Extension Method*

using Netsplore.Utilities;

double pi = "3.1415926535".ToDouble(); Console.WriteLine(pi);

This produces the following results:

#### 3.1415926535

It is important that you specify the using directive for the Netsplore.Utilities namespace, otherwise the compiler will not find the extension methods and you will get compiler errors such as the following:

```
'string' does not contain a definition for 'ToDouble' and no extension method
'ToDouble' accepting a first argument of type 'string' could be found (are you
missing a using directive or an assembly reference?)
```
As mentioned previously, attempting to declare an extension method inside a nonstatic class is not allowed. If you do so, you will see a compiler error like the following:

Extension methods must be defined in a non-generic static class

#### Extension Method Precedence

Normal object instance methods take precedence over extension methods when their signature matches the calling signature.

Extension methods seem like a really useful concept, especially when you want to be able to extend a class you cannot, such as a sealed class or one for which you do not have source code. The previous extension method examples all effectively add methods to the string class. Without extension methods, you couldn't do that because the string class is sealed.

## **Partial Methods**

Recently added to C# 3.0, *partial methods* add a lightweight event-handling mechanism to C#. Forget the conclusions you are more than likely drawing about partial methods based on their name. About the only thing partial methods have in common with partial classes is that a partial method can only exist in a partial class. In fact, that is rule 1 for partial methods.

Before I get to all of the rules concerning partial methods let me tell you what they are. Partial methods are methods where the prototype or definition of the method is specified in the declaration of a partial class, but an implementation for the method is not provided in that same declaration of the partial class. In fact, there may not be *any* implementation for the method in *any* declaration of that same partial class. And if there is no implementation of the method in any other declaration for the same partial class, no IL code is emitted by the compiler for the declaration of the method, the call to the method, or the evaluation of the arguments passed to the method. It's as if the method never existed.

Some people do not like the term "partial method" because it is somewhat of a misnomer due to their behavior when compared to that of a partial class. Perhaps the method modifier should have been ghost instead of partial.

#### A Partial Method Example

Let's take a look at a partial class containing the definition of a partial method in the following class file named MyWidget.cs:

```
The MyWidget Class File
```

```
public partial class MyWidget
{
   partial void MyWidgetStart(int count);
   partial void MyWidgetEnd(int count);
   public MyWidget()
 {
    int count = 0:
     MyWidgetStart(++count);
     Console.WriteLine("In the constructor of MyWidget.");
     MyWidgetEnd(++count);
     Console.WriteLine("count = " + count);
   }
}
```
In the MyWidget class declaration above, I have a partial class named MyWidget. The first two lines of code are partial method definitions. I have defined partial methods named MyWidgetStart and MyWidgetEnd that each accept an int input parameter and return void. It is another rule that partial methods must return void.

The next piece of code in the MyWidget class is the constructor. As you can see, I declare an int named count and initialize it to 0. I then call the MyWidgetStart method, write a message to the console, call the MyWidgetEnd method, and finally output the value of count to the console. Notice I am incrementing the value of count each time it is passed into a partial method. I am doing this to prove that if no implementation of a partial method exists, its arguments are not even evaluated.

In Listing 2-16 I instantiate a MyWidget object.

**Listing 2-16.** *Instantiating a MyWidget*

```
MyWidget myWidget = new MyWidget();
```
Let's take a look at the output of this example by pressing Ctrl+F5:

In the constructor of MyWidget.  $count = 0$ 

As you can see, even after the MyWidget constructor has incremented its count variable twice, when it displays the value of count at the end of the constructor, it is still 0. This is because the code for the evaluation of the arguments to the unimplemented partial methods is never emitted by the compiler. No IL code was emitted for either of those two partial method calls.

Now let's add an implementation for the two partial methods:

*Another Declaration for MyWidget but Containing Implementations for the Partial Methods* public partial class MyWidget {

```
 partial void MyWidgetStart(int count)
 {
     Console.WriteLine("In MyWidgetStart(count is {0})", count);
   }
   partial void MyWidgetEnd(int count)
   {
     Console.WriteLine("In MyWidgetEnd(count is {0})", count);
   }
}
```
Now that you have added this declaration, run Listing 2-16 again and look at the results:

```
In MyWidgetStart(count is 1)
In the constructor of MyWidget.
In MyWidgetEnd(count is 2)
count = 2
```
As you can see, not only are the partial method implementations getting called, the arguments passed are evaluated as well. You can see this because of the value of the count variable at the end of the output.

#### What Is the Point of Partial Methods?

So you may be wondering, what is the point? Others have said, "This is similar to using inheritance and virtual methods. Why corrupt the language with something similar?" To them I say "Take a chill-pill Jill." Partial methods are more efficient if you plan on allowing many potentially unimplemented hooks in the code. They allow code to be written with the intention of someone else extending it via the partial class paradigm but without the degradation in performance if they choose not to.

The case in point for which partial methods were probably added is the code generated for LINQ to SQL entity classes by the entity class generator tools. To make the generated entity classes more usable, partial methods have been added to them. For example, each mapped property of a generated entity class has a partial method that is called before the property is changed and another partial method that is called after the property is changed. This allows you to add another module declaring the same entity class, implement these partial methods, and be notified every time a property is about to be changed and after it is changed. How cool is that? And if you don't do it, the code is no bigger and no slower. Who wouldn't want that?

#### The Rules

It has been all fun and games up to here, but unfortunately, there are some rules that apply to partial methods. Here is a list:

- Partial methods must only be defined and implemented in partial classes
- Partial methods must specify the partial modifier
- Partial methods are private but must not specify the private modifier or a compiler error will result
- Partial methods must return void
- Partial methods may be unimplemented
- Parital methods may be static
- Partial methods may have arguments

These rules are not too bad. For what we gain in terms of flexibility in the generated entity classes plus what we can do with them ourselves, I think C# has gained a nice feature.

# **Query Expressions**

One of the conveniences that the C# language provides is the foreach statement. When you use foreach, the compiler translates it into a loop with calls to methods such as GetEnumerator and MoveNext. The simplicity the foreach statement provides for enumerating through arrays and collections has made it very popular and often used.

One of the features of LINQ that seems to attract developers is the SQL-like syntax available for LINQ queries. The first few LINQ examples in the first chapter of this book use this syntax. This syntax is provided via the new C# 3.0 language enhancement known as *query expressions*. Query expressions allow LINQ queries to be expressed in nearly SQL form, with just a few minor deviations.

To perform a LINQ query, it is not required to use query expressions. The alternative is to use standard C# dot notation, calling methods on objects and classes. In many cases, I find using the standard dot notation favorable for instructional purposes because I feel it is more demonstrative of what is actually happening and when. There is no compiler translating what I write into the standard dot notation equivalent. Therefore, many examples in this book do not use query expression syntax but instead opt for the standard dot notation syntax. However, there is no disputing the allure of query expression syntax. The familiarity it provides in formulating your first queries can be very enticing indeed.

To get an idea of what the two different syntaxes look like, Listing 2-17 shows a query using the standard dot notation syntax.

#### **Listing 2-17.** *A Query Using the Standard Dot Notation Syntax*

```
string[] names = { 
   "Adams", "Arthur", "Buchanan", "Bush", "Carter", "Cleveland", 
   "Clinton", "Coolidge", "Eisenhower", "Fillmore", "Ford", "Garfield",
   "Grant", "Harding", "Harrison", "Hayes", "Hoover", "Jackson",
   "Jefferson", "Johnson", "Kennedy", "Lincoln", "Madison", "McKinley", 
   "Monroe", "Nixon", "Pierce", "Polk", "Reagan", "Roosevelt", "Taft",
   "Taylor", "Truman", "Tyler", "Van Buren", "Washington", "Wilson"};
IEnumerable<string> sequence = names
  (k). Where(n \Rightarrow n. Length (6) .Select(n => n);
foreach (string name in sequence)
{
   Console.WriteLine("{0}", name);
}
```
Listing 2-18 is the equivalent query using the query expression syntax:

**Listing 2-18.** *The Equivalent Query Using the Query Expression Syntax*

```
string[] names = { 
   "Adams", "Arthur", "Buchanan", "Bush", "Carter", "Cleveland", 
   "Clinton", "Coolidge", "Eisenhower", "Fillmore", "Ford", "Garfield",
   "Grant", "Harding", "Harrison", "Hayes", "Hoover", "Jackson",
   "Jefferson", "Johnson", "Kennedy", "Lincoln", "Madison", "McKinley", 
   "Monroe", "Nixon", "Pierce", "Polk", "Reagan", "Roosevelt", "Taft",
   "Taylor", "Truman", "Tyler", "Van Buren", "Washington", "Wilson"};
IEnumerable<string> sequence = from n in names
                                 where n.Length < 6
                                 select n;
foreach (string name in sequence)
{
```

```
 Console.WriteLine("{0}", name);
}
```
The first thing you may notice about the query expression example is that unlike SQL, the from statement precedes the select statement. One of the compelling reasons for this change is to narrow the scope for IntelliSense. Without this inversion of the statements, if in the Visual Studio 2008 text editor you typed **select** followed by a space, IntelliSense will have no idea what variables to display in its drop-down list. The scope of possible variables at this point is not restricted in any way. By specifying where the data is coming from first, IntelliSense has the scope of what variables to offer you for selection. Both of these examples provide the same results:

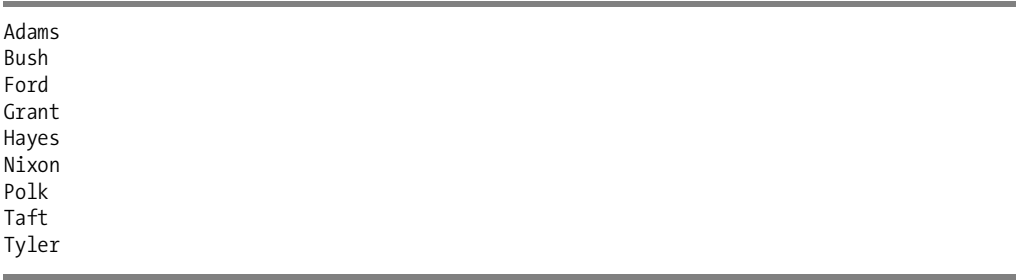

It is important to note that the query expression syntax only translates the most common query operators: Where, Select, SelectMany, Join, GroupJoin, GroupBy, OrderBy, ThenBy, OrderByDescending, and ThenByDescending.

#### Query Expression Grammar

Your query expressions *must* adhere to the following rules:

- **1.** A query expression must begin with a from clause.
- **2.** The remainder of the query expression may then contain zero or more from, let, or where clauses. A from clause is a generator that declares one or more enumerator variables enumerating over a sequence or a join of multiple sequences. A let clause introduces a variable and assigns a value to it. A where clause filters elements from the sequence or join of multiple sequences *into* the output sequence.
- **3.** The remainder of the query expression may then be followed by an orderby clause which contains one or more ordering fields with optional ordering direction. Direction is either ascending or descending.
- **4.** The remainder of the query expression must then be followed by a select or group clause.
- **5.** The remainder of the query expression may then be followed by an optional continuation clause. A continuation clause is either the into clause, zero or more join clauses, or another repeating sequence of these numbered elements beginning with the clauses in No. 2. An into clause directs the query results into an imaginary output sequence, which functions as a from clause for a subsequent query expression beginning with the clauses in No. 2.

For a more technical yet less wordy description of the query expression syntax, use the following grammar diagram provided by Microsoft in the MSDN LINQ documentation:

```
query-expression:
   from-clause query-body
from-clause:<br>from type<sub>opt</sub>
  from type<sub>ont</sub> identifier in expression join-clauses<sub>ont</sub>
join-clauses:
   join-clause
   join-clauses join-clause
join-clause:
join type<sub>opt</sub> identifier in expression on expression equals
     expression
  join type<sub>opt</sub> identifier in expression on expression equals<br>expression into identifier
                         identifier
query-body:
  from-let-where-clauses<sub>ont</sub> orderby-clause<sub>ont</sub> select-or-group-clause
    query-continuation<sub>opt</sub>
from-let-where-clauses:
   from-let-where-clause
                              from-let-where-clause
from-let-where-clause:
   from-clause
   let-clause
   where-clause
let-clause:
   let identifier = expression
where-clause:
   where boolean-expression
orderby-clause:
   orderby orderings
```

```
orderings:
   ordering
   orderings , ordering
ordering:
  expression ordering-direction<sub>ont</sub>
ordering-direction:
   ascending
   descending
select-or-group-clause:
   select-clause
   group-clause
select-clause:
   select expression
group-clause:
   group expression by expression
query-continuation:
  into identifier join-clauses<sub>ont</sub> query-body
```
#### Query Expression Translation

Now assuming you have created a syntactically correct query expression, the next issue becomes how the compiler translates the query expression into C# code. It must translate your query expression into the standard C# dot notation that I discuss in the query expression section. But how does it do this?

To translate a query expression, the compiler is looking for code patterns in the query expression that need to be translated. The compiler will perform several translation steps in a specific order to translate the query expression into standard C# dot notation. Each translation step is looking for one or more related code patterns. The compiler must repeatedly translate all occurrences of the code patterns for that translation step in the query expression before moving on to the next translation step. Likewise, each step operates on the assumption that the query has had the code patterns for all previous translation steps translated.

#### **Transparent Identifiers**

Some translations insert enumeration variables with transparent identifiers. In the translation step descriptions in the next section, a transparent identifier is identified with an asterisk (\*). This should not be confused with the SQL selected field wildcard character, \*. When translating query expressions, sometimes additional enumerations are generated by the compiler, and transparent identifiers are used to enumerate through them. The transparent identifiers only exist during the translation process and once the query expression is fully translated no transparent identifiers will remain in the query.

#### **Translation Steps**

Next I discuss the translation steps. In doing so, I use the variable letters shown in Table 2-1 to represent specific portions of the query.

| <b>Variable</b> | <b>Description</b>                           | <b>Example</b>                  |
|-----------------|----------------------------------------------|---------------------------------|
| $\mathsf{C}$    | A compiler-generated temporary variable      | N/A                             |
| e               | An enumerator variable                       | from e in customers             |
| $\mathsf{f}$    | Selected field element or new anonymous type | from e in customers select f    |
| g               | A grouped element                            | from e in s group <b>g</b> by k |
| i               | An imaginary into sequence                   | from e in s into i              |
| k               | Grouped or joined key element                | from e in s group g by k        |
| 1               | A variable introduced by let                 | from e in s let $l = v$         |
| $\circ$         | An ordering element                          | from e in s orderby o           |
| S               | Input sequence                               | from e in s                     |
| $\mathsf{V}$    | A value assigned to a let variable           | from e in s let $l = v$         |
| W               | A where clause                               | from e in s where w             |

**Table 2-1.** *Translation Step Variables*

Allow me to provide a word of warning. The soon to be described translation steps are quite complicated. Do not allow this to discourage you. You no more need to fully understand the translation steps to write LINQ queries than you need to know how the compiler translates the foreach statement to use it. They are here to provide additional translation information should you need it, which should be rarely, or never.

The translation steps are documented as code pattern  $\blacktriangleright$  translation. Oddly, even though I present the translation steps in the order the compiler performs them, I think the translation process is simpler to understand if you learn them in the reverse order. The reason is that when you look at the first translation step, it handles only the first code pattern translation and you are left with a lot of untranslated code patterns that you have yet to be introduced to. In my mind, this leaves a lot of unaccounted for gobbledygook. Since each translation step requires the previous translation step's code patterns to already be translated, by the time you get to the final translation step, there is no gobbledygook left. I think this makes the final translation step easier to understand than the first. And in my opinion, traversing backward through the translation steps is the easiest way to understand what is going on.

That said, here are the translation steps presented in the order in which the compiler performs them.

#### **Select and Group Clauses with into Continuation Clause**

If your query expression contains an into continuation clause, the following translation is made:

```
from \ldots into i \ldotsfrom i in
                                                  \blacktriangleright from \dots_1\cdots 2
    Here is an example:
from c in customers
                                                       from g in
group c by c. Country into g
                                                       from c in customers
                                                   > group c by c.Country<br>
select new
select new
  { Country = g.Key,
    CustCount = g.Count()}
                                                         { Country = g.Key,
                                                            CustCount = g.Count()}
```
Using subsequent translation steps this is eventually translated to:

```
cuts. GroupBy(c \Rightarrow c.Country)Selerct(g \Rightarrow new \{ Country = g.Key, Customer = g.Count() \})
```
#### **Explicit Enumeration Variable Types**

If your query expression contains a from clause that explicitly specifies an enumeration variable type, the following translation will be made:

```
from T e in s
                                               \blacktriangleright from e in s.Cast<T>()
    Here is an example:
from Customer c in customers
                                               from c in customers.Cast<Customer>()
select c
        Using subsequent translation steps this is eventually translated to:
```

```
customers.Cast<Customer>()
```
If your query expression contains a join clause that explicitly specifies an enumeration variable type, the following translation will be made:

> join e in s.Cast<T>()<br>on  $k_1$  equals  $k_2$ join T e in s on  $k_1$  equals  $k_2$ 

Here is an example:

```
from c in customers
                                                from c in customers
join Order o in orders
                                                join o in orders.Cast<Order>()
on c.CustomerID equals o.CustomerID
                                                on c.CustomerID equals o.CustomerID
select new { c.Name,
                                                select new
             o.OrderDate.
                                                  { c.Name, o.OrderDate, o.Total }
             o. Total}
       Using subsequent translation steps this is eventually translated to:
```

```
customers
.Join(orders.Cast<Order>(),
       c \Rightarrow c.CustomerID,o \Rightarrow o.CustomerID,(c, o) \Rightarrow new \{ c.\text{Name}, o.OrderDate, o.Total } \}
```
■**Tip** Explicitly typing enumeration variables is necessary when the enumerated data collection is one of the C# legacy data collections, such as ArrayList. The casting that is done when explicitly typing the enumeration variable converts the legacy collection into a sequence implementing IEnumerable<T> so that other query operators can be performed.

#### **Join Clauses**

If the query expression contains a from clause followed by a join clause *without* an into continuation clause followed by a select clause, the following translation takes place (t is a temporary compilergenerated variable):

from  $e_1$  in  $s_1$ join  $e_2$  in  $s_2$ on  $k_1$  equals  $k_2$ select f

```
from t in s_1. Join(s<sub>2</sub>)e_1 \Rightarrow k_1,
\blacktrianglerighte_2 \Rightarrow k_2,
                  (e_1, e_2) \Rightarrow fselect t
```
Here is an example:

```
from c in customers
                                                         from t in customers
join o in orders
                                                         .Join(orders,
on c.CustomerID equals o.CustomerID
                                                                c \Rightarrow c.CustomerID,select new { c.Name,
                                                                o \Rightarrow o.CustomerID,o.OrderDate,
                                                    \blacktriangleright(c, o) \Rightarrow newo.Total\{c.Name.\}o.OrderDat
                                                                                o.Total })
                                                         select t
```
Using subsequent translation steps this is eventually translated to:

```
customers
.Join(orders,
       c \Rightarrow c.CustomerID,o \Rightarrow o.CustomerID,(c, o) \Rightarrow new \{ c.Name, o.OrderDate, o. Total \})
```
If the query expression contains a from clause followed by a join clause *with* an into continuation clause followed by a select clause, the following translation takes place (t is a temporary compiler generated variable):

```
from e_1 in s_1from t in s_1join e_2 in s_2.GroupJoin(s<sub>2</sub>,on k_1 equals k_2e_1 \Rightarrow k_1,
                                                          Σ
                                                                            e_2 \Rightarrow k_2,
into i
select f
                                                                            (e_1, i) \Rightarrow f)select t
     Here is an example:
from c in customers
                                                              from t in customers
join o in orders
                                                              .GroupJoin(orders,
on c.CustomerID equals o.CustomerID
                                                                            c \Rightarrow c.CustomerID,into co
                                                                            o \Rightarrow o.CustomerID,select new
                                                          \blacktriangleright(c, co) \Rightarrow new\{ c.Name, Sum = co.Sum(o \Rightarrow o.Total) \}\{c.Name,Sum = co.Sum(o \Rightarrow co.Total)Select t
```
Using subsequent translation steps this is eventually translated to:

```
Customers
.GroupJoin(orders,
             c \Rightarrow c.CustomerID,o \Rightarrow o.CustomerID,(c, co) \Rightarrow new { c.Name, Sum = co.Sum(o = o.Total) }
```
If the query expression contains a from clause followed by a join clause without an into continuation clause followed by something other than a select clause, the following translation takes place (\* is a transparent identifier):

| \n $\text{from } e_1 \text{ in } s_1$ \n | \n $\text{from } * \text{ in } s_1$ \n   |
|------------------------------------------|------------------------------------------|
| \n $\text{join } e_2 \text{ in } s_2$ \n | \n $\text{from } e_1 \text{ in } s_1$ \n |
| \n $\text{from } e_1 \text{ in } s_1$ \n | \n $\text{from } e_1 \text{ in } s_1$ \n |
| \n $\text{from } e_1 \text{ in } s_1$ \n | \n $\text{from } e_1 \text{ in } s_1$ \n |
| \n $\text{from } e_1 \text{ in } s_1$ \n | \n $\text{from } e_1 \text{ in } s_1$ \n |
| \n $\text{from } e_1 \text{ in } s_1$ \n | \n $\text{from } e_1 \text{ in } s_1$ \n |
| \n $\text{from } e_1 \text{ in } s_1$ \n | \n $\text{from } e_1 \text{ in } s_1$ \n |
| \n $\text{from } e_1 \text{ in } s_1$ \n | \n $\text{from } e_1 \text{ in } s_1$ \n |
| \n $\text{from } e_1 \text{ in } s_1$ \n | \n $\text{from } e_1 \text{ in } s_1$ \n |
| \n $\text{from } e_1 \text{ in } s_1$ \n | \n $\text{from } e_1 \text{ in } s_1$ \n |
| \n $\text{from } e_1 \text{ in } s_1$ \n | \n $\text{from } e_1 \text{ in } s_1$ \n |
| \n $\text{from } e_1 \text{ in } s_1$ \n | \n $\text{from } e_1 \$                  |

Notice that you now have a code pattern that matches the first code pattern in this translation step. Specifically, you have a query expression that contains a from clause followed by a join clause without an into continuation clause followed by a select clause. So the compiler will repeat this translation step.

If the query expression contains a from clause followed by a join clause with an into continuation clause followed by something other than a select clause, the following translation takes place (\* is a transparent identifier):

```
from * infrom e_1 in s_1join e_2 in s_2from e_1 in s_1on k_1 equals k_2ioin e_2 in s_2into i
                                                    on k_1 equals k_2into i
\ddotscselect new {e_1, i }
```
This time notice that there is now a code pattern that matches the second code pattern in this translation step. Specifically, there is a query expression that contains a from clause followed by a join clause with an into continuation clause followed by a select clause. So the compiler will repeat this translation step.

#### **Let and Where Clauses**

If the query expression contains a from clause followed immediately by a let clause, the following translation takes place (\* is a transparent identifier):

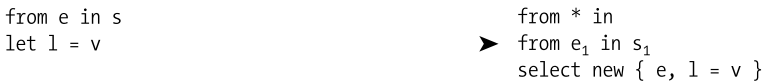

Here is an example (t is a compiler generated identifier that is invisible and inaccessible to any code you write):

```
from c in customers
                                                      from * in
let cityStateZip =from c in customers
  c. City + ", " + c. State + " " + c. Zip
                                                      select new {
select new { c.Name, cityStateZip }
                                                        \mathsf{c},\blacktrianglerightcityStateZip =
                                                          c.City + ", " + c.State + " " +
                                                            c.\mathsf{Zip} }
                                                      select new { c.Name, cityStateZip }
         Using subsequent translation steps this is eventually translated to:
customers
```

```
.Select(c => new { c, cityStateZip = c.City + ", " + c.State + " " + c.Zip })
. Select(t => new { t.c.\text{Name}, t.cityStateZip }))
```
If the query expression contains a from clause followed immediately by a where clause, the following translation takes place:

```
\sum_{\text{Libera}(c, c)}from e in s
                                                   .Where(e => w)
where w
    Here is an example:
from c in customers
                                                    from c in customers
where c.Country == "USA"\blacktriangleright .Where(c => c.Country == "USA")
select new { c.Name, c.Country }
                                                    select new { c.Name, c.Country }
        Using subsequent translation steps this is eventually translated to:
customers
```

```
.Where(c => c.Country == "USA")
Select(c \Rightarrow new \{ c.Name, c.Country \})
```
#### **Multiple Generator (From) Clauses**

If the query expression contains two from clauses followed by a select clause, the following translation takes place:

```
from e_1 in s_1from c in s_1SelectMany(e_1 => from e_2 in s_2from e_2 in s_2select f
                                                              select f)
                                                  select c
```
Here is an example (t is a temporary compiler generated variable):

```
from c in customers
                                                  from t in customers
from o in c.Orders
                                                  .SelectMany(c \Rightarrow from o in c.Orders
select new
                                                               select new {
 { c.Name, o.OrderID, o.OrderDate }
                                                                        c.Name,
                                                                        o.OrderID,
                                                                        o.OrderDate
                                                                      \}Select t
        Using subsequent translation steps this is eventually translated to:
```

```
customers
.SelectMany(c => c.Orders.Select(o => new { c.Name, o.OrderID, o.OrderDate }))
```
If the query expression contains two from clauses followed by something other than a select clause, the following translation takes place (\* is a transparent identifier):

```
from * in
from e_1 in s_1from e_2 in s_2from e_1 in s_1From e_2 in s_2\dddot{\phantom{0}}select new { e_1, e_2 }
                                                              \ddotsc
```
Here is an example (\* is a transparent identifier):

```
from c in customers
                                                  from * infrom o in c.Orders
                                                  from c in customers
orderby o.OrderDate descending
                                                  from o in c.Orders
                                               \triangleright select new { c, o }
select new
 { c.Name, o.OrderID, o.OrderDate }
                                                  orderby o.OrderDate descending
                                                  select new
                                                    { c.Name, o.OrderID, o.OrderDate }
```
Using subsequent translation steps this is eventually translated to:

In addition to the subsequent translation steps, the previous translated code must call this translation step again because after the previous first step, you now have a from clause followed by a from clause followed by a select clause, which is the first code pattern this translation step looks to translate. This is an example of translation steps sometimes needing to be called multiple times to fully translate all the code patterns any particular step is looking for.

```
customers
.SelectMany(c => c.Orders.Select(o => new { c, o }))
.OrderByDescending(t => t.o.OrderDate)
.Select(t => new { t.c.Name, t.o.OrderID, t.o.OrderDate})
```
#### **Orderby Clauses**

If the direction of the ordering is ascending, the following translations take place:

from e in s from e in s  $\triangleright$  . OrderBy(e => 0<sub>1</sub>). ThenBy(e => 0<sub>2</sub>) orderby  $o_1$ ,  $o_2$ Here is an example: from c in customers from c in customers → OrderBy(c => c.Country)<br>
→ ThenBy(c.Name) orderby c.Country, c.Name select new  $\{ c$ . Country, c. Name  $\}$ select new { c.Country, c.Name }

Using subsequent translation steps this is eventually translated to:

```
customers
.OrderBy(c => c.Country)
.ThenBy(c.Name)
Select(c \Rightarrow new \{ c.Country, c.Name \}
```
If the direction of any of the orderings is descending, the translations will be to the OrderByDescending or ThenByDescending operators. Here is the same example as the previous, except this time the names are requested in descending order:

from c in customers orderby c.Country, c.Name descending select new { c.Country, c.Name }

```
from c in customers
From c In customers<br>
.0rderBy(c => c.Country)
   .ThenByDescending(c.Name)
    select new { c.Country, c.Name }
```
Using subsequent translation steps this is eventually translated to:

```
customers
.OrderBy(c => c.Country)
.ThenByDescending(c.Name)
Select(c \Rightarrow new \{ c.Country, c.Name \}
```
#### **Select Clauses**

In the query expression, if the selected element is the same identifier as the sequence enumerator variable, meaning you are selecting the entire element that is stored in the sequence, the following translation takes place:

```
from e in s
                                                                                               \blacktriangleright<sup>s</sup>
select f
```
Here is an example:

from c in customers select c

If the selected element is not the same identifier as the sequence enumerator variable, meaning you are selecting something other than the entire element stored in the sequence such as a member of the element or an anonymous type constructed of several members of the element, the following translation takes place:

customers

```
\sum s. Select(e => f)
from e in s
select f
    Here is an example:
                                             customers.Select(c => c.Name)
from c in customers
select c.Name
```
#### **Group Clauses**

In the query expression, if the grouped element is the same identifier as the sequence enumerator, meaning you are grouping the entire element stored in the sequence, the following translation takes place:

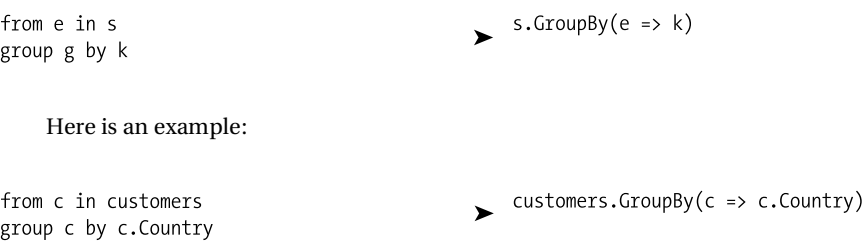

If the grouped element is not the same identifier as the sequence enumerator, meaning you are grouping something other than the entire element stored in the sequence, the following translation takes place:

s.GroupBy(e => k, e => g) from e in s group g by k

Here is an example:

```
from c in customers
group new \{ c. Country, c. Name\}by c.Country
```

```
customers
    . GroupBy(c \Rightarrow c. Country,
                      c \Rightarrow new {
➤
                                c.Country,
                               c.Name
                             \}
```
At this point all translation steps are completed and the query expression should be fully translated to standard dot notation syntax.

### **Summary**

As you can see, Microsoft's C# team has been busy adding enhancements to C#. All of the C# enhancements discussed in this chapter have been made specifically for LINQ. But even without LINQ, there is a lot to be gained from the new C# features.

The new object and collection initialization expressions are a godsend. Stubbing in static, sample, or test data is much easier than before, significantly reducing the lines of code needed to create the data. This feature combined with the new var keyword and anonymous types makes it much easier to create data and data types on the fly.

Extension methods now make it possible to add functionality to objects, such as sealed classes or perhaps classes for which you don't even have the source code, which just wasn't possible before.

Lambda expressions allow for concise specification of functionality. While not eliminating the need for anonymous methods, they add to the arsenal of ways to specify simple functionality, and I like the brevity of the syntax. While you may initially be put off by them, I think with time and experience you will grow to appreciate them, too.

Expression trees provide third-party vendors wanting to make their proprietary data stores support LINQ with the ability to provide first-class performance.

Partial methods offer a very lightweight event-handling mechanism. Microsoft will leverage this in its LINQ to SQL entity class generation tools so that you can hook into the entity classes at key points in time.

Finally, query expressions provide that warm fuzzy feeling when first seeing a LINQ query that makes you want to get on board with LINQ. Nothing makes a developer analyzing a new technology feel comfortable quicker than technology resembling a familiar and proven technology. By giving LINQ queries the ability to resemble SQL queries, Microsoft has made LINQ compelling to learn.

While all of these language enhancements by themselves are nice features, together they form the foundation for LINQ. I believe that LINQ will be the next SQL or object-oriented bandwagon, and most .NET developers will want LINQ on their résumé. I know it's going to be on mine.

Now that I have covered what LINQ is and what new C# features and syntax it requires, it's time to get to the nitty-gritty. Please don't allow my technical jargon—*nitty-gritty*—to intimidate you. The next stop is learning about performing LINQ queries on in-memory data collections such as arrays, ArrayLists, and all of the new C# 2.0 generic collections. In Part 2 you will find a bevy of functions to supplement your queries. This portion of LINQ is known as LINQ to Objects.

# ■ ■ ■ PART<sub>2</sub> LINQ to Objects

### CHAPTER 3

### ■ ■ ■

# LINQ to Objects Introduction

**Listing 3-1.** *A Simple LINQ to Objects Query*

```
string[] presidents = { 
   "Adams", "Arthur", "Buchanan", "Bush", "Carter", "Cleveland", 
   "Clinton", "Coolidge", "Eisenhower", "Fillmore", "Ford", "Garfield",
   "Grant", "Harding", "Harrison", "Hayes", "Hoover", "Jackson",
   "Jefferson", "Johnson", "Kennedy", "Lincoln", "Madison", "McKinley", 
   "Monroe", "Nixon", "Pierce", "Polk", "Reagan", "Roosevelt", "Taft",
   "Taylor", "Truman", "Tyler", "Van Buren", "Washington", "Wilson"};
string president = presidents.Where(p => p.StartsWith("Lin")).First();
```

```
Console.WriteLine(president);
```
**Note** This code has been added to a Visual Studio 2008 console application.

Listing 3-1 shows what LINQ to Objects is all about—performing SQL-like queries on in-memory data collections and arrays. I will run the example by pressing Ctrl+F5. Here are the results:

Lincoln

## **LINQ to Objects Overview**

Part of what makes LINQ so cool and easy to use is the way it so seamlessly integrates with the C# language. Instead of having an entirely new cast of characters in the form of classes that must be used to get the benefits of LINQ, you can use all of the same collections<sup>1</sup> and arrays that you are accustomed to with your preexisting classes. This means you can gain the advantages of LINQ queries with little or no modification to existing code. The functionality of LINQ to Objects is accomplished with the IEnumerable<T> interface, sequences, and the Standard Query Operators.

For example, if you have an array of integers and need it to be sorted, you can perform a LINQ query to order the results, much as if it were a SQL query. Maybe you have an ArrayList of Customer objects and need to find a specific Customer object. If so, LINQ to Objects is your answer.

<sup>1.</sup> A collection must implement IEnumerable<T> or IEnumerable to be queryable with LINQ.

I know there will be a tendency by many to use the LINQ to Objects chapters as a reference. While I have made significant effort to make them useful for this purpose, the developer will gain more by reading them from beginning to end. Many of the concepts that apply to one operator apply to another operator. While I have tried to make each operator's section independently stand on its own merit, there is a context created when reading from beginning to end that will be missed when just reading about a single operator or skipping around.

# **IEnumerable<T>, Sequences, and the Standard Query Operators**

IEnumerable<T>, pronounced *I enumerable of T*, is an interface that all of the C# 2.0 generic collection classes implement, as do arrays. This interface permits the enumeration of a collection's elements.

A *sequence* is a logical term for a collection implementing the IEnumerable<T> interface. If you have a variable of type IEnumerable<T>, then you might say you have a sequence of *T*s. For example, if you have an IEnumerable of string, written as IEnumerable<string>, you could say you have a sequence of strings.

**Note** Any variable declared as IEnumerable <T> for type T is considered a sequence of type T.

Most of the Standard Query Operators are extension methods in the System.Linq.Enumerable static class and are prototyped with an IEnumerable<T> as their first argument. Because they are extension methods, it is preferable to call them on a variable of type IEnumerable $\langle \tau \rangle$  as the extension method syntax permits instead of passing a variable of type IEnumerable $\langle\tau\rangle$  as the first argument.

The Standard Query Operator methods of the System.Linq.Enumerable class that are not extension methods are static methods and must be called on the System.Linq.Enumerable class. The combination of these Standard Query Operator methods gives you the ability to perform complex data queries on an IEnumerable<T> sequence.

The legacy collections, those nongeneric collections existing prior to C# 2.0, support the IEnumerable interface, not the IEnumerable<T> interface. This means you cannot *directly* call those extension methods whose first argument is an IEnumerable<T> on a legacy collection. However, you can still perform LINQ queries on legacy collections by calling the Cast or OfType Standard Query Operator on the legacy collection to produce a sequence that implements IEnumerable $\langle \tau \rangle$ , thereby allowing you access to the full arsenal of the Standard Query Operators.

**Note** Use the Cast or OfType operators to perform LINQ queries on legacy, nongeneric C# collections.

To gain access to the Standard Query Operators, add a using System.Linq; directive to your code, if one is not already present. You do not need to add an assembly reference because the code is contained in the System.Core.dll assembly, which is automatically added to your project by Visual Studio 2008.

# **Returning IEnumerable<T>, Yielding, and Deferred Queries**

It is important to remember that while many of the Standard Query Operators are prototyped to return an IEnumerable<T>, and we think of IEnumerable<T> as a sequence, the operators are not actually returning the sequence at the time the operators are called. Instead, the operators return an object that when enumerated will *yield* an element from the sequence. It is during enumeration of the returned object that the query is actually performed and an element is yielded to the output sequence. In this way, the query is deferred.

In case you are unaware, when I use the term *yield*, I am referring to the C# 2.0 yield keyword that was added to the C# language to make writing enumerators easier.

For example, examine the code in Listing 3-2.

**Listing 3-2.** *A Trivial Sample Query*

```
string[] presidents = { 
   "Adams", "Arthur", "Buchanan", "Bush", "Carter", "Cleveland", 
   "Clinton", "Coolidge", "Eisenhower", "Fillmore", "Ford", "Garfield",
   "Grant", "Harding", "Harrison", "Hayes", "Hoover", "Jackson",
   "Jefferson", "Johnson", "Kennedy", "Lincoln", "Madison", "McKinley", 
   "Monroe", "Nixon", "Pierce", "Polk", "Reagan", "Roosevelt", "Taft",
   "Taylor", "Truman", "Tyler", "Van Buren", "Washington", "Wilson"};
```

```
IEnumerable<string> items = presidents.Where(p => p.StartsWith("A"));
```
foreach(string item in items) Console.WriteLine(item);

The query using the Where operator is not actually performed when the line containing the query is executed. Instead, an object is returned. It is during the enumeration of the returned object that the Where query is actually performed. This means it is possible that an error that occurs in the query itself may not get detected until the time the enumeration takes place.

**Note** Query errors may not be detected until the output sequence is enumerated.

The results of the previous query are the following:

Adams Arthur

That query performed as expected. However, I'll intentionally introduce an error. The following code will attempt to index into the fifth character of each president's name. When the enumeration reaches an element whose length is less than five characters, an exception will occur. Remember though that the exception will not happen until the output sequence is enumerated. Listing 3-3 shows the sample code.

**Listing 3-3.** *A Trivial Sample Query with an Intentionally Introduced Exception*

```
string[] presidents = { 
   "Adams", "Arthur", "Buchanan", "Bush", "Carter", "Cleveland", 
   "Clinton", "Coolidge", "Eisenhower", "Fillmore", "Ford", "Garfield",
   "Grant", "Harding", "Harrison", "Hayes", "Hoover", "Jackson",
   "Jefferson", "Johnson", "Kennedy", "Lincoln", "Madison", "McKinley", 
   "Monroe", "Nixon", "Pierce", "Polk", "Reagan", "Roosevelt", "Taft",
   "Taylor", "Truman", "Tyler", "Van Buren", "Washington", "Wilson"};
IEnumerable<string> items = presidents.Where(s => Char.IsLower(s[4]));
Console.WriteLine("After the query.");
foreach (string item in items)
   Console.WriteLine(item);
    This code compiles just fine, but when run, here are the results:
```
After the query. Adams Arthur Buchanan Unhandled Exception: System.IndexOutOfRangeException: Index was outside the bounds of the array.

Notice the output of After the query. It isn't until the fourth element, Bush, was enumerated that the exception occurred. The lesson to be learned is that just because a query compiles and seems to have no problem executing, don't assume the query is bug-free.

Additionally, because these types of queries, those returning IEnumerable<T>, are deferred, you can call the code to define the query once but use it multiple times by enumerating it multiple times. If you do this, each time you enumerate the results, you will get different results if the data changes. Listing 3-4 shows an example of a deferred query where the query results are not cached and can change from one enumeration to the next.

```
Listing 3-4. An Example Demonstrating the Query Results Changing Between Enumerations
```

```
// Create an array of ints.
int[\ ] intArray = new int[\ ] { 1,2,3 };
IEnumerable<int> ints = intArray.Select(i => i);
// Display the results.
foreach(int i in ints)
   Console.WriteLine(i);
// Change an element in the source data.
intArray[0] = 5;Console.WriteLine("---------");
```
…

```
// Display the results again.
foreach(int i in ints)
  Console.WriteLine(i);
```
To hopefully make what is happening crystal clear, I will get more technical in my description. When I call the Select operator, an object is returned that is stored in the variable named ints of a type that implements IEnumerable<int>. At this point, the query has not actually taken place yet, but the query is stored in the object named ints. Technically speaking, since the query has not been performed, a sequence of integers doesn't really exist yet, but the object named ints knows how to obtain the sequence by performing the query that was assigned to it, which in this case is the Select operator.

When I call the foreach statement on ints the first time, ints performs the query and obtains the sequence one element at a time.

Next I change an element in the original array of integers. Then I call the foreach statement again. This causes ints to perform the query again. Since I changed the element in the original array, and the query is being performed again because ints is being enumerated again, the changed element is returned.

Technically speaking, the query I called returned an object that implemented IEnumerable<int>. However, in most LINQ discussions in this book, as well as other discussions outside of this book, it would be said that the query returned a sequence of integers. Logically speaking, this is true and ultimately what we are after. But it is important for you to understand technically what is really happening.

Here are the results of this code:

1  $\overline{2}$ 3 --------- 5  $\mathfrak{p}$ 3

Notice that even though I only called the query once, the results of the enumeration are different for each of the enumerations. This is further evidence that the query is deferred. If it were not, the results of both enumerations would be the same. This could be a benefit or detriment. If you do not want this to happen, use one of the conversion operators that do not return an IEnumerable<T> so that the query is not deferred, such as ToArray, ToList, ToDictionary, or ToLookup, to create a different data structure with cached results that will not change if the data source changes.

Listing 3-5 is the same as the previous code example except instead of having the query return an IEnumerable<int>, it will return a List<int> by calling the ToList operator.

**Listing 3-5.** *Returning a List So the Query Is Executed Immediately and the Results Are Cached*

```
// Create an array of ints.
int[] intArray = new int[] { 1, 2, 3 };
List<int> ints = intArray.Select(i => i).ToList();
// Display the results.
foreach(int i in ints)
  Console.WriteLine(i);
```
// Change an element in the source data.  $intArray[0] = 5;$ Console.WriteLine("---------");

```
// Display the results again.
foreach(int i in ints)
   Console.WriteLine(i);
```
Here are the results:

Notice the results do not change from one enumeration to the next. This is because the ToList method is not deferred, and the query is actually performed at the time the query is called.

To return to a technical discussion of what is different between this example and Listing 3-4, while the Select operator is still deferred in Listing 3-5, the ToList operator is not. When the ToList operator is called in the query statement, it enumerates the object returned from the Select operator immediately, making the entire query not deferred.

## **Func Delegates**

Several of the Standard Query Operators are prototyped to take a Func delegate as an argument. This prevents you from having to explicitly declare delegate types. Here are the Func delegate declarations:

```
public delegate TR Func<TR>();
public delegate TR Func<T0, TR>(T0 a0);
public delegate TR Func<T0, T1, TR>(T0 a0, T1 a1);
public delegate TR Func<T0, T1, T2, TR>(T0 a0, T1 a1, T2 a2);
public delegate TR Func<T0, T1, T2, T3, TR>(T0 a0, T1 a1, T2 a2, T3 a3);
```
In each declaration, TR refers to the data type returned. Notice that the return type argument, TR, is at the end of the parameter type template for every overload of the Func delegate. The other type parameters, T0, T1, T2, and T3, refer to the input parameters passed to the method. The multiple declarations exist because some Standard Query Operators have delegate arguments that require more parameters than others. By looking at the declarations, you can see that no Standard Query Operator has a delegate argument that will require more than four input parameters.

Let's take a look at one of the prototypes of the Where operator:

```
public static IEnumerable<T> Where<T>(
   this IEnumerable<T> source,
   Func<T, bool> predicate);
```
The predicate argument is specified as a Func<T, bool>. From this, you can see the predicate method or lambda expression had better accept a single argument, the T parameter, and return a bool. You know this because you know the return type is specified at the end of the parameter template list.

Of course, you can use the Func declaration, as shown in Listing 3-6.

**Listing 3-6.** *An Example Using One of the Func Delegate Declarations*

```
// Create an array of ints.
int[] ints = new int[] { 1,2,3,4,5,6 };
// Declare our delegate.
Func<int, bool> GreaterThanTwo = i => i > 2;
// Perform the query ... not really. Don't forget about deferred queries!!!
IEnumerable<int> intsGreaterThanTwo = ints.Where(GreaterThanTwo);
// Display the results.
foreach(int i in intsGreaterThanTwo)
  Console.WriteLine(i);
    This code provides the following results:
```
## **The Standard Query Operators Alphabetical Cross-Reference**

Table 3-1 shows the Standard Query Operators listed alphabetically. Since these operators will be separated into chapters based upon whether they are deferred or not, this table will help you locate each operator in the remaining LINQ to Objects chapters.

| <b>Operator</b> | <b>Purpose</b> | Deferred? |
|-----------------|----------------|-----------|
| Aggregate       | Aggregate      |           |
| All             | Quantifiers    |           |
| Any             | Quantifiers    |           |
| AsEnumerable    | Conversion     | ✓         |
| Average         | Aggregate      |           |
| Cast            | Conversion     | ✓         |
| Concat          | Concatenation  | ✓         |
| Contains        | Quantifiers    |           |
| Count           | Aggregate      |           |
| DefaultIfEmpty  | Element        |           |

**Table 3-1.** *Standard Query Operators Alphabetical Cross-Reference*

| <b>Operator</b>    | <b>Purpose</b> | Deferred?    |
|--------------------|----------------|--------------|
| Distinct           | Set            | ✓            |
| ElementAt          | Element        |              |
| ElementAtOrDefault | Element        |              |
| Empty              | Generation     | ✓            |
| Except             | Set            | ✓            |
| First              | Element        |              |
| FirstOrDefault     | Element        |              |
| GroupBy            | Grouping       | ✓            |
| GroupJoin          | Join           | ✓            |
| Intersect          | Set            | ✓            |
| Join               | Join           | ✓            |
| Last               | Element        |              |
| LastOrDefault      | Element        |              |
| LongCount          | Aggregate      |              |
| Max                | Aggregate      |              |
| Min                | Aggregate      |              |
| OfType             | Conversion     | ✓            |
| OrderBy            | Ordering       | ✓            |
| OrderByDescending  | Ordering       | ✓            |
| Range              | Generation     | ✓            |
| Repeat             | Generation     | ✓            |
| Reverse            | Ordering       | ✓            |
| Select             | Projection     | ✓            |
| SelectMany         | Projection     | ✓            |
| SequenceEqual      | Equality       |              |
| Single             | Element        |              |
| SingleOrDefault    | Element        |              |
| Skip               | Partitioning   | ✓            |
| SkipWhile          | Partitioning   | ✓            |
| Sum                | Aggregate      |              |
| Take               | Partitioning   | ✓            |
| TakeWhile          | Partitioning   | $\checkmark$ |

**Table 3-1.** *Standard Query Operators Alphabetical Cross-Reference (Continued)*

| <b>Operator</b>  | <b>Purpose</b> | Deferred? |
|------------------|----------------|-----------|
| ThenBy           | Ordering       | ✓         |
| ThenByDescending | Ordering       | ✓         |
| ToArray          | Conversion     |           |
| ToDictionary     | Conversion     |           |
| ToList           | Conversion     |           |
| ToLookup         | Conversion     |           |
| Union            | <b>Set</b>     | ✓         |
| Where            | Restriction    |           |

**Table 3-1.** *Standard Query Operators Alphabetical Cross-Reference (Continued)*

### **Summary**

In this chapter, I introduced you to the term *sequence*, and its technical data type, IEnumerable<T>. If you feel uncomfortable with some of this terminology, I am sure that with time, it will become second nature for you. Just think of IEnumerable<T> as a sequence of objects you are going to call methods on to do things with those objects.

However, if there is one thing I want you to take with you from this chapter, it is the importance of deferred query execution. It can work for you, or against you. Understanding it is key, and being conscious of it is important. It is so important that I have divided the Standard Query Operators into separate chapters based upon this characteristic. The deferred operators are covered in Chapter 4, and the nondeferred operators are covered in Chapter 5.

Since I have deferred queries in your thoughts right now, I will begin an in-depth examination of the deferred operators in the next chapter.

### CHAPTER 4

### ■ ■ ■

# Deferred Operators

**I**n the previous chapter, I covered what sequences are, the data type that represents them, and the impact of deferred query execution. Because of the importance of deferred query operator awareness, I have separated deferred and nondeferred operators into separate chapters to highlight whether a Standard Query Operator's action is deferred or not.

In this chapter, I will be covering the deferred query operators. A deferred operator is easy to spot because it has a return type of IEnumerable<T> or IOrderedEnumerable<T>. Each of these deferred operators will be categorized by its purpose.

In order to code and execute the examples in this chapter, you will need to make sure you have using directives for all the necessary namespaces, references for all the necessary assemblies, and the common code that the examples will share.

## **Referenced Namespaces**

The examples in this chapter will use the System.Linq, System.Collections, System.Collections. Generic, and System.Data.Linq namespaces. Therefore, you should add the following using directives to your code if they are not present:

```
using System.Linq;
using System.Collections;
using System.Collections.Generic;
using System.Data.Linq;
```
In addition to these namespaces, if you download the companion code, you will see that I have also added a using directive for the System.Diagnostics namespace. This will not be necessary if you are typing in the examples from this chapter. It is necessary in the companion code due to some housekeeping code I have added.

# **Referenced Assemblies**

In addition to the typical assemblies, you will need references for the System.Data.Linq.dll assembly.

# **Common Classes**

Several of the examples in this chapter will require classes to fully demonstrate an operator's behavior. A list of classes that will be shared by more than one example follows.

The Employee class is meant to represent an employee. For convenience, it contains static methods to return an ArrayList or array of employees.

```
The Shared Employee Class
public class Employee
{
   public int id;
   public string firstName;
   public string lastName;
   public static ArrayList GetEmployeesArrayList()
 {
     ArrayList al = new ArrayList();
    al.Add(new Employee { id = 1, firstName = "Joe", lastName = "Rattz" }); al.Add(new Employee { id = 2, firstName = "William", lastName = "Gates" });
    al.Add(new Employee \{ id = 3, firstName = "Anderson", lastName = "Height) \};
    al.Add(new Employee { id = 4, firstName = "David", lastName = "Lightman" });
    al.Add(new Employee \{ id = 101, firstName = "Kevin", lastName = "Flynn" \});
     return (al);
   }
   public static Employee[] GetEmployeesArray()
 {
     return ((Employee[])GetEmployeesArrayList().ToArray());
   }
}
```
The EmployeeOptionEntry class represents an award of stock options to a specific employee. For convenience, it contains a static method to return an array of awarded option entries.

*The Shared EmployeeOptionEntry Class*

```
public class EmployeeOptionEntry
{
   public int id;
   public long optionsCount;
   public DateTime dateAwarded;
   public static EmployeeOptionEntry[] GetEmployeeOptionEntries()
   {
     EmployeeOptionEntry[] empOptions = new EmployeeOptionEntry[] {
       new EmployeeOptionEntry { 
        id = 1, optionsCount = 2, 
         dateAwarded = DateTime.Parse("1999/12/31") },
       new EmployeeOptionEntry { 
        id = 2,
         optionsCount = 10000, 
        dateAwarded = DateTime.Parse("1992/06/30") },
       new EmployeeOptionEntry { 
        id = 2,
         optionsCount = 10000, 
        dateAwarded = DateTime.Parse("1994/01/01") ,
       new EmployeeOptionEntry { 
        id = 3,
         optionsCount = 5000, 
         dateAwarded = DateTime.Parse("1997/09/30") },
```

```
 new EmployeeOptionEntry { 
    id = 2,
     optionsCount = 10000, 
    dateAwarded = DateTime.Parse("2003/04/01") \},
   new EmployeeOptionEntry { 
    id = 3,
     optionsCount = 7500, 
     dateAwarded = DateTime.Parse("1998/09/30") },
   new EmployeeOptionEntry { 
    id = 3,
     optionsCount = 7500, 
     dateAwarded = DateTime.Parse("1998/09/30") },
   new EmployeeOptionEntry { 
    id = 4,
     optionsCount = 1500, 
    dateAwarded = DateTime.Parse("1997/12/31") },
   new EmployeeOptionEntry { 
    id = 101, optionsCount = 2, 
     dateAwarded = DateTime.Parse("1998/12/31") }
 };
 return (empOptions);
```
# **The Deferred Operators by Purpose**

The deferred Standard Query Operators are organized by their purpose in this section.

### **Restriction**

Restriction operators are used for including or excluding elements of an input sequence.

#### **Where**

 } }

The Where operator is used to filter elements *into* a sequence.

#### **Prototypes**

The Where operator has two prototypes I will cover.

#### *The First Where Prototype*

```
public static IEnumerable<T> Where<T>(
   this IEnumerable<T> source,
   Func<T, bool> predicate);
```
This prototype of Where takes an input source sequence and a predicate method delegate and returns an object that, when enumerated, enumerates through the input source sequence yielding elements for which the predicate method delegate returns true.

Because this is an extension method, we do not actually pass the input sequence, as long as we call the Where operator using the instance method syntax.

**Note** Thanks to extension methods, it is not necessary to pass the first argument to the Standard Query Operators whose first argument has the this keyword modifier, as long as we call the operator on an object of the same type as the first argument.

When calling Where, you pass a delegate to a predicate method. Your predicate method must accept a type T as input, where T is the type of elements contained in the input sequence, and return a bool. The Where operator will call your predicate method for each element in the input sequence and pass it the element. If your predicate method returns true, Where will yield that element into Where's output sequence. If your predicate method returns false, it will not.

#### *The Second Where Prototype*

```
public static IEnumerable<T> Where<T>(
   this IEnumerable<T> source,
   Func<T, int, bool> predicate);
```
The second Where prototype is identical to the first one, except it specifies that your predicate method delegate receives an additional integer input argument. That argument will be the index number for the element from the input sequence.

The index is zero based, so the index passed for the first element will be zero. The last element will be passed the total number of elements in the sequence minus one.

**Note** Remember, the index that gets passed will be zero based.

#### **Exceptions**

ArgumentNullException is thrown if any of the arguments are null.

#### **Examples**

Listing 4-1 is an example calling the first prototype.

#### **Listing 4-1.** *An Example of the First Where Prototype*

```
string[] presidents = { 
   "Adams", "Arthur", "Buchanan", "Bush", "Carter", "Cleveland", 
   "Clinton", "Coolidge", "Eisenhower", "Fillmore", "Ford", "Garfield",
   "Grant", "Harding", "Harrison", "Hayes", "Hoover", "Jackson",
   "Jefferson", "Johnson", "Kennedy", "Lincoln", "Madison", "McKinley", 
   "Monroe", "Nixon", "Pierce", "Polk", "Reagan", "Roosevelt", "Taft",
   "Taylor", "Truman", "Tyler", "Van Buren", "Washington", "Wilson"};
IEnumerable<string> sequence = presidents.Where(p => p.StartsWith("J"));
foreach (string s in sequence)
   Console.WriteLine("{0}", s);
```
In the preceding example, restricting a sequence using the first prototype of the Where operator is as simple as calling the Where method on the sequence and passing a lambda expression that returns a bool indicating whether an element should be included in the output sequence. In this example, I

am only returning the elements that start with the string "J". This code will produce the following results when Ctrl+F5 is pressed:

Jackson Jefferson Johnson

Notice I am passing my predicate method using a lambda expression.

Listing 4-2 shows code calling the second prototype of the Where operator. Notice that this version doesn't even use the actual element itself, p, it only uses the index, i. This code will cause every other element, the ones with an odd index number, to be yielded into the output sequence.

**Listing 4-2.** *An Example of the Second Where Prototype*

```
string[] presidents = { 
   "Adams", "Arthur", "Buchanan", "Bush", "Carter", "Cleveland", 
   "Clinton", "Coolidge", "Eisenhower", "Fillmore", "Ford", "Garfield",
   "Grant", "Harding", "Harrison", "Hayes", "Hoover", "Jackson",
   "Jefferson", "Johnson", "Kennedy", "Lincoln", "Madison", "McKinley", 
   "Monroe", "Nixon", "Pierce", "Polk", "Reagan", "Roosevelt", "Taft",
    "Taylor", "Truman", "Tyler", "Van Buren", "Washington", "Wilson"};
IEnumerable<string> sequence = presidents.Where((p, i) \Rightarrow (i \& 1) == 1);
foreach (string s in sequence)
   Console.WriteLine("{0}", s);
```
Pressing Ctrl+F5 produces the following results:

Arthur Bush Cleveland Coolidge Fillmore Garfield Harding Hayes Jackson Johnson Lincoln McKinley Nixon Polk Roosevelt Taylor Tyler Washington

### **Projection**

Projection operators return an output sequence of elements that are generated by selecting elements or instantiating altogether new elements containing portions of elements from an input sequence. The data type of elements in the output sequence may be different than the type of elements in the input sequence.

#### Select

The Select operator is used to create an output sequence of one type of element from an input sequence of another type of element. It is not necessary that the input element type and the output element type be the same.

#### **Prototypes**

There are two prototypes for this operator I will cover.

```
The First Select Prototype
```

```
public static IEnumerable<S> Select<T, S>(
   this IEnumerable<T> source,
   Func<T, S> selector);
```
This prototype of Select takes an input source sequence and a selector method delegate as input arguments, and it returns an object that, when enumerated, enumerates the input source sequence yielding a sequence of elements of type S. As mentioned before, T and S could be the same type or different types.

When calling Select, you pass a delegate to a selector method via the selector argument. Your selector method must accept a type T as input, where T is the type of elements contained in the input sequence, and it returns a type S element. Select will call your selector method for each element in the input sequence, passing it the element. Your selector method will select the portions of the input element it is interested in, creating a new, possibly different typed element, which may be of an anonymous type, and return it.

#### *The Second Select Prototype*

```
public static IEnumerable<S> Select<T, S>(
   this IEnumerable<T> source,
   Func<T, int, S> selector);
```
In this prototype of the Select operator, an additional integer is passed to the selector method delegate. This will be the zero-based index of the input element in the input sequence.

#### **Exceptions**

ArgumentNullException is thrown if any of the arguments are null.

#### **Examples**

An example calling the first prototype is shown in Listing 4-3.

#### **Listing 4-3.** *An Example of the First Select Prototype*

```
string[] presidents = { 
   "Adams", "Arthur", "Buchanan", "Bush", "Carter", "Cleveland", 
   "Clinton", "Coolidge", "Eisenhower", "Fillmore", "Ford", "Garfield",
   "Grant", "Harding", "Harrison", "Hayes", "Hoover", "Jackson",
   "Jefferson", "Johnson", "Kennedy", "Lincoln", "Madison", "McKinley",
```

```
 "Monroe", "Nixon", "Pierce", "Polk", "Reagan", "Roosevelt", "Taft",
 "Taylor", "Truman", "Tyler", "Van Buren", "Washington", "Wilson"};
```
IEnumerable<int> nameLengths = presidents.**Select(p => p.Length)**;

```
foreach (int item in nameLengths)
  Console.WriteLine(item);
```
Notice I am passing my selector method using a lambda expression. In this case, my lambda expression will return the length of each element in the input sequence. Also notice that while my input types are strings, my output types are integers.

This code will produce the following results when you press Ctrl+F5:

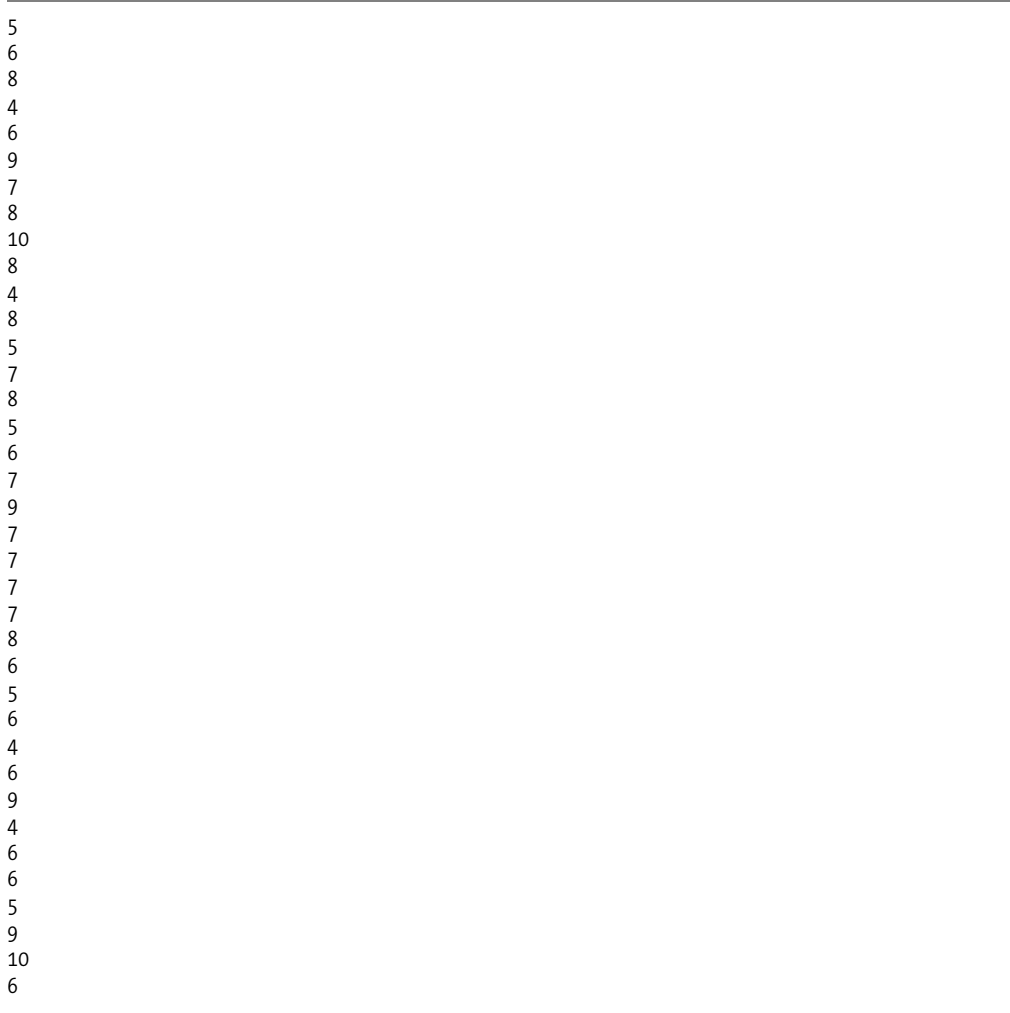

This is a simple example because I am not generating any classes. To provide an even better demonstration of the first prototype, consider the code in Listing 4-4.

**Listing 4-4.** *Another Example of the First Select Prototype*

```
string[] presidents = { 
   "Adams", "Arthur", "Buchanan", "Bush", "Carter", "Cleveland", 
   "Clinton", "Coolidge", "Eisenhower", "Fillmore", "Ford", "Garfield",
   "Grant", "Harding", "Harrison", "Hayes", "Hoover", "Jackson",
   "Jefferson", "Johnson", "Kennedy", "Lincoln", "Madison", "McKinley", 
   "Monroe", "Nixon", "Pierce", "Polk", "Reagan", "Roosevelt", "Taft",
   "Taylor", "Truman", "Tyler", "Van Buren", "Washington", "Wilson"};
var nameObjs = presidents.Select(p => new { p, p.Length });
foreach (var item in nameObjs)
   Console.WriteLine(item);
```
Notice that my lambda expression is instantiating a new, anonymous type. The compiler will dynamically generate an anonymous type for me that will contain a string p and an int p.Length, and my selector method will return that newly instantiated object. Because the type of the returned element is anonymous, I have no type name to reference it by. So, I cannot assign the output sequence from Select to an IEnumerable of some known type, as I did in the first example where I assigned a variable of type IEnumerable int to the output sequence. Therefore, I assign the output sequence to a variable specified with the var keyword.

**Note** Projection operators whose selector methods instantiate anonymous types to return must have their output sequence assigned to a variable whose type is specified with the var keyword.

When run by pressing Ctrl+F5, this code produces the following output:

```
{p = Adams, Length = 5 }{p = Arthur, Length = 6}{p = Buchanan, Length = 8}{p = Bush, Length = 4}{p = Carter, Length = 6 }
{ p = \text{ Cleveland, Length = 9 } }{p = Clinton, Length = 7}{p = Coolidge, Length = 8}{ p = Eisenhowever, Length = 10 }\{ p = \text{Fillmore, Length} = 8 \}{p = Ford, Length = 4}{ p = \text{Garfield}, Length = 8 }
{p = Grant, Length = 5 }{p = Harding, Length = 7}{p = \text{Harrison, Length = 8}}{p = Hayes, Length = 5 }{p = \text{Hoover, Length = 6}}{p = Jackson, Length = 7}{p = \text{Jefferson}, \text{Length} = 9}{p = Johnson, Length = 7 }{p = Kennedy, Length = 7 }
{p =  Lincoln, Length = 7 }{p = Madison, Length = 7}{p = McKinley, Length = 8}{p = Monroe, Length = 6}
```

```
{p = Nixon, Length = 5}{p = Pierce, Length = 6}{p = Polk, Length = 4}{p = Reagan, Length = 6}{p = Roosevelt, Length = 9}{p = Taff, Length = 4}{p = Taylor, Length = 6}{p = Truman, Length = 6}{p = Tyler, Length = 5 }{ p = Van Buren, Length = 9 }{p = Washington, Length = 10}{p = Wilson, Length = 6}
```
There is one problem with this code as it is; I can't control the names of the members of the dynamically generated anonymous class. However, thanks to the new *object initialization* features of C# 3.0, I could write the lambda expression and specify the anonymous class member names as shown in Listing 4-5.

**Listing 4-5.** *A Third Example of the First Select Prototype*

```
string[] presidents = { 
   "Adams", "Arthur", "Buchanan", "Bush", "Carter", "Cleveland", 
  "Clinton", "Coolidge", "Eisenhower", "Fillmore", "Ford", "Garfield",
   "Grant", "Harding", "Harrison", "Hayes", "Hoover", "Jackson",
   "Jefferson", "Johnson", "Kennedy", "Lincoln", "Madison", "McKinley", 
   "Monroe", "Nixon", "Pierce", "Polk", "Reagan", "Roosevelt", "Taft",
  "Taylor", "Truman", "Tyler", "Van Buren", "Washington", "Wilson"};
var nameObjs = presidents.Select(p => new { LastName = p, Length = p.Length });
foreach (var item in nameObjs)
  Console.WriteLine("{0} is {1} characters long.", item.LastName, item.Length);
```
Notice that I specified a name for each member in the lambda expression and then accessed each member by name in the Console.WriteLine method call. Here are the results of this code:

Adams is 5 characters long. Arthur is 6 characters long. Buchanan is 8 characters long. Bush is 4 characters long. Carter is 6 characters long. Cleveland is 9 characters long. Clinton is 7 characters long. Coolidge is 8 characters long. Eisenhower is 10 characters long. Fillmore is 8 characters long. Ford is 4 characters long. Garfield is 8 characters long. Grant is 5 characters long. Harding is 7 characters long. Harrison is 8 characters long. Hayes is 5 characters long. Hoover is 6 characters long. Jackson is 7 characters long. Jefferson is 9 characters long.

```
Johnson is 7 characters long.
Kennedy is 7 characters long.
Lincoln is 7 characters long.
Madison is 7 characters long.
McKinley is 8 characters long.
Monroe is 6 characters long.
Nixon is 5 characters long.
Pierce is 6 characters long.
Polk is 4 characters long.
Reagan is 6 characters long.
Roosevelt is 9 characters long.
Taft is 4 characters long.
Taylor is 6 characters long.
Truman is 6 characters long.
Tyler is 5 characters long.
Van Buren is 9 characters long.
Washington is 10 characters long.
Wilson is 6 characters long.
```
For the second Select prototype's example, I will embed the index that is passed to my selector method into my output sequence's element type, as shown in Listing 4-6.

**Listing 4-6.** *An Example of the Second Select Prototype*

```
string[] presidents = { 
   "Adams", "Arthur", "Buchanan", "Bush", "Carter", "Cleveland", 
   "Clinton", "Coolidge", "Eisenhower", "Fillmore", "Ford", "Garfield",
   "Grant", "Harding", "Harrison", "Hayes", "Hoover", "Jackson",
   "Jefferson", "Johnson", "Kennedy", "Lincoln", "Madison", "McKinley", 
   "Monroe", "Nixon", "Pierce", "Polk", "Reagan", "Roosevelt", "Taft",
   "Taylor", "Truman", "Tyler", "Van Buren", "Washington", "Wilson"};
var nameObjs = presidents.Select((p, i) \Rightarrow new \{ Index = i, LastName = p \});
foreach (var item in nameObjs)
   Console.WriteLine("{0}. {1}", item.Index + 1, item.LastName);
```
This example will output the index number plus one, followed by the name. This code produces the following abbreviated results:

1. Adams

```
2. Arthur
```

```
3. Buchanan
```

```
4. Bush
```
5. Carter

```
…
34. Tyler
```
- 35. Van Buren
- 36. Washington
- 37. Wilson

#### **SelectMany**

The SelectMany operator is used to create a one-to-many output projection sequence over an input sequence. While the Select operator will return one output element for every input element, SelectMany will return zero or more output elements for every input element.

#### **Prototypes**

This operator has two prototypes I will cover.

```
The First SelectMany Prototype
```

```
public static IEnumerable<S> SelectMany<T, S>(
   this IEnumerable<T> source,
   Func<T, IEnumerable<S>> selector);
```
This prototype of the operator is passed an input source sequence of elements of type  $\top$  and a selector method delegate, and returns an object that, when enumerated, enumerates the input source sequence, passing each element individually from the input sequence to the selector method. The selector method then returns an object that, when enumerated, yields zero or more elements of type S in an intermediate output sequence. The SelectMany operator will return the concatenated output sequences from each call to your selector method.

```
The Second SelectMany Prototype
```

```
public static IEnumerable<S> SelectMany<T, S>(
   this IEnumerable<T> source,
   Func<T, int, IEnumerable<S>> selector);
```
This prototype behaves just like the first prototype, except a zero-based index of the element in the input sequence is passed to your selector method.

#### **Exceptions**

ArgumentNullException is thrown if any of the arguments are null.

#### **Examples**

Listing 4-7 shows an example calling the first prototype.

```
Listing 4-7. An Example of the First SelectMany Prototype
```

```
string[] presidents = { 
  "Adams", "Arthur", "Buchanan", "Bush", "Carter", "Cleveland", 
   "Clinton", "Coolidge", "Eisenhower", "Fillmore", "Ford", "Garfield",
   "Grant", "Harding", "Harrison", "Hayes", "Hoover", "Jackson",
   "Jefferson", "Johnson", "Kennedy", "Lincoln", "Madison", "McKinley", 
 "Monroe", "Nixon", "Pierce", "Polk", "Reagan", "Roosevelt", "Taft",
 "Taylor", "Truman", "Tyler", "Van Buren", "Washington", "Wilson"};
IEnumerable<char> chars = presidents.SelectMany(p => p.ToArray());
foreach (char ch in chars)
```

```
 Console.WriteLine(ch);
```
In the preceding example, my selector method receives a string as input, and by calling the ToArray method on that string, it returns an array of chars, which becomes an output sequence of type char.

So, for a single input sequence element, which in this case is a string, my selector method returns a sequence of characters. For each input string, a sequence of characters is output. The SelectMany operator concatenates each of those character sequences into a single character sequence that is returned.

The output of the previous code is

A d a m s A r t h u r B u c h a n a n B u s h … W a s h i n g t o n W i l s o n

That was a pretty simple query but not very demonstrative of a more typical usage. For the next example, I will use the Employee and EmployeeOptionEntry common classes.

I will call the SelectMany operator on the array of Employee elements, and for each Employee element in the array, my selector method delegate will return zero or more elements of the anonymous class I create containing the id and the optionsCount from the array of EmployeeOptionEntry elements for that Employee object. Let's take a look at the code to accomplish this in Listing 4-8.

#### **Listing 4-8.** *A More Complex Example of the First SelectMany Prototype*

```
Employee[] employees = Employee.GetEmployeesArray();
EmployeeOptionEntry[] empOptions = EmployeeOptionEntry.GetEmployeeOptionEntries();
```

```
var employeeOptions = employees
   .SelectMany(e => empOptions
                      (k). Where(eo => eo.id == e.id)
                       .Select(eo => new {
                                         id = eo.id, 
                                         optionsCount = eo.optionsCount }));
```

```
foreach (var item in employeeOptions)
   Console.WriteLine(item);
```
In this example, every employee in the Employee array is passed into the lambda expression that is passed into the SelectMany operator. That lambda expression will then retrieve every EmployeeOptionEntry element whose id matches the id of the current employee passed into it by using the Where operator. This is effectively joining the Employee array and the EmployeeOptionEntry array on their id members. The lambda expression's Select operator then creates an anonymous object containing the id and optionsCount members for each matching record in the EmployeeOptionEntry array. This means a sequence of zero or more anonymous objects for each passed employee is returned by the lambda expression. This results in a sequence of sequences that the SelectMany operator then concatenates together.

The previous code produces the following output:

 $\{ id = 1, optionsCount = 2 \}$  $\{ id = 2, optionsCount = 10000 \}$  $\{ id = 2, optionsCount = 10000 \}$  $\{ id = 2, optionsCount = 10000 \}$  $\{ id = 3, optionsCount = 5000 \}$  $\{ id = 3, optionsCount = 7500 \}$  $\{ id = 3, optionsCount = 7500 \}$  $\{ id = 4, optionsCount = 1500 \}$  $\{ id = 101, optionsCount = 2 \}$ 

While a bit contrived, the example in Listing 4-9 shows the second SelectMany prototype being called.

**Listing 4-9.** *An Example of the Second SelectMany Prototype*

```
string[] presidents = { 
   "Adams", "Arthur", "Buchanan", "Bush", "Carter", "Cleveland", 
   "Clinton", "Coolidge", "Eisenhower", "Fillmore", "Ford", "Garfield",
   "Grant", "Harding", "Harrison", "Hayes", "Hoover", "Jackson",
   "Jefferson", "Johnson", "Kennedy", "Lincoln", "Madison", "McKinley", 
   "Monroe", "Nixon", "Pierce", "Polk", "Reagan", "Roosevelt", "Taft",
   "Taylor", "Truman", "Tyler", "Van Buren", "Washington", "Wilson"};
```

```
IEnumerable<char> chars = presidents
  S^{e}:SelectMany((p, i) => i < 5 ? p.ToArray() : new char[] { });
```

```
foreach (char ch in chars)
   Console.WriteLine(ch);
```
The lambda expression I provided checks the incoming index and outputs the array of characters from the input string only if the index is less than five. This means I will only get the characters for the first five input strings, as evidenced by the output results:

A d a m s A r t h u r B u c h a n a n B u s h C a r t e r

Keep in mind that this lambda expression is not all that efficient, particularly if there are a lot of input elements. The lambda expression is getting called for *every* input element. I am merely returning an empty array after the first five input elements. For better performance, I prefer the Take operator that I cover in the next section for this purpose.

The SelectMany operator is also useful for concatenating multiple sequences together. Read my section on the Concat operator later in this chapter for an example.

### **Partitioning**

The partitioning operators allow you to return an output sequence that is a subset of an input sequence.

#### **Take**

The Take operator returns a specified number of elements from the input sequence, starting from the beginning of the sequence.

#### **Prototypes**

The Take operator has one prototype I will cover.

```
The Take Prototype
```

```
public static IEnumerable<T> Take<T>(
   this IEnumerable<T> source,
   int count);
```
This prototype specifies that Take will receive an input source sequence and an integer named count that specifies how many input elements to return, and it will return an object that, when enumerated, will yield the first count number of elements from the input sequence.

If the count value is greater than the number of elements in the input sequence, then each element of the input sequence will be yielded into the output sequence.

#### **Exceptions**

ArgumentNullException is thrown if the input source sequence is null.

#### **Examples**

Listing 4-10 is an example calling Take.

```
Listing 4-10. An Example of the Only Take Prototype
```

```
string[] presidents = { 
   "Adams", "Arthur", "Buchanan", "Bush", "Carter", "Cleveland", 
   "Clinton", "Coolidge", "Eisenhower", "Fillmore", "Ford", "Garfield",
   "Grant", "Harding", "Harrison", "Hayes", "Hoover", "Jackson",
   "Jefferson", "Johnson", "Kennedy", "Lincoln", "Madison", "McKinley", 
   "Monroe", "Nixon", "Pierce", "Polk", "Reagan", "Roosevelt", "Taft",
   "Taylor", "Truman", "Tyler", "Van Buren", "Washington", "Wilson"};
IEnumerable<string> items = presidents.Take(5);
foreach (string item in items)
```
Console.WriteLine(item);

This code will return the first five input elements from the presidents array. The results are

Adams Arthur Buchanan Bush Carter

In Listing 4-9, I showed some code that I stated would be more efficient if the Take operator were used instead of relying on the index being passed into the lambda expression. Listing 4-11 provides A d a m s A r t h u r B u c h a n a n B u s h C a r t e r

the equivalent code using the Take operator. I will have the exact same results that I had with my code in Listing 4-9, but this code is much more efficient.

**Listing 4-11.** *Another Example of the Take Prototype*

```
string[] presidents = { 
   "Adams", "Arthur", "Buchanan", "Bush", "Carter", "Cleveland", 
   "Clinton", "Coolidge", "Eisenhower", "Fillmore", "Ford", "Garfield",
   "Grant", "Harding", "Harrison", "Hayes", "Hoover", "Jackson",
   "Jefferson", "Johnson", "Kennedy", "Lincoln", "Madison", "McKinley", 
   "Monroe", "Nixon", "Pierce", "Polk", "Reagan", "Roosevelt", "Taft",
   "Taylor", "Truman", "Tyler", "Van Buren", "Washington", "Wilson"};
IEnumerable<char> chars = presidents.Take(5).SelectMany(s => s.ToArray());
foreach (char ch in chars)
   Console.WriteLine(ch);
```
Just like in the SelectMany example using the second prototype, Listing 4-9, the preceding code returns the following results:

The differences between this code example and Listing 4-9 are that this one takes only the first five elements from the input sequence and only they are passed as the input sequence into SelectMany. The other code example, Listing 4-9, passes all elements into SelectMany; it will just return an empty array for all except the first five.

#### TakeWhile

The TakeWhile operator yields elements from an input sequence while some condition is true, starting from the beginning of the sequence. The remaining input elements will be skipped.

#### **Prototypes**

There are two prototypes for the TakeWhile operator I will cover.

#### *The First TakeWhile Prototype*

```
public static IEnumerable<T> TakeWhile<T>(
   this IEnumerable<T> source,
   Func<T, bool> predicate);
```
The TakeWhile operator accepts an input source sequence and a predicate method delegate and returns an object that, when enumerated, yields elements until the predicate method returns false. The predicate method receives one element at a time from the input sequence and returns whether the element should be included in the output sequence. If so, it continues processing input elements. Once the predicate method returns false, no other input elements will be processed.

#### *The Second TakeWhile Prototype*

```
public static IEnumerable<T> TakeWhile<T>(
   this IEnumerable<T> source,
   Func<T, int, bool> predicate);
```
This prototype is just like the first except that the predicate method will also be passed a zerobased index of the element in the input source sequence.

#### **Exceptions**

ArgumentNullException is thrown if any arguments are null.

#### **Examples**

Listing 4-12 shows an example calling the first TakeWhile prototype.

**Listing 4-12.** *An Example of Calling the First TakeWhile Prototype*

```
string[] presidents = { 
   "Adams", "Arthur", "Buchanan", "Bush", "Carter", "Cleveland", 
   "Clinton", "Coolidge", "Eisenhower", "Fillmore", "Ford", "Garfield",
   "Grant", "Harding", "Harrison", "Hayes", "Hoover", "Jackson",
   "Jefferson", "Johnson", "Kennedy", "Lincoln", "Madison", "McKinley", 
   "Monroe", "Nixon", "Pierce", "Polk", "Reagan", "Roosevelt", "Taft",
   "Taylor", "Truman", "Tyler", "Van Buren", "Washington", "Wilson"};
IEnumerable<string> items = presidents.TakeWhile(s => s.Length < 10);
foreach (string item in items)
   Console.WriteLine(item);
```
In the preceding code, I wanted to retrieve input elements until I hit one ten or more characters long. Here are the results:

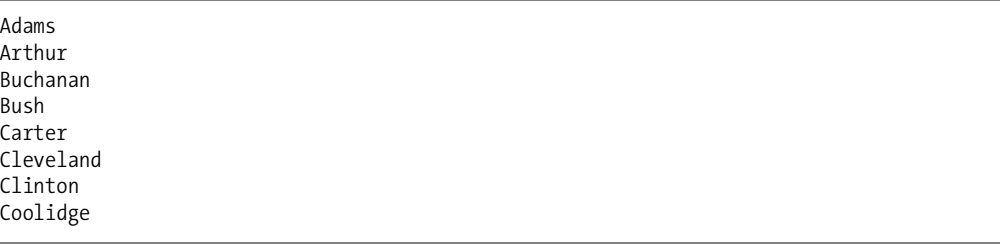

Eisenhower is the name that caused the TakeWhile operator to stop processing input elements. Now, I will provide an example of the second prototype for the TakeWhile operator in Listing 4-13.

**Listing 4-13.** *An Example of Calling the Second TakeWhile Prototype*

```
string[] presidents = { 
   "Adams", "Arthur", "Buchanan", "Bush", "Carter", "Cleveland", 
   "Clinton", "Coolidge", "Eisenhower", "Fillmore", "Ford", "Garfield",
   "Grant", "Harding", "Harrison", "Hayes", "Hoover", "Jackson",
   "Jefferson", "Johnson", "Kennedy", "Lincoln", "Madison", "McKinley", 
   "Monroe", "Nixon", "Pierce", "Polk", "Reagan", "Roosevelt", "Taft",
   "Taylor", "Truman", "Tyler", "Van Buren", "Washington", "Wilson"};
IEnumerable<string> items = presidents
   .TakeWhile((s, i) => s.Length < 10 && i < 5);
foreach (string item in items)
   Console.WriteLine(item);
```
This example will stop when an input element exceeds nine characters in length or when the sixth element is reached, whichever comes first. Here are the results:

Adams Arthur Buchanan Bush Carter

In this case, it stopped because the sixth element was reached.

#### Skip

The Skip operator skips a specified number of elements from the input sequence starting from the beginning of the sequence, and yields the rest.

#### **Prototypes**

The Skip operator has one prototype I will cover.

*The Skip Prototype*

```
public static IEnumerable<T> Skip<T>(
   this IEnumerable<T> source,
   int count);
```
The Skip operator is passed an input source sequence and an integer named count that specifies how many input elements should be skipped and returns an object that, when enumerated, will skip the first count elements and yield all subsequent elements.

If the value of count is greater than the number of elements in the input sequence, the input sequence will not even be enumerated, and the output sequence will be empty.

#### **Exceptions**

ArgumentNullException is thrown if the input source sequence is null.

#### **Examples**

Listing 4-14 shows a simple example calling the Skip operator.

```
Listing 4-14. An Example of the Only Skip Prototype
```

```
string[] presidents = { 
   "Adams", "Arthur", "Buchanan", "Bush", "Carter", "Cleveland", 
   "Clinton", "Coolidge", "Eisenhower", "Fillmore", "Ford", "Garfield",
   "Grant", "Harding", "Harrison", "Hayes", "Hoover", "Jackson",
   "Jefferson", "Johnson", "Kennedy", "Lincoln", "Madison", "McKinley", 
   "Monroe", "Nixon", "Pierce", "Polk", "Reagan", "Roosevelt", "Taft",
   "Taylor", "Truman", "Tyler", "Van Buren", "Washington", "Wilson"};
IEnumerable<string> items = presidents.Skip(1);
foreach (string item in items)
   Console.WriteLine(item);
```
In this example, I wanted to skip the first element. Notice in the following output that I did indeed skip the first input element, "Adams":

Arthur Buchanan Bush … Van Buren

Washington Wilson

#### SkipWhile

The SkipWhile operator will process an input sequence, skipping elements while a condition is true, and then yield the remaining elements into an output sequence.

#### **Prototypes**

There are two prototypes for the SkipWhile operator I will cover.

#### *The First SkipWhile Prototype*

```
public static IEnumerable<T> SkipWhile<T>(
   this IEnumerable<T> source,
   Func<T, bool> predicate);
```
The SkipWhile operator accepts an input source sequence and a predicate method delegate and returns an object that, when enumerated, skips elements while the predicate method returns true. Once the predicate method returns false, the SkipWhile operator yields all subsequent elements. The predicate method receives one element at a time from the input sequence and returns whether the element should be skipped in the output sequence.

SkipWhile has a second prototype that looks like this:

#### *The Second SkipWhile Prototype*

```
public static IEnumerable<T> SkipWhile<T>(
   this IEnumerable<T> source,
   Func<T, int, bool> predicate);
```
This prototype is just like the first except that our predicate method will also be passed a zerobased index of the element in the input source sequence.

#### **Exceptions**

ArgumentNullException is thrown if any arguments are null.

#### **Examples**

Listing 4-15 shows an example of the first SkipWhile prototype.

```
Listing 4-15. An Example Calling the First SkipWhile Prototype
```

```
string[] presidents = { 
   "Adams", "Arthur", "Buchanan", "Bush", "Carter", "Cleveland", 
   "Clinton", "Coolidge", "Eisenhower", "Fillmore", "Ford", "Garfield",
   "Grant", "Harding", "Harrison", "Hayes", "Hoover", "Jackson",
   "Jefferson", "Johnson", "Kennedy", "Lincoln", "Madison", "McKinley", 
   "Monroe", "Nixon", "Pierce", "Polk", "Reagan", "Roosevelt", "Taft",
   "Taylor", "Truman", "Tyler", "Van Buren", "Washington", "Wilson"};
IEnumerable<string> items = presidents.SkipWhile(s => s.StartsWith("A"));
foreach (string item in items)
   Console.WriteLine(item);
```
In this example, I told the SkipWhile method to skip elements as long as they started with the string "A". All the remaining elements will be yielded to the output sequence. Here are the results of the previous query:

Buchanan Bush Carter … Van Buren Washington Wilson

Now, I will try the second SkipWhile prototype, which is shown in Listing 4-16.

**Listing 4-16.** *An Example of Calling the Second SkipWhile Prototype*

```
string[] presidents = { 
   "Adams", "Arthur", "Buchanan", "Bush", "Carter", "Cleveland", 
   "Clinton", "Coolidge", "Eisenhower", "Fillmore", "Ford", "Garfield",
   "Grant", "Harding", "Harrison", "Hayes", "Hoover", "Jackson",
   "Jefferson", "Johnson", "Kennedy", "Lincoln", "Madison", "McKinley", 
   "Monroe", "Nixon", "Pierce", "Polk", "Reagan", "Roosevelt", "Taft",
   "Taylor", "Truman", "Tyler", "Van Buren", "Washington", "Wilson"};
IEnumerable<string> items = presidents
   .SkipWhile((s, i) => s.Length > 4 && i < 10);
foreach (string item in items)
   Console.WriteLine(item);
```
In this example, I am going to skip input elements until the length is no longer greater than four characters or until the tenth element is reached. I will then yield the remaining elements. Here are the results:

Bush Carter Cleveland … Van Buren Washington Wilson

In this case, I stopped skipping elements once I hit "Bush", since it was not greater than four characters long, even though its index is only 3.

### **Concatenation**

The concatenation operators allow multiple input sequences of the same type to be concatenated into a single output sequence.

#### Concat

The Concat operator concatenates two input sequences and yields a single output sequence.

#### **Prototypes**

There is one prototype for the Concat operator I will cover.

```
The Concat Prototype
```

```
public static IEnumerable<T> Concat<T>(
   this IEnumerable<T> first,
   IEnumerable<T> second);
```
In this prototype, two sequences of the same type T of elements are input, as first and second. An object is returned that, when enumerated, enumerates the first input sequence, yielding each element to the output sequence, followed by enumerating the second input sequence, yielding each element to the output sequence.

#### **Exceptions**

ArgumentNullException is thrown if any arguments are null.

#### **Examples**

Listing 4-17 is an example using the Concat operator, as well as the Take and Skip operators.

**Listing 4-17.** *An Example Calling the Only Concat Prototype*

```
string[] presidents = { 
   "Adams", "Arthur", "Buchanan", "Bush", "Carter", "Cleveland", 
   "Clinton", "Coolidge", "Eisenhower", "Fillmore", "Ford", "Garfield",
   "Grant", "Harding", "Harrison", "Hayes", "Hoover", "Jackson",
   "Jefferson", "Johnson", "Kennedy", "Lincoln", "Madison", "McKinley", 
 "Monroe", "Nixon", "Pierce", "Polk", "Reagan", "Roosevelt", "Taft",
 "Taylor", "Truman", "Tyler", "Van Buren", "Washington", "Wilson"};
IEnumerable<string> items = presidents.Take(5).Concat(presidents.Skip(5));
foreach (string item in items)
   Console.WriteLine(item);
```
This code takes the first five elements from the input sequence, presidents, and concatenates all *but* the first five input elements from the presidents sequence. The results should be a sequence with the identical contents of the presidents sequence, and they are:

Adams Arthur Buchanan Bush Carter Cleveland Clinton Coolidge Eisenhower Fillmore Ford Garfield Grant Harding Harrison Hayes Hoover Jackson Jefferson Johnson Kennedy Lincoln Madison McKinley Monroe Nixon Pierce Polk Reagan
Roosevelt Taft Taylor Truman Tyler Van Buren Washington Wilson

An alternative technique for concatenating is to call the SelectMany operator on an array of sequences, as shown in Listing 4-18.

**Listing 4-18.** *An Example Performing Concatention with an Alternative to Using the Concat Operator*

```
string[] presidents = { 
  "Adams", "Arthur", "Buchanan", "Bush", "Carter", "Cleveland", 
  "Clinton", "Coolidge", "Eisenhower", "Fillmore", "Ford", "Garfield",
   "Grant", "Harding", "Harrison", "Hayes", "Hoover", "Jackson",
   "Jefferson", "Johnson", "Kennedy", "Lincoln", "Madison", "McKinley", 
   "Monroe", "Nixon", "Pierce", "Polk", "Reagan", "Roosevelt", "Taft",
   "Taylor", "Truman", "Tyler", "Van Buren", "Washington", "Wilson"};
IEnumerable<string> items = new[] {
                              presidents.Take(5),
                              presidents.Skip(5)
 }
                            .SelectMany(s => s);
foreach (string item in items)
  Console.WriteLine(item);
```
In this example, I instantiated an array consisting of two sequences: one created by calling the Take operator on the input sequence and another created by calling the Skip operator on the input sequence. Notice that this is similar to the previous example except that I am calling the SelectMany operator on the array of sequences. Also, while the Concat operator only allows two sequences to be concatenated together, since this technique allows an array of sequences, it may be more useful when needing to concatenate more than two sequences together.

**Tip** When needing to concatenate more than two sequences together, consider using the SelectMany approach.

Of course, none of this would matter if you did not get the same results as calling the Concat operator. Of course, this isn't a problem, since the results are the same:

Adams Arthur Buchanan Bush Carter Cleveland Clinton Coolidge Eisenhower Fillmore Ford Garfield Grant Harding Harrison Hayes Hoover Jackson Jefferson Johnson Kennedy Lincoln Madison McKinley Monroe Nixon Pierce Polk Reagan Roosevelt Taft Taylor Truman Tyler Van Buren Washington Wilson

# **Ordering**

The ordering operators allow input sequences to be ordered. It is important to notice that both the OrderBy and OrderByDescending operators require an input sequence of type IEnumerable<T> and return a sequence of type IOrderedEnumerable<T>. You cannot pass an IOrderedEnumerable<T> as the input sequence into the OrderBy or OrderByDescending operators. This means that you cannot pass the returned sequence from either the OrderBy or OrderByDescending operators into a subsequent OrderBy or OrderByDescending operator call.

If you need more ordering than is possible with a single call to the OrderBy or OrderByDescending operators, you should subsequently call the ThenBy or ThenByDescending operators. You may chain calls to the ThenBy and ThenByDescending operators to subsequent calls to the ThenBy and ThenByDescending operators, because they accept an IOrderedEnumerable<T> as their input sequence and return an IOrderedEnumerable<T> as their output sequence.

For example, this calling sequence is not allowed:

inputSequence.OrderBy(s => s.LastName).OrderBy(s => s.FirstName)…

Instead, you would use this calling sequence:

```
inputSequence.OrderBy(s \Rightarrow s.LastName).ThenBy(s \Rightarrow s.FirstName)...
```
## **OrderBy**

The OrderBy operator allows an input sequence to be ordered based on a keySelector method that will return a key value for each input element, and an ordered output sequence, IOrderedEnumerable<T>, will be yielded in ascending order based on the values of the returned keys.

The sort performed by the OrderBy operator is specified to be *unstable*. This means it will not preserve the input order of the elements. If two input elements come into the OrderBy operator in a particular order, and the key value for both elements is the same, the order of the output elements could be reversed or maintained, there is no guarantee of either. Even though it appears to be stable, since it is specified as unstable, you must always assume it to be unstable. This means you can never depend on the order of the elements coming out of the call to the OrderBy or OrderByDescending operators for any field except the field specified in the method call. Any order that exists in the sequence passed to either of those operators cannot be assumed to be maintained.

**Caution** The sorting performed by OrderBy and OrderByDescending is unstable.

#### **Prototypes**

The OrderBy operator has two prototypes I will cover.

#### *The First OrderBy Prototype*

```
public static IOrderedEnumerable<T> OrderBy<T, K>(
   this IEnumerable<T> source,
   Func<T, K> keySelector)
```
where

K : IComparable<K>;

In this prototype of OrderBy, an input source sequence is passed into the OrderBy operator along with a keySelector method delegate, and an object is returned that, when enumerated, enumerates the source input sequence collecting all the elements, passes each element to the keySelector method thereby retrieving each key, and orders the sequence using the keys.

The keySelector method is passed an input element of type T and will return the field within the element that is to be used as the key value, of type K, for the input element. Types  $\top$  and K may be the same or different types. The type of the value returned by the keySelector method must implement the IComparable interface.

OrderBy has a second prototype that looks like the following:

#### *The Second OrderBy Prototype*

```
public static IOrderedEnumerable<T> OrderBy<T, K>(
   this IEnumerable<T> source,
   Func<T, K> keySelector,
   IComparer<K> comparer);
```
This prototype is the same as the first except it allows for a comparer object to be passed. If this version of the OrderBy operator is used, then it is not necessary that type K implement the IComparable interface.

#### **Exceptions**

ArgumentNullException is thrown if any arguments are null.

#### **Examples**

An example of the first prototype is shown in Listing 4-19.

**Listing 4-19.** *An Example Calling the First OrderBy Prototype*

```
string[] presidents = { 
   "Adams", "Arthur", "Buchanan", "Bush", "Carter", "Cleveland", 
   "Clinton", "Coolidge", "Eisenhower", "Fillmore", "Ford", "Garfield",
   "Grant", "Harding", "Harrison", "Hayes", "Hoover", "Jackson",
   "Jefferson", "Johnson", "Kennedy", "Lincoln", "Madison", "McKinley", 
 "Monroe", "Nixon", "Pierce", "Polk", "Reagan", "Roosevelt", "Taft",
 "Taylor", "Truman", "Tyler", "Van Buren", "Washington", "Wilson"};
IEnumerable<string> items = presidents.OrderBy(s => s.Length);
foreach (string item in items)
  Console.WriteLine(item);
```
This example orders the presidents by the length of their names. Here are the results:

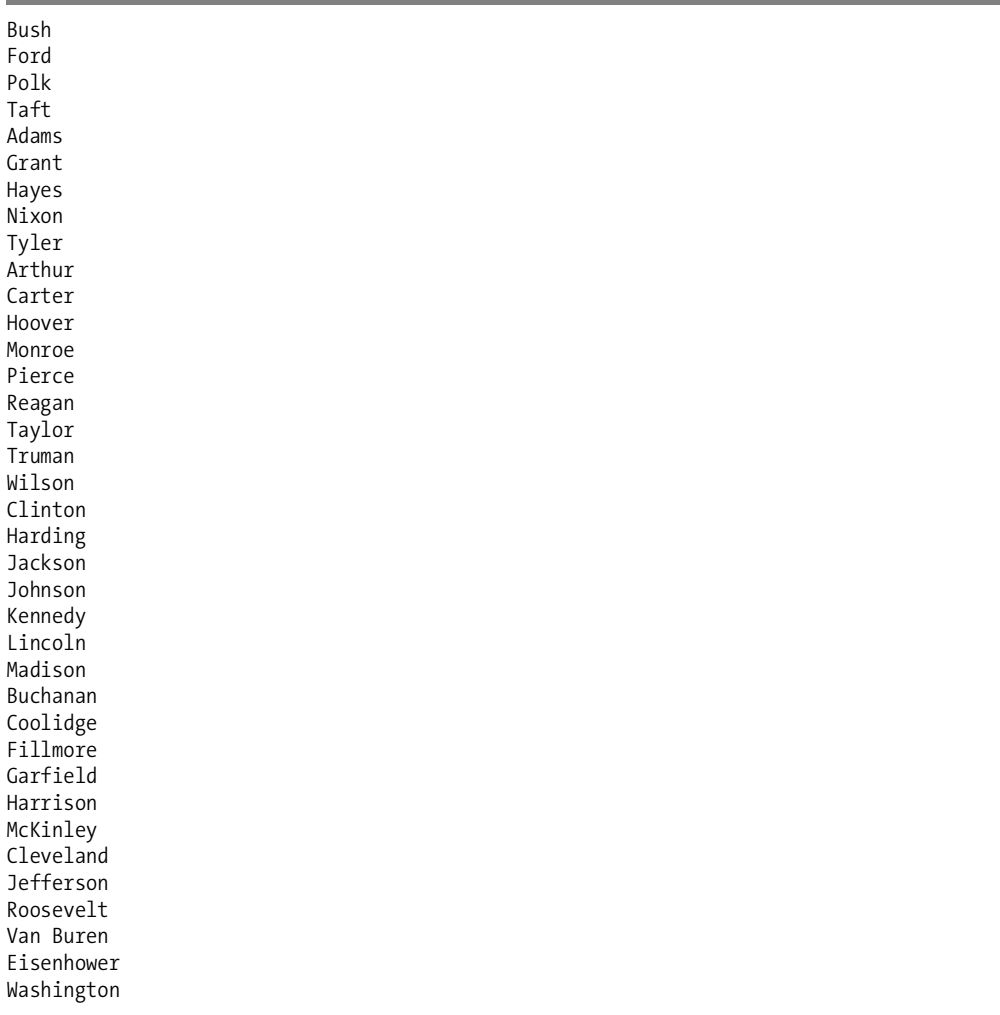

Now, I will try an example of the second prototype by using my own comparer. Before I explain the code, it might be helpful to examine the IComparer interface.

#### *The IComparer<T> Interface*

```
interface IComparer<T> {
   int Compare(T x, T y);
}
```
The IComparer interface requires me to implement a single method named Compare. This method will receive two arguments of the same type T and will return an int that is less than zero if the first argument is less than the second, zero if the two arguments are equal, and greater than zero if the second argument is greater than the first. Notice how the generics added to C# 2.0 come to our aid in this interface and prototype.

For this example, to make it clear I am not using any default comparer, I have created a class that implements the IComparer interface, which will order the elements based on their vowel-toconsonant ratios.

*My Implementation of the IComparer Interface for an Example Calling the Second OrderBy Prototype*

```
public class MyVowelToConsonantRatioComparer : IComparer<string>
{
   public int Compare(string s1, string s2)
 {
    int vCount1 = 0;
    int cCount1 = 0;
    int vCount2 = 0;
    int cCount2 = 0;
     GetVowelConsonantCount(s1, ref vCount1, ref cCount1);
     GetVowelConsonantCount(s2, ref vCount2, ref cCount2);
     double dRatio1 = (double)vCount1/(double)cCount1;
     double dRatio2 = (double)vCount2/(double)cCount2;
     if(dRatio1 < dRatio2)
      return(-1); else if (dRatio1 > dRatio2)
       return(1);
     else
       return(0);
   }
   // This method is public so my code using this comparer can get the values
   // if it wants.
   public void GetVowelConsonantCount(string s, 
                                       ref int vowelCount, 
                                       ref int consonantCount)
   {
     // DISCLAIMER: This code is for demonstration purposes only.
     // This code treats the letter 'y' or 'Y' as a vowel always,
     // which linguistically speaking, is probably invalid.
```
}

```
 string vowels = "AEIOUY";
   // Initialize the counts.
  vowelCount = 0;
   consonantCount = 0;
   // Convert to upper case so we are case insensitive.
   string sUpper = s.ToUpper();
  foreach(char ch in sUpper)
   {
     if(vowels.IndexOf(ch) < 0)
       consonantCount++;
     else
       vowelCount++;
   }
  return;
 }
```
That class contains two methods, Compare and GetVowelConsonantCount. The Compare method is required by the IComparer interface. The GetVowelConsonantCount method exists because I needed it internally in the Compare method so that the number of vowels and consonants for a given input string could be obtained. I also wanted the ability to call that same logic from outside the Compare method so that I could obtain the values for display when I looped through my ordered sequence.

The logic of what my comparer is doing isn't that significant. It is highly unlikely that you will ever need to determine the vowel to consonant ratio for a string, much less compare two strings based on that ratio. What is important is how I created a class implementing the IComparer interface by implementing a Compare method. You can see the nitty-gritty implementation of the Compare method by examining the if/else if/else block at the bottom of the Compare method. As you can see, in that block of code, I return -1, 1, or 0, thereby adhering to the contract of the IComparer interface.

Now, I will call the code, which is shown in Listing 4-20.

## **Listing 4-20.** *An Example Calling the Second OrderBy Prototype*

```
string[] presidents = { 
   "Adams", "Arthur", "Buchanan", "Bush", "Carter", "Cleveland", 
   "Clinton", "Coolidge", "Eisenhower", "Fillmore", "Ford", "Garfield",
   "Grant", "Harding", "Harrison", "Hayes", "Hoover", "Jackson",
   "Jefferson", "Johnson", "Kennedy", "Lincoln", "Madison", "McKinley", 
   "Monroe", "Nixon", "Pierce", "Polk", "Reagan", "Roosevelt", "Taft",
   "Taylor", "Truman", "Tyler", "Van Buren", "Washington", "Wilson"};
MyVowelToConsonantRatioComparer myComp = new MyVowelToConsonantRatioComparer();
IEnumerable<string> namesByVToCRatio = presidents
```

```
 .OrderBy((s => s), myComp);
foreach (string item in namesByVToCRatio)
{
  int vCount = 0;
  int cCount = 0;
```

```
 myComp.GetVowelConsonantCount(item, ref vCount, ref cCount);
  double dRatio = (double)vCount / (double)cCount;
 Console.WriteLine(item + " - " + dRatio + " - " + vCount + ": " + cCount);}
```
In the preceding example, you can see that I instantiate my comparer before calling the OrderBy operator. I could instantiate it in the OrderBy method call, but then I would not have a reference to it when I want to call it in the foreach loop. Here are the results of this code:

```
Grant - 0.25 - 1:4
Bush - 0.333333333333333 - 1:3
Ford - 0.333333333333333 - 1:3
Polk - 0.333333333333333 - 1:3
Taft - 0.333333333333333 - 1:3
Clinton - 0.4 - 2:5
Harding - 0.4 - 2:5
Jackson - 0.4 - 2:5
Johnson - 0.4 - 2:5
Lincoln - 0.4 - 2:5
Washington - 0.428571428571429 - 3:7
Arthur - 0.5 - 2:4
Carter - 0.5 - 2:4
Cleveland - 0.5 - 3:6
Jefferson - 0.5 - 3:6
Truman - 0.5 - 2:4
Van Buren - 0.5 - 3:6
Wilson - 0.5 - 2:4
Buchanan - 0.6 - 3:5
Fillmore - 0.6 - 3:5
Garfield - 0.6 - 3:5
Harrison - 0.6 - 3:5
McKinley - 0.6 - 3:5
Adams - 0.666666666666667 - 2:3
Nixon - 0.666666666666667 - 2:3
Tyler - 0.666666666666667 - 2:3
Kennedy - 0.75 - 3:4
Madison - 0.75 - 3:4
Roosevelt - 0.8 - 4:5
Coolidge - 1 - 4:4
Eisenhower - 1 - 5:5
Hoover - 1 - 3:3
Monroe - 1 - 3:3
Pierce - 1 - 3:3
Reagan - 1 - 3:3
Taylor - 1 - 3:3
Hayes - 1.5 - 3:2
```
As you can see, the presidents with the lower vowel-to-consonant ratios come first.

## OrderByDescending

This operator is prototyped and behaves just like the OrderBy operator, except that it orders in descending order.

### **Prototypes**

This operator has two prototypes I will cover.

```
The First OrderByDescending Prototype
```

```
public static IOrderedEnumerable<T> OrderByDescending<T, K>(
   this IEnumerable<T> source,
   Func<T, K> keySelector)
where
   K : IComparable<K>;
```
This prototype of the OrderByDescending operator behaves just like its equivalent OrderBy prototype except the order will be descending.

**Caution** The sorting performed by OrderBy and OrderByDescending is unstable.

OrderByDescending has a second prototype that looks like the following:

*The Second OrderByDescending Prototype*

```
public static IOrderedEnumerable<T> OrderByDescending<T, K>(
   this IEnumerable<T> source,
   Func<T, K> keySelector,
   IComparer<K> comparer);
```
This prototype is the same as the first except it allows for a comparer object to be passed. If this version of the OrderByDescending operator is used, then it is not necessary that type K implement the IComparable interface.

#### **Exceptions**

ArgumentNullException is thrown if any arguments are null.

#### **Examples**

In the example of the first prototype shown in Listing 4-21, I will order the presidents in descending order by their names.

**Listing 4-21.** *An Example Calling the First OrderByDescending Prototype*

```
string[] presidents = { 
   "Adams", "Arthur", "Buchanan", "Bush", "Carter", "Cleveland", 
   "Clinton", "Coolidge", "Eisenhower", "Fillmore", "Ford", "Garfield",
   "Grant", "Harding", "Harrison", "Hayes", "Hoover", "Jackson",
   "Jefferson", "Johnson", "Kennedy", "Lincoln", "Madison", "McKinley", 
   "Monroe", "Nixon", "Pierce", "Polk", "Reagan", "Roosevelt", "Taft",
   "Taylor", "Truman", "Tyler", "Van Buren", "Washington", "Wilson"};
IEnumerable<string> items = presidents.OrderByDescending(s => s);
foreach (string item in items)
   Console.WriteLine(item);
```
As you can see, the president names are in descending order:

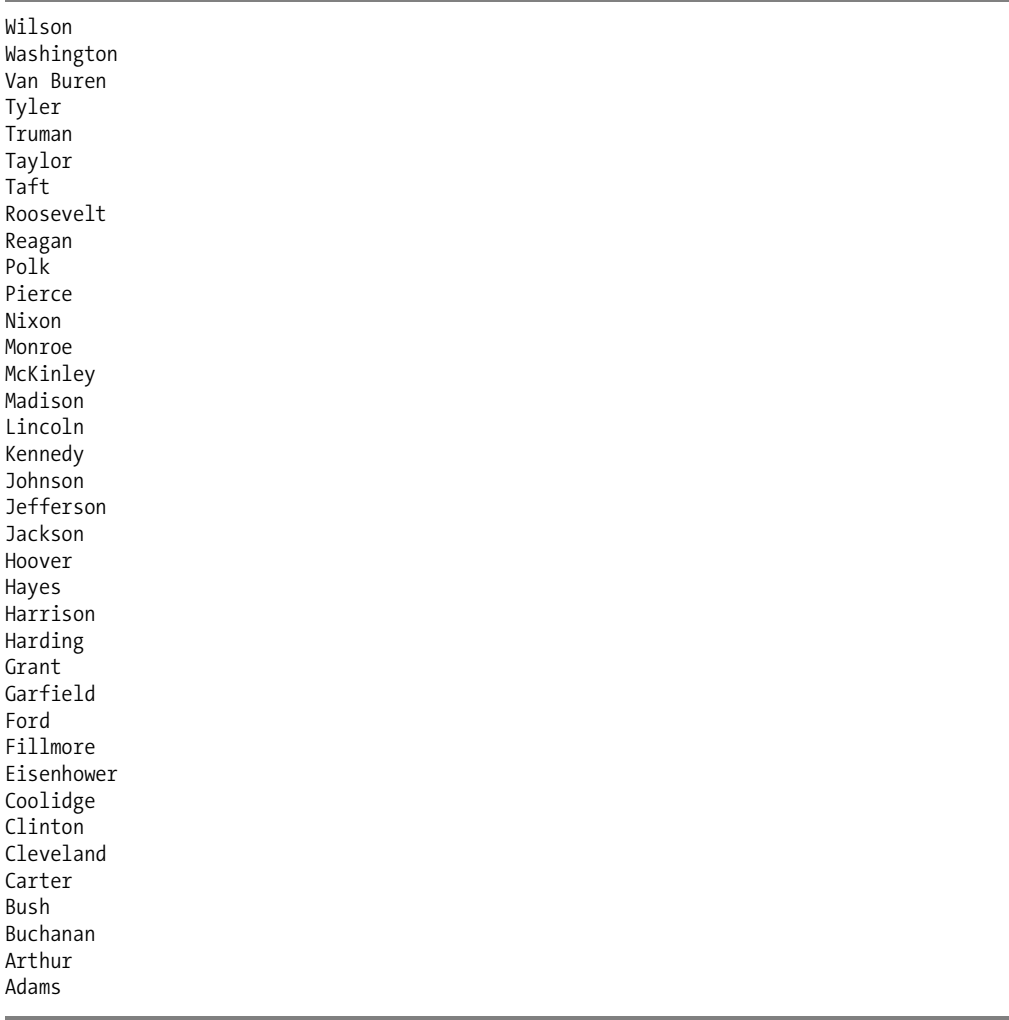

Now, I will try an example of the second OrderByDescending prototype. I will use the same example that I used for the second prototype of the OrderBy operator, except instead of calling the OrderBy operator, I will call the OrderByDescending operator. I will be using the same comparer, MyVowelToConsonantRatioComparer, that I used in that example. The code is shown in Listing 4-22.

**Listing 4-22.** *An Example Calling the Second OrderByDescending Prototype*

```
string[] presidents = { 
   "Adams", "Arthur", "Buchanan", "Bush", "Carter", "Cleveland", 
   "Clinton", "Coolidge", "Eisenhower", "Fillmore", "Ford", "Garfield",
   "Grant", "Harding", "Harrison", "Hayes", "Hoover", "Jackson",
   "Jefferson", "Johnson", "Kennedy", "Lincoln", "Madison", "McKinley", 
   "Monroe", "Nixon", "Pierce", "Polk", "Reagan", "Roosevelt", "Taft",
   "Taylor", "Truman", "Tyler", "Van Buren", "Washington", "Wilson"};
```
MyVowelToConsonantRatioComparer myComp = new MyVowelToConsonantRatioComparer();

```
IEnumerable<string> namesByVToCRatio = presidents
   .OrderByDescending((s => s), myComp);
foreach (string item in namesByVToCRatio)
{
  int vCount = 0;
   int cCount = 0;
   myComp.GetVowelConsonantCount(item, ref vCount, ref cCount);
   double dRatio = (double)vCount / (double)cCount;
  Console.WriteLine(item + " - " + dRatio + " - " + vCount + ":" + cCount);
}
```
This example works just like the equivalent OrderBy example. Here are the results:

Hayes - 1.5 - 3:2 Coolidge - 1 - 4:4 Eisenhower - 1 - 5:5 Hoover - 1 - 3:3 Monroe - 1 - 3:3 Pierce - 1 - 3:3 Reagan - 1 - 3:3 Taylor - 1 - 3:3 Roosevelt - 0.8 - 4:5 Kennedy - 0.75 - 3:4 Madison - 0.75 - 3:4 Adams - 0.666666666666667 - 2:3 Nixon - 0.666666666666667 - 2:3 Tyler - 0.666666666666667 - 2:3 Buchanan - 0.6 - 3:5 Fillmore - 0.6 - 3:5 Garfield - 0.6 - 3:5 Harrison - 0.6 - 3:5 McKinley - 0.6 - 3:5 Arthur - 0.5 - 2:4 Carter - 0.5 - 2:4 Cleveland - 0.5 - 3:6 Jefferson - 0.5 - 3:6 Truman - 0.5 - 2:4 Van Buren - 0.5 - 3:6 Wilson - 0.5 - 2:4 Washington - 0.428571428571429 - 3:7 Clinton - 0.4 - 2:5 Harding - 0.4 - 2:5 Jackson - 0.4 - 2:5 Johnson - 0.4 - 2:5 Lincoln - 0.4 - 2:5 Bush - 0.333333333333333 - 1:3 Ford - 0.333333333333333 - 1:3 Polk - 0.333333333333333 - 1:3 Taft - 0.333333333333333 - 1:3 Grant - 0.25 - 1:4

These results are the same as the equivalent OrderBy example, except the order is reversed. Now, the presidents are listed by their vowel-to-consonant ratio in descending order.

#### ThenBy

The ThenBy operator allows an input ordered sequence of type IOrderedEnumerable<T> to be ordered based on a keySelector method that will return a key value, and an ordered output sequence of type IOrderedEnumerable<T> will be yielded.

■**Note** Both the ThenBy and ThenByDescending operators accept a different type of input sequence than most LINQ to Objects deferred query operators. They take an IOrderedEnumerable<T> as the input sequence. This means either the OrderBy or OrderByDescending operators must be called first to create an IOrderedEnumerable, on which you can then call the ThenBy or ThenByDescending operators.

The sort performed by the ThenBy operator is *stable*. This means it will preserve the input order of the elements for equal keys. So, if two input elements come into the ThenBy operator in a particular order, and the key value for both elements is the same, the order of the output elements is guaranteed to be maintained.

■**Note** Unlike OrderBy and OrderByDescending, ThenBy and ThenByDescending are stable sorts.

#### **Prototypes**

The ThenBy operator has two prototypes I will cover.

#### *The First ThenBy Prototype*

```
public static IOrderedEnumerable<T> ThenBy<T, K>(
   this IOrderedEnumerable<T> source,
   Func<T, K> keySelector)
where
   K : IComparable<K>;
```
In this prototype of the ThenBy operator, an ordered input sequence of type IOrderedEnumerable<T> is passed into the ThenBy operator along with a keySelector method delegate. The keySelector method is passed an input element of type T and will return the field within the element that is to be used as the key value, of type K, for the input element. Types T and K may be the same or different types. The value returned by the keySelector method must implement the IComparable interface. The ThenBy operator will order the input sequence in ascending order based on those returned keys.

There is a second prototype like this:

#### *The Second ThenBy Prototype*

```
public static IOrderedEnumerable<T> ThenBy<T, K>(
   this IOrderedEnumerable<T> source,
   Func<T, K> keySelector,
   IComparer<K> comparer);
```
This prototype is the same as the first except it allows for a comparer object to be passed. If this version of the ThenBy operator is used, then it is not necessary that type K implement the IComparable interface.

#### **Exceptions**

ArgumentNullException is thrown if any arguments are null.

#### **Examples**

Listing 4-23 shows an example of the first prototype.

**Listing 4-23.** *An Example Calling the First ThenBy Prototype*

```
string[] presidents = { 
   "Adams", "Arthur", "Buchanan", "Bush", "Carter", "Cleveland", 
   "Clinton", "Coolidge", "Eisenhower", "Fillmore", "Ford", "Garfield",
   "Grant", "Harding", "Harrison", "Hayes", "Hoover", "Jackson",
   "Jefferson", "Johnson", "Kennedy", "Lincoln", "Madison", "McKinley", 
 "Monroe", "Nixon", "Pierce", "Polk", "Reagan", "Roosevelt", "Taft",
 "Taylor", "Truman", "Tyler", "Van Buren", "Washington", "Wilson"};
IEnumerable<string> items = presidents.OrderBy(s => s.Length).ThenBy(s => s);
foreach (string item in items)
   Console.WriteLine(item);
```
This example first orders by the input element length, which in this case is the length of the president's name. It then orders by the element itself. The result is that the names are presented in length order, smallest to largest (ascending), then alphabetically by name, ascending. Here is the proof:

Bush Ford Polk Taft Adams Grant Hayes Nixon Tyler Arthur Carter Hoover Monroe Pierce Reagan Taylor Truman Wilson Clinton Harding Jackson Johnson Kennedy Lincoln Madison Buchanan Coolidge Fillmore Garfield Harrison McKinley Cleveland Jefferson Roosevelt Van Buren Eisenhower Washington

For an example of the second ThenBy operator prototype, I will again use my MyVowelToConsonantRatioComparer comparer object that I introduced in the example of the second OrderBy prototype. However, to call ThenBy, I first must call either OrderBy or OrderByDescending. For this example, I will call OrderBy and order by the number of characters in the name. This way, the names will be ordered ascending by the number of characters, and then within each grouping of names by length, they will be ordered by their vowel to consonant ratio. The example is shown in Listing 4-24.

#### **Listing 4-24.** *An Example of the Second ThenBy Prototype*

```
string[] presidents = { 
   "Adams", "Arthur", "Buchanan", "Bush", "Carter", "Cleveland", 
   "Clinton", "Coolidge", "Eisenhower", "Fillmore", "Ford", "Garfield",
   "Grant", "Harding", "Harrison", "Hayes", "Hoover", "Jackson",
   "Jefferson", "Johnson", "Kennedy", "Lincoln", "Madison", "McKinley", 
   "Monroe", "Nixon", "Pierce", "Polk", "Reagan", "Roosevelt", "Taft",
   "Taylor", "Truman", "Tyler", "Van Buren", "Washington", "Wilson"};
MyVowelToConsonantRatioComparer myComp = new MyVowelToConsonantRatioComparer();
IEnumerable<string> namesByVToCRatio = presidents
  .OrderBy(n \Rightarrow n. Length)
  .ThenBy((s \Rightarrow s), myComp);
foreach (string item in namesByVToCRatio)
{
  int vCount = 0;
   int cCount = 0;
   myComp.GetVowelConsonantCount(item, ref vCount, ref cCount);
   double dRatio = (double)vCount / (double)cCount;
  Console.WriteLine(item + " - " + dRatio + " - " + vCount + ":" + cCount);
}
```
This code gives the following results:

Bush - 0.333333333333333 - 1:3 Ford - 0.333333333333333 - 1:3 Polk - 0.333333333333333 - 1:3 Taft - 0.333333333333333 - 1:3 Grant - 0.25 - 1:4 Adams - 0.666666666666667 - 2:3 Nixon - 0.666666666666667 - 2:3 Tyler - 0.666666666666667 - 2:3

```
Hayes - 1.5 - 3:2
Arthur - 0.5 - 2:4
Carter - 0.5 - 2:4
Truman - 0.5 - 2:4
Wilson - 0.5 - 2:4
Hoover - 1 - 3:3
Monroe - 1 - 3:3
Pierce - 1 - 3:3
Reagan - 1 - 3:3
Taylor - 1 - 3:3
Clinton - 0.4 - 2:5
Harding - 0.4 - 2:5
Jackson - 0.4 - 2:5
Johnson - 0.4 - 2:5
Lincoln - 0.4 - 2:5
Kennedy - 0.75 - 3:4
Madison - 0.75 - 3:4
Buchanan - 0.6 - 3:5
Fillmore - 0.6 - 3:5
Garfield - 0.6 - 3:5
Harrison - 0.6 - 3:5
McKinley - 0.6 - 3:5
Coolidge - 1 - 4:4
Cleveland - 0.5 - 3:6
Jefferson - 0.5 - 3:6
Van Buren - 0.5 - 3:6
Roosevelt - 0.8 - 4:5
Washington - 0.428571428571429 - 3:7
Eisenhower - 1 - 5:5
```
As I intended, the names are first ordered by their length, then by their vowel to consonant ratio.

## ThenByDescending

This operator is prototyped and behaves just like the ThenBy operator, except that it orders in descending order.

## **Prototypes**

This operator has two prototypes I will cover.

*The First ThenByDescending Prototype*

```
public static IOrderedEnumerable<T> ThenByDescending<T, K>(
   this IOrderedEnumerable<T> source,
   Func<T, K> keySelector)
where
   K : IComparable<K>;
```
This prototype of the operator behaves the same as the first prototype of the ThenBy operator, except it orders in descending order.

ThenByDescending has a second prototype that looks like the following:

#### *The Second ThenByDescending Prototype*

```
public static IOrderedEnumerable<T> ThenByDescending<T, K>(
   this IOrderedEnumerable<T> source,
   Func<T, K> keySelector,
   IComparer<K> comparer);
```
This prototype is the same as the first except it allows for a comparer object to be passed. If this version of the ThenByDescending operator is used, then it is not necessary that K implement the IComparable interface.

#### **Exceptions**

ArgumentNullException is thrown if any arguments are null.

#### **Examples**

For my example of the first prototype for the ThenByDescending operator, I will use the same basic example I used in the example of the first prototype of the ThenBy operator, except I will call ThenByDescending instead of ThenBy. Listing 4-25 shows this example.

**Listing 4-25.** *An Example Calling the First ThenByDescending Prototype*

```
string[] presidents = { 
   "Adams", "Arthur", "Buchanan", "Bush", "Carter", "Cleveland", 
   "Clinton", "Coolidge", "Eisenhower", "Fillmore", "Ford", "Garfield",
   "Grant", "Harding", "Harrison", "Hayes", "Hoover", "Jackson",
   "Jefferson", "Johnson", "Kennedy", "Lincoln", "Madison", "McKinley", 
   "Monroe", "Nixon", "Pierce", "Polk", "Reagan", "Roosevelt", "Taft",
   "Taylor", "Truman", "Tyler", "Van Buren", "Washington", "Wilson"};
IEnumerable<string> items = 
   presidents.OrderBy(s => s.Length).ThenByDescending(s => s);
foreach (string item in items)
   Console.WriteLine(item);
```
This produces output where the names within each name length are sorted alphabetically in descending order, which is the reverse order that the ThenBy operator provided:

Taft Polk Ford Bush Tyler Nixon Hayes Grant Adams Wilson Truman Taylor Reagan Pierce Monroe Hoover

Carter Arthur Madison Lincoln Kennedy Johnson Jackson Harding Clinton McKinley Harrison Garfield Fillmore Coolidge Buchanan Van Buren Roosevelt Jefferson Cleveland Washington Eisenhower

For my example of the second prototype of the ThenByDescending operator, which is shown in Listing 4-26, I will use the same example that I did for the second prototype of the ThenBy operator, except I will call ThenByDescending instead of ThenBy.

**Listing 4-26.** *An Example of the Second ThenByDescending Prototype*

```
string[] presidents = { 
   "Adams", "Arthur", "Buchanan", "Bush", "Carter", "Cleveland", 
   "Clinton", "Coolidge", "Eisenhower", "Fillmore", "Ford", "Garfield",
   "Grant", "Harding", "Harrison", "Hayes", "Hoover", "Jackson",
   "Jefferson", "Johnson", "Kennedy", "Lincoln", "Madison", "McKinley", 
   "Monroe", "Nixon", "Pierce", "Polk", "Reagan", "Roosevelt", "Taft",
   "Taylor", "Truman", "Tyler", "Van Buren", "Washington", "Wilson"};
MyVowelToConsonantRatioComparer myComp = new MyVowelToConsonantRatioComparer();
IEnumerable<string> namesByVToCRatio = presidents
  .OrderBy(n \Rightarrow n. Length)
   .ThenByDescending((s => s), myComp);
foreach (string item in namesByVToCRatio)
{
  int vCount = 0;
   int cCount = 0;
   myComp.GetVowelConsonantCount(item, ref vCount, ref cCount);
   double dRatio = (double)vCount / (double)cCount;
  Console.WriteLine(item + " - " + dRatio + " - " + vCount + ":" + cCount);
}
```
This code provides the following results:

Bush - 0.333333333333333 - 1:3 Ford - 0.333333333333333 - 1:3 Polk - 0.333333333333333 - 1:3 Taft - 0.333333333333333 - 1:3 Hayes - 1.5 - 3:2 Adams - 0.666666666666667 - 2:3 Nixon - 0.666666666666667 - 2:3 Tyler - 0.666666666666667 - 2:3 Grant - 0.25 - 1:4 Hoover - 1 - 3:3 Monroe - 1 - 3:3 Pierce - 1 - 3:3 Reagan - 1 - 3:3 Taylor - 1 - 3:3 Arthur - 0.5 - 2:4 Carter - 0.5 - 2:4 Truman - 0.5 - 2:4 Wilson - 0.5 - 2:4 Kennedy - 0.75 - 3:4 Madison - 0.75 - 3:4 Clinton - 0.4 - 2:5 Harding - 0.4 - 2:5 Jackson - 0.4 - 2:5 Johnson - 0.4 - 2:5 Lincoln - 0.4 - 2:5 Coolidge - 1 - 4:4 Buchanan - 0.6 - 3:5 Fillmore - 0.6 - 3:5 Garfield - 0.6 - 3:5 Harrison - 0.6 - 3:5 McKinley - 0.6 - 3:5 Roosevelt - 0.8 - 4:5 Cleveland - 0.5 - 3:6 Jefferson - 0.5 - 3:6 Van Buren - 0.5 - 3:6 Eisenhower - 1 - 5:5 Washington - 0.428571428571429 - 3:7

Just as I anticipated, the names are ordered first by ascending length, then by the ratio of their vowels to consonants, descending.

## Reverse

The reverse operator outputs a sequence of the same type as the input sequence but in the reverse order.

#### **Prototypes**

There is one prototype for this operator I will cover.

*The Reverse Prototype*

```
public static IEnumerable<T> Reverse<T>(
   this IEnumerable<T> source);
```
This operator returns an object that, when enumerated, enumerates the elements of the input sequence named source and yields elements for the output sequence in reverse order.

## **Exceptions**

ArgumentNullException is thrown if the source argument is null.

## **Examples**

Listing 4-27 is an example of the prototype of the Reverse operator.

**Listing 4-27.** *An Example Calling the Reverse Operator*

```
string[] presidents = { 
   "Adams", "Arthur", "Buchanan", "Bush", "Carter", "Cleveland", 
   "Clinton", "Coolidge", "Eisenhower", "Fillmore", "Ford", "Garfield",
   "Grant", "Harding", "Harrison", "Hayes", "Hoover", "Jackson",
   "Jefferson", "Johnson", "Kennedy", "Lincoln", "Madison", "McKinley", 
   "Monroe", "Nixon", "Pierce", "Polk", "Reagan", "Roosevelt", "Taft",
   "Taylor", "Truman", "Tyler", "Van Buren", "Washington", "Wilson"};
IEnumerable<string> items = presidents.Reverse();
foreach (string item in items)
   Console.WriteLine(item);
```
If this works properly, I should see the presidents in the reverse order of the order in the presidents array. Here are the results of the previous code:

Wilson Washington Van Buren … Bush Buchanan Arthur Adams

# **Join**

The join operators perform joins across multiple sequences.

## Join

The Join operator performs an inner equijoin on two sequences based on keys extracted from each element in the sequences.

## **Prototypes**

The Join operator has one prototype I will cover.

#### *The Join Prototype*

```
public static IEnumerable<V> Join<T, U, K, V>(
   this IEnumerable<T> outer,
   IEnumerable<U> inner,
   Func<T, K> outerKeySelector,
   Func<U, K> innerKeySelector,
   Func<T, U, V> resultSelector);
```
Notice that the first argument of the method is named outer. Since this is an extension method, the sequence we call the Join operator on will be referred to as the outer sequence.

The Join operator will return an object that, when enumerated, will first enumerate the inner sequence of type U elements, calling the innerKeySelector method once for each element and storing the element, referenced by its key, in a hash table. Next, the returned object will enumerate the outer sequence of type T elements. As the returned object enumerates each outer sequence element, it will call the outerKeySelector method to obtain its key, and retrieve the matching inner sequence elements from the hash table using that key. For each outer sequence element and matching inner sequence element pair, the returned object will call the resultSelector method passing both the outer element and the matching inner element. The resultSelector method will return an instantiated object of type V, which the returned object will place in the output sequence of type V.

The order of the outer sequence elements will be preserved, as will the order of the inner elements within each outer element.

#### **Exceptions**

ArgumentNullException is thrown if any arguments are null.

#### **Examples**

For this operator's example, instead of using the presidents array that most examples use, I will use the two common classes defined at the beginning of this chapter, Employee and EmployeeOptionEntry.

Here is an example calling the Join operator using those classes. I have formatted the code in Listing 4-28 a little differently than is typical to make each Join argument more easily readable.

```
Listing 4-28. Example Code Calling the Join Operator
```

```
Employee[] employees = Employee.GetEmployeesArray();
EmployeeOptionEntry[] empOptions = EmployeeOptionEntry.GetEmployeeOptionEntries();
```

```
var employeeOptions = employees
   .Join(
    empOptions, // inner sequence
    e => e.id, // outerKeySelector
    o => o.id, // innerKeySelector
    (e, o) => new // resultSelector
 {
                id = e.id,
                name = string.Format("{0} {1}", e.firstName, e.lastName),
                options = o.optionsCount
              });
foreach (var item in employeeOptions)
```

```
 Console.WriteLine(item);
```
In the preceding code, I first obtain a couple arrays of data to join using the two common classes. Because I am calling the Join operator on the employees array, it becomes the outer sequence, and empOptions becomes the inner sequence. Here are the results of the Join operator:

```
\{ id = 1, name = Joe Ratts, options = 2 \}\{ id = 2, name = William Gates, options = 10000 \}\{ id = 2, name = William Gates, options = 10000 \}\{ id = 2, name = William Gates, options = 10000 \}\{ id = 3, name = Anders Hejlsberg, options = 5000 \}\{ id = 3, name = Anders Hejlsberg, options = 7500 \}\{ id = 3, name = Anders Heilsberg, options = 7500 \}\{ id = 4, name = David Lightman, options = 1500 \}\{ id = 101, name = Kevin Flyn, options = 2 \}
```
Notice that resultSelector is creating an anonymous class as the element type for the resulting output sequence. You can detect it is an anonymous class because there is no class name specified in the call to new. Because the type is anonymous, it is a necessity that the resulting output sequence be stored in a variable whose type is specified using the var keyword. You cannot specify it is an IEnumerable<> of some type, because there is no named type of which to declare it as an IEnumerable.

**Tip** When the last operator called is returning a sequence of an anonymous type, you must use the var keyword to store the sequence.

## GroupJoin

The GroupJoin operator performs a grouped join on two sequences based on keys extracted from each element in the sequences.

The GroupJoin operator works very similarly to the Join operator with the exception that the Join operator passes a single outer sequence element with a single matching inner sequence element to the resultSelector method. This means that multiple matching inner sequence elements for a single outer sequence element result in multiple calls to resultSelector for the outer sequence element. With the GroupJoin operator, all matching inner sequence elements for a specific outer sequence element are passed to resultSelector as a *sequence* of that type of element, resulting in the resultSelector method only being called once for each outer sequence element.

#### **Prototypes**

This operator has one prototype I will cover.

#### *The GroupJoin Prototype*

```
public static IEnumerable<V> GroupJoin<T, U, K, V>(
   this IEnumerable<T> outer,
   IEnumerable<U> inner,
   Func<T, K> outerKeySelector,
   Func<U, K> innerKeySelector,
   Func<T, IEnumerable<U>, V> resultSelector);
```
Notice that the first argument of the method is named outer. Since this is an extension method, the sequence the GroupJoin operator is called on will be referred to as the outer sequence.

The GroupJoin operator will return an object that, when enumerated, will first enumerate the inner sequence of type U elements, calling the innerKeySelector method once for each element, and storing the element, referenced by its key, in a hash table. Next, the returned object will enumerate the outer sequence of type T elements. As the returned object enumerates each outer sequence element, it will call the outerKeySelector method to obtain its key, and retrieve the matching inner sequence elements from the hash table using that key. For each outer sequence element, the returned object will call the resultSelector method passing both the outer element and a *sequence* of the matching inner elements so that resultSelector can return an instantiated object of type V, which the returned object will place in the output sequence of type V.

The order of the outer sequence elements will be preserved, as will the order of the inner elements within each outer element.

#### **Exceptions**

ArgumentNullException is thrown if any arguments are null.

## **Examples**

For the GroupJoin example, I will use the same Employee and EmployeeOptionEntry classes that I used in the Join example. My sample code, which appears in Listing 4-29, will join the employees to the options and calculate a sum of the options for each employee using the GroupJoin operator.

#### **Listing 4-29.** *An Example of the GroupJoin Operator*

```
Employee[] employees = Employee.GetEmployeesArray();
EmployeeOptionEntry[] empOptions = EmployeeOptionEntry.GetEmployeeOptionEntries();
var employeeOptions = employees
   .GroupJoin(
    empOptions,
    e => e.id,
    o => o.id,
     (e, os) => new
 {
                   id = e.id,
                   name = string.Format("{0} {1}", e.firstName, e.lastName),
                    options = os.Sum(o => o.optionsCount)
                  });
```

```
foreach (var item in employeeOptions)
   Console.WriteLine(item);
```
The preceding code is almost identical to the example for the Join operator. However, if you examine the second input argument of the lambda expression passed as the resultSelector method, you will notice that I called the input argument o in the Join example, but I am calling it os in this example. This is because, in the Join example, a single employee option object, o, is passed in this argument, but in the GroupJoin example, a *sequence* of employee option objects, os, is being passed. Then, the last member of my instantiated anonymous object is being set to the sum of the sequence of employee option objects' optionsCount members using the Sum operator that I will be covering in the next chapter (since it is not a deferred query operator). For now, you just need to understand that the Sum operator has the ability to calculate the sum of each element or a member of each element in an input sequence.

This code will provide the following results:

```
\{ id = 1, name = Joe Ratts, options = 2 \}\{ id = 2, name = William Gates, options = 30000 \}\{ id = 3, name = Anders Hejlsberg, options = 20000 \}\{ id = 4, name = David Lightman, options = 1500 \}\{ id = 101, name = Kevin Flyn, options = 2 \}
```
Notice that, in these results, there is one record for each employee containing the sum of all of that employee's option records. Contrast this with the Join operator's example where there was a separate record for each of the employee's option records.

# **Grouping**

The grouping operators assist with grouping elements of a sequence together by a common key.

## GroupBy

The GroupBy operator is used to group elements of an input sequence.

## **Prototypes**

All prototypes of the GroupBy operator return a sequence of IGrouping<K, T> elements. IGrouping<K, T> is an interface defined as follows:

*The IGrouping<K, T> Interface*

```
public interface IGrouping<K, T> : IEnumerable<T>
{
   K Key { get; }
}
```
So, an IGrouping is a sequence of type T with a key of type K. There are four prototypes I will cover.

## *The First GroupBy Prototype*

```
public static IEnumerable<IGrouping<K, T>> GroupBy<T, K>(
   this IEnumerable<T> source,
   Func<T, K> keySelector);
```
This prototype of the GroupBy operator returns an object that when enumerated, enumerates the input source sequence, calls the keySelector method, collects each element with its key, and yields a sequence of IGrouping<K, E> instances, where each IGrouping<K, E> element is a sequence of elements with the same key value. Key values are compared using the default equality comparer, EqualityComparerDefault. Said another way, the return value of the GroupBy method is a sequence of IGrouping objects, each containing a key and a sequence of the elements from the input sequence having that same key.

The order of the IGrouping instances will be in the same order that the keys occurred in the source sequence, and each element in the IGrouping sequence will be in the order that element was found in the source sequence.

#### *The Second GroupBy Prototype*

```
public static IEnumerable<IGrouping<K, T>> GroupBy<T, K>(
   this IEnumerable<T> source,
   Func<T, K> keySelector,
   IEqualityComparer<K> comparer);
```
This prototype of the GroupBy operator is just like the first except instead of using the default equality comparer, EqualityComparerDefault, you provide one.

#### *The Third GroupBy Prototype*

```
public static IEnumerable<IGrouping<K, E>> GroupBy<T, K, E>(
   this IEnumerable<T> source,
   Func<T, K> keySelector,
   Func<T, E> elementSelector);
```
This prototype of the GroupBy operator is just like the first except instead of the entire source element being the element in the output IGrouping sequence for its key, you may specify which part of the input element is output with the elementSelector.

#### *The Fourth GroupBy Prototype*

```
public static IEnumerable<IGrouping<K, E>> GroupBy<T, K, E>(
   this IEnumerable<T> source,
   Func<T, K> keySelector,
   Func<T, E> elementSelector,
   IEqualityComparer<K> comparer);
```
This prototype of the GroupBy operator is a combination of the second and third so that you may specify a comparer with the comparer argument, and you may output elements of a different type than the input element type using the elementSelector argument.

#### **Exceptions**

ArgumentNullException is thrown if any argument other than the comparer argument is null.

#### **Examples**

For my example of the first GroupBy prototype, I will use the common EmployeeOptionEntry class. In this example, in Listing 4-30, I am going to group my EmployeeOptionEntry records by id and display them.

```
Listing 4-30. An Example of the First GroupBy Prototype
```

```
EmployeeOptionEntry[] empOptions = EmployeeOptionEntry.GetEmployeeOptionEntries();
IEnumerable<IGrouping<int, EmployeeOptionEntry>> outerSequence =
  empOptions.GroupBy(o => o.id);
// First enumerate through the outer sequence of IGroupings.
foreach (IGrouping<int, EmployeeOptionEntry> keyGroupSequence in outerSequence)
{
  Console.WriteLine("Option records for employee: " + keyGroupSequence.Key);
  // Now enumerate through the grouping's sequence of EmployeeOptionEntry elements.
  foreach (EmployeeOptionEntry element in keyGroupSequence)
    Console.WriteLine("id={0} : optionsCount={1} : dateAwarded={2:d}",
       element.id, element.optionsCount, element.dateAwarded);
```

```
}
```
In the preceding code, notice I am enumerating through an outer sequence named outerSequence, where each element is an object implementing IGrouping containing the key, and a sequence of EmployeeOptionEntry elements having that same key.

Here are the results:

```
Option records for employee: 1
id=1 : optionsCount=2 : dateAwarded=12/31/1999
Option records for employee: 2
id=2 : optionsCount=10000 : dateAwarded=6/30/1992
id=2 : optionsCount=10000 : dateAwarded=1/1/1994
id=2 : optionsCount=10000 : dateAwarded=4/1/2003
Option records for employee: 3
id=3 : optionsCount=5000 : dateAwarded=9/30/1997
id=3 : optionsCount=7500 : dateAwarded=9/30/1998
id=3 : optionsCount=7500 : dateAwarded=9/30/1998
Option records for employee: 4
id=4 : optionsCount=1500 : dateAwarded=12/31/1997
Option records for employee: 101
id=101 : optionsCount=2 : dateAwarded=12/31/1998
```
For an example of the second GroupBy prototype, let's assume I know that any employee whose id is less than 100 is considered a founder of the company. Those with an id of 100 or greater are not considered founders. My task is to list all option records grouped by the option record's employee founder status. All founders' option records will be grouped together, and all nonfounders' option records will be grouped together.

Now, I need an equality comparer that can handle this key comparison for me. My equality comparer must implement the IEqualityComparer interface. Before examining my comparer, let's take a look at the interface.

#### *The iIEqualityComparer<T> Interface*

```
interface IEqualityComparer<T> {
  bool Equals(T x, T y);
   int GetHashCode(T x);
}
```
This interface requires me to implement two methods, Equals and GetHashCode. The Equals method is passed two objects of the same type T and returns true if the two objects are considered to be equal or false otherwise. The GetHashCode method is passed a single object and returns a hash code of type int for that object.

A hash code is a numerical value, typically mathematically calculated based on some portion of the data in an object, known as the key, for the purpose of uniquely identifying the object. That calculated hash code functions as the index into some data structure to store that object and find it at a later time. Since it is typical for multiple keys to produce the same hash code, thereby making the hash code truly less than unique, it is also necessary to be able to determine if two keys are equal. This is the purpose of the Equals method.

Here is my class implementing the IEqualityComparer interface.

```
A Class Implementing the IEqualityComparer Interface for My Second GroupBy Example
```

```
public class MyFounderNumberComparer : IEqualityComparer<int>
{
   public bool Equals(int x, int y)
 {
    return(isFounder(x) == isFounder(y)); }
   public int GetHashCode(int i)
 {
    int f = 1;
     int nf = 100;
     return (isFounder(i) ? f.GetHashCode() : nf.GetHashCode());
   }
   public bool isFounder(int id)
   {
    return(id \langle 100 \rangle;
   }
}
```
In addition to the methods required by the interface, I have added a method, isFounder, to determine if an employee is a founder based on our definition. This just makes the code a little easier to understand. I have made that method public so that I can call it from outside the interface, which you will see me do in my example.

My equality comparer is going to consider any integer less than 100 as representing a founder, and if two integers signify either both founders or both nonfounders, they are considered equal. For the purposes of producing a hash code, I return a hash code of 1 for a founder and 100 for a nonfounder so that all founders end up in the same group, and all nonfounders end up in another group.

My GroupBy example code is in Listing 4-31.

#### **Listing 4-31.** *An Example of the Second GroupBy Prototype*

```
MyFounderNumberComparer comp = new MyFounderNumberComparer();
EmployeeOptionEntry[] empOptions = EmployeeOptionEntry.GetEmployeeOptionEntries();
IEnumerable<IGrouping<int, EmployeeOptionEntry>> opts = empOptions
   .GroupBy(o => o.id, comp);
// First enumerate through the sequence of IGroupings.
foreach (IGrouping<int, EmployeeOptionEntry> keyGroup in opts)
{
  Console.WriteLine("Option records for: " +
     (comp.isFounder(keyGroup.Key) ? "founder" : "non-founder"));
  // Now enumerate through the grouping's sequence of EmployeeOptionEntry elements.
  foreach (EmployeeOptionEntry element in keyGroup)
    Console.WriteLine("id={0} : optionsCount={1} : dateAwarded={2:d}",
       element.id, element.optionsCount, element.dateAwarded);
}
```
In the example, I instantiate my equality comparer object ahead of time, as opposed to doing it in the call to the GroupBy method, so that I can use it to call the isFounder method in the foreach loop. Here are the results from this code:

```
Option records for: founder
id=1 : optionsCount=2 : dateAwarded=12/31/1999
id=2 : optionsCount=10000 : dateAwarded=6/30/1992
id=2 : optionsCount=10000 : dateAwarded=1/1/1994
id=3 : optionsCount=5000 : dateAwarded=9/30/1997
id=2 : optionsCount=10000 : dateAwarded=4/1/2003
id=3 : optionsCount=7500 : dateAwarded=9/30/1998
id=3 : optionsCount=7500 : dateAwarded=9/30/1998
id=4 : optionsCount=1500 : dateAwarded=12/31/1997
Option records for: non-founder
id=101 : optionsCount=2 : dateAwarded=12/31/1998
```
As you can see, all employee options records for an employee whose id is less than 100 are grouped with the founders. Otherwise, they are grouped with the nonfounders.

For an example of the third GroupBy prototype, we'll assume we are only interested in getting the dates that the options were awarded for each employee. This code will be very similar to the example for the first prototype.

So in Listing 4-32, instead of returning a sequence of groupings of EmployeeOptionEntry objects, I will have groupings of dates.

#### **Listing 4-32.** *An Example of the Third GroupBy Prototype*

```
EmployeeOptionEntry[] empOptions = EmployeeOptionEntry.GetEmployeeOptionEntries();
IEnumerable<IGrouping<int, DateTime>> opts = empOptions
   .GroupBy(o => o.id, e => e.dateAwarded);
// First enumerate through the sequence of IGroupings.
foreach (IGrouping<int, DateTime> keyGroup in opts)
{
   Console.WriteLine("Option records for employee: " + keyGroup.Key);
   // Now enumerate through the grouping's sequence of DateTime elements.
   foreach (DateTime date in keyGroup)
    Console.WriteLine(date.ToShortDateString());
}
```
Notice that in the call to the GroupBy operator, elementSelector, the second argument, is just returning the dateAwarded member. Because I am returning a DateTime, my IGrouping is now for a type of DateTime, instead of EmployeeOptionEntry.

Just as you would expect, I now have the award dates of the options grouped by employee:

Option records for employee: 1 12/31/1999 Option records for employee: 2 6/30/1992 1/1/1994 4/1/2003 Option records for employee: 3 9/30/1997

9/30/1998 9/30/1998 Option records for employee: 4 12/31/1997 Option records for employee: 101 12/31/1998

For the fourth and final prototype, I need to use an elementSelector method and a comparer object, so I will use a combination of the examples for prototypes two and three. I want to group the dates of awarded options by whether they were awarded to a founding employee or not, where a founding employee is one whose id is less than 100. That code is in Listing 4-33.

#### **Listing 4-33.** *An Example of the Fourth GroupBy Prototype*

```
MyFounderNumberComparer comp = new MyFounderNumberComparer();
EmployeeOptionEntry[] empOptions = EmployeeOptionEntry.GetEmployeeOptionEntries();
IEnumerable<IGrouping<int, DateTime>> opts = empOptions
   .GroupBy(o => o.id, o => o.dateAwarded, comp);
// First enumerate through the sequence of IGroupings.
foreach (IGrouping<int, DateTime> keyGroup in opts)
{
  Console.WriteLine("Option records for: " +
     (comp.isFounder(keyGroup.Key) ? "founder" : "non-founder"));
  // Now enumerate through the grouping's sequence of EmployeeOptionEntry elements.
  foreach (DateTime date in keyGroup)
    Console.WriteLine(date.ToShortDateString());
}
```
In the output, we should see just dates grouped by founders and nonfounders:

Option records for: founder 12/31/1999 6/30/1992 1/1/1994 9/30/1997 4/1/2003 9/30/1998 9/30/1998 12/31/1997 Option records for: non-founder 12/31/1998

## **Set**

The set operators are used to perform mathematical set-type operations on sequences.

**Tip** The prototypes of the set operators that are covered in this chapter do not work properly for DataSets. For use with DataSets please use the prototypes that are covered in Chapter 10.

## **Distinct**

The Distinct operator removes duplicate elements from an input sequence.

## **Prototypes**

The Distinct operator has one prototype I will cover.

## *The Distinct Prototype*

```
public static IEnumerable<T> Distinct<T>(
   this IEnumerable<T> source);
```
This operator returns an object that, when enumerated, enumerates the elements of the input sequence named source and yields any element that is not equal to a previously yielded element. An element is determined to be equal to another element using their GetHashCode and Equals methods.

Isn't it fortuitous that I just covered how and why the GetHashCode and Equals methods are used?

## **Exceptions**

ArgumentNullException is thrown if the source argument is null.

## **Examples**

For this example, I am going to first display the count of the presidents array, next I will concatenate the presidents array with itself, display the count of the resulting concatenated sequence, then call the Distinct operator on that concatenated sequence, and finally display the count of the distinct sequence which should be the same as the initial presidents array.

To determine the count of the two generated sequences, I will use the Count Standard Query Operator. Since it is a nondeferred operator, I will not cover it in this chapter. I will cover it in the next chapter, though. For now, just be aware that it returns the count of the sequence on which it is called.

The code is in Listing 4-34.

## **Listing 4-34.** *An Example of the Distinct Operator*

```
string[] presidents = { 
 "Adams", "Arthur", "Buchanan", "Bush", "Carter", "Cleveland",
 "Clinton", "Coolidge", "Eisenhower", "Fillmore", "Ford", "Garfield",
   "Grant", "Harding", "Harrison", "Hayes", "Hoover", "Jackson",
   "Jefferson", "Johnson", "Kennedy", "Lincoln", "Madison", "McKinley",
   "Monroe", "Nixon", "Pierce", "Polk", "Reagan", "Roosevelt", "Taft",
   "Taylor", "Truman", "Tyler", "Van Buren", "Washington", "Wilson"};
// Display the count of the presidents array.
Console.WriteLine("presidents count: " + presidents.Count());
// Concatenate presidents with itself. Now each element should 
// be in the sequence twice.
IEnumerable<string> presidentsWithDupes = presidents.Concat(presidents);
// Display the count of the concatenated sequence.
Console.WriteLine("presidentsWithDupes count: " + presidentsWithDupes.Count());
// Eliminate the duplicates and display the count.
IEnumerable<string> presidentsDistinct = presidentsWithDupes.Distinct();
```

```
Console.WriteLine("presidentsDistinct count: " + presidentsDistinct.Count());
```
If this works as I expect, the count of the elements in the presidentsDistinct sequence should equal the count of the elements in the presidents sequence. Will our results indicate success?

presidents count: 37 presidentsWithDupes count: 74 presidentsDistinct count: 37

Yes, they do!

## Union

The Union operator returns a sequence of the set union of two source sequences.

#### **Prototypes**

This operator has one prototype I will cover.

#### *The Union Prototype*

```
public static IEnumerable<T> Union<T>(
   this IEnumerable<T> first,
   IEnumerable<T> second);
```
This operator returns an object that, when enumerated, first enumerates the elements of the input sequence named first, yielding any element that is not equal to a previously yielded element, then enumerates the second input sequence, again yielding any element that is not equal to a previously yielded element. An element is determined to be equal to another element using their GetHashCode and Equals methods.

#### **Exceptions**

ArgumentNullException is thrown if any arguments are null.

#### **Examples**

To demonstrate the difference between the Union operator and the Concat operator I covered previously, in the example in Listing 4-35, I will create a first and second sequence from my presidents array that results in the fifth element being duplicated in both sequences. I will then display the count of the presidents array and the first and second sequences, as well as the count of a concatenated and union sequence.

**Listing 4-35.** *An Example of the Union Operator*

```
string[] presidents = { 
   "Adams", "Arthur", "Buchanan", "Bush", "Carter", "Cleveland", 
   "Clinton", "Coolidge", "Eisenhower", "Fillmore", "Ford", "Garfield",
   "Grant", "Harding", "Harrison", "Hayes", "Hoover", "Jackson",
   "Jefferson", "Johnson", "Kennedy", "Lincoln", "Madison", "McKinley", 
   "Monroe", "Nixon", "Pierce", "Polk", "Reagan", "Roosevelt", "Taft",
   "Taylor", "Truman", "Tyler", "Van Buren", "Washington", "Wilson"};
```

```
IEnumerable<string> first = presidents.Take(5);
IEnumerable<string> second = presidents.Skip(4);
// Since I only skipped 4 elements, the fifth element 
// should be in both sequences.
IEnumerable<string> concat = first.Concat<string>(second);
IEnumerable<string> union = first.Union<string>(second);
Console.WriteLine("The count of the presidents array is: " + presidents.Count());
Console.WriteLine("The count of the first sequence is: " + first.Count());
Console.WriteLine("The count of the second sequence is: " + second.Count());
Console.WriteLine("The count of the concat sequence is: " + concat.Count());
Console.WriteLine("The count of the union sequence is: " + union.Count());
```
If this works properly, the concat sequence should have one more element than the presidents array. The union sequence should contain the same number of elements as the presidents array. The proof, however, is in the pudding:

```
The count of the presidents array is: 37
The count of the first sequence is: 5
The count of the second sequence is: 33
The count of the concat sequence is: 38
The count of the union sequence is: 37
```
Success!

## Intersect

The Intersect operator returns the set intersection of two source sequences.

## **Prototypes**

The Intersect operator has one prototype I will cover.

#### *The Intersect Prototype*

```
public static IEnumerable<T> Intersect<T>(
   this IEnumerable<T> first,
   IEnumerable<T> second);
```
This operator returns an object that, when enumerated, first enumerates the elements of the input sequence named first, collecting any element that is not equal to a previously collected element. It then enumerates the second input sequence, marking any element that is in both sequences to be yielded. It next enumerates through the marked elements yielding them in the order in which they were collected. An element is determined to be equal to another element using their GetHashCode and Equals methods.

## **Exceptions**

ArgumentNullException is thrown if any arguments are null.

#### **Examples**

For my example of the Intersect operator in Listing 4-36, I will use the Take and Skip operators to generate two sequences and get some overlap, just like I did in the Union operator example, where I intentionally duplicated the fifth element. When I call the Intersect operator on those two generated sequences, only the duplicated fifth element should be in the returned intersect sequence. I will display the counts of the presidents array and all the sequences. Lastly, I will enumerate through the intersect sequence displaying each element, which should only be the fifth element of the presidents array.

#### **Listing 4-36.** *An Example of the Intersect Operator*

```
string[] presidents = { 
  "Adams", "Arthur", "Buchanan", "Bush", "Carter", "Cleveland", 
   "Clinton", "Coolidge", "Eisenhower", "Fillmore", "Ford", "Garfield",
  "Grant", "Harding", "Harrison", "Hayes", "Hoover", "Jackson",
   "Jefferson", "Johnson", "Kennedy", "Lincoln", "Madison", "McKinley", 
   "Monroe", "Nixon", "Pierce", "Polk", "Reagan", "Roosevelt", "Taft",
   "Taylor", "Truman", "Tyler", "Van Buren", "Washington", "Wilson"};
IEnumerable<string> first = presidents.Take(5);
IEnumerable<string> second = presidents.Skip(4);
// Since I only skipped 4 elements, the fifth element 
// should be in both sequences.
IEnumerable<string> intersect = first.Intersect(second);
Console.WriteLine("The count of the presidents array is: " + presidents.Count());
Console.WriteLine("The count of the first sequence is: " + first.Count());
Console.WriteLine("The count of the second sequence is: " + second.Count());
Console.WriteLine("The count of the intersect sequence is: " + intersect.Count());
// Just for kicks, I will display the intersection sequence,
// which should be just the fifth element.
foreach (string name in intersect)
  Console.WriteLine(name);
```
If this works the way it should, I should have an intersect sequence with just one element containing the duplicated fifth element of the presidents array, "Carter":

```
The count of the presidents array is: 37
The count of the first sequence is: 5
The count of the second sequence is: 33
The count of the intersect sequence is: 1
Carter
```
LINQ rocks! How many times have you needed to perform set-type operations on two collections? Wasn't it a pain? Thanks to LINQ, those days are gone.

#### Except

The Except operator returns a sequence that contains all the elements of a first sequence that do not exist in a second sequence.

## **Prototypes**

This operator has one prototype I will cover.

```
The Except Prototype
```

```
public static IEnumerable<T> Except<T>(
   this IEnumerable<T> first,
   IEnumerable<T> second);
```
This operator returns an object that, when enumerated, enumerates the elements of the input sequence named first, collecting any element that is not equal to a previously collected element. It then enumerates the second input sequence, removing from the collection any element that is in both sequences. It next enumerates through the collected elements yielding them in the order in which they were collected. An element is determined to be equal to another element using their GetHashCode and Equals methods.

## **Exceptions**

ArgumentNullException is thrown if any arguments are null.

## **Examples**

For this example, I will use the presidents array that I use in most of the examples. Imagine a scenario where you have a primary data source, the presidents array, with entries that you need to perform some processing on. As you complete the processing of each entry, you want to add it to a collection of processed entries so that if you need to start processing again, you can use the Except operator to produce an exception sequence consisting of the primary data source elements, minus the entries from the processed entry collection. You can then process this exception sequence again without the concern of reprocessing an entry.

For this example in Listing 4-37, I will pretend that I have already processed the first four entries. To obtain a sequence containing the first four elements of the presidents array, I will just call the Take operator on it.

## **Listing 4-37.** *An Example of the Except Prototype*

```
string[] presidents = { 
   "Adams", "Arthur", "Buchanan", "Bush", "Carter", "Cleveland", 
   "Clinton", "Coolidge", "Eisenhower", "Fillmore", "Ford", "Garfield",
   "Grant", "Harding", "Harrison", "Hayes", "Hoover", "Jackson",
   "Jefferson", "Johnson", "Kennedy", "Lincoln", "Madison", "McKinley", 
   "Monroe", "Nixon", "Pierce", "Polk", "Reagan", "Roosevelt", "Taft",
   "Taylor", "Truman", "Tyler", "Van Buren", "Washington", "Wilson"};
// First generate a processed sequence.
IEnumerable\langlestring\rangle processed = presidents.Take(4);
IEnumerable<string> exceptions = presidents.Except(processed);
foreach (string name in exceptions)
   Console.WriteLine(name);
```
In this example, my results should contain the names of the presidents array after the fourth element, "Bush":

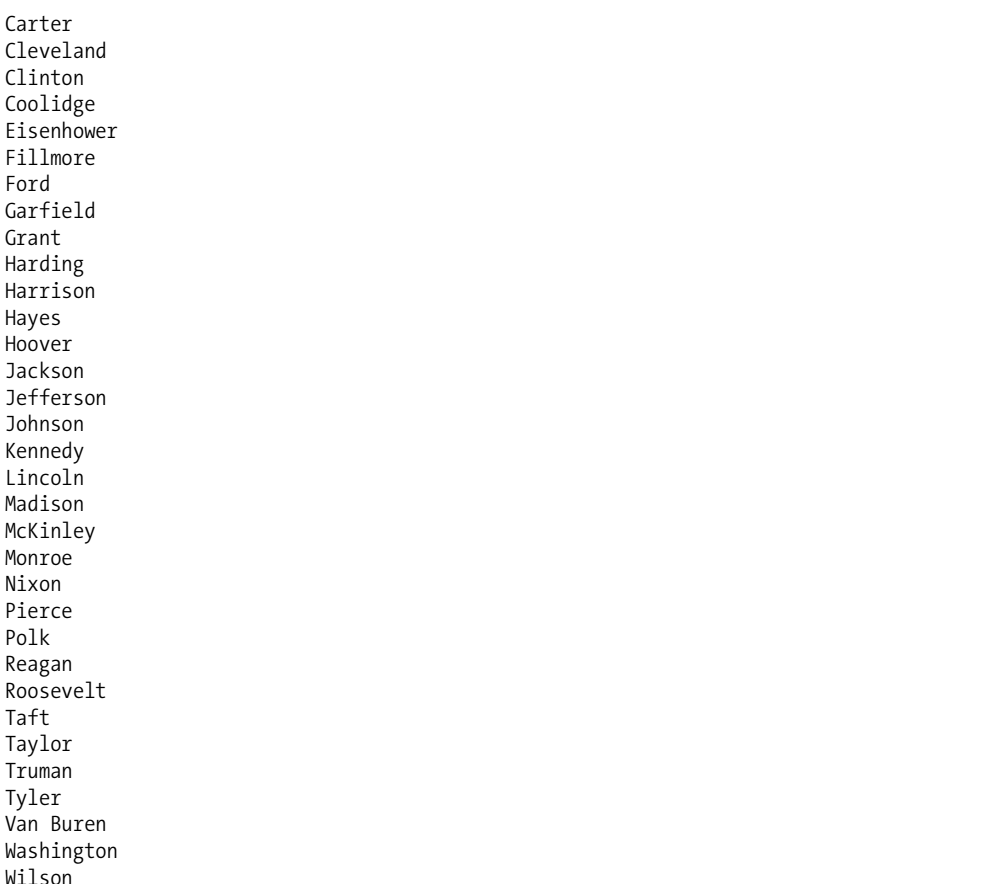

That worked just as I would have expected.

# **Conversion**

The conversion operators provide a simple and convenient way of converting sequences to other collection types.

## Cast

The Cast operator is used to cast every element of an input sequence to an output sequence of the specified type.

## **Prototypes**

The Cast operator has one prototype I will cover.

```
The Cast Prototype
public static IEnumerable<T> Cast<T>(
   this IEnumerable source);
```
The first thing you should notice about the Cast operator is that its first argument, named source, is of type IEnumerable, not IEnumerable<T>, while most of the deferred Standard Query Operators' first arguments are of type IEnumerable<T>. This is because the Cast operator is designed to be called on classes that implement the IEnumerable interface, as opposed to the IEnumerable<T> interface. In particular, we are talking about all the legacy C# collections prior to C# 2.0 and generics.

You can call the Cast operator on a legacy C# collection as long as it implements IEnumerable, and an IEnumerable<T> output sequence will be created. Since most of the Standard Query Operators only work on IEnumerable<T> type sequences, you must call some method like this one, or perhaps the OfType operator that I will cover next, to get a legacy collection converted to a sequence the Standard Query Operators can be called on. This is important when trying to use the Standard Query Operators on legacy collections.

This operator will return an object that, when enumerated, enumerates the source data collection, yielding each element cast to type T. If the element cannot be cast to type T, an exception will be thrown. Because of this, this operator should only be called when it is known that every element in the sequence can be cast to type T.

■**Tip** When trying to perform LINQ queries on legacy collections, don't forget to call Cast or OfType on the legacy collection to create an IEnumerable<T> sequence that the Standard Query Operators can be called on.

#### **Exceptions**

ArgumentNullException is thrown if the source argument is null. InvalidCastException is thrown if an element in the input source collection cannot be cast to type T.

#### **Examples**

For this example, I will use my common Employee class's GetEmployeesArrayList method to return a legacy, nongeneric ArrayList.

In Listing 4-38 is some code illustrating how the data type of the elements of an ArrayList get cast to elements in a sequence, IEnumerable<T>.

**Listing 4-38.** *Code Converting an ArrayList to an IEnumerable<T> That Can Be Used with the Typical Standard Query Operators*

```
ArrayList employees = Employee.GetEmployeesArrayList();
Console.WriteLine("The data type of employees is " + employees.GetType());
var seq = employees.Cast<Employee>();
Console.WriteLine("The data type of seq is " + seq.GetType());
var emps = seq.OrderBy(e => e.lastName);
foreach (Employee emp in emps)
   Console.WriteLine("{0} {1}", emp.firstName, emp.lastName);
```
First, I call the GetEmployeesArrayList method to return an ArrayList of Employee objects, and then I display the data type of the employees variable. Next, I convert that ArrayList to an IEnumerable<T> sequence by calling the Cast operator, and then I display the data type of the returned sequence. Lastly, I enumerate through that returned sequence to prove that the ordering did indeed work.

Here is the output from the code:

```
The data type of employees is System.Collections.ArrayList
The data type of seq is
System.Ling.Enumerable+<CastIterator>d bo`1[LINOChapter4.Employee]
Kevin Flynn
William Gates
Anders Hejlsberg
David Lightman
Joe Rattz
```
You can see the data type of the employees variable is an ArrayList. It is a little more difficult determining what the data type of seq is. We can definitely see it is different, and it looks like a sequence. We can also see the word CastIterator in its type. Have you noticed that when I discuss the deferred operators that they don't actually return the output sequence but really return an object that, when enumerated, would yield the elements to the output sequence? The seq variable's data type displayed in the previous example is just this kind of object. However, this is an implementation detail and could change.

**Caution** The Cast operator will attempt to cast each element in the input sequence to the specified type. If any of those elements cannot be cast to the specified type, an InvalidCastException exception will be thrown. If it is at all possible that there may be elements of differing types, use the OfType operator instead.

## OfType

The OfType operator is used to build an output sequence containing only the elements that can be successfully cast to a specified type.

#### **Prototypes**

This operator has one prototype I will cover.

*The OfType Prototype*

```
public static IEnumerable<T> OfType<T>(
   this IEnumerable source);
```
The first thing you should notice about the OfType operator is that, just like the Cast operator, its first argument, named source, is of type IEnumerable, not IEnumerable<T>. Most of the deferred Standard Query Operators' first arguments are of type IEnumerable<T>. This is because the OfType operator is designed to be called on classes that implement the IEnumerable interface, as opposed to the IEnumerable<T> interface. In particular, we are talking about all the legacy  $C#$  collections prior to C# 2.0 and generics.

So, you can call the OfType operator on a legacy  $C#$  collection as long as it implements IEnumerable, and an IEnumerable<T> output sequence will be created. Since most of the Standard Query Operators only work on IEnumerable<T> type sequences, you must call some method like this one, or perhaps the Cast operator, to get the legacy collection converted to a sequence the Standard Query Operators can be called on. This is important when trying to use the Standard Query Operators on legacy collections.

The OfType operator will return an object that, when enumerated, will enumerate the source sequence, yielding only those elements whose type matches the type specified, T.

The OfType operator differs from the Cast operator in that the Cast operator will attempt to cast every element of the input sequence to type T and yield it to the output sequence. If the cast fails, an exception is thrown. The OfType operator will only attempt to yield the input element if it *can* be cast to type T. Technically, the element must return true for element e is T for the element to be yielded to the output sequence.

#### **Exceptions**

ArgumentNullException is thrown if the source argument is null.

#### **Examples**

For the example in Listing 4-39, I am going to create an ArrayList containing objects of my two common classes, Employee and EmployeeOptionEntry. Once I have the ArrayList populated with objects of both classes, I will first call the Cast operator to show how it fails in this circumstance. I will follow that call with a call to the OfType operator showing its prowess in the same situation.

**Listing 4-39.** *Sample Code Calling the Cast and OfType Operator*

```
ArrayList al = new ArrayList();
al.Add(new Employee { id = 1, firstName = "Joe", lastName = "Rattz" });
al.Add(new Employee { id = 2, firstName = "William", lastName = "Gates" });
al.Add(new EmployeeOptionEntry { id = 1, optionsCount = 0 });
al.Add(new EmployeeOptionEntry { id = 2, optionsCount = 999999999999 });
al.Add(new Employee { id = 3, firstName = "Anders", lastName = "Hejlsberg" });
al.Add(new EmployeeOptionEntry { id = 3, optionsCount = 848475745 });
var items = al.Cast<Employee>();
Console.WriteLine("Attempting to use the Cast operator ...");
try
{
   foreach (Employee item in items)
    Console.WriteLine("{0} {1} {2}", item.id, item.firstName, item.lastName);
}
catch (Exception ex)
{
   Console.WriteLine("{0}{1}", ex.Message, System.Environment.NewLine);
}
Console.WriteLine("Attempting to use the OfType operator ...");
var items2 = al.OfType<Employee>();
foreach (Employee item in items2)
   Console.WriteLine("{0} {1} {2}", item.id, item.firstName, item.lastName);
```
Once I have the ArrayList created and populated, I call the Cast operator. The next step is to try to enumerate it. This is a necessary step because the Cast operator is deferred. If I never enumerate the results of that query, it will never be performed, and I would not detect a problem. Notice that I wrapped the foreach loop that enumerates the query results with a try/catch block. This is necessary in this case, because I know an exception will be thrown since there are objects of two completely different types. Next, I call the OfType operator and enumerate and display its results. Notice my pluck as I brazenly choose not to wrap my foreach loop in a try/catch block. Of course, in your real production code, you wouldn't want to ignore the protection a try/catch block offers.

Here are the results of this query:
```
Attempting to use the Cast operator ...
1 Joe Rattz
2 William Gates
Unable to cast object of type 'LINQChapter4.EmployeeOptionEntry' to type
'LINQChapter4.Employee'.
Attempting to use the OfType operator ...
1 Joe Rattz
2 William Gates
3 Anders Hejlsberg
```
Notice that I was not able to completely enumerate the query results of the Cast operator without an exception being thrown. But, I was able to enumerate the query results of the OfType operator, and only elements of type Employee were included in the output sequence.

The moral of this story is that if it is feasible that the input sequence contains elements of more than one data type, prefer the OfType operator to the Cast operator.

**Tip** If you are trying to convert a nongeneric collection, such as the legacy collection classes, to an IEnumerable $\langle T \rangle$ type that can be used with the Standard Query Operators operating on that type, use the OfType operator instead of the Cast operator if it is possible that the input collection could contain objects of differing types.

#### AsEnumerable

The AsEnumerable operator simply causes its input sequence of type IEnumerable<T> to be returned as type IEnumerable<T>.

#### **Prototypes**

The AsEnumerable operator has one prototype I will cover.

#### *The AsEnumerable Prototype*

```
public static IEnumerable<T> AsEnumerable<T>(
   this IEnumerable<T> source);
```
The preceding prototype declares that the AsEnumerable operator operates on an IEnumerable<T> named source and returns that same sequence typed as IEnumerable<T>. It serves no other purpose than changing the output sequence type at compile time.

This may seem odd since it must be called on an IEnumerable<T>. You may ask, "Why would you possibly need to convert a sequence of type IEnumerable<T> to a sequence of type IEnumerable<T>?" That would be a good question.

The Standard Query Operators are declared to operate on normal LINQ to Objects sequences, those collections implementing the IEnumerable<T> interface. However, other domain's collections, such as those for accessing a database, could choose to implement their own sequence type and operators. Ordinarily, when calling a query operator on a collection of one of those types, a collection-specific operator would be called. The AsEnumerable operator allows the input sequence to be cast as a normal IEnumerable<T> sequence, allowing a Standard Query Operator method to be called.

For example, when I cover LINQ to SQL in a later part of this book, you will see that LINQ to SQL actually uses its own type of sequence, IQueryable<T>, and implements its own operators. The LINQ to SQL operators will be called on sequences of type IQueryable<T>. When you call the Where method

on a sequence of type IQueryable<T>, it is the LINQ to SQL Where method that will get called, not the LINQ to Objects Standard Query Operator Where method. In fact, without the AsEnumerable method, you cannot call a Standard Query Operator on a sequence of type IQueryable<T>. If you try to call one of the Standard Query Operators, you will get an exception unless a LINQ to SQL operator exists with the same name, and the LINQ to SQL operator will be called. With the AsEnumerable operator, you can call it to cast the IQueryable<T> sequence to an IEnumerable<T> sequence, thereby allowing Standard Query Operators to be called. This becomes very handy when you need to control in which API an operator is called.

#### **Exceptions**

There are no exceptions.

#### **Examples**

To better understand this operator, I need a situation where a domain-specific operator is implemented. For that, I need a LINQ to SQL example. I will start with the first LINQ to SQL example in this book from Chapter 1. For your perusal, here is that example.

*Reprinted Here for Convenience Is Listing 1-3*

```
using System;
using System.Linq;
using System.Data.Linq;
using nwind;
Northwind db = new Northwind(@"Data Source=.\SQLEXPRESS;Initial Catalog=Northwind");
var custs =
   from c in db.Customers
   where c.City == "Rio de Janeiro"
   select c;
foreach (var cust in custs)
   Console.WriteLine("{0}", cust.CompanyName);
    Here are the results of that example:
```
Hanari Carnes Que Delícia Ricardo Adocicados

For that example to work, you must add the System.Data.Linq.dll assembly to your project, add a using directive for the nwind namespace, and add the generated entity classes that I will cover in the LINQ to SQL chapters to your project. Additionally, you may need to tweak the connection string.

Let's assume that I need to reverse the order of the records coming from the database for some reason. I am not concerned because I know there is a Reverse operator that I covered earlier in this chapter. Listing 4-40 shows the previous example modified to call the Reverse operator.

#### **Listing 4-40.** *Calling the Reverse Operator*

Northwind db = new Northwind(@"Data Source=.\SQLEXPRESS;Initial Catalog=Northwind");

```
var custs =
   (from c in db.Customers
   where c.City == "Rio de Janeiro"
   select c)
   .Reverse();
foreach (var cust in custs)
   Console.WriteLine("{0}", cust.CompanyName);
```
It seems simple enough. As you can see, my only change is to add the call to the Reverse method. The code compiles just fine. Here are the results of the example:

Unhandled Exception: System.NotSupportedException: The query operator 'Reverse' is not supported.

Boy, that seemed like it should have been so simple, what happened? What happened is that there is no Reverse method for the IQueryable<T> interface, so the exception was thrown. I need to use the AsEnumerable method to convert the sequence of type IQueryable<T> to a sequence of type IEnumerable<T> so that when I call the Reverse method, the IEnumerable<T> Reverse method gets called. The code modified to do this is in Listing 4-41.

#### **Listing 4-41.** *Calling the AsEnumerable Operator Before Calling the Reverse Operator*

Northwind db = new Northwind(@"Data Source=.\SQLEXPRESS;Initial Catalog=Northwind");

```
var custs =
   (from c in db.Customers
    where c.City == "Rio de Janeiro"
    select c)
   .AsEnumerable()
   .Reverse();
foreach (var cust in custs)
   Console.WriteLine("{0}", cust.CompanyName);
```
Now, I am calling the AsEnumerable method first, followed by the Reverse operator, so the LINQ to Objects Reverse operator will be called. Here are the results:

```
Ricardo Adocicados
Que Delícia
Hanari Carnes
```
Those results are in the reverse order of the initial example, so it worked.

### **Element**

…

The element operators allow you to retrieve single elements from an input sequence.

### **DefaultIfEmpty**

The DefaultIfEmpty operator returns a sequence containing a default element if the input source sequence is empty.

#### **Prototypes**

There are two prototypes for the DefaultIfEmpty operator I will cover.

#### *The First DefaultIfEmpty Prototype*

```
public static IEnumerable<T> DefaultIfEmpty<T>(
   this IEnumerable<T> source);
```
This prototype of the DefaultIfEmpty operator returns an object that, when enumerated, enumerates the input source sequence, yielding each element unless the source sequence is empty, in which case it returns a sequence yielding a single element of default(T). For reference and nullable types, the default value is null.

Unlike all the other element type operators, notice that DefaultIfEmpty returns a sequence of type IEnumerable<T> instead of a type T. There are additional element type operators, but they are not included in this chapter, because they are not deferred operators.

The second prototype allows the default value to be specified.

```
The Second DefaultIfEmpty Prototype
```

```
public static IEnumerable<T> DefaultIfEmpty<T>(
   this IEnumerable<T> source,
   T defaultValue);
```
This operator is useful for all the other operators that throw exceptions if the input source sequence is empty. Additionally, this operator is useful in conjunction with the GroupJoin operator for producing left outer joins.

#### **Exceptions**

ArgumentNullException is thrown if the source argument is null.

#### **Examples**

Listing 4-42 shows the example of the first DefaultIfEmpty prototype with an empty sequence. In this example, I will not use the DefaultIfEmpty operator to see what happens. I will search my presidents array for "Jones", return the first element, and if it's not null, output a message.

**Listing 4-42.** *The First Example for the First DefaultIfEmpty Prototype, Without Using DefaultIfEmpty*

```
string[] presidents = { 
   "Adams", "Arthur", "Buchanan", "Bush", "Carter", "Cleveland", 
   "Clinton", "Coolidge", "Eisenhower", "Fillmore", "Ford", "Garfield",
   "Grant", "Harding", "Harrison", "Hayes", "Hoover", "Jackson",
   "Jefferson", "Johnson", "Kennedy", "Lincoln", "Madison", "McKinley", 
   "Monroe", "Nixon", "Pierce", "Polk", "Reagan", "Roosevelt", "Taft",
   "Taylor", "Truman", "Tyler", "Van Buren", "Washington", "Wilson"};
```

```
string jones = presidents.Where(n => n.Equals("Jones")).First();
if (jones != null)
   Console.WriteLine("Jones was found");
else
   Console.WriteLine("Jones was not found");
    Here are the results:
```
Unhandled Exception: System.InvalidOperationException: Sequence contains no elements

In the preceding code, the query didn't find any elements equal to "Jones", so an empty sequence was passed to the First operator. The First operator doesn't like empty sequences, so an exception is thrown.

Now, in Listing 4-43, I will call the same code, except I will insert a call to the DefaultIfEmpty operator between the Where operator and the First operator. This way, instead of an empty sequence, a sequence containing a null element will be passed to First.

**Listing 4-43.** *The Second Example for the First DefaultIfEmpty Prototype, Using DefaultIfEmpty*

```
string[] presidents = { 
   "Adams", "Arthur", "Buchanan", "Bush", "Carter", "Cleveland", 
   "Clinton", "Coolidge", "Eisenhower", "Fillmore", "Ford", "Garfield",
   "Grant", "Harding", "Harrison", "Hayes", "Hoover", "Jackson",
   "Jefferson", "Johnson", "Kennedy", "Lincoln", "Madison", "McKinley", 
   "Monroe", "Nixon", "Pierce", "Polk", "Reagan", "Roosevelt", "Taft",
   "Taylor", "Truman", "Tyler", "Van Buren", "Washington", "Wilson"};
string jones = presidents.Where(n => n.Equals("Jones")).DefaultIfEmpty().First();
if (jones != null)
  Console.WriteLine("Jones was found.");
else
   Console.WriteLine("Jones was not found.");
    The results now are
```
Jones was not found.

…

For an example of the second prototype, I am allowed to specify the default value for an empty sequence, as shown in Listing 4-44.

**Listing 4-44.** *An Example for the Second DefaultIfEmpty Prototype*

```
string[] presidents = { 
   "Adams", "Arthur", "Buchanan", "Bush", "Carter", "Cleveland", 
   "Clinton", "Coolidge", "Eisenhower", "Fillmore", "Ford", "Garfield",
   "Grant", "Harding", "Harrison", "Hayes", "Hoover", "Jackson",
   "Jefferson", "Johnson", "Kennedy", "Lincoln", "Madison", "McKinley", 
   "Monroe", "Nixon", "Pierce", "Polk", "Reagan", "Roosevelt", "Taft",
   "Taylor", "Truman", "Tyler", "Van Buren", "Washington", "Wilson"};
```

```
string name = 
   presidents.Where(n => n.Equals("Jones")).DefaultIfEmpty("Missing").First();
Console.WriteLine(name);
```
The results are

Missing

Next, for one last set of examples, I will perform a left outer join using both the GroupJoin and DefaultIfEmpty operators. I will use my two common classes, Employee and EmployeeOptionEntry. In Listing 4-45 is an example *without* using the DefaultIfEmpty operator.

**Listing 4-45.** *An Example Without the DefaultIfEmpty Operator*

```
ArrayList employeesAL = Employee.GetEmployeesArrayList();
// Add a new employee so one employee will have no EmployeeOptionEntry records.
employeesAL.Add(new Employee { 
                   id = 102, firstName = "Michael", 
                    lastName = "Bolton" });
Employee[] employees = employeesAL.Cast<Employee>().ToArray();
EmployeeOptionEntry[] empOptions = EmployeeOptionEntry.GetEmployeeOptionEntries();
var employeeOptions = employees
   .GroupJoin(
     empOptions,
    e \Rightarrow e.id,
    o \Rightarrow o.id,(e, os) \Rightarrow osS<sub>elect</sub>(o \Rightarrow new\{id = e.id. name = string.Format("{0} {1}", e.firstName, e.lastName),
                         options = o != null ? o.optionsCount : 0
                       }))
  S^{electMany}(r \Rightarrow r);foreach (var item in employeeOptions)
```
Console.WriteLine(item);

There are three things I want to point out about this example. First, it is very similar to the example I presented for the GroupJoin operator example when I discussed it. Second, since my common EmployeeOptionEntry class already has a matching object for every employee in the common Employee class, I am getting the ArrayList of employees and adding a new employee, Michael Bolton, to it so that I will have one employee with no matching EmployeeOptionEntry objects. Third, I am not making a call to the DefaultIfEmpty operator in that example.

The results of this query are

```
\{ id = 1, name = Joe Ratts, options = 2 \}\{ id = 2, name = William Gates, options = 10000 \}\{ id = 2, name = William Gates, options = 10000 \}\{ id = 2, name = William Gates, options = 10000 \}
```

```
\{ id = 3, name = Anders Heilsberg, options = 5000 \}\{ id = 3, name = Anders Hejlsberg, options = 7500 \}\{ id = 3, name = Anders Hejlsberg, options = 7500 \}\{ id = 4, name = David Lightman, options = 1500 \}\{ id = 101, name = Kevin Flynn, options = 2 \}
```
Please notice that, since there were no matching objects in the EmployeeOptionEntry array for employee Michael Bolton, I got no record for that employee in the output sequence. By using the DefaultIfEmpty operator, I can provide a matching default record, as shown in Listing 4-46.

```
Listing 4-46. An Example with the DefaultIfEmpty Operator
```

```
ArrayList employeesAL = Employee.GetEmployeesArrayList();
// Add a new employee so one employee will have no EmployeeOptionEntry records.
employeesAL.Add(new Employee { 
                   id = 102. firstName = "Michael", 
                    lastName = "Bolton" });
Employee[] employees = employeesAL.Cast<Employee>().ToArray();
EmployeeOptionEntry[] empOptions = EmployeeOptionEntry.GetEmployeeOptionEntries();
var employeeOptions = employees
   .GroupJoin(
     empOptions,
    e \Rightarrow e.id,
    o \Rightarrow o.id,(e, os) \Rightarrow os .DefaultIfEmpty()
      Selerto \Rightarrow new\{id = e.id, name = string.Format("{0} {1}", e.firstName, e.lastName),
                         options = o != null ? o.optionsCount : 0
                       }))
  S^{S}. SelectMany(r \Rightarrow r);
foreach (var item in employeeOptions)
```

```
 Console.WriteLine(item);
```
In the preceding example, I am still adding an employee object for Michael Bolton with no matching EmployeeOptionEntry objects. I am now calling the DefaultIfEmpty operator. Here are the results of my resulting left outer join:

```
\{ id = 1, name = Joe Ratts, options = 2 \}\{ id = 2, name = William Gates, options = 10000 \}\{ id = 2, name = William Gates, options = 10000 \}\{ id = 2, name = William Gates, options = 10000 \}\{ id = 3, name = Anders Hejlsberg, options = 5000 \}\{ id = 3, name = Anders Hejlsberg, options = 7500 \}\{ id = 3, name = Anders Hejlsberg, options = 7500 \}\{ id = 4, name = David Lightman, options = 1500 \}\{ id = 101, name = Kevin Flynn, options = 2 \}\{ id = 102, name = Michael Bolton, options = 0 \}
```
As you can see, I now have a record for Michael Bolton even though there are no matching EmployeeOptionEntry objects. From the results, you can see Michael Bolton has received no employee options. Indeed, it is no wonder he was always so irritated with that printer.

## **Generation**

The generation operators assist with generating sequences.

#### Range

The Range operator generates a sequence of integers.

#### **Prototypes**

There is one prototype for the Range operator I will cover.

```
The Range Prototype
```

```
public static IEnumerable<int> Range(
   int start,
   int count);
```
A sequence of integers will be generated starting with the value passed as start and continuing for the number of count.

Notice that this is not an extension method and one of the few Standard Query Operators that does not extend IEnumerable<T>.

**Note** Range is not an extension method. It is a static method called on System.Linq.Enumerable.

#### **Exceptions**

ArgumentOutOfRangeException is thrown if the count is less than zero, or if start plus count minus one is greater than int.MaxValue.

#### **Examples**

**Listing 4-47.** *An Example Calling the Range Operator*

```
IEnumerable<int> ints = Enumerable.Range(1, 10);
foreach(int i in ints)
  Console.WriteLine(i);
```
Again, I want to stress that I am not calling the Range operator on a sequence. It is a static method of the System.Linq.Enumerable class. There are no surprises here, as the results prove:

- 1
- 2
- 3
- 4 5
- 6
- 7

```
8
9
10
```
#### Repeat

The Repeat operator generates a sequence by repeating a specified element a specified number of times.

#### **Prototypes**

The Repeat operator has one prototype I will cover.

```
The Repeat Prototype
```

```
public static IEnumerable<T> Repeat<T>(
   T element,
  int count);
```
This prototype returns an object that, when enumerated, will yield count number of T elements. Notice that this is not an extension method and one of the few Standard Query Operators that does not extend IEnumerable<T>.

**Note** Repeat is not an extension method. It is a static method called on System. Linq. Enumerable.

#### **Exceptions**

ArgumentOutOfRangeException is thrown if the count is less than zero.

#### **Examples**

In Listing 4-48 I will generate a sequence containing ten elements where each element is the number 2.

**Listing 4-48.** *Returning a Sequence of Ten Integers All With the Value Two*

```
IEnumerable<int> ints = Enumerable.Repeat(2, 10);
foreach(int i in ints)
  Console.WriteLine(i);
```
Here are the results of this example:

2

### **Empty**

The Empty operator generates an empty sequence of a specified type.

#### **Prototypes**

The Empty operator has one prototype I will cover.

#### *The Empty Prototype*

public static IEnumerable<T> Empty<T>();

This prototype returns an object that, when enumerated, will return a sequence containing zero elements of type T.

Notice that this is not an extension method and one of the few Standard Query Operators that does not extend IEnumerable<T>.

**Note** Empty is not an extension method. It is a static method called on System.Ling.Enumerable.

#### **Exceptions**

There are no exceptions.

#### **Examples**

In Listing 4-49 I generate an empty sequence of type string using the Empty operator and display the Count of the generated sequence, which should be zero since the sequence is empty.

#### **Listing 4-49.** *An Example to Return an Empty Sequence of Strings*

```
IEnumerable<string> strings = Enumerable.Empty<string>();
foreach(string s in strings)
   Console.WriteLine(s);
Console.WriteLine(strings.Count());
```
Here is the output of the preceding code:

#### $\Omega$

Since the sequence is empty, there are no elements to display in the foreach loop, so I added the display of the count of the number of elements in the sequence.

# **Summary**

I know this has been a whirlwind tour of the deferred Standard Query Operators. I have attempted to provide examples for virtually every prototype of each deferred operator, instead of just the simplest prototype. I always dislike it when books show the simplest form of calling a method but leave it to you to figure out the more complex versions. Hopefully, I will have made calling the more complex prototypes simple for you.

Additionally, I hope that by breaking up the Standard Query Operators into those that are deferred and those that are not, I have properly emphasized the significance this can have on your queries.

While this chapter covered the bulk of the Standard Query Operators, in the next chapter I will conclude my coverage of LINQ to Objects with an examination of the nondeferred Standard Query Operators.

# CHAPTER 5

# ■ ■ ■

# Nondeferred Operators

**I**n the previous chapter, I covered the deferred Standard Query Operators. These are easy to spot because they return either IEnumerable<T> or OrderedSequence<T>. But the deferred operators are only half the Standard Query Operator story. For the full story, I must also cover the nondeferred query operators. A nondeferred operator is easy to spot because it has a return data type other than IEnumerable<T> or OrderedSequence<T>. These nondeferred operators are categorized in this chapter by their purpose.

In order to code and execute the examples in this chapter, you will need to make sure you have using directives for all the necessary namespaces. You must also have some common code that the examples share.

# **Referenced Namespaces**

The examples in this chapter will use the System.Linq, System.Collections, and System.Collections. Generic namespaces. Therefore, you should add the following using directives to your code if they are not present:

```
using System.Linq;
using System.Collections;
using System.Collections.Generic;
```
In addition to these namespaces, if you download the companion code, you will see that I have also added a using directive for the System.Diagnostics namespace. This will not be necessary if you are typing in the examples from this chapter. It is necessary in the companion code due to some housekeeping code.

# **Common Classes**

Several of the examples in this chapter require classes to fully demonstrate an operator's behavior. This section describes four classes that will be shared by more than one example, beginning with the Employee class.

The Employee class is meant to represent an employee. For convenience, it contains static methods to return an ArrayList or array of employees.

```
The Shared Employee Class
public class Employee
{
   public int id;
   public string firstName;
   public string lastName;
   public static ArrayList GetEmployeesArrayList()
 {
     ArrayList al = new ArrayList();
    al.Add(new Employee { id = 1, firstName = "Joe", lastName = "Rattz" }); al.Add(new Employee { id = 2, firstName = "William", lastName = "Gates" });
    al.Add(new Employee \{ id = 3, firstName = "Anderson", lastName = "Height) \};
     al.Add(new Employee { id = 4, firstName = "David", lastName = "Lightman" });
    al.Add(new Employee \{ id = 101, firstName = "Kevin", lastName = "Flynn" \});
     return (al);
   }
   public static Employee[] GetEmployeesArray()
 {
     return ((Employee[])GetEmployeesArrayList().ToArray());
   }
}
```
The EmployeeOptionEntry class represents an award of stock options to a specific employee. For convenience, it contains a static method to return an array of awarded option entries.

*The Shared EmployeeOptionEntry Class*

```
public class EmployeeOptionEntry
{
   public int id;
   public long optionsCount;
   public DateTime dateAwarded;
   public static EmployeeOptionEntry[] GetEmployeeOptionEntries()
   {
     EmployeeOptionEntry[] empOptions = new EmployeeOptionEntry[] {
       new EmployeeOptionEntry { 
        id = 1,
         optionsCount = 2, 
         dateAwarded = DateTime.Parse("1999/12/31") },
       new EmployeeOptionEntry { 
        id = 2,
         optionsCount = 10000, 
        dateAwarded = DateTime.Parse("1992/06/30") },
       new EmployeeOptionEntry { 
        id = 2,
         optionsCount = 10000, 
        dateAwarded = DateTime.Parse("1994/01/01") ,
```

```
 new EmployeeOptionEntry { 
      id = 3,
       optionsCount = 5000, 
      dateAwarded = DateTime.Parse("1997/09/30") },
     new EmployeeOptionEntry { 
      id = 2,
       optionsCount = 10000, 
      dateAwarded = DateTime.Parse("2003/04/01") \},
     new EmployeeOptionEntry { 
      id = 3,
       optionsCount = 7500, 
       dateAwarded = DateTime.Parse("1998/09/30") },
     new EmployeeOptionEntry { 
      id = 3,
       optionsCount = 7500, 
      dateAwarded = DateTime.Parse("1998/09/30") },
     new EmployeeOptionEntry { 
      id = 4,
       optionsCount = 1500, 
      dateAwarded = DateTime.Parse("1997/12/31") },
     new EmployeeOptionEntry { 
      id = 101, optionsCount = 2, 
       dateAwarded = DateTime.Parse("1998/12/31") }
   };
   return (empOptions);
 }
```
Several of the operators will accept classes that implement the IEqualityComparer<T> interface for the purpose of comparing elements to determine whether they are equal. This is useful for those times when two values may not exactly be equal but you want them to be deemed equal. For example, you may want to be able to ignore case when comparing two strings. However, for this situation, an equality comparison class already exists in the .NET Framework.

Since I cover the IEqualityComparer<T> interface in detail in the previous chapter, I will not explain it here.

For my examples, I want an equality comparison class that will know how to check for the equality of numbers in string format. So for example, the strings "17" and "00017" would be considered equal. Here is my MyStringifiedNumberComparer class that does just that:

```
The Shared MyStringifiedNumberComparer Class
```
}

```
public class MyStringifiedNumberComparer : IEqualityComparer<string>
{
   public bool Equals(string x, string y)
   {
    return(Int32.Parse(x) == Int32.Parse(y)); }
   public int GetHashCode(string obj)
 {
    return Int32.Parse(obj).ToString().GetHashCode();
   }
}
```
Notice that this implementation of the IEqualityComparer interface will only work for variables of type string, but that will suffice for this example. Basically, for all comparisons, I just convert all the values from string to Int32. This way "002" gets converted to an integer with a value of 2, so leading zeros do not affect the key value.

For some of the examples in this chapter, I need a class that could have records with nonunique keys. For this purpose, I have created the Actor class below. I will use the birthYear member as the key specifically for this purpose.

```
The Shared Actor Class
```

```
public class Actor
{
   public int birthYear;
   public string firstName;
   public string lastName;
   public static Actor[] GetActors()
 {
     Actor[] actors = new Actor[] {
       new Actor { birthYear = 1964, firstName = "Keanu", lastName = "Reeves" },
       new Actor { birthYear = 1968, firstName = "Owen", lastName = "Wilson" },
       new Actor { birthYear = 1960, firstName = "James", lastName = "Spader" },
       new Actor { birthYear = 1964, firstName = "Sandra", lastName = "Bullock" },
     };
     return (actors);
   }
}
```
# **The Nondeferred Operators by Purpose**

The nondeferred Standard Query Operators are organized by their purposes in this section.

# **Conversion**

The following conversion operators provide a simple and convenient way of converting sequences to other collection types.

### ToArray

The ToArray operator creates an array of type T from an input sequence of type T.

#### **Prototypes**

There is one prototype I will cover.

```
The ToArray Prototype
```

```
public static T[] ToArray<T>(
   this IEnumerable<T> source);
```
This operator takes an input sequence named source, of type T elements, and returns an array of type T elements.

#### **Exceptions**

ArgumentNullException is thrown if the source argument is null.

#### **Examples**

For an example demonstrating the ToArray operator, I need a sequence of type IEnumerable<T>. I will create a sequence of that type by calling the OfType operator, which I cover in the previous chapter, on an array. Once I have that sequence, I can call the ToArray operator to create an array, as shown in Listing 5-1.

**Listing 5-1.** *A Code Sample Calling the ToArray Operator*

```
string[] presidents = { 
   "Adams", "Arthur", "Buchanan", "Bush", "Carter", "Cleveland", 
   "Clinton", "Coolidge", "Eisenhower", "Fillmore", "Ford", "Garfield",
   "Grant", "Harding", "Harrison", "Hayes", "Hoover", "Jackson",
   "Jefferson", "Johnson", "Kennedy", "Lincoln", "Madison", "McKinley", 
   "Monroe", "Nixon", "Pierce", "Polk", "Reagan", "Roosevelt", "Taft",
   "Taylor", "Truman", "Tyler", "Van Buren", "Washington", "Wilson"};
string[] names = presidents.OfType<string>().ToArray();
foreach (string name in names)
   Console.WriteLine(name);
```
First I convert the presidents array to a sequence of type IEnumerable<string> using the OfType operator. Then I convert that sequence to an array using the ToArray operator. Since the ToArray is a nondeferred operator, the query is performed immediately, even prior to enumerating it.

Here is the output when running the previous code:

Adams Arthur Buchanan Bush Carter Cleveland Clinton Coolidge Eisenhower Fillmore Ford Garfield Grant Harding Harrison Hayes Hoover Jackson Jefferson Johnson Kennedy Lincoln Madison McKinley Monroe

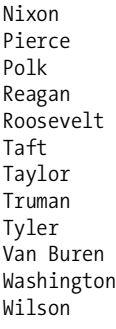

Now, technically, the code in this example is a little redundant. The presidents array is already a sequence, because in C# 3.0, arrays implement the IEnumerable<T> interface. So I could have omitted the call to the OfType operator and merely called the ToArray operator on the presidents array. However, I didn't think it would be very impressive to convert an array to an array.

This operator is often useful for caching a sequence so that it cannot change before you can enumerate it. Also, because this operator is not deferred and is executed immediately, multiple enumerations on the array created will always see the same data.

#### ToList

The ToList operator creates a List of type T from an input sequence of type T.

#### **Prototypes**

There is one prototype I will cover.

#### *The ToList Prototype*

```
public static List<T> ToList<T>(
   this IEnumerable<T> source);
```
This operator takes an input sequence named source, of type T elements, and returns a List of type T elements.

#### **Exceptions**

ArgumentNullException is thrown if the source argument is null.

#### **Examples**

Listing 5-2 demonstrates the ToList operator.

#### **Listing 5-2.** *A Code Sample Calling the ToList Operator*

```
string[] presidents = { 
   "Adams", "Arthur", "Buchanan", "Bush", "Carter", "Cleveland", 
   "Clinton", "Coolidge", "Eisenhower", "Fillmore", "Ford", "Garfield",
   "Grant", "Harding", "Harrison", "Hayes", "Hoover", "Jackson",
   "Jefferson", "Johnson", "Kennedy", "Lincoln", "Madison", "McKinley", 
   "Monroe", "Nixon", "Pierce", "Polk", "Reagan", "Roosevelt", "Taft",
   "Taylor", "Truman", "Tyler", "Van Buren", "Washington", "Wilson"};
```

```
List<string> names = presidents.ToList();
```

```
foreach (string name in names)
  Console.WriteLine(name);
```
In the previous code, I use the same array from the previous example. Unlike the previous example, I do not call the OfType operator to create an intermediate sequence of IEnumerable<T> because it seems sufficient to convert the presidents array to a List<string>.

Here are the results:

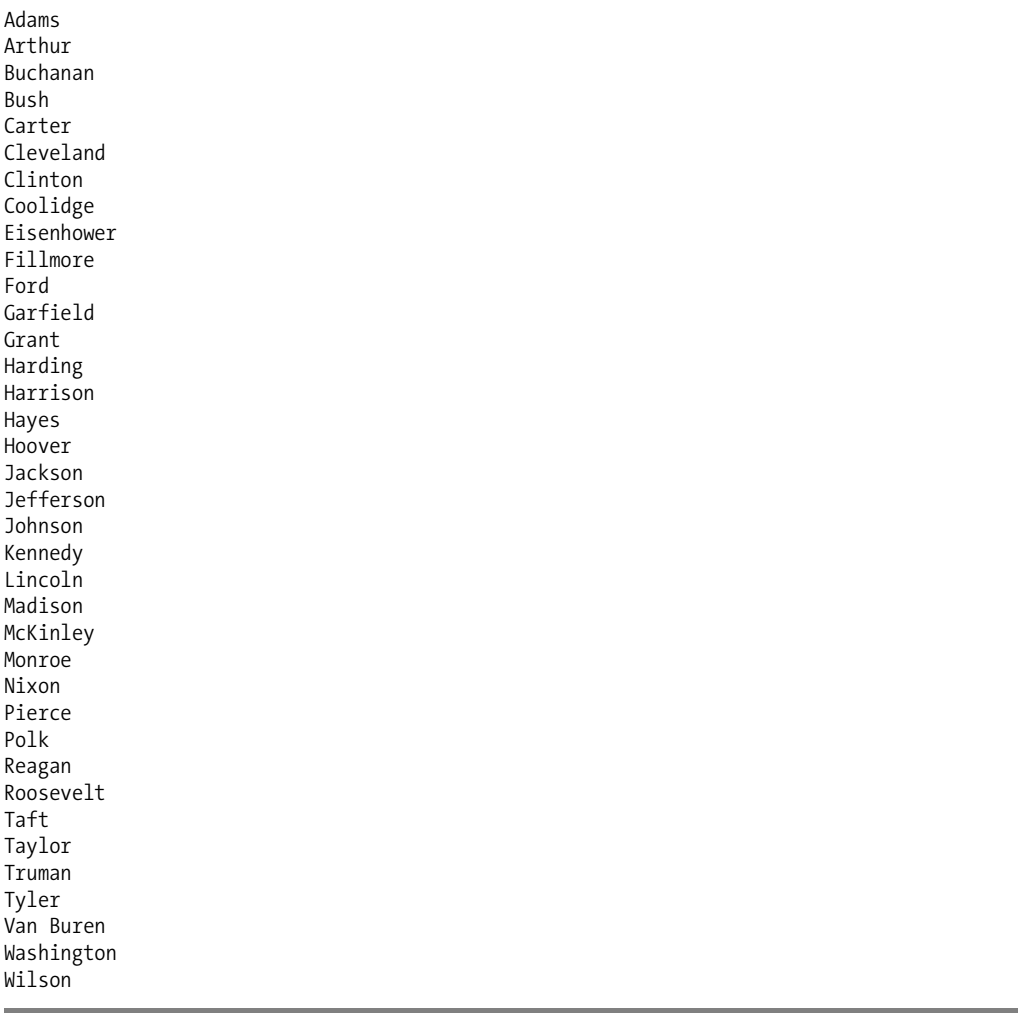

This operator is often useful for caching a sequence so that it cannot change before you can enumerate it. Also, because this operator is not deferred and is executed immediately, multiple enumerations on the List<T> created will always see the same data.

#### **ToDictionary**

The ToDictionary operator creates a Dictionary of type  $\langle K, T \rangle$ , or perhaps  $\langle K, E \rangle$  if the prototype has the element Selector argument, from an input sequence of type T, where K is the type of the key, and  $\overline{\phantom{a}}$  is the type of the stored values. Or if the Dictionary is of type  $\langle K, E \rangle$ , the type of stored values are of type E, which is different than the type of elements in the sequence, which is type T.

**Note** If you are unfamiliar with the C# Dictionary collection class, it allows elements to be stored that can be retrieved with a key. Each key must be unique, and only one element can be stored for a single key. You index into the Dictionary using the key to retrieve the stored element for that key.

#### **Prototypes**

There are four prototypes I cover.

#### *The First Prototype for the ToDictionary Operator*

```
public static Dictionary<K, T> ToDictionary<T, K>(
   this IEnumerable<T> source,
   Func<T, K> keySelector);
```
In this prototype, a Dictionary of type  $\langle K, T \rangle$  is created and returned by enumerating the input sequence named source. The keySelector method delegate is called to extract the key value from each input element, and that key is the element's key into the Dictionary. This version of the operator results in elements in the Dictionary being the same type as the elements in the input sequence.

Since this prototype prevents the specification of an IEqualityComparer<K> object, this version of ToDictionary defaults to the EqualityComparer<K>.Default equality comparison object.

The second ToDictionary prototype is similar to the first, except it provides the ability to specify an IEqualityComparer<K> equality comparison object. Here is the second prototype.

#### *The Second Prototype for the ToDictionary Operator*

```
public static Dictionary<K, T> ToDictionary<T, K>(
   this IEnumerable<T> source,
   Func<T, K> keySelector,
   IEqualityComparer<K> comparer);
```
This prototype provides the ability to specify an IEqualityComparer<K> equality comparison object. This object is used to make comparisons on the key value. So if you add or access an element in the Dictionary, it will use this comparer to compare the key you specify to the keys already in the Dictionary to determine whether it has a match.

A default implementation of the IEqualityComparer<K> interface is provided by EqualityComparer. Default. However, if you are going to use the default equality comparison class, there is no reason to even specify the comparer, because the previous prototype where the comparer is not specified defaults to this one anyway. The StringComparer class implements several equality comparison classes, such as one that ignores case. This way, using the keys "Joe" and "joe" evaluates to being the same key.

The third ToDictionary prototype is just like the first except it allows you to specify an element selector so that the data type of the value stored in the Dictionary can be of a different type than the input sequence element.

#### *The Third Prototype for the ToDictionary Operator*

```
public static Dictionary<K, E> ToDictionary<T, K, E>(
   this IEnumerable<T> source,
   Func<T, K> keySelector,
   Func<T, E> elementSelector);
```
Through the elementSelector argument, you can specify a method delegate that returns a portion of the input element—or a newly created object of an altogether different data type—that you want to be stored in the Dictionary.

The fourth prototype for the ToDictionary operator gives you the best of all worlds. It is a combination of the second and third prototypes, which means you can specify an elementSelector and a comparer object.

#### *The Fourth Prototype for the ToDictionary Operator*

```
public static Dictionary<K, E> ToDictionary<T, K, E>(
   this IEnumerable<T> source,
   Func<T, K> keySelector,
   Func<T, E> elementSelector,
   IEqualityComparer<K> comparer);
```
This prototype allows you to specify the elementSelector and comparer object.

#### **Exceptions**

ArgumentNullException is thrown if the source, keySelector, or elementSelector argument is null, or if a key returned by keySelector is null.

ArgumentException is thrown if a keySelector returns the same key for two elements.

#### **Examples**

In this example, instead of using the typical presidents array I have been using, I use my common Employee class. I am going to create a dictionary of type Dictionary<int, Employee> where the key of type int is the id member of the Employee class, and the Employee object itself is the element stored.

Listing 5-3 is an example calling the ToDictionary operator using the Employee class.

#### **Listing 5-3.** *Sample Code Calling the First ToDictionary Prototype*

```
Dictionary<int, Employee> eDictionary =
  Employee.GetEmployeesArray().ToDictionary(k => k.id);
```

```
Employee e = eDictionary[2];
Console.WriteLine("Employee whose id == 2 is \{0\} \{1\}", e.firstName, e.lastName);
```
I declare my Dictionary to have a key type of integer because I will be using the Employee.id field as the key. Since this ToDictionary operator prototype only allows me to store the entire input element, which is an Employee object, as the element in the Dictionary, the Dictionary element type is Employee as well. The Dictionary int, Employee> then allows me to look up employees by their employee id providing the performance efficiencies and retrieval convenience of a Dictionary. Here are the results of the previous code:

For an example demonstrating the second prototype, since the purpose of the second prototype is to allow me to specify an equality comparison object of type IEqualityComparer<T>, I need a situation where an equality comparison class would be useful. This is a situation where keys that may not literally be equal will be considered equal by my equality comparison class. I will use a numeric value in string format as the key for this purpose, such as "1". Since sometimes numeric values in string format end up with leading zeros, it is quite feasible that a key for the same data could end up being "1", or "01", or even "00001". Since those string values are not equal, I need an equality comparison class that would know how to determine that they should be considered equal.

First, though, I need a class with a key of type string. For this, I will make a slight modification to the common Employee class that I have been using on occasion. I will create the following Employee2 class that is identical to the Employee class, except that the id member type is now string instead of int.

*A Class for the Second Prototype Code Sample of the ToDictionary Operator*

```
public class Employee2
{
   public string id;
   public string firstName;
   public string lastName;
   public static ArrayList GetEmployeesArrayList()
   {
     ArrayList al = new ArrayList();
     al.Add(new Employee2 { id = "1", firstName = "Joe", lastName = "Rattz" });
    al.Add(new Employee2 \{ id = "2", firstName = "William", lastName = "Gates" \});
     al.Add(new Employee2 { id = "3", firstName = "Anders", 
              lastName = "Hejlsberg" });
     al.Add(new Employee2 { id = "4", firstName = "David", lastName = "Lightman" });
     al.Add(new Employee2 { id = "101", firstName = "Kevin", lastName = "Flynn" });
     return (al);
   }
   public static Employee2[] GetEmployeesArray()
 {
     return ((Employee2[])GetEmployeesArrayList().ToArray(typeof(Employee2)));
   }
}
```
I have changed the key type to string to demonstrate how an equality comparison class can be used to determine whether two keys are equal, even though they may not literally be equal. In this example, because my keys are now string, I will use my common MyStringifiedNumberComparer class that will know that the key "02" is equal to the key "2".

Now let's look at some code using the Employee2 class and my implementation of IEqualityComparer, shown in Listing 5-4.

#### **Listing 5-4.** *Sample Code Calling the Second ToDictionary Prototype*

```
Dictionary<string, Employee2> eDictionary = Employee2.GetEmployeesArray()
   .ToDictionary(k => k.id, new MyStringifiedNumberComparer());
Employee2 e = eDictionary["2"];
Console.WriteLine("Employee whose id == \lceil 2\rceil" : {0} {1}",
   e.firstName, e.lastName);
e = eDictionary["000002"];
Console.WriteLine("Employee whose id == \"000002\" : \{0\} \{1\}",
   e.firstName, e.lastName);
```
In this example, I try to access elements in the Dictionary with key values of "2" and "000002". If my equality comparison class works properly, I should get the same element from the Dictionary both times. Here are the results:

```
Employee whose id == "2" : William Gates
Employee whose id == "000002" : William Gates
```
As you can see, I did get the same element from the Dictionary regardless of my string key used for access, as long as each string value parsed to the same integer value.

The third prototype allows me to store an element in the dictionary that is a different type than the input sequence element type. For the third prototype example, I use the same Employee class that I use in the first prototype sample code for ToDictionary. Listing 5-5 is my sample code calling the third ToDictionary prototype.

#### **Listing 5-5.** *Sample Code Calling the Third ToDictionary Prototype*

```
Dictionary<int, string> eDictionary = Employee.GetEmployeesArray()
   .ToDictionary(k => k.id,
                 i => string.Format("{0} {1}", // elementSelector
                   i.firstName, i.lastName));
```
string name = eDictionary[2]; Console.WriteLine("Employee whose id == 2 is {0}", name);

In this code, I provide a lambda expression that concatenates the firstName and lastName into a string. That concatenated string becomes the value stored in the Dictionary. So while my input sequence element type is Employee, my element data type stored in the dictionary is string. Here are the results of this query:

Employee whose id == 2 is William Gates

To demonstrate the fourth ToDictionary prototype, I will use my Employee2 class and my common MyStringifiedNumberComparer class. Listing 5-6 is my sample code.

```
Listing 5-6. Sample Code Calling the Fourth ToDictionary Prototype
```

```
Dictionary<string, string> eDictionary = Employee2.GetEmployeesArray()
   .ToDictionary(k => k.id, // keySelector
               i \Rightarrow string.Format("\{0\} \{1\}", // elementSelector
                  i.firstName, i.lastName),
                new MyStringifiedNumberComparer()); // comparer
string name = eDictionary["2"];
Console.WriteLine("Employee whose id == \iota"2\iota" : {0}", name);
name = eDictionary["000002"];
Console.WriteLine("Employee whose id == \"000002\" : {0}", name);
```
In the previous code, I provide an elementSelector that specifies a single string as the value to store in the Dictionary, and I provide a custom equality comparison object. The result is that I can use "2" or "000002" to retrieve the element from the Dictionary because of my equality comparison class, and what I get out of the Dictionary is now just a string, which happens to be the employee's lastName appended to the firstName. Here are the results:

Employee whose id == "2" : William Gates Employee whose id == "000002" : William Gates

As you can see, indexing into the Dictionary with the key values of "2" and "000002" retrieve the same element.

#### ToLookup

The ToLookup operator creates a Lookup of type <K, T>, or perhaps <K, E>, from an input sequence of type T, where K is the type of the key, and T is the type of the stored values. Or if the Lookup is of type <K, E>, the type of stored values are of type E, which is different than the type of elements in the sequence, which is type T.

While all prototypes of the ToLookup operator create a Lookup, they return an object that implements the ILookup interface. In this section, I will commonly refer to the object implementing the ILookup interface that is returned as a Lookup.

**Note** If you are unfamiliar with the C# Lookup collection class, it allows elements to be stored that can be retrieved with a key. Each key need not be unique, and *multiple* elements can be stored for a single key. You index into the Lookup using the key to retrieve a *sequence* of the stored elements for that key.

#### **Prototypes**

There are four prototypes I cover.

*The First Prototype for the ToLookup Operator*

```
public static ILookup<K, T> ToLookup<T, K>(
   this IEnumerable<T> source,
   Func<T, K> keySelector);
```
In this prototype, a Lookup of type  $\langle K, T \rangle$  is created and returned by enumerating the input sequence, named source. The keySelector method delegate is called to extract the key value from each input element, and that key is the element's key into the Lookup. This version of the operator results in stored values in the Lookup being the same type as the elements in the input sequence.

Since this prototype prevents the specification of an IEqualityComparer<K> equality comparison object, this version of ToLookup defaults to the EqualityComparer<K>.Default equality comparison class.

The second ToLookup prototype is similar to the first, except it provides the ability to specify an IEqualityComparer<K> equality comparison object. Here is the second prototype.

#### *The Second Prototype for the ToLookup Operator*

```
public static ILookup<K, T> ToLookup<T, K>(
   this IEnumerable<T> source,
   Func<T, K> keySelector,
   IEqualityComparer<K> comparer);
```
This prototype provides the ability to specify an IEqualityComparer comparer object. This object is used to make comparisons on the key value. So if you add or access an element in the Lookup, it will use this comparer object to compare the key you specify to the keys already in the Lookup to determine whether there is a match.

A default implementation of the IEqualityComparer<K> interface is provided by EqualityComparer. Default. However, if you are going to use the default equality comparison class, there is no reason to even specify the equality comparison object because the previous prototype where the equality comparison object is not specified defaults to this one anyway. The StringComparer class implements several equality comparison classes, such as one that ignores case. This way, using the keys "Joe" and "joe" evaluates to being the same key.

The third ToLookup prototype is just like the first one except it allows you to specify an element selector so that the data type of the value stored in the Lookup can be of a different type than the input sequence element. Here is the third prototype.

#### *The Third Prototype for the ToLookup Operator*

```
public static ILookup<K, E> ToLookup<T, K, E>(
   this IEnumerable<T> source,
   Func<T, K> keySelector,
   Func<T, E> elementSelector);
```
Through the elementSelector argument, you can specify a method delegate that returns the portion of the input element—or a newly created object of an altogether different data type—that you want to be stored in the Lookup.

The fourth prototype for the ToLookup operator gives you the best of all worlds. It is a combination of the second and third prototypes, which means you can specify an elementSelector and a comparer equality comparison object. Here is the fourth prototype.

#### *The Fourth Prototype for the ToLookup Operator*

```
public static ILookup<K, E> ToLookup<T, K, E>(
   this IEnumerable<T> source,
   Func<T, K> keySelector,
   Func<T, E> elementSelector,
   IEqualityComparer<K> comparer);
```
This prototype allows you to specify the elementSelector and comparer.

#### **Exceptions**

ArgumentNullException is thrown if the source, keySelector, or elementSelector argument is null or if a key returned by keySelector is null.

#### **Examples**

In this example of the first ToLookup prototype, instead of using the typical presidents array I have been using, I need a class with elements containing members that can be used as keys but are not unique. For this purpose, I will use my common Actor class.

Listing 5-7 is an example calling the ToLookup operator using the Actor class.

#### **Listing 5-7.** *Sample Code Calling the First ToLookup Prototype*

```
ILookup<int, Actor> lookup = Actor.GetActors().ToLookup(k => k.birthYear);
// Let's see if I can find the 'one' born in 1964.
IEnumerable<Actor> actors = lookup[1964];
foreach (var actor in actors)
   Console.WriteLine("{0} {1}", actor.firstName, actor.lastName);
```
First I create the Lookup using the Actor.birthYear member as the key into the Lookup. Next I index into the Lookup using my key, 1964. Then I enumerate through the returned values. Here are the results:

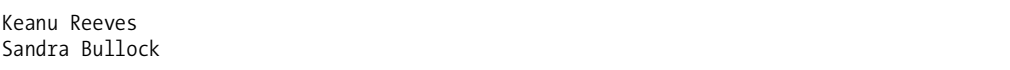

Uh-oh, it looks like I got multiple results back. I guess he isn't "the one" after all. It's a good thing I converted this input sequence to a Lookup instead of a Dictionary, because there were multiple elements with the same key.

For an example demonstrating the second ToLookup prototype, I will make a slight modification to my common Actor class. I will create an Actor2 class that is identical to the Actor class except that the birthYear member type is now string instead of int.

*A Class for the Second Prototype Code Sample of the ToLookup Operator*

```
public class Actor2
{
   public string birthYear;
   public string firstName;
   public string lastName;
   public static Actor2[] GetActors()
 {
     Actor2[] actors = new Actor2[] {
       new Actor2 { birthYear = "1964", firstName = "Keanu", lastName = "Reeves" },
       new Actor2 { birthYear = "1968", firstName = "Owen", lastName = "Wilson" },
       new Actor2 { birthYear = "1960", firstName = "James", lastName = "Spader" },
       // The worlds first Y10K compliant date!
       new Actor2 { birthYear = "01964", firstName = "Sandra", 
         lastName = "Bullock" }, 
     };
```

```
 return(actors);
   }
}
```
Notice I changed the birthYear member to be a string for the class. Now I will call the ToLookup operator, as shown in Listing 5-8.

**Listing 5-8.** *Sample Code Calling the Second ToLookup Prototype*

```
ILookup<string, Actor2> lookup = Actor2.GetActors()
   .ToLookup(k => k.birthYear, new MyStringifiedNumberComparer());
// Let's see if I can find the 'one' born in 1964.
IEnumerable<Actor2> actors = lookup["0001964"];
foreach (var actor in actors)
  Console.WriteLine("{0} {1}", actor.firstName, actor.lastName);
```
I am using the same equality comparison object I use in the Dictionary examples. In this case, I convert the input sequence to a Lookup, and I provide an equality comparison object because I know that the key, which is stored as a string, may sometimes contain leading zeros. My equality comparison object knows how to handle that. Here are the results:

Keanu Reeves Sandra Bullock

Notice that when I try to retrieve all elements whose key is "0001964", I get back elements whose keys are "1964" and "01964". So I know my equality comparison object works.

For the third prototype for the ToLookup operator, I will use the same Actor class that I use in the first prototype sample code for ToLookup. Listing 5-9 is my sample code calling the third ToLookup prototype.

**Listing 5-9.** *Sample Code Calling the Third ToLookup Prototype*

```
ILookup<int, string> lookup = Actor.GetActors()
   .ToLookup(k => k.birthYear,
             a => string.Format("{0} {1}", a.firstName, a.lastName));
```

```
// Let's see if I can find the 'one' born in 1964.
IEnumerable<string> actors = lookup[1964];
foreach (var actor in actors)
  Console.WriteLine("{0}", actor);
```
For my element Selector, I just concatenate the firstName and lastName members. Here are the results:

Keanu Reeves Sandra Bullock

Using the elementSelector variation of the ToLookup operator allows me to store a different data type in the Lookup than the input sequence element's data type.

For an example of the fourth ToLookup prototype, I will use my Actor2 class and my common MyStringifiedNumberComparer class. Listing 5-10 is my sample code.

```
Listing 5-10. Sample Code Calling the Fourth ToLookup Prototype
```

```
ILookup<string, string> lookup = Actor2.GetActors()
   .ToLookup(k => k.birthYear,
             a => string.Format("{0} {1}", a.firstName, a.lastName),
             new MyStringifiedNumberComparer());
// Let's see if I can find the 'one' born in 1964.
IEnumerable<string> actors = lookup["0001964"];
foreach (var actor in actors)
   Console.WriteLine("{0}", actor);
    Here is the output:
```
Keanu Reeves Sandra Bullock

You can see that I index into the Lookup using a key value different than either of the values retrieved using that key, so I can tell my equality comparison object is working. And instead of storing the entire Actor2 object, I merely store the string I am interested in.

# **Equality**

The following equality operators are used for testing the equality of sequences.

#### **SequenceEqual**

The SequenceEqual operator determines whether two input sequences are equal.

#### **Prototypes**

There are two prototypes I cover.

```
The First SequenceEqual Prototype
```

```
public static bool SequenceEqual<T>(
   this IEnumerable<T> first,
   IEnumerable<T> second);
```
This operator enumerates each input sequence in parallel, comparing the elements of each using the System.Object.Equals method. If the elements are all equal, and the sequences have the same number of elements, the operator returns true. Otherwise, it returns false.

The second prototype of the operator works just as the first, except an IEqualityComparer<T> comparer object can be used to determine element equality.

```
The Second SequenceEqual Prototype
```

```
public static bool SequenceEqual<T>(
   this IEnumerable<T> first,
   IEnumerable<T> second,
   IEqualityComparer<T> comparer);
```
#### **Exceptions**

ArgumentNullException is thrown if either argument is null.

#### **Examples**

Listing 5-11 is an example.

**Listing 5-11.** *An Example of the First SequenceEqual Operator Prototype*

```
string[] presidents = { 
   "Adams", "Arthur", "Buchanan", "Bush", "Carter", "Cleveland", 
   "Clinton", "Coolidge", "Eisenhower", "Fillmore", "Ford", "Garfield",
   "Grant", "Harding", "Harrison", "Hayes", "Hoover", "Jackson",
   "Jefferson", "Johnson", "Kennedy", "Lincoln", "Madison", "McKinley", 
   "Monroe", "Nixon", "Pierce", "Polk", "Reagan", "Roosevelt", "Taft",
   "Taylor", "Truman", "Tyler", "Van Buren", "Washington", "Wilson"};
bool eq = presidents.SequenceEqual(presidents);
```
Console.WriteLine(eq);

And here are the results:

True

That seems a little cheap, doesn't it? OK, I will make it a little more difficult, as shown in Listing 5-12.

**Listing 5-12.** *Another Example of the First SequenceEqual Operator Prototype*

```
string[] presidents = { 
   "Adams", "Arthur", "Buchanan", "Bush", "Carter", "Cleveland", 
   "Clinton", "Coolidge", "Eisenhower", "Fillmore", "Ford", "Garfield",
   "Grant", "Harding", "Harrison", "Hayes", "Hoover", "Jackson",
   "Jefferson", "Johnson", "Kennedy", "Lincoln", "Madison", "McKinley", 
   "Monroe", "Nixon", "Pierce", "Polk", "Reagan", "Roosevelt", "Taft",
   "Taylor", "Truman", "Tyler", "Van Buren", "Washington", "Wilson"};
```
bool eq = presidents.**SequenceEqual(presidents.Take(presidents.Count()))**; Console.WriteLine(eq);

In the previous code, I use the Take operator to take only the first *N* number of elements of the presidents array and then compare that output sequence back to the original presidents sequence. So in the previous code, if I take all the elements of the presidents array by taking the number of the presidents.Count(), I should get the entire sequence output. Sure enough, here are the results:

True

OK, that worked as expected. Now I will take all the elements except the last one by subtracting one from the presidents.Count(), as shown in Listing 5-13.

**Listing 5-13.** *Yet Another Example of the First SequenceEqual Operator Prototype*

```
string[] presidents = { 
   "Adams", "Arthur", "Buchanan", "Bush", "Carter", "Cleveland", 
   "Clinton", "Coolidge", "Eisenhower", "Fillmore", "Ford", "Garfield",
   "Grant", "Harding", "Harrison", "Hayes", "Hoover", "Jackson",
   "Jefferson", "Johnson", "Kennedy", "Lincoln", "Madison", "McKinley", 
   "Monroe", "Nixon", "Pierce", "Polk", "Reagan", "Roosevelt", "Taft",
   "Taylor", "Truman", "Tyler", "Van Buren", "Washington", "Wilson"};
```

```
bool eq = presidents.SequenceEqual(presidents.Take(presidents.Count() - 1));
Console.WriteLine(eq);
```
Now the results should be false, because the two sequences should not even have the same number of elements. The second sequence, the one I passed, should be missing the very last element:

#### False

This is going well. Just out of curiosity, let's try one more. I recall that in my discussion of the Take and Skip operators in the previous chapter, I said that when concatenated together properly, they should output the original sequence. I will now give that a try. I will get to use the Take, Skip, Concat, and SequenceEqual operators to prove this statement, as shown in Listing 5-14.

**Listing 5-14.** *A More Complex Example of the First SequenceEqual Operator Prototype*

```
string[] presidents = { 
   "Adams", "Arthur", "Buchanan", "Bush", "Carter", "Cleveland", 
   "Clinton", "Coolidge", "Eisenhower", "Fillmore", "Ford", "Garfield",
   "Grant", "Harding", "Harrison", "Hayes", "Hoover", "Jackson",
   "Jefferson", "Johnson", "Kennedy", "Lincoln", "Madison", "McKinley", 
   "Monroe", "Nixon", "Pierce", "Polk", "Reagan", "Roosevelt", "Taft",
   "Taylor", "Truman", "Tyler", "Van Buren", "Washington", "Wilson"};
bool eq = presidents.SequenceEqual(presidents.Take(5).Concat(presidents.Skip(5)));
Console.WriteLine(eq);
```
In this example, I get the first five elements of the original input sequence by calling the Take operator. I then concatenate on the input sequence starting with the sixth element using the Skip and Concat operators. Finally, I determine if that concatenated sequence is equal to the original sequence calling the SequenceEqual operator. What do you think? Let's see:

True

Cool, it worked! For an example of the second prototype, I create two arrays of type string where each element is a number in string form. The elements of the two arrays will be such that when parsed into integers, they will be equal. I use my common MyStringifiedNumberComparer class for this example, shown in Listing 5-15.

```
Listing 5-15. An Example of the Second SequenceEqual Operator Prototype
```

```
string[] stringifiedNums1 = { 
   "001", "49", "017", "0080", "00027", "2" };
string[] stringifiedNums2 = { 
   "1", "0049", "17", "080", "27", "02" };
```
**bool eq = stringifiedNums1.SequenceEqual(stringifiedNums2, new MyStringifiedNumberComparer());**

Console.WriteLine(eq);

In this example, if you examine the two arrays, you can see that if you parse each element from each array into an integer, and then compare the corresponding integers, the two arrays would be considered equal. Let's see if the results indicate that the two sequences are equal:

#### True

### **Element**

The following element operators allow you to retrieve single elements from an input sequence.

#### First

The First operator returns the first element of a sequence, or the first element of a sequence matching a predicate, depending on the prototype used.

#### **Prototypes**

There are two prototypes I cover.

*The First First Prototype*

```
public static T First<T>(
   this IEnumerable<T> source);
```
Using this prototype of the First operator enumerates the input sequence named source and returns the first element of the sequence.

The second prototype of the First operator allows a predicate to be passed.

#### *The Second First Prototype*

```
public static T First<T>(
   this IEnumerable<T> source,
   Func<T, bool> predicate);
```
This version of the First operator returns the first element it finds for which the predicate returns true. If no elements cause the predicate to return true, the First operator throws an InvalidOperationException.

#### **Exceptions**

ArgumentNullException is thrown if any arguments are null.

InvalidOperationException is thrown if the source sequence is empty, or if the predicate never returns true.

#### **Examples**

Listing 5-16 is an example of the first First prototype.

**Listing 5-16.** *Sample Code Calling the First First Prototype*

```
string[] presidents = { 
   "Adams", "Arthur", "Buchanan", "Bush", "Carter", "Cleveland", 
   "Clinton", "Coolidge", "Eisenhower", "Fillmore", "Ford", "Garfield",
   "Grant", "Harding", "Harrison", "Hayes", "Hoover", "Jackson",
   "Jefferson", "Johnson", "Kennedy", "Lincoln", "Madison", "McKinley", 
   "Monroe", "Nixon", "Pierce", "Polk", "Reagan", "Roosevelt", "Taft",
   "Taylor", "Truman", "Tyler", "Van Buren", "Washington", "Wilson"};
string name = presidents.First();
Console.WriteLine(name);
```
Here are the results:

Adams

You may be asking yourself how this operator differs from calling the Take operator and passing it a 1. The difference is the Take operator returns a *sequence* of elements, even if that sequence only contains a single element. The First operator always returns exactly one *element*, or it throws an exception if there is no first element to return.

Listing 5-17 is some sample code using the second prototype of the First operator.

**Listing 5-17.** *Code Calling the Second First Prototype*

```
string[] presidents = { 
   "Adams", "Arthur", "Buchanan", "Bush", "Carter", "Cleveland", 
   "Clinton", "Coolidge", "Eisenhower", "Fillmore", "Ford", "Garfield",
   "Grant", "Harding", "Harrison", "Hayes", "Hoover", "Jackson",
   "Jefferson", "Johnson", "Kennedy", "Lincoln", "Madison", "McKinley", 
   "Monroe", "Nixon", "Pierce", "Polk", "Reagan", "Roosevelt", "Taft",
   "Taylor", "Truman", "Tyler", "Van Buren", "Washington", "Wilson"};
string name = presidents.First(p => p.StartsWith("H"));
```
Console.WriteLine(name);

This should return the first element in the input sequence that begins with the string "H". Here are the results:

Remember, if either prototype of the First operator ends up with no element to return, an InvalidOperationException is thrown. To avoid this, use the FirstOrDefault operator.

#### FirstOrDefault

The FirstOrDefault operator is similar to the First operator except for how it behaves when an element is not found.

#### **Prototypes**

There are two prototypes I cover.

*The First FirstOrDefault Prototype*

```
public static T FirstOrDefault<T>(
   this IEnumerable<T> source);
```
This version of the FirstOrDefault prototype returns the first element found in the input sequence. If the sequence is empty,  $\text{default}(T)$  is returned. For reference and nullable types, the default value is null.

The second prototype of the FirstOrDefault operator allows you to pass a predicate to determine which element should be returned.

```
The Second FirstOrDefault Prototype
```

```
public static T FirstOrDefault<T>(
   this IEnumerable<T> source,
   Func<T, bool> predicate);
```
#### **Exceptions**

ArgumentNullException is thrown if any arguments are null.

#### **Examples**

Listing 5-18 is an example of the first FirstOrDefault prototype where no element is found. I have to get an empty sequence to do this. I'll call Take(0) for this purpose.

**Listing 5-18.** *Calling the First FirstOrDefault Prototype Where an Element Is Not Found*

```
string[] presidents = { 
   "Adams", "Arthur", "Buchanan", "Bush", "Carter", "Cleveland", 
   "Clinton", "Coolidge", "Eisenhower", "Fillmore", "Ford", "Garfield",
   "Grant", "Harding", "Harrison", "Hayes", "Hoover", "Jackson",
   "Jefferson", "Johnson", "Kennedy", "Lincoln", "Madison", "McKinley", 
   "Monroe", "Nixon", "Pierce", "Polk", "Reagan", "Roosevelt", "Taft",
   "Taylor", "Truman", "Tyler", "Van Buren", "Washington", "Wilson"};
string name = presidents.Take(0).FirstOrDefault();
Console.WriteLine(name == null ? "NULL" : name);
    Here are the results:
```
Listing 5-19 is the same example without the Take(0) call, so an element is found.

**Listing 5-19.** *Calling the First FirstOrDefault Prototype Where an Element Is Found*

```
string[] presidents = { 
   "Adams", "Arthur", "Buchanan", "Bush", "Carter", "Cleveland", 
   "Clinton", "Coolidge", "Eisenhower", "Fillmore", "Ford", "Garfield",
   "Grant", "Harding", "Harrison", "Hayes", "Hoover", "Jackson",
   "Jefferson", "Johnson", "Kennedy", "Lincoln", "Madison", "McKinley", 
   "Monroe", "Nixon", "Pierce", "Polk", "Reagan", "Roosevelt", "Taft",
   "Taylor", "Truman", "Tyler", "Van Buren", "Washington", "Wilson"};
string name = presidents.FirstOrDefault();
Console.WriteLine(name == null ? "NULL" : name);
```
And finally, here are the results for the code when I find an element:

Adams

For the second FirstOrDefault prototype, I specify that I want the first element that starts with the string "B", as shown in Listing 5-20.

**Listing 5-20.** *Calling the Second FirstOrDefault Prototype Where an Element Is Found*

```
string[] presidents = { 
   "Adams", "Arthur", "Buchanan", "Bush", "Carter", "Cleveland", 
   "Clinton", "Coolidge", "Eisenhower", "Fillmore", "Ford", "Garfield",
   "Grant", "Harding", "Harrison", "Hayes", "Hoover", "Jackson",
   "Jefferson", "Johnson", "Kennedy", "Lincoln", "Madison", "McKinley", 
   "Monroe", "Nixon", "Pierce", "Polk", "Reagan", "Roosevelt", "Taft",
   "Taylor", "Truman", "Tyler", "Van Buren", "Washington", "Wilson"};
string name = presidents.FirstOrDefault(p => p.StartsWith("B"));
Console.WriteLine(name == null ? "NULL" : name);
```
Here are the results:

Buchanan

Now I will try that with a predicate that will not find a match, as shown in Listing 5-21.

**Listing 5-21.** *Calling the Second FirstOrDefault Prototype Where an Element Is Not Found*

```
string[] presidents = { 
   "Adams", "Arthur", "Buchanan", "Bush", "Carter", "Cleveland", 
   "Clinton", "Coolidge", "Eisenhower", "Fillmore", "Ford", "Garfield",
   "Grant", "Harding", "Harrison", "Hayes", "Hoover", "Jackson",
   "Jefferson", "Johnson", "Kennedy", "Lincoln", "Madison", "McKinley", 
   "Monroe", "Nixon", "Pierce", "Polk", "Reagan", "Roosevelt", "Taft",
   "Taylor", "Truman", "Tyler", "Van Buren", "Washington", "Wilson"};
```

```
string name = presidents.FirstOrDefault(p => p.StartsWith("Z"));
Console.WriteLine(name == null ? "NULL" : name);
```
Since there is no name in the presidents array beginning with a "Z", here are the results:

NULL

#### Last

The Last operator returns the last element of a sequence, or the last element of a sequence matching a predicate, depending on the prototype used.

#### **Prototypes**

There are two prototypes I cover.

*The First Last Prototype*

```
public static T Last<T>(
   this IEnumerable<T> source);
```
Using this prototype, the Last operator enumerates the input sequence named source and returns the last element of the sequence.

The second prototype of Last allows a predicate to be passed and looks like this:

*The Second Last Prototype*

```
public static T Last<T>(
  this IEnumerable<T> source,
   Func<T, bool> predicate);
```
This version of the Last operator returns the last element it finds for which the predicate returns true.

#### **Exceptions**

ArgumentNullException is thrown if any arguments are null.

InvalidOperationException is thrown if the source sequence is empty or if the predicate never returns true.

#### **Examples**

Listing 5-22 is an example of the first Last prototype.

**Listing 5-22.** *Sample Code Calling the First Last Prototype*

```
string[] presidents = { 
   "Adams", "Arthur", "Buchanan", "Bush", "Carter", "Cleveland", 
   "Clinton", "Coolidge", "Eisenhower", "Fillmore", "Ford", "Garfield",
   "Grant", "Harding", "Harrison", "Hayes", "Hoover", "Jackson",
   "Jefferson", "Johnson", "Kennedy", "Lincoln", "Madison", "McKinley", 
   "Monroe", "Nixon", "Pierce", "Polk", "Reagan", "Roosevelt", "Taft",
   "Taylor", "Truman", "Tyler", "Van Buren", "Washington", "Wilson"};
```

```
string name = presidents.Last();
Console.WriteLine(name);
```
Here are the results:

#### Wilson

The Last operator always returns exactly one *element*, or it throws an exception if there is no last element to return.

Listing 5-23 is some sample code using the second prototype of the Last operator.

**Listing 5-23.** *Calling the Second Last Prototype*

```
string[] presidents = { 
   "Adams", "Arthur", "Buchanan", "Bush", "Carter", "Cleveland", 
   "Clinton", "Coolidge", "Eisenhower", "Fillmore", "Ford", "Garfield",
   "Grant", "Harding", "Harrison", "Hayes", "Hoover", "Jackson",
   "Jefferson", "Johnson", "Kennedy", "Lincoln", "Madison", "McKinley", 
   "Monroe", "Nixon", "Pierce", "Polk", "Reagan", "Roosevelt", "Taft",
   "Taylor", "Truman", "Tyler", "Van Buren", "Washington", "Wilson"};
string name = presidents.Last(p => p.StartsWith("H"));
```
Console.WriteLine(name);

This should return the last element in the input sequence that begins with the string "H". Here are the results:

#### Hoover

Remember, if either prototype of the Last operator ends up with no element to return, an InvalidOperationException is thrown. To avoid this, use the LastOrDefault operator.

#### LastOrDefault

The LastOrDefault operator is similar to the Last operator except for how it behaves when an element is not found.

#### **Prototypes**

There are two prototypes I cover.

*The First LastOrDefault Prototype*

```
public static T LastOrDefault<T>(
   this IEnumerable<T> source);
```
This version of the LastOrDefault prototype returns the last element found in the input sequence. If the sequence is empty,  $\text{default}(T)$  is returned. For reference and nullable types, the default value is null.

The second prototype of the LastOrDefault operator allows you to pass a predicate to determine which element should be returned.
*The Second LastOrDefault Prototype*

```
public static T LastOrDefault<T>(
   this IEnumerable<T> source,
   Func<T, bool> predicate);
```
#### **Exceptions**

ArgumentNullException is thrown if any arguments are null.

#### **Examples**

Listing 5-24 is an example of the first LastOrDefault operator where no element is found. I have to get an empty sequence to do this. I'll call Take(0) for this purpose.

**Listing 5-24.** *Calling the First LastOrDefault Prototype Where an Element Is Not Found*

```
string[] presidents = { 
   "Adams", "Arthur", "Buchanan", "Bush", "Carter", "Cleveland", 
   "Clinton", "Coolidge", "Eisenhower", "Fillmore", "Ford", "Garfield",
  "Grant", "Harding", "Harrison", "Hayes", "Hoover", "Jackson",
   "Jefferson", "Johnson", "Kennedy", "Lincoln", "Madison", "McKinley", 
  "Monroe", "Nixon", "Pierce", "Polk", "Reagan", "Roosevelt", "Taft",
   "Taylor", "Truman", "Tyler", "Van Buren", "Washington", "Wilson"};
string name = presidents.Take(0).LastOrDefault();
Console.WriteLine(name == null ? "NULL" : name);
```
Here are the results:

NULL

Listing 5-25 is the same example without the Take(0), so an element is found.

**Listing 5-25.** *Calling the First LastOrDefault Prototype Where an Element Is Found*

```
string[] presidents = { 
   "Adams", "Arthur", "Buchanan", "Bush", "Carter", "Cleveland", 
   "Clinton", "Coolidge", "Eisenhower", "Fillmore", "Ford", "Garfield",
   "Grant", "Harding", "Harrison", "Hayes", "Hoover", "Jackson",
   "Jefferson", "Johnson", "Kennedy", "Lincoln", "Madison", "McKinley", 
   "Monroe", "Nixon", "Pierce", "Polk", "Reagan", "Roosevelt", "Taft",
   "Taylor", "Truman", "Tyler", "Van Buren", "Washington", "Wilson"};
string name = presidents.LastOrDefault();
Console.WriteLine(name == null ? "NULL" : name);
```
And finally, here are the results for the code when I find an element:

Wilson

For the second prototype of the LastOrDefault operator, shown in Listing 5-26, I specify that I want the last element to start with the string "B".

**Listing 5-26.** *Calling the Second LastOrDefault Prototype Where an Element Is Found*

```
string[] presidents = { 
   "Adams", "Arthur", "Buchanan", "Bush", "Carter", "Cleveland", 
   "Clinton", "Coolidge", "Eisenhower", "Fillmore", "Ford", "Garfield",
   "Grant", "Harding", "Harrison", "Hayes", "Hoover", "Jackson",
   "Jefferson", "Johnson", "Kennedy", "Lincoln", "Madison", "McKinley", 
   "Monroe", "Nixon", "Pierce", "Polk", "Reagan", "Roosevelt", "Taft",
   "Taylor", "Truman", "Tyler", "Van Buren", "Washington", "Wilson"};
string name = presidents.LastOrDefault(p => p.StartsWith("B"));
Console.WriteLine(name == null ? "NULL" : name);
    Here are the results:
```
Bush

Now I will try that with a predicate that will not find a match, as shown in Listing 5-27.

**Listing 5-27.** *Calling the Second LastOrDefault Prototype Where an Element Is Not Found*

```
string[] presidents = { 
   "Adams", "Arthur", "Buchanan", "Bush", "Carter", "Cleveland", 
   "Clinton", "Coolidge", "Eisenhower", "Fillmore", "Ford", "Garfield",
   "Grant", "Harding", "Harrison", "Hayes", "Hoover", "Jackson",
   "Jefferson", "Johnson", "Kennedy", "Lincoln", "Madison", "McKinley", 
   "Monroe", "Nixon", "Pierce", "Polk", "Reagan", "Roosevelt", "Taft",
   "Taylor", "Truman", "Tyler", "Van Buren", "Washington", "Wilson"};
```
string name = presidents.**LastOrDefault(p => p.StartsWith("Z"))**; Console.WriteLine(name == null ? "NULL" : name);

Since there is no name in the presidents array beginning with a "Z", here are the results:

NULL

# Single

The Single operator returns the only element of a single element sequence, or the only element of a sequence matching a predicate, depending on the prototype used.

#### **Prototypes**

There are two prototypes I cover.

*The First Single Prototype*

```
public static T Single<T>(
   this IEnumerable<T> source);
```
Using this prototype, the Single operator enumerates the input sequence named source and returns the only element of the sequence.

The second prototype of Single allows a predicate to be passed and looks like this:

*The Second Single Prototype*

```
public static T Single<T>(
   this IEnumerable<T> source,
   Func<T, bool> predicate);
```
This version of the Single operator returns the only element it finds for which the predicate returns true. If no elements cause the predicate to return true, or multiple elements cause the predicate to return true, the Single operator throws an InvalidOperationException.

#### **Exceptions**

ArgumentNullException is thrown if any arguments are null.

InvalidOperationException is thrown if the source sequence is empty, or if the predicate never returns true or finds more than one element for which it returns true.

#### **Examples**

Listing 5-28 is an example of the first Single prototype using the common Employee class.

```
Listing 5-28. Sample Code Calling the First Single Prototype
```

```
Employee emp = Employee.GetEmployeesArray()
   .Where(e => e.id == 3).Single();
```
Console.WriteLine("{0} {1}", emp.firstName, emp.lastName);

In this example, instead of wanting the query to produce a sequence, I just want a reference to a particular employee. The Single operator is very useful for this as long as you can ensure there will only be a single element in the sequence passed to it. In this case, since I called the Where operator and specified a unique key, I am safe. Here are the results:

Anders Hejlsberg

Listing 5-29 is some sample code using the second prototype of the Single operator.

**Listing 5-29.** *Code Calling the Second Single Prototype*

```
Employee emp = Employee.GetEmployeesArray()
     .Single(e => e.id == 3);
```
Console.WriteLine("{0} {1}", emp.firstName, emp.lastName);

This code is functionally equivalent to the previous example. Instead of calling the Where operator to ensure a single element is in the sequence, I can provide the same sequence filtering operation in the Single operator itself. This should return the only element in the input sequence whose id is 3. Here are the results:

Anders Hejlsberg

Remember, if either prototype of the Single operator ends up with no element to return, an InvalidOperationException is thrown. To avoid this, use the SingleOrDefault operator.

#### SingleOrDefault

The SingleOrDefault operator is similar to the Single operator except for how it behaves when an element is not found.

#### **Prototypes**

There are two prototypes I cover.

#### *The First SingleOrDefault Prototype*

```
public static T SingleOrDefault<T>(
   this IEnumerable<T> source);
```
This version of the prototype returns the only element found in the input sequence. If the sequence is empty,  $\text{default}(T)$  is returned. For reference and nullable types, the default value is null. If more than one element is found, an InvalidOperationException is thrown.

The second prototype of the SingleOrDefault operator allows you to pass a predicate to determine which element should be returned.

*The Second SingleOrDefault Prototype*

```
public static T SingleOrDefault<T>(
   this IEnumerable<T> source,
   Func<T, bool> predicate);
```
#### **Exceptions**

ArgumentNullException is thrown if any arguments are null.

InvalidOperationException is thrown if the operator finds more than one element for which the predicate returns true.

#### **Examples**

Listing 5-30 is an example of the first SingleOrDefault prototype where no element is found. I have to get an empty sequence to do this. I'll use the Where operator and provide a key comparison for a key that doesn't exist for this purpose.

```
Listing 5-30. Calling the First SingleOrDefault Prototype Where an Element Is Not Found
```

```
Employee emp = Employee.GetEmployeesArray()
   .Where(e => e.id == 5).SingleOrDefault();
```

```
Console.WriteLine(emp == null ? "NULL" : 
   string.Format("{0} {1}", emp.firstName, emp.lastName));
```
I queried for the employee whose id is 5 since I know none exists, so an empty sequence will be returned. Unlike the Single operator, the SingleOrDefault operator handles empty sequences just fine. Here are the results:

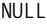

Listing 5-31 is the same example where a single element *is* found. I use the Where operator to provide a sequence with just one element.

**Listing 5-31.** *Calling the First SingleOrDefault Prototype Where an Element Is Found*

```
Employee emp = Employee.GetEmployeesArray()
   .Where(e => e.id == 4).SingleOrDefault();
```

```
Console.WriteLine(emp == null ? "NULL" :
  string.Format("{0} {1}", emp.firstName, emp.lastName));
```
This time I specify an id I know exists. Here are the results for the code when an element is found:

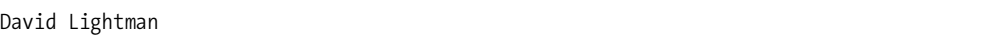

As you can see, the employee has been found. For the second SingleOrDefault prototype, shown in Listing 5-32, I specify an id that I know exists. Instead of using the Where operator, I embed the filter into the SingleOrDefault operator call.

```
Listing 5-32. Calling the Second SingleOrDefault Prototype Where an Element Is Found
```

```
Employee emp = Employee.GetEmployeesArray()
   .SingleOrDefault(e => e.id == 4);
Console.WriteLine(emp == null ? "NULL" :
   string.Format("{0} {1}", emp.firstName, emp.lastName));
```
This example is functionally equivalent to the previous example except instead of filtering the elements using the Where operator, I filter them by passing a predicate to the SingleOrDefault operator. Here are the results:

Now I will try that with a predicate that will not find a match, as shown in Listing 5-33.

```
Listing 5-33. Calling the Second LastOrDefault Prototype Where an Element Is Not Found
```

```
Employee emp = Employee.GetEmployeesArray()
   .SingleOrDefault(e => e.id == 5);
```

```
Console.WriteLine(emp == null ? "NULL" :
   string.Format("{0} {1}", emp.firstName, emp.lastName));
```
Since there is no element whose id is 5, no elements are found. Here are the results:

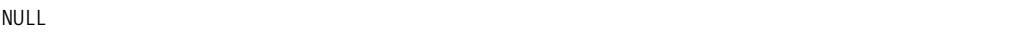

While no elements were found in the sequence, the SingleOrDefault operator handled the situation gracefully instead of throwing an exception.

#### ElementAt

The ElementAt operator returns the element from the source sequence at the specified index.

#### **Prototypes**

There is one prototype I cover.

*The ElementAt Prototype*

```
public static T ElementAt<T>(
   this IEnumerable<T> source,
   int index);
```
If the sequence implements IList<T>, the IList interface is used to retrieve the indexed element directly. If the sequence does not implement IList<T>, the sequence is enumerated until the indexed element is reached. An ArgumentOutOfRangeException is thrown if the index is less than zero or greater than or equal to the number of elements in the sequence.

■**Note** In C#, indexes are zero-based. This means the first element's index is zero. The last element's index is the sequence's count minus one.

#### **Exceptions**

ArgumentNullException is thrown if the source argument is null.

ArgumentOutOfRangeException is thrown if the index is less than zero or greater than or equal to the number of elements in the sequence.

#### **Examples**

Listing 5-34 is an example calling the only prototype of the ElementAt operator.

**Listing 5-34.** *Calling the ElementAt Operator*

```
Employee emp = Employee.GetEmployeesArray()
   .ElementAt(3);
```
Console.WriteLine("{0} {1}", emp.firstName, emp.lastName);

I specified that I want the element whose index is 3, which is the fourth element. Here are the results of the query:

```
David Lightman
```
### ElementAtOrDefault

The ElementAtOrDefault operator returns the element from the source sequence at the specified index.

#### **Prototypes**

There is one prototype I cover.

```
The ElementAtOrDefault Prototype
```

```
public static T ElementAtOrDefault<T>(
   this IEnumerable<T> source,
   int index);
```
If the sequence implements IList<T>, the IList interface is used to retrieve the indexed element directly. If the sequence does not implement IList<T>, the sequence will be enumerated until the indexed element is reached.

If the index is less than zero or greater than or equal to the number of elements in the sequence,  $\text{default}(T)$  is returned. For reference and nullable types, the default value is null. This is the behavior that distinguishes it from the ElementAt operator.

#### **Exceptions**

ArgumentNullException is thrown if the source argument is null.

#### **Examples**

Listing 5-35 is an example calling the ElementAtOrDefault operator when the index is valid.

**Listing 5-35.** *Calling the ElementAtOrDefault Operator with a Valid Index*

```
Employee emp = Employee.GetEmployeesArray()
   .ElementAtOrDefault(3);
```

```
Console.WriteLine(emp == null ? "NULL" :
   string.Format("{0} {1}", emp.firstName, emp.lastName));
```
Here are the results of the query:

Just as expected, the element at index 3 is retrieved. Now I will try a query with an invalid index using the code in Listing 5-36.

**Listing 5-36.** *Calling the ElementAtOrDefault Operator with an Invalid Index*

```
Employee emp = Employee.GetEmployeesArray()
   .ElementAtOrDefault(5);
```

```
Console.WriteLine(emp == null ? "NULL" :
   string.Format("{0} {1}", emp.firstName, emp.lastName));
```
There is no element whose index is 5. Here are the results of the query:

NULL

# **Quantifiers**

The following quantifier operators allow you to perform quantification type operations on input sequences.

## Any

The Any operator returns true if any element of an input sequence matches a condition.

### **Prototypes**

There are two prototypes I cover.

#### *The First Any Prototype*

```
public static bool Any<T>(
   this IEnumerable<T> source);
```
This prototype of the Any operator will return true if the source input sequence contains any elements. The second prototype of the Any operator enumerates the source input sequence and returns true if at least one element in the input sequence causes the predicate method delegate to return true. The source input sequence enumeration halts once the predicate returns true.

#### *The Second Any Prototype*

```
public static bool Any<T>(
   this IEnumerable<T> source,
   Func<T, bool> predicate);
```
#### **Exceptions**

ArgumentNullException is thrown if any of the arguments are null.

#### **Examples**

First I will try the case of an empty sequence, as shown in Listing 5-37. I will use the Empty operator I covered in the previous chapter.

**Listing 5-37.** *First Any Prototype Where No Elements Are in the Source Input Sequence*

```
bool any = Enumerable.Empty<string>().Any();
Console.WriteLine(any);
```
Here are the results of this code:

False

Next I will try the same prototype but, this time, with elements in the input sequence, as shown in Listing 5-38.

**Listing 5-38.** *First Any Prototype Where Elements Are in the Source Input Sequence*

```
string[] presidents = { 
   "Adams", "Arthur", "Buchanan", "Bush", "Carter", "Cleveland", 
   "Clinton", "Coolidge", "Eisenhower", "Fillmore", "Ford", "Garfield",
   "Grant", "Harding", "Harrison", "Hayes", "Hoover", "Jackson",
   "Jefferson", "Johnson", "Kennedy", "Lincoln", "Madison", "McKinley", 
   "Monroe", "Nixon", "Pierce", "Polk", "Reagan", "Roosevelt", "Taft",
   "Taylor", "Truman", "Tyler", "Van Buren", "Washington", "Wilson"};
bool any = presidents.Any();
```
Console.WriteLine(any);

Here are the results of this code:

True

For the next example, I use the second prototype, first with no elements matching the predicate, as shown in Listing 5-39.

**Listing 5-39.** *Second Any Prototype Where No Elements Cause the Predicate to Return True*

```
string[] presidents = { 
   "Adams", "Arthur", "Buchanan", "Bush", "Carter", "Cleveland", 
   "Clinton", "Coolidge", "Eisenhower", "Fillmore", "Ford", "Garfield",
   "Grant", "Harding", "Harrison", "Hayes", "Hoover", "Jackson",
   "Jefferson", "Johnson", "Kennedy", "Lincoln", "Madison", "McKinley", 
   "Monroe", "Nixon", "Pierce", "Polk", "Reagan", "Roosevelt", "Taft",
   "Taylor", "Truman", "Tyler", "Van Buren", "Washington", "Wilson"};
```
bool any = presidents.**Any(s => s.StartsWith("Z"))**; Console.WriteLine(any);

I specify that I want the presidents that start with the string "Z". Since there are none, an empty sequence will be returned causing the Any operator to return false. The results are as one would expect:

Finally, I try an example of the second prototype with a predicate that should return true for at least one element, as shown in Listing 5-40.

**Listing 5-40.** *Second Any Prototype Where at Least One Element Causes the Predicate to Return True*

```
string[] presidents = { 
   "Adams", "Arthur", "Buchanan", "Bush", "Carter", "Cleveland", 
   "Clinton", "Coolidge", "Eisenhower", "Fillmore", "Ford", "Garfield",
   "Grant", "Harding", "Harrison", "Hayes", "Hoover", "Jackson",
   "Jefferson", "Johnson", "Kennedy", "Lincoln", "Madison", "McKinley", 
   "Monroe", "Nixon", "Pierce", "Polk", "Reagan", "Roosevelt", "Taft",
   "Taylor", "Truman", "Tyler", "Van Buren", "Washington", "Wilson"};
bool any = presidents.Any(s => s.StartsWith("A"));
```
Console.WriteLine(any);

And finally, here are the results:

#### True

## All

The All operator returns true if every element in the input sequence matches a condition.

#### **Prototypes**

There is one prototype I cover.

#### *The All Prototype*

```
public static bool All<T>(
   this IEnumerable<T> source,
   Func<T, bool> predicate);
```
The All operator enumerates the source input sequence and returns true only if the predicate returns true for every element in the sequence. Once the predicate returns false, the enumeration will cease.

#### **Exceptions**

ArgumentNullException is thrown if any of the arguments are null.

#### **Examples**

In Listing 5-41 I begin with a predicate with which I know at least some of the elements will return false.

**Listing 5-41.** *All Prototype Where Not Every Element Causes the Predicate to Return True*

```
string[] presidents = { 
   "Adams", "Arthur", "Buchanan", "Bush", "Carter", "Cleveland", 
   "Clinton", "Coolidge", "Eisenhower", "Fillmore", "Ford", "Garfield",
   "Grant", "Harding", "Harrison", "Hayes", "Hoover", "Jackson",
   "Jefferson", "Johnson", "Kennedy", "Lincoln", "Madison", "McKinley",
```

```
 "Monroe", "Nixon", "Pierce", "Polk", "Reagan", "Roosevelt", "Taft",
 "Taylor", "Truman", "Tyler", "Van Buren", "Washington", "Wilson"};
```

```
bool all = presidents.All(s => s.Length > 5);
Console.WriteLine(all);
```
Since I know not every president in the array has a length of more than five characters, I know that predicate will return false for some elements. Here is the output:

#### False

Now I will try a case where I know every element will cause the predicate to return true, as shown in Listing 5-42.

**Listing 5-42.** *All Prototype Where Every Element Causes the Predicate to Return True*

```
string[] presidents = { 
   "Adams", "Arthur", "Buchanan", "Bush", "Carter", "Cleveland", 
   "Clinton", "Coolidge", "Eisenhower", "Fillmore", "Ford", "Garfield",
   "Grant", "Harding", "Harrison", "Hayes", "Hoover", "Jackson",
   "Jefferson", "Johnson", "Kennedy", "Lincoln", "Madison", "McKinley", 
   "Monroe", "Nixon", "Pierce", "Polk", "Reagan", "Roosevelt", "Taft",
   "Taylor", "Truman", "Tyler", "Van Buren", "Washington", "Wilson"};
bool all = presidents.All(s => s.Length > 3);
```
Console.WriteLine(all);

Since I know every president's name has at least four characters, the All operator should return true. Here is the output:

#### True

#### **Contains**

The Contains operator returns true if any element in the input sequence matches the specified value.

#### **Prototypes**

There are two prototypes I cover.

```
The First Contains Prototype
```

```
public static bool Contains<T>(
   this IEnumerable<T> source,
   T value);
```
This prototype of the Contains operator first checks the source input sequence to see if it implements the ICollection<T> interface, and if it does, it calls the Contains method of the sequence's implementation. If the sequence does not implement the ICollection<T> interface, it enumerates the source input sequence to see if any element matches the specified value. Once it finds an element that does match, the enumeration halts.

The specified value is compared to each element using the EqualityComparer<K>.Default default equality comparison class.

The second prototype is like the previous except an IEqualityComparer<T> object can be specified. If this prototype is used, each element in the sequence is compared to the passed value using the passed equality comparison object.

#### *The Second Contains Prototype*

```
public static bool Contains<T>(
   this IEnumerable<T> source,
   T value,
   IEqualityComparer<T> comparer);
```
#### **Exceptions**

ArgumentNullException is thrown if the source input sequence is null.

### **Examples**

For an example of the first prototype, I begin with a value that I know is not in my input sequence, as shown in Listing 5-43

**Listing 5-43.** *First Contains Prototype Where No Element Matches the Specified Value*

```
string[] presidents = { 
   "Adams", "Arthur", "Buchanan", "Bush", "Carter", "Cleveland", 
   "Clinton", "Coolidge", "Eisenhower", "Fillmore", "Ford", "Garfield",
   "Grant", "Harding", "Harrison", "Hayes", "Hoover", "Jackson",
   "Jefferson", "Johnson", "Kennedy", "Lincoln", "Madison", "McKinley", 
   "Monroe", "Nixon", "Pierce", "Polk", "Reagan", "Roosevelt", "Taft",
   "Taylor", "Truman", "Tyler", "Van Buren", "Washington", "Wilson"};
```

```
bool contains = presidents.Contains("Rattz");
Console.WriteLine(contains);
```
Since there is no element whose value is "Rattz" in the array, the contains variable should be false. Here is the output:

#### False

In Listing 5-44, I know an element will match my specified value.

**Listing 5-44.** *First Contains Prototype Where an Element Matches the Specified Value*

```
string[] presidents = { 
   "Adams", "Arthur", "Buchanan", "Bush", "Carter", "Cleveland", 
   "Clinton", "Coolidge", "Eisenhower", "Fillmore", "Ford", "Garfield",
   "Grant", "Harding", "Harrison", "Hayes", "Hoover", "Jackson",
   "Jefferson", "Johnson", "Kennedy", "Lincoln", "Madison", "McKinley", 
   "Monroe", "Nixon", "Pierce", "Polk", "Reagan", "Roosevelt", "Taft",
   "Taylor", "Truman", "Tyler", "Van Buren", "Washington", "Wilson"};
```

```
bool contains = presidents.Contains("Hayes");
Console.WriteLine(contains);
```
Since there is an element with the value of "Hayes", the contains variable should be true. Here is the output:

#### True

For an example of the second Contains operator prototype, I will use my common MyStringifiedNumberComparer class. I will check an array of numbers in string format for a number in string format that is technically unequal to any element in the array, but because I use my equality comparison class, the appropriate element will be found. Listing 5-45 shows the example.

**Listing 5-45.** *Second Contains Prototype Where an Element Matches the Specified Value*

```
string[] stringifiedNums = { 
   "001", "49", "017", "0080", "00027", "2" };
bool contains = stringifiedNums.Contains("0000002",
```
 **new MyStringifiedNumberComparer());**

Console.WriteLine(contains);

Since I am looking for an element with a value of "0000002", and because my equality comparison object will be used, which will convert that string value as well as all of the sequence elements to an integer before making the comparison, and because my sequence contains the element "2", the contains variable should be true. Let's take a look at the results:

True

Now I will try the same example except this time I will query for an element that I know doesn't exist. The code is shown in Listing 5-46.

**Listing 5-46.** *Second Contains Prototype Where an Element Does Not Match the Specified Value*

```
string[] stringifiedNums = { 
   "001", "49", "017", "0080", "00027", "2" };
bool contains = stringifiedNums.Contains("000271",
                                           new MyStringifiedNumberComparer());
```
Console.WriteLine(contains);

Since I know that none of the elements when converted to an integer equals 271, I search the array for "000271". Here are the results:

False

# **Aggregate**

The following aggregate operators allow you to perform aggregate operations on the elements of an input sequence.

# Count

The Count operator returns the number of elements in the input sequence.

# **Prototypes**

There are two prototypes I cover.

*The First Count Prototype*

```
public static int Count<T>(
   this IEnumerable<T> source);
```
This prototype of the Count operator returns the total number of elements in the source input sequence by first checking the input sequence to see if it implements the ICollection<T> interface, and if so, it obtains the sequence's count using the implementation of that interface. If the source input sequence does not implement the ICollection<T> interface, it enumerates the entire input sequence counting the number of elements.

The second prototype of the Count operator enumerates the source input sequence and counts every element that causes the predicate method delegate to return true.

### *The Second Count Prototype*

```
public static int Count<T>(
   this IEnumerable<T> source,
   Func<T, bool> predicate);
```
# **Exceptions**

ArgumentNullException is thrown if any argument is null. OverflowException is thrown if the count exceeds the capacity of int.MaxValue.

# **Examples**

Listing 5-47 begins with the first prototype. How many elements are there in the presidents sequence?

## **Listing 5-47.** *The First Count Prototype*

```
string[] presidents = { 
   "Adams", "Arthur", "Buchanan", "Bush", "Carter", "Cleveland", 
   "Clinton", "Coolidge", "Eisenhower", "Fillmore", "Ford", "Garfield",
   "Grant", "Harding", "Harrison", "Hayes", "Hoover", "Jackson",
   "Jefferson", "Johnson", "Kennedy", "Lincoln", "Madison", "McKinley", 
   "Monroe", "Nixon", "Pierce", "Polk", "Reagan", "Roosevelt", "Taft",
   "Taylor", "Truman", "Tyler", "Van Buren", "Washington", "Wilson"};
int count = presidents.Count();
Console.WriteLine(count);
```
Here are the results:

37

Now I will try an example of the second prototype, shown in Listing 5-48. I will count the number of presidents beginning with the letter "J".

```
Listing 5-48. The Second Count Prototype
```

```
string[] presidents = { 
   "Adams", "Arthur", "Buchanan", "Bush", "Carter", "Cleveland", 
   "Clinton", "Coolidge", "Eisenhower", "Fillmore", "Ford", "Garfield",
   "Grant", "Harding", "Harrison", "Hayes", "Hoover", "Jackson",
   "Jefferson", "Johnson", "Kennedy", "Lincoln", "Madison", "McKinley", 
   "Monroe", "Nixon", "Pierce", "Polk", "Reagan", "Roosevelt", "Taft",
   "Taylor", "Truman", "Tyler", "Van Buren", "Washington", "Wilson"};
int count = presidents.Count(s => s.StartsWith("J"));
Console.WriteLine(count);
```
The results from this code are the following:

3

So what happens if the count exceeds the capacity of int.MaxValue? That's what the LongCount operator is for.

#### **LongCount**

The LongCount operator returns the number of elements in the input sequence as a long.

#### **Prototypes**

There are two prototypes I cover.

*The First LongCount Prototype*

```
public static long LongCount<T>(
   this IEnumerable<T> source);
```
The first prototype of the LongCount operator returns the total number of elements in the source input sequence by enumerating the entire input sequence and counting the number of elements.

The second prototype of the LongCount operator enumerates the source input sequence and counts every element that causes the predicate method delegate to return true.

*The Second LongCount Prototype*

```
public static long LongCount<T>(
   this IEnumerable<T> source,
   Func<T, bool> predicate);
```
#### **Exceptions**

ArgumentNullException is thrown if any argument is null.

#### **Examples**

I will begin with an example of the first prototype, shown in Listing 5-49. I could just reiterate the same two examples I use for the Count operator, changing the relevant parts to type long, but that wouldn't be very demonstrative of the operator. Since it isn't feasible for me to have a sequence long enough to require the LongCount operator, I use a standard query operator to generate one. Unfortunately, the generation operators I cover in the previous chapter only allow you to specify the number of elements to generate using an int. I have to concatenate a couple of those generated sequences together to get enough elements to require the LongCount operator.

#### **Listing 5-49.** *The First LongCount Prototype*

```
long count = Enumerable.Range(0, int.MaxValue).
   Concat(Enumerable.Range(0, int.MaxValue)).LongCount();
```
Console.WriteLine(count);

As you can see, I generated two sequences using the Range operator I cover in the previous chapter and concatenated them together using the Concat operator also covered in the previous chapter.

**Caution** This example takes a long time to run. On my machine, a P4 with 1GB of memory, it took approximately two and a half minutes.

Before you run that example, let me warn you that it takes a long time to run. Don't be surprised if it takes several minutes. After all, it has to generate two sequences, each with 2,147,483,647 elements. Here are the results:

```
4294967294
```
If you try to run that same example using the Count operator, you will get an exception. Now I will try an example of the second prototype. For this example, I use the same basic example as the previous, except I specify a predicate that only returns true for integers greater than 1 and less than 4. This essentially means 2 and 3. Since I have two sequences with the same values, I should get a count of 4, as shown in Listing 5-50.

**Listing 5-50.** *An Example of the Second LongCount Prototype*

```
long count = Enumerable.Range(0, int.MaxValue).
   Concat(Enumerable.Range(0, int.MaxValue)).LongCount(n => n > 1 && n < 4);
```

```
Console.WriteLine(count);
```
This code is pretty much the same as the previous example except I have specified a predicate. This example takes even longer to run than the previous example.

The results from this code are the following:

4

#### Sum

The Sum operator returns the sum of numeric values contained in the elements of the input sequence.

#### **Prototypes**

There are two prototypes I cover.

```
The First Sum Prototype
```

```
public static Numeric Sum(
   this IEnumerable<Numeric> source);
```
The *Numeric* type must be one of int, long, double, or decimal or one of their nullable equivalents, int?, long?, double?, or decimal?.

The first prototype of the Sum operator returns the sum of each element in the source input sequence.

An empty sequence will return the sum of zero. The Sum operator will not include null values in the result for *Numeric* types that are nullable.

The second prototype of the Sum operator behaves like the previous, except it will sum the value selected from each element by the selector method delegate.

*The Second Sum Prototype*

```
public static Numeric Sum<T>(
   this IEnumerable<T> source,
   Func<T, Numeric> selector);
```
#### **Exceptions**

ArgumentNullException is thrown if any argument is null.

OverflowException is thrown if the sum is too large to be stored in the *Numeric* type if the *Numeric* type is other than decimal or decimal?. If the *Numeric* type is decimal or decimal?, a positive or negative infinity value is returned.

#### **Examples**

I will begin with an example of the first prototype, shown in Listing 5-51. First I generate a sequence of integers using the Range operator, and then I use the Sum operator to sum them.

**Listing 5-51.** *An Example of the First Sum Prototype*

```
IEnumerable<int> ints = Enumerable.Range(1, 10);
foreach (int i in ints)
   Console.WriteLine(i);
Console.WriteLine("--");
int sum = ints.Sum();
Console.WriteLine(sum);
```
Here are the results:

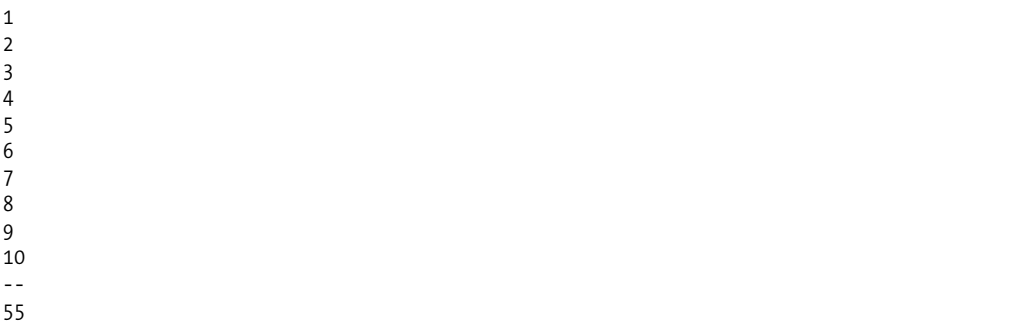

Now I will try an example of the second prototype, shown in Listing 5-52. For this example, I use the common EmployeeOptionEntry class and sum the count of the options for all employees.

#### **Listing 5-52.** *An Example of the Second Sum Prototype*

```
IEnumerable<EmployeeOptionEntry> options = 
   EmployeeOptionEntry.GetEmployeeOptionEntries();
```

```
long optionsSum = options.Sum(o => o.optionsCount);
Console.WriteLine("The sum of the employee options is: {0}", optionsSum);
```
Instead of trying to sum the entire element, which makes no sense in this example because it is an employee object, I can use the second prototype's element selector to retrieve just the member I am interested in summing, which in this case is the optionsCount member. The results of this code are the following:

The sum of the employee options is: 51504

#### Min

The Min operator returns the minimum value of an input sequence.

#### **Prototypes**

There are four prototypes I cover.

#### *The First Min Prototype*

```
public static Numeric Min(
   this IEnumerable<Numeric> source);
```
The *Numeric* type must be one of int, long, double, or decimal or one of their nullable equivalents, int?, long?, double?, or decimal?.

The first prototype of the Min operator returns the element with the minimum numeric value in the source input sequence. If the element type implements the IComparable<T> interface, that interface will be used to compare the elements. If the elements do not implement the IComparable<T> interface, the nongeneric IComparable interface will be used.

An empty sequence, or one that contains only null values, will return the value of null.

The second prototype of the Min operator behaves like the previous, except it is for non-*Numeric* types.

#### *The Second Min Prototype*

```
public static T Min<T>(
   this IEnumerable<T> source);
```
The third prototype is for *Numeric* types and is like the first, except now a selector method delegate can be provided, allowing a member of each element in the input sequence to be compared while searching for the minimum value in the input sequence and returning that minimum value.

#### *The Third Min Prototype*

```
public static Numeric Min<T>(
   this IEnumerable<T> source,
   Func<T, Numeric> selector);
```
 The fourth prototype is for *non-Numeric* types and is like the second, except now a selector method delegate can be provided, allowing a member of each element in the input sequence to be compared while searching for the minimum value in the input sequence and returning that minimum value.

#### *The Fourth Min Prototype*

```
public static S Min<T, S>(
   this IEnumerable<T> source,
   Func<T, S> selector);
```
#### **Exceptions**

ArgumentNullException is thrown if any argument is null.

InvalidOperationException is thrown if the source sequence is empty for the *Numeric* versions of the prototypes if the type T is non-nullable, such as int, long, double, or decimal. If the types are nullable, that is, int?, long?, double?, decimal?, a null is returned from the operator instead.

#### **Examples**

In the example of the first Min prototype, shown in Listing 5-53, I declare an array of integers and return the minimum from it.

#### **Listing 5-53.** *An Example of the First Min Prototype*

```
int[] myInts = new int[] { 974, 2, 7, 1374, 27, 54 };
int minInt = myInts.Min();
Console.WriteLine(minInt);
```
That is a pretty trivial example. The following is the result:

#### 2

For my example of the second prototype, shown in Listing 5-54, I will just call the Min operator on my standard presidents array. This should return the element with the lowest value, alphabetically speaking.

**Listing 5-54.** *An Example of the Second Min Prototype*

```
string[] presidents = { 
   "Adams", "Arthur", "Buchanan", "Bush", "Carter", "Cleveland", 
   "Clinton", "Coolidge", "Eisenhower", "Fillmore", "Ford", "Garfield",
   "Grant", "Harding", "Harrison", "Hayes", "Hoover", "Jackson",
   "Jefferson", "Johnson", "Kennedy", "Lincoln", "Madison", "McKinley", 
   "Monroe", "Nixon", "Pierce", "Polk", "Reagan", "Roosevelt", "Taft",
   "Taylor", "Truman", "Tyler", "Van Buren", "Washington", "Wilson"};
string minName = presidents.Min();
Console.WriteLine(minName);
```
This example provides the following results:

Adams

While this may be the same output that calling the First operator would provide, this is only because the presidents array is already sequenced alphabetically. Had the array been in some other order, or disordered, the results would have still been Adams.

For the example of the third prototype of the Min operator, I use my common Actor class to find the earliest actor birth year by calling the Min operator on the birth year.

Listing 5-55 is the code calling the Min operator.

#### **Listing 5-55.** *An Example of the Third Min Prototype*

```
int oldestActorAge = Actor.GetActors().Min(a => a.birthYear);
Console.WriteLine(oldestActorAge);
```
And the birth year of the actor with the most plastic surgery, I mean, the earliest birth year is the following:

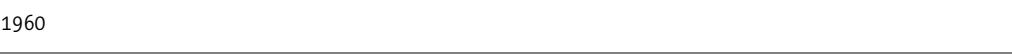

For an example of the fourth Min prototype, shown in Listing 5-56, I obtain the last name of the actor that would come first alphabetically using my common Actor class.

**Listing 5-56.** *An Example of the Fourth Min Prototype*

```
string firstAlphabetically = Actor.GetActors().Min(a => a.lastName);
Console.WriteLine(firstAlphabetically);
```
And the Oscar goes to

Bullock

### Max

The Max operator returns the maximum value of an input sequence.

#### **Prototypes**

There are four prototypes I cover.

#### *The First Max Prototype*

```
public static Numeric Max(
   this IEnumerable<Numeric> source);
```
The *Numeric* type must be one of int, long, double, or decimal or one of their nullable equivalents, int?, long?, double?, or decimal?.

The first prototype of the Max operator returns the element with the maximum numeric value in the source input sequence. If the element type implements the IComparable<T> interface, that interface will be used to compare the elements. If the elements do not implement the IComparable<T> interface, the nongeneric IComparable interface will be used.

An empty sequence, or one that contains only null values, will return the value of null.

The second prototype of the Max operator behaves like the previous, except it is for non-*Numeric* types.

#### *The Second Max Prototype*

```
public static T Max<T>(
   this IEnumerable<T> source);
```
The third prototype is for *Numeric* types and like the first, except now a selector method delegate can be provided, allowing a member of each element in the input sequence to be compared while searching for the maximum value in the input sequence and returning that maximum value.

#### *The Third Max Prototype*

```
public static Numeric Max<T>(
   this IEnumerable<T> source,
   Func<T, Numeric> selector);
```
The fourth prototype is for *non-Numeric* types and is like the second, except now a selector method delegate can be provided, allowing a member of each element in the input sequence to be compared while searching for the maximum value in the input sequence and returning that maximum value.

#### *The Fourth Max Prototype*

```
public static S Max<T, S>(
   this IEnumerable<T> source,
   Func<T, S> selector);
```
#### **Exceptions**

ArgumentNullException is thrown if any argument is null.

InvalidOperationException is thrown if the source sequence is empty for the *Numeric* versions of the prototypes if the type T is non-nullable, such as int, long, double, or decimal. If the types are nullable, such as int?, long?, double?, decimal?, a null is returned from the operator instead.

#### **Examples**

As an example of the first Max prototype, shown in Listing 5-57, I declare an array of integers and return the maximum from it.

**Listing 5-57.** *An Example of the First Max Prototype*

 $int[]$  myInts = new  $int[]$  { 974, 2, 7, 1374, 27, 54 }; int maxInt = myInts.**Max()**; Console.WriteLine(maxInt);

The results are the following:

#### 1374

For an example of the second prototype, shown in Listing 5-58, I just call the Max operator on my standard presidents array.

**Listing 5-58.** *An Example of the Second Max Prototype*

```
string[] presidents = { 
   "Adams", "Arthur", "Buchanan", "Bush", "Carter", "Cleveland", 
   "Clinton", "Coolidge", "Eisenhower", "Fillmore", "Ford", "Garfield",
   "Grant", "Harding", "Harrison", "Hayes", "Hoover", "Jackson",
   "Jefferson", "Johnson", "Kennedy", "Lincoln", "Madison", "McKinley", 
   "Monroe", "Nixon", "Pierce", "Polk", "Reagan", "Roosevelt", "Taft",
   "Taylor", "Truman", "Tyler", "Van Buren", "Washington", "Wilson"};
string maxName = presidents.Max();
Console.WriteLine(maxName);
```
This provides the following results:

Wilson

Again, like I mentioned in the equivalent example for the Min operator, while this example provides the same result that the Last operator would, this is only because the presidents array is already ordered alphabetically.

For the example of the third prototype of the Max operator, I use my common Actor class to find the latest actor birth year by calling the Max operator on the birth year.

Listing 5-59 is the code calling the Max operator.

#### **Listing 5-59.** *An Example of the Third Max Prototype*

```
int youngestActorAge = Actor.GetActors().Max(a => a.birthYear);
Console.WriteLine(youngestActorAge);
```
And the latest actor birth year in my Actor class is the following:

1968

For an example of the fourth Max prototype, shown in Listing 5-60, I will obtain the last name of the actor that would come last alphabetically using the same Actor class as previously.

#### **Listing 5-60.** *An Example of the Fourth Max Prototype*

```
string lastAlphabetically = Actor.GetActors().Max(a => a.lastName);
Console.WriteLine(lastAlphabetically);
```
The results are the following:

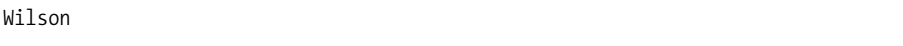

Hey, that is the same result I had for my second example where I used the array of the names of the U.S. presidents. How creepy. That Dignan is always up to no good!

#### Average

The Average operator returns the average of numeric values contained in the elements of the input sequence.

#### **Prototypes**

There are two prototypes I cover.

#### *The First Average Prototype*

```
public static Result Average(
   this IEnumerable<Numeric> source);
```
The *Numeric* type must be one of int, long, double, or decimal or one of their nullable equivalents, int?, long?, double?, or decimal?. If the *Numeric* type is int or long, the *Result* type will be double. If the *Numeric* type is int? or long?, the *Result* type will be double?. Otherwise, the *Result* type will be the same as the *Numeric* type.

The first prototype of the Average operator enumerates the input source sequence of *Numeric* type elements, creating an average of the elements themselves.

The second prototype of the Average operator enumerates the source input sequence and determines the average for the member returned by the selector for every element in the input source sequence.

#### *The Second Average Prototype*

```
public static Result Average<T>(
   this IEnumerable<T> source,
   Func<T, Numeric> selector);
```
#### **Exceptions**

ArgumentNullException is thrown if any argument is null.

OverflowException is thrown if the sum of the averaged values exceeds the capacity of a long for *Numeric* types int, int?, long, and long?.

#### **Examples**

I will begin with an example of the first prototype, shown in Listing 5-61. For this example, I use the Range operator to create a sequence of integers, and then I will average them.

**Listing 5-61.** *An Example of the First Average Prototype*

```
IEnumerable<int> intSequence = Enumerable.Range(1, 10);
Console.WriteLine("Here is my sequnece of integers:");
foreach (int i in intSequence)
   Console.WriteLine(i);
```
double average = intSequence.**Average()**; Console.WriteLine("Here is the average: {0}", average);

Here are the results:

```
Here is my sequnece of integers:
1
2
3
4
5
6
7
8
9
10
Here is the average: 5.5
```
Now I will try an example of the second prototype, which will access a member of the element. For this example, shown in Listing 5-62, I use my common EmployeeOptionEntry class.

#### **Listing 5-62.** *An Example of the Second Average Prototype*

```
IEnumerable<EmployeeOptionEntry> options = 
   EmployeeOptionEntry.GetEmployeeOptionEntries();
Console.WriteLine("Here are the employee ids and their options:");
foreach (EmployeeOptionEntry eo in options)
   Console.WriteLine("Employee id: {0}, Options: {1}", eo.id, eo.optionsCount);
// Now I'll get the average of the options.
double optionAverage = options.Average(o => o.optionsCount);
Console.WriteLine("The average of the employee options is: {0}", optionAverage);
```
First I retrieve the EmployeeOptionEntry objects. Then I enumerate through the sequence of objects and display each. At the end, I calculate the average and display it. The results of this code are the following:

```
Here are the employee ids and their options:
Employee id: 1, Options: 2
Employee id: 2, Options: 10000
Employee id: 2, Options: 10000
Employee id: 3, Options: 5000
Employee id: 2, Options: 10000
Employee id: 3, Options: 7500
Employee id: 3, Options: 7500
Employee id: 4, Options: 1500
Employee id: 101, Options: 2
The average of the employee options is: 5722.66666666667
```
# Aggregate

The Aggregate operator performs a user-specified function on each element of an input sequence, passing in the function's return value from the previous element and returning the return value of the last element.

### **Prototypes**

There are two prototypes I cover.

#### *The First Aggregate Prototype*

```
public static T Aggregate<T>(
   this IEnumerable<T> source,
   Func<T, T, T> func);
```
In this version of the prototype, the Aggregate operator enumerates through each element of the input source sequence, calling the func method delegate on each, passing the return value from the previous element as the first argument, and the element itself as the second argument, and finally storing the value returned by func into an internal accumulator, which will then be passed to the next element. The first element will be passed itself as the input value to the func method delegate.

The second prototype of the Aggregate operator behaves like the first version, except a seed value is provided that will be the input value for the first invocation of the func method delegate instead of the first element.

```
The Second Aggregate Prototype
```

```
public static U Aggregate<T, U>(
   this IEnumerable<T> source,
   U seed,
   Func<U, T, U> func);
```
## **Exceptions**

ArgumentNullException is thrown if the source or func argument is null.

InvalidOperationException is thrown if the input source sequence is empty, only for the first Aggregate prototype, where no seed value is provided.

#### **Examples**

I will begin with an example of the first prototype, shown in Listing 5-63. In the example, I calculate the factorial for the number 5. A *factorial* is the product of all positive integers less than or equal to some number. The factorial of 5 is the product of all positive integers less than or equal to 5. So, 5!, pronounced *5 factorial*, will be equal to 1 \* 2 \* 3 \* 4 \* 5. It looks like I could use the Range operator and the Aggregate operator to calculate this.

**Listing 5-63.** *An Example of the First Aggregate Prototype*

```
int N = 5;
IEnumerable<int> intSequence = Enumerable.Range(1, N);
// I will just output the sequence so all can see it.
foreach (int item in intSequence)
  Console.WriteLine(item);
```

```
// Now calculate the factorial and display it.
// av == aggregated value, e = element
int agg = intSequence.Aggregate((av, e) => av * e);
Console.WriteLine("{0}! = {1}", N, agg);
```
In the previous code, I generate a sequence containing the integers from 1 to 5 using the Range operator. After displaying each element in the generated sequence, I call the Aggregate operator passing a lambda expression that multiplies the passed aggregated value with the passed element itself. The following are the results:

**Caution** You should be careful when using this version of the Aggregate operator that the first element doesn't get operated on twice, since it is passed in as the input value and the element for the first element. In the previous example, my first call to my func lambda expression would have passed in 1 and 1. Since I just multiplied these two values, and they are both ones, there is no bad side effect. But if I had added the two values, I would have a sum that included the first element twice.

For the second prototype's example, shown in Listing 5-64, I roll my own version of the Sum operator.

```
Listing 5-64. An Example of the Second Aggregate Prototype
```

```
IEnumerable<int> intSequence = Enumerable.Range(1, 10);
// I'll just output the sequence so all can see it.
foreach (int item in intSequence)
   Console.WriteLine(item);
Console.WriteLine("--");
// Now calculate the sum and display it.
int sum = intSequence.Aggregate(0, (s, i) => s + i);
```
Notice that I passed 0 as the seed for this call to the Aggregate operator. And the envelope please:

1 2

Console.WriteLine(sum);

As you can see, I got the exact same results that I did when calling the Sum operator in Listing 5-51.

# **Summary**

Wow, my head is spinning. I hope I didn't lose too many of you so far. I know a lot of this and the previous chapter is a little dry, but these two chapters are packed with the essentials of LINQ. I hope that as I covered each query operator you tried to visualize when you might use it. A large part of making LINQ effective for you is having a feel for the operators and what they do. Even if you can't remember every variation of each operator, just knowing they exist and what they can do for you is essential.

From my coverage of LINQ to Objects and the Standard Query Operators, hopefully you can see just how powerful and convenient LINQ is for querying data of all types of in-memory data collections.

With nearly 50 operators to choose from, LINQ to Objects is sure to make your data-querying code more consistent, more reliable, and more expedient to write.

I can't point out enough that most of the Standard Query Operators work on collections that implement the IEnumerable $\langle T \rangle$  interface, and this excludes the legacy  $C \#$  collections. I know sure as can be that some readers are going to miss this fact and get frustrated because they have legacy code with an ArrayList and cannot seem to find a way to query data from it. If this is you, please read about the Cast and OfType operators.

Now that you hopefully have a sound understanding of LINQ to Objects and just what LINQ can do for you, it's time to learn about using LINQ to query and generate XML. This functionality is called LINQ to XML and, not so coincidentally, that is the name of the next part of this book.

# ■ ■ ■ PART 3 LINQ to XML

# CHAPTER 6

# ■ ■ ■

# LINQ to XML Introduction

**S**o you want to be an XML hero? Are you willing to suffer the slings and arrows? Listing 6-1 shows some code that merely creates a trivial XML hierarchy using Microsoft's original XML Document Object Model (DOM) API, which is based on the W3C DOM XML API, demonstrating just how painful that model can be.

#### **Listing 6-1.** *A Simple XML Example*

```
using System.Xml;
// I'll declare some variables I will reuse.
XmlElement xmlBookParticipant;
XmlAttribute xmlParticipantType;
XmlElement xmlFirstName;
XmlElement xmlLastName;
// First, I must build an XML document.
XmlDocument xmlDoc = new XmlDocument();
// I'll create the root element and add it to the document.
XmlElement xmlBookParticipants = xmlDoc.CreateElement("BookParticipants");
xmlDoc.AppendChild(xmlBookParticipants);
// I'll create a participant and add it to the book participants list.
xmlBookParticipant = xmlDoc.CreateElement("BookParticipant");
xmlParticipantType = xmlDoc.CreateAttribute("type");
xmlParticipantType.InnerText = "Author";
xmlBookParticipant.Attributes.Append(xmlParticipantType);
xmlFirstName = xmlDoc.CreateElement("FirstName");
xmlFirstName.InnerText = "Joe";
xmlBookParticipant.AppendChild(xmlFirstName);
xmlLastName = xmlDoc.CreateElement("LastName");
xmlLastName.InnerText = "Rattz";
xmlBookParticipant.AppendChild(xmlLastName);
xmlBookParticipants.AppendChild(xmlBookParticipant);
```

```
// I'll create another participant and add it to the book participants list.
xmlBookParticipant = xmlDoc.CreateElement("BookParticipant");
xmlParticipantType = xmlDoc.CreateAttribute("type");
xmlParticipantType.InnerText = "Editor";
xmlBookParticipant.Attributes.Append(xmlParticipantType);
xmlFirstName = xmlDoc.CreateElement("FirstName");
xmlFirstName.InnerText = "Ewan";
xmlBookParticipant.AppendChild(xmlFirstName);
xmlLastName = xmlDoc.CreateElement("LastName");
xmlLastName.InnerText = "Buckingham";
xmlBookParticipant.AppendChild(xmlLastName);
xmlBookParticipants.AppendChild(xmlBookParticipant);
// Now, I'll search for authors and display their first and last name.
XmlNodeList authorsList = 
   xmlDoc.SelectNodes("BookParticipants/BookParticipant[@type=\"Author\"]");
foreach (XmlNode node in authorsList)
{
  XmlNode firstName = node.SelectSingleNode("FirstName");
  XmlNode lastName = node.SelectSingleNode("LastName");
   Console.WriteLine("{0} {1}", firstName, lastName);
}
```
That last line of code, the call to the WriteLine method, is in bold because I will be changing it momentarily. All that code does is build the following XML hierarchy and attempt to display the name of each book participant:

#### *The Desired Xml Structure*

```
<BookParticipants>
   <BookParticipant type="Author">
     <FirstName>Joe</FirstName>
     <LastName>Rattz</LastName>
   </BookParticipant>
   <BookParticipant type="Editor">
     <FirstName>Ewan</FirstName>
     <LastName>Buckingham</LastName>
   </BookParticipant>
</BookParticipants>
```
That code is a nightmare to write, understand, and maintain. It is very verbose. Just looking at it, I have no idea what the XML structure should look like. Part of what makes it so cumbersome is that you cannot create an element, initialize it, and attach it to the hierarchy in a single statement. Instead, each element must first be created, then have its InnerText member set to the desired value and finally appended to some node already existing in the XML document. This must be done for every element and attribute. This leads to a lot of code. Additionally, an XML document must first be created because without it, you cannot even create an element. It is very common to not want an actual XML document because sometimes just a fragment like the previous is all that is needed. Finally, just look at how many lines of code it takes to generate such a small amount of XML.

Now let's take a look at the glorious output. I will just press Ctrl+F5:

#### System.Xml.XmlElement System.Xml.XmlElement

Oops! It looks like I didn't get the actual text out of the FirstName and LastName nodes in that foreach loop. I'll modify that Console.WriteLine method call to get the data:

Console.WriteLine("{0} {1}", firstName.ToString(), lastName.ToString());

Now prepare to be impressed! Abracadabra, Ctrl+F5:

System.Xml.XmlElement System.Xml.XmlElement

#### *Heavy sigh*.

If chicks really do dig scars as Keanu Reeves's character suggests in the movie *The Replacements*, they ought to love Extensible Markup Language (XML) developers. I remember the first time I was introduced to XML. Back in 1999 I was contracting for the information technology division of a large corporation. I approached its common architecture group looking for a logging solution for an HP/UX project. I wanted something primarily to roll the log files, saving me the trouble of implementing it myself. Of course, I wanted my logs stored as plain text so I could use the arsenal of shell commands at my disposal. Instead, I was presented with a logging solution that stored the log messages as XML. They showed me one of their log files. Ouch!

"How am I going to cut<sup>1</sup> that?" I asked. I was told not to worry; they had a GUI application for reading the log files. It sure sounded like fun. Unfortunately, the project was cancelled before we got to the point of logging.

At another company in 2000, it was dictated that we would be using "industry standard XML" despite the fact that the industry had no standard schema, much less had it committed to XML. But our management was determined that we would be the first, even without a partner to consume it. Is it a standard if you are the only one doing it?

It was clear to me from my experiences that XML was a technology to be reckoned with. Companies were chomping at the bit to get a data format that was easy to share. On paper, XML sounded good, even if the APIs were less than friendly. Every high-tech magazine was singing the praises of XML. Executives were reading it; chief technology officers were believing it, and directors were mandating it. XML was destined to succeed.

Regardless of the battle scars we may have, there is no doubt that XML has become *the* standard for data exchange. And as one of my best friends says when struggling for a compliment for XML, it compresses well.

So the next time you want to turn that young lady's head, let her hear you whisper a sweet something about namespaces, nodes, or attributes. She will be putty in your hands:

<PuttyInYourHands>True</PuttyInYourHands>

<sup>1.</sup> This is referring to the standard shell cut command, which allows fields to be cut from a line of text in a text file based on either character position in the line or a common field delimiter such as a tab, a space, or a comma.

# **Introduction**

Microsoft could have given us a new LINQ XML API that only added the ability to perform LINQ queries and been done with it. Fortunately for XML developers, it went the extra mile. In addition to making XML support LINQ queries, Microsoft addressed many of the deficiencies of the standard DOM XML API. After several years of suffering with the W3C DOM XML API, it had become apparent to most developers that many tasks did not seem as simple as they should. When dealing with small fragments of XML, using the W3C DOM required creating an XML document just to create a few elements. Have you ever just built a string so that it looks like XML, rather than using the DOM API because it was such a hassle? I sure have.

Several key deficiencies in the W3C DOM XML API were addressed. A new object model was created. And the result is a far more simple and elegant method for creating XML trees. Bloated code like that in Listing 6-1 will be an artifact of an API past its prime and left in the wake of LINQ. Creating a full XML tree in a single statement is now a reality thanks to *functional construction*. Functional construction is the term used to describe the ability to construct an entire XML hierarchy in a single statement. That alone makes LINQ to XML worth its weight in gold.

Of course, it wouldn't be a part of LINQ if the new XML API didn't support LINQ queries. In that vein, several new XML-specific query operators, implemented as extension methods, were added. Combining these new XML-specific operators with the LINQ to Objects Standard Query Operators I discuss in Part 2 of this book creates a powerfully elegant solution for finding whatever data you are searching for in an XML tree.

Not only does LINQ support all this, but combine a query with functional construction and you get an XML transformation. LINQ to XML is very flexible.

# **Cheating the W3C DOM XML API**

OK, you are working on your project, and you know some particular data should be stored as XML. In my case, I was developing a general logging class that allows me to track everything a user does within my ASP.NET web application. I developed the logging class for two purposes. First, I wanted something to be able to prove someone was abusing the system should that ever happen. Second, and most important, when my web application would signal me via email that an exception had occurred, I became frustrated that inevitably the users who triggered the exceptions could never remember what they were doing at the time they happened. They could never recall the details that lead them to the error.

So I wanted something tracking their every move, at least on the server side. Every different type of action a user would make, such as an invoice query or an order submission, would be considered an *event*. In my database, I had fields that captured the user, the date, the time, the *event* type, and all the common fields you would want. However, it wasn't enough to know they were perhaps querying for an invoice; I had to know what the search parameters were. If they were submitting an order, I needed to know what the part ID was and how many they ordered. Basically, I needed all the data so that I could perform the exact same operation they attempted in order to reproduce the exception condition. Each type of event had different parameter data. I sure didn't want a different table for each event type, and I sure didn't want my event viewer code to have to hit a zillion different tables to reconstruct the user's actions. I wanted one table to capture it all so that when viewing the table I could see every action (event) the user performed. So there I was, confronted with the notion that what I needed was a string of XML data stored in the database that contained the event's parameter data.

There would be no schema defining what the XML looked like, because it was whatever data a particular event needed it to be. If the event was an invoice inquiry across a date range, it might look like this:

```
<StartDate>10/2/2006</StartDate>
<EndDate>10/9/2006</EndDate>
<IncludePaid>False</IncludePaid>
```
If it was an order submission, it might look like this:

```
<PartId>4754611903</PartId>
<Quantity>12</Quantity>
<DistributionCenter>Atlanta<DistributionCenter>
<ShippingCode>USPS First Class<ShippingCode>
```
I captured whatever fields would be necessary for me to manually reproduce the event. Since the data varied with the event type, this ruled out validating the XML, so there went one benefit of using the XML DOM API.

This event tracker became a first-class support tool, as well as making it much easier to identify and resolve bugs. As a side note, it is quite entertaining on those occasions when I get to call a user the next day and tell them that the error they saw when they tried to pull up invoice number 3847329 the previous day is now fixed. The paranoia that results when users know I know exactly what they did is often reward enough for the tracking code.

Those of you who are already familiar with XML may be looking at those schemas and saying, "Hey, that's not well-formed. There's no root node." OK, that's true and is a problem if you use the W3C DOM API. However, I didn't use the W3C DOM API to produce that XML; I used a different XML API. You have probably used it too. It's called the String.Format XML API, and using it looks a little like this:

```
string xmlData =
   string.Format(
     "<StartDate>{0}</StartDate><EndDate>{1}</EndDate><IncPaid>{2}</IncPaid>",
    Date.ToShortDateString(),
     endDate.ToShortDateString(),
     includePaid.ToString());
```
Yes, I am aware this is a poor way to create XML data. And, yes, it is prone to bugs. It's certainly easy to spell, or set the case of (EndDate vs. endDate, for example), a closing tag differently this way. I even went so far as to create a method so I can pass a parameter list of element names and their data. So my code actually looks a little more like this:

```
string xmlData = 
   XMLHelper(
     "StartDate", startDate.ToShortDateString(), 
     "EndDate", endDate.ToShortDateString(), 
     "IncPaid", includePaid.ToString());
```
That XMLHelper method will create a root node for me too. Yet again, this isn't much better. You can see, I did nothing to encode my data in that call. So it was an error down the road before I realized I had better be encoding those data values that get passed.

While using the String.Format method, or any other technique other than the XML DOM API, is a poor substitute for the DOM, the existing API is often too much trouble when dealing with just an XML fragment, as I was in this case.

If you think I am alone in this approach to creating XML, I was recently at a Microsoft seminar, and the presenter demonstrated code that built a string of XML using string concatenation. If only there was a better way. If only LINQ had been available!

# **Summary**

Whenever someone utters the word *LINQ*, the first image that most developers seem to conjure is that of performing a data query. More specifically than that, they seem to want to exclude data sources other than databases. LINQ to XML is here to tell you that LINQ is about XML too. And not just about querying XML.

In this chapter, I showed you some of the pain of dealing with XML when using the existing W3C DOM XML API and some of the traditional cheats to avoid that pain. In the next chapter, I cover the LINQ to XML API. Using this API, I demonstrate how to create XML hierarchies in a fraction of the code possible with the W3C DOM XML API. Just to tease you, I will tell you now that in the next chapter I will create the same XML hierarchy that is created in Listing 6-1 using LINQ to XML, and instead of the 29 lines of code that Listing 6-1 requires to create the hierarchy, LINQ to XML allows me to create that same hierarchy with only 10 lines of code.

Hopefully, by the time you are finished reading the next two chapters, you will agree that LINQ is as revolutionary for XML manipulation as it is for database queries.
## CHAPTER 7

### ■ ■ ■

# The LINQ to XML API

**I**n the previous chapter, I demonstrated creating an XML document using the W3C DOM XML API and just how cumbersome that API can be. I also showed you some of the techniques I have seen used to circumvent the pain it causes.

I also let you in on a seemingly little-known secret about LINQ: the fact that LINQ is not just about data queries, it is also about XML. I told you there was a new XML API on the horizon, and that API is the LINQ to XML API.

Now, there is a better, or at least simpler, way to construct, traverse, manipulate, and query XML, and it's called LINQ to XML. In this chapter, I show you how to create, manipulate, and traverse XML documents using the LINQ to XML API, as well as how to perform searches on an XML object.

For the examples in this chapter, I created a console application. However, before you can leverage this new API, you need to add a reference to your project for the System.Xml.Linq assembly if it is not already present.

## **Referenced Namespaces**

The examples in this chapter use the System.Linq, System.Xml.Linq, and System.Collections. Generic namespaces. Therefore, you should add using directives for these namespaces to your code if they are not already present:

```
using System.Linq;
using System.Xml.Linq;
using System.Collections.Generic;
```
In addition to these namespaces, if you download the companion code, you will see that I also added a using directive for the System.Diagnostics namespace. This will not be necessary if you are typing in the examples from this chapter. It is necessary in the downloadable companion code due to some housekeeping code.

## **Significant API Design Enhancements**

After a few years of experience with Microsoft's W3C XML DOM API, several key areas have been identified by Microsoft as inconveniences, annoyances, or weaknesses in the original API. To combat these issues, the following points have been addressed:

- XML tree construction
- Document centricity
- Namespaces and prefixes
- Node value extraction

Each of these problem domains has been a stumbling block to working with XML. Not only have these issues made XML code bloated, and oftentimes unintentionally obfuscated, they needed to be addressed for XML to really work seamlessly with LINQ queries. For example, if you want to use projection to return XML from a LINQ query, it's a bit of a problem if you can't instantiate an element with a new statement. This limitation of the existing XML API had to be addressed in order for LINQ to be practical with XML. Let's take a look at each of these problem areas and how they have been addressed in the new LINQ to XML API.

### **XML Tree Construction Simplified with Functional Construction**

When reading the first sample code of the previous chapter, Listing 6-1, it becomes clear that it is very difficult to determine the XML schema from looking at the code that creates the XML tree. The code is also very verbose. After creating the XML document, we must create some type of XML node such as an element, set its value, and append it to its parent element. However, each of those three steps must be performed individually using the W3C DOM API. This leads to an obfuscated schema and a lot of code. The API just doesn't support creating an element, or any other type of node, in place in the XML tree with respect to its parent, and initializing it, all in a single operation.

The LINQ to XML API not only provides the same ability to create the XML tree as the W3C DOM does, but it also provides a new technique known as *functional construction* to create an XML tree. Functional construction allows the schema to be dictated as the XML objects are constructed and the values initialized all at the same time in a single statement. The API accomplishes this by providing constructors for the new API's XML objects that accept either a single object or multiple objects, which specify its value. The type of object, or objects, being added determines where in the schema the added object belongs. The pattern looks like this:

```
XMLOBJECT o = 
   new XMLOBJECT(OBJECTNAME, 
                XMLOBJECT1, 
                XMLOBJECT2, 
 ... 
                XMLOBJECTN);
```
**Note** The preceding code is merely pseudocode meant to illustrate a pattern. None of the classes referenced in the pseudocode actually exist; they just represent some conceptually abstract XML class.

If you add an XML attribute, which is implemented with the LINQ to XML XAttribute class, to an element, implemented with the XElement class, the attribute becomes an attribute of the element. For example, if XMLOBJECT1 in the previous pseudocode is added to the newly created XMLOBJECT named o, and o is an XElement, and XMLOBJECT1 is an XAttribute, XMLOBJECT1 becomes an attribute of XElement o.

If you add an XElement to an XElement, the added XElement becomes a child element of the element to which it is added. So for example, if XMLOBJECT1 is an element and o is an element, XMLOBJECT1 becomes a child element of o.

When we instantiate an XMLOBJECT, as indicated in the previous pseudocode, we can specify its contents by specifying 1 to N XMLOBJECTs. As you will learn later in the section titled "Creating Text with XText," you can even specify its contents to include a string, because that string will be automatically converted to an XMLOBJECT for you.

This makes complete sense and is at the heart of functional construction. Listing 7-1 shows an example.

```
Listing 7-1. Using Functional Construction to Create an XML Schema
```

```
XElement xBookParticipant = 
   new XElement("BookParticipant", 
     new XElement("FirstName", "Joe"),
     new XElement("LastName", "Rattz"));
```

```
Console.WriteLine(xBookParticipant.ToString());
```
Notice that when I constructed the element named BookParticipant, I passed two XElement objects as its value, each of which becomes a child element. Also notice that when I constructed the FirstName and LastName elements, instead of specifying multiple child objects, as I did when constructing the BookParticipant element, I provided the element's text value. Here are the results of this code:

```
<BookParticipant>
   <FirstName>Joe</FirstName>
   <LastName>Rattz</LastName>
</BookParticipant>
```
Notice how much easier it is now to visualize the XML schema from the code. Also notice how much less verbose that code is than the first code sample of the previous chapter, Listing 6-1. The LINQ to XML API code necessary to replace the code in Listing 6-1 that actually creates the XML tree is significantly shorter, as shown in Listing 7-2.

**Listing 7-2.** *Creates the Same XML Tree as Listing 6-1 but with Far Less Code*

```
XElement xBookParticipants = 
   new XElement("BookParticipants", 
     new XElement("BookParticipant", 
       new XAttribute("type", "Author"),
       new XElement("FirstName", "Joe"),
       new XElement("LastName", "Rattz")),
     new XElement("BookParticipant", 
       new XAttribute("type", "Editor"),
       new XElement("FirstName", "Ewan"),
       new XElement("LastName", "Buckingham")));
```

```
Console.WriteLine(xBookParticipants.ToString());
```
That is far less code to create and maintain. Also, the schema is fairly ascertainable just reading the code. Here is the output:

<BookParticipants> <BookParticipant type="Author"> <FirstName>Joe</FirstName> <LastName>Rattz</LastName> </BookParticipant> <BookParticipant type="Editor"> <FirstName>Ewan</FirstName> <LastName>Buckingham</LastName> </BookParticipant> </BookParticipants>

There is one more additional benefit to the new API that is apparent in the example's results. Please notice that the output is formatted to look like a *tree* of XML. If I output the XML tree created in Listing 6-1, it actually looks like this:

```
<BookParticipants><BookParticipant type="Author"><FirstName>Joe</FirstName>…
```
Which would you rather read? In the next chapter, when I get to the section on performing LINQ queries that produce XML output, you will see the necessity of functional construction.

#### **Document Centricity Eliminated in Favor of Element Centricity**

With the original W3C DOM API, you could not simply create an XML element, XmlElement; you must have an XML document, XmlDocument, from which to create it. If you try to instantiate an XmlElement like this

```
XmlElement xmlBookParticipant = new XmlElement("BookParticipant");
```
you will be greeted with the following compiler error:

```
'System.Xml.XmlElement.XmlElement(string, string, string, System.Xml.XmlDocument)'
is inaccessible due to its protection level
```
With the W3C DOM API, you can only create an XmlElement by calling an XmlDocument object's CreateElement method like this:

```
XmlDocument xmlDoc = new XmlDocument();
XmlElement xmlBookParticipant = xmlDoc.CreateElement("BookParticipant");
```
This code compiles just fine. But it is often inconvenient to be forced to create an XML document when you just want to create an XML element. The new LINQ-enabled XML API allows you to instantiate an element itself without creating an XML document:

```
XElement xeBookParticipant = new XElement("BookParticipant");
```
XML elements are not the only XML type of node impacted by this W3C DOM restriction. Attributes, comments, CData sections, processing instructions, and entity references all must be created from an XML document. Thankfully, the LINQ to XML API has made it possible to directly instantiate each of these on the fly.

Of course, nothing prevents you from creating an XML document with the new API. For example, you could create an XML document and add the BookParticipants element and one BookParticipant to it, as shown in Listing 7-3.

**Listing 7-3.** *Using the LINQ to XML API to Create an XML Document and Adding Some Structure to It*

```
XDocument xDocument =
   new XDocument(
     new XElement("BookParticipants",
       new XElement("BookParticipant",
         new XAttribute("type", "Author"),
         new XElement("FirstName", "Joe"),
         new XElement("LastName", "Rattz"))));
```
Console.WriteLine(xDocument.ToString());

Pressing Ctrl+F5 yields the following results:

```
<BookParticipants>
   <BookParticipant type="Author">
     <FirstName>Joe</FirstName>
     <LastName>Rattz</LastName>
   </BookParticipant>
</BookParticipants>
```
The XML produced by the previous code is very similar to the XML I created in Listing 6-1, with the exception that I only added one BookParticipant instead of two. This code is much more readable, though, than Listing 6-1, thanks to our new functional construction capabilities. And it is feasible to determine the schema from looking at the code. However, now that XML documents are no longer necessary, I could just leave the XML document out and obtain the same results, as shown in Listing 7-4.

**Listing 7-4.** *Same Example as the Previous but Without the XML Document*

```
XElement xElement = 
   new XElement("BookParticipants", 
     new XElement("BookParticipant", 
       new XAttribute("type", "Author"),
       new XElement("FirstName", "Joe"),
       new XElement("LastName", "Rattz")));
```

```
Console.WriteLine(xElement.ToString());
```
Running the code produces the exact same results as the previous example:

```
<BookParticipants>
   <BookParticipant type="Author">
     <FirstName>Joe</FirstName>
     <LastName>Rattz</LastName>
   </BookParticipant>
</BookParticipants>
```
In addition to creating XML trees without an XML document, you can do most of the other things that a document requires as well, such as reading XML from a file and saving it to a file.

#### **Names, Namespaces, and Prefixes**

To eliminate some of the confusion stemming from names, namespaces, and namespace prefixes, namespace prefixes are out; out of the API that is. With the LINQ to XML API, namespace prefixes get expanded on input and honored on output. On the inside, they no longer exist.

A namespace is used in XML to uniquely identify the XML schema for some portion of the XML tree. A URI is used for XML namespaces because they are already unique to any organization. In several of my code samples, I have created an XML tree that looks like this:

```
<BookParticipants>
   <BookParticipant type="Author">
     <FirstName>Joe</FirstName>
     <LastName>Rattz</LastName>
   </BookParticipant>
</BookParticipants>
```
Any code that is processing that XML data will be written to expect the BookParticipants node to contain multiple BookParticipant nodes, each of which have a type attribute and a FirstName and LastName node. But what if this code also needs to be able to process XML from another source, and it too has a BookParticipants node but the schema within that node is different from the previous? A namespace will alert the code as to what the schema should look like, thereby allowing the code to handle the XML appropriately.

With XML, every element needs a name. When an element gets created, if its name is specified in the constructor, that name is implicitly converted from a string to an XName object. An XName object consists of a namespace, XNamespace, object, and its local name, which is the name you provided. So, for example, you can create the BookParticipants element like this:

```
XElement xBookParticipants = new XElement("BookParticipants");
```
When you create the element, an XName object gets created with an empty namespace, and a local name of BookParticipants. If you debug that line of code and examine the xBookParticipants variable in the watch window, you will see that its Name member is set to {BookParticipants}. If you expand the Name member, it contains a member named LocalName that will be set to BookParticipants, and a member named Namespace that is empty, {}. In this case, there is no namespace.

To specify a namespace, you need merely create an XNamespace object and prepend it to the local name you specify like this:

```
XNamespace nameSpace = "http://www.linqdev.com";
XElement xBookParticipants = new XElement(nameSpace + "BookParticipants");
```
Now when you examine the xBookParticipants element in the debugger's watch window, the Name is set to {[{http://www.linqdev.com}](http://www.linqdev.com)BookParticipants}. Expanding the Name member reveals that the LocalName member is still BookParticipants, but now the Namespace member is set to [{http://www.linqdev.com](http://www.linqdev.com)}.

It is not necessary to actually use an XNamespace object to specify the namespace. I could have specified it as a hard-coded string literal like this:

```
XElement xBookParticipants = new XElement("{http://www.linqdev.com}" +
   "BookParticipants");
```
Notice that I enclose the namespace in braces. This clues the XElement constructor into the fact that this portion is the namespace. If you examine the BookParticipants's Name member in the watch window again, you will see that the Name member and its embedded LocalName and Namespace members are all set identically to the same values as the previous example where I used an XNamespace object to create the element.

Keep in mind that when setting the namespace, merely specifying the URI to your company or organization domain may not be enough to guarantee its uniqueness. It only guarantees you won't have any collisions with any other (well-meaning) organization that also plays by the namespace naming convention rules. However, once inside your organization, any other department could have a collision if you provide nothing more than the organization URI. This is where your knowledge of your organization's divisions, departments, and so on, can be quite useful. It would be best if your namespace could extend all the way to some level you have control over. For example, if you work at LINQDev.com and you are creating a schema for the human resources department that will contain information for the pension plan, your namespace might be the following:

XNamespace nameSpace = ["http://www.linqdev.com/humanresources/pension](http://www.linqdev.com/humanresources/pension)";

So for a final example showing how namespaces are used, I will modify the code from Listing 7-2 to use a namespace, as shown in Listing 7-5.

```
Listing 7-5. Modified Version Listing 7-2 with a Namespace Specified
```

```
XNamespace nameSpace = "http://www.linqdev.com";
XElement xBookParticipants = 
   new XElement(nameSpace + "BookParticipants", 
     new XElement(nameSpace + "BookParticipant", 
       new XAttribute("type", "Author"),
       new XElement(nameSpace + "FirstName", "Joe"),
       new XElement(nameSpace + "LastName", "Rattz")),
     new XElement(nameSpace + "BookParticipant", 
       new XAttribute("type", "Editor"),
       new XElement(nameSpace + "FirstName", "Ewan"),
       new XElement(nameSpace + "LastName", "Buckingham")));
```
Console.WriteLine(xBookParticipants.ToString());

Pressing Ctrl+F5 reveals the following results:

```
<BookParticipants xmlns="http://www.linqdev.com">
   <BookParticipant type="Author">
     <FirstName>Joe</FirstName>
     <LastName>Rattz</LastName>
   </BookParticipant>
   <BookParticipant type="Editor">
     <FirstName>Ewan</FirstName>
     <LastName>Buckingham</LastName>
   </BookParticipant>
</BookParticipants>
```
Now any code could read that and know that the schema should match the schema provided by LINQDev.com.

To have control over the namespace prefixes going out, use the XAttribute object to create a prefix as in Listing 7-6.

```
Listing 7-6. Specifying a Namespace Prefix
```

```
XNamespace nameSpace = "http://www.linqdev.com";
XElement xBookParticipants = 
   new XElement(nameSpace + "BookParticipants", 
     new XAttribute(XNamespace.Xmlns + "linqdev", nameSpace),
     new XElement(nameSpace + "BookParticipant"));
```

```
Console.WriteLine(xBookParticipants.ToString());
```
In the previous code, I am specifying linqdev as the namespace prefix, and I am utilizing the XAttribute object to get the prefix specification into the schema. Here is the output from this code:

```
<linqdev:BookParticipants xmlns:linqdev="http://www.linqdev.com">
```

```
 <linqdev:BookParticipant />
```

```
</linqdev:BookParticipants>
```
#### **Node Value Extraction**

If you read the first code sample of the previous chapter, Listing 6-1, and laughed at my results, which I hope you did, you no doubt have experienced the same issue that prevented me from getting the results I was after—getting the actual value from a node is a bit of a nuisance. If I haven't been working with any XML DOM code for a while, I inevitably end up with an error like the one in Listing 6-1. I just about always forget I have to take the extra step to get the value of the node.

The LINQ to XML API fixes that problem very nicely. First, calling the ToString method of an element outputs the XML string itself, not the object type as it does with the W3C DOM API. This is very handy when you want an XML fragment from a certain point in the tree and makes far more sense than outputting the object type. Listing 7-7 shows an example.

**Listing 7-7.** *Calling the ToString Method on an Element Produces the XML Tree*

```
XElement name = new XElement("Name", "Joe");
Console.WriteLine(name.ToString());
```
Pressing Ctrl+F5 gives me the following:

<Name>Joe</Name>

Wow, that's a nice change. But wait, it gets better. Of course, child nodes are included in the output, and since the WriteLine method doesn't have an explicit overload accepting an XElement, it calls the ToString method for you, as shown in Listing 7-8.

**Listing 7-8.** *Console.WriteLine Implicitly Calling the ToString Method on an Element to Produce an XML Tree*

```
XElement name = new XElement("Person", 
   new XElement("FirstName", "Joe"),
   new XElement("LastName", "Rattz"));
Console.WriteLine(name);
```
And the following is the output:

<Person> <FirstName>Joe</FirstName> <LastName>Rattz</LastName> </Person>

Even more important, if you cast a node to a data type that its value can be converted to, the value itself will be output. Listing 7-9 shows another example, but I will also print out the node cast to a string.

**Listing 7-9.** *Casting an Element to Its Value's Data Type Outputs the Value*

```
XElement name = new XElement("Name", "Joe");
Console.WriteLine(name);
Console.WriteLine((string)name);
```
Here are the results of this code:

<Name>Joe</Name> Joe

How slick is that? Now how much would you pay? And there are cast operators provided for string, int, int?, uint, uint?, long, long?, ulong, ulong?, bool, bool?, float, float?, double, double?, decimal, decimal?, TimeSpan, TimeSpan?, DateTime, DateTime?, GUID, and GUID?.

Listing 7-10 shows an example of a few different node value types.

**Listing 7-10.** *Different Node Value Types Retrieved via Casting to the Node Value's Type*

```
XElement count = new XElement("Count", 12);
Console.WriteLine(count);
Console.WriteLine((int)count);
XElement smoker = new XElement("Smoker", false);
Console.WriteLine(smoker);
Console.WriteLine((bool)smoker);
XElement pi = new XElement("Pi", 3.1415926535);
Console.WriteLine(pi);
Console.WriteLine((double)pi);
```
And the envelope please!

```
<Count>12</Count>
12
<Smoker>false</Smoker>
False
<Pi>3.1415926535</Pi>
3.1415926535
```
That seems very simple and intuitive. It looks like if I use the LINQ to XML API instead of the W3C DOM API, errors like the one in Listing 6-1 of the previous chapter will be a thing of the past.

While all of those examples make obtaining an element's value simple, they are all cases of casting the element to the same data type that its value initially was. This is not necessary. All that is necessary is for the element's value to be able to be converted to the specified data type. Listing 7-11 shows an example where the initial data type is string, but I will obtain its value as a bool.

```
Listing 7-11. Casting a Node to a Different Data Type Than Its Value's Original Data Type
```

```
XElement smoker = new XElement("Smoker", "true");
Console.WriteLine(smoker);
Console.WriteLine((bool)smoker);
```
Since I have specified the value of the element to be "true", and since the string "true" can be successfully converted to a bool, the code works:

```
<Smoker>true</Smoker>
True
```
Unfortunately, exactly how the values get converted is not specified, but it appears that the conversion methods in the System.Xml.XmlConvert class are used for this purpose. Listing 7-12 demonstrates that this is the case when casting as a bool.

**Listing 7-12.** *Casting to a Bool Calls the System.Xml.XmlConvert.ToBoolean Method*

```
try
{
   XElement smoker = new XElement("Smoker", "Tue");
   Console.WriteLine(smoker);
   Console.WriteLine((bool)smoker);
}
catch (Exception ex)
{
   Console.WriteLine(ex);
}
```
Notice that I intentionally misspell "True" above to force an exception in the conversion hoping for a clue to be revealed in the exception that is thrown. Will I be so lucky? Let's press Ctrl+F5 to find out.

```
<Smoker>Tue</Smoker>
System.FormatException: The string 'tue' is not a valid Boolean value.
    at System.Xml.XmlConvert.ToBoolean(String s)
...
```
As you can see, the exception occurred in the call to the System.Xml.XmlConvert.ToBoolean method.

## **The LINQ to XML Object Model**

With the new LINQ to XML API comes a new object model containing many new classes that exist in the System.Xml.Linq namespace. One is the static class where the LINQ to XML extension methods live, Extensions; two are comparer classes, XNodeDocumentOrderComparer and XNodeEqualityComparer, and the remaining are used to build your XML trees. Those remaining classes are displayed in the diagram shown in Figure 7-1.

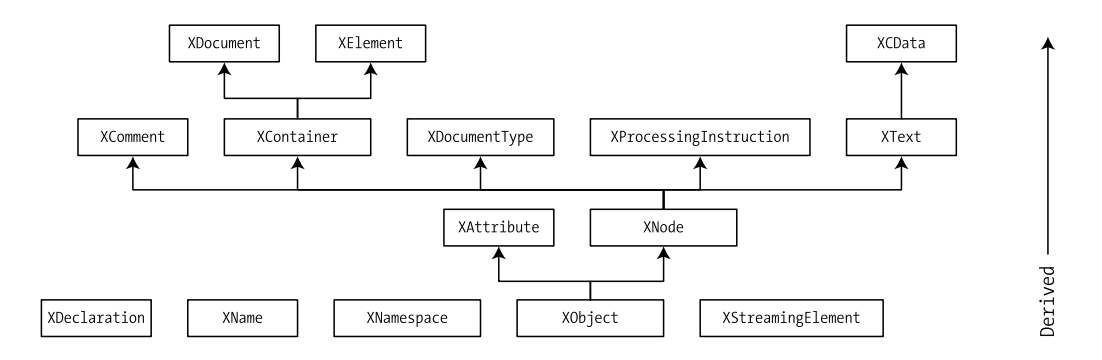

**Figure 7-1.** *LINQ to XML API object model*

There are some interesting things to notice:

- **1.** Of those remaining classes, three are abstract, XObject, XContainer, and XNode, so you will never be constructing them.
- **2.** An attribute, XAttribute, is not derived from a node, XNode. In fact, it is not a node at all but instead is a totally different type of class that is basically a name-value pair.
- **3.** Streaming elements, XStreamingElement, have no inheritance relationship with elements, XElement.
- **4.** The XDocument and XElement classes are the only classes that have child nodes derived from XNode.

These are the classes you will use to build your XML trees. Most notably, you will use the XElement class, because as I have already discussed, the LINQ to XML API is very element-centric, as opposed to document-centric like the W3C XML DOM.

## **Deferred Query Execution, Node Removal, and the Halloween Problem**

This section serves as a warning that there are some goblins out there to be leery of. First up is *deferred query execution*. Never forget that many of the LINQ operators defer query execution until absolutely necessary, and this can cause potential side effects.

Another problem to be on the lookout for is the *Halloween problem*. The Halloween problem earned its name because it was first openly discussed among a small group of experts on Halloween. The problem is basically any problem that occurs by changing data that is being iterated over that affects the iteration. It was first detected by database engineers while working on the database optimizer. Their run-in with the problem occurred when their test query was changing the value of a database column that the optimizer they were developing was using as an index. Their test query would retrieve a record based on an index created over one of the table's columns and the query would change the value in that column. Since that column affected the indexing of the record, the record appeared again farther down in the list of records, causing it to be retrieved again in the same query and reprocessed. This caused an endless loop, because every time it was retrieved from the record set, it was updated and moved farther down the record set where it would only be picked up again and processed the same way indefinitely.

You may have seen the Halloween problem yourself even though you may have not known the name for it. Have you ever worked with some sort of collection, iterated through it, and deleted an item, and this caused the iteration to break or misbehave? I have seen this recently working with a major suite of ASP.NET server controls. The suite has a DataGrid server control, and I needed to remove selected records from it. I iterated through the records from start to finish, deleting the ones I needed to, but in doing so, it messed up the pointers being used for the iteration. The result was some records that should not have been deleted were, and some that should have been deleted were not. I called the vendor for support and its solution was to iterate through the records backward. This resolved the problem.

With LINQ to XML, you will most likely run into this problem when removing nodes from an XML tree, although it can occur at other times, so you want to keep this in your mind when you are coding. Let's examine the example in Listing 7-13.

```
Listing 7-13. Intentionally Exposing the Halloween Problem
```

```
XDocument xDocument = new XDocument(
   new XElement("BookParticipants",
     new XElement("BookParticipant",
       new XAttribute("type", "Author"),
       new XElement("FirstName", "Joe"),
       new XElement("LastName", "Rattz")),
     new XElement("BookParticipant",
       new XAttribute("type", "Editor"),
       new XElement("FirstName", "Ewan"),
       new XElement("LastName", "Buckingham"))));
IEnumerable<XElement> elements =
   xDocument.Element("BookParticipants").Elements("BookParticipant");
foreach (XElement element in elements)
{
   Console.WriteLine("Source element: {0} : value = {1}", 
     element.Name, element.Value);
}
foreach (XElement element in elements)
{
  Console.WriteLine("Removing \{0\} = \{1\} ...", element.Name, element.Value);
   element.Remove();
}
```

```
Console.WriteLine(xDocument);
```
In the previous code, I first build my XML document. Next, I build a sequence of the BookParticipant elements. This is the sequence I will enumerate through, removing elements. Next, I display each element in my sequence so you can see that I do indeed have two BookParticipant elements. I then enumerate through the sequence again, displaying a message that I am removing the element, and I remove the BookParticipant element. I then display the resulting XML document.

If the Halloween problem does not manifest itself, you should see the "Removing …" message twice; and when the XML document is displayed at the end, you should have an empty BookParticipants element. Here are the results:

```
Source element: BookParticipant : value = JoeRattz
Source element: BookParticipant : value = EwanBuckingham
Removing BookParticipant = JoeRattz ...
<BookParticipants>
   <BookParticipant type="Editor">
     <FirstName>Ewan</FirstName>
     <LastName>Buckingham</LastName>
   </BookParticipant>
</BookParticipants>
```
Just as I anticipated, there are two source BookParticipant elements in the sequence to remove. You can see the first one, Joe Rattz, gets removed. However, you never see the second one get removed, and when I display the resulting XML document, the last BookParticipant element is still there. The enumeration misbehaved; the Halloween problem got me. Keep in mind that the Halloween problem does not always manifest itself in the same way. Sometimes enumerations may terminate sooner

than they should; sometimes they throw exceptions. Their behavior varies depending on exactly what is happening.

I know that you are wondering, what is the solution? The solution for this case is to cache the elements and to enumerate through the cache instead of through the normal enumeration technique, which relies on internal pointers that are getting corrupted by the removal or modification of elements. For this example, I will cache the sequence of elements using one of the Standard Query Operators that is designed for the purpose of caching to prevent deferred query execution problems. I will use the ToArray operator. Listing 7-14 shows the same code as before, except I call the ToArray operator and enumerate on it.

#### **Listing 7-14.** *Preventing the Halloween Problem*

```
XDocument xDocument = new XDocument(
   new XElement("BookParticipants",
     new XElement("BookParticipant",
       new XAttribute("type", "Author"),
       new XElement("FirstName", "Joe"),
       new XElement("LastName", "Rattz")),
     new XElement("BookParticipant",
       new XAttribute("type", "Editor"),
       new XElement("FirstName", "Ewan"),
       new XElement("LastName", "Buckingham"))));
IEnumerable<XElement> elements =
   xDocument.Element("BookParticipants").Elements("BookParticipant");
foreach (XElement element in elements)
{
   Console.WriteLine("Source element: {0} : value = {1}", 
     element.Name, element.Value);
}
foreach (XElement element in elements.ToArray())
{
  Console.WriteLine("Removing \{0\} = \{1\} ...", element.Name, element.Value);
   element.Remove();
}
```
Console.WriteLine(xDocument);

This code is identical to the previous example except I call the ToArray operator in the final enumeration where I remove the elements. Here are the results:

```
Source element: BookParticipant : value = JoeRattz
Source element: BookParticipant : value = EwanBuckingham
Removing BookParticipant = JoeRattz ...
Removing BookParticipant = EwanBuckingham ...
<BookParticipants />
```
Notice that this time I got two messages informing me that a BookParticipant element was being removed. Also, when I display the XML document after the removal, I do have an empty BookParticipants element because all the child elements have been removed. The Halloween problem has been foiled!

## **XML Creation**

As I have already discussed, functional construction provided by the LINQ to XML API makes creating an XML tree a breeze compared to the W3C DOM API. We will now take a look at creating each of the major XML classes in the LINQ to XML API.

Because the new API is centered on elements, and that is what you will be creating the majority of the time, I cover creating elements with the XElement class first. I then cover the rest of the XML classes in alphabetical order.

## **Creating Elements with XElement**

First, you should keep in mind that with the new API, the XElement class is the one you will use most. That said, let's take a look at instantiating an XElement object. XElement has several constructors, but I am going to examine two of them:

```
XElement.XElement(XName name, object content);
XElement.XElement(XName name, params object[] content);
```
The first constructor is the simplest case where an element has a text value and no child nodes. It's as simple as Listing 7-15.

```
Listing 7-15. Creating an Element Using the First Prototype
```

```
XElement firstName = new XElement("FirstName", "Joe");
Console.WriteLine((string)firstName);
```
The first argument of the constructor is an XName object. As previously mentioned, an XName object will be created by implicitly converting the input string to an XName. The second argument is a single object representing the element's content. In this case, the content is a string with the value of "Joe". The API will convert that string literal of "Joe" to an XText object for me on the fly. Notice that I am taking advantage of the new node value extraction capabilities to get the value from the firstName element variable. That is, I am casting the element to the type of its value, which in this case is a string. So the value of the firstName element variable will be extracted. Here are the results:

```
Joe
```
The data type of the single content object is very flexible. It is the data type of the content object that controls its relationship to the element to which it is added. Table 7-1 shows all of the allowed content object data types and how they are handled.

Remember that even though the element's value may be stored as a string, as it would be for *any remaining type*1 such as an integer, thanks to the new node value extraction facilities you can get it out as the original type. So for example, if when you create the XElement object you specify an integer (int) as the content object, by casting the node to an integer (int), you get the value converted to an integer for you. As long as you are casting to one of the data types a cast operator is provided for, and as long as the element's value can be converted to the type you are casting to, casting provides a simple way of obtaining the element's value.

The second XElement constructor listed previously is just like the first one, except you can provide multiple objects for the content. This is what makes functional construction so powerful. You need only examine Listing 7-1 or Listing 7-2 to see an example using the second constructor where multiple content objects are provided to the XElement constructor.

<sup>1.</sup> This term is explained in Table 7-1.

| <b>Content Object Data Type</b> | <b>Manner Handled</b>                                                                                                    |
|---------------------------------|----------------------------------------------------------------------------------------------------|
| string                          | A string object or string literal is automatically converted to an<br>XText object and handled as XText from there.                                                                                |
| XText                           | This object can have either string or XText value. It is added as a<br>child node of the element but treated as the element's text content.                                                        |
| XCData                          | This object can have either string or XCData value. It is added as a<br>child node of the element but treated as the element's CData content.                                                      |
| XElement                        | This object is added as a child element.                                                                                                    |
| XAttribute                      | This object is added as an attribute.                                                                                                    |
| XProcessingInstruction          | This object is added as child content.                                                                                                    |
| <b>XComment</b>                 | This object is added as child content.                                                                                                    |
| IEnumerable                     | This object is enumerated and the handling of the object types is<br>applied recursively.                                                                                                    |
| null                            | This object is ignored. You may be wondering why you would ever<br>want to pass null into the constructor of an element, but it turns<br>out that this can be quite handy for XML transformations. |
| Any remaining type.             | The ToString method is called, and the resulting value is treated as<br>string content.                                                                                                    |

**Table 7-1.** *LINQ to XML Object to Parent Insertion Behavior Table*

Earlier, I mentioned that functional construction is going to be very useful for LINQ queries that produce XML. As an example, I will create the standard BookParticipants XML tree that I have been using, but instead of hard-coding the element values with string literals, I will retrieve the data from a LINQ-queryable data source. In this case, the data source will be an array.

First, I need a class that the data can be stored in. Also, since I have types of BookParticipants, I will create an enum for the different types, as follows:

```
An enum and Class for the Next Example
```

```
enum ParticipantTypes
{
   Author = 0,
     Editor
}
class BookParticipant
{
     public string FirstName;
     public string LastName;
     public ParticipantTypes ParticipantType;
}
```
Now I will build an array of the BookParticipant type and generate an XML tree using a LINQ query to retrieve the data from the array, as shown in Listing 7-16.

#### **Listing 7-16.** *Generating an XML Tree with a LINQ Query*

```
BookParticipant[] bookParticipants = new[] {
   new BookParticipant {FirstName = "Joe", LastName = "Rattz",
                        ParticipantType = ParticipantTypes.Author},
   new BookParticipant {FirstName = "Ewan", LastName = "Buckingham",
                         ParticipantType = ParticipantTypes.Editor}
};
XElement xBookParticipants =
    new XElement("BookParticipants", 
                  bookParticipants.Select(p =>
                    new XElement("BookParticipant",
                      new XAttribute("type", p.ParticipantType),
                      new XElement("FirstName", p.FirstName),
                      new XElement("LastName", p.LastName))));
```

```
Console.WriteLine(xBookParticipants);
```
In the previous code, I create an array of BookParticipant objects named bookParticipants. Next, the code queries the values from the bookParticipants array using the Select operator and generates a BookParticipant element for each, using the members of the element of the array. Here is the XML tree generated by the previous code:

```
<BookParticipants>
   <BookParticipant type="Author">
     <FirstName>Joe</FirstName>
     <LastName>Rattz</LastName>
   </BookParticipant>
   <BookParticipant type="Editor">
     <FirstName>Ewan</FirstName>
     <LastName>Buckingham</LastName>
   </BookParticipant>
</BookParticipants>
```
Imagine trying to do that with the W3C XML DOM API. Actually, you don't have to imagine it; you can just look at Listing 6-1 because that code creates the same XML tree.

#### **Creating Attributes with XAttribute**

Unlike the W3C DOM API, attributes do not inherit from nodes. An attribute, implemented in LINQ to XML with the XAttribute class, is a name-value pair that is stored in a collection of XAttribute objects belonging to an XElement object.

I can create an attribute and add it to its element on the fly, using functional construction as shown in Listing 7-17.

```
Listing 7-17. Creating an Attribute with Functional Construction
```

```
XElement xBookParticipant = new XElement("BookParticipant",
                                           new XAttribute("type", "Author"));
```
Console.WriteLine(xBookParticipant);

Running this code provides the following results:

<BookParticipant type="Author" />

Sometimes, however, you can't create the attribute at the same time its element is being constructed. For that, you must instantiate one and then add it to its element as in Listing 7-18.

**Listing 7-18.** *Creating an Attribute and Adding It to Its Element*

```
XElement xBookParticipant = new XElement("BookParticipant");
XAttribute xAttribute = new XAttribute("type", "Author");
xBookParticipant.Add(xAttribute);
```

```
Console.WriteLine(xBookParticipant);
```
The results are identical:

<BookParticipant type="Author" />

Notice again how flexible the XElement.Add method is. It accepts any object, applying the same rules for the element's content that are followed when instantiating an XElement. Sweet! Dude!

#### **Creating Comments with XComment**

Creating comments with LINQ to XML is trivial. XML comments are implemented in LINQ to XML with the XComment class.

You can create a comment and add it to its element on the fly, using functional construction as in Listing 7-19.

**Listing 7-19.** *Creating a Comment with Functional Construction*

```
XElement xBookParticipant = new XElement("BookParticipant",
                                          new XComment("This person is retired."));
```
Console.WriteLine(xBookParticipant);

Running this code provides the following results:

```
<BookParticipant>
   <!--This person is retired.-->
</BookParticipant>
```
Sometimes, however, you can't create the comment at the same time its element is being constructed. For that, you must instantiate one and then add it to its element as in Listing 7-20.

**Listing 7-20.** *Creating a Comment and Adding It to Its Element*

```
XElement xBookParticipant = new XElement("BookParticipant");
XComment xComment = new XComment("This person is retired.");
xBookParticipant.Add(xComment);
```
Console.WriteLine(xBookParticipant);

The results are identical:

```
<BookParticipant>
   <!--This person is retired.-->
</BookParticipant>
```
#### **Creating Containers with XContainer**

Because XContainer is an abstract class, you cannot instantiate it. Instead, you must instantiate one of its sublcasses, XDocument or XElement. Conceptually, an XContainer is a class that inherits from the XNode class that can contain other classes inheriting from XNode.

#### **Creating Declarations with XDeclaration**

With the LINQ to XML API, creating declarations is a simple matter. XML declarations are implemented in LINQ to XML with the XDeclaration class.

Unlike most of the other classes in the LINQ to XML API, declarations are meant to be added to an XML document, not an element. Do you recall though how flexible the constructor was for the XElement class? Any class it wasn't specifically designed to handle would have its ToString method called, and that text would be added to the element as text content. So you can inadvertently add a declaration using the XDeclaration class to an element. But it will not give you the results you are looking for.

**Caution** While XML declarations apply to an XML document as a whole and should be added to an XML document, an XElement object will gladly accept an XDeclaration object being added to it. However, this will not be the result you are after.

We can create a declaration and add it to an XML document on the fly, using functional construction as in Listing 7-21.

**Listing 7-21.** *Creating a Declaration with Functional Construction*

```
XDocument xDocument = new XDocument(new XDeclaration("1.0", "UTF-8", "yes"),
                                     new XElement("BookParticipant"));
```
Console.WriteLine(xDocument);

This code produces the following results:

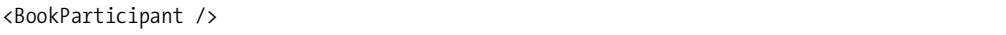

Did you notice that the declaration is missing from the output? That's right; the ToString method will omit the declaration. However, if you debug the code and put a watch on the document, you will see that the declaration is there.

Sometimes, however, you can't create the declaration at the same time the document is being constructed. For that, you must instantiate one and then set the document's Declaration property to the instantiated declaration as in Listing 7-22.

```
Listing 7-22. Creating a Declaration and Setting the Document's Declaration Property to It
```
XDocument xDocument = new XDocument(new XElement("BookParticipant"));

```
XDeclaration xDeclaration = new XDeclaration("1.0", "UTF-8", "yes");
xDocument.Declaration = xDeclaration;
```
Console.WriteLine(xDocument);

This code produces the following results:

<BookParticipant />

Again, notice that the declaration does not get output when a document's ToString method is called. But just as with the previous example, if you debug the code and examine the document, the declaration is indeed there.

### **Creating Document Types with XDocumentType**

The LINQ to XML API makes creating document types a fairly painless operation. XML document types are implemented in LINQ to XML with the XDocumentType class.

Unlike most of the other classes in the LINQ to XML API, document types are meant to be added to an XML document, not an element. Do you recall though how flexible the constructor was for the XElement class? Any class it wasn't specifically designed to handle would have its ToString method called, and that text would be added to the element as text content. So you can inadvertently add a document type using the XDocumentType class to an element. But it will not give you the results you are looking for.

**Caution** While XML document types apply to an XML document as a whole and should be added to an XML document, an XElement object will gladly accept an XDocumentType object being added to it. However, this will not be the result you are after.

You can create a document type and add it to an XML document on the fly, using functional construction as in Listing 7-23.

**Listing 7-23.** *Creating a Document Type with Functional Construction*

```
XDocument xDocument = new XDocument(new XDocumentType("BookParticipants",
```

```
\hbox{null}, "BookParticipants.dtd",
\mathsf{null}), new XElement("BookParticipant"));
```
Console.WriteLine(xDocument);

This code produces the following results:

<!DOCTYPE BookParticipants SYSTEM "BookParticipants.dtd"> <BookParticipant />

Sometimes, however, you can't create the document type at the same time the document is being constructed. For that, you must instantiate one and then add it to the document as in Listing 7-24.

**Listing 7-24.** *Creating a Document Type and Adding It to a Document*

```
XDocument xDocument = new XDocument();
```

```
XDocumentType documentType = 
   new XDocumentType("BookParticipants", null, "BookParticipants.dtd", null);
```
**xDocument.Add(documentType, new XElement("BookParticipants"));**

Console.WriteLine(xDocument);

The following is the result of this code:

```
<!DOCTYPE BookParticipants SYSTEM "BookParticipants.dtd">
<BookParticipants />
```
Notice in the previous code that I did not add any elements prior to adding the document type. If you do add a document type after adding any elements, you will receive the following exception:

```
Unhandled Exception: System.InvalidOperationException: This operation would create
an incorrectly structured document.
```
So if you are going to specify a document type after the document's instantiation, make sure you do not specify any elements during the document's instantiation using functional construction or add any elements prior to adding the document type.

#### **Creating Documents with XDocument**

I have probably stated this so many times by now that you are sick of hearing it, but with LINQ to XML, it isn't necessary to create an XML document just to create an XML tree or fragment. However, should the need arise, creating an XML document with LINQ to XML is trivial too. XML documents are implemented in LINQ to XML with the XDocument class. Listing 7-25 is an example.

**Listing 7-25.** *A Simple Example of Creating an XML Document with XDocument*

```
XDocument xDocument = new XDocument();
Console.WriteLine(xDocument);
```
This code produces no output, though, because the XML document is empty. The previous example may be a little too trivial, so I will create a document with all the LINQ to XML classes that are specifically designed to be added to an XDocument object, as shown in Listing 7-26.

**Listing 7-26.** *A Slightly More Complex Example of Creating an XML Document with XDocument*

```
XDocument xDocument = new XDocument(
   new XDeclaration("1.0", "UTF-8", "yes"),
   new XDocumentType("BookParticipants", null, "BookParticipants.dtd", null),
   new XProcessingInstruction("BookCataloger", "out-of-print"),
   new XElement("BookParticipants"));
```
Console.WriteLine(xDocument);

Both the processing instruction and element can be added to elements as well, but I wanted to create an XML document with some meat, so here it is. And I wanted to include a processing instruction so you could see one in action.

The results of this code are the following:

```
<!DOCTYPE BookParticipants SYSTEM "BookParticipants.dtd">
<?BookCataloger out-of-print?>
<BookParticipants />
```
You may have noticed that the declaration is missing. Just as was mentioned with the examples of creating declarations, the document's ToString method omits the declaration from its output. However, if you debug the code and examine the document, you will see that the declaration is there.

#### **Creating Names with XName**

As I discussed earlier in this chapter, with LINQ to XML, you have no need to directly create names via the XName object. In fact, the XName class has no public constructors, so there is no way for you to instantiate one. An XName object will get created for you from a string, and optionally a namespace, automatically when an XName object is required.

An XName object consists of a LocalName—which is a string—and a namespace—which is an XNamespace.

Listing 7-27 is some code calling the XElement constructor requiring an XName as its only argument.

#### **Listing 7-27.** *Sample Code Where an XName Object Is Created for You*

```
XElement xBookParticipant = new XElement("BookParticipant");
Console.WriteLine(xBookParticipant);
```
In the previous example, I instantiate an XElement object by passing the element's name as a string, so an XName object is created for me with a LocalName of BookParticipant and is assigned to the XElement object's Name property. In this case, no namespace is provided, so the XName object has no namespace.

Pressing Ctrl+F5 reveals the following results:

<BookParticipant />

I could have specified a namespace with the code in Listing 7-28.

**Listing 7-28.** *Sample Code Where an XName Object Is Created for You and a Namespace Is Specified*

```
XNamespace ns = "http://www.linqdev.com/Books";
XElement xBookParticipant = new XElement(ns + "BookParticipant");
Console.WriteLine(xBookParticipant);
```
This code will output this XML:

<BookParticipant xmlns=["http://www.linqdev.com/Books"](http://www.linqdev.com/Books) />

For more information about creating names using the LINQ to XML API, see the section titled "Names, Namespaces, and Prefixes" earlier in this chapter.

### **Creating Namespaces with XNamespace**

In the LINQ to XML API, namespaces are implemented with the XNamespace class. For an example of creating and using a namespace, see the previous example, Listing 7-28. It demonstrates creating a namespace with the XNamespace class.

For more information about creating namespaces using the LINQ to XML API, see the section titled "Names, Namespaces, and Prefixes" earlier in this chapter.

### **Creating Nodes with XNode**

Because XNode is an abstract class, you cannot instantiate it. Instead, you must instantiate one of its subclasses: XComment, XContainer, XDocumentType, XProcessingInstruction, or XText. Conceptually, an XNode is any class that functions as a node in the XML tree.

#### **Creating Processing Instructions with XProcessingInstruction**

Processing instructions have never been easier to create than with the LINQ to XML API. With the LINQ to XML API, processing instructions are implemented with the XProcessingInstruction class.

You can create processing instructions at the document or element level. Listing 7-29 shows an example of doing both on the fly using functional construction.

**Listing 7-29.** *Creating a Processing Instruction at Both the Document and Element Levels*

```
XDocument xDocument = new XDocument(
   new XProcessingInstruction("BookCataloger", "out-of-print"),
   new XElement("BookParticipants",
     new XElement("BookParticipant", 
       new XProcessingInstruction("ParticipantDeleter", "delete"),
       new XElement("FirstName", "Joe"),
       new XElement("LastName", "Rattz"))));
```
Console.WriteLine(xDocument);

In the previous code, I added a processing instruction to both the document and the BookParticipant element. Before displaying the results, I want to take a second to point out just how well this functional construction flows. It is a very simple matter to create this XML tree with two processing instructions. Comparing this to my very first sample program in the previous chapter, Listing 6-1, again proves how much the new LINQ to XML API is going to simplify your code. And, lastly, here are the results:

```
<?BookCataloger out-of-print?>
<BookParticipants>
   <BookParticipant>
     <?ParticipantDeleter delete?>
     <FirstName>Joe</FirstName>
     <LastName>Rattz</LastName>
   </BookParticipant>
</BookParticipants>
```
By now I would presume you can already imagine the code for adding a processing instruction after construction, since it would be just like adding any of the other nodes I have already covered. So instead of boring you with the mundane, Listing 7-30 shows a significantly more complex example of creating and adding a processing instruction after the fact.

#### **Listing 7-30.** *A More Complex Example of Adding Processing Instructions After the Document and Element Have Been Constructed*

```
XDocument xDocument = 
   new XDocument(new XElement("BookParticipants",
                               new XElement("BookParticipant",
                                            new XElement("FirstName", "Joe"),
                                            new XElement("LastName", "Rattz"))));
XProcessingInstruction xPI1 = new XProcessingInstruction("BookCataloger", 
                                                            "out-of-print");
xDocument.AddFirst(xPI1);
XProcessingInstruction xPI2 = new XProcessingInstruction("ParticipantDeleter",
                                                            "delete");
XElement outOfPrintParticipant = xDocument
   .Element("BookParticipants")
   .Elements("BookParticipant")
   .Where(e => ((string)((XElement)e).Element("FirstName")) == "Joe"
            && ((string)((XElement)e).Element("LastName")) == "Rattz")
   .Single<XElement>();
outOfPrintParticipant.AddFirst(xPI2);
```
Console.WriteLine(xDocument);

There are several items worth mentioning in this code sample. First, I created the document and its XML tree using functional construction. After the construction of the document and tree, I added a processing instruction to the document. However, here I am using the XElement.AddFirst method to make it the first child node of the document, as opposed to the XElement.Add method, which would just append it to the end of the document's child nodes, which may be too late for any processing instruction to be honored.

In addition, to add a processing instruction to one of the elements, I had to have a reference to it. I could have just constructed an XElement object and kept the reference to it, but I thought it might be time to start giving a hint about some of the query capabilities coming. You can see I perform a rather complex query where I get the BookParticipants element from the document using the Element method that I cover later in the section titled "XML Traversal" and then get the sequence of XElement objects named BookParticipant where the BookParticipant element's FirstName element equals "Joe" and the LastName element equals "Rattz". Notice that I use the new node value extraction features of the LINQ to XML API that I previously discussed to get the values of the FirstName and LastName node by casting them as a string.

Finally, the Where operator returns an IEnumerable<T>, but I want an XElement object directly. So, in my coverage of the LINQ to Objects deferred Standard Query Operators in Chapter 5, I recall that there is an operator that will return the actual element from a sequence, provided there is only one, and that operator is the Single operator. Once I have the reference to the proper XElement object with that query, it is trivial to add the processing instruction to it and display the results. And, speaking of results, here they are:

```
<?BookCataloger out-of-print?>
<BookParticipants>
   <BookParticipant>
     <?ParticipantDeleter delete?>
     <FirstName>Joe</FirstName>
     <LastName>Rattz</LastName>
   </BookParticipant>
</BookParticipants>
```
#### **Creating Streaming Elements with XStreamingElement**

Do you recall in Part 2 of this book, "LINQ to Objects," that many of the Standard Query Operators actually defer their work until the time the returned data is enumerated over? If I call some operators that do in fact defer their operation, and I want to project my query's output as XML, I would have a dilemma. On the one hand, I want to take advantage of the deferred nature of the operator since there is no need to do work until it needs to be done. But on the other hand, my LINQ to XML API call will cause the query to execute immediately.

Notice in Listing 7-31 that even though I change the fourth element of the names array when I output my XElement object's value, the XML tree contains the original value. This is because the xNames element was fully created before I changed the names array element.

**Listing 7-31.** *Immediate Execution of the XML Tree Construction*

```
string[] names = \{ "John", "Paul", "George", "Pete" \};XElement xNames = new XElement("Beatles",
                                 from n in names
                                select new XElement("Name", n));
```

```
names[3] = "Ringo";
```

```
Console.WriteLine(xNames);
```
Before discussing the results of this code, I want to point out just how cool this example is. Notice that I am creating an element whose name is Beatles and whose content is a sequence of XElement objects whose element is named Name. This code produces the following XML tree:

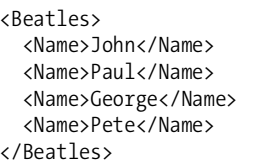

That is pretty awesome. Each XElement object from the sequence becomes a child element. How cool is that? As I mentioned, notice that even though I changed names[3] to "Ringo" prior to outputting the XML, the last element still contains Pete, the original value. This is because the names sequence has to be enumerated in order to construct the XElement object, thereby immediately executing the query.

If I do indeed want the XML tree construction deferred, I need another way to do this, and that is exactly what streaming elements are for. With LINQ to XML, a streaming element is implemented with the XStreamingElement class.

So Listing 7-32 shows the same example, except this time I will use XStreamingElement objects instead of XElement objects.

**Listing 7-32.** *Demonstrating the Deferred Execution of the XML Tree Construction by Using the XStreamingElement Class*

```
string[] names = { "John", "Paul", "George", "Pete" };
XStreamingElement xNames = 
   new XStreamingElement("Beatles",
                         from n in names
                        select new XStreamingElement("Name", n));
```

```
names[3] = "Ringo";
```

```
Console.WriteLine(xNames);
```
If this works as I have explained, the last Name node's value will now be Ringo and not Pete. But the proof is in the pudding:

```
<Beatles>
   <Name>John</Name>
   <Name>Paul</Name>
   <Name>George</Name>
   <Name>Ringo</Name>
</Beatles>
```
Sorry, Pete, it looks like you have been replaced yet again.

#### **Creating Text with XText**

Creating an element with a text value is a pretty simple task. Listing 7-33 is some code doing just that.

**Listing 7-33.** *Creating an Element, and Assigning a String As Its Value*

```
XElement xFirstName = new XElement("FirstName", "Joe");
Console.WriteLine(xFirstName);
```
This is straightforward, and there are no surprises. Running the code by pressing Ctrl+F5 produces the following results:

<FirstName>Joe</FirstName>

What is hidden though is the fact that the string "Joe" is converted into an XText object, and it is that object that is added to the XElement object. In fact, examining the xFirstName object in the debugger reveals that it contains a single node, an XText object whose value is "Joe". Since this is all done automatically for you, in most circumstances you will not need to directly construct a text object.

However, should the need arise, you can create a text object by instantiating an XText object as shown in Listing 7-34.

**Listing 7-34.** *Creating a Text Node and Passing It As the Value of a Created Element*

```
XText xName = new XText("Joe");
XElement xFirstName = new XElement("FirstName", xName);
Console.WriteLine(xFirstName);
```
This code produces the exact same output as the previous example, and if we examine the internal state of the xFirstName object, it too is identical to the one created in the previous example:

```
<FirstName>Joe</FirstName>
```
### **Creating CData with XCData**

Creating an element with a CData value is also pretty simple. Listing 7-35 is an example.

**Listing 7-35.** *Creating an XCData Node and Passing It As the Value of a Created Element*

```
XElement xErrorMessage = new XElement("HTMLMessage",
                            new XCData("<H1>Invalid user id or password.</H1>"));
```
Console.WriteLine(xErrorMessage);

This code produces the following output:

<HTMLMessage><![CDATA[<H1>Invalid user id or password.</H1>]]></HTMLMessage>

As you can see, the LINQ to XML API makes handling CData simple.

## **XML Output**

Of course, creating, modifying, and deleting XML data does no good if you cannot persist the changes. This section contains a few ways to output your XML.

### **Saving with XDocument.Save()**

You can save your XML document using any of several XDocument.Save methods. Here is a list of prototypes:

```
void XDocument.Save(string filename);
void XDocument.Save(TextWriter textWriter);
void XDocument.Save(XmlWriter writer);
void XDocument.Save(string filename, SaveOptions options);
void XDocument.Save(TextWriter textWriter, SaveOptions options);
```
Listing 7-36 is an example where I save the XML document to a file in my project's folder.

```
Listing 7-36. Saving a Document with the XDocument.Save Method
```

```
XDocument xDocument = new XDocument(
  new XElement("BookParticipants",
    new XElement("BookParticipant", 
       new XAttribute("type", "Author"),
       new XAttribute("experience", "first-time"),
 new XAttribute("language", "English"),
 new XElement("FirstName", "Joe"),
       new XElement("LastName", "Rattz"))));
```

```
xDocument.Save("bookparticipants.xml");
```
Notice that I called the Save method on an *object* of type XDocument. This is because the Save methods are instance methods. The Load methods you will read about later in the "XML Input" section are static methods and must be called on the XDocument or XElement *class*.

Here are the contents of the generated bookparticipants.xml file when viewing them in a text editor such as Notepad:

```
<?xml version="1.0" encoding="utf-8"?>
<BookParticipants>
   <BookParticipant type="Author" experience="first-time" language="English">
     <FirstName>Joe</FirstName>
     <LastName>Rattz</LastName>
   </BookParticipant>
</BookParticipants>
```
That XML document output is easy to read because the version of the Save method that I called is formatting the output. That is, if I call the version of the Save method that accepts a string filename and a SaveOptions argument, passing a value of SaveOptions.None would give the same results as the previous. Had I called the Save method like this

```
xDocument.Save("bookparticipants.xml", SaveOptions.DisableFormatting);
```
the results in the file would look like this:

```
<?xml version="1.0" encoding="utf-8"?><BookParticipants><BookParticipant type=
"Author" experience="first-time" language="English"><FirstName>Joe</FirstName>
<LastName>Rattz</LastName></BookParticipant></BookParticipants>
```
This is one single continuous line of text. However, you would have to examine the file in a text editor to see the difference because a browser will format it nicely for you.

Of course, you can use any of the other methods available to output your document as well; it's up to you.

#### **Saving with XElement.Save()**

I have said many times that with the LINQ to XML API, creating an XML document is not necessary. And to save your XML to a file, it still isn't. The XElement class has several Save methods for this purpose:

```
void XElement.Save(string filename);
void XElement.Save(TextWriter textWriter);
void XElement.Save(XmlWriter writer);
void XElement.Save(string filename, SaveOptions options);
void XElement.Save(TextWriter textWriter, SaveOptions options);
```
Listing 7-37 is an example very similar to the previous, except I never even create an XML document.

**Listing 7-37.** *Saving an Element with the XElement.Save Method*

```
XElement bookParticipants =
   new XElement("BookParticipants",
     new XElement("BookParticipant", 
       new XAttribute("type", "Author"),
       new XAttribute("experience", "first-time"),
       new XAttribute("language", "English"),
      new XElement("FirstName", "Joe"),
       new XElement("LastName", "Rattz")));
```

```
bookParticipants.Save("bookparticipants.xml");
```
And the saved XML looks identical to the previous example where I actually have an XML document:

```
<?xml version="1.0" encoding="utf-8"?>
<BookParticipants>
   <BookParticipant type="Author" experience="first-time" language="English">
     <FirstName>Joe</FirstName>
     <LastName>Rattz</LastName>
   </BookParticipant>
</BookParticipants>
```
## **XML Input**

Creating and persisting XML to a file does no good if you can't load it back into an XML tree. Here are some techniques to read XML back in.

## **Loading with XDocument.Load()**

Now that you know how to save your XML documents and fragments, you would probably like to know how to load them. You can load your XML document using any of several methods. Here is a list:

```
static XDocument XDocument.Load(string uri);
static XDocument XDocument.Load(TextReader textReader);
static XDocument XDocument.Load(XmlReader reader);
static XDocument XDocument.Load(string uri, LoadOptions options);
static XDocument XDocument.Load(TextReader textReader, LoadOptions options);
static XDocument XDocument.Load(XmlReader reader, LoadOptions options);
```
You may notice how symmetrical these methods are to the XDocument.Save methods. However, there are a couple differences worth pointing out. First, in the Save methods, you must call the Save method on an *object* of XDocument or XElement type because the Save method is an instance method. But the Load method is static, so you must call it on the XDocument *class* itself. Second, the Save methods that accept a string are requiring filenames to be passed, whereas the Load methods that accept a string are allowing a URI to be passed.

Additionally, the Load method allows a parameter of type LoadOptions to be specified while loading the XML document. The LoadOptions enum has the options shown in Table 7-2.

| <b>Option</b>                  | <b>Description</b>                                                                                                    |
|--------------------------------|----------------------------------------------------------------------------------------------------|
| LoadOptions.None               | Use this option to specify that no load options are to<br>be used.                                                                            |
| LoadOptions.PreserveWhitespace | Use this option to preserve the white space in the XML<br>source, such as blank lines.                                                        |
| LoadOptions.SetLineInfo        | Use this option so that you may obtain the line and<br>position of any object inheriting from X0bject by<br>using the IXmlLineInfo interface. |
| LoadOptions.SetBaseUri         | Use this option so that you may obtain the base URI of any<br>object inheriting from X0bject.                                                 |

**Table 7-2.** *The LoadOptions Enumeration*

These options can be combined with a bitwise OR (|) operation. However, some options will not work in some contexts. For example, when creating an element or a document by parsing a string, there is no line information available, nor is there a base URI. Or, when creating a document with an XmlReader, there is no base URI.

Listing 7-38 shows an example where I load my XML document created in the previous example, Listing 7-37.

**Listing 7-38.** *Loading a Document with the XDocument.Load Method*

```
XDocument xDocument = XDocument.Load("bookparticipants.xml",
  LoadOptions.SetBaseUri | LoadOptions.SetLineInfo);
Console.WriteLine(xDocument);
XElement firstName = xDocument.Descendants("FirstName").First();
Console.WriteLine("FirstName Line:{0} - Position:{1}",
   ((IXmlLineInfo)firstName).LineNumber,
   ((IXmlLineInfo)firstName).LinePosition);
Console.WriteLine("FirstName Base URI:{0}", firstName.BaseUri);
```
**Note** You must either add a using directive for System. Xml, if one is not present, or specify the namespace when referencing the IXmlLineInfo interface in your code; otherwise, the IXmlLineInfo type will not be found.

This code is loading the same XML file I created in the previous example. After I load and display the document, I obtain a reference for the FirstName element and display the line and position of the element in the source XML document. Then I display the base URI for the element.

Here are the results:

```
<BookParticipants>
   <BookParticipant type="Author" experience="first-time" language="English">
     <FirstName>Joe</FirstName>
     <LastName>Rattz</LastName>
   </BookParticipant>
</BookParticipants>
FirstName Line:4 - Position:6
FirstName Base URI:file:///C:/Documents and Settings/…/Projects/LINQChapter7/
LINQChapter7/bin/Debug/bookparticipants.xml
```
This output looks just as I would expect, with one possible exception. First, the actual XML document looks fine. I see the line and position of the FirstName element, but the line number is causing me concern. It is shown as four, but in the displayed XML document, the FirstName element is on the third line. What is that about? If you examine the XML document I loaded, you will see that it begins with the document declaration, which is omitted from the output:

<?xml version="1.0" encoding="utf-8"?>

This is why the FirstName element is being reported as being on line four.

## **Loading with XElement.Load()**

Just as you could save from either an XDocument or XElement, we can load from either as well. Loading into an element is virtually identical to loading into a document. Here are the methods available:

```
static XElement XElement.Load(string uri);
static XElement XElement.LoadTextReader textReader);
static XElement XElement.Load(XmlReader reader);
static XElement XElement.Load(string uri, LoadOptions options);
static XElement XElement.Load(TextReader textReader, LoadOptions options);
static XElement XElement.Load(XmlReader reader, LoadOptions options);
```
These methods are static just like the XDocument.Save methods, so they must be called from the XElement class directly. Listing 7-39 contains an example loading the same XML file I saved with the XElement.Save method in Listing 7-37.

**Listing 7-39.** *Loading an Element with the XElement.Load Method*

```
XElement xElement = XElement.Load("bookparticipants.xml");
Console.WriteLine(xElement);
```
Just as you already expect, the output looks like the following:

```
<BookParticipants>
   <BookParticipant type="Author" experience="first-time" language="English">
     <FirstName>Joe</FirstName>
     <LastName>Rattz</LastName>
   </BookParticipant>
</BookParticipants>
```
Just as the XDocument.Load method does, the XElement.Load method has overloads that accept a LoadOptions parameter. Please see the description of these in the "Loading with XDocument.Load()" section previously in the chapter.

#### **Parsing with XDocument.Parse() or XElement.Parse()**

How many times have you passed XML around in your programs as a string, only to suddenly need to do some serious XML work? Getting the data from a string variable to an XML document type variable always seems like such a hassle. Well, worry yourself no longer. One of my personal favorite features of the LINQ to XML API is the parse method.

Both the XDocument and XElement classes have a static method named Parse for parsing XML strings. I think by now you probably feel comfortable accepting that if you can parse with the XDocument class, you can probably parse with the XElement class, and vice-versa. And since the LINQ to XML API is all about the elements, baby, I am going to only give you an element example this time:

In the "Saving with XDocument.Save" section earlier in this chapter, I show the output of the Save method if the LoadOptions parameter is specified as DisableFormatting. The result is a single string of XML. For the example in Listing 7-40, I start with that XML string (after escaping the inner quotes), parse it into an element, and output the XML element to the screen.

#### **Listing 7-40.** *Parsing an XML String into an Element*

```
string xml = "<?xml version=\"1.0\" encoding=\"utf-8\"?><BookParticipants>" +
   "<BookParticipant type=\"Author\" experience=\"first-time\" language=" +
   "\"English\"><FirstName>Joe</FirstName><LastName>Rattz</LastName>" +
   "</BookParticipant></BookParticipants>";
```
XElement xElement = XElement.Parse(xml); Console.WriteLine(xElement);

The results are the following:

```
<BookParticipants>
   <BookParticipant type="Author" experience="first-time" language="English">
     <FirstName>Joe</FirstName>
     <LastName>Rattz</LastName>
   </BookParticipant>
</BookParticipants>
```
How cool is that? Remember the old days when you had to create a document using the W3C XML DOM XmlDocument class? Thanks to the elimination of document centricity, you can turn XML strings into real XML trees in the blink of an eye with one method call.

## **XML Traversal**

XML traversal is primarily accomplished with 4 properties and 11 methods. In this section, I try to mostly use the same code example for each property or method, except I change a single argument on one line when possible. The example in Listing 7-41 builds a full XML document.

#### **Listing 7-41.** *A Base Example Subsequent Examples May Be Derived From*

```
// I will use this to store a reference to one of the elements in the XML tree.
XElement firstParticipant;
```

```
XDocument xDocument = new XDocument(
   new XDeclaration("1.0", "UTF-8", "yes"),
   new XDocumentType("BookParticipants", null, "BookParticipants.dtd", null),
   new XProcessingInstruction("BookCataloger", "out-of-print"),
   // Notice on the next line that I am saving off a reference to the first
   // BookParticipant element.
   new XElement("BookParticipants", firstParticipant =
     new XElement("BookParticipant", 
       new XAttribute("type", "Author"),
       new XElement("FirstName", "Joe"),
       new XElement("LastName", "Rattz")),
     new XElement("BookParticipant", 
       new XAttribute("type", "Editor"),
       new XElement("FirstName", "Ewan"),
       new XElement("LastName", "Buckingham"))));
```
Console.WriteLine(**xDocument**);

First, notice that I am saving a reference to the first BookParticipant element I construct. I do this so that I can have a base element from which to do all the traversal. While I will not be using the firstParticipant variable in this example, I will in the subsequent traversal examples. The next thing to notice is the argument for the Console.WriteLine method. In this case, I output the document itself. As I progress through these traversal examples, I change that argument to demonstrate how to traverse the XML tree. So here is the output showing the document from the previous example:

```
<!DOCTYPE BookParticipants SYSTEM "BookParticipants.dtd">
<?BookCataloger out-of-print?>
<BookParticipants>
   <BookParticipant type="Author">
     <FirstName>Joe</FirstName>
     <LastName>Rattz</LastName>
   </BookParticipant>
   <BookParticipant type="Editor">
     <FirstName>Ewan</FirstName>
     <LastName>Buckingham</LastName>
   </BookParticipant>
</BookParticipants>
```
### **Traversal Properties**

I will begin my discussion with the primary traversal properties. When directions (up, down, etc.) are specified, they are relative to the element the method is called on. In the subsequence examples, I save a reference to the first BookParticipant element, and it is the base element used for the traversal.

#### Forward with XNode.NextNode

Traversing forward through the XML tree is accomplished with the NextNode property. Listing 7-42 is an example.

**Listing 7-42.** *Traversing Forward from an XElement Object via the NextNode Property*

XElement firstParticipant;

```
// A full document with all the bells and whistles.
XDocument xDocument = new XDocument(
   new XDeclaration("1.0", "UTF-8", "yes"),
   new XDocumentType("BookParticipants", null, "BookParticipants.dtd", null),
   new XProcessingInstruction("BookCataloger", "out-of-print"),
   // Notice on the next line that I am saving off a reference to the first
   // BookParticipant element.
   new XElement("BookParticipants", firstParticipant =
     new XElement("BookParticipant",
       new XAttribute("type", "Author"),
       new XElement("FirstName", "Joe"),
       new XElement("LastName", "Rattz")),
     new XElement("BookParticipant",
       new XAttribute("type", "Editor"),
       new XElement("FirstName", "Ewan"),
       new XElement("LastName", "Buckingham"))));
```
Console.WriteLine(**firstParticipant.NextNode**);

Since the base element is the first BookParticipant element, firstParticipant, traversing forward should provide me with the second BookParticipant element. Here are the results:

<BookParticipant type="Editor"> <FirstName>Ewan</FirstName> <LastName>Buckingham</LastName> </BookParticipant>

Based on these results I would say I am right on the money. Would you believe me if I told you that if I had accessed the PreviousNode property of the element it would have been null since it is the first node in its parent's node list? It's true, but I'll leave you the task of proving it to yourself.

#### Backward with XNode.PreviousNode

If you want to traverse the XML tree backward, use the PreviousNode property. Since there is no previous node for the first participant node, I'll get tricky and access the NextNode property first, obtaining the second participant node, as I did in the previous example, from which I will obtain the PreviousNode. If you got lost in that, I will end up back to the first participant node. That is, I will go forward with NextNode to then go backward with PreviousNode, leaving me where I started. If you have ever heard the expression "taking one step forward and taking two steps back," with just one more access of the PreviousNode property, you could actually do that. LINQ makes it possible. Listing 7-43 is the example.

**Listing 7-43.** *Traversing Backward from an XElement Object via the PreviousNode Property*

```
XElement firstParticipant;
// A full document with all the bells and whistles.
XDocument xDocument = new XDocument(
   new XDeclaration("1.0", "UTF-8", "yes"),
   new XDocumentType("BookParticipants", null, "BookParticipants.dtd", null),
   new XProcessingInstruction("BookCataloger", "out-of-print"),
   // Notice on the next line that I am saving off a reference to the first
   // BookParticipant element.
   new XElement("BookParticipants", firstParticipant =
     new XElement("BookParticipant",
       new XAttribute("type", "Author"),
       new XElement("FirstName", "Joe"),
       new XElement("LastName", "Rattz")),
     new XElement("BookParticipant",
       new XAttribute("type", "Editor"),
       new XElement("FirstName", "Ewan"),
       new XElement("LastName", "Buckingham"))));
```
Console.WriteLine(**firstParticipant.NextNode.PreviousNode**);

If this works as I expect, I should have the first BookParticipant element's XML:

```
<BookParticipant type="Author">
   <FirstName>Joe</FirstName>
   <LastName>Rattz</LastName>
</BookParticipant>
```
LINQ to XML actually makes traversing an XML tree fun.

#### Up to Document with XObject.Document

Obtaining the XML document from an XElement object is as simple as accessing the Document property of the element. So please notice my change to the Console.WriteLine method call, shown in Listing 7-44.

**Listing 7-44.** *Accessing the XML Document from an XElement Object via the Document Property*

```
XElement firstParticipant;
```

```
// A full document with all the bells and whistles.
XDocument xDocument = new XDocument(
   new XDeclaration("1.0", "UTF-8", "yes"),
   new XDocumentType("BookParticipants", null, "BookParticipants.dtd", null),
   new XProcessingInstruction("BookCataloger", "out-of-print"),
   // Notice on the next line that I am saving off a reference to the first
   // BookParticipant element.
   new XElement("BookParticipants", firstParticipant =
     new XElement("BookParticipant",
       new XAttribute("type", "Author"),
```

```
 new XElement("FirstName", "Joe"),
   new XElement("LastName", "Rattz")),
 new XElement("BookParticipant",
   new XAttribute("type", "Editor"),
   new XElement("FirstName", "Ewan"),
   new XElement("LastName", "Buckingham"))));
```
Console.WriteLine(**firstParticipant.Document**);

This will output the document, which is the same output as Listing 7-41, and here is the output to prove it:

```
<!DOCTYPE BookParticipants SYSTEM "BookParticipants.dtd">
<?BookCataloger out-of-print?>
<BookParticipants>
   <BookParticipant type="Author">
     <FirstName>Joe</FirstName>
     <LastName>Rattz</LastName>
   </BookParticipant>
   <BookParticipant type="Editor">
     <FirstName>Ewan</FirstName>
     <LastName>Buckingham</LastName>
   </BookParticipant>
</BookParticipants>
```
#### Up with XObject.Parent

If you need to go up one level in the tree, it will probably be no surprise that the Parent property will do the job. Changing the node passed to the WriteLine method to what's shown in Listing 7-45 changes the output (as you will see).

**Listing 7-45.** *Traversing Up from an XElement Object via the Parent Property*

```
XElement firstParticipant;
// A full document with all the bells and whistles.
XDocument xDocument = new XDocument(
   new XDeclaration("1.0", "UTF-8", "yes"),
   new XDocumentType("BookParticipants", null, "BookParticipants.dtd", null),
   new XProcessingInstruction("BookCataloger", "out-of-print"),
   // Notice on the next line that I am saving off a reference to the first
   // BookParticipant element.
   new XElement("BookParticipants", firstParticipant =
     new XElement("BookParticipant",
       new XAttribute("type", "Author"),
       new XElement("FirstName", "Joe"),
       new XElement("LastName", "Rattz")),
     new XElement("BookParticipant",
       new XAttribute("type", "Editor"),
       new XElement("FirstName", "Ewan"),
       new XElement("LastName", "Buckingham"))));
```
Console.WriteLine(**firstParticipant.Parent**);

The output is changed to this:

```
<BookParticipants>
   <BookParticipant type="Author">
     <FirstName>Joe</FirstName>
     <LastName>Rattz</LastName>
   </BookParticipant>
   <BookParticipant type="Editor">
     <FirstName>Ewan</FirstName>
     <LastName>Buckingham</LastName>
   </BookParticipant>
</BookParticipants>
```
Don't let that fool you either. This is not the entire document. Notice it is missing the document type and processing instruction.

#### **Traversal Methods**

To demonstrate the traversal methods, since they return sequences of multiple nodes, I must now change that single Console.WriteLine method call to a foreach loop to output the potential multiple nodes. This will result in the former call to the Console.WriteLine method looking basically like this:

```
foreach(XNode node in firstParticipant.Nodes())
{
     Console.WriteLine(node);
}
```
From example to example, the only thing changing will be the method called on the firstParticipant node in the foreach statement.

#### Down with XContainer.Nodes()

No, I am not expressing my disdain for nodes. Nor am I stating I am all in favor of nodes, as in being "down for" rock climbing, meaning being excited about the prospect of going rock climbing. I am merely describing the direction of traversal I am about to discuss.

Traversing down an XML tree is easily accomplished with a call to the Nodes method. It will return a sequence of an object's child XNode objects. In case you snoozed through some of the earlier chapters, a sequence is an IEnumerable<T>, meaning an IEnumerable of some type T. Listing 7-46 is the example.

```
Listing 7-46. Traversing Down from an XElement Object via the Nodes Method
```

```
XElement firstParticipant;
```

```
// A full document with all the bells and whistles.
XDocument xDocument = new XDocument(
   new XDeclaration("1.0", "UTF-8", "yes"),
   new XDocumentType("BookParticipants", null, "BookParticipants.dtd", null),
   new XProcessingInstruction("BookCataloger", "out-of-print"),
   // Notice on the next line that I am saving off a reference to the first
   // BookParticipant element.
   new XElement("BookParticipants", firstParticipant =
    new XElement("BookParticipant",
       new XAttribute("type", "Author"),
```
```
 new XElement("FirstName", "Joe"),
       new XElement("LastName", "Rattz")),
     new XElement("BookParticipant",
       new XAttribute("type", "Editor"),
       new XElement("FirstName", "Ewan"),
       new XElement("LastName", "Buckingham"))));
foreach (XNode node in firstParticipant.Nodes())
{
   Console.WriteLine(node);
}
    Here is the output:
```

```
<FirstName>Joe</FirstName>
<LastName>Rattz</LastName>
```
Don't forget, that method is returning all child nodes, not just elements. So any other nodes in the first participant's list of child nodes will be included. This could include comments (XComment), text (XText), processing instructions (XProcessingInstruction), document type (XDocumentType), or elements (XElement). Also notice that it does not include the attribute because an attribute is not a node.

To provide a better example of the Nodes method, let's look at the code in Listing 7-47. It is similar to the base example with some extra nodes thrown in.

#### **Listing 7-47.** *Traversing Down from an XElement Object via the Nodes Method with Additional Node Types*

```
XElement firstParticipant;
// A full document with all the bells and whistles.
XDocument xDocument = new XDocument(
   new XDeclaration("1.0", "UTF-8", "yes"),
   new XDocumentType("BookParticipants", null, "BookParticipants.dtd", null),
   new XProcessingInstruction("BookCataloger", "out-of-print"),
   // Notice on the next line that I am saving off a reference to the first
   // BookParticipant element.
   new XElement("BookParticipants", firstParticipant =
     new XElement("BookParticipant",
       new XComment("This is a new author."),
       new XProcessingInstruction("AuthorHandler", "new"),
       new XAttribute("type", "Author"),
       new XElement("FirstName", "Joe"),
       new XElement("LastName", "Rattz")),
     new XElement("BookParticipant",
       new XAttribute("type", "Editor"),
       new XElement("FirstName", "Ewan"),
       new XElement("LastName", "Buckingham"))));
foreach (XNode node in firstParticipant.Nodes())
{
   Console.WriteLine(node);
}
```
This example is different than the previous in that there is now a comment and processing instruction added to the first BookParticipant element. Pressing Ctrl+F5 displays the following:

<!--This is a new author.--> <?AuthorHandler new?> <FirstName>Joe</FirstName> <LastName>Rattz</LastName>

We can now see the comment and the processing instruction. What if you only want a certain type of node, though, such as just the elements? Do you recall from Chapter 4 the OfType operator? I can use that operator to return only the nodes that are of a specific type, such as XElement. Using the same basic code as Listing 7-47, to return just the elements, I will merely change the foreach line, as shown in Listing 7-48.

#### **Listing 7-48.** *Using the OfType Operator to Return Just the Elements*

```
XElement firstParticipant;
```

```
// A full document with all the bells and whistles.
XDocument xDocument = new XDocument(
   new XDeclaration("1.0", "UTF-8", "yes"),
   new XDocumentType("BookParticipants", null, "BookParticipants.dtd", null),
   new XProcessingInstruction("BookCataloger", "out-of-print"),
   // Notice on the next line that I am saving off a reference to the first
   // BookParticipant element.
   new XElement("BookParticipants", firstParticipant =
     new XElement("BookParticipant",
       new XComment("This is a new author."),
       new XProcessingInstruction("AuthorHandler", "new"),
       new XAttribute("type", "Author"),
       new XElement("FirstName", "Joe"),
       new XElement("LastName", "Rattz")),
     new XElement("BookParticipant",
       new XAttribute("type", "Editor"),
       new XElement("FirstName", "Ewan"),
       new XElement("LastName", "Buckingham"))));
foreach (XNode node in firstParticipant.Nodes().OfType<XElement>())
{
   Console.WriteLine(node);
}
```
As you can see, the XComment and XProcessingInstruction objects are still being created. But since I am now calling the OfType operator, the code produces these results:

```
<FirstName>Joe</FirstName>
<LastName>Rattz</LastName>
```
Are you starting to see how cleverly all the new  $C#$  language features and LINQ are coming together? Isn't it cool that we can use that Standard Query Operator to restrict the sequence of XML nodes this way? So if you want to get just the comments from the first BookParticipant element, could you use the OfType operator to do so? Of course you could, and the code would look like Listing 7-49.

```
Listing 7-49. Using the OfType Operator to Return Just the Comments
```
XElement firstParticipant;

```
// A full document with all the bells and whistles.
XDocument xDocument = new XDocument(
   new XDeclaration("1.0", "UTF-8", "yes"),
   new XDocumentType("BookParticipants", null, "BookParticipants.dtd", null),
   new XProcessingInstruction("BookCataloger", "out-of-print"),
   // Notice on the next line that I am saving off a reference to the first
   // BookParticipant element.
   new XElement("BookParticipants", firstParticipant =
     new XElement("BookParticipant",
       new XComment("This is a new author."),
       new XProcessingInstruction("AuthorHandler", "new"),
       new XAttribute("type", "Author"),
       new XElement("FirstName", "Joe"),
       new XElement("LastName", "Rattz")),
     new XElement("BookParticipant",
       new XAttribute("type", "Editor"),
       new XElement("FirstName", "Ewan"),
       new XElement("LastName", "Buckingham"))));
foreach (XNode node in firstParticipant.Nodes().OfType<XComment>())
{
   Console.WriteLine(node);
}
    Here is the output:
```
<!--This is a new author.-->

Just to be anticlimactic, can you use the OfType operator to get just the attributes? No, you cannot. This is a trick question. Remember that unlike the W3C XML DOM API, with the LINQ to XML API, attributes are not nodes in the XML tree. They are a sequence of name-value pairs hanging off the element. To get to the attributes of the first BookParticipant node, I would change the code to that in Listing 7-50.

#### **Listing 7-50.** *Accessing an Element's Attributes Using the Attributes Method*

```
XElement firstParticipant;
// A full document with all the bells and whistles.
XDocument xDocument = new XDocument(
  new XDeclaration("1.0", "UTF-8", "yes"),
  new XDocumentType("BookParticipants", null, "BookParticipants.dtd", null),
  new XProcessingInstruction("BookCataloger", "out-of-print"),
  // Notice on the next line that I am saving off a reference to the first
  // BookParticipant element.
  new XElement("BookParticipants", firstParticipant =
    new XElement("BookParticipant",
       new XComment("This is a new author."),
       new XProcessingInstruction("AuthorHandler", "new"),
```

```
 new XAttribute("type", "Author"),
       new XElement("FirstName", "Joe"),
       new XElement("LastName", "Rattz")),
     new XElement("BookParticipant",
       new XAttribute("type", "Editor"),
       new XElement("FirstName", "Ewan"),
       new XElement("LastName", "Buckingham"))));
foreach (XAttribute attr in firstParticipant.Attributes())
{
   Console.WriteLine(attr);
}
```
Notice I had to change more than just the property or method of the first BookParticipant element that I was accessing. I also had to change the enumeration variable type to XAttribute, because XAttribute doesn't inherit from XNode. Here are the results:

```
type="Author"
```
## Down with XContainer.Elements()

Because the LINQ to XML API is so focused on elements, and that is what we are working with most, Microsoft provides a quick way to get just the elements of an element's child nodes using the Elements method. It is the equivalent of calling the OfType<XElement> method on the sequence returned by the Nodes method.

Listing 7-51 is an example that is logically the same as Listing 7-48.

#### **Listing 7-51.** *Accessing an Element's Child Elements Using the Elements Method*

XElement firstParticipant;

```
// A full document with all the bells and whistles.
XDocument xDocument = new XDocument(
   new XDeclaration("1.0", "UTF-8", "yes"),
   new XDocumentType("BookParticipants", null, "BookParticipants.dtd", null),
   new XProcessingInstruction("BookCataloger", "out-of-print"),
   // Notice on the next line that I am saving off a reference to the first
   // BookParticipant element.
   new XElement("BookParticipants", firstParticipant =
     new XElement("BookParticipant",
       new XComment("This is a new author."),
       new XProcessingInstruction("AuthorHandler", "new"),
       new XAttribute("type", "Author"),
       new XElement("FirstName", "Joe"),
       new XElement("LastName", "Rattz")),
     new XElement("BookParticipant",
       new XAttribute("type", "Editor"),
       new XElement("FirstName", "Ewan"),
       new XElement("LastName", "Buckingham"))));
```

```
foreach (XNode node in firstParticipant.Elements())
{
   Console.WriteLine(node);
}
```
This code produces the exact same results as Listing 7-48:

```
<FirstName>Joe</FirstName>
<LastName>Rattz</LastName>
```
The Elements method also has an overloaded version that allows you to pass the name of the element you are looking for, as in Listing 7-52.

**Listing 7-52.** *Accessing Named Child Elements Using the Elements Method*

```
XElement firstParticipant;
// A full document with all the bells and whistles.
XDocument xDocument = new XDocument(
   new XDeclaration("1.0", "UTF-8", "yes"),
   new XDocumentType("BookParticipants", null, "BookParticipants.dtd", null),
   new XProcessingInstruction("BookCataloger", "out-of-print"),
   // Notice on the next line that I am saving off a reference to the first
   // BookParticipant element.
   new XElement("BookParticipants", firstParticipant =
     new XElement("BookParticipant",
       new XComment("This is a new author."),
       new XProcessingInstruction("AuthorHandler", "new"),
       new XAttribute("type", "Author"),
       new XElement("FirstName", "Joe"),
       new XElement("LastName", "Rattz")),
     new XElement("BookParticipant",
       new XAttribute("type", "Editor"),
       new XElement("FirstName", "Ewan"),
       new XElement("LastName", "Buckingham"))));
foreach (XNode node in firstParticipant.Elements("FirstName"))
{
   Console.WriteLine(node);
}
    This code produces the following:
```
<FirstName>Joe</FirstName>

### Down with XContainer.Element()

You may obtain the first child element matching a specified name using the Element method. Instead of a sequence being returned requiring a foreach loop, I will have a single element returned, as shown in Listing 7-53.

#### **Listing 7-53.** *Accessing the First Child Element with a Specified Name*

XElement firstParticipant;

```
// A full document with all the bells and whistles.
XDocument xDocument = new XDocument(
   new XDeclaration("1.0", "UTF-8", "yes"),
   new XDocumentType("BookParticipants", null, "BookParticipants.dtd", null),
   new XProcessingInstruction("BookCataloger", "out-of-print"),
   // Notice on the next line that I am saving off a reference to the first
   // BookParticipant element.
   new XElement("BookParticipants", firstParticipant =
     new XElement("BookParticipant",
       new XComment("This is a new author."),
       new XProcessingInstruction("AuthorHandler", "new"),
       new XAttribute("type", "Author"),
       new XElement("FirstName", "Joe"),
       new XElement("LastName", "Rattz")),
     new XElement("BookParticipant",
       new XAttribute("type", "Editor"),
       new XElement("FirstName", "Ewan"),
       new XElement("LastName", "Buckingham"))));
```
#### **Console.WriteLine(firstParticipant.Element("FirstName"));**

This code outputs the following:

#### <FirstName>Joe</FirstName>

#### Up Recursively with XNode.Ancestors()

While you can obtain the single parent element using a node's Parent property, you can get a sequence of the ancestor elements using the Ancestors method. This is different in that it recursively traverses up the XML tree instead of stopping one level up, and it only returns elements, as opposed to nodes.

To make this demonstration more clear, I will add some child nodes to the first book participant's FirstName element. Also, instead of enumerating through the ancestors of the first BookParticipant element, I use the Element method to reach down two levels to the newly added NickName element. This provides more ancestors to provide greater clarity. The code is shown in Listing 7-54.

**Listing 7-54.** *Traversing Up from an XElement Object via the Ancestors Method*

```
XElement firstParticipant;
```

```
// A full document with all the bells and whistles.
XDocument xDocument = new XDocument(
   new XDeclaration("1.0", "UTF-8", "yes"),
   new XDocumentType("BookParticipants", null, "BookParticipants.dtd", null),
   new XProcessingInstruction("BookCataloger", "out-of-print"),
   // Notice on the next line that I am saving off a reference to the first
   // BookParticipant element.
   new XElement("BookParticipants", firstParticipant =
     new XElement("BookParticipant",
       new XComment("This is a new author."),
```

```
 new XProcessingInstruction("AuthorHandler", "new"),
       new XAttribute("type", "Author"),
       new XElement("FirstName",
         new XText("Joe"),
         new XElement("NickName", "Joey")),
       new XElement("LastName", "Rattz")),
     new XElement("BookParticipant",
       new XAttribute("type", "Editor"),
       new XElement("FirstName", "Ewan"),
       new XElement("LastName", "Buckingham"))));
foreach (XElement element in firstParticipant.
```

```
 Element("FirstName").Element("NickName").Ancestors())
{
   Console.WriteLine(element.Name);
}
```
Again, please notice I add some child nodes to the first book participant's FirstName element. This causes the first book participant's FirstName element to have contents that include an XText object equal to the string "Joe", and to have a child element, NickName. I retrieve the first book participant's FirstName element's NickName element for which to retrieve the ancestors. In addition, notice I used an XElement type variable instead of an XNode type for enumerating through the sequence returned from the Ancestors method. This is so I can access the Name property of the element. Instead of displaying the element's XML as I have done in past examples, I am only displaying the name of each element in the ancestor's sequence. I do this because it would be confusing to display each ancestor's XML, because each would include the previous and it would get very recursive, thereby obscuring the results. That all said, here they are:

FirstName BookParticipant BookParticipants

Just as expected, the code recursively traverses up the XML tree.

### Up Recursively with XElement.AncestorsAndSelf()

This method works just like the Ancestors method, except it includes itself in the returned sequence of ancestors. Listing 7-55 is the same example as before, except it calls the AncestorsAndSelf method.

```
Listing 7-55. Traversing Up from an XElement Object via the AncestorsAndSelf Method
```

```
XElement firstParticipant;
```

```
// A full document with all the bells and whistles.
XDocument xDocument = new XDocument(
  new XDeclaration("1.0", "UTF-8", "yes"),
  new XDocumentType("BookParticipants", null, "BookParticipants.dtd", null),
  new XProcessingInstruction("BookCataloger", "out-of-print"),
  // Notice on the next line that I am saving off a reference to the first
  // BookParticipant element.
  new XElement("BookParticipants", firstParticipant =
    new XElement("BookParticipant",
       new XComment("This is a new author."),
```

```
 new XProcessingInstruction("AuthorHandler", "new"),
       new XAttribute("type", "Author"),
       new XElement("FirstName",
         new XText("Joe"),
         new XElement("NickName", "Joey")),
       new XElement("LastName", "Rattz")),
     new XElement("BookParticipant",
       new XAttribute("type", "Editor"),
       new XElement("FirstName", "Ewan"),
       new XElement("LastName", "Buckingham"))));
foreach (XElement element in firstParticipant.
   Element("FirstName").Element("NickName").AncestorsAndSelf())
{
```

```
 Console.WriteLine(element.Name);
}
```
The results should be the same as when calling the Ancestors method, except I should also see the NickName element's name at the beginning of the output:

NickName FirstName BookParticipant BookParticipants

## Down Recursively with XContainer.Descendants()

In addition to recursively traversing up, you can recursively traverse down with the Descendants method. Again, this method only returns elements. There is an equivalent method named DescendantNodes that will return all descendant nodes. Listing 7-56 is the same code as the previous, except I call the Descendants method on the first book participant element.

**Listing 7-56.** *Traversing Down from an XElement Object via the Descendants Method*

```
XElement firstParticipant;
// A full document with all the bells and whistles.
XDocument xDocument = new XDocument(
   new XDeclaration("1.0", "UTF-8", "yes"),
   new XDocumentType("BookParticipants", null, "BookParticipants.dtd", null),
   new XProcessingInstruction("BookCataloger", "out-of-print"),
   // Notice on the next line that I am saving off a reference to the first
   // BookParticipant element.
   new XElement("BookParticipants", firstParticipant =
     new XElement("BookParticipant",
       new XComment("This is a new author."),
       new XProcessingInstruction("AuthorHandler", "new"),
       new XAttribute("type", "Author"),
       new XElement("FirstName",
         new XText("Joe"),
         new XElement("NickName", "Joey")),
       new XElement("LastName", "Rattz")),
     new XElement("BookParticipant",
```

```
 new XAttribute("type", "Editor"),
       new XElement("FirstName", "Ewan"),
       new XElement("LastName", "Buckingham"))));
foreach (XElement element in firstParticipant.Descendants())
{
   Console.WriteLine(element.Name);
}
```
The results are the following:

FirstName NickName LastName

As you can see, it traverses all the way to the end of every branch in the XML tree.

#### Down Recursively with XElement.DescendantsAndSelf()

Just as the Ancestors method has an AncestorsAndSelf method variation, so too does the Descendants method. The DescendantsAndSelf method works just like the Descendants method, except it also includes the element itself in the returned sequence. Listing 7-57 is the same example that I used for the Descendants method call, with the exception that now it calls the DescendantsAndSelf method.

**Listing 7-57.** *Traversing Down from an XElement Object via the DescendantsAndSelf Method*

```
XElement firstParticipant;
```

```
// A full document with all the bells and whistles.
XDocument xDocument = new XDocument(
   new XDeclaration("1.0", "UTF-8", "yes"),
   new XDocumentType("BookParticipants", null, "BookParticipants.dtd", null),
   new XProcessingInstruction("BookCataloger", "out-of-print"),
   // Notice on the next line that I am saving off a reference to the first
   // BookParticipant element.
   new XElement("BookParticipants", firstParticipant =
     new XElement("BookParticipant",
       new XComment("This is a new author."),
       new XProcessingInstruction("AuthorHandler", "new"),
       new XAttribute("type", "Author"),
       new XElement("FirstName",
         new XText("Joe"),
         new XElement("NickName", "Joey")),
       new XElement("LastName", "Rattz")),
     new XElement("BookParticipant",
       new XAttribute("type", "Editor"),
       new XElement("FirstName", "Ewan"),
       new XElement("LastName", "Buckingham"))));
```

```
foreach (XElement element in firstParticipant.DescendantsAndSelf())
{
   Console.WriteLine(element.Name);
}
```
So does the output also include the firstParticipant element's name?

BookParticipant FirstName NickName LastName

Of course it does.

### Forward with XNode.NodesAfterSelf()

For this example, in addition to changing the foreach call, I add a couple of comments to the BookParticipants element to make the distinction between retrieving nodes and elements more evident, since XComment is a node but not an element. Listing 7-58 is what the code looks like for this example.

**Listing 7-58.** *Traversing Forward from the Current Node Using the NodesAfterSelf Method*

```
XElement firstParticipant;
```

```
// A full document with all the bells and whistles.
XDocument xDocument = new XDocument(
   new XDeclaration("1.0", "UTF-8", "yes"),
   new XDocumentType("BookParticipants", null, "BookParticipants.dtd", null),
   new XProcessingInstruction("BookCataloger", "out-of-print"),
   // Notice on the next line that I am saving off a reference to the first
   // BookParticipant element.
   new XElement("BookParticipants",
     new XComment("Begin Of List"), firstParticipant =
     new XElement("BookParticipant",
       new XAttribute("type", "Author"),
       new XElement("FirstName", "Joe"),
       new XElement("LastName", "Rattz")),
     new XElement("BookParticipant",
       new XAttribute("type", "Editor"),
       new XElement("FirstName", "Ewan"),
       new XElement("LastName", "Buckingham")),
     new XComment("End Of List")));
foreach (XNode node in firstParticipant.NodesAfterSelf())
{
   Console.WriteLine(node);
}
```
Notice that I added two comments that are siblings of the two BookParticipant elements. This modification to the constructed XML document will be made for the NodesAfterSelf, ElementsAfterSelf, NodesBeforeSelf, and ElementsBeforeSelf examples.

This causes all sibling nodes after the first BookParticipant node to be enumerated. Here are the results:

```
<BookParticipant type="Editor">
   <FirstName>Ewan</FirstName>
   <LastName>Buckingham</LastName>
</BookParticipant>
<!--End Of List-->
```
As you can see, the last comment is included in the output because it is a node. Don't let that output fool you. The NodesAfterSelf method only returns two nodes: the BookParticipant element whose type attribute is Editor and the End Of List comment. Those other nodes, FirstName and LastName are merely displayed because the ToString method is being called on the BookParticipant node.

Keep in mind that this method returns nodes, not just elements. If you want to limit the type of nodes returned, you could use the TypeOf operator as I have demonstrated in previous examples. But if the type you are interested in is elements, there is a method just for that called ElementsAfterSelf.

#### Forward with XNode.ElementsAfterSelf()

This example uses the same modifications to the XML document made in Listing 7-58 concerning the addition of two comments.

To get a sequence of just the sibling elements after the referenced node, you call the ElementsAfterSelf method, as shown in Listing 7-59.

```
Listing 7-59. Traversing Forward from the Current Node Using the ElementsAfterSelf Method
```

```
XElement firstParticipant;
```

```
// A full document with all the bells and whistles.
XDocument xDocument = new XDocument(
   new XDeclaration("1.0", "UTF-8", "yes"),
   new XDocumentType("BookParticipants", null, "BookParticipants.dtd", null),
   new XProcessingInstruction("BookCataloger", "out-of-print"),
   // Notice on the next line that I am saving off a reference to the first
   // BookParticipant element.
   new XElement("BookParticipants",
     new XComment("Begin Of List"), firstParticipant =
     new XElement("BookParticipant",
       new XAttribute("type", "Author"),
       new XElement("FirstName", "Joe"),
       new XElement("LastName", "Rattz")),
     new XElement("BookParticipant",
       new XAttribute("type", "Editor"),
       new XElement("FirstName", "Ewan"),
       new XElement("LastName", "Buckingham")),
     new XComment("End Of List")));
foreach (XNode node in firstParticipant.ElementsAfterSelf())
{
   Console.WriteLine(node);
}
```
The example code with these modifications produces the following results:

```
<BookParticipant type="Editor">
   <FirstName>Ewan</FirstName>
   <LastName>Buckingham</LastName>
</BookParticipant>
```
Notice that the comment is excluded this time because it is not an element. Again, the FirstName and LastName elements are only displayed because they are the content of the BookParticipant element that was retrieved and because the ToString method was called on the element.

#### Backward with XNode.NodesBeforeSelf()

This example uses the same modifications to the XML document made in Listing 7-58 concerning the addition of two comments.

This method works just like NodesAfterSelf except it retrieves the sibling nodes before the referenced node. In the example code, since the initial reference into the document is the first BookParticipant node, I obtain a reference to the second BookParticipant node using the NextNode property of the first BookParticipant node so that there are more nodes to return, as shown in Listing 7-60.

```
Listing 7-60. Traversing Backward from the Current Node
```

```
XElement firstParticipant;
// A full document with all the bells and whistles.
XDocument xDocument = new XDocument(
   new XDeclaration("1.0", "UTF-8", "yes"),
   new XDocumentType("BookParticipants", null, "BookParticipants.dtd", null),
   new XProcessingInstruction("BookCataloger", "out-of-print"),
   // Notice on the next line that I am saving off a reference to the first
   // BookParticipant element.
   new XElement("BookParticipants",
     new XComment("Begin Of List"), firstParticipant =
     new XElement("BookParticipant",
       new XAttribute("type", "Author"),
       new XElement("FirstName", "Joe"),
       new XElement("LastName", "Rattz")),
     new XElement("BookParticipant",
       new XAttribute("type", "Editor"),
       new XElement("FirstName", "Ewan"),
       new XElement("LastName", "Buckingham")),
     new XComment("End Of List")));
foreach (XNode node in firstParticipant.NextNode.NodesBeforeSelf())
{
   Console.WriteLine(node);
}
```
This modification should result in the return of the first BookParticipant node and the first comment. Here are the results:

```
<!--Begin Of List-->
<BookParticipant type="Author">
   <FirstName>Joe</FirstName>
   <LastName>Rattz</LastName>
</BookParticipant>
```
Interesting! I was expecting the two nodes that were returned, the comment and the first BookParticipant, to be in the reverse order. I expected the method to start with the referenced node and build a sequence via the PreviousNode property. Perhaps it did indeed do this but then called the Reverse or InDocumentOrder operator. I cover the InDocumentOrder operator in the next chapter. Again, don't let the FirstName and LastName nodes confuse you. The NodesBeforeSelf method did not return those. It is only because the ToString method was called on the first BookParticipant node, by the Console.WriteLine method, that they are displayed.

#### Backward with XNode.ElementsBeforeSelf()

This example uses the same modifications to the XML document made in Listing 7-58 concerning the addition of two comments.

Just like the NodesAfterSelf method has a companion method named ElementsAfterSelf to return only the elements, so too does the NodesBeforeSelf method. The ElementsBeforeSelf method returns only the sibling elements before the referenced node, as shown in Listing 7-61.

**Listing 7-61.** *Traversing Backward from the Current Node*

```
XElement firstParticipant;
// A full document with all the bells and whistles.
XDocument xDocument = new XDocument(
   new XDeclaration("1.0", "UTF-8", "yes"),
   new XDocumentType("BookParticipants", null, "BookParticipants.dtd", null),
   new XProcessingInstruction("BookCataloger", "out-of-print"),
   // Notice on the next line that I am saving off a reference to the first
   // BookParticipant element.
   new XElement("BookParticipants",
     new XComment("Begin Of List"), firstParticipant =
     new XElement("BookParticipant",
       new XAttribute("type", "Author"),
       new XElement("FirstName", "Joe"),
       new XElement("LastName", "Rattz")),
     new XElement("BookParticipant",
       new XAttribute("type", "Editor"),
       new XElement("FirstName", "Ewan"),
       new XElement("LastName", "Buckingham")),
     new XComment("End Of List")));
foreach (XNode node in firstParticipant.NextNode.ElementsBeforeSelf())
{
   Console.WriteLine(node);
}
```
Notice that again I obtain a reference to the second BookParticipant node via the NextNode property. Will the output contain the comment?

```
<BookParticipant type="Author">
   <FirstName>Joe</FirstName>
   <LastName>Rattz</LastName>
</BookParticipant>
```
Of course not, because it is not an element.

# **XML Modification**

Modifying XML data is easier than ever with the LINQ to XML API. With just a handful of methods, you can perform all the modifications you could want. Whether it is adding, changing, or deleting nodes or elements, there is a method to get the job done.

As has been stated time and time again, with the LINQ to XML API, you will be working with XElement objects most of the time. Because of this, the majority of these examples are with elements. The LINQ to XML API classes inheriting from XNode are covered first, followed by a section on attributes.

## **Adding Nodes**

In this section on adding nodes to an XML tree, I start with a base example of the code in Listing 7-62.

**Listing 7-62.** *A Base Example with a Single Book Participant*

```
// A document with one book participant.
XDocument xDocument = new XDocument(
   new XElement("BookParticipants",
     new XElement("BookParticipant", 
       new XAttribute("type", "Author"),
       new XElement("FirstName", "Joe"),
      new XElement("LastName", "Rattz"))));
```
Console.WriteLine(xDocument);

This code produces an XML tree with a single book participant. Here is the code's output:

```
<BookParticipants>
   <BookParticipant type="Author">
     <FirstName>Joe</FirstName>
     <LastName>Rattz</LastName>
   </BookParticipant>
</BookParticipants>
```
For the different methods to add nodes, I will start with this basic code.

**Note** While the following examples all add elements, the techniques used to add the elements work for all LINQ to XML classes that inherit from the XNode class.

In addition to the following ways to add nodes, be sure to check out the section "XElement. SetElementValue() on Child XElement Objects" later in this chapter.

## XContainer.Add() (AddLast)

The method you will use most to add nodes to an XML tree is the Add method. It appends a node to the end of the specified node's child nodes. Listing 7-63 is an example.

#### **Listing 7-63.** *Adding a Node to the End of the Specified Node's Child Nodes with Add*

```
// A document with one book participant.
XDocument xDocument = new XDocument(
   new XElement("BookParticipants",
     new XElement("BookParticipant", 
       new XAttribute("type", "Author"),
       new XElement("FirstName", "Joe"),
       new XElement("LastName", "Rattz"))));
xDocument.Element("BookParticipants").Add(
   new XElement("BookParticipant", 
     new XAttribute("type", "Editor"),
     new XElement("FirstName", "Ewan"),
     new XElement("LastName", "Buckingham")));
```
Console.WriteLine(xDocument);

In the previous code, you can see I start with the base code and then add a BookParticipant element to the document's BookParticipants element. You can see I use the Element method of the document to obtain the BookParticipants element and add the element to its child nodes using the Add method. This causes the newly added element to be appended to the child nodes:

```
<BookParticipants>
   <BookParticipant type="Author">
     <FirstName>Joe</FirstName>
     <LastName>Rattz</LastName>
   </BookParticipant>
   <BookParticipant type="Editor">
     <FirstName>Ewan</FirstName>
     <LastName>Buckingham</LastName>
   </BookParticipant>
</BookParticipants>
```
The Add method adds the newly constructed BookParticipant element to the end of the BookParticipants element's child nodes. As you can see, the Add method is every bit as flexible as the XElement constructor and follows the same rules for its arguments, allowing for functional construction.

## XContainer.AddFirst()

To add a node to the beginning of a node's child nodes, use the AddFirst method. Using the same code as before, except calling the AddFirst method, gives you the code in Listing 7-64.

**Listing 7-64.** *Adding a Node to the Beginning of the Specified Node's Child Nodes with AddFirst*

```
// A document with one book participant.
XDocument xDocument = new XDocument(
   new XElement("BookParticipants",
     new XElement("BookParticipant", 
       new XAttribute("type", "Author"),
       new XElement("FirstName", "Joe"),
       new XElement("LastName", "Rattz"))));
xDocument.Element("BookParticipants").AddFirst(
   new XElement("BookParticipant", 
     new XAttribute("type", "Editor"),
     new XElement("FirstName", "Ewan"),
     new XElement("LastName", "Buckingham")));
```
Console.WriteLine(xDocument);

As one would expect, the newly added BookParticipant element will be added to the head of the BookParticipants element's child nodes:

```
<BookParticipants>
   <BookParticipant type="Editor">
     <FirstName>Ewan</FirstName>
     <LastName>Buckingham</LastName>
   </BookParticipant>
   <BookParticipant type="Author">
     <FirstName>Joe</FirstName>
     <LastName>Rattz</LastName>
   </BookParticipant>
</BookParticipants>
```
Can XML manipulation get any easier than this? I submit that it cannot.

#### XNode.AddBeforeSelf()

To insert a node into a node's list of child nodes in a specific location, obtain a reference to either the node before or the node after where you want to insert, and call either the AddBeforeSelf or AddAfterSelf method.

I will use the XML tree produced by the Add method example, Listing 7-63, as a starting point and add a new node between the two already existing BookParticipant elements. To do this, I must get a reference to the second BookParticipant element, as shown in Listing 7-65.

**Listing 7-65.** *Adding a Node in the Specified Node's Child Nodes with AddBeforeSelf*

```
// A document with one book participant.
XDocument xDocument = new XDocument(
   new XElement("BookParticipants",
     new XElement("BookParticipant",
       new XAttribute("type", "Author"),
       new XElement("FirstName", "Joe"),
       new XElement("LastName", "Rattz"))));
```

```
xDocument.Element("BookParticipants").Add(
   new XElement("BookParticipant",
     new XAttribute("type", "Editor"),
     new XElement("FirstName", "Ewan"),
     new XElement("LastName", "Buckingham")));
xDocument.Element("BookParticipants").
   Elements("BookParticipant").
   Where(e => ((string)e.Element("FirstName")) == "Ewan").
   Single<XElement>().AddBeforeSelf(
     new XElement("BookParticipant",
       new XAttribute("type", "Technical Reviewer"),
       new XElement("FirstName", "Fabio"),
       new XElement("LastName", "Ferracchiati")));
```
Console.WriteLine(xDocument);

As a refresher of the Standard Query Operators in Part 2 of this book, "LINQ to Objects," and to integrate some of what you have learned in this chapter, I have chosen to find the BookParticipant element I want to insert before using a plethora of LINQ operators. Notice that I am using the Element method to reach down into the document to select the BookParticipants element. Then, I select the BookParticipants child elements named BookParticipant where the BookParticipant element has a child element named FirstName whose value is "Ewan". Since I know there will only be a single BookParticipant element matching this search criterion, and because I want an XElement type object back that I can call the AddBeforeSelf method on, I call the Single operator to return the XElement BookParticipant object. This gives me a reference to the BookParticipant element in front of which I want to insert the new XElement.

Also notice that in the call to the Where operator, I cast the FirstName element to a string to use the node value extraction feature to obtain the FirstName element's value for the equality comparison to "Ewan".

Once I have a reference to the proper BookParticipant element, I merely call the AddBeforeSelf method, and voilà:

```
<BookParticipants>
   <BookParticipant type="Author">
     <FirstName>Joe</FirstName>
     <LastName>Rattz</LastName>
   </BookParticipant>
   <BookParticipant type="Technical Reviewer">
     <FirstName>Fabio</FirstName>
     <LastName>Ferracchiati</LastName>
   </BookParticipant>
   <BookParticipant type="Editor">
     <FirstName>Ewan</FirstName>
     <LastName>Buckingham</LastName>
   </BookParticipant>
</BookParticipants>
```
Just as I wanted, I inserted the new BookParticipant before the BookParticipant element whose FirstName element's value is "Ewan".

## XNode.AddAfterSelf()

After all that finagling to get the reference of the second BookParticipant element in the previous example, the example in Listing 7-66 is sure to be anticlimactic. I will just get a reference to the first BookParticipant element using the Element method and add the new BookParticipant element after it using the AddAfterSelf method.

```
Listing 7-66. Adding a Node in a Specific Location of the Specified Node's Child Nodes with AddAfterSelf
```

```
// A document with one book participant.
XDocument xDocument = new XDocument(
   new XElement("BookParticipants",
     new XElement("BookParticipant",
       new XAttribute("type", "Author"),
       new XElement("FirstName", "Joe"),
       new XElement("LastName", "Rattz"))));
xDocument.Element("BookParticipants").Add(
   new XElement("BookParticipant",
     new XAttribute("type", "Editor"),
     new XElement("FirstName", "Ewan"),
     new XElement("LastName", "Buckingham")));
xDocument.Element("BookParticipants").
   Element("BookParticipant").AddAfterSelf(
     new XElement("BookParticipant",
       new XAttribute("type", "Technical Reviewer"),
```

```
 new XElement("FirstName", "Fabio"),
 new XElement("LastName", "Ferracchiati")));
```

```
Console.WriteLine(xDocument);
```
This example just seems trivial after the previous one:

```
<BookParticipants>
   <BookParticipant type="Author">
     <FirstName>Joe</FirstName>
     <LastName>Rattz</LastName>
   </BookParticipant>
   <BookParticipant type="Technical Reviewer">
     <FirstName>Fabio</FirstName>
     <LastName>Ferracchiati</LastName>
   </BookParticipant>
   <BookParticipant type="Editor">
     <FirstName>Ewan</FirstName>
     <LastName>Buckingham</LastName>
   </BookParticipant>
</BookParticipants>
```
## **Deleting Nodes**

Deleting nodes is accomplished with either of two methods: Remove or RemoveAll.

In addition to reading about the following ways to delete nodes, be sure to check out the section "XElement.SetElementValue() on Child XElement Objects" later in this chapter.

## XNode.Remove()

The Remove method removes any node, as well as its child nodes and attributes, from an XML tree. In the first example, I construct an XML tree and save off a reference to the first book participant element as I did in some of the previous examples. I display the XML tree after the construction but before deleting any nodes. I then delete the first book participant element and display the resulting XML tree, as shown in Listing 7-67.

#### **Listing 7-67.** *Deleting a Specific Node with Remove*

```
// I will use this to store a reference to one of the elements in the XML tree.
XElement firstParticipant;
```

```
Console.WriteLine(System.Environment.NewLine + "Before node deletion");
```

```
XDocument xDocument = new XDocument(
   new XElement("BookParticipants", firstParticipant =
     new XElement("BookParticipant", 
       new XAttribute("type", "Author"),
       new XElement("FirstName", "Joe"),
       new XElement("LastName", "Rattz")),
     new XElement("BookParticipant", 
       new XAttribute("type", "Editor"),
       new XElement("FirstName", "Ewan"),
      new XElement("LastName", "Buckingham"))));
```
Console.WriteLine(xDocument);

#### **firstParticipant.Remove();** Console.WriteLine(System.Environment.NewLine + "After node deletion");

Console.WriteLine(xDocument);

If all goes as planned, I should get the XML tree initially with the first book participant element and subsequently without it:

```
Before node deletion
<BookParticipants>
   <BookParticipant type="Author">
     <FirstName>Joe</FirstName>
     <LastName>Rattz</LastName>
   </BookParticipant>
   <BookParticipant type="Editor">
     <FirstName>Ewan</FirstName>
     <LastName>Buckingham</LastName>
   </BookParticipant>
</BookParticipants>
```

```
After node deletion
<BookParticipants>
   <BookParticipant type="Editor">
     <FirstName>Ewan</FirstName>
     <LastName>Buckingham</LastName>
   </BookParticipant>
</BookParticipants>
```
As you can see, the first BookParticipant element is gone after the node deletion.

## IEnumerable<T>.Remove()

In the previous case, I call the Remove method on a single XNode object. I can also call Remove on a sequence (IEnumerable<T>). Listing 7-68 is an example where I use the Descendants method of the document to recursively traverse all the way down the XML tree, returning only those elements whose name is FirstName by using the Where operator. I then call the Remove method on the resulting sequence.

**Listing 7-68.** *Deleting a Sequence of Nodes with Remove*

```
XDocument xDocument = new XDocument(
   new XElement("BookParticipants",
     new XElement("BookParticipant", 
       new XAttribute("type", "Author"),
       new XElement("FirstName", "Joe"),
       new XElement("LastName", "Rattz")),
     new XElement("BookParticipant", 
       new XAttribute("type", "Editor"),
       new XElement("FirstName", "Ewan"),
       new XElement("LastName", "Buckingham"))));
```

```
xDocument.Descendants().Where(e => e.Name == "FirstName").Remove();
```

```
Console.WriteLine(xDocument);
```
I like this example because I really start to tie all the elements of LINQ together with it. I am using the XDocument.Descendants method to get all the child nodes returned in a sequence, and then I call the Where Standard Query Operator to filter just the ones matching the search criteria, which in this case are elements named FirstName. This returns a sequence that I then call the Remove method on. Sweet! Here are the results:

```
<BookParticipants>
   <BookParticipant type="Author">
     <LastName>Rattz</LastName>
   </BookParticipant>
   <BookParticipant type="Editor">
     <LastName>Buckingham</LastName>
   </BookParticipant>
</BookParticipants>
```
Notice that I no longer have any FirstName nodes.

### XElement.RemoveAll()

Sometimes, you may want to delete the content of an element but not the element itself. This is what the RemoveAll method is for. Listing 7-69 is an example.

```
Listing 7-69. Removing a Node's Content with RemoveAll
```

```
XDocument xDocument = new XDocument(
   new XElement("BookParticipants",
     new XElement("BookParticipant",
       new XAttribute("type", "Author"),
       new XElement("FirstName", "Joe"),
       new XElement("LastName", "Rattz")),
     new XElement("BookParticipant",
       new XAttribute("type", "Editor"),
       new XElement("FirstName", "Ewan"),
       new XElement("LastName", "Buckingham"))));
```

```
Console.WriteLine(System.Environment.NewLine + "Before removing the content.");
Console.WriteLine(xDocument);
```
xDocument.Element("BookParticipants").**RemoveAll()**;

```
Console.WriteLine(System.Environment.NewLine + "After removing the content.");
Console.WriteLine(xDocument);
```
Here I display the document first before removing the content of the BookParticipants node. Then, I remove the content of the BookParticipants node and display the document again. Since you could be from Missouri, I had better show you the results:

```
Before removing the content.
<BookParticipants>
   <BookParticipant type="Author">
     <FirstName>Joe</FirstName>
     <LastName>Rattz</LastName>
   </BookParticipant>
   <BookParticipant type="Editor">
     <FirstName>Ewan</FirstName>
     <LastName>Buckingham</LastName>
   </BookParticipant>
</BookParticipants>
After removing the content.
```
<BookParticipants />

## **Updating Nodes**

Several of the subclasses of XNode, such as XElement, XText, and XComment, have a Value property that can be directly updated. Others, such as XDocumentType and XProcessingInstruction, have specific properties that each can be updated. For elements, in addition to modifying the Value property, you can change its value by calling the XElement. SetElementValue or XContainer. ReplaceAll methods covered later in this chapter.

## XElement.Value on XElement Objects, XText.Value on XText Objects, and XComment.Value on XComment Objects

Each of these subclasses of XNode has a Value property that can be set to update the node's value. Listing 7-70 demonstrates all of them.

#### **Listing 7-70.** *Updating a Node's Value*

```
// I will use this to store a reference to one of the elements in the XML tree.
XElement firstParticipant;
```

```
XDocument xDocument = new XDocument(
   new XElement("BookParticipants", firstParticipant =
     new XElement("BookParticipant", 
       new XComment("This is a new author."),
       new XAttribute("type", "Author"),
       new XElement("FirstName", "Joe"),
       new XElement("LastName", "Rattz"))));
Console.WriteLine("Before updating nodes:");
Console.WriteLine(xDocument);
// Now, lets update an element, a comment, and a text node.
firstParticipant.Element("FirstName").Value = "Joey";
firstParticipant.Nodes().OfType<XComment>().Single().Value = 
   "Author of Pro LINQ: Language Integrated Query in C# 2008.";
((XElement)firstParticipant.Element("FirstName").NextNode)
   .Nodes().OfType<XText>().Single().Value = "Rattz, Jr.";
Console.WriteLine("After updating nodes:");
```

```
Console.WriteLine(xDocument);
```
In this example, I update the FirstName element first, using its Value property, followed by the comment using its Value property, finally followed by updating the LastName element by accessing its value through its child XText object's Value property. Notice the flexibility LINQ to XML provides for getting references to the different objects I want to update. Just remember that it isn't necessary for me to access the LastName element's value by getting the XText object from its child nodes. I did that merely for demonstration purposes. Other than that, I would have directly accessed its Value property. Here are the results:

```
Before updating nodes:
<BookParticipants>
   <BookParticipant type="Author">
     <!--This is a new author.-->
     <FirstName>Joe</FirstName>
     <LastName>Rattz</LastName>
   </BookParticipant>
</BookParticipants>
After updating nodes:
```

```
<BookParticipants>
   <BookParticipant type="Author">
     <!--Author of Pro LINQ: Language Integrated Query in C# 2008.-->
     <FirstName>Joey</FirstName>
     <LastName>Rattz, Jr.</LastName>
   </BookParticipant>
</BookParticipants>
```
As you can see, all of the node's values are updated.

## XDocumentType.Name, XDocumentType.PublicId, XDocumentType.SystemId, and XDocumentType.InternalSubset on XDocumentType Objects

To update a document type node, the XDocumentType class provides four properties for updating its values. Listing 7-71 is some sample code demonstrating this.

#### **Listing 7-71.** *Updating the Document Type*

```
// I will use this to store a reference to the DocumentType for later access.
XDocumentType docType;
XDocument xDocument = new XDocument(
  docType = new XDocumentType("BookParticipants", null, 
                               "BookParticipants.dtd", null),
  new XElement("BookParticipants"));
Console.WriteLine("Before updating document type:");
Console.WriteLine(xDocument);
docType.Name = "MyBookParticipants";
docType.SystemId = "http://www.somewhere.com/DTDs/MyBookParticipants.DTD";
docType.PublicId = "-//DTDs//TEXT Book Participants//EN";
Console.WriteLine("After updating document type:");
```
Console.WriteLine(xDocument);

Here are the results of this code:

```
Before updating document type:
<!DOCTYPE BookParticipants SYSTEM "BookParticipants.dtd">
<BookParticipants />
After updating document type:
<!DOCTYPE MyBookParticipants PUBLIC "-//DTDs//TEXT Book Participants//EN"
"http://www.somewhere.com/DTDs/MyBookParticipants.DTD">
<BookParticipants />
```
## XProcessingInstruction.Target on XProcessingInstruction Objects and XProcessingInstruction.Data on XProcessingInstruction Objects

To update the value of a processing instruction, simply modify the Target and Data properties of the XProcessingInstruction object. Listing 7-72 is an example.

#### **Listing 7-72.** *Updating a Processing Instruction*

```
// I will use this to store a reference for later access.
XProcessingInstruction procInst;
XDocument xDocument = new XDocument(
   new XElement("BookParticipants"),
   procInst = new XProcessingInstruction("BookCataloger", "out-of-print"));
Console.WriteLine("Before updating processing instruction:");
Console.WriteLine(xDocument);
procInst.Target = "BookParticipantContactManager";
procInst.Data = "update";
Console.WriteLine("After updating processing instruction:");
Console.WriteLine(xDocument);
```
Now let's take a look at the output:

```
Before updating processing instruction:
<BookParticipants />
<?BookCataloger out-of-print?>
After updating processing instruction:
<BookParticipants />
<?BookParticipantContactManager update?>
```
## XElement.ReplaceAll()

The ReplaceAll method is useful for replacing an element's entire subtree of XML. You can pass a simple value, such as a new string or a numeric type; or because there is an overloaded method that accepts multiple objects via the params keyword, an entire subtree can be changed. The ReplaceAll method also replaces attributes. Listing 7-73 is some sample code.

#### **Listing 7-73.** *Using ReplaceAll to Change an Element's Subtree*

```
// I will use this to store a reference to one of the elements in the XML tree.
XElement firstParticipant;
XDocument xDocument = new XDocument(
   new XElement("BookParticipants", firstParticipant =
     new XElement("BookParticipant", 
       new XAttribute("type", "Author"),
       new XElement("FirstName", "Joe"),
       new XElement("LastName", "Rattz"))));
```

```
Console.WriteLine(System.Environment.NewLine + "Before updating elements:");
Console.WriteLine(xDocument);
```

```
firstParticipant.ReplaceAll(
   new XElement("FirstName", "Ewan"),
   new XElement("LastName", "Buckingham"));
```

```
Console.WriteLine(System.Environment.NewLine + "After updating elements:");
Console.WriteLine(xDocument);
```
Notice that when I replaced the content with the ReplaceAll method, I omitted specifying an attribute. As you would expect, the content is replaced:

```
Before updating elements:
<BookParticipants>
   <BookParticipant type="Author">
     <FirstName>Joe</FirstName>
     <LastName>Rattz</LastName>
   </BookParticipant>
</BookParticipants>
After updating elements:
<BookParticipants>
   <BookParticipant>
     <FirstName>Ewan</FirstName>
     <LastName>Buckingham</LastName>
   </BookParticipant>
</BookParticipants>
```
Notice that the BookParticipant type attribute is now gone. This is interesting in that attributes are not child nodes of an element. But the ReplaceAll method replaces them as well.

## **XElement.SetElementValue() on Child XElement Objects**

Don't let this simply named method fool you; it's a powerhouse. It has the ability to add, change, and remove elements. Furthermore, it performs these operations on the child elements of the element you call it on. Stated differently, you call the SetElementValue method on a parent element to affect its content, meaning its child elements.

When calling the SetElementValue method, you pass it the name of the child element you want to set and the value you want to set it to. If a child element is found by that name, its value is updated, as long as the passed value is not null. If the passed value is null, that found child element will be removed. If an element by that name is not found, it will be added with the passed value. Wow, what a method!

Also, the SetElementValue method will only affect the first child element it finds with the specified name. Any subsequent elements with the same name will not be affected, either by the value being changed to the one passed in or the element being removed, because that passed value is null.

Listing 7-74 is an example demonstrating all uses: update, add, and delete.

**Listing 7-74.** *Using SetElementValue to Update, Add, and Delete Child Elements*

// I will use this to store a reference to one of the elements in the XML tree. XElement firstParticipant;

```
XDocument xDocument = new XDocument(
   new XElement("BookParticipants", firstParticipant =
     new XElement("BookParticipant",
       new XAttribute("type", "Author"),
       new XElement("FirstName", "Joe"),
       new XElement("LastName", "Rattz"))));
```

```
Console.WriteLine(System.Environment.NewLine + "Before updating elements:");
Console.WriteLine(xDocument);
```
// First, I will use XElement.SetElementValue to update the value of an element. // Since an element named FirstName is there, its value will be updated to Joseph. firstParticipant.**SetElementValue("FirstName", "Joseph");**

```
// Second, I will use XElement.SetElementValue to add an element.
// Since no element named MiddleInitial exists, one will be added.
firstParticipant.SetElementValue("MiddleInitial", "C");
```

```
// Third, I will use XElement.SetElementValue to remove an element.
// Setting an element's value to null will remove it.
firstParticipant.SetElementValue("LastName", null);
```

```
Console.WriteLine(System.Environment.NewLine + "After updating elements:");
Console.WriteLine(xDocument);
```
As you can see, first I call the SetElementValue method on the firstParticipant element's child element named FirstName. Since an element already exists by that name, its value will be updated. Next, I call the SetElementValue method on the firstParticipant element's child element named MiddleInitial. Since no element exists by that name, the element will be added. Lastly, I call the SetElementValue method on the firstParticipant element's child element named LastName and pass a null. Since a null is passed, the LastName element will be removed. Look at the flexibility that the SetElementValue method provides. I know you can't wait to see the results:

```
Before updating elements:
<BookParticipants>
   <BookParticipant type="Author">
     <FirstName>Joe</FirstName>
     <LastName>Rattz</LastName>
   </BookParticipant>
</BookParticipants>
After updating elements:
<BookParticipants>
   <BookParticipant type="Author">
     <FirstName>Joseph</FirstName>
     <MiddleInitial>C</MiddleInitial>
   </BookParticipant>
</BookParticipants>
```
How cool is that? The FirstName element's value was updated; the MiddleInitial element was added, and the LastName element was removed.

**Caution** Just because calling the SetElementValue method with a value of null removes the node, don't make the mistake of thinking that manually setting an element's value to null is the same as removing it in the LINQ to XML API. This is merely the behavior of the SetElementValue method. If you attempt to set an element's value to null using its Value property, an exception will be thrown.

# **XML Attributes**

As I previously mentioned, with the LINQ to XML API, attributes are implemented with the XAttribute class, and unlike the W3C XML DOM API, they do not inherit from a node. Therefore, they have no inheritance relationship with elements. However, in the LINQ to XML API, they are every bit as easy to work with as elements. Let's take a look.

## **Attribute Creation**

Attributes are created just like elements and most other LINQ to XML classes. This topic is covered in the "Creating Attributes with XAttribute" section previously in this chapter.

## **Attribute Traversal**

Attributes can be traversed using the XElement.FirstAttribute, XElement.LastAttribute, XAttribute. NextAttribute, and XAttribute.PreviousAttribute properties and the XElement.Attribute and XElement.Attributes methods. These are described in the following sections

## Forward with XElement.FirstAttribute

You can gain access to an element's attributes by accessing its first attribute using the element's FirstAttribute property. Listing 7-75 is an example.

```
Listing 7-75. Accessing an Element's First Attribute with the FirstAttribute Property
```

```
// I will use this to store a reference to one of the elements in the XML tree.
XElement firstParticipant;
```

```
XDocument xDocument = new XDocument(
   new XElement("BookParticipants", firstParticipant =
     new XElement("BookParticipant", 
       new XAttribute("type", "Author"),
       new XAttribute("experience", "first-time"),
       new XAttribute("language", "English"),
       new XElement("FirstName", "Joe"),
       new XElement("LastName", "Rattz"))));
```
Console.WriteLine(firstParticipant.**FirstAttribute**);

This code outputs the following:

type="Author"

### Forward with XAttribute.NextAttribute

To traverse forward through an element's attributes, reference the NextAttribute property on an attribute. Listing 7-76 is an example.

#### **Listing 7-76.** *Accessing the Next Attribute with the NextAttribute Property*

```
// I will use this to store a reference to one of the elements in the XML tree.
XElement firstParticipant;
```

```
XDocument xDocument = new XDocument(
   new XElement("BookParticipants", firstParticipant =
     new XElement("BookParticipant", 
       new XAttribute("type", "Author"),
       new XAttribute("experience", "first-time"),
       new XAttribute("language", "English"),
       new XElement("FirstName", "Joe"),
       new XElement("LastName", "Rattz"))));
```
Console.WriteLine(firstParticipant.FirstAttribute.**NextAttribute**);

Notice I use the FirstAttribute property to obtain a reference to the first attribute and then reference the NextAttribute property on it. Here are the results:

experience="first-time"

If an attribute's NextAttribute property is null, the attribute is the last attribute of the element.

#### Backward with XAttribute.PreviousAttribute

To traverse backward through an element's attributes, reference the PreviousAttribute property on an attribute. Listing 7-77 is an example.

#### **Listing 7-77.** *Accessing the Previous Attribute with the PreviousAttribute Property*

// I will use this to store a reference to one of the elements in the XML tree. XElement firstParticipant;

```
XDocument xDocument = new XDocument(
   new XElement("BookParticipants", firstParticipant =
     new XElement("BookParticipant", 
       new XAttribute("type", "Author"),
       new XAttribute("experience", "first-time"),
       new XAttribute("language", "English"),
       new XElement("FirstName", "Joe"),
       new XElement("LastName", "Rattz"))));
```
Console.WriteLine(firstParticipant.FirstAttribute.NextAttribute.**PreviousAttribute**);

Notice I chain the FirstAttribute and NextAttribute properties to get a reference to the second attribute from which to go backward. This should take me back to the first attribute. Here are the results: type="Author"

And it does! If an attribute's PreviousAttribute property is null, the attribute is the first attribute of the element.

## Backward with XFlement.LastAttribute

To get access to the very last attribute of an element so that you can traverse backward through the attributes, use the LastAttribute property, as shown in Listing 7-78.

**Listing 7-78.** *Accessing the Last Attribute with the LastAttribute Property*

```
// I will use this to store a reference to one of the elements in the XML tree.
XElement firstParticipant;
```

```
XDocument xDocument = new XDocument(
   new XElement("BookParticipants", firstParticipant =
     new XElement("BookParticipant", 
       new XAttribute("type", "Author"),
       new XAttribute("experience", "first-time"),
       new XAttribute("language", "English"),
       new XElement("FirstName", "Joe"),
       new XElement("LastName", "Rattz"))));
```
**Console.WriteLine(firstParticipant.LastAttribute);**

This should output the language attribute. Let's see:

language="English"

Groovy! I have never actually written the word *groovy* before. I had to let the spelling checker spell it for me.

## XElement.Attribute()

This method takes the name of an attribute and returns the *first* attribute with the specified name, if one is found. Listing 7-79 is an example.

**Listing 7-79.** *Accessing an Attribute with the Attribute Method*

```
// I will use this to store a reference to one of the elements in the XML tree.
XElement firstParticipant;
```

```
XDocument xDocument = new XDocument(
   new XElement("BookParticipants", firstParticipant =
     new XElement("BookParticipant", 
       new XAttribute("type", "Author"),
       new XElement("FirstName", "Joe"),
       new XElement("LastName", "Rattz"))));
```
Console.WriteLine(firstParticipant.**Attribute("type")**.Value);

Here I use the Attribute method to return a reference to the type attribute. I then display the attribute's value using its Value property. If all goes as expected, the output should be the following:

Author

Remember, though, instead of obtaining the attribute's value via its Value property, I could have just cast the attribute to a string.

### XElement.Attributes()

We can gain access to all of an element's attributes with its Attributes method. This method returns a *sequence* of XAttribute objects. Listing 7-80 is an example.

#### **Listing 7-80.** *Accessing All of an Element's Attributes with the Attributes Method*

```
// I will use this to store a reference to one of the elements in the XML tree.
XElement firstParticipant;
```

```
XDocument xDocument = new XDocument(
   new XElement("BookParticipants", firstParticipant =
     new XElement("BookParticipant", 
       new XAttribute("type", "Author"),
       new XAttribute("experience", "first-time"),
       new XElement("FirstName", "Joe"),
       new XElement("LastName", "Rattz"))));
foreach(XAttribute attr in firstParticipant.Attributes())
{
     Console.WriteLine(attr);
}
    The output is this:
```
type="Author" experience="first-time"

## **Attribute Modification**

There are several methods and properties that can be used to modify attributes. I cover them in this section.

## Adding Attributes

As I have pointed out, there is a fundamental difference in the way the W3C XML DOM API handles attributes versus the way the LINQ to XML API handles them. With the W3C API, an attribute is a child node of the node it is an attribute for. With the LINQ to XML API, attributes are *not* child nodes of the node for which they are an attribute. Instead, attributes are name-value pairs that can be accessed via an element's Attributes method or its FirstAttribute property. This is important to remember.

However, working with attributes is very similar to working with elements. The methods and properties for attributes are very symmetrical to those for elements.

The following methods can be used to add an attribute to an element:

- XElement.Add()
- XElement.AddFirst()
- XElement.AddBeforeThis()
- XElement.AddAfterThis()

In the examples provided for each of these methods in the "Adding Nodes" section earlier in this chapter, attributes are added as well. Refer to those examples of adding an attribute. In addition, be sure to check out the section on the XElement.SetAttributeValue method later in this chapter.

### Deleting Attributes

Deleting attributes can be accomplished using either the XAttribute.Remove method or the IEnumerable<T>.Remove method, depending on whether you are trying to delete a single attribute or a sequence of attributes.

In addition to the following ways to delete attributes, be sure to check out the "XElement. SetAttributeValue()" section later in this chapter.

#### **XAttribute.Remove()**

Just like the XNode class has a remove method, so too does the XAttribute class. Listing 7-81 is an example.

#### **Listing 7-81.** *Removing an Attribute*

```
// I will use this to store a reference to one of the elements in the XML tree.
XElement firstParticipant;
```

```
XDocument xDocument = new XDocument(
   new XElement("BookParticipants", firstParticipant =
     new XElement("BookParticipant", 
       new XAttribute("type", "Author"),
       new XElement("FirstName", "Joe"),
       new XElement("LastName", "Rattz"))));
```

```
Console.WriteLine(System.Environment.NewLine + "Before removing attribute:");
Console.WriteLine(xDocument);
```

```
firstParticipant.Attribute("type").Remove();
```

```
Console.WriteLine(System.Environment.NewLine + "After removing attribute:");
Console.WriteLine(xDocument);
```
As you can see, I use the Attribute method to obtain a reference to the attribute I want to remove, and then I call the Remove method on it. Just so you don't think I am just making this all up, here are the results:

```
Before removing attribute:
<BookParticipants>
   <BookParticipant type="Author">
     <FirstName>Joe</FirstName>
     <LastName>Rattz</LastName>
   </BookParticipant>
</BookParticipants>
After removing attribute:
<BookParticipants>
   <BookParticipant>
     <FirstName>Joe</FirstName>
     <LastName>Rattz</LastName>
   </BookParticipant>
</BookParticipants>
```
Notice that the type attribute is now gone.

#### **IEnumerable<T>.Remove()**

Just as you are able to remove a sequence of nodes using the IEnumerable<T>.Remove method, you can use the same method to remove all attributes of an element, as shown in Listing 7-82.

#### **Listing 7-82.** *Removing All of an Element's Attributes*

```
// I will use this to store a reference to one of the elements in the XML tree.
XElement firstParticipant;
```

```
XDocument xDocument = new XDocument(
   new XElement("BookParticipants", firstParticipant =
     new XElement("BookParticipant", 
       new XAttribute("type", "Author"),
       new XAttribute("experience", "first-time"),
       new XElement("FirstName", "Joe"),
       new XElement("LastName", "Rattz"))));
```
Console.WriteLine(System.Environment.NewLine + "Before removing attributes:"); Console.WriteLine(xDocument);

```
firstParticipant.Attributes().Remove();
```

```
Console.WriteLine(System.Environment.NewLine + "After removing attributes:");
Console.WriteLine(xDocument);
```
In the previous example, I call the Attributes method to return the sequence of all attributes of the element the Attributes method is called on, and then I call the Remove method on that returned sequence to remove them all. This seems so simple and intuitive, I wonder if I am wasting your time just covering it. Here are the results:

```
Before removing attributes:
<BookParticipants>
   <BookParticipant type="Author" experience="first-time">
     <FirstName>Joe</FirstName>
     <LastName>Rattz</LastName>
   </BookParticipant>
</BookParticipants>
After removing attributes:
<BookParticipants>
   <BookParticipant>
     <FirstName>Joe</FirstName>
     <LastName>Rattz</LastName>
   </BookParticipant>
</BookParticipants>
```
Like magic, the attributes are gone.

#### Updating Attributes

To update the value of an attribute, use the XAttribute.Value property.

**Note** In addition to using the XAttribute. Value property to update attributes, be sure to check out the "XElement.SetAttributeValue()" section later in the chapter.

Updating the value of an attribute is easily accomplished using its Value property. Listing 7-83 is an example.

#### **Listing 7-83.** *Changing an Attribute's Value*

```
// I will use this to store a reference to one of the elements in the XML tree.
XElement firstParticipant;
```

```
XDocument xDocument = new XDocument(
   new XElement("BookParticipants", firstParticipant =
     new XElement("BookParticipant", 
       new XAttribute("type", "Author"),
       new XAttribute("experience", "first-time"),
       new XElement("FirstName", "Joe"),
       new XElement("LastName", "Rattz"))));
```

```
Console.WriteLine(System.Environment.NewLine + 
   "Before changing attribute's value:");
Console.WriteLine(xDocument);
```
firstParticipant.Attribute("experience").**Value** = "beginner";

Console.WriteLine(System.Environment.NewLine + "After changing attribute's value:"); Console.WriteLine(xDocument);

Notice that I used the Attribute method to obtain a reference to the experience attribute. The results are the following:

```
Before changing attribute's value:
<BookParticipants>
   <BookParticipant type="Author" experience="first-time">
     <FirstName>Joe</FirstName>
     <LastName>Rattz</LastName>
   </BookParticipant>
</BookParticipants>
After changing attribute's value:
<BookParticipants>
   <BookParticipant type="Author" experience="beginner">
     <FirstName>Joe</FirstName>
     <LastName>Rattz</LastName>
   </BookParticipant>
</BookParticipants>
```
As you can see, the value of the experience attribute has changed from "first-time" to "beginner".

## XElement.SetAttributeValue()

To be symmetrical with elements, it's only fair that attributes get a SetAttributeValue method every bit as powerful as the SetElementValue method; and they did. The XElement.SetAttributeValue method has the ability to add, delete, and update an attribute.

Passing an attribute name that does *not* exist causes an attribute to be added. Passing a name that exists with a value other than null causes the attribute with that name to have its value updated to the value passed. Passing a name that exists with a null value causes the attribute to be deleted. Listing 7-84 is an example doing all three.

```
Listing 7-84. Using SetAttributeValue to Add, Delete, and Update Attributes
```

```
// I will use this to store a reference to one of the elements in the XML tree.
XElement firstParticipant;
```

```
XDocument xDocument = new XDocument(
   new XElement("BookParticipants", firstParticipant =
     new XElement("BookParticipant", 
       new XAttribute("type", "Author"),
       new XAttribute("experience", "first-time"),
       new XElement("FirstName", "Joe"),
       new XElement("LastName", "Rattz"))));
```
Console.WriteLine(System.Environment.NewLine + "Before changing the attributes:"); Console.WriteLine(xDocument);

```
// This call will update the type attribute's value because an attribute whose 
// name is "type" exists.
firstParticipant.SetAttributeValue("type", "beginner");
```

```
// This call will add an attribute because an attribute with the specified name
// does not exist.
```

```
firstParticipant.SetAttributeValue("language", "English");
```

```
// This call will delete an attribute because an attribute with the specified name
// exists, and the passed value is null.
firstParticipant.SetAttributeValue("experience", null);
```

```
Console.WriteLine(System.Environment.NewLine + "After changing the attributes:");
Console.WriteLine(xDocument);
```
As you can see, in this example, first I update an already existing attribute's value, then I add an attribute, and finally I delete an attribute by passing a null value. Here are the results:

```
Before changing the attributes:
<BookParticipants>
   <BookParticipant type="Author" experience="first-time">
     <FirstName>Joe</FirstName>
     <LastName>Rattz</LastName>
   </BookParticipant>
</BookParticipants>
After changing the attributes:
<BookParticipants>
   <BookParticipant type="beginner" language="English">
     <FirstName>Joe</FirstName>
     <LastName>Rattz</LastName>
   </BookParticipant>
</BookParticipants>
```
# **XML Annotations**

The LINQ to XML API provides the ability to associate a user data object with any class inheriting from the XObject class via annotations. This allows the application developer to assign whatever data type object he wants to an element, document, or any other object whose class is derived from the XObject class. The object could be additional keys for an element's data; it could be an object that will parse the element's contents into itself or whatever you need.

## **Adding Annotations with XObject.AddAnnotation()**

Adding annotations is accomplished using the XObject.AddAnnotation method. Here is the prototype:

void XObject.AddAnnotation(object annotation);

## **Accessing Annotations with XObject.Annotation() or XObject.Annotations()**

Accessing annotations is accomplished using the XObject.Annotation or XObject.Annotations methods. Here are the prototypes:

```
object XObject.Annotation(Type type);
T XObject.Annotation<T>();
IEnumerable<object> XObject.Annotations(Type type);
IEnumerable<T> XObject.Annotations<T>();
```
**Caution** When retrieving annotations, you must pass the object's actual type, not a base class or interface. Otherwise, the annotation will not be found.

## **Removing Annotations with XObject.RemoveAnnotations()**

Removing annotations is accomplished with the XObject.RemoveAnnotations method. There are two prototypes:

```
void XObject.RemoveAnnotations(Type type);
void XObject.RemoveAnnotations<T>();
```
## **Annotations Example**

To demonstrate annotations, I will create one example that adds, retrieves, and removes annotations. In this example, I will use my typical BookParticipants XML tree. I want a way to associate a handler to each BookParticipant based on its type attribute. In this example, the handler will merely display the element in a type attribute–specific format: one format for authors and another for editors.

First, I need a couple of handler classes, one for authors and another for editors:

```
public class AuthorHandler
{
   public void Display(XElement element)
 {
    Console.WriteLine("AUTHOR BIO");
    Console.WriteLine("--------------------------");
    Console.WriteLine("Name: {0} {1}", 
       (string)element.Element("FirstName"), 
       (string)element.Element("LastName"));
     Console.WriteLine("Language: {0}", (string)element.Attribute("language")); 
    Console.WriteLine("Experience: {0}", (string)element.Attribute("experience"));
     Console.WriteLine("==========================" + System.Environment.NewLine);
   }
}
public class EditorHandler
{
   public void Display(XElement element)
   {
    Console.WriteLine("EDITOR BIO");
    Console.WriteLine("--------------------------");
    Console.WriteLine("Name: {0}", (string)element.Element("FirstName"));
   Console.WriteLine(" {0}", (string)element.Element("LastName"));
    Console.WriteLine("==========================" + System.Environment.NewLine);
   }
}
```
There is nothing special here. I just need two handlers that behave differently. In this case, they display the element's data in a slightly different format. Of course, it wouldn't have to just display data. It could do anything you want. Or the annotations might not even be handlers. They might just be some associated data. But in this example, they are handlers.

Because this example is more complex than typical, I will separate sections of the code with explanations, as shown in Listing 7-85.

#### **Listing 7-85.** *Adding, Retrieving, and Removing Annotations*

```
// I will use this to store a reference to one of the elements in the XML tree.
XElement firstParticipant;
```

```
XDocument xDocument = new XDocument(
   new XElement("BookParticipants", firstParticipant =
     new XElement("BookParticipant", 
       new XAttribute("type", "Author"),
       new XAttribute("experience", "first-time"),
      new XAttribute("language", "English"),<br>new XElement("FirstName", "Joe"),
      new XElement("FirstName",
       new XElement("LastName", "Rattz")),
     new XElement("BookParticipant", 
       new XAttribute("type", "Editor"),
       new XElement("FirstName", "Ewan"),
       new XElement("LastName", "Buckingham"))));
// Display the document for reference.
Console.WriteLine(xDocument + System.Environment.NewLine);
```
All I have done at this point is build the typical XML document that I have been using and display it. For the next section of code, I enumerate through the book participants, and for each, I instantiate a handler based on its type attribute and add an annotation to the element for the appropriate handler:

```
// I'll add some annotations based on their type attribute.
foreach(XElement e in xDocument.Element("BookParticipants").Elements())
{
  if((string)e.Attribute("type") == "Author")
 {
     AuthorHandler aHandler = new AuthorHandler();
     e.AddAnnotation(aHandler);
   }
   else if((string)e.Attribute("type") == "Editor")
 {
     EditorHandler eHandler = new EditorHandler();
     e.AddAnnotation(eHandler);
   }
}
```
Now each BookParticipant element has a handler added as an annotation depending on its type attribute. Now that each element has a handler added via an annotation, I will enumerate through the elements calling the handler by retrieving the element's annotation:

```
AuthorHandler aHandler2;
EditorHandler eHandler2;
foreach(XElement e in xDocument.Element("BookParticipants").Elements())
{
     if((string)e.Attribute("type") == "Author")
     {
         aHandler2 = e.GetAnnotation<AuthorHandler>();
         if(aHandler2 != null)
         {
              aHandler2.Display(e);
         }
     }
     else if((string)e.Attribute("type") == "Editor")
     {
        eHandler2 = e.GetAnnotation<EditorHandler>();
         if(eHandler2 != null)
         {
              eHandler2.Display(e);
         }
     }
}
```
At this point, a display handler will have been called for each element. The display handler called is dependent on the type attribute. Next, I just remove the annotations for each element:

```
foreach(XElement e in xDocument.Element("BookParticipants").Elements())
{
     if((string)e.Attribute("type") == "Author")
     {
         e.RemoveAnnotation<AuthorHandler>();
 }
     else if((string)e.Attribute("type") == "Editor")
     {
         e.RemoveAnnotation<EditorHandler>();
     }
}
```
That is a fairly long piece of sample code, but it only has four main sections. In the first section, I build the XML document and display it. You have seen this done many times by now. In the second section, I enumerate through the BookParticipant elements, and based on their type attribute, add a handler. In the third section, I enumerate through the BookParticipant elements, and based on their type attribute, retrieve the handler and call the Display method of the handler object. In the fourth section, I enumerate through the BookParticipant elements, removing the annotations.

Also, notice that when accessing the attributes, I cast them as a string to get the value out of the attributes.

The thing to remember is that these annotations can be any data object you want to associate with the element.

Finally, here are the results:

```
<BookParticipants>
  <BookParticipant type="Author" experience="first-time" language="English">
     <FirstName>Joe</FirstName>
     <LastName>Rattz</LastName>
  </BookParticipant>
  <BookParticipant type="Editor">
     <FirstName>Ewan</FirstName>
     <LastName>Buckingham</LastName>
  </BookParticipant>
</BookParticipants>
AUTHOR BIO
--------------------------
Name: Joe Rattz
Language: English
Experience: first-time
==========================
EDITOR BIO
--------------------------
Name: Ewan
             Buckingham
==========================
```
What is important to notice in the results is that the different handlers are called based on the element's type attribute, using annotations. Of course, the objects you add as annotations could be for any purpose, not just handlers.

# **XML Events**

The LINQ to XML API makes it possible for you to register for events so that you can be notified any time any object inheriting from XObject is about to be, or has been, modified.

The first thing you should know is that when you register for an event on an object, the event will be raised on the object if that object, or any descendant object, is changed. This means if you register for an event on the document or root element, any change in the tree will cause your registered method to be called. Because of this, don't make any assumptions about the data type of the object causing the event to be raised. When your registered method is called, the object causing the event to be raised will be passed as the sender of the event, and its data type will be object. Be very careful when casting it, accessing properties on it, or calling its methods. It may not be the type of object you are expecting. I will demonstrate this in Listing 7-86 where the object is actually an XText object when I was expecting it to be an XElement object.

Lastly, please be aware that constructing XML will not cause events to get raised. How could it? No events could have been registered prior to the construction. Only modifying or deleting already existing XML can cause an event to be raised, and then only if an event has been registered.

## **XObject.Changing**

This event is raised when an object inheriting from XObject is about to be changed, but prior to the change. You register for the event by adding an object of type EventHandler to the object's Changing event like this:

 myobject.Changing += new EventHandler<XObjectChangeEventArgs>(MyHandler);

where your method delegate must match this signature:

```
void MyHandler(object sender, XObjectChangeEventArgs cea)
```
The sender object is the object that is about to be changed, which is causing the event to be raised. The change event arguments, cea, contain a property named ObjectChange of type XObjectChange indicating the type of change about to take place: XObjectChange.Add, XObjectChange. Name, XObjectChange.Remove, or XObjectChange.Value.

# **XObject.Changed**

This event is raised after an object inheriting from XObject has been changed. You register for the event by adding an object of type EventHandler to the object's Changed event like this:

myobject.Changed += new EventHandler<XObjectChangeEventArgs>(MyHandler);

where your method delegate must match this signature:

```
void MyHandler(object sender, XObjectChangeEventArgs cea)
```
The sender object is the object that has changed, which caused the event to be raised. The change event arguments, cea, contain a property named ObjectChange of type XObjectChange indicating the type of change that has taken place: XObjectChange.Add, XObjectChange.Name, XObjectChange.Remove, or XObjectChange.Value.

## **A Couple of Event Examples**

In order to see all the pieces that go together to handle XObject events, an example is necessary. However, before I can show the code to do that, some event handlers are needed, as follows.

```
This Method Will Be Registered for the Changing Event for an Element
```

```
public static void MyChangingEventHandler(object sender, XObjectChangeEventArgs cea)
{
  Console.WriteLine("Type of object changing: {0}, Type of change: {1}",
     sender.GetType().Name, cea.ObjectChange);
}
```
I will register the previous method as the event handler for when an element is about to be changed. Now, I need a handler method for after the object has been changed, as follows.

```
This Method Will Be Registered for the Changed Event for an Element
```

```
public static void MyChangedEventHandler(object sender, XObjectChangeEventArgs cea)
{
  Console.WriteLine("Type of object changed: {0}, Type of change: {1}",
     sender.GetType().Name, cea.ObjectChange);
}
```
I will register the previous method as the event handler for when an element has been changed. Earlier, I mentioned that the event will get raised if any descendant object of a registered object is changed. To better demonstrate this, I will also have one additional method that I will register for when the document is changed. Its only purpose is to make it more apparent that the document is also getting a Changed event raised, despite the fact that it is a descendant object several levels down that was changed. That method follows.

```
This Method Will be Registered for the Changed Event for the XML Document
```

```
public static void DocumentChangedHandler(object sender, XObjectChangeEventArgs cea)
{
  Console.WriteLine("Doc: Type of object changed: {0}, Type of change: {1}{2}",
     sender.GetType().Name, cea.ObjectChange, System.Environment.NewLine);
}
```
The only significant change between the DocumentChangedHandler method and the MyChangedEventHandler method is that the DocumentChangedHandler method begins the screen output with the prefix "Doc:" to make it clear that it is the handler method being called by the document's Changed event, as opposed to the element's Changed event handler.

Now, let's take a look at the example code shown in Listing 7-86.

### **Listing 7-86.** *XObject Event Handling*

```
XElement firstParticipant;
```

```
XDocument xDocument = new XDocument(
   new XElement("BookParticipants", firstParticipant =
     new XElement("BookParticipant",
       new XAttribute("type", "Author"),
       new XElement("FirstName", "Joe"),
       new XElement("LastName", "Rattz")),
     new XElement("BookParticipant",
       new XAttribute("type", "Editor"),
       new XElement("FirstName", "Ewan"),
       new XElement("LastName", "Buckingham"))));
```

```
Console.WriteLine("{0}{1}", xDocument, System.Environment.NewLine);
```
There is nothing new so far. As I have done many times, I have created an XML document using functional construction and displayed the XML document. Notice that also, like many previous examples, I have saved a reference to the first BookParticipant element. This is the element whose events I will register for:

```
firstParticipant.Changing += new
EventHandler<XObjectChangeEventArgs>(MyChangingEventHandler);
firstParticipant.Changed += new
EventHandler<XObjectChangeEventArgs>(MyChangedEventHandler);
xDocument.Changed += new
EventHandler<XObjectChangeEventArgs>(DocumentChangedHandler);
```
Now I have registered with the first BookParticipant element to receive the Changing and Changed events. Additionally, I have registered with the document to receive its Changed event. I am registering for the document's Changed event to demonstrate that you receive events even when it is a descendant object that is changing or changed. Now, it's time to make a change:

```
firstParticipant.Element("FirstName").Value = "Seph";
```
Console.WriteLine("{0}{1}", xDocument, System.Environment.NewLine);

All I did was change the value of the first BookParticipant element's FirstName element's value. Then, I displayed the resulting XML document. Let's examine the results:

```
<BookParticipants>
   <BookParticipant type="Author">
     <FirstName>Joe</FirstName>
     <LastName>Rattz</LastName>
   </BookParticipant>
   <BookParticipant type="Editor">
     <FirstName>Ewan</FirstName>
     <LastName>Buckingham</LastName>
   </BookParticipant>
</BookParticipants>
Type of object changing: XText, Type of change: Remove
Type of object changed: XText, Type of change: Remove
Doc: Type of object changed: XText, Type of change: Remove
Type of object changing: XText, Type of change: Add
Type of object changed: XText, Type of change: Add
Doc: Type of object changed: XText, Type of change: Add
<BookParticipants>
   <BookParticipant type="Author">
     <FirstName>Seph</FirstName>
     <LastName>Rattz</LastName>
   </BookParticipant>
   <BookParticipant type="Editor">
     <FirstName>Ewan</FirstName>
     <LastName>Buckingham</LastName>
   </BookParticipant>
</BookParticipants>
```
You can see the document at the beginning and end of the results, and the FirstName element's value has been changed just as you would expect. What you are interested in here is the output caused by events being raised, which is between the two displays of the XML document. Notice that the type of object being changed is XText. Were you anticipating that? I wasn't. I was expecting to see the type as XElement. It is easy to forget that when you set an element's value to a string literal that an object of type XText is being created automatically in the background for you.

Looking at the event output, it is a little clearer exactly what is happening when you change the element's value. You can see that first, the element's XText value is about to be changed by being removed, and that it is then removed. Next, you see that the document's Changed event is raised as well. This makes it apparent that the order of the events being raised flows upstream.

Next, you see the same progression of events being raised, except this time an XText object is being added. So now you know that when you change the string value of an element, an XText object is removed and then added back.

In the previous example, I use named methods, but that doesn't mean that is what you have to do. I could have used anonymous methods, or even lambda expressions. Listing 7-87 is the same example as the previous, except instead of registering the already implemented handler methods, I use lambda expressions to define the code the events call on the fly.

```
Listing 7-87. XObject Event Handling Using Lambda Expressions
```

```
XElement firstParticipant;
XDocument xDocument = new XDocument(
  new XElement("BookParticipants", firstParticipant =
    new XElement("BookParticipant",
       new XAttribute("type", "Author"),
       new XElement("FirstName", "Joe"),
       new XElement("LastName", "Rattz")),
     new XElement("BookParticipant",
       new XAttribute("type", "Editor"),
       new XElement("FirstName", "Ewan"),
       new XElement("LastName", "Buckingham"))));
Console.WriteLine("{0}{1}", xDocument, System.Environment.NewLine);
firstParticipant.Changing += new EventHandler<XObjectChangeEventArgs>(
   (object sender, XObjectChangeEventArgs cea) =>
    Console.WriteLine("Type of object changing: {0}, Type of change: {1}",
      sender.GetType().Name, cea.ObjectChange));
firstParticipant.Changed += (object sender, XObjectChangeEventArgs cea) =>
  Console.WriteLine("Type of object changed: {0}, Type of change: {1}",
     sender.GetType().Name, cea.ObjectChange);
xDocument.Changed += (object sender, XObjectChangeEventArgs cea) =>
  Console.WriteLine("Doc: Type of object changed: {0}, Type of change: {1}{2}",
    sender.GetType().Name, cea.ObjectChange, System.Environment.NewLine);
xDocument.Changed += new XObjectChangeEventHandler((sender, cea) =>
  Console.WriteLine("Doc: Type of object changed: {0}, Type of change: {1}{2}",
    sender.GetType().Name, cea.ObjectChange, System.Environment.NewLine));
firstParticipant.Element("FirstName").Value = "Seph";
Console.WriteLine("{0}{1}", xDocument, System.Environment.NewLine);
```
Now the code is totally self-contained and is no longer dependent on previously written handler methods. Let's check the results:

```
<BookParticipants>
   <BookParticipant type="Author">
     <FirstName>Joe</FirstName>
     <LastName>Rattz</LastName>
   </BookParticipant>
   <BookParticipant type="Editor">
     <FirstName>Ewan</FirstName>
     <LastName>Buckingham</LastName>
   </BookParticipant>
</BookParticipants>
```
Type of object changing: XText, Type of change: Remove Type of object changed: XText, Type of change: Remove Doc: Type of object changed: XText, Type of change: Remove

```
Type of object changing: XText, Type of change: Add
Type of object changed: XText, Type of change: Add
Doc: Type of object changed: XText, Type of change: Add
<BookParticipants>
   <BookParticipant type="Author">
     <FirstName>Seph</FirstName>
     <LastName>Rattz</LastName>
   </BookParticipant>
   <BookParticipant type="Editor">
     <FirstName>Ewan</FirstName>
     <LastName>Buckingham</LastName>
   </BookParticipant>
</BookParticipants>
```
That output looks the same to me. After looking at this example, how can you not like lambda expressions? I have seen many developers post about their first impressions of LINQ. Most like various aspects, but the common factor I see is that many do not like lambda expressions. Perhaps it is because they are so new and different. But when you see an example like that, what is not to like? I hope you agree.

## **Trick or Treat, or Undefined?**

Do you remember the Halloween problem I discussed earlier in this chapter? Please resist the urge to make changes to the area of the XML tree containing the object for which the current event is raised in your event handlers. Doing so will have an undefined effect on your XML tree and the events that are raised.

# **Summary**

In this chapter, I covered how to use LINQ to XML to create, modify, and traverse XML documents, as well as how to perform LINQ queries on a single XML object. In this demonstration, you hopefully saw that the new API for creating and modifying XML data is not just a luxury but instead is a necessity for performing LINQ queries. You can't very well project data into an XML structure if you can't create an XML element on the fly, initialize its value, and place it in the XML tree in a single statement. The W3C DOM XML API is totally incapable of the flexibility needed to perform a LINQ query, which, as it turns out, is lucky for us because we got an entirely new XML API because of it.

While this chapter was useful for demonstrating how to perform basic LINQ queries on XML data, there was a fairly serious limitation in the LINQ queries that you saw. That is, the queries I performed were always performing the query on a single XML object, such as an element. I was querying the descendants of an element or the ancestors of an element. What do you do if you need to perform a LINQ query on a *sequence* of elements, such as the descendants of a sequence of elements, which are perhaps the descendants of a single element? For this, you need an additional set of XML operators. In the next chapter, I cover the new LINQ to XML operators that were added for just this purpose.

## CHAPTER 8

## ■ ■ ■

# LINQ to XML Operators

**A**t this point, I am deep into LINQ to XML, and you are probably starting to wonder, "When are we going to get to the part about queries?" If so, then I say, "Hold on to your null reference there, Shortcake, you have been seeing them." Throughout the previous chapter, I was performing LINQ to XML queries whether they were merely returning all the child elements of an element or obtaining all of the ancestors of a node. Do you remember seeing the XContainer.Elements method? Do you recall any examples where I called the XContainer.Elements method? If so, you saw a LINQ to XML query. As evidence yet again to the seamless integration of LINQ queries into the language, it is sometimes easy to overlook that you are performing a query.

Because many of the class methods I have covered up to this point return a sequence of XML class objects, that is IEnumerable<T>, where T is one of the LINQ to XML API classes, you can call the Standard Query Operators on the returned sequence, giving you even more power and flexibility.

So there are ways to get a sequence of XML objects from a single XML object, such as the descendants or ancestors of any given element, but what is missing are ways to perform LINQ to XML operations on each object in those sequences. For example, there is no simple way to get a sequence of elements and perform another XML-specific operation on each element in the sequence, such as returning each sequence element's child elements. In other words, thus far, you *can* obtain a sequence of an element's child elements by calling that element's Elements method, but you *cannot* obtain a sequence of an element's child elements' child elements. This is because the Elements method must be called on an XContainer, such as XElement or XDocument, but cannot be called on a *sequence* of XContainer objects. This is where the LINQ to XML operators come in handy.

# **Introduction to LINQ to XML Operators**

The LINQ to XML API extends the LINQ to Objects Standard Query Operators with XML-specific operators. These XML operators are extension methods that are defined in the System.Xml.Linq. Extensions class, which itself is nothing more than a container class for these extension methods.

Each of these XML operators is called on a *sequence* of some LINQ to XML data type and performs some action on each entry in that sequence, such as returning all the ancestors or descendants of the entry.

Virtually every XML operator in this chapter has an equivalent method I covered in the previous chapter. The difference being that the method covered in the previous chapter is called on a single object, and the operator in this chapter is called on a *sequence* of objects. For example, in the previous chapter, I cover the XContainer.Elements method. Its prototype looks like this:

IEnumerable<XElement> XContainer.Elements()

In this chapter, I cover the Extensions.Elements operator, and its prototype looks like this:

IEnumerable<XElement> Elements<T> (this IEnumerable<T> source) where T : XContainer

There is a significant difference between the two methods. The first prototype is called on a single object derived from XContainer, while the second prototype is called on a sequence of objects, where each object in the sequence must be derived from XContainer. Please be cognizant of the difference.

In this chapter, to distinguish between the methods covered in the previous chapter and the extension methods covered in this chapter, I typically refer to the extension methods as *operators*.

Now, let's examine each of these operators.

# **Ancestors**

The Ancestors operator can be called on a sequence of nodes and returns a sequence containing the ancestor elements of each source node.

## **Prototypes**

The Ancestors operator has two prototypes.

*The First Ancestors Prototype*

```
public static IEnumerable<XElement> Ancestors<T> (
   this IEnumerable<T> source
) where T : XNode
```
This version of the operator can be called on a sequence of nodes, or objects derived from XNode. It returns a sequence of elements containing the ancestor elements of each node in the source sequence.

#### *The Second Ancestors Prototype*

```
public static IEnumerable<XElement> Ancestors<T> (
   this IEnumerable<T> source,
   XName name
) where T : XNode
```
This version is like the first, except a name is passed and only those ancestor elements matching the specified name are returned in the output sequence.

## **Examples**

Listing 8-1 is an example of calling the first Ancestors prototype.

```
Listing 8-1. An Example of Calling the First Ancestors Prototype
```

```
XDocument xDocument = new XDocument(
   new XElement("BookParticipants",
     new XElement("BookParticipant",
       new XAttribute("type", "Author"),
       new XElement("FirstName", "Joe"),
       new XElement("LastName", "Rattz")),
```

```
 new XElement("BookParticipant",
       new XAttribute("type", "Editor"),
       new XElement("FirstName", "Ewan"),
       new XElement("LastName", "Buckingham"))));
IEnumerable<XElement> elements =
   xDocument.Element("BookParticipants").Descendants("FirstName");
// First, I will display the source elements.
foreach (XElement element in elements)
{
   Console.WriteLine("Source element: {0} : value = {1}", 
     element.Name, element.Value);
}
// Now, I will display the ancestor elements for each source element.
foreach (XElement element in elements.Ancestors())
{
   Console.WriteLine("Ancestor element: {0}", element.Name);
}
```
In the previous example, first, I create an XML document. Next, I generate a sequence of FirstName elements. Remember, this Ancestors method is called on a sequence of nodes, not on a single node, so I need a sequence on which to call it. Because I want to be able to display the names of the nodes for identification purposes, I actually build a sequence of elements because elements have names but nodes do not. I then enumerate through the sequence displaying the source elements just so you can see the source sequence. Then, I enumerate on the elements returned from the Ancestors method and display them. Here are the results:

```
Source element: FirstName : value = Joe
Source element: FirstName : value = Ewan
Ancestor element: BookParticipant
Ancestor element: BookParticipants
Ancestor element: BookParticipant
Ancestor element: BookParticipants
```
As you can see, it displays the two source sequence elements, the two FirstName elements. It then displays the ancestors for each of those two elements.

So using the Ancestors operator, I am able to retrieve all of the ancestor elements for each node in a sequence of nodes. In this case, my sequence is a sequence of elements, but that is alright because an element is derived from a node. Remember, do not confuse the Ancestors operator that is called on a sequence of nodes, which I just demonstrated, with the Ancestors method I cover in the previous chapter.

Now this example is not quite as impressive as it could be because I needed to expand the code for demonstration purposes. For example, I wanted to capture the sequence of FirstName elements, because I wanted to display them so you could see the source elements in the output. So the statement containing the call to the Descendants method and the subsequent foreach block are for this purpose. Then in the second foreach loop, I call the Ancestors operator and display each ancestor element. In reality, in that second foreach loop, I could have called the Ancestors method from the previous chapter on each element in the sequence of FirstName elements and not even called the Ancestors operator I am demonstrating. Listing 8-2 is an example demonstrating what I could have done, which would have accomplished the same result, but without even using the Ancestors operator.

```
Listing 8-2. The Same Results as Listing 8-1 But Without Calling the Ancestors Operator
```

```
XDocument xDocument = new XDocument(
   new XElement("BookParticipants",
     new XElement("BookParticipant",
       new XAttribute("type", "Author"),
       new XElement("FirstName", "Joe"),
       new XElement("LastName", "Rattz")),
     new XElement("BookParticipant",
       new XAttribute("type", "Editor"),
       new XElement("FirstName", "Ewan"),
       new XElement("LastName", "Buckingham"))));
IEnumerable<XElement> elements =
   xDocument.Element("BookParticipants").Descendants("FirstName");
// First, I will display the source elements.
foreach (XElement element in elements)
{
   Console.WriteLine("Source element: {0} : value = {1}",
     element.Name, element.Value);
}
foreach (XElement element in elements)
{
   // Call the Ancestors method on each element.
   foreach(XElement e in element.Ancestors())
     // Now, I will display the ancestor elements for each source element.
     Console.WriteLine("Ancestor element: {0}", e.Name);
}
```
The difference between this example and the previous is that instead of calling the Ancestors *operator* on the elements sequence in the foreach loop, I just loop on each element in the sequence and call the Ancestors *method* on it. In this example, I never call the Ancestors *operator*; I merely call the Ancestors *method* from the previous chapter. This code produces the same output though:

```
Source element: FirstName : value = Joe
Source element: FirstName : value = Ewan
Ancestor element: BookParticipant
Ancestor element: BookParticipants
Ancestor element: BookParticipant
Ancestor element: BookParticipants
```
However, thanks to the Ancestors operator and the conciseness of LINQ, this query can be combined into a single, more concise statement as demonstrated in Listing 8-3.

**Listing 8-3.** *A More Concise Example of Calling the First Ancestors Prototype*

```
XDocument xDocument = new XDocument(
   new XElement("BookParticipants",
     new XElement("BookParticipant",
       new XAttribute("type", "Author"),
       new XElement("FirstName", "Joe"),
       new XElement("LastName", "Rattz")),
```

```
 new XElement("BookParticipant",
       new XAttribute("type", "Editor"),
       new XElement("FirstName", "Ewan"),
       new XElement("LastName", "Buckingham"))));
foreach (XElement element in 
   xDocument.Element("BookParticipants").Descendants("FirstName").Ancestors())
{
   Console.WriteLine("Ancestor element: {0}", element.Name);
}
```
In this example, I cut right to the chase and call the Ancestors operator on the sequence of elements returned by the Descendants method. So the Descendants method returns a sequence of elements, and the Ancestors operator will return a sequence of elements containing all ancestors of every element in the sequence it is called on.

Since this code is meant to be more concise, it does not display the FirstName elements as the two previous examples did. However, the ancestor elements should be the same. Let's verify that they are:

```
Ancestor element: BookParticipant
Ancestor element: BookParticipants
Ancestor element: BookParticipant
Ancestor element: BookParticipants
```
And they are! In your production code, you would probably opt for a more concise query like the one I just presented. However, in this chapter, the examples will be more verbose, like Listing 8-1, for demonstration purposes.

To demonstrate the second Ancestors prototype, I will use the same basic code as Listing 8-1, except I will change the call to the Ancestors operator so that it includes the parameter BookParticipant so that I only get the elements matching that name. That code looks like Listing 8-4.

#### **Listing 8-4.** *Calling the Second Ancestors Prototype*

```
XDocument xDocument = new XDocument(
   new XElement("BookParticipants",
     new XElement("BookParticipant",
       new XAttribute("type", "Author"),
       new XElement("FirstName", "Joe"),
       new XElement("LastName", "Rattz")),
     new XElement("BookParticipant",
       new XAttribute("type", "Editor"),
       new XElement("FirstName", "Ewan"),
      new XElement("LastName", "Buckingham"))));
IEnumerable<XElement> elements =
   xDocument.Element("BookParticipants").Descendants("FirstName");
// First, I will display the source elements.
foreach (XElement element in elements)
{
   Console.WriteLine("Source element: {0} : value = {1}", 
     element.Name, element.Value);
}
```

```
// Now, I will display the ancestor elements for each source element.
foreach (XElement element in elements.Ancestors("BookParticipant"))
{
   Console.WriteLine("Ancestor element: {0}", element.Name);
}
```
The results now should only include the BookParticipant elements and of course the source elements, but the two BookParticipants elements that are displayed in the first prototype's example should now be gone:

```
Source element: FirstName : value = Joe
Source element: FirstName : value = Ewan
Ancestor element: BookParticipant
Ancestor element: BookParticipant
```
And they are.

# **AncestorsAndSelf**

The AncestorsAndSelf operator can be called on a sequence of elements and returns a sequence containing the ancestor elements of each source element and the source element itself. This operator is just like the Ancestors operator except for the fact that it can only be called on elements, as opposed to nodes, and also includes each source element in the returned sequence of ancestor elements.

## **Prototypes**

The AncestorsAndSelf operator has two prototypes.

```
The First AncestorsAndSelf Prototype
```

```
public static IEnumerable<XElement> AncestorsAndSelf (
   this IEnumerable<XElement> source
)
```
This version of the operator can be called on a sequence of elements and returns a sequence of elements containing each source element itself and its ancestor elements.

#### *The Second AncestorsAndSelf Prototype*

```
public static IEnumerable<XElement> AncestorsAndSelf<T> (
   this IEnumerable<XElement> source,
   XName name
)
```
This version is like the first, except a name is passed and only those source elements and its ancestors matching the specified name are returned in the output sequence.

## **Examples**

For an example of the first AncestorsAndSelf prototype, I will use the same basic example I used for the first Ancestors prototype, except I will call the AncestorsAndSelf operator instead of the Ancestors operator, as shown in Listing 8-5.

```
Listing 8-5. Calling the First AncestorsAndSelf Prototype
```

```
XDocument xDocument = new XDocument(
   new XElement("BookParticipants",
     new XElement("BookParticipant",
       new XAttribute("type", "Author"),
       new XElement("FirstName", "Joe"),
       new XElement("LastName", "Rattz")),
     new XElement("BookParticipant",
       new XAttribute("type", "Editor"),
       new XElement("FirstName", "Ewan"),
       new XElement("LastName", "Buckingham"))));
IEnumerable<XElement> elements =
   xDocument.Element("BookParticipants").Descendants("FirstName");
// First, I will display the source elements.
foreach (XElement element in elements)
{
   Console.WriteLine("Source element: {0} : value = {1}", 
     element.Name, element.Value);
}
// Now, I will display the ancestor elements for each source element.
foreach (XElement element in elements.AncestorsAndSelf())
{
   Console.WriteLine("Ancestor element: {0}", element.Name);
}
```
Just as with the first Ancestors prototype, first, I create an XML document. Next, I generate a sequence of FirstName elements. Remember, this AncestorsAndSelf method is called on a sequence of elements, not on a single element, so I need a sequence on which to call it. I then enumerate through the sequence displaying the source elements just so you can see the source sequence. Then, I enumerate on the elements returned from the AncestorsAndSelf method and display them.

If this works as I expect, the results should be the same as the results from the first Ancestors prototype's example, except now the FirstName elements should be included in the output. Here are the results:

```
Source element: FirstName : value = Joe
Source element: FirstName : value = Ewan
Ancestor element: FirstName
Ancestor element: BookParticipant
Ancestor element: BookParticipants
Ancestor element: FirstName
Ancestor element: BookParticipant
Ancestor element: BookParticipants
```
For an example of the second AncestorsAndSelf prototype, I will use the same basic example that I used in the example for the second Ancestors prototype, except, of course, I will change the call from the Ancestors method to the AncestorsAndSelf method, as shown in Listing 8-6.

```
Listing 8-6. Calling the Second AncestorsAndSelf Prototype
```

```
XDocument xDocument = new XDocument(
   new XElement("BookParticipants",
     new XElement("BookParticipant",
       new XAttribute("type", "Author"),
       new XElement("FirstName", "Joe"),
       new XElement("LastName", "Rattz")),
     new XElement("BookParticipant",
       new XAttribute("type", "Editor"),
       new XElement("FirstName", "Ewan"),
       new XElement("LastName", "Buckingham"))));
IEnumerable<XElement> elements =
   xDocument.Element("BookParticipants").Descendants("FirstName");
// First, I will display the source elements.
foreach (XElement element in elements)
{
   Console.WriteLine("Source element: {0} : value = {1}", 
     element.Name, element.Value);
}
// Now, I will display the ancestor elements for each source element.
foreach (XElement element in elements.AncestorsAndSelf("BookParticipant"))
{
   Console.WriteLine("Ancestor element: {0}", element.Name);
}
```
Now, I should only receive the elements named BookParticipant. Here are the results:

Source element: FirstName : value = Joe Source element: FirstName : value = Ewan Ancestor element: BookParticipant Ancestor element: BookParticipant

Notice that the displayed output from the AncestorsAndSelf method is just the BookParticipant elements, because they are the only elements matching the name I passed. I didn't even get the source elements themselves, because they didn't match the name. So the function worked as defined.

Call me crazy, but this prototype of the operator seems fairly useless to me. How many levels of elements are you going to have in an XML tree with the same name? If you don't answer *at least two*, how will this method ever return the self elements and any ancestor elements? It just doesn't seem likely to me. Yes, I know; I like symmetrical APIs too.

# **Attributes**

The Attributes operator can be called on a sequence of elements and returns a sequence containing the attributes of each source element.

## **Prototypes**

The Attributes operator has two prototypes.

#### *The First Attributes Prototype*

```
public static IEnumerable<XAttribute> Attributes (
   this IEnumerable<XElement> source
\lambda
```
This version of the operator can be called on a sequence of elements and returns a sequence of attributes containing all the attributes for each source element.

#### *The Second Attributes Prototype*

```
public static IEnumerable<XAttribute> Attributes (
   this IEnumerable<XElement> source,
   XName name
\lambda
```
This version of the operator is like the first, except only those attributes matching the specified name will be returned in the sequence of attributes.

### **Examples**

For an example of the first Attributes prototype, I will build the same XML tree I have been building for the previous examples. However, the sequence of source elements I generate will be a little different because I need a sequence of elements with attributes. So I'll generate a sequence of the BookParticipant elements and work from there, as shown in Listing 8-7.

### **Listing 8-7.** *Calling the First Attributes Prototype*

```
XDocument xDocument = new XDocument(
   new XElement("BookParticipants",
     new XElement("BookParticipant",
       new XAttribute("type", "Author"),
       new XElement("FirstName", "Joe"),
       new XElement("LastName", "Rattz")),
     new XElement("BookParticipant",
       new XAttribute("type", "Editor"),
       new XElement("FirstName", "Ewan"),
       new XElement("LastName", "Buckingham"))));
IEnumerable<XElement> elements =
   xDocument.Element("BookParticipants").Elements("BookParticipant");
// First, I will display the source elements.
foreach (XElement element in elements)
{
   Console.WriteLine("Source element: {0} : value = {1}", 
     element.Name, element.Value);
}
// Now, I will display each source element's attributes.
foreach (XAttribute attribute in elements.Attributes())
{
   Console.WriteLine("Attribute: {0} : value = {1}", 
     attribute.Name, attribute.Value);
}
```
Once I obtain the sequence of BookParticipant elements, I display the source sequence. Then, I call the Attributes operator on the source sequence and display the attributes in the sequence returned by the Attributes operator. Here are the results:

```
Source element: BookParticipant : value = JoeRattz
Source element: BookParticipant : value = EwanBuckingham
Attribute: type : value = Author
Attribute: type : value = Editor
```
As you can see, the attributes are retrieved. For an example of the second Attributes prototype, I will use the same basic example as the previous, except I will specify a name that the attributes must match to be returned by the Attributes operator, as shown in Listing 8-8.

```
Listing 8-8. Calling the Second Attributes Prototype
```

```
XDocument xDocument = new XDocument(
   new XElement("BookParticipants",
     new XElement("BookParticipant",
       new XAttribute("type", "Author"),
       new XElement("FirstName", "Joe"),
       new XElement("LastName", "Rattz")),
     new XElement("BookParticipant",
       new XAttribute("type", "Editor"),
       new XElement("FirstName", "Ewan"),
       new XElement("LastName", "Buckingham"))));
IEnumerable<XElement> elements =
   xDocument.Element("BookParticipants").Elements("BookParticipant");
// First, I will display the source elements.
foreach (XElement element in elements)
{
   Console.WriteLine("Source element: {0} : value = {1}", 
     element.Name, element.Value);
}
// Now, I will display each source element's attributes.
foreach (XAttribute attribute in elements.Attributes("type"))
{
   Console.WriteLine("Attribute: {0} : value = {1}", 
     attribute.Name, attribute.Value);
}
```
In the previous code, I specify that the attributes must match the name type. So this should return the same output as the previous example. Pressing Ctrl+F5 returns the following:

```
Source element: BookParticipant : value = JoeRattz
Source element: BookParticipant : value = EwanBuckingham
Attribute: type : value = Author
Attribute: type : value = Editor
```
So I did get the results I expected. Had I specified the name as Type so that the first letter is capitalized, the two attributes would not have been displayed because the Attributes operator would not have returned those attributes from the source sequence. That demonstrates the case of when the name

doesn't match, as well as the fact that the name is case-sensitive, which isn't that surprising since XML is case-sensitive.

# **DescendantNodes**

The DescendantNodes operator can be called on a sequence of elements and returns a sequence containing the descendant nodes of each element or document.

## **Prototypes**

The DescendantNodes operator has one prototype.

*The Only DescendantNodes Prototype*

```
public static IEnumerable<XNode> DescendantNodes<T> (
  this IEnumerable<T> source
) where T : XContainer
```
This version can be called on a sequence of elements or documents and returns a sequence of nodes containing each source element's or document's descendant nodes.

This is different from the XContainer.DescendantNodes method in that this method is called on a sequence of elements or documents, as opposed to a single element or document.

## **Examples**

For this example, I will build the same XML tree I have used for the previous examples, except I will also add a comment to the first BookParticipant element. This is to have at least one node get returned that is not an element. When I build my source sequence of elements, I want some elements that have some descendants, so I will build my source sequence with the BookParticipant elements since they have some descendants, as shown in Listing 8-9.

```
Listing 8-9. Calling the Only DescendantNodes Prototype
```

```
XDocument xDocument = new XDocument(
   new XElement("BookParticipants",
     new XElement("BookParticipant",
       new XAttribute("type", "Author"),
       new XComment("This is a new author."), 
       new XElement("FirstName", "Joe"),
       new XElement("LastName", "Rattz")),
     new XElement("BookParticipant",
       new XAttribute("type", "Editor"),
       new XElement("FirstName", "Ewan"),
       new XElement("LastName", "Buckingham"))));
IEnumerable<XElement> elements =
   xDocument.Element("BookParticipants").Elements("BookParticipant");
// First, I will display the source elements.
foreach (XElement element in elements)
{
   Console.WriteLine("Source element: {0} : value = {1}",
     element.Name, element.Value);
}
```

```
// Now, I will display each source element's descendant nodes.
foreach (XNode node in elements.DescendantNodes())
{
   Console.WriteLine("Descendant node: {0}", node);
}
```
As is typical with the examples in this section, I built my XML tree and a source sequence of elements. In this case, the source sequence contains the BookParticipant elements. I then call the DescendantNodes operator on the source sequence and display the results:

```
Source element: BookParticipant : value = JoeRattz
Source element: BookParticipant : value = EwanBuckingham
Descendant node: <!--This is a new author.-->
Descendant node: <FirstName>Joe</FirstName>
Descendant node: Joe
Descendant node: <LastName>Rattz</LastName>
Descendant node: Rattz
Descendant node: <FirstName>Ewan</FirstName>
Descendant node: Ewan
Descendant node: <LastName>Buckingham</LastName>
Descendant node: Buckingham
```
Notice that not only did I get my descendant elements, I got my comment node as well. Also notice that for each element in the XML document, I ended up with two nodes. For example, there is a node whose value is "<FirstName>Joe</FirstName>" and a node whose value is "Joe". The first node in the pair is the FirstName element. The second node is the XText node for that element. I bet you had forgotten about those automatically created XText objects. I know I did, but there they are.

# **DescendantNodesAndSelf**

The DescendantNodesAndSelf operator can be called on a sequence of elements and returns a sequence containing each source element itself and each source element's descendant nodes.

## **Prototypes**

The DescendantNodesAndSelf operator has one prototype.

```
The Only DescendantNodesAndSelf Prototype
```

```
public static IEnumerable<XNode> DescendantNodesAndSelf (
   this IEnumerable<XElement> source
\lambda
```
This version is called on a sequence of elements and returns a sequence of nodes containing each source element itself and each source element's descendant nodes.

## **Examples**

For this example, I will use the same example used for the DescendantNodes operator, except I will call the DescendantNodesAndSelf operator, as shown in Listing 8-10.

```
Listing 8-10. Calling the Only DescendantNodesAndSelf Prototype
```

```
XDocument xDocument = new XDocument(
   new XElement("BookParticipants",
     new XElement("BookParticipant",
       new XAttribute("type", "Author"),
       new XComment("This is a new author."), 
       new XElement("FirstName", "Joe"),
       new XElement("LastName", "Rattz")),
     new XElement("BookParticipant",
       new XAttribute("type", "Editor"),
       new XElement("FirstName", "Ewan"),
       new XElement("LastName", "Buckingham"))));
IEnumerable<XElement> elements =
   xDocument.Element("BookParticipants").Elements("BookParticipant");
// First, I will display the source elements.
foreach (XElement element in elements)
{
   Console.WriteLine("Source element: {0} : value = {1}",
     element.Name, element.Value);
}
// Now, I will display each source element's descendant nodes.
foreach (XNode node in elements.DescendantNodesAndSelf())
{
   Console.WriteLine("Descendant node: {0}", node);
}
```
So the question is, will the output be the same as the output for the DescendantNodes example except that the source elements will be included too? You bet:

```
Source element: BookParticipant : value = JoeRattz
Source element: BookParticipant : value = EwanBuckingham
Descendant node: <BookParticipant type="Author">
  <!--This is a new author.-->
  <FirstName>Joe</FirstName>
  <LastName>Rattz</LastName>
</BookParticipant>
Descendant node: <!--This is a new author.-->
Descendant node: <FirstName>Joe</FirstName>
Descendant node: Joe
Descendant node: <LastName>Rattz</LastName>
Descendant node: Rattz
Descendant node: <BookParticipant type="Editor">
  <FirstName>Ewan</FirstName>
  <LastName>Buckingham</LastName>
</BookParticipant>
Descendant node: <FirstName>Ewan</FirstName>
Descendant node: Ewan
Descendant node: <LastName>Buckingham</LastName>
Descendant node: Buckingham
```
Not only did I get the BookParticipant elements themselves and their descendants, I got the single node that is not an element, the comment. This is in contrast to the Descendants and DescendantsAndSelf operators I cover next, which will omit the nodes that are not elements.

# **Descendants**

The Descendants operator can be called on a sequence of elements or documents and returns a sequence of elements containing each source element's or document's descendant elements.

## **Prototypes**

The Descendants operator has two prototypes.

```
The First Descendants Prototype
```

```
public static IEnumerable<XElement> Descendants<T> (
   this IEnumerable<T> source
) where T : XContainer
```
This version is called on a sequence of elements or documents and returns a sequence of elements containing each source element's or document's descendant elements.

This is different from the XContainer. Descendants method in that this method is called on a sequence of elements or documents, as opposed to a single element or document.

```
The Second Descendants Prototype
```

```
public static IEnumerable<XElement> Descendants<T> (
   this IEnumerable<T> source,
   XName name
) where T : XContainer
```
This version is like the first, except only those elements matching the specified name are returned in the output sequence.

## **Examples**

For the example of the first prototype, I will basically use the same example I used for the DescendantNodes operator, except I will call the Descendants operator instead. The output should be the same, except there should not be any nodes that are not elements. This means you should not see the comment in the output. Listing 8-11 shows the code.

#### **Listing 8-11.** *Calling the First Descendants Prototype*

```
XDocument xDocument = new XDocument(
   new XElement("BookParticipants",
     new XElement("BookParticipant",
       new XAttribute("type", "Author"),
       new XComment("This is a new author."), 
       new XElement("FirstName", "Joe"),
       new XElement("LastName", "Rattz")),
     new XElement("BookParticipant",
       new XAttribute("type", "Editor"),
       new XElement("FirstName", "Ewan"),
       new XElement("LastName", "Buckingham"))));
```

```
IEnumerable<XElement> elements =
  xDocument.Element("BookParticipants").Elements("BookParticipant");
// First, I will display the source elements.
foreach (XElement element in elements)
{
  Console.WriteLine("Source element: {0} : value = {1}",
    element.Name, element.Value);
}
// Now, I will display each source element's descendant elements.
foreach (XElement element in elements.Descendants())
{
  Console.WriteLine("Descendant element: {0}", element);
}
```
This example is basically like all of the previous except you should only see the descendant elements of the two BookParticipant elements. The results of this example are the following:

```
Source element: BookParticipant : value = JoeRattz
Source element: BookParticipant : value = EwanBuckingham
Descendant element: <FirstName>Joe</FirstName>
Descendant element: <LastName>Rattz</LastName>
Descendant element: <FirstName>Ewan</FirstName>
Descendant element: <LastName>Buckingham</LastName>
```
Comparing these results to that of the DescendantNodes operator example, I notice some differences I did not initially anticipate. Sure, the descendants are labeled as elements instead of nodes, and the comment is not there, but additionally, the descendant nodes such as Joe and Rattz are missing as well. Oh yeah, those nodes are not elements either; they are XText objects. The LINQ to XML API handles the text nodes so seamlessly that it is easy to forget about them.

For an example of the second prototype, I will use the same code as the first example except specify a name that the descendant elements must match to be returned by the second prototype of the Descendants operator, as shown in Listing 8-12.

#### **Listing 8-12.** *Calling the Second Descendants Prototype*

```
XDocument xDocument = new XDocument(
   new XElement("BookParticipants",
     new XElement("BookParticipant",
       new XAttribute("type", "Author"),
       new XComment("This is a new author."), 
       new XElement("FirstName", "Joe"),
       new XElement("LastName", "Rattz")),
     new XElement("BookParticipant",
       new XAttribute("type", "Editor"),
       new XElement("FirstName", "Ewan"),
       new XElement("LastName", "Buckingham"))));
IEnumerable<XElement> elements =
   xDocument.Element("BookParticipants").Elements("BookParticipant");
```

```
// First, I will display the source elements.
foreach (XElement element in elements)
{
  Console.WriteLine("Source element: {0} : value = {1}",
     element.Name, element.Value);
}
// Now, I will display each source element's descendant elements.
foreach (XElement element in elements.Descendants("LastName"))
{
   Console.WriteLine("Descendant element: {0}", element);
}
```
The results of this example are the following:

```
Source element: BookParticipant : value = JoeRattz
Source element: BookParticipant : value = EwanBuckingham
Descendant element: <LastName>Rattz</LastName>
Descendant element: <LastName>Buckingham</LastName>
```
As you would expect, only the LastName elements are returned.

# **DescendantsAndSelf**

The DescendantsAndSelf operator can be called on a sequence of elements and returns a sequence containing each source element and its descendant elements.

## **Prototypes**

The DescendantsAndSelf operator has two prototypes.

```
The First DescendantsAndSelf Prototype
```

```
public static IEnumerable<XElement> DescendantsAndSelf (
   this IEnumerable<XElement> source
\lambda
```
This version is called on a sequence of elements and returns a sequence of elements containing each source element and its descendant elements.

*The Second DescendantsAndSelf Prototype*

```
public static IEnumerable<XElement> DescendantsAndSelf (
   this IEnumerable<XElement> source,
   XName name
)
```
This version is like the first, except only those elements matching the specified name are returned in the output sequence.

## **Examples**

For this example, I will use the same code as the example for the first prototype of the Descendants operator, except I will call the DescendantsAndSelf operator, as shown in Listing 8-13.

```
Listing 8-13. Calling the First DescendantsAndSelf Prototype
```

```
XDocument xDocument = new XDocument(
   new XElement("BookParticipants",
     new XElement("BookParticipant",
       new XAttribute("type", "Author"),
       new XComment("This is a new author."), 
       new XElement("FirstName", "Joe"),
       new XElement("LastName", "Rattz")),
     new XElement("BookParticipant",
       new XAttribute("type", "Editor"),
       new XElement("FirstName", "Ewan"),
       new XElement("LastName", "Buckingham"))));
IEnumerable<XElement> elements =
   xDocument.Element("BookParticipants").Elements("BookParticipant");
// First, I will display the source elements.
foreach (XElement element in elements)
{
   Console.WriteLine("Source element: {0} : value = {1}",
     element.Name, element.Value);
}
// Now, I will display each source element's descendant elements.
foreach (XElement element in elements.DescendantsAndSelf())
{
   Console.WriteLine("Descendant element: {0}", element);
}
```
Now, you should see all the descendant elements and the source elements themselves. The results of this example are the following:

```
Source element: BookParticipant : value = JoeRattz
Source element: BookParticipant : value = EwanBuckingham
Descendant element: <BookParticipant type="Author">
  <!--This is a new author.-->
  <FirstName>Joe</FirstName>
  <LastName>Rattz</LastName>
</BookParticipant>
Descendant element: <FirstName>Joe</FirstName>
Descendant element: <LastName>Rattz</LastName>
Descendant element: <BookParticipant type="Editor">
  <FirstName>Ewan</FirstName>
  <LastName>Buckingham</LastName>
</BookParticipant>
Descendant element: <FirstName>Ewan</FirstName>
Descendant element: <LastName>Buckingham</LastName>
```
So the output is the same as the first prototype for the Descendants operator, except it does include the source elements themselves, the BookParticipant elements. Don't let the existence of the comment in the results fool you. It is not there because the comment was returned by the DescendantsAndSelf operator; it is there because I display the BookParticipant element, which was returned by the operator.

For the second DescendantsAndSelf prototype, I will use the same example as the first prototype, except specify a name the element must match to be returned, as shown in Listing 8-14.

```
Listing 8-14. Calling the Second DescendantsAndSelf Prototype
```

```
XDocument xDocument = new XDocument(
   new XElement("BookParticipants",
     new XElement("BookParticipant",
       new XAttribute("type", "Author"),
       new XComment("This is a new author."), 
       new XElement("FirstName", "Joe"),
       new XElement("LastName", "Rattz")),
     new XElement("BookParticipant",
       new XAttribute("type", "Editor"),
       new XElement("FirstName", "Ewan"),
       new XElement("LastName", "Buckingham"))));
IEnumerable<XElement> elements =
   xDocument.Element("BookParticipants").Elements("BookParticipant");
// First, I will display the source elements.
foreach (XElement element in elements)
{
   Console.WriteLine("Source element: {0} : value = {1}",
     element.Name, element.Value);
}
// Now, I will display each source element's descendant elements.
foreach (XElement element in elements.DescendantsAndSelf("LastName"))
{
   Console.WriteLine("Descendant element: {0}", element);
}
```
The results of this example are the following:

Source element: BookParticipant : value = JoeRattz Source element: BookParticipant : value = EwanBuckingham Descendant element: <LastName>Rattz</LastName> Descendant element: <LastName>Buckingham</LastName>

The results only include the descendant elements that match the name I specified. There isn't much evidence that I called the DescendantsAndSelf operator, as opposed to the Descendants operator, since the source elements were not returned due to their name not matching the specified name. Again, as with all the operators that return elements from multiple levels of the XML tree that accept a name argument that the elements must match to be returned, it just doesn't seem likely that you will need the AndSelf versions of the operators, because you probably wouldn't have that many levels of elements having the same name.

# **Elements**

The Elements operator can be called on a sequence of elements or documents and returns a sequence of elements containing each source element's or document's child elements.

This operator is different than the Descendants operator, because the Elements operator only returns the immediate child elements of each element in the source sequence of elements, whereas the Descendants operator recursively returns all child elements until the end of each tree is reached.

### **Prototypes**

The Elements operator has two prototypes.

### *The First Elements Prototype*

```
public static IEnumerable<XElement> Elements<T> (
  this IEnumerable<T> source
) where T : XContainer
```
This version is called on a sequence of elements or documents and returns a sequence of elements containing each source element's or document's child elements.

This is different from the XContainer.Elements method in that this method is called on a sequence of elements or documents, as opposed to a single element or document.

*The Second Elements Prototype*

```
public static IEnumerable<XElement> Elements<T> (
   this IEnumerable<T> source,
   XName name
) where T : XContainer
```
This version is like the first, except only those elements matching the specified name are returned in the output sequence.

### **Examples**

By now, you probably know the drill. For an example of the first prototype, I will use the same basic example as the DescendantsAndSelf operator used, except I will call the Elements operator instead, as shown in Listing 8-15.

#### **Listing 8-15.** *Calling the First Elements Prototype*

```
XDocument xDocument = new XDocument(
   new XElement("BookParticipants",
     new XElement("BookParticipant",
       new XAttribute("type", "Author"),
       new XComment("This is a new author."), 
       new XElement("FirstName", "Joe"),
       new XElement("LastName", "Rattz")),
     new XElement("BookParticipant",
       new XAttribute("type", "Editor"),
       new XElement("FirstName", "Ewan"),
       new XElement("LastName", "Buckingham"))));
IEnumerable<XElement> elements =
   xDocument.Element("BookParticipants").Elements("BookParticipant");
// First, I will display the source elements.
foreach (XElement element in elements)
{
  Console.WriteLine("Source element: {0} : value = {1}",
     element.Name, element.Value);
}
```

```
// Now, I will display each source element's elements.
foreach (XElement element in elements.Elements())
{
   Console.WriteLine("Child element: {0}", element);
}
```
As in the previous examples, I build my XML tree, obtain a sequence of source elements, display each source element, retrieve a sequence of each source element's child elements, and display the child elements:

```
Source element: BookParticipant : value = JoeRattz
Source element: BookParticipant : value = EwanBuckingham
Child element: <FirstName>Joe</FirstName>
Child element: <LastName>Rattz</LastName>
Child element: <FirstName>Ewan</FirstName>
Child element: <LastName>Buckingham</LastName>
```
That example returns all child elements. To retrieve just those matching a specific name, I use the second prototype of the Elements operator, as shown in Listing 8-16.

```
Listing 8-16. Calling the Second Elements Prototype
```

```
XDocument xDocument = new XDocument(
   new XElement("BookParticipants",
     new XElement("BookParticipant",
       new XAttribute("type", "Author"),
       new XComment("This is a new author."), 
       new XElement("FirstName", "Joe"),
       new XElement("LastName", "Rattz")),
     new XElement("BookParticipant",
       new XAttribute("type", "Editor"),
       new XElement("FirstName", "Ewan"),
       new XElement("LastName", "Buckingham"))));
IEnumerable<XElement> elements =
   xDocument.Element("BookParticipants").Elements("BookParticipant");
// First, I will display the source elements.
foreach (XElement element in elements)
\mathfrak{t} Console.WriteLine("Source element: {0} : value = {1}",
     element.Name, element.Value);
}
// Now, I will display each source element's elements.
foreach (XElement element in elements.Elements("LastName"))
{
   Console.WriteLine("Child element: {0}", element);
}
```
Now, I should only get the child elements matching the name LastName:

```
Source element: BookParticipant : value = JoeRattz
Source element: BookParticipant : value = EwanBuckingham
Child element: <LastName>Rattz</LastName>
Child element: <LastName>Buckingham</LastName>
```
That works just as expected.

# **InDocumentOrder**

The InDocumentOrder operator can be called on a sequence of nodes and returns a sequence containing each source node's child nodes in document order.

### **Prototypes**

The InDocumentOrder operator has one prototype.

*The Only InDocumentOrder Prototype*

```
public static IEnumerable<T> InDocumentOrder<T> (
  this IEnumerable<T> source
) where T : XNode
```
This version is called on a sequence of a specified type, which must be nodes or some type derived from nodes, and returns a sequence of that same type containing each source node's child nodes in document order.

### **Examples**

This is a fairly odd operator. For this example, I need a source sequence of nodes. Since I want to see some nodes that are not elements in addition to elements, I will build a sequence of nodes that are the child nodes of the BookParticipant elements. I do this because one of them has a comment, which is a node, but not an element. My source is shown in Listing 8-17.

**Listing 8-17.** *Calling the Only InDocumentOrder Prototype*

```
XDocument xDocument = new XDocument(
   new XElement("BookParticipants",
     new XElement("BookParticipant",
       new XAttribute("type", "Author"),
       new XComment("This is a new author."),
       new XElement("FirstName", "Joe"),
       new XElement("LastName", "Rattz")),
     new XElement("BookParticipant",
       new XAttribute("type", "Editor"),
       new XElement("FirstName", "Ewan"),
       new XElement("LastName", "Buckingham"))));
```

```
IEnumerable<XNode> nodes =
   xDocument.Element("BookParticipants").Elements("BookParticipant").
    Nodes().Reverse();
// First, I will display the source nodes.
foreach (XNode node in nodes)
{
  Console.WriteLine("Source node: {0}", node);
}
// Now, I will display each source node's child nodes.
foreach (XNode node in nodes.InDocumentOrder())
{
  Console.WriteLine("Ordered node: {0}", node);
}
```
As you can see in the previous code, I build my XML tree. When I retrieve my source sequence, I get the BookParticipant element's child nodes by calling the Nodes operator, and then I call the Reverse Standard Query Operator. If you recall from Part 2 of this book about LINQ to Objects, the Reverse operator will return a sequence where entries in the input sequence have had their order reversed. So now I have a sequence of nodes that are not in the original order. I take this additional step of altering the order so that when I call the InDocumentOrder operator, a difference can be detected. Then I display the disordered source nodes, call the InDocumentOrder operator, and display the results. Here they are:

```
Source node: <LastName>Buckingham</LastName>
Source node: <FirstName>Ewan</FirstName>
Source node: <LastName>Rattz</LastName>
Source node: <FirstName>Joe</FirstName>
Source node: <!--This is a new author.-->
Ordered node: <!--This is a new author.-->
Ordered node: <FirstName>Joe</FirstName>
Ordered node: <LastName>Rattz</LastName>
Ordered node: <FirstName>Ewan</FirstName>
Ordered node: <LastName>Buckingham</LastName>
```
As you can see, the source nodes are in the reverse order that I built them in, and the ordered nodes are back in the original order. Cool, but odd.

# **Nodes**

The Nodes operator can be called on a sequence of elements or documents and returns a sequence of nodes containing each source element's or document's child nodes.

This operator is different than the DescendantNodes operator in that the Nodes operator only returns the immediate child elements of each element in the source sequence of elements, whereas the DescendantNodes operator recursively returns all child nodes until the end of each tree is reached.

## **Prototypes**

The Nodes operator has one prototype.

### *The Only Nodes Prototype*

```
public static IEnumerable<XNode> Nodes<T> (
  this IEnumerable<T> source
) where T : XContainer
```
This version is called on a sequence of elements or documents and returns a sequence of nodes containing each source element's or document's child nodes.

This is different from the XContainer.Nodes method in that this method is called on a sequence of elements or documents, as opposed to a single element or document.

## **Examples**

For this example, I will build my typical XML tree and build a source sequence of BookParticipant elements. I will display each of them, and then I will return the child nodes of each source element and display them, as shown in Listing 8-18.

```
Listing 8-18. Calling the Only Nodes Prototype
```

```
XDocument xDocument = new XDocument(
   new XElement("BookParticipants",
     new XElement("BookParticipant",
       new XAttribute("type", "Author"),
       new XComment("This is a new author."),
       new XElement("FirstName", "Joe"),
       new XElement("LastName", "Rattz")),
     new XElement("BookParticipant",
       new XAttribute("type", "Editor"),
       new XElement("FirstName", "Ewan"),
       new XElement("LastName", "Buckingham"))));
IEnumerable<XElement> elements =
   xDocument.Element("BookParticipants").Elements("BookParticipant");
// First, I will display the source elements.
foreach (XElement element in elements)
{
   Console.WriteLine("Source element: {0} : value = {1}",
     element.Name, element.Value);
}
// Now, I will display each source element's child nodes.
foreach (XNode node in elements.Nodes())
{
   Console.WriteLine("Child node: {0}", node);
}
```
Since this operator returns the child nodes, as opposed to elements, the output should have the comment of the first BookParticipant element in the results:

```
Source element: BookParticipant : value = JoeRattz
Source element: BookParticipant : value = EwanBuckingham
Child node: <!--This is a new author.-->
Child node: <FirstName>Joe</FirstName>
Child node: <LastName>Rattz</LastName>
Child node: <FirstName>Ewan</FirstName>
Child node: <LastName>Buckingham</LastName>
```
The results display each source element's child nodes. Notice that because only the immediate child nodes are retrieved, I didn't get the XText nodes that are children of each FirstName and LastName element, as I did in the DescendantNodes operator example.

# **Remove**

The Remove operator can be called on a sequence of nodes or attributes to remove them. This method will cache a copy of the nodes or attributes in a List to eliminate the Halloween problem discussed in the previous chapter.

### **Prototypes**

The Remove operator has two prototypes.

*The First Remove Prototype*

```
public static void Remove (
   this IEnumerable<XAttribute> source
)
```
This version is called on a sequence of attributes and removes all attributes in the source sequence.

*The Second Remove Prototype*

```
public static void Remove<T> (
   this IEnumerable<T> source
) where T : XNode
```
This version is called on a sequence of a specified type, which must be nodes or some type derived from nodes, and removes all nodes in the source sequence.

## **Examples**

Since the first prototype is for removing attributes, I need a sequence of attributes. So I will build my standard XML tree and retrieve a sequence of the BookParticipant element's attributes. I will display each source attribute, then call the Remove operator on the sequence of source attributes. Then, just to prove it worked, I will display the entire XML document, and the attributes will be gone, as shown in Listing 8-19.

```
Listing 8-19. Calling the First Remove Prototype
```

```
XDocument xDocument = new XDocument(
   new XElement("BookParticipants",
     new XElement("BookParticipant",
       new XAttribute("type", "Author"),
       new XComment("This is a new author."),
       new XElement("FirstName", "Joe"),
       new XElement("LastName", "Rattz")),
     new XElement("BookParticipant",
       new XAttribute("type", "Editor"),
       new XElement("FirstName", "Ewan"),
       new XElement("LastName", "Buckingham"))));
IEnumerable<XAttribute> attributes =
   xDocument.Element("BookParticipants").Elements("BookParticipant").Attributes();
// First, I will display the source attributes.
foreach (XAttribute attribute in attributes)
{
  Console.WriteLine("Source attribute: \{0\} : value = \{1\}",
     attribute.Name, attribute.Value);
}
attributes.Remove();
// Now, I will display the XML document.
Console.WriteLine(xDocument);
```
Will it work? Let's see:

```
Source attribute: type : value = Author
Source attribute: type : value = Editor
<BookParticipants>
   <BookParticipant>
     <!--This is a new author.-->
     <FirstName>Joe</FirstName>
     <LastName>Rattz</LastName>
   </BookParticipant>
   <BookParticipant>
     <FirstName>Ewan</FirstName>
     <LastName>Buckingham</LastName>
   </BookParticipant>
</BookParticipants>
```
So far, all is good. Now, I'll try the second prototype. For this example, instead of merely obtaining a sequence of nodes and removing them, I'll show something that might be a little more interesting. I'll get a sequence of the comments of some particular elements and remove just those, as shown in Listing 8-20.

#### **Listing 8-20.** *Calling the Second Remove Prototype*

```
XDocument xDocument = new XDocument(
   new XElement("BookParticipants",
     new XElement("BookParticipant",
       new XAttribute("type", "Author"),
       new XComment("This is a new author."),
       new XElement("FirstName", "Joe"),
       new XElement("LastName", "Rattz")),
     new XElement("BookParticipant",
       new XAttribute("type", "Editor"),
       new XElement("FirstName", "Ewan"),
       new XElement("LastName", "Buckingham"))));
IEnumerable<XComment> comments =
   xDocument.Element("BookParticipants").Elements("BookParticipant").
     Nodes().OfType<XComment>();
// First, I will display the source comments.
foreach (XComment comment in comments)
{
   Console.WriteLine("Source comment: {0}", comment);
}
comments.Remove();
```

```
// Now, I will display the XML document.
Console.WriteLine(xDocument);
```
In this example, when building my source sequence, I retrieve the child nodes of each BookParticipant element. I could just call the Remove operator on that sequence, and then all the child nodes of each BookParticipant element would be gone. But instead, to spice it up, I call the OfType Standard Query Operator. If you recall from Part 2 of this book on LINQ to Objects, this operator will return only the objects in the input sequence matching the type specified. By calling the OfType operator and specifying a type of XComment, I get a sequence of just the comments. Then, I call the Remove method on the comments. The results should be that the original document is missing the one comment that it initially had:

```
Source comment: <!--This is a new author.-->
<BookParticipants>
   <BookParticipant type="Author">
     <FirstName>Joe</FirstName>
     <LastName>Rattz</LastName>
   </BookParticipant>
   <BookParticipant type="Editor">
     <FirstName>Ewan</FirstName>
     <LastName>Buckingham</LastName>
   </BookParticipant>
</BookParticipants>
```
That worked like a charm. Look how handy the OfType operator is and how I can integrate it into the LINQ to XML query. That seems like it could be very useful.

# **Summary**

In the previous chapter, I covered the new LINQ to XML API that allows you to create, modify, save, and load XML trees. Notice I said *trees* as opposed to *documents*, because with LINQ to XML, documents are no longer a requirement. In that chapter, I demonstrated how to query a single node or element for nodes and elements hierarchically related to it. In this chapter, I covered doing the same thing with sequences of nodes or elements using the LINQ to XML operators. I hope I have made it clear how to perform elementary queries on XML trees using LINQ to XML. I believe that this new XML API will prove to be quite useful for querying XML data. In particular, the way the Standard Query Operators can be mingled with LINQ to XML operators lends itself to quite elegant and powerful queries.

At this point, I have covered just about all there is to know about the building blocks needed for performing LINQ to XML queries. In the next chapter, I provide some slightly more complex queries and cover some of the remaining XML necessities such as validation and transformation.
### CHAPTER 9

### ■ ■ ■

# Additional XML Capabilities

**I**n the previous two chapters, I demonstrated how to create, modify, and traverse XML data with the LINQ to XML API. I also demonstrated the building blocks for creating powerful XML queries. I hope by now you would agree that LINQ to XML will handle about 90 percent of your XML needs, but what about the remaining 10 percent? Let's see if we can get that percentage higher. If Microsoft added schema validation, transformations, and XPath query capability, what percentage of your use cases would that achieve?

While I have covered the new LINQ to XML API and how to perform the most basic of queries with it, I have yet to demonstrate slightly more complex, real-world queries. In this chapter, I provide some examples that will hopefully make querying XML with the LINQ to XML API seem trivial, including some that use the query expression syntax for those of you who prefer it.

Additionally, the new LINQ to XML API just wouldn't be complete without a few additional capabilities such as transformation and validation. In this chapter, I cover these LINQ to XML leftovers, as well as any other good-to-know information.

Specifically, I cover how to perform transformations with XSLT and without. I demonstrate how to validate an XML document against a schema, and I even present an example performing an XPath-style query.

## **Referenced Namespaces**

Examples in this chapter reference the System.Xml, System.Xml.Schema, System.Xml.Xsl, and System. Xml.XPath namespaces, in addition to the typical LINQ and LINQ to XML namespaces, System.Linq and System.Xml.Linq. Therefore, you will want to add using directives for these if they are not already present:

```
using System.Linq;
using System.Xml;
using System.Xml.Linq;
using System.Xml.Schema;
using System.Xml.XPath;
using System.Xml.Xsl;
```
## **Queries**

In the previous LINQ to XML chapters, I demonstrated the core principles needed to perform XML queries using LINQ to XML. However, most of the examples are specifically designed to demonstrate an operator or a property. In this section, I want to provide some examples that are more solution oriented.

### **No Reaching**

In the previous chapters, many of the examples would reach down into the XML hierarchy to obtain a reference to a particular element by calling the Element or Elements operators recursively until the desired element was reached.

For instance, many of the examples contained lines such as this:

```
IEnumerable<XElement> elements =
   xDocument.Element("BookParticipants").Elements("BookParticipant");
```
In this statement, I start at the document level, then obtain its child element named BookParticipants, then obtain its child elements named BookParticipant. However, it is not necessary to reach down through each level like that. Instead, I could simply write the code as shown in Listing 9-1.

#### **Listing 9-1.** *Obtaining Elements Without Reaching*

```
XDocument xDocument = new XDocument(
   new XElement("BookParticipants",
    new XElement("BookParticipant",
       new XAttribute("type", "Author"),
 new XElement("FirstName", "Joe"),
 new XElement("LastName", "Rattz")),
     new XElement("BookParticipant",
       new XAttribute("type", "Editor"),
       new XElement("FirstName", "Ewan"),
       new XElement("LastName", "Buckingham"))));
```

```
IEnumerable<XElement> elements = xDocument.Descendants("BookParticipant");
```

```
foreach (XElement element in elements)
{
   Console.WriteLine("Element: {0} : value = {1}",
     element.Name, element.Value);
}
```
In this example, I obtain every descendant element in the document named BookParticipant. Since I am not reaching into a specific branch of the XML tree, it is necessary that I know the schema because I could get back elements from a branch I do not want. However, in many cases, including this one, it works just fine. Here are the results:

Element: BookParticipant : value = JoeRattz Element: BookParticipant : value = EwanBuckingham

However, I might not want all of the BookParticipant elements; perhaps I need to restrict the returned elements? Listing 9-2 is an example returning just the elements whose FirstName element's value is "Ewan":

**Listing 9-2.** *Obtaining Restricted Elements Without Reaching*

```
XDocument xDocument = new XDocument(
   new XElement("BookParticipants",
     new XElement("BookParticipant",
       new XAttribute("type", "Author"),
       new XElement("FirstName", "Joe"),
       new XElement("LastName", "Rattz")),
```

```
 new XElement("BookParticipant",
       new XAttribute("type", "Editor"),
       new XElement("FirstName", "Ewan"),
       new XElement("LastName", "Buckingham"))));
IEnumerable<XElement> elements = xDocument
   .Descendants("BookParticipant")
   .Where(e => ((string)e.Element("FirstName")) == "Ewan");
foreach (XElement element in elements)
{
   Console.WriteLine("Element: {0} : value = {1}",
     element.Name, element.Value);
}
```
This time I appended a call to the Where operator. Notice that I cast the FirstName element to a string to get its value for the comparison to "Ewan". Here are the results:

Element: BookParticipant : value = EwanBuckingham

Of course, sometimes you need to control the order. This time, so that I have more than one returned element so the order matters, I will change the Where operator lambda expression so that both elements will be returned. To make it interesting, I will query on the type attribute, and I will try this one in query expression syntax, as shown in Listing 9-3.

**Listing 9-3.** *Obtaining Restricted Elements Without Reaching While Ordering and Using Query Expression Syntax*

```
XDocument xDocument = new XDocument(
   new XElement("BookParticipants",
     new XElement("BookParticipant",
       new XAttribute("type", "Author"),
       new XElement("FirstName", "Joe"),
       new XElement("LastName", "Rattz")),
     new XElement("BookParticipant",
       new XAttribute("type", "Editor"),
       new XElement("FirstName", "Ewan"),
       new XElement("LastName", "Buckingham"))));
IEnumerable<XElement> elements = 
   from e in xDocument.Descendants("BookParticipant")
   where ((string)e.Attribute("type")) != "Illustrator"
   orderby ((string)e.Element("LastName"))
   select e;
foreach (XElement element in elements)
{
   Console.WriteLine("Element: {0} : value = {1}",
     element.Name, element.Value);
}
```
In this example, I still query for the document's BookParticipant elements but only retrieve the ones whose type attribute is not Illustrator. In this case, that is all of the BookParticipant elements. I then order them by each element's LastName element. Again, notice that I cast both the type attribute and the LastName element to get their values. Here are the results:

```
Element: BookParticipant : value = EwanBuckingham
Element: BookParticipant : value = JoeRattz
```
### **A Complex Query**

So far, all the example queries have been very trivial, so before I leave the topic of queries, I want to provide one complex query. For this example, I will use sample data suggested by the W3C specifically for XML query use case testing.

The example in Listing 9-4 contains data from three different XML documents. In my example code, I create each document by parsing a text representation of each of the W3C's suggested XML documents. Since this is a complex example, I will explain as I go.

The first step is to create the documents from the XML.

**Listing 9-4.** *A Complex Query Featuring a Three-Document Join with Query Expression Syntax*

```
XDocument users = XDocument.Parse(
   @"<users>
       <user_tuple>
         <userid>U01</userid>
         <name>Tom Jones</name>
         <rating>B</rating>
       </user_tuple>
       <user_tuple>
         <userid>U02</userid>
         <name>Mary Doe</name>
         <rating>A</rating>
       </user_tuple>
       <user_tuple>
         <userid>U03</userid>
         <name>Dee Linquent</name>
         <rating>D</rating>
       </user_tuple>
       <user_tuple>
         <userid>U04</userid>
         <name>Roger Smith</name>
         <rating>C</rating>
       </user_tuple>
       <user_tuple>
         <userid>U05</userid>
         <name>Jack Sprat</name>
         <rating>B</rating>
       </user_tuple>
       <user_tuple>
         <userid>U06</userid>
         <name>Rip Van Winkle</name>
        <rating>B</rating>
       </user_tuple>
     </users>");
```

```
XDocument items = XDocument.Parse(
   @"<items>
       <item_tuple>
         <itemno>1001</itemno>
         <description>Red Bicycle</description>
         <offered_by>U01</offered_by>
         <start_date>1999-01-05</start_date>
         <end_date>1999-01-20</end_date>
         <reserve_price>40</reserve_price>
       </item_tuple>
       <item_tuple>
         <itemno>1002</itemno>
         <description>Motorcycle</description>
         <offered_by>U02</offered_by>
         <start_date>1999-02-11</start_date>
         <end_date>1999-03-15</end_date>
         <reserve_price>500</reserve_price>
       </item_tuple>
       <item_tuple>
         <itemno>1003</itemno>
         <description>Old Bicycle</description>
         <offered_by>U02</offered_by>
         <start_date>1999-01-10</start_date>
         <end_date>1999-02-20</end_date>
         <reserve_price>25</reserve_price>
       </item_tuple>
       <item_tuple>
         <itemno>1004</itemno>
         <description>Tricycle</description>
         <offered_by>U01</offered_by>
         <start_date>1999-02-25</start_date>
         <end_date>1999-03-08</end_date>
         <reserve_price>15</reserve_price>
       </item_tuple>
       <item_tuple>
         <itemno>1005</itemno>
         <description>Tennis Racket</description>
         <offered_by>U03</offered_by>
         <start_date>1999-03-19</start_date>
         <end_date>1999-04-30</end_date>
         <reserve_price>20</reserve_price>
       </item_tuple>
       <item_tuple>
         <itemno>1006</itemno>
         <description>Helicopter</description>
         <offered_by>U03</offered_by>
         <start_date>1999-05-05</start_date>
         <end_date>1999-05-25</end_date>
         <reserve_price>50000</reserve_price>
       </item_tuple>
```

```
 <item_tuple>
         <itemno>1007</itemno>
         <description>Racing Bicycle</description>
         <offered_by>U04</offered_by>
         <start_date>1999-01-20</start_date>
        <end date>1999-02-20</end date>
         <reserve_price>200</reserve_price>
       </item_tuple>
       <item_tuple>
         <itemno>1008</itemno>
         <description>Broken Bicycle</description>
         <offered_by>U01</offered_by>
         <start_date>1999-02-05</start_date>
         <end_date>1999-03-06</end_date>
         <reserve_price>25</reserve_price>
       </item_tuple>
     </items>");
XDocument bids = XDocument.Parse(
  @"<bids> <bid_tuple>
         <userid>U02</userid>
         <itemno>1001</itemno>
         <bid>35</bid>
         <bid_date>1999-01-07</bid_date>
       </bid_tuple>
       <bid_tuple>
         <userid>U04</userid>
         <itemno>1001</itemno>
         <bid>40</bid>
         <bid_date>1999-01-08</bid_date>
       </bid_tuple>
       <bid_tuple>
         <userid>U02</userid>
         <itemno>1001</itemno>
         <bid>45</bid>
         <bid_date>1999-01-11</bid_date>
       </bid_tuple>
       <bid_tuple>
         <userid>U04</userid>
         <itemno>1001</itemno>
         <bid>50</bid>
         <bid_date>1999-01-13</bid_date>
       </bid_tuple>
       <bid_tuple>
         <userid>U02</userid>
         <itemno>1001</itemno>
         <bid>55</bid>
         <bid_date>1999-01-15</bid_date>
       </bid_tuple>
```
 <bid\_tuple> <userid>U01</userid> <itemno>1002</itemno> <bid>400</bid> <bid\_date>1999-02-14</bid\_date> </bid\_tuple> <bid\_tuple> <userid>U02</userid> <itemno>1002</itemno> <bid>600</bid> <bid\_date>1999-02-16</bid\_date> </bid\_tuple> <bid\_tuple> <userid>U03</userid> <itemno>1002</itemno> <bid>800</bid> <bid\_date>1999-02-17</bid\_date> </bid\_tuple> <bid\_tuple> <userid>U04</userid> <itemno>1002</itemno> <bid>1000</bid> <bid\_date>1999-02-25</bid\_date> </bid\_tuple> <bid\_tuple> <userid>U02</userid> <itemno>1002</itemno> <bid>1200</bid> <bid\_date>1999-03-02</bid\_date> </bid\_tuple> <bid\_tuple> <userid>U04</userid> <itemno>1003</itemno> <bid>15</bid> <bid\_date>1999-01-22</bid\_date> </bid\_tuple> <bid\_tuple> <userid>U05</userid> <itemno>1003</itemno> <bid>20</bid> <bid\_date>1999-02-03</bid\_date> </bid\_tuple> <bid\_tuple> <userid>U01</userid> <itemno>1004</itemno> <bid>40</bid> <bid\_date>1999-03-05</bid\_date> </bid\_tuple> <bid\_tuple> <userid>U03</userid> <itemno>1007</itemno> <bid>175</bid> <bid\_date>1999-01-25</bid\_date> </bid\_tuple>

```
 <bid_tuple>
     <userid>U05</userid>
     <itemno>1007</itemno>
     <bid>200</bid>
     <bid_date>1999-02-08</bid_date>
   </bid_tuple>
   <bid_tuple>
     <userid>U04</userid>
     <itemno>1007</itemno>
     <bid>225</bid>
     <bid_date>1999-02-12</bid_date>
   </bid_tuple>
 </bids>");
```
This sample data is basically meant to represent an Internet auction type site and the data it would have. I just created three XML documents by calling the XDocument. Parse method on string representations of the XML data. There are documents for users, items, and bids.

For my query, I want to produce a list of each bid greater than \$50. In the results, I want to see the date and price of the bid as well as the user placing the bid and the item number and item description. Here is the query:

```
var biddata = from b in bids.Descendants("bid_tuple")
               where ((double)b.Element("bid")) > 50
               join u in users.Descendants("user_tuple")
               on ((string)b.Element("userid")) equals
                  ((string)u.Element("userid"))
               join i in items.Descendants("item_tuple")
               on ((string)b.Element("itemno")) equals
                  ((string)i.Element("itemno"))
               select new { Item = ((string)b.Element("itemno")),
                             Description = ((string)i.Element("description")),
                             User = ((string)u.Element("name")),
                            Date = ((string)b. Element("bid_date")),
                            Price = ((double)b\textrm{-}Element("bid"));
```
OK, that is a complex query. The first step is that I query for the descendants named bid\_tuple in the bids document using the Descendants method. Next, I perform a where statement for elements that have a child element named bid whose value is greater than 50. This is so I only retrieve the bids that are greater than \$50. It may seem a little unusual that I am performing a where statement this soon in the query. I actually could have called the where statement farther down in the query, just before the select statement call. However, this means I would have retrieved and performed a join against the users and items XML documents even for bids not greater than \$50, which is not necessary. By filtering the results set as soon as possible, I have reduced the workload for the remainder of the query, thereby leading to better performance.

Once I have filtered the results set to just the bids that are greater than \$50, I join those bids on the users XML document by the commonly named userid element so that I can obtain the user's name. At this point, I have the bids and users joined for the bids greater than \$50.

Next, I join the results on the items XML document by the commonly named itemno element so that I can obtain the item's description. At this point, I have the bids, users, and items joined.

Notice again that I have cast all elements to the data type I am interested in to get the element's value. Especially interesting is the fact that I obtain the bid price by casting the bid element to a double. Even though the actual input bid value is just a string, because the bid value could be successfully converted to a double, I was able to cast it to a double to get its value as a double. How cool is that?

The next step is to simply select an anonymous class containing the joined element's child elements I am interested in.

My next step is to display a header:

```
Console.WriteLine("{0,-12} {1,-12} {2,-6} {3,-14} {4,10}",
   "Date",
   "User",
   "Item",
   "Description",
   "Price");
```
Console.WriteLine("==========================================================");

There is nothing special about that. All that is left is to enumerate the sequence and display each bid:

```
foreach (var bd in biddata)
{
   Console.WriteLine("{0,-12} {1,-12} {2,-6} {3,-14} {4,10:C}",
     bd.Date,
     bd.User,
     bd.Item,
     bd.Description,
     bd.Price);
}
```
That part is trivial. Actually, all but the query itself is trivial. Are you ready to see the results? I know I am:

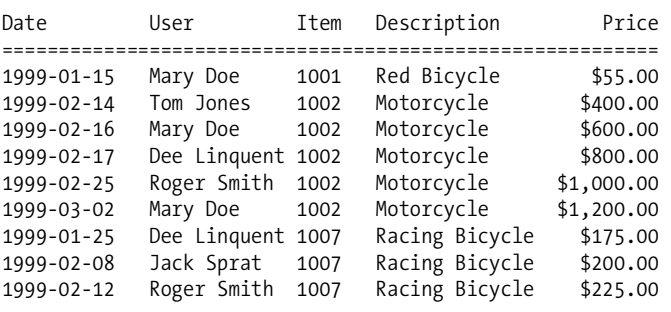

OK, come on, you have to admit that is pretty spectacular, don't you think? I just joined three XML documents in a single query.

Surely you now see the power of LINQ to XML. Are you starting to see why LINQ to XML is my favorite part of LINQ? Now how much would you pay? But wait, there's more!

## **Transformations**

With LINQ to XML, you can perform XML transformations using two completely different approaches. The first approach is to use XSLT via the bridge classes,  $\texttt{XmlReader}$  and  $\texttt{XmlWriter}$ . The second approach is to use LINQ to XML to perform the transformation itself by functionally constructing the target XML document and embedding a LINQ to XML query on the source XML document.

Using XSLT provides the benefit that it is a standard XML technology. Tools already exist to assist with writing, debugging, and testing XSLT transformations. Additionally, because it already exists, you may have XSLT documents and can leverage them in new code using LINQ to XML. There is a world full of existing XSLT documents from which to choose. Additionally, using XSLT for your

transformations is just more dynamic. Unlike using the LINQ to XML functional construction approach, you do not have to recompile code to change the transformation. Merely changing the XSLT document allows you to modify the transformation at runtime. Lastly, XSLT is a known technology with many developers having expertise that may be able to assist you. At least in the early days of LINQ, this may not be available if you take the functional construction approach.

Using the functional construction approach does not really buy you much. It does allow you to perform XML transformations knowing nothing more than LINQ to XML. So if you do not already know XSLT, and your transformation needs are modest, this may be a fine approach for you. Also, while functional construction is less convenient than merely modifying an XSLT document, having to recompile code to modify a transformation could be said to add security. Someone cannot simply muck with an outside document to modify the transformation. So for those times when you think you are pushing the limits by using Sarbanes-Oxley as the excuse for not doing something, blame it on the fact that you cannot simply change the transformation without a code overhaul. Or if you are in the medical field and you don't think you can get away with blaming HIPAA one more time, transformation via functional construction may just be the obstacle you need on which to blame a lack of agility.

### **Transformations Using XSLT**

To perform an XML transformation using XSLT, you will utilize the XmlWriter and XmlReader bridge classes that you will obtain from the XDocument classes' CreateWriter and CreateReader methods respectively.

Because the example shown in Listing 9-5 requires a bit of explanation, I will explain it as I go. First, I will specify the transformation style sheet.

**Listing 9-5.** *Transforming an XML Document with XSLT*

```
string xsl =
   @"<xsl:stylesheet version='1.0' xmlns:xsl='http://www.w3.org/1999/XSL/Transform'>
     <xsl:template match='//BookParticipants'>
         <html>
              <body>
              <h1>Book Participants</h1>
              <table>
                  <tr align='left'>
                       <th>Role</th>
                       <th>First Name</th>
                      <th>Last Name</th>
                 \langle/tr>
                  <xsl:apply-templates></xsl:apply-templates>
              </table>
              </body>
         </html>
     </xsl:template>
     <xsl:template match='BookParticipant'>
         <tr>
              <td><xsl:value-of select='@type'/></td>
              <td><xsl:value-of select='FirstName'/></td>
              <td><xsl:value-of select='LastName'/></td>
        \langle/tr>
     </xsl:template>
   </xsl:stylesheet>";
```
There is nothing earth-shattering here. I am just specifying some XSL to create some HTML to display my typical book participant XML as an HTML table. Next, I will create my XML document with the book participants:

```
XDocument xDocument = new XDocument(
   new XElement("BookParticipants",
     new XElement("BookParticipant",
       new XAttribute("type", "Author"),
       new XElement("FirstName", "Joe"),
       new XElement("LastName", "Rattz")),
     new XElement("BookParticipant",
       new XAttribute("type", "Editor"),
       new XElement("FirstName", "Ewan"),
       new XElement("LastName", "Buckingham"))));
```
This is just my typical XML. Now is where the magic happens. I need to create a new XDocument for the transformed version. Then, from that document, I will create an XmlWriter, instantiate an XslCompiledTransform object, load the transform object with the transformation style sheet, and transform my input XML document into the output XmlWriter:

```
XDocument transformedDoc = new XDocument();
using (XmlWriter writer = transformedDoc.CreateWriter())
{
   XslCompiledTransform transform = new XslCompiledTransform();
   transform.Load(XmlReader.Create(new StringReader(xsl)));
   transform.Transform(xDocument.CreateReader(), writer);
}
Console.WriteLine(transformedDoc);
```
Of course, after all that, I display the transformed version of the document. As you can see, I use both bridge classes, XmlWriter and XmlReader, to perform the transformation. Here are the results:

```
<html>
   <body>
      <h1>Book Participants</h1>
      <table>
        <tr align="left">
           <th>Role</th>
           <th>First Name</th>
           <th>Last Name</th>
       \langle/tr>
       \timestr\times <td>Author</td>
           <td>Joe</td>
           <td>Rattz</td>
       \langle/tr>
       \langle \text{tr} \rangle <td>Editor</td>
           <td>Ewan</td>
           <td>Buckingham</td>
        </tr>
      </table>
   </body>
</html>
```
### **Transformations Using Functional Construction**

While the LINQ to XML API does support XSLT transformations, there are some very effective ways to produce transformations using the LINQ to XML API itself. Logically speaking, a transformation can be as simple as combining a functionally constructed XML tree with an embedded XML query.

■**Tip** Combine functional construction with an embedded XML LINQ query to perform a transformation.

I will explain XML transformations via an example. In many of the examples in the LINQ to XML chapters, I have worked with the following XML tree:

```
<BookParticipants>
   <BookParticipant type="Author">
     <FirstName>Joe</FirstName>
     <LastName>Rattz</LastName>
   </BookParticipant>
   <BookParticipant type="Editor">
     <FirstName>Ewan</FirstName>
     <LastName>Buckingham</LastName>
   </BookParticipant>
</BookParticipants>
```
Let's pretend that I need to transform this XML tree to this:

```
<MediaParticipants type="book">
   <Participant Role="Author" Name="Joe Rattz" />
   <Participant Role="Editor" Name="Ewan Buckingham" / >
</MediaParticipants>
```
To accomplish this transformation, I will use functional construction with an embedded query. With this approach, you basically functionally construct a new document matching the desired output XML tree structure while obtaining the needed data from the original source XML document by performing a LINQ to XML query. It is the desired output XML tree structure that drives your functional construction and query logic.

Because this task is slightly more complex than some of the previous LINQ to XML examples, I will explain this one as I go. The code is shown in Listing 9-6.

#### **Listing 9-6.** *Transforming an XML Document*

```
XDocument xDocument = new XDocument(
   new XElement("BookParticipants",
     new XElement("BookParticipant", 
       new XAttribute("type", "Author"),
       new XElement("FirstName", "Joe"),
       new XElement("LastName", "Rattz")),
     new XElement("BookParticipant", 
       new XAttribute("type", "Editor"),
       new XElement("FirstName", "Ewan"),
       new XElement("LastName", "Buckingham"))));
Console.WriteLine("Here is the original XML document:");
Console.WriteLine("{0}{1}{1}", xDocument, System.Environment.NewLine);
```
The previous code simply creates the original source XML document that I am going to transform and displays it. Next, I need to build the new document and root element:

```
XDocument xTransDocument = new XDocument(
  new XElement("MediaParticipants",
```
Remember, my desired output XML tree structure is driving my functional construction. At this point, I have the document and root element, MediaParticipants. Next, I need to add the type attribute to the root element:

```
 new XAttribute("type", "book"),
```
The type attribute and its value do not exist in the source XML document. This would be hardcoded, or possibly configured, in my program logic, which is safe because I already know this code is for a book; otherwise, this code would not be getting called.

Now, I have the MediaParticipants' type attribute handled. Next up, I need to generate a Participant element for each BookParticipant element in the original XML. To do this, I will query the original XML document for its BookParticipant elements:

```
 xDocument.Element("BookParticipants")
   .Elements("BookParticipant")
```
Now, I have a returned sequence of the BookParticipant elements. Next, I need to generate a Participant element for each BookParticipant element and populate its attributes. I will use projection via the Select operator to construct the Participant elements:

```
 .Select(e => new XElement("Participant",
```
Next, I construct the two attributes, Role and Name, for the Participant element by getting their values from the BookParticipant element:

```
 new XAttribute("Role", (string)e.Attribute("type")),
 new XAttribute("Name", (string)e.Element("FirstName") + " " +
   (string)e.Element("LastName"))))));
```
Last, I display the transformed XML document:

Console.WriteLine("Here is the transformed XML document:"); Console.WriteLine(xTransDocument);

Let's see if this outputs what I am looking for:

```
Here is the original XML document:
<BookParticipants>
   <BookParticipant type="Author">
     <FirstName>Joe</FirstName>
     <LastName>Rattz</LastName>
   </BookParticipant>
   <BookParticipant type="Editor">
     <FirstName>Ewan</FirstName>
     <LastName>Buckingham</LastName>
   </BookParticipant>
</BookParticipants>
Here is the transformed XML document:
<MediaParticipants type="book">
   <Participant Role="Author" Name="Joe Rattz" />
   <Participant Role="Editor" Name="Ewan Buckingham" />
</MediaParticipants>
```
Wow, that went great! I got the exact output I was looking for. Not bad for using nothing more than LINQ to XML.

### **Tips**

There are a few tips to pass on when it comes to performing XML transformations with the LINQ to XML API. While you may not have a need for these, there is no reason not to point them out.

#### Simplify Complex Tasks with Helper Methods

There is no requirement that every bit of code needed to perform a transformation or query actually exist in the transformation code itself. It is possible to create helper methods that carry out more complex transformation chores.

Here is some code demonstrating how you can create a helper method to break up a more complex task:

*A Helper Method to Transform an XML Document*

```
static IEnumerable<XElement> Helper()
{
   XElement[] elements = new XElement[] {
     new XElement("Element", "A"),
     new XElement("Element", "B")};
   return(elements);
}
```
In Listing 9-7, I begin the construction of an XML tree. It creates the root node, named RootElement, in the call to the constructor itself. To create the child nodes, it calls a helper method named Helper. It isn't important what the helper method is doing specifically, it just matters that it is helping me build some part of my XML tree and that the call to the method can be embedded in the functional construction of the XML tree.

**Listing 9-7.** *Using a Helper Method to Transform an XML Document*

```
XElement xElement = new XElement("RootElement", Helper());
Console.WriteLine(xElement);
```
Here are the results of this code:

```
<RootElement>
   <Element>A</Element>
   <Element>B</Element>
</RootElement>
```
Remember, as I discussed in Chapter 7, the XElement constructor knows how to handle IEnumerable $\langle T \rangle$ , which happens to be the returned data type of my Helper method. How cool is that?

#### Suppressing Node Construction with null

There may be times when you want to suppress some nodes from being constructed for one reason or another. Perhaps some essential data is missing from the source that causes you to want to omit an element from being created, or perhaps the data is such that you want to skip it.

Back in the "Creating Elements with XElement" section of Chapter 7 when I described the constructor for XElement, I mentioned that you could pass null as an object value for an element's content and that this can be handy when performing transformations. Suppressing node construction is what it is handy for.

As an example, I will first build a sequence of elements. I will then begin constructing a new XML tree based on that sequence. However, if an input element's value is "A", then I don't want to create an output element for that input element. I will pass its value as null to make that happen. The code is in Listing 9-8.

#### **Listing 9-8.** *Suppressing Node Construction with null*

```
IEnumerable<XElement> elements = 
   new XElement[] {
     new XElement("Element", "A"),
     new XElement("Element", "B")};
XElement xElement = new XElement("RootElement",
   elements.Select(e => (string)e != "A" ? new XElement(e.Name, (string)e) : null));
```

```
Console.WriteLine(xElement);
```
As you can see in the previous code, I do build an input source sequence of elements. I then construct the root element and enumerate through the input source sequence. Then, using the Select operator, as long as the input element's value is not equal to "A", I construct an XElement object using the input element. If the input element's value is equal to "A", I return null. The XElement constructor knows how to handle null; it ignores it. The result is that any element whose value is equal to "A" is eliminated from the output XML tree. You can see I am using the new node value extraction feature by casting the element e as a string in the Select operator's lambda expression.

Here are the results:

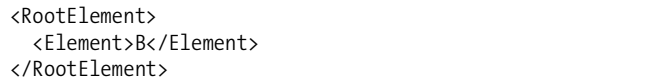

Notice that the element "A" is missing. Of course, there are other ways to implement this same logic without using null. For example, I could have just used the Where operator to filter out the elements whose value is equal to "A". But I wanted to show you the affect of using null in a very simple example.

There are other ways to use this same concept. Perhaps I have some XML to generate that would cause me to have an empty element in some instances that I would prefer not exist. Consider the code in Listing 9-9.

**Listing 9-9.** *An Example That Generates an Empty Element*

```
IEnumerable<XElement> elements = 
   new XElement[] {
     new XElement("BookParticipant", 
       new XElement("Name", "Joe Rattz"),
       new XElement("Book", "Pro LINQ: Language Integrated Query in C# 2008")),
     new XElement("BookParticipant", 
       new XElement("Name", "John Q. Public"))};
```

```
XElement xElement = 
   new XElement("BookParticipants",
     elements.Select(e => 
       new XElement(e.Name, 
         new XElement(e.Element("Name").Name, e.Element("Name").Value),
         new XElement("Books", e.Elements("Book")))));
```

```
Console.WriteLine(xElement);
```
In the previous code, in the first statement, I generate a sequence of BookParticipant elements, two to be precise. Notice that some of the BookParticipant elements have Book child elements, such as the BookParticipant with the Name child element whose value is "Joe Rattz", and some have no Book elements, such as the BookParticipant whose Name child element is "John Q. Public".

In the second statement, I build an XML tree using the sequence of elements I obtained. In the XML tree, I create an element with the same name as the source sequence, which will be BookParticipant. I then make the participant's name a child element, and then I create a list of Books for each participant. Here is the output from this code:

```
<BookParticipants>
   <BookParticipant>
     <Name>Joe Rattz</Name>
     <Books>
       <Book>Pro LINQ: Language Integrated Query in C# 2008</Book>
     </Books>
   </BookParticipant>
   <BookParticipant>
     <Name>John Q. Public</Name>
     <Books />
   </BookParticipant>
</BookParticipants>
```
The XML is just as I would expect based on the code, but notice that the Books element for the second BookParticipant is empty. What if you didn't want an empty Books element if there were no Book elements? You could use null to suppress the Books element as well, with the correct operator. In Listing 9-10, I make a slight change to the code that produces the XML.

```
Listing 9-10. An Example That Prevents an Empty Element
```

```
IEnumerable<XElement> elements =
   new XElement[] {
     new XElement("BookParticipant", 
       new XElement("Name", "Joe Rattz"),
       new XElement("Book", "Pro LINQ: Language Integrated Query in C# 2008")),
     new XElement("BookParticipant", 
      new XElement("Name", "John O. Public"))};
XElement xElement =
   new XElement("BookParticipants",
     elements.Select(e =>
       new XElement(e.Name,
         new XElement(e.Element("Name").Name, e.Element("Name").Value),
         e.Elements("Book").Any() ?
           new XElement("Books", e.Elements("Book")) : null)));
```

```
Console.WriteLine(xElement);
```
The significant change in the previous code is in bold. Instead of just creating a Books element and specifying all the existing Book elements as its content, I use the Any Standard Query Operator combined with the ternary operator (if ? then : else) to create the Books element only if there are in fact any Book elements. If there are no Book elements, the ternary operator returns null, and the XElement constructor knows to just ignore null, thereby eliminating the creation of the Books element. This can be very handy. Here are the results after the modification:

```
<BookParticipants>
   <BookParticipant>
     <Name>Joe Rattz</Name>
     <Books>
       <Book>Pro LINQ: Language Integrated Query in C# 2008</Book>
     </Books>
   </BookParticipant>
   <BookParticipant>
     <Name>John Q. Public</Name>
   </BookParticipant>
</BookParticipants>
```
As you can see, the second BookParticipant element no longer has an empty Books element, as it did in the previous example.

#### Handling Multiple Peer Nodes While Remaining Flat

Sometimes when making an XML transformation, you know exactly how many of each type of output element you are going to want. But what happens if there are several known elements as well as a variable number of repeating elements all at the same level in the tree for each entry in the source XML? Let's say I have the following XML:

```
What I Want My Source XML to Look Like
```

```
<BookParticipants>
   <BookParticipant type="Author">
     <FirstName>Joe</FirstName>
     <LastName>Rattz</LastName>
     <Nickname>Joey</Nickname>
     <Nickname>Null Pointer</Nickname>
   </BookParticipant>
   <BookParticipant type="Editor">
     <FirstName>Ewan</FirstName>
     <LastName>Buckingham</LastName>
   </BookParticipant>
</BookParticipants>
```
What if I want to flatten the structure so that the BookParticipants root node only contains repeating sets of FirstName, LastName, and Nickname elements, instead of those elements being contained in a child BookParticipant element? I would like for the target XML to look like this:

*What I Want the XML to Look Like After Transformation*

```
<BookParticipants>
   <!— BookParticipant -->
   <FirstName>Joe</FirstName>
   <LastName>Rattz</LastName>
   <Nickname>Joey</Nickname>
   <Nickname>Null Pointer</Nickname>
   <!— BookParticipant -->
   <FirstName>Ewan</FirstName>
   <LastName>Buckingham</LastName>
</BookParticipants>
```
The comments are not necessary, but they make it easier for a human to know what they are looking at. Plus, without them, if you looked farther down in the list, it might be confusing as to whether the FirstName or LastName comes first, causing a human to think that there is a BookParticipant named Ewan Rattz when there really isn't.

Because this example is more complex, I will explain it as I go. Let's take a look at the example code in Listing 9-11 to make this transformation.

**Listing 9-11.** *Handling Multiple Peer Nodes While Maintaining a Flat Structure*

```
XDocument xDocument = new XDocument(
   new XElement("BookParticipants",
     new XElement("BookParticipant",
       new XAttribute("type", "Author"),
       new XElement("FirstName", "Joe"),
 new XElement("LastName", "Rattz"),
 new XElement("Nickname", "Joey"),
       new XElement("Nickname", "Null Pointer")),
     new XElement("BookParticipant",
       new XAttribute("type", "Editor"),
       new XElement("FirstName", "Ewan"),
       new XElement("LastName", "Buckingham"))));
Console.WriteLine("Here is the original XML document:");
```
Console.WriteLine("{0}{1}{1}", xDocument, System.Environment.NewLine);

At this point, I have built the source XML tree and displayed it. It does indeed match the XML I specified previously as the source. Now I just have to transform the source XML:

```
XDocument xTransDocument = new XDocument(
   new XElement("BookParticipants",
     xDocument.Element("BookParticipants")
       .Elements("BookParticipant")
```
Here is where the challenge occurs. I am about to use projection via the Select operator to create an object in which I will contain the comment, first name, last name, and any nicknames. But what object type should I create? I could create an element and make the comment, first name, and the remainder child elements of it, but that would expand the XML tree by adding a level. So I must create something that will not add a level to the XML tree. An array of objects will work for this, because in  $C# 3.0$ , an array implements IEnumerable<T>, thereby making the array of objects work just like a sequence. As you hopefully recall from Chapter 7, when an IEnumerable is passed into an XElement constructor as its content, the sequence is enumerated and each object in the sequence is applied to the element being constructed. I will use the C# 3.0 collection initialization features to populate that array with the comment, first name, last name, and any nicknames:

```
Seler(t \Rightarrow new object[] new XComment(" BookParticipant "),
  new XElement("FirstName", (string)e.Element("FirstName")),
  new XElement("LastName", (string)e.Element("LastName")),
  e.Elements("Nickname")})));
```

```
Console.WriteLine("Here is the transformed XML document:");
Console.WriteLine(xTransDocument);
```
At this point, I have projected an array containing a comment, a FirstName element, a LastName element, and however many Nickname elements there are in the source XML. Finally, I display the transformed XML document.

This example is actually quite complex. Notice that my array of objects includes an XComment object, two XElement objects, and an IEnumerable<XElement>. By projecting a newly instantiated array as the return value of the Select operator, a sequence of  $object[]$ , IEnumerable<object $[]$ , is being returned as the content of the newly constructed BookParticipants element.

In this case, each object in that sequence is an array of objects, where the array contains the comment, FirstName and LastName elements, and the sequence of Nickname elements. Because, as I just mentioned, an array of objects does not inject a level into the XML tree, the array adds its elements directly into the BookParticipants element.

This may be confusing; so let's take a look at the results:

```
Here is the original XML document:
<BookParticipants>
   <BookParticipant type="Author">
     <FirstName>Joe</FirstName>
     <LastName>Rattz</LastName>
     <Nickname>Joey</Nickname>
     <Nickname>Null Pointer</Nickname>
   </BookParticipant>
   <BookParticipant type="Editor">
     <FirstName>Ewan</FirstName>
     <LastName>Buckingham</LastName>
   </BookParticipant>
</BookParticipants>
```

```
Here is the transformed XML document:
<BookParticipants>
   <!-- BookParticipant -->
   <FirstName>Joe</FirstName>
   <LastName>Rattz</LastName>
   <Nickname>Joey</Nickname>
   <Nickname>Null Pointer</Nickname>
   <!-- BookParticipant -->
   <FirstName>Ewan</FirstName>
   <LastName>Buckingham</LastName>
</BookParticipants>
```
The transformed XML matches the specification exactly. Bravo! The real nifty part of this example is how I project an array of objects, a non-XML class, to create peer XML elements without inflicting a level of XML to the tree.

## **Validation**

An XML API would just not be complete without the ability to validate XML. So LINQ to XML has the ability to validate an XML document against an XML schema.

### **The Extension Methods**

LINQ to XML has addressed the need for validation by creating the System.Xml.Schema.Extensions static class, which contains the validation methods. These validation methods are implemented as extension methods.

### **Prototypes**

Here is a list of some of the validation method prototypes available in the System.Xml.Schema.Extensions class:

```
void Extensions.Validate(this XDocument source, XmlSchemaSet schemas,
   ValidationEventHandler validationEventHandler)
```

```
void Extensions.Validate(this XDocument source, XmlSchemaSet schemas,
   ValidationEventHandler validationEventHandler, bool addSchemaInfo)
```

```
void Extensions.Validate(this XElement source,
   XmlSchemaObject partialValidationType, XmlSchemaSet schemas,
   ValidationEventHandler validationEventHandler)
```

```
void Extensions.Validate(this XElement source,
   XmlSchemaObject partialValidationType, XmlSchemaSet schemas,
   ValidationEventHandler validationEventHandler, bool addSchemaInfo)
```

```
void Extensions.Validate(this XAttribute source, 
   XmlSchemaObject partialValidationType, XmlSchemaSet schemas,
   ValidationEventHandler validationEventHandler)
```

```
void Extensions.Validate(this XAttribute source,
   XmlSchemaObject partialValidationType, XmlSchemaSet schemas,
   ValidationEventHandler validationEventHandler, bool addSchemaInfo)
```
There are two prototypes for each object type the method can be called on. These object types are XDocument, XElement, and XAttribute. The second prototype for each object type merely adds a bool argument specifying whether schema information should be added to the XElement and XAttribute objects after validation. The first method for each object type, the ones without the bool argument, are the same as passing false for the addSchemaInfo argument. In this case, no schema information would be added to the LINQ to XML objects after validation.

To obtain the schema information for an XElement or XAttribute object, call the GetSchemaInfo method on the object. If the schema information is not added because either the first prototype is called, or the second prototype is called and false is passed for the addSchemaInfo argument, the GetSchemaInfo method will return null. Otherwise, it will return an object that implements IXmlSchemaInfo. That object will contain properties named SchemaElement, which will return an XmlSchemaElement object, and SchemaAttribute, which will return an XmlSchemaAttribute object, assuming the element or attribute is valid. These objects can be used to obtain additional information about the schema.

It is important to note that the schema information is not available *during* validation, only after validation has completed. This means you cannot obtain the schema information in your validation event handler. Calling the GetSchemaInfo method will return null in your validation event handler. This also means that the validation must complete, and that you must not throw an exception in your validation event handler.

**Tip** Schema information is not available during validation, only after. Calling the GetSchemaInfo method in your validation event handling code will return null.

Notice that the Validate method prototypes for elements and attributes require that you pass an XmlSchemaObject as one of the arguments. This means that you must have already validated the document that they are in.

Lastly, if you pass null for the ValidationEventHandler argument, an exception of type XmlSchemaValidationException will be thrown should a validation error occur. This will be the simplest approach to validate an XML document.

### **Obtaining an XML Schema**

Odds are good that if you are interested in validating your XML document, you either have, or know how to produce, an XSD schema file. Just in case you don't, I will demonstrate how to let the .NET Framework do it for you. Let's examine the example in Listing 9-12.

**Listing 9-12.** *Creating an XSD Schema by Inferring It from an XML Document*

```
XDocument xDocument = new XDocument(
   new XElement("BookParticipants",
     new XElement("BookParticipant",
       new XAttribute("type", "Author"),
       new XElement("FirstName", "Joe"),
       new XElement("LastName", "Rattz")),
     new XElement("BookParticipant",
       new XAttribute("type", "Editor"),
       new XElement("FirstName", "Ewan"),
       new XElement("LastName", "Buckingham"))));
Console.WriteLine("Here is the source XML document:");
Console.WriteLine("{0}{1}{1}", xDocument, System.Environment.NewLine);
xDocument.Save("bookparticipants.xml");
XmlSchemaInference infer = new XmlSchemaInference();
XmlSchemaSet schemaSet =
   infer.InferSchema(new XmlTextReader("bookparticipants.xml"));
XmlWriter w = XmlWriter.Create("bookparticipants.xsd");
foreach (XmlSchema schema in schemaSet.Schemas())
{
   schema.Write(w);
}
w.Close();
```

```
XDocument newDocument = XDocument.Load("bookparticipants.xsd");
Console.WriteLine("Here is the schema:");
Console.WriteLine("{0}{1}{1}", newDocument, System.Environment.NewLine);
```
In the previous code I first create my typical XML document that I have been using in many of the examples and display it for your inspection. Then, I save the XML document to disk. Next, I instantiate an XmlSchemaInference object and create an XmlSchemaSet by calling the InferSchema method on the XmlSchemaInference object. I create a writer and enumerate through the set of schemas, writing each to the bookparticipants.xsd file. Last, I load in the generated XSD schema file and display it. Here are the results:

```
Here is the source XML document:
<BookParticipants>
   <BookParticipant type="Author">
     <FirstName>Joe</FirstName>
     <LastName>Rattz</LastName>
   </BookParticipant>
   <BookParticipant type="Editor">
     <FirstName>Ewan</FirstName>
     <LastName>Buckingham</LastName>
   </BookParticipant>
</BookParticipants>
Here is the schema:
<xs:schema attributeFormDefault="unqualified" elementFormDefault="qualified"
     xmlns:xs="http://www.w3.org/2001/XMLSchema">
   <xs:element name="BookParticipants">
     <xs:complexType>
       <xs:sequence>
         <xs:element maxOccurs="unbounded" name="BookParticipant">
           <xs:complexType>
             <xs:sequence>
               <xs:element name="FirstName" type="xs:string" />
               <xs:element name="LastName" type="xs:string" />
             </xs:sequence>
             <xs:attribute name="type" type="xs:string" use="required" />
           </xs:complexType>
         </xs:element>
       </xs:sequence>
     </xs:complexType>
   </xs:element>
</xs:schema>
```
Obtaining the schema this way is not too painful. I will use this generated XSD schema file named bookparticipants.xsd in the validation examples. Also, you should notice that I use the XmlSchemaSet class in that example, which is used in the validation examples as well.

### **Examples**

For the first example, I will demonstrate the simplest means of validating an XML document, which will be the approach many developers will take. To do this, I merely specify null as the ValidationEventHandler argument, as shown in Listing 9-13.

```
Listing 9-13. Validating an XML Document with Default Validation Event Handling
```

```
XDocument xDocument = new XDocument(
   new XElement("BookParticipants",
     new XElement("BookParticipant",
       new XAttribute("type", "Author"),
       new XElement("FirstName", "Joe"),
       new XElement("MiddleInitial", "C"),
       new XElement("LastName", "Rattz")),
     new XElement("BookParticipant",
       new XAttribute("type", "Editor"),
       new XElement("FirstName", "Ewan"),
       new XElement("LastName", "Buckingham"))));
Console.WriteLine("Here is the source XML document:");
Console.WriteLine("{0}{1}{1}", xDocument, System.Environment.NewLine);
XmlSchemaSet schemaSet = new XmlSchemaSet();
schemaSet.Add(null, "bookparticipants.xsd");
try
{
   xDocument.Validate(schemaSet, null);
   Console.WriteLine("Document validated successfully.");
}
catch (XmlSchemaValidationException ex)
{
   Console.WriteLine("Exception occurred: {0}", ex.Message);
   Console.WriteLine("Document validated unsuccessfully.");
}
```
In this example, I construct my typical XML document, except I add a MiddleInitial element to intentionally make the document invalid. I am using the schema I inferred in the previous example. Notice that for the ValidationEventHandler argument for the Validate method that I passed a null. This means that if a validation error occurs, an exception of type XmlSchemaValidationException will automatically be thrown. Here are the results:

```
Here is the source XML document:
<BookParticipants>
   <BookParticipant type="Author">
     <FirstName>Joe</FirstName>
     <MiddleInitial>C</MiddleInitial>
     <LastName>Rattz</LastName>
   </BookParticipant>
   <BookParticipant type="Editor">
     <FirstName>Ewan</FirstName>
     <LastName>Buckingham</LastName>
   </BookParticipant>
</BookParticipants>
```
Exception occurred: The element 'BookParticipant' has invalid child element 'MiddleInitial'. List of possible elements expected: 'LastName'. Document validated unsuccessfully.

That worked like a charm. It was also very simple. Not too bad.

For the next example, I will validate my typical XML document, the one I used to infer the schema, against the schema I obtained by inference. Of course, since the schema was inferred from this very XML document, it should work. However, for this example, I will need a ValidationEventHandler method. Let's take a look at the one I am going to use.

#### *My ValidationEventHandler*

```
static void MyValidationEventHandler(object o, ValidationEventArgs vea)
{
   Console.WriteLine("A validation error occurred processing object type {0}.", 
     o.GetType().Name);
   Console.WriteLine(vea.Message);
   throw (new Exception(vea.Message));
}
```
In that handler, I really don't do much except display the problem and throw an exception. Of course, the handling is completely up to my handler. It isn't required to throw an exception. I could choose to implement it so that it handles validation errors more gracefully, perhaps choosing to ignore any or specific errors.

Let's examine an example using that handler, as shown in Listing 9-14.

```
Listing 9-14. Successfully Validating an XML Document Against an XSD Schema
```

```
XDocument xDocument = new XDocument(
   new XElement("BookParticipants",
     new XElement("BookParticipant",
       new XAttribute("type", "Author"),
       new XElement("FirstName", "Joe"),
       new XElement("LastName", "Rattz")),
     new XElement("BookParticipant",
       new XAttribute("type", "Editor"),
       new XElement("FirstName", "Ewan"),
       new XElement("LastName", "Buckingham"))));
Console.WriteLine("Here is the source XML document:");
Console.WriteLine("{0}{1}{1}", xDocument, System.Environment.NewLine);
XmlSchemaSet schemaSet = new XmlSchemaSet();
schemaSet.Add(null, "bookparticipants.xsd");
try
{
   xDocument.Validate(schemaSet, MyValidationEventHandler);
   Console.WriteLine("Document validated successfully.");
}
catch (Exception ex)
{
   Console.WriteLine("Exception occurred: {0}", ex.Message);
   Console.WriteLine("Document validated unsuccessfully.");
}
```
In the example, I create my typical XML document and displayed it to the console. Next, I instantiate an XmlSchemaSet object and add the inferred schema file I created using the Add method. Next, I merely call the Validate extension method on the XML document passing it the schema set and my validation event handling method. Notice that I wrap the call to the Validate method in a try/catch block for safety's sake. Let's look at the results:

```
Here is the source XML document:
<BookParticipants>
   <BookParticipant type="Author">
     <FirstName>Joe</FirstName>
     <LastName>Rattz</LastName>
   </BookParticipant>
   <BookParticipant type="Editor">
     <FirstName>Ewan</FirstName>
     <LastName>Buckingham</LastName>
   </BookParticipant>
</BookParticipants>
```
Document validated successfully.

As you can see, the XML document is successfully validated. Now, let's try an example, shown in Listing 9-15, where the document is invalid.

**Listing 9-15.** *Unsuccessfully Validating an XML Document Against an XSD Schema*

```
XDocument xDocument = new XDocument(
   new XElement("BookParticipants",
     new XElement("BookParticipant",
       new XAttribute("type", "Author"),
       new XAttribute("language", "English"),
       new XElement("FirstName", "Joe"),
       new XElement("LastName", "Rattz")),
     new XElement("BookParticipant",
       new XAttribute("type", "Editor"),
       new XElement("FirstName", "Ewan"),
       new XElement("LastName", "Buckingham"))));
Console.WriteLine("Here is the source XML document:");
Console.WriteLine("{0}{1}{1}", xDocument, System.Environment.NewLine);
XmlSchemaSet schemaSet = new XmlSchemaSet();
schemaSet.Add(null, "bookparticipants.xsd");
try
{
   xDocument.Validate(schemaSet, MyValidationEventHandler);
   Console.WriteLine("Document validated successfully.");
}
catch (Exception ex)
{
   Console.WriteLine("Exception occurred: {0}", ex.Message);
   Console.WriteLine("Document validated unsuccessfully.");
}
```
This code is identical to the previous example, except I added an additional attribute, language. Since the schema doesn't specify this attribute, the XML document is not valid. Here are the results:

```
Here is the source XML document:
<BookParticipants>
   <BookParticipant type="Author" language="English">
     <FirstName>Joe</FirstName>
     <LastName>Rattz</LastName>
   </BookParticipant>
   <BookParticipant type="Editor">
     <FirstName>Ewan</FirstName>
     <LastName>Buckingham</LastName>
   </BookParticipant>
</BookParticipants>
A validation error occurred processing object type XAttribute.
The 'language' attribute is not declared.
Exception occurred: The 'language' attribute is not declared.
```
Document validated unsuccessfully.

As you can see, the XML document did not validate successfully. In the two previous examples, I create a named method, named MyValidationEventHandler, to handle the validation. Remember,  $C# 2.0$  gave us anonymous methods, and  $C# 3.0$  gives us lambda expressions. Listing 9-16 is the same example as the previous except this time I use a lambda expression for the ValidationEventHandler instead of using the named method.

**Listing 9-16.** *Unsuccessfully Validating an XML Document Against an XSD Schema Using a Lambda Expression*

```
XDocument xDocument = new XDocument(
   new XElement("BookParticipants",
     new XElement("BookParticipant",
       new XAttribute("type", "Author"),
       new XAttribute("language", "English"),
       new XElement("FirstName", "Joe"),
      new XElement("LastName", "Rattz")),
     new XElement("BookParticipant",
       new XAttribute("type", "Editor"),
       new XElement("FirstName", "Ewan"),
       new XElement("LastName", "Buckingham"))));
Console.WriteLine("Here is the source XML document:");
Console.WriteLine("{0}{1}{1}", xDocument, System.Environment.NewLine);
XmlSchemaSet schemaSet = new XmlSchemaSet();
schemaSet.Add(null, "bookparticipants.xsd");
```

```
try
{
   xDocument.Validate(schemaSet, (o, vea) =>
     {
       Console.WriteLine(
         "A validation error occurred processing object type {0}.", 
         o.GetType().Name);
       Console.WriteLine(vea.Message);
       throw (new Exception(vea.Message));
     });
   Console.WriteLine("Document validated successfully.");
}
catch (Exception ex)
{
   Console.WriteLine("Exception occurred: {0}", ex.Message);
   Console.WriteLine("Document validated unsuccessfully.");
}
```
Check that out. An entire method specified as a lambda expression. Do lambda expressions rock or what? Here are the results:

```
Here is the source XML document:
<BookParticipants>
   <BookParticipant type="Author" language="English">
     <FirstName>Joe</FirstName>
     <LastName>Rattz</LastName>
   </BookParticipant>
   <BookParticipant type="Editor">
     <FirstName>Ewan</FirstName>
     <LastName>Buckingham</LastName>
   </BookParticipant>
</BookParticipants>
A validation error occurred processing object type XAttribute.
The 'language' attribute is not declared.
Exception occurred: The 'language' attribute is not declared.
Document validated unsuccessfully.
```
Now, I'll try an example specifying to add the schema information, as shown in Listing 9-17.

**Listing 9-17.** *Unsuccessfully Validating an XML Document Against an XSD Schema Using a Lambda Expression and Specifying to Add Schema Information*

```
XDocument xDocument = new XDocument(
  new XElement("BookParticipants",
    new XElement("BookParticipant",
       new XAttribute("type", "Author"),
 new XElement("FirstName", "Joe"),
 new XElement("MiddleName", "Carson"),
       new XElement("LastName", "Rattz")),
```

```
 new XElement("BookParticipant",
       new XAttribute("type", "Editor"),
       new XElement("FirstName", "Ewan"),
       new XElement("LastName", "Buckingham"))));
Console.WriteLine("Here is the source XML document:");
Console.WriteLine("{0}{1}{1}", xDocument, System.Environment.NewLine);
XmlSchemaSet schemaSet = new XmlSchemaSet();
schemaSet.Add(null, "bookparticipants.xsd");
xDocument.Validate(schemaSet, (o, vea) =>
 {
     Console.WriteLine("An exception occurred processing object type {0}.",
       o.GetType().Name);
     Console.WriteLine("{0}{1}", vea.Message, System.Environment.NewLine);
   },
   true);
foreach(XElement element in xDocument.Descendants())
{
   Console.WriteLine("Element {0} is {1}", element.Name,
     element.GetSchemaInfo().Validity);
   XmlSchemaElement se = element.GetSchemaInfo().SchemaElement;
  if (se != null)
   {
     Console.WriteLine(
      "Schema element \{0\} must have MinOccurs = \{1\} and MaxOccurs = \{2\}\{3\}",
       se.Name, se.MinOccurs, se.MaxOccurs, System.Environment.NewLine);
   }
   else
   {
     // Invalid elements will not have a SchemaElement.
     Console.WriteLine();
   }
}
```
This example starts like the previous. It creates an XML document. This time, though, I added an additional element for the first BookParticipant: MiddleName. This is invalid because it is not specified in the schema I am validating against. Unlike the previous example, I specify for the Validate method to add the schema information. Also, unlike the previous example, I am not throwing an exception in my validation event handling code. As you may recall, I mentioned previously that the validation must complete to have the schema information added, so your handler must not throw an exception. Therefore, I also removed the try/catch block as well.

After the validation completes, I am enumerating all the elements in the document and displaying whether they are valid. Additionally, I obtain the SchemaElement object from the added schema information. Notice that I make sure the SchemaElement property is not null, because if the element is not valid, the SchemaElement property may be null. After all, the element may not be valid because it is not in the schema, so how could there be schema information? The same applies to the SchemaAttribute property for invalid attributes. Once I have a SchemaElement object, I display its Name, MinOccurs, and MaxOccurs properties.

Here are the results:

```
Here is the source XML document:
<BookParticipants>
  <BookParticipant type="Author">
     <FirstName>Joe</FirstName>
     <MiddleName>Carson</MiddleName>
     <LastName>Rattz</LastName>
  </BookParticipant>
  <BookParticipant type="Editor">
     <FirstName>Ewan</FirstName>
     <LastName>Buckingham</LastName>
  </BookParticipant>
</BookParticipants>
An exception occurred processing object type XElement.
The element 'BookParticipant' has invalid child element 'MiddleName'. List of
possible elements expected: 'LastName'.
Element BookParticipants is Invalid
Schema element BookParticipants must have MinOccurs = 1 and MaxOccurs = 1
Element BookParticipant is Invalid
Schema element BookParticipant must have MinOccurs = 1 and MaxOccurs =
79228162514264337593543950335
Element FirstName is Valid
Schema element FirstName must have MinOccurs = 1 and MaxOccurs = 1
Element MiddleName is Invalid
Element LastName is NotKnown
Element BookParticipant is Valid
Schema element BookParticipant must have MinOccurs = 1 and MaxOccurs =
79228162514264337593543950335
Element FirstName is Valid
Schema element FirstName must have MinOccurs = 1 and MaxOccurs = 1
Element LastName is Valid
Schema element LastName must have MinOccurs = 1 and MaxOccurs = 1
```
There are no real surprises in this output. Notice that the MaxOccurs property value for the BookParticipant element is a very large number. This is because in the schema, the maxOccurs attribute is specified to be "unbounded".

For the final pair of validation examples, I will use one of the Validate method prototypes that applies to validating elements. The first thing you will notice about it is that it has an argument that requires an XmlSchemaObject to be passed. This means the document must have already been validated. This seems odd. This is for a scenario where we have already validated once and need to revalidate a portion of the XML tree.

For this scenario, imagine I load an XML document and validate it to start. Next, I have allowed a user to update the data for one of the book participants and now need to update the XML document to reflect the user's changes, and I want to validate that portion of the XML tree again, after the updates. This is where the Validate method prototypes of the elements and attributes can come in handy.

Because this example, shown in Listing 9-18, is more complex than some of the previous examples, I will explain it as I go. First, to be a little different, and because I need an expanded schema to facilitate an edit to the XML tree, I will define the schema programmatically instead of loading it from a file, as I have in the previous examples.

#### **Listing 9-18.** *Successfully Validating an XML Element*

```
string schema =
   @"<?xml version='1.0' encoding='utf-8'?>
     <xs:schema attributeFormDefault='unqualified' elementFormDefault='qualified'
       xmlns:xs='http://www.w3.org/2001/XMLSchema'>
       <xs:element name='BookParticipants'>
         <xs:complexType>
           <xs:sequence>
             <xs:element maxOccurs='unbounded' name='BookParticipant'>
               <xs:complexType>
                 <xs:sequence>
                   <xs:element name='FirstName' type='xs:string' />
                    <xs:element minOccurs='0' name='MiddleInitial'
                      type='xs:string' />
                    <xs:element name='LastName' type='xs:string' />
                  </xs:sequence>
                  <xs:attribute name='type' type='xs:string' use='required' />
               </xs:complexType>
             </xs:element>
           </xs:sequence>
         </xs:complexType>
       </xs:element>
     </xs:schema>";
XmlSchemaSet schemaSet = new XmlSchemaSet();
```

```
schemaSet.Add("", XmlReader.Create(new StringReader(schema)));
```
In the previous code, I merely copied the schema from the file that I have been using. I did a search on the double quotes and replaced them with single quotes. I also added a MiddleInitial element between the FirstName and LastName elements. Notice that I specify the minOccurs attribute as 0 so the element is not required. Next, I create a schema set from the schema. Next, it's time to create an XML document:

```
XDocument xDocument = new XDocument(
   new XElement("BookParticipants",
     new XElement("BookParticipant",
       new XAttribute("type", "Author"),
       new XElement("FirstName", "Joe"),
       new XElement("LastName", "Rattz")),
     new XElement("BookParticipant",
       new XAttribute("type", "Editor"),
       new XElement("FirstName", "Ewan"),
       new XElement("LastName", "Buckingham"))));
Console.WriteLine("Here is the source XML document:");
```

```
Console.WriteLine("{0}{1}{1}", xDocument, System.Environment.NewLine);
```
There is nothing new here. I just created the same document I usually do for the examples and displayed it. Now I will validate the document:

```
bool valid = true;
xDocument.Validate(schemaSet, (o, vea) =>
   {
     Console.WriteLine("An exception occurred processing object type {0}.",
       o.GetType().Name);
     Console.WriteLine(vea.Message);
     valid = false;
   }, true);
Console.WriteLine("Document validated {0}.{1}",
   valid ? "successfully" : "unsuccessfully",
   System.Environment.NewLine);
```
Notice that I validate a little differently than I have in previous examples. I initialize a bool to true, representing whether the document is valid. Inside the validation handler, I set it to false. So if a validation error occurs, valid will be set to false. I then check the value of valid after validation to determine whether the document is valid, and display its validity. In this example, the document is valid at this point.

Now, it's time to imagine that I am allowing a user to edit any particular book participant. The user has edited the book participant whose first name is "Joe". So I obtain a reference for that element, update it, and revalidate it after the update:

```
XElement bookParticipant = xDocument.Descendants("BookParticipant").
   Where(e => ((string)e.Element("FirstName")).Equals("Joe")).First();
bookParticipant.Element("FirstName").
   AddAfterSelf(new XElement("MiddleInitial", "C"));
valid = true;
bookParticipant.Validate(bookParticipant.GetSchemaInfo().SchemaElement, schemaSet, 
  (o, vea) \Rightarrow {
     Console.WriteLine("An exception occurred processing object type {0}.",
       o.GetType().Name);
     Console.WriteLine(vea.Message);
     valid = false;
   }, true);
Console.WriteLine("Element validated {0}.{1}",
   valid ? "successfully" : "unsuccessfully",
   System.Environment.NewLine);
```
As you can see, I initialize valid to true and call the Validate method, this time on the bookParticipant element instead of the entire document. Inside the validation event handler, I set valid to false. After validation of the book participant element, I display its validity. Here are the results:

```
Here is the source XML document:
<BookParticipants>
   <BookParticipant type="Author">
     <FirstName>Joe</FirstName>
     <LastName>Rattz</LastName>
   </BookParticipant>
   <BookParticipant type="Editor">
     <FirstName>Ewan</FirstName>
     <LastName>Buckingham</LastName>
   </BookParticipant>
</BookParticipants>
```

```
Document validated successfully.
```

```
Element validated successfully.
```
As you can see, the validation of the element is successful. For the final example, I have the same code, except this time when I update the BookParticipant element, I will create a MiddleName element, as opposed to MiddleInitial, which is not valid. Listing 9-19 is the code.

**Listing 9-19.** *Unsuccessfully Validating an XML Element*

```
string schema =
   @"<?xml version='1.0' encoding='utf-8'?>
     <xs:schema attributeFormDefault='unqualified' elementFormDefault='qualified'
      xmlns:xs='http://www.w3.org/2001/XMLSchema'>
       <xs:element name='BookParticipants'>
         <xs:complexType>
           <xs:sequence>
             <xs:element maxOccurs='unbounded' name='BookParticipant'>
               <xs:complexType>
                 <xs:sequence>
                   <xs:element name='FirstName' type='xs:string' />
                   <xs:element minOccurs='0' name='MiddleInitial' type='xs:string' />
                   <xs:element name='LastName' type='xs:string' />
                 </xs:sequence>
                  <xs:attribute name='type' type='xs:string' use='required' />
               </xs:complexType>
             </xs:element>
           </xs:sequence>
         </xs:complexType>
       </xs:element>
     </xs:schema>";
```

```
XmlSchemaSet schemaSet = new XmlSchemaSet();
schemaSet.Add("", XmlReader.Create(new StringReader(schema)));
```

```
XDocument xDocument = new XDocument(
   new XElement("BookParticipants",
     new XElement("BookParticipant",
       new XAttribute("type", "Author"),
       new XElement("FirstName", "Joe"),
       new XElement("LastName", "Rattz")),
     new XElement("BookParticipant",
       new XAttribute("type", "Editor"),
       new XElement("FirstName", "Ewan"),
       new XElement("LastName", "Buckingham"))));
Console.WriteLine("Here is the source XML document:");
Console.WriteLine("{0}{1}{1}", xDocument, System.Environment.NewLine);
bool valid = true;
xDocument.Validate(schemaSet, (o, vea) =>
   {
     Console.WriteLine("An exception occurred processing object type {0}.",
       o.GetType().Name);
     Console.WriteLine(vea.Message);
     valid = false;
   }, true);
Console.WriteLine("Document validated {0}.{1}",
   valid ? "successfully" : "unsuccessfully",
   System.Environment.NewLine);
XElement bookParticipant = xDocument.Descendants("BookParticipant").
   Where(e => ((string)e.Element("FirstName")).Equals("Joe")).First();
bookParticipant.Element("FirstName").
   AddAfterSelf(new XElement("MiddleName", "Carson"));
valid = true;
bookParticipant.Validate(bookParticipant.GetSchemaInfo().SchemaElement, schemaSet,
  (o, vea) \Rightarrow {
    Console.WriteLine("An exception occurred processing object type {0}.",
       o.GetType().Name);
     Console.WriteLine(vea.Message);
     valid = false;
   }, true);
Console.WriteLine("Element validated {0}.{1}",
   valid ? "successfully" : "unsuccessfully",
   System.Environment.NewLine);
```
This code is identical to the previous example except instead of adding a MiddleInitial element, I added a MiddleName element that is invalid. Here are the results:

```
Here is the source XML document:
<BookParticipants>
   <BookParticipant type="Author">
     <FirstName>Joe</FirstName>
     <LastName>Rattz</LastName>
   </BookParticipant>
   <BookParticipant type="Editor">
     <FirstName>Ewan</FirstName>
     <LastName>Buckingham</LastName>
   </BookParticipant>
</BookParticipants>
Document validated successfully.
An exception occurred processing object type XElement.
The element 'BookParticipant' has invalid child element 'MiddleName'. List of
possible elements expected: 'MiddleInitial, LastName'.
```
Element validated unsuccessfully.

As you can see, the element is no longer valid. Now, this example may seem a little hokey because I said to imagine a user is editing the document. No developer in their right mind would create a user interface that would intentionally allow a user to create edits that would be invalid. But imagine if that user is in reality some other process on the XML document. Perhaps you passed the XML document to someone else's program to make some update and you know they personally have it in for you and are seeking your personal destruction. Now it may make sense to revalidate. You know you can't trust them.

## **XPath**

If you are accustomed to using XPath, you can also gain some XPath query capabilities thanks to the System.Xml.XPath.Extensions class in the System.Xml.XPath namespace. This class adds XPath search capability via extension methods.

### **Prototypes**

Here is a list of some of the method prototypes available in the System.Xml.XPath.Extensions class:

```
XPathNavigator Extensions.CreateNavigator(this XNode node);
XPathNavigator Extensions.CreateNavigator(this XNode node, XmlNameTable nameTable);
object Extensions.XPathEvaluate(this XNode node, string expression);
object Extensions.XPathEvaluate(this XNode node, string expression,
   IXmlNamespaceResolver resolver);
XElement Extensions.XPathSelectElement(this XNode node, string expression);
XElement Extensions.XPathSelectElement(this XNode node, string expression,
   IXmlNamespaceResolver resolver);
```

```
IEnumerable<XElement> Extensions.XPathSelectElements(this XNode node,
  string expression);
IEnumerable<XElement> Extensions.XPathSelectElements(this XNode node,
  string expression, IXmlNamespaceResolver resolver);
```
### **Examples**

Using these extension methods, it is possible to query a LINQ to XML document using XPath search expressions. Listing 9-20 is an example.

```
Listing 9-20. Querying XML with XPath Syntax
```

```
XDocument xDocument = new XDocument(
   new XElement("BookParticipants",
     new XElement("BookParticipant",
       new XAttribute("type", "Author"),
       new XElement("FirstName", "Joe"),
       new XElement("LastName", "Rattz")),
     new XElement("BookParticipant",
       new XAttribute("type", "Editor"),
       new XElement("FirstName", "Ewan"),
       new XElement("LastName", "Buckingham"))));
```

```
XElement bookParticipant = xDocument.XPathSelectElement(
   "//BookParticipants/BookParticipant[FirstName='Joe']");
```
Console.WriteLine(bookParticipant);

As you can see, I created my typical XML document. I didn't display the document this time, though. I called the XPathSelectElement method on the document and provided an XPath search expression to find the BookParticipant element whose FirstName element's value is "Joe". Here are the results:

```
<BookParticipant type="Author">
   <FirstName>Joe</FirstName>
   <LastName>Rattz</LastName>
</BookParticipant>
```
Using the XPath extension methods, you can obtain a reference to a System.Xml.XPath. XPathNavigator object to navigate your XML document, perform an XPath query to return an element or sequence of elements, or evaluate an XPath query expression.

## **Summary**

At this point, if you came into this chapter without any knowledge of XML, I can only assume you are overwhelmed. If you did have a basic understanding of XML, but not of LINQ to XML, I hope I have made this understandable for you. The power and flexibility of the LINQ to XML API is quite intoxicating.

While writing this chapter and creating the examples, I would find myself lulled into a state of XML euphoria, a state without the underlying desire to avoid using "real" XML, only to find myself back at my day job planning on taking advantage of the simplicity LINQ to XML offers, despite the fact that my work project cannot use it because it has not been released yet. So many times I thought, if I could just use functional construction to whip up this piece of XML, only to find the reality of the situation causing me to use my standby XML library, the String.Format method.

Don't chastise me for taking the easy way out. As I previously mentioned, I was at a Microsoft seminar where the presenter demonstrated code that built XML in a similar manner.

Having written the many examples in this chapter and the previous LINQ to XML chapters, I can't tell you how excited I will be to actually use the LINQ to XML API in my real production code. The fact is that with LINQ to XML, because XML creation is largely based on elements rather than documents coupled with the capability of functional construction, creating XML is painless. It might even be fun. Combine the easy creation with the intuitive traversal and modification, and it becomes a joy to work with, considering the alternatives.

Having all this ease of use working with XML piled on top of a powerfully flexible query language makes LINQ to XML my personal favorite part of LINQ. If you find yourself dreading XML or intimidated to work with it, I think you will find the LINQ to XML API quite pleasant.
# ■ ■ ■ PART 4 LINQ to DataSet

## CHAPTER 10

## ■ ■ ■

# LINQ to DataSet Operators

While I haven't covered LINQ to SQL yet, let me mention at this time that to utilize LINQ to SQL for a given database, source code classes must be generated for that database and compiled, or a mapping file must be created. This means that performing LINQ queries with LINQ to SQL on a database unknown until runtime is not possible. Additionally, LINQ to SQL only works with Microsoft SQL Server. What is a developer to do?

The LINQ to DataSet operators allow a developer to perform LINQ queries on a DataSet, and since a DataSet can be obtained using normal ADO.NET SQL queries, LINQ to DataSet allows LINQ queries over *any* database that can be queried with ADO.NET. This provides a far more dynamic database-querying interface than LINQ to SQL.

You may be wondering, under what circumstances would you not know the database until runtime? It is true that for the typical application, the database is known while the application is being developed, and therefore LINQ to DataSet is not as necessary. But what about a database utility type application? For example, consider an application such as SQL Server Enterprise Manager. It doesn't know what databases are going to be installed on the server until runtime. The Enterprise Manager application allows you to examine whatever databases are installed on the server, with whatever tables are in a specified database. There is no way the Enterprise Manager application developer could generate the LINQ to SQL classes at compile time for *your* database. This is when LINQ to DataSet becomes a necessity.

While this part of the book is named *LINQ to DataSet*, you will find that the added operators are really pertaining to DataTable, DataRow, and DataColumn objects. Don't be surprised that you don't see DataSet objects referenced often in this chapter. It is understood that in real-life circumstances, your DataTable objects will almost always come from DataSet objects. However, for the purpose of database independence, brevity, and clarity, I have intentionally created simple DataTable objects programmatically, rather than retrieved them from a database, for most of the examples.

The LINQ to DataSet operators consist of several special operators from multiple assemblies and namespaces that allow the developer to do the following:

- Perform set operations on sequences of DataRow objects.
- Retrieve and set DataColumn values.
- Obtain a LINQ standard IEnumerable<T> sequence from a DataTable so Standard Query Operators may be called.
- Copy modified sequences of DataRow objects to a DataTable.

In addition to these LINQ to DataSet operators, once you have called the AsEnumerable operator, you can call the LINQ to Objects Standard Query Operators on the returned sequence of DataRow objects, resulting in even more power and flexibility.

## **Assembly References**

For the examples in this chapter, you will need to add references to your project for the System. Data.dll and System.Data.DataSetExtensions.dll assembly DLLs, if they have not already been added.

## **Referenced Namespaces**

To use the LINQ to DataSet operators, add a using directive to the top of your code for the System. Linq, and System.Data namespaces if they are not already there:

```
using System.Data;
using System.Linq;
```
This will allow your code to find the LINQ to DataSet operators.

## **Common Code for the Examples**

Virtually every example in this chapter will require a DataTable object on which to perform LINQ to DataSet queries. In real production code, you would typically obtain these DataTable objects by querying a database. However, for some of these examples, I present situations where the data conditions in a typical database table will not suffice. For example, I need duplicate records to demonstrate the Distinct method. Rather than jump through hoops trying to manipulate the database to contain the data I may need, I programmatically create a DataTable containing the specific data I desire for each example. This also relieves you of the burden of having a database for testing the majority of these examples.

Since I will not actually be querying a database for the DataTable objects, and to make creating the DataTable objects easy, I generate them from an array of objects of a predefined class. For the predefined class, I use the Student class.

*A Simple Class with Two Public Members*

```
class Student
{
     public int Id;
     public string Name;
}
```
You should just imagine that I am querying a table named Students where each record is a student, and the table contains two columns: Id and Name.

To make creation of the DataTable simple, and to prevent obscuring the relevant details of each example, I use a common method to convert an array of Student objects into a DataTable object. This allows the data to easily vary from example to example. Here is that common method.

*Converting an Array of Student Objects to a DataTable*

```
static DataTable GetDataTable(Student[] students)
{
   DataTable table = new DataTable();
   table.Columns.Add("Id", typeof(Int32));
   table.Columns.Add("Name", typeof(string));
```

```
 foreach (Student student in students)
   {
     table.Rows.Add(student.Id, student.Name);
   }
   return (table);
}
```
There isn't anything complex in this method. I just instantiate a DataTable object, add two columns, and add a row for each element in the passed students array.

For many of the examples of the LINQ to DataSet operators, I need to display a DataTable for the results of the code to be clear. While the actual data in the DataTable varies, the code needed to display the DataTable object's header will not. Instead of repeating this code throughout all the examples, I create the following method and call it in any example needing to display a DataTable header.

#### *The OutputDataTableHeader Method*

```
static void OutputDataTableHeader(DataTable dt, int columnWidth)
{
    string format = string.Format("{0}0,-{1}{2}", "{", columnWidth, "}");
     // Display the column headings.
     foreach(DataColumn column in dt.Columns)
     {
         Console.Write(format, column.ColumnName);
 }
    Console.WriteLine();
     foreach(DataColumn column in dt.Columns)
     {
        for(int i = 0; i < columnWidth; i++)
         {
             Console.Write("=");
 }
 }
    Console.WriteLine();
}
```
The purpose of the method is to output the header of a DataTable in a tabular form.

## **DataRow Set Operators**

As you may recall, in the LINQ to Objects API, there are a handful of Standard Query Operators that exist for the purpose of making sequence set-type comparisons. I am referring to the Distinct, Except, Intersect, Union, and SequenceEqual operators. Each of these operators performs a set operation on two sequences.

For each of these set-type operators, determining sequence element equality is necessary to perform the appropriate set operation. These operators perform element comparisons by calling the GetHashCode and Equals methods on the elements. For a DataRow, this results in a reference comparison, which is not the desired behavior. This will result in the incorrect determination of element equality, thereby causing the operators to return erroneous results. Because of this, each of these operators has an additional prototype that I omitted in the LINQ to Objects chapters. This additional prototype allows an IEqualityComparer object to be provided as an argument. Conveniently, a comparer object has been provided for us specifically for these versions of the operators,

System.Data.DataRowComparer.Default. This comparer class is in the System.Data namespace in the System.Data.Entity.dll assembly. This comparer determines element equality by comparing the number of columns and the static data type of each column, and using the IComparable interface on the column's dynamic data type if that type implements the interface; otherwise, it calls the System.Object's static Equals method.

Each of these additional operator prototypes is defined in the System.Linq.Enumerable static class just as the other prototypes of these operators are.

In this section, I provide some examples to illustrate the incorrect and, more importantly, correct way to make these sequence comparisons when working with DataSet objects.

### **Distinct**

The Distinct operator removes duplicate rows from a sequence of objects. It returns an object that when enumerated, enumerates a source sequence of objects and returns a sequence of objects with the duplicate rows removed. Typically, this operator determines duplicates by calling each element's data type's GetHashCode and Equals methods. However, for DataRow type objects, this would cause an incorrect result.

Because I am going to call the additional prototype and provide the System.Data.DataRowComparer. Default comparer object, the element equality will be properly determined. With it, a row is deemed to be a duplicate by comparing DataRow objects using the number of columns in a row and the static data type of each column, and then using the IComparable interface on each column if its dynamic data type implements the IComparable interface, or calling the static Equals method in System.Object if it does not.

#### Prototypes

The Distinct operator has one prototype I will cover.

```
The Distinct Prototype
```

```
public static IEnumerable<T> Distinct<T> (
   this IEnumerable<T> source,
   IEqualityComparer<T> comparer);
```
#### Examples

In the first example, I create a DataTable from an array of Student objects using my common GetDataTable method, and the array will have one duplicate in it. The record whose Id is equal to 1 is repeated in the array. I then display the DataTable. This proves that the record is in the DataTable twice. Then I remove any duplicate rows by calling the Distinct operator, and display the DataTable again, showing that the duplicate row has been removed. Listing 10-1 shows the code.

**Listing 10-1.** *The Distinct Operator with an Equality Comparer*

```
Student[] students = { 
   new Student { Id = 1, Name = "Joe Rattz" },
  new Student \{ Id = 6, Name = "Ulyses Hutchens" \},
  new Student \{ Id = 19, Name = "Bob Tanko" \},
  new Student \{ Id = 45, Name = "Erin Doutensal" \},
   new Student { Id = 1, Name = "Joe Rattz" },
   new Student { Id = 12, Name = "Bob Mapplethorpe" },
  new Student \{ Id = 17, Name = "Anthony Adams" \},
```

```
 new Student { Id = 32, Name = "Dignan Stephens" }
};
DataTable dt = GetDataTable(students);
Console.WriteLine("{0}Before calling Distinct(){0}", 
   System.Environment.NewLine);
OutputDataTableHeader(dt, 15);
foreach (DataRow dataRow in dt.Rows)
{
   Console.WriteLine("{0,-15}{1,-15}",
     dataRow.Field<int>(0),
     dataRow.Field<string>(1));
}
IEnumerable<DataRow> distinct =
   dt.AsEnumerable().Distinct(DataRowComparer.Default);
Console.WriteLine("{0}After calling Distinct(){0}", 
   System.Environment.NewLine);
OutputDataTableHeader(dt, 15);
foreach (DataRow dataRow in distinct)
{
  Console.WriteLine("{0,-15}{1,-15}",
    dataRow.Field<int>(0),
     dataRow.Field<string>(1));
}
```
Notice that I use the AsEnumerable operator to get a sequence of DataRow objects from the DataTable because that is what I must call the Distinct operator on. Also notice that in the students array, the record with an Id equal to 1 is repeated.

You no doubt noticed that I call a method named Field on the DataRow object. For now, just understand that this is a helper method that makes obtaining a DataColumn object's value from a DataRow more convenient. I cover the Field<T> operator in depth later in the "DataRow Field Operators" section of this chapter.

Here are the results:

Before calling Distinct()

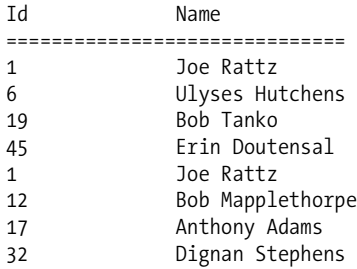

After calling Distinct()

```
Id Name
==============================
1 Joe Rattz
6 Ulyses Hutchens
19 Bob Tanko
45 Erin Doutensal
12 Bob Mapplethorpe
17 Anthony Adams
32 Dignan Stephens
```
Notice that in the results, before I call the Distinct operator, the record whose Id is 1 is repeated, and that after calling the Distinct operator, the second occurrence of that record has been removed.

For a second example, I am going to demonstrate the results if I had called the Distinct operator without specifying the comparer object. The code is shown in Listing 10-2.

**Listing 10-2.** *The Distinct Operator Without an Equality Comparer*

```
Student[] students = { 
   new Student { Id = 1, Name = "Joe Rattz" },
  new Student \{ Id = 6, Name = "Ulyses Hutchens" \},
  new Student \{ Id = 19, Name = "Bob Tanko" \},
  new Student \{ Id = 45, Name = "Erin Doutensal" \}, new Student { Id = 1, Name = "Joe Rattz" },
  new Student \{ Id = 12, Name = "Bob Mapplethorpe" \}new Student \{ Id = 17, Name = "Anthony Adams" \},
   new Student { Id = 32, Name = "Dignan Stephens" }
};
DataTable dt = GetDataTable(students);
Console.WriteLine("{0}Before calling Distinct(){0}",
   System.Environment.NewLine);
OutputDataTableHeader(dt, 15);
foreach (DataRow dataRow in dt.Rows)
{
   Console.WriteLine("{0,-15}{1,-15}",
     dataRow.Field<int>(0),
     dataRow.Field<string>(1));
}
IEnumerable<DataRow> distinct = dt.AsEnumerable().Distinct();
Console.WriteLine("{0}After calling Distinct(){0}",
   System.Environment.NewLine);
OutputDataTableHeader(dt, 15);
foreach (DataRow dataRow in distinct)
{
   Console.WriteLine("{0,-15}{1,-15}",
```

```
 dataRow.Field<int>(0),
 dataRow.Field<string>(1));
```
}

The only difference between this code and the previous example is that the call to the Distinct operator does not have an equality comparer provided. Will it remove the duplicate row? Let's take a look:

#### Before calling Distinct()

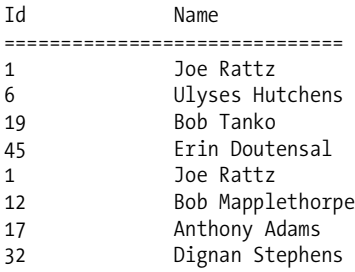

After calling Distinct()

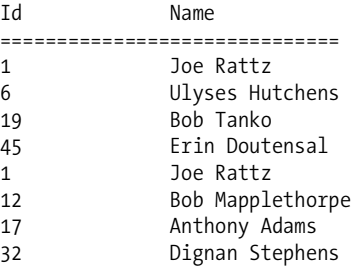

No, it did not remove the duplicate. As you can now see, these two examples are comparing rows differently.

### **Except**

The Except operator produces a sequence of DataRow objects that are in the first sequence of DataRow objects that do not exist in the second sequence of DataRow objects. The operator returns an object that, when enumerated, enumerates the first sequence of DataRow objects collecting the unique elements, followed by enumerating the second sequence of DataRow objects, removing those elements from the collection that also occur in the first sequence. Lastly, it yields the remaining elements in the collection in the order they are collected.

To determine that elements from the same sequence are unique, and that one element in one sequence is or is not equal to an element in the other sequence, the operator must be able to determine whether two elements are equal. Typically, this operator determines element equality by calling each element's data type's GetHashCode and Equals methods. However, for DataRow type objects, this would cause an incorrect result.

Because I am going to call the additional prototype and provide the System.Data.DataRowComparer. Default comparer object, the element equality will be properly determined. With it, a row is deemed to be a duplicate by comparing DataRow objects using the number of columns in a row and the static data type of each column, and then using the IComparable interface on each column if its dynamic data type implements the IComparable interface, or calling the static Equals method in System.Object if it does not.

#### Prototypes

The Except operator has one prototype I will cover.

```
The Except Prototype
```

```
public static IEnumerable<T> Except<T> (
   this IEnumerable<T> first,
   IEnumerable<T> second,
   IEqualityComparer<T> comparer);
```
### Examples

In this example, I call the Except operator twice. The first time, I pass the System.Data.DataRowComparer. Default comparer object, so the results of the first query with the Except operator should be correct. The second time I call the Except operator I will not pass the comparer object. This causes the results of that query to be incorrect. Listing 10-3 shows the code.

**Listing 10-3.** *The Except Operator with and Without the Comparer Object*

```
Student[] students = { 
  new Student \{ Id = 1, Name = "Joe Ratts" \},\new Student \{ Id = 7, Name = "Anthony Adams" \},
   new Student { Id = 13, Name = "Stacy Sinclair" },
  new Student \{ Id = 72, Name = "Dignan Stephens" \}};
Student[] students2 = { 
  new Student \{ Id = 5, Name = "Abe Henry" \},
  new Student \{ Id = 7, Name = "Anthony Adams" \},
   new Student { Id = 29, Name = "Future Man" },
   new Student { Id = 72, Name = "Dignan Stephens" }
};
DataTable dt1 = GetDataTable(students);
IEnumerable<DataRow> seq1 = dt1.AsEnumerable();
DataTable dt2 = GetDataTable(students2);
IEnumerable<DataRow> seq2 = dt2.AsEnumerable();
IEnumerable<DataRow> except = 
   seq1.Except(seq2, System.Data.DataRowComparer.Default);
Console.WriteLine("{0}Results of Except() with comparer{0}",
   System.Environment.NewLine);
OutputDataTableHeader(dt1, 15);
foreach (DataRow dataRow in except)
{
   Console.WriteLine("{0,-15}{1,-15}",
```

```
 dataRow.Field<int>(0),
     dataRow.Field<string>(1));
}
except = seq1.Except(seq2);
Console.WriteLine("{0}Results of Except() without comparer{0}",
   System.Environment.NewLine);
OutputDataTableHeader(dt1, 15);
foreach (DataRow dataRow in except)
{
   Console.WriteLine("{0,-15}{1,-15}",
     dataRow.Field<int>(0),
     dataRow.Field<string>(1));
}
```
There isn't much to this example. I basically create two DataTable objects that are populated from the Student arrays. I create sequences from each DataTable object by calling the AsEnumerable method. I then call the Except operator on the two sequences and display the results of each. As you can see, the first time I call the Except operator, I pass the System.Data.DataRowComparer.Default comparer object. The second time I do not.

Let's look at the results of that code by pressing Ctrl+F5:

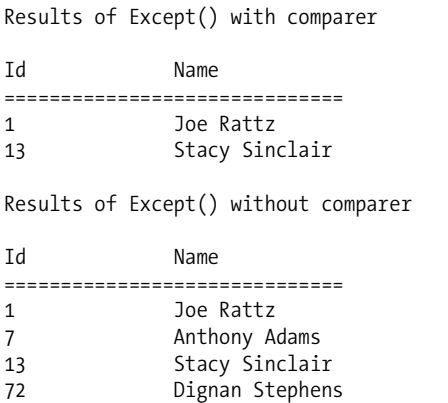

As you can see, the Except operator called with the System.Data.DataRowComparer.Default comparer object is able to properly determine the element equality for the two sequences, whereas the Except operator without the comparer object does not identify any elements from the two sequences as being equal, which is not the desired behavior for this operator.

## **Intersect**

The Intersect operator produces a sequence of DataRow objects that is the intersection of two sequences of DataRow objects. It returns an object that when enumerated enumerates the first sequence of DataRow objects collecting the unique elements, followed by enumerating the second sequence of DataRow objects, marking those elements occurring in both sequences. Lastly, it yields the marked elements in the order they are collected.

To determine that elements from the same sequence are unique, and that one element in one sequence is or is not equal to an element in the other sequence, the operator must be able to determine whether two elements are equal. Typically, this operator determines element equality by calling each element's data type's GetHashCode and Equals methods. However, for DataRow type objects, this would cause an incorrect result.

Because I am going to call the additional prototype and provide the System.Data.DataRowComparer. Default comparer object, the element equality will be properly determined. With it, a row is deemed to be a duplicate by comparing DataRow objects using the number of columns in a row and the static data type of each column, and then using the IComparable interface on each column if its dynamic data type implements the IComparable interface, or calling the static Equals method in System.Object if it does not.

#### Prototypes

The Intersect operator has one prototype I will cover.

```
The Intersect Prototype
```

```
public static IEnumerable<T> Intersect<T> (
   this IEnumerable<T> first,
   IEnumerable<T> second,
   IEqualityComparer<T> comparer);
```
#### Examples

In this example, I use the same basic code I use in the Except example, except I will change the operator calls from Except to Intersect. Listing 10-4 shows that code.

**Listing 10-4.** *The Intersect Operator with and Without the Comparer Object*

```
Student[] students = { 
  new Student \{ Id = 1, Name = "Joe Rattz" \},
  new Student \{ Id = 7, Name = "Anthony Adams" \},
   new Student { Id = 13, Name = "Stacy Sinclair" },
  new Student \{ Id = 72, Name = "Dignan Stephens" \}};
Student[] students2 = { 
  new Student \{ Id = 5, Name = "Abe Henry" \},
  new Student \{ Id = 7, Name = "Anthony Adams" \},
  new Student \{ Id = 29, Name = "Future Man" \}, new Student { Id = 72, Name = "Dignan Stephens" }
};
DataTable dt1 = GetDataTable(students);
IEnumerable<DataRow> seq1 = dt1.AsEnumerable();
DataTable dt2 = GetDataTable(students2);
IEnumerable<DataRow> seq2 = dt2.AsEnumerable();
IEnumerable<DataRow> intersect =
   seq1.Intersect(seq2, System.Data.DataRowComparer.Default);
```

```
Console.WriteLine("{0}Results of Intersect() with comparer{0}",
   System.Environment.NewLine);
OutputDataTableHeader(dt1, 15);
foreach (DataRow dataRow in intersect)
{
   Console.WriteLine("{0,-15}{1,-15}",
     dataRow.Field<int>(0),
     dataRow.Field<string>(1));
}
intersect = seq1.Intersect(seq2);
Console.WriteLine("{0}Results of Intersect() without comparer{0}",
   System.Environment.NewLine);
OutputDataTableHeader(dt1, 15);
foreach (DataRow dataRow in intersect)
{
   Console.WriteLine("{0,-15}{1,-15}",
     dataRow.Field<int>(0),
     dataRow.Field<string>(1));
}
```
There is nothing new here. I create a couple of DataTable objects from the two Student arrays and obtain sequences from them. I then call the Intersect operator first with the comparer object and then without. I display the results after each Intersect call. Let's look at the results of that code by pressing Ctrl+F5:

Results of Intersect() with comparer Id Name ============================== 7 Anthony Adams 72 Dignan Stephens Results of Intersect() without comparer Id Name ==============================

As you can see, the Intersect operator with the comparer is able to properly determine the element equality from the two sequences, whereas the Intersect operator without the comparer did not identify any elements from the two sequences as being equal, which is not the desired behavior for this operator.

## **Union**

The Union operator produces a sequence of DataRow objects that is the union of two sequences of DataRow objects. It returns an object that, when enumerated, enumerates the first sequence of DataRow objects, followed by the second sequence of DataRow objects, yielding any element that has not already been yielded.

To determine that elements have already been yielded, the operator must be able to determine whether two elements are equal. Typically, this operator determines element equality by calling each element's data type's GetHashCode and Equals methods. However, for DataRow type objects, this would cause an incorrect result.

Because I am going to call the additional prototype and provide the System.Data.DataRowComparer. Default comparer object, the element equality will be properly determined. With it, a row is deemed to be a duplicate by comparing DataRow objects using the number of columns in a row and the static data type of each column, and then using the IComparable interface on each column if its dynamic data type implements the IComparable interface, or calling the static Equals method in System.Object if it does not.

#### Prototypes

The Union operator has one prototype I will cover.

```
The Union Prototype
```

```
public static IEnumerable<T> Union<T> (
   this IEnumerable<T> first,
   IEnumerable<T> second,
   IEqualityComparer<T> comparer);
```
#### Examples

In this example, I use the same basic code I use in the Intersect example, except I will change the operator calls from Intersect to Union. Listing 10-5 shows that code.

**Listing 10-5.** *The Union Operator with and Without the Comparer Object*

```
Student[] students = { 
  new Student \{ Id = 1, Name = "Joe Ratts" \}.new Student \{ Id = 7, Name = "Anthony Adams" \},
   new Student { Id = 13, Name = "Stacy Sinclair" },
   new Student { Id = 72, Name = "Dignan Stephens" }
};
Student[] students2 = { 
  new Student \{ Id = 5, Name = "Abe Henry" \},
  new Student \{ Id = 7, Name = "Anthony Adams" \},
  new Student \{ Id = 29, Name = "Future Man" \},new Student \{ Id = 72, Name = "Dignan \ Stephens" \}};
DataTable dt1 = GetDataTable(students);
IEnumerable<DataRow> seq1 = dt1.AsEnumerable();
DataTable dt2 = GetDataTable(students2);
IEnumerable<DataRow> seq2 = dt2.AsEnumerable();
IEnumerable<DataRow> union =
   seq1.Union(seq2, System.Data.DataRowComparer.Default);
Console.WriteLine("{0}Results of Union() with comparer{0}",
   System.Environment.NewLine);
```

```
OutputDataTableHeader(dt1, 15);
foreach (DataRow dataRow in union)
{
  Console.WriteLine("{0,-15}{1,-15}",
     dataRow.Field<int>(0),
     dataRow.Field<string>(1));
}
union = seq1.Union(seq2);
Console.WriteLine("{0}Results of Union() without comparer{0}",
   System.Environment.NewLine);
OutputDataTableHeader(dt1, 15);
foreach (DataRow dataRow in union)
{
  Console.WriteLine("{0,-15}{1,-15}",
     dataRow.Field<int>(0),
    dataRow.Field<string>(1));
}
```
Again, there is nothing new here. I create a couple of DataTable objects from the two Student arrays and obtain sequences from them. I then call the Union operator first with the comparer object and then without. I display the results after each Union call. Here are the results:

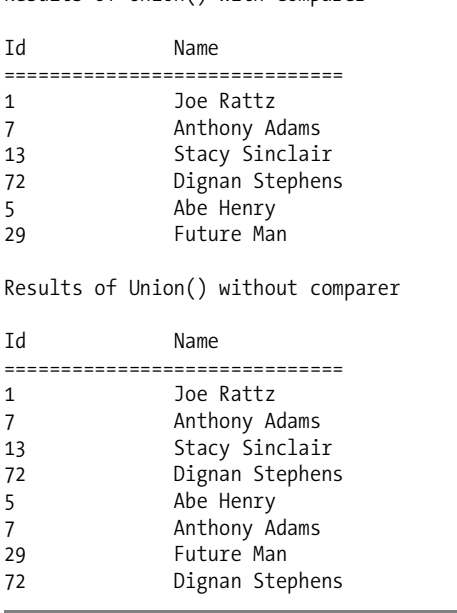

Results of Union() with comparer

Notice that the results of the Union operator with the comparer object are correct, but the results of the Union operator without the comparer object are not.

### **SequenceEqual**

The SequenceEqual operator compares two sequences of DataRow objects to determine whether they are equal. It enumerates two source sequences, comparing the corresponding DataRow objects. If the two source sequences have the same number of records, and if all the corresponding DataRow objects are equal, true is returned. Otherwise, the two sequences are not equal, and false is returned.

This operator must be able to determine whether two elements are equal. Typically, this operator determines element equality by calling each element's data type's GetHashCode and Equals methods. However, for DataRow type objects, this would cause an incorrect result.

Because I am going to call the additional prototype and provide the System.Data.DataRowComparer. Default comparer object, the element equality will be properly determined. With it, a row is deemed to be a duplicate by comparing DataRow objects using the number of columns in a row and the static data type of each column, and then using the IComparable interface on each column if its dynamic data type implements the IComparable interface, or calling the static Equals method in System.Object if it does not.

#### Prototypes

The SequenceEqual operator has one prototype I will cover.

#### *The SequenceEqual Prototype*

```
public static bool SequenceEqual<T> (
   this IEnumerable<T> first,
   IEnumerable<T> second,
   IEqualityComparer<T> comparer);
```
#### Examples

In this example of the SequenceEqual operator, I build two identical sequences of DataRow objects and compare them first with the SequenceEqual operator with a comparer object followed by a comparison with the SequenceEqual operator without a comparer object. Because of the way equality comparisons are handled by the two different operator calls, the SequenceEqual operator call with the comparer object returns that the two sequences are equal, while the SequenceEqual operator call without the comparer object returns that the two sequences are not equal. Listing 10-6 shows the code.

**Listing 10-6.** *The SequenceEqual Operator with and Without a Comparer Object*

```
Student[] students = { 
  new Student \{ Id = 1, Name = "Joe Ratts" \},
  new Student \{ Id = 7, Name = "Anthony Adams" \},
  new Student \{ Id = 13, Name = "Stacy Sinclair" \}, new Student { Id = 72, Name = "Dignan Stephens" }
};
DataTable dt1 = GetDataTable(students);
IEnumerable<DataRow> seq1 = dt1.AsEnumerable();
DataTable dt2 = GetDataTable(students);
IEnumerable<DataRow> seq2 = dt2.AsEnumerable();
bool equal = seq1.SequenceEqual(seq2, System.Data.DataRowComparer.Default);
Console.WriteLine("SequenceEqual() with comparer : {0}", equal);
```

```
equal = seq1.SequenceEqual(seq2);
Console.WriteLine("SequenceEqual() without comparer : {0}", equal);
```
Not much to discuss here except that the first call should indicate that the two sequences are equal, while the second should indicate that they are not. The results are exactly as expected:

SequenceEqual() with comparer : True SequenceEqual() without comparer : False

## **DataRow Field Operators**

In addition to the DataRow-specific comparer class for the set-type operators, there is a need for some DataRow-specific operators. These operators are defined in the System.Data.DataSetExtensions.dll assembly, in the static System.Data.DataRowExtensions class.

You have no doubt noticed that in virtually every example thus far, I have used the Field $\langle T \rangle$ operator to extract a DataColumn object's value from a DataRow. There are two purposes for this operator: correct equality comparisons and null value handling.

With DataRow objects, we have a problem. Their DataColumn values do not get compared properly for equality when they are accessed with the DataRow object's indexer if the column is a value-type. The reason is that because the column's data type could be any type, the indexer returns an object of type System.Object. This allows the indexer to return an integer, a string, or whatever data type is necessary for that column. This means that if a column is of type int, it is a value-type, and it must get *packaged* into an object of type Object. This packaging is known in the Microsoft .NET Framework as *boxing*. Pulling the value-type back out of the object is known as *unboxing*. This boxing is where the problem lies.

Let's take a look at some sample code. First, let's take the example of comparing an integer literal to another integer literal of the same value, as shown in Listing 10-7.

**Listing 10-7.** *Comparing 3 to 3*

Console.WriteLine(" $(3 == 3)$  is  $\{0\}$ .",  $(3 == 3)$ ;

The following is the result of this code:

 $(3 == 3)$  is True.

There is absolutely no surprise there. But what happens when an integer gets boxed? Let's examine the code in listing 10-8 and look at the results.

**Listing 10-8.** *Comparing 3 Cast to an Object to Another 3 Cast to an Object*

Console.WriteLine(" $((0bject)3 == (0bject)3)$  is  $\{0\}$ .",  $((0bject)3 == (0bject)3))$ ;

And the following are the results:

 $((Object)3 == (Object)3)$  is False.

Uh oh, what happened? What happened is that by casting the literal integer 3 to an object of type Object, two objects were created, and the references (addresses) of each object were compared, and those are not equal. When you access DataColumn objects using the DataRow object's indexer, if any of the columns are a value-type, the column values will get boxed and will not compare for equality properly.

To demonstrate this, I'll create a more complex example that actually uses DataColumn objects. In the example, I have two arrays, each of a different class type. One is the same basic array of students I have been using. The other is an array of class designations with foreign keys into the students array. Here is the StudentClass class.

*A Simple Class with Two Public Properties*

```
class StudentClass
{
     public int Id;
     public string Class;
}
```
Now that I have a different class type, I am going to need another method to convert this array to an object of type DataTable. Here is that method:

```
static DataTable GetDataTable2(StudentClass[] studentClasses)
{
  DataTable table = new DataTable();
   table.Columns.Add("Id", typeof(Int32));
   table.Columns.Add("Class", typeof(string));
   foreach (StudentClass studentClass in studentClasses)
   {
     table.Rows.Add(studentClass.Id, studentClass.Class);
   }
   return (table);
}
```
This method is nothing more than a copy of the existing common GetTableData method that has been modified to work with arrays of StudentClass objects. Obviously, if you were going to be working from arrays in real production code, you would want something more abstract than creating a method for each class type for which you need a DataTable object. Perhaps a generic extension method would be a nice approach. But as I mentioned at the beginning of the examples, you will typically be performing LINQ to DataSet queries on data from databases, not arrays, so I won't worry about that here.

For the example, I'll build a sequence of DataRow objects from each array and try to join them using their common Id column, which I will retrieve by indexing into the DataRow with the column name, which is Id. Listing 10-9 shows the code.

**Listing 10-9.** *Joining Two Value-Type Columns by Indexing into the DataRow*

```
Student[] students = { 
  new Student \{ Id = 1, Name = "Joe Ratts" \},
   new Student { Id = 7, Name = "Anthony Adams" },
  new Student \{ Id = 13, Name = "Stacy Sinclair" \},new Student \{ Id = 72, Name = "Dignan Stephens" \}};
```

```
StudentClass[] classDesignations = { 
  new StudentClass { Id = 1, Class = "Sophmore" \},
   new StudentClass { Id = 7, Class = "Freshman" },
  new StudentClass \{ Id = 13, Class = "Graduate" \},
   new StudentClass { Id = 72, Class = "Senior" }
};
DataTable dt1 = GetDataTable(students);
IEnumerable<DataRow> seq1 = dt1.AsEnumerable();
DataTable dt2 = GetDataTable2(classDesignations);
IEnumerable<DataRow> seq2 = dt2.AsEnumerable();
string anthonysClass = (from s in seq1
                         where s.Field<string>("Name") == "Anthony Adams"
                         from c in seq2
                         where c["Id"] == s["Id"]
                         select (string)c["Class"]).
                        SingleOrDefault<string>();
Console.WriteLine("Anthony's Class is: {0}",
   anthonysClass != null ? anthonysClass : "null");
```
There are a couple of things worth pointing out about that query. First notice the line that is bold. There, I am indexing into the DataRow object to get the columns' values. Since the column value data types are strings, they will get boxed, which means there will be a problem determining equality. Additionally, you can see that I am using the Field<T> operator in this example when I compare the Name field to the name "Anthony Adams". Ignore this for now. Just realize that I am calling the Field<T> operator to prevent a boxing problem with the Name field that I am in the midst of demonstrating with the Id field. Also, notice that this query is combining the query expression syntax with the standard dot notation syntax. As you can see, I am performing a join on the two DataTable objects too. Let's run the code and see the results:

Anthony's Class is: null

The string anthonysClass is null. That is because the join failed to find a record in seq2 that had an equal value for the Id field. This is because of the boxing of the Id field when it is retrieved using the DataRow indexer. Now, you could handle the unboxing yourself by changing the line

where  $c['Id"] == s['Id"]$ 

to

where  $(int)c["Id"] == (int)s["Id"]$ 

Listing 10-10 is the entire example with that line replaced.

**Listing 10-10.** *Using Casting to Make the Test for Equality Correct*

```
Student[] students = { 
  new Student \{ Id = 1, Name = "Joe Ratts" \},
  new Student \{ Id = 7, Name = "Anthony Adams" \},
  new Student \{ Id = 13, Name = "Stacy Sinclair" \}, new Student { Id = 72, Name = "Dignan Stephens" }
};
```

```
StudentClass[] classDesignations = { 
  new StudentClass \{ Id = 1, Class = "Sophmore" \},
  new StudentClass \{ Id = 7, Class = "Freshman" \},
   new StudentClass { Id = 13, Class = "Graduate" },
   new StudentClass { Id = 72, Class = "Senior" }
};
DataTable dt1 = GetDataTable(students);
IEnumerable<DataRow> seq1 = dt1.AsEnumerable();
DataTable dt2 = GetDataTable2(classDesignations);
IEnumerable<DataRow> seq2 = dt2.AsEnumerable();
string anthonysClass = (from s in seq1
                          where s.Field<string>("Name") == "Anthony Adams"
                          from c in seq2
                          where (int)c["Id"] == (int)s["Id"]
                          select (string)c["Class"]).
                         SingleOrDefault<string>();
Console.WriteLine("Anthony's Class is: {0}",
   anthonysClass != null ? anthonysClass : "null");
    If you run that code, you will get this result:
```
#### Anthony's Class is: Freshman

So that solves the boxing problem. However, there is still one other problem. When you attempt to retrieve a column's value using the DataRow object's indexer, remember, the column's value gets returned as an object of type Object. So to compare it to any value or assign it to a variable will require casting it to another data type as I did previously by casting it to an int. Since DataSet objects use DBNull.Value as the value for a column that is null, if that column's value is DBNull.Value, casting it to another data type will throw an exception.

Fortunately, LINQ to DataSet has made both of these problems—boxed value comparisons and null handling—disappear, thanks to the Field<T> and SetField<T> operators. Listing 10-11 shows the previous example using the Field<T> operator.

#### **Listing 10-11.** *Using the Field Operator*

```
Student[] students = { 
  new Student \{ Id = 1, Name = "Joe Ratts" \},
  new Student \{ Id = 7, Name = "Anthony Adams" \},
  new Student \{ Id = 13, Name = "Stay Sinclair" \}new Student \{ Id = 72, Name = "Dignan \ Stephens" \}};
StudentClass[] classDesignations = { 
  new StudentClass \{ Id = 1, Class = "Sophmore" \},
   new StudentClass { Id = 7, Class = "Freshman" },
  new StudentClass \{ Id = 13, Class = "Graduate" \},
   new StudentClass { Id = 72, Class = "Senior" }
};
```

```
DataTable dt1 = GetDataTable(students);
IEnumerable<DataRow> seq1 = dt1.AsEnumerable();
DataTable dt2 = GetDataTable2(classDesignations);
IEnumerable<DataRow> seq2 = dt2.AsEnumerable();
string anthonysClass = (from s in seq1
                         where s.Field<string>("Name") == "Anthony Adams"
                         from c in seq2
                         where c.Field<int>("Id") == s.Field<int>("Id")
                         select (string)c["Class"]).
                        SingleOrDefault<string>();
Console.WriteLine("Anthony's Class is: {0}",
  anthonysClass != null ? anthonysClass : "null");
```
This code is the same as the previous example except I call the Field<T> operator instead of casting the field as an int. Here are the results:

Anthony's Class is: Freshman

### **Field<T>**

As I just demonstrated in Listing 10-11, the Field<T> operator allows you to obtain the value of a column from a DataRow object and handles the casting of DBNull.Value and boxed value comparison problems I previously discussed.

#### **Prototypes**

The Field operator has six prototypes I cover. The first prototype returns the column's value for the DataColumn and version specified.

*The First Field Prototype*

```
public static T Field (
   this DataRow first,
   System.Data.DataColumn column,
   System.Data.DataRowVersion version);
```
The second prototype returns the column's value for the column with the name and version specified.

#### *The Second Field Prototype*

```
public static T Field (
  this DataRow first,
   string columnName,
   System.Data.DataRowVersion version);
```
The third prototype returns the column's value for the column with the ordinal and version specified.

```
The Third Field Prototype
```

```
public static T Field (
   this DataRow first,
   int ordinal,
   System.Data.DataRowVersion version);
```
The fourth prototype returns the column's current value only for the DataColumn specified.

*The Fourth Field Prototype*

```
public static T Field (
   this DataRow first,
   System.Data.DataColumn column);
```
The fifth prototype returns the column's current value only for the column with the specified name.

*The Fifth Field Prototype*

```
public static T Field (
   this DataRow first,
   string columnName);
```
The sixth prototype returns the column's current value only for the column with the specified ordinal.

```
The Sixth Field Prototype
```

```
public static T Field (
   this DataRow first,
   int ordinal);
```
As you may have noticed, the first three prototypes allow you to specify which DataRowVersion of the DataColumn object's value you want to retrieve.

#### Examples

At this point, you have seen the Field<T> operator called many times, and in different ways. But just so you can see each prototype in action, Listing 10-12 shows a trivial example of each.

**Listing 10-12.** *An Example of Each Field Operator Prototype*

```
Student[] students = { 
  new Student \{ Id = 1, Name = "Joe Rattz" \},
  new Student \{ Id = 7, Name = "Anthony Adams" \},
   new Student { Id = 13, Name = "Stacy Sinclair" },
   new Student { Id = 72, Name = "Dignan Stephens" }
};
DataTable dt1 = GetDataTable(students);
IEnumerable<DataRow> seq1 = dt1.AsEnumerable();
```
int id;

```
// Using prototype 1.
id = (from s in seq1
      where s.Field<string>("Name") == "Anthony Adams"
      select s.Field<int>(dt1.Columns[0], DataRowVersion.Current)).
     Single<int>();
Console.WriteLine("Anthony's Id retrieved with prototype 1 is: {0}", id);
// Using prototype 2.
id = (from s in seq1
      where s.Field<string>("Name") == "Anthony Adams"
       select s.Field<int>("Id", DataRowVersion.Current)).
      Single<int>();
Console.WriteLine("Anthony's Id retrieved with prototype 2 is: {0}", id);
// Using prototype 3.
id = (from s in seq1
      where s.Field<string>("Name") == "Anthony Adams"
       select s.Field<int>(0, DataRowVersion.Current)).
      Single<int>();
Console.WriteLine("Anthony's Id retrieved with prototype 3 is: {0}", id);
// Using prototype 4.
id = (from s in seq1
      where s.Field<string>("Name") == "Anthony Adams"
       select s.Field<int>(dt1.Columns[0])).
     Single<int>();
Console.WriteLine("Anthony's Id retrieved with prototype 4 is: {0}", id);
// Using prototype 5.
id = (from s in seq1
      where s.Field<string>("Name") == "Anthony Adams"
       select s.Field<int>("Id")).
     Single<int>();
Console.WriteLine("Anthony's Id retrieved with prototype 5 is: {0}", id);
// Using prototype 6.
id = (from s in seq1
      where s.Field<string>("Name") == "Anthony Adams"
       select s.Field<int>(0)).
     Single<int>();
Console.WriteLine("Anthony's Id retrieved with prototype 6 is: {0}", id);
```
Nothing here is very significant. I declare the array of students and create a DataTable object from it just like in most examples. I then obtain a sequence of DataRow objects too. I then, one by one, work my way through each Field<T> operator prototype using it to obtain the field named Id. Notice that in each query of the Id field, I am also using the Field<T> operator in the Where operator portion of the query. Here are the results:

```
Anthony's Id retrieved with prototype 1 is: 7
Anthony's Id retrieved with prototype 2 is: 7
Anthony's Id retrieved with prototype 3 is: 7
Anthony's Id retrieved with prototype 4 is: 7
Anthony's Id retrieved with prototype 5 is: 7
Anthony's Id retrieved with prototype 6 is: 7
```
Before moving on to the SetField<T> operator, I want to provide an example demonstrating one of the prototypes that allows you to specify the DataRowVersion of the DataColumn object's value to retrieve. To provide an example, I will have to modify one of the DataColumn object's values using the SetField<T> operator. Although I haven't discussed the SetField<T> operator yet, just ignore it for now. I will be covering it in the next section.

Also, since this chapter is meant to explain the LINQ to DataSet operators and is not meant to be a detailed discussion of how the DataSet class works, I will only briefly cover a couple of additional DataSet methods I am calling in the example. Listing 10-13 is the code.

```
Listing 10-13. The Field Operator Prototype with a Specified DataRowVersion
```

```
Student[] students = { 
  new Student \{ Id = 1, Name = "Joe Ratts" \},
   new Student { Id = 7, Name = "Anthony Adams" },
   new Student { Id = 13, Name = "Stacy Sinclair" },
   new Student { Id = 72, Name = "Dignan Stephens" }
};
DataTable dt1 = GetDataTable(students);
IEnumerable<DataRow> seq1 = dt1.AsEnumerable();
DataRow row = (from s in seq1
                where s.Field<string>("Name") == "Anthony Adams"
                select s).Single<DataRow>();
row.AcceptChanges();
row.SetField("Name", "George Oscar Bluth");
Console.WriteLine("Original value = \{0\} : Current value = \{1\}",
   row.Field<string>("Name", DataRowVersion.Original),
   row.Field<string>("Name", DataRowVersion.Current));
row.AcceptChanges();
Console.WriteLine("Original value = {0} : Current value = {1}",
   row.Field<string>("Name", DataRowVersion.Original),
   row.Field<string>("Name", DataRowVersion.Current));
```
In this example, I obtain a sequence from the array of students as I typically do. I then query for a single DataRow object on which I can make some changes. The first code of interest is the AcceptChanges method that I call after obtaining the DataRow object. I call this method to make the DataRow object accept the current value for each DataColumn object within it as the original version. Without that, there would be no original version of the DataColumn objects' values, and merely attempting to access the field's original version causes an exception to be thrown. In this way, the DataRow object is ready to begin tracking DataColumn object value changes. I need this to be able to obtain different DataRowVersion versions of the DataRow object's DataColumn values.

Once I call the AcceptChanges method the first time, I set a field using the SetField operator. I then display the original version and current version of the Name DataColumn value to the console. At this point, the original version should be "Anthony Adams", and the current version should be "George Oscar Bluth". This allows you to see the different versions you can obtain from a DataRow object.

Then, just to make it interesting, I call the AcceptChanges method a second time and again display the original and current version of the DataColumn object's value. This time, the original and current version values should both be "George Oscar Bluth", because I have told the DataRow object to accept the changes as the current version. Let's examine the results:

```
Original value = Anthony Adams : Current value = George Oscar Bluth
Original value = George Oscar Bluth : Current value = George Oscar Bluth
```
That works like a charm. Remember, though, without calling the AcceptChanges method the first time, I could have changed the value of the DataColumn object all day long and there would not have been an original version.

You may recall that I mentioned that one of the additional benefits of using the Field $\langle\tau\rangle$  operator is that it also nicely handles the situation when fields are null. Let's take a look at the example in Listing 10-14 where a student's name has a null value, but I am not using the Field<T> operator:

**Listing 10-14.** *An Example Without the Field Operator When There Is a null Present*

```
Student[] students = { 
  new Student \{ Id = 1, Name = "Joe Ratts" \},
   new Student { Id = 7, Name = null },
   new Student { Id = 13, Name = "Stacy Sinclair" },
   new Student { Id = 72, Name = "Dignan Stephens" }
};
DataTable dt1 = GetDataTable(students);
IEnumerable<DataRow> seq1 = dt1.AsEnumerable();
string name = seq1.Where(student => student.Field<int>("Id") == 7)
   .Select(student => (string)student["Name"])
   .Single();
Console.WriteLine("Student's name is '{0}'", name);
```
That is a fairly simple example. Notice that I set the Name member of the Student record of the student whose Id is 7 to null. Also notice that instead of using the Field<T> operator, I just index into the DataRow and cast the value to a string. Let's take a look at the results:

Unhandled Exception: System.InvalidCastException: Unable to cast object of type 'System.DBNull' to type 'System.String'.

So what happened? What happened is that the DataColumn object's value is DBNull, and you can't cast that to a string. There are some rather verbose solutions I could take to alleviate this complication, but this is what the Field<T> operator is designed to simplify for you. Let's take a look at the same example, except this time I use the Field $\langle T \rangle$  operator to obtain the DataColumn object's value. Listing 10-15 is the code.

**Listing 10-15.** *An Example with the Field Operator When There Is a null Present*

```
Student[] students = { 
  new Student \{ Id = 1, Name = "Joe Ratts" \}. new Student { Id = 7, Name = null },
   new Student { Id = 13, Name = "Stacy Sinclair" },
   new Student { Id = 72, Name = "Dignan Stephens" }
};
```
…

```
DataTable dt1 = GetDataTable(students);
IEnumerable<DataRow> seq1 = dt1.AsEnumerable();
string name = seq1.Where(student => student.Field<int>("Id") == 7)
   .Select(student => student.Field<string>("Name"))
   .Single();
```
Console.WriteLine("Student's name is '{0}'", name);

OK, this is the same code except I use the Field<T> operator instead of casting it to a string. Let's look at the results:

Student's name is ''

This is much easier to deal with.

## **SetField<T>**

Just as with the *retrieval* of DataColumn objects, null adversely affects the *setting* of DataColumn objects. To assist with this issue, the SetField<T> operator was created. It handles the case where a DataColumn object's value is set with a nullable data type whose value is null.

#### **Prototypes**

The SetField<T> operator has three prototypes I cover. The first prototype allows you to set a column's current value for the DataColumn specified.

*The First SetField Prototype*

```
public static void SetField (
   this DataRow first,
   System.Data.DataColumn column,
   T value);
```
The second prototype allows you to set a column's current value for the column with the specified name.

*The Second SetField Prototype*

```
public static void SetField (
   this DataRow first,
   string columnName,
   T value);
```
The third prototype allows you to set a column's current value for the column with the specified ordinal.

*The Third SetField Prototype*

```
public static void SetField (
   this DataRow first,
   int ordinal,
   T value);
```
#### Examples

As an example of the SetField<T> operator, shown in Listing 10-16, first I display the sequence of DataRow objects that contain the students. Next, I query one of the students by name from the sequence of DataRow objects and change that name using the SetField<T> operator. I then display the sequence of DataRow objects after the change has been made. Rinse and repeat for each prototype.

```
Listing 10-16. An Example of Each SetField Operator Prototype
```

```
Student[] students = { 
  new Student \{ Id = 1, Name = "Joe Ratts" \},
  new Student \{ Id = 7, Name = "Anthony Adams" \},
  new Student \{ Id = 13, Name = "Stacy Sinclair" \},
   new Student { Id = 72, Name = "Dignan Stephens" }
};
DataTable dt1 = GetDataTable(students);
IEnumerable<DataRow> seq1 = dt1.AsEnumerable();
Console.WriteLine("{0}Results before calling any prototype:",
   System.Environment.NewLine);
foreach (DataRow dataRow in seq1)
{
  Console.WriteLine("Student Id = {0} is {1}", dataRow.Field<int>("Id"),
     dataRow.Field<string>("Name"));
}
// Using prototype 1.
(from s in seq1
 where s.Field<string>("Name") == "Anthony Adams"
 select s).Single<DataRow>().SetField(dt1.Columns[1], "George Oscar Bluth");
Console.WriteLine("{0}Results after calling prototype 1:",
   System.Environment.NewLine);
foreach (DataRow dataRow in seq1)
{
  Console.WriteLine("Student Id = {0} is {1}", dataRow.Field<int>("Id"),
     dataRow.Field<string>("Name"));
}
// Using prototype 2.
(from s in seq1
 where s.Field<string>("Name") == "George Oscar Bluth"
 select s).Single<DataRow>().SetField("Name", "Michael Bluth");
Console.WriteLine("{0}Results after calling prototype 2:",
     System.Environment.NewLine);
```

```
foreach (DataRow dataRow in seq1)
{
 Console.WriteLine("Student Id = {0} is {1}", dataRow.Field<int>("Id"),
     dataRow.Field<string>("Name"));
}
// Using prototype 3.
(from s in seq1
 where s.Field<string>("Name") == "Michael Bluth"
  select s).Single<DataRow>().SetField("Name", "Tony Wonder");
Console.WriteLine("{0}Results after calling prototype 3:",
   System.Environment.NewLine);
foreach (DataRow dataRow in seq1)
{
 Console.WriteLine("Student Id = {0} is {1}", dataRow.Field<int>("Id"),
     dataRow.Field<string>("Name"));
}
```
This code is not quite as bad as it looks. After I obtain the sequence of students and display them, there is a block of code that gets repeated three times, once for each prototype. Each block contains a LINQ query that retrieves the field and updates its value, displays a header line to the console, and then displays each row in the sequence to the console to show the change just made to the field.

There are a couple noteworthy things in this example. In each LINQ query where I query the DataRow on its Name field, again, I am mixing query expression syntax and standard dot notation syntax in the query. Also, I am using the Field<T> operator to find the record that I am going to set with the SetField<T> operator. After obtaining the sequence of DataRow objects of students, I work my way through the SetField<T> operator prototypes one by one. Throughout the example, I query the previously changed element by its value, and change it again. For example, for the first prototype, I just query the element whose Name field is "Anthony Adams" and set it to "George Oscar Bluth". For the second prototype, I query the element whose Name field is "George Oscar Bluth" and change it to something else, which I will query for on the next prototype. Of course, after each element value update, I display the sequence to the console so you can verify that the element's value did indeed change.

One of the things that I think is neat about this example is that I query the element and update its value in a single statement. This is so powerful one might think it is an illusion, but rest assured, there is no magician present here.

Here are the results:

Results before calling any prototype: Student Id = 1 is Joe Rattz Student Id =  $7$  is Anthony Adams Student Id = 13 is Stacy Sinclair Student Id = 72 is Dignan Stephens Results after calling prototype 1: Student Id = 1 is Joe Rattz Student Id = 7 is George Oscar Bluth Student Id = 13 is Stacy Sinclair Student Id = 72 is Dignan Stephens

```
Results after calling prototype 2:
Student Id = 1 is Joe Rattz
Student Id = 7 is Michael Bluth
Student Id = 13 is Stacy Sinclair
Student Id = 72 is Dignan Stephens
Results after calling prototype 3:
Student Id = 1 is Joe Rattz
Student Id = 7 is Tony Wonder
Student Id = 13 is Stacy Sinclair
Student Id = 72 is Dignan Stephens
```
As you can see, the Name field of the appropriate element is updated each time.

## **DataTable Operators**

In addition to the DataRow-specific operators in the DataRowExtensions class, there is a need for some DataTable-specific operators. These operators are defined in the System.Data.Entity.dll assembly, in the static System.Data.DataTableExtensions class.

## **AsEnumerable**

I am guessing that you are probably surprised to see the AsEnumerable operator here. In fact, you may be surprised to learn that there is an AsEnumerable operator specifically for the DataTable class that returns a sequence of DataRow objects. If so, I am pleased because it means you were not wondering throughout this whole chapter why I hadn't mentioned it yet. After all, I have called it in virtually every example.

Yes, if you look in the System.Data.DataTableExtensions static class, you will see there is an AsEnumerable operator. The purpose of this operator is to return a sequence of type IEnumerable<DataRow> from a DataTable object.

#### Prototypes

The AsEnumerable operator has one prototype I will cover.

```
The AsEnumerable Prototype
```

```
public static IEnumerable<DataRow> AsEnumerable (
   this DataTable source
);
```
This operator when called on a DataTable object returns a sequence of DataRow objects. This is typically the first step of performing a LINQ to DataSet query on a DataSet object's DataTable. By calling this operator, you can obtain a sequence, an IEnumerable<T> where T happens to be a DataRow, thereby allowing you to call the many LINQ operators that may be called on an IEnumerable<T> type sequence.

#### Examples

There is no shortage of examples in this chapter. Since calling the AsEnumerable operator is the first step to perform a LINQ to DataSet query, virtually every example in this chapter is calling the AsEnumerable operator. Therefore, there is no need to provide one here.

## **CopyToDataTable<DataRow>**

Now that you know how to query and modify the DataColumn values of a DataRow, you might just be interested in getting that sequence of modified DataRow objects into a DataTable. The CopyToDataTable operator exists for this very purpose.

#### Prototypes

The CopyToDataTable operator has two prototypes I cover.

This first prototype is called on an IEnumerable<DataRow> and returns a DataTable. This is used to create a new DataTable object from a sequence of DataRow objects.

```
The First CopyToDataTable Prototype
```

```
public static DataTable CopyToDataTable<T> (
   this IEnumerable<T> source
) where T : DataRow;
```
The first prototype establishes original versions for each field for you automatically without you needing to call the AcceptChanges method.

The second prototype is called on an IEnumerable<DataRow> of the source DataTable to update an already existing destination DataTable based on the LoadOption value specified.

```
The Second CopyToDataTable Prototype
```

```
public static void CopyToDataTable<T> (
   this IEnumerable<T> source,
   DataTable table,
   LoadOption options
) where T : DataRow;
```
The value of the LoadOption argument passed informs the operator whether the *original* column values only should be changed, the *current* column values only should be changed, or both. This is helpful for managing the DataTable's changes. The following are the available values for LoadOption:

- OverwriteChanges: Both the current value and original value will be updated for each column.
- PreserveChanges: Only the original value will be updated for each column.
- Upsert: Only the current value will be updated for each column.

This LoadOption argument has now created a bit of a problem, though. Notice that the description of each possible value refers to updating the values of a column. This, of course, means updating the columns of a record already in the destination DataTable. How would the CopyToDataTable operator possibly know which record already in the destination DataTable corresponds to a record in the source DataTable? In other words, when it tries to copy a record from the source DataTable to the destination DataTable and has to honor the LoadOption parameter, how does it know whether it should just add the record from the source DataTable or update an already existing record in the destination DataTable? The answer is that it doesn't, unless it is aware of primary key fields in the DataTable.

Therefore, for this prototype of the CopyToDataTable operator to work properly, the destination DataTable object must have the appropriate fields specified as the primary key fields. Without specifying primary keys, this prototype will result in appending all the records from the source DataTable to the destination DataTable.

There is one additional complication to be cognizant of when working with this prototype of the operator. Since by using this prototype you are possibly interested in original versus current version values of fields, do not forget that with this prototype of the CopyToDataTable operator, a field doesn't have an original version unless the AcceptChanges method has been called. Attempting to access the original version when one does not exist causes an exception to be thrown. However, you can call the HasVersion method on each DataRow object before attempting to access the original version to determine if there is an original version to prevent this type of exception.

#### Examples

As an example of the first CopyToDataTable operator prototype, I will simply modify a field in a DataTable, create a new DataTable from the modified DataTable by calling the CopyToDataTable operator, and then display the contents of the new DataTable. Listing 10-17 is the code.

**Listing 10-17.** *Calling the First Prototype of the CopyToDataTable Operator*

```
Student[] students = { 
  new Student \{ Id = 1, Name = "Joe Ratts" \}.new Student \{ Id = 7, Name = "Anthony Adams" \},
  new Student \{ Id = 13, Name = "Stacy Sinclair" \},new Student \{ Id = 72, Name = "Dignan Stephens" \}};
DataTable dt1 = GetDataTable(students);
Console.WriteLine("Original DataTable:");
foreach (DataRow dataRow in dt1.AsEnumerable())
{
  Console.WriteLine("Student Id = {0} is {1}", dataRow.Field<int>("Id"),
     dataRow.Field<string>("Name"));
}
(from s in dt1.AsEnumerable()
 where s.Field<string>("Name") == "Anthony Adams"
  select s).Single<DataRow>().SetField("Name", "George Oscar Bluth");
DataTable newTable = dt1.AsEnumerable().CopyToDataTable();
Console.WriteLine("{0}New DataTable:", System.Environment.NewLine);
foreach (DataRow dataRow in newTable.AsEnumerable())
{
  Console.WriteLine("Student Id = {0} is {1}", dataRow.Field<int>("Id"),
     dataRow.Field<string>("Name"));
}
```
As I said, first I create a DataTable from my array of students as I typically do in the previous examples. I then display the contents of that DataTable to the console. Next, I modify the Name field in one of the DataRow objects. Then I create a new DataTable by calling the CopyToDataTable operator. Last, I display the contents of the newly created DataTable.

Are you ready for the final countdown? Poof!

Original DataTable: Student Id = 1 is Joe Rattz Student Id =  $7$  is Anthony Adams Student Id = 13 is Stacy Sinclair Student Id = 72 is Dignan Stephens

```
New DataTable:
Student Id = 1 is Joe Rattz
Student Id = 7 is George Oscar Bluth
Student Id = 13 is Stacy Sinclair
Student Id = 72 is Dignan Stephens
```
As you can see, not only do I have data in the new DataTable, it is the modified version, just as you would expect.

For the next example, I want to demonstrate the second prototype of the CopyToDataTable operator. As you may recall, I mentioned that for the LoadOption argument to work properly, primary keys must be established on the destination DataSet. For this example, I will not establish those so you can see the behavior. Because this example is a little more complex, I describe this one as I go. Listing 10-18 is the code.

**Listing 10-18.** *Calling the Second Prototype of the CopyToDataTable Operator When Primary Keys Are Not Established*

```
Student[] students = { 
  new Student \{ Id = 1, Name = "Joe Rattz" \},
  new Student \{ Id = 7, Name = "Anthony Adams" \},
  new Student \{ Id = 13, Name = "Stay Sinclair" \} new Student { Id = 72, Name = "Dignan Stephens" }
};
```

```
DataTable dt1 = GetDataTable(students);
DataTable newTable = dt1.AsEnumerable().CopyToDataTable();
```
There is little new so far. I created what will be my source DataTable from the students array. I created my destination DataTable by calling the CopyToDataTable operator on the source DataTable. Notice that because I called the first prototype of the CopyToDataTable operator, I do not need to call the AcceptChanges method on the destination DataTable. This is important to be cognizant of because, in the next segment of code, I reference the original version of the Name field. If it were not for the fact that the first prototype of the CopyToDataTable operator establishes the original versions of fields for you, an exception will be thrown since the original version would not exist.

```
Console.WriteLine("Before upserting DataTable:");
foreach (DataRow dataRow in newTable.AsEnumerable())
{
 Console.WriteLine("Student Id = {0} : original {1} : current {2}",
    dataRow.Field<int>("Id"),
     dataRow.Field<string>("Name", DataRowVersion.Original),
     dataRow.Field<string>("Name", DataRowVersion.Current));
}
```
There is nothing of significance here except that I reference the original version of the Name field in the record, and no exception is thrown when doing so because this prototype of the CopyToDataTable operator established the original version for me.

```
(from s in dt1.AsEnumerable()
 where s.Field<string>("Name") == "Anthony Adams"
 select s).Single<DataRow>().SetField("Name", "George Oscar Bluth");
```

```
dt1.AsEnumerable().CopyToDataTable(newTable, LoadOption.Upsert);
```
This is the most exciting code segment of this example. Notice that I change the value of the Name field for one of the records in the source DataTable using the SetField<T> operator. Next, I call the CopyToDataTable operator specifying that a LoadOption.Upsert type of copy should occur, meaning update only the current version. This causes a problem, though, in that since I have called the second CopyToDataTable operator prototype, which doesn't establish original versions for records inserted into the database, and I haven't called the AcceptChanges method, if I attempt to access the original versions on inserted records, an exception will be thrown. I will have to use the HasVersion method to prevent this from happening if any records are inserted. Since I have not specified any primary keys, I *know* that all of the records in the source table will be inserted into the destination table.

```
Console.WriteLine("{0}After upserting DataTable:", System.Environment.NewLine);
foreach (DataRow dataRow in newTable.AsEnumerable())
{
 Console.WriteLine("Student Id = {0} : original {1} : current {2}",
     dataRow.Field<int>("Id"),
    dataRow.HasVersion(DataRowVersion.Original) ?
       dataRow.Field<string>("Name", DataRowVersion.Original) : "-does not exist-",
    dataRow.Field<string>("Name", DataRowVersion.Current));
}
```
In this code segment, I merely display the DataTable content to the console. Now, the interesting thing about this example is that since I do not specify any primary keys for the destination table, when the copy occurs, no records will be deemed the same, so all the copied records from the source DataTable will be appended to the destination DataTable.

Also, notice that I only access the original version of the field's data if the HasVersion method returns true indicating that there is an original version. Here are the results:

```
Before upserting DataTable:
```

```
Student Id = 1 : original Joe Rattz : current Joe Rattz
Student Id = 7 : original Anthony Adams : current Anthony Adams
Student Id = 13 : original Stacy Sinclair : current Stacy Sinclair
Student Id = 72 : original Dignan Stephens : current Dignan Stephens
After upserting DataTable:
Student Id = 1 : original Joe Rattz : current Joe Rattz
Student Id = 7 : original Anthony Adams : current Anthony Adams
Student Id = 13 : original Stacy Sinclair : current Stacy Sinclair
Student Id = 72 : original Dignan Stephens : current Dignan Stephens
Student Id = 1 : original -does not exist- : current Joe Rattz
Student Id = 7 : original -does not exist- : current George Oscar Bluth
Student Id = 13 : original -does not exist- : current Stacy Sinclair
Student Id = 72 : original -does not exist- : current Dignan Stephens
```
Notice that several records are now duplicated because I don't specify any primary keys in the destination DataTable. Even the record I actually updated is in the DataTable twice now.

You may be wondering, since I made such a big deal about calling the HasVersion method since the AcceptChanges method was not called, why not just call the AcceptChanges method? You could do that, but if you did, all of the fields' current version values would have become their original version values, and you would not have been able to tell which records had changed. For these examples, I want the original version values and current version values to be distinguishable when a record is changed.

The solution to the problem in the previous example is to specify the primary keys for the destination DataTable. Listing 10-19 is the same example as the previous, except this time I specify the primary keys.

**Listing 10-19.** *Calling the Second Prototype of the CopyToDataTable Operator When Primary Keys Are Established*

```
Student[] students = { 
  new Student \{ Id = 1, Name = "Joe Rattz" \},
  new Student \{ Id = 7, Name = "Anthony Adams" \},
  new Student { Id = 13, Name = "Stacy Sinclair" },
  new Student { Id = 72, Name = "Dignan Stephens" }
};
DataTable dt1 = GetDataTable(students);
DataTable newTable = dt1.AsEnumerable().CopyToDataTable();
newTable.PrimaryKey = new DataColumn[] { newTable.Columns[0] };
Console.WriteLine("Before upserting DataTable:");
foreach (DataRow dataRow in newTable.AsEnumerable())
{
  Console.WriteLine("Student Id = {0} : original {1} : current {2}",
   dataRow.Field<int>("Id"),
    dataRow.Field<string>("Name", DataRowVersion.Original),
     dataRow.Field<string>("Name", DataRowVersion.Current));
}
(from s in dt1.AsEnumerable()
 where s.Field<string>("Name") == "Anthony Adams"
 select s).Single<DataRow>().SetField("Name", "George Oscar Bluth");
dt1.AsEnumerable().CopyToDataTable(newTable, LoadOption.Upsert);
Console.WriteLine("{0}After upserting DataTable:", System.Environment.NewLine);
foreach (DataRow dataRow in newTable.AsEnumerable())
{
  Console.WriteLine("Student Id = {0} : original {1} : current {2}",
     dataRow.Field<int>("Id"),
     dataRow.HasVersion(DataRowVersion.Original) ?
       dataRow.Field<string>("Name", DataRowVersion.Original) : "-does not exist-",
     dataRow.Field<string>("Name", DataRowVersion.Current));
}
```
The only difference between this example and the previous is that I add the line setting the primary key on the new DataTable named newTable. Here are the results:

Before upserting DataTable: Student Id = 1 : original Joe Rattz : current Joe Rattz Student Id = 7 : original Anthony Adams : current Anthony Adams Student Id = 13 : original Stacy Sinclair : current Stacy Sinclair Student Id = 72 : original Dignan Stephens : current Dignan Stephens After upserting DataTable: Student Id = 1 : original Joe Rattz : current Joe Rattz Student Id = 7 : original Anthony Adams : current George Oscar Bluth Student Id = 13 : original Stacy Sinclair : current Stacy Sinclair Student Id = 72 : original Dignan Stephens : current Dignan Stephens

Now this is more like it. Notice that now, the student whose Id is 7 had the name "Anthony Adams" but now his name is "George Oscar Bluth". This is exactly what I am looking for.

## **Summary**

In this chapter, I showed you how to use all the IEnumerable operators for set-type operations with DataRow objects and how to get and set field values using the Field<T> and SetField<T> operators. I also showed you what can go wrong if you do not use the DataRow specific set-type operator prototypes. Combining the LINQ to Objects Standard Query Operators with these DataSet-specific operators allows one to create powerful LINQ queries for DataSet objects.

In the next chapter, I wrap up the LINQ to DataSet part of this book by covering how to query typed DataSets with LINQ, as well as provide a real database example of a LINQ to DataSet query.
## CHAPTER 11

## ■ ■ ■

# Additional DataSet Capabilities

**I**n the previous chapter, I provided numerous examples querying DataTable objects that would naturally come from typical DataSets in a real-world development environment. For the sake of simplicity though, I programmatically created the DataTable objects using a static array declaration. However, there is more to DataSet queries than just creating DataTable objects from statically declared arrays.

Also, the examples in the previous chapter were all performed on untyped DataSets. Sometimes, you may find you have a need to query a typed DataSet. LINQ to DataSet can do that too.

In this chapter, I address these issues and show you how to make the most of LINQ to DataSet. I begin with a discussion of querying typed DataSets with LINQ to DataSet. Then, since I pointed out that there is more to querying DataSets than programmatically creating DataTable objects, I follow up with a real-world example of querying a database with LINQ to DataSet.

## **Required Namespaces**

The examples in this chapter reference classes in the System.Data, System.Data.SqlClient, and System.Linq namespaces. If using directives do not already exist in your code, you should add them like this:

```
using System.Data;
using System.Data.SqlClient;
using System.Linq;
```
## **Typed DataSets**

Typed DataSets can be queried using LINQ, just as untyped DataSets can. However, typed DataSets make your LINQ query code simpler and easier to read. When querying a typed DataSet, because there is a class for the DataSet, you may access the table and column names using the typed DataSet object's class properties instead of indexing into the Tables collection or using the Field<T> and SetField<T> operators.

So instead of accessing a DataSet object's table named Students like this

```
DataTable Students = dataSet.Tables["Students"];
```
you can access it like this:

```
DataTable Students = dataSet.Students;
```
Instead of obtaining a field's value like this

```
dataRow.Field<string>("Name")
```
you can obtain it like this:

dataRow.Name

This certainly makes the code more readable and maintainable. Before showing you an example, I need to create a typed DataSet. Here are the steps to do so:

- **1.** Right-click your project in the Solution Explorer window.
- **2.** Choose the Add/New Item menu option in the context menu.
- **3.** Expand the Categories tree on the Add New Item dialog box that opens. Select the Data node in the tree. Select the DataSet template in the list of Data Templates. Edit the Name of the DataSet file to StudentsDataSet.xsd, and click the Add button.
- **4.** You should now see the DataSet Designer. Put your mouse pointer over the Toolbox, and drag a DataTable onto the DataSet Designer.
- **5.** Right-click the title bar of the DataTable you just added, and select the Properties menu option from the context menu.
- **6.** Edit the Name of the DataTable to Students in the Properties window.
- **7.** Right-click the DataTable again, and select the Add/Column menu option from the context menu.
- **8.** Edit the newly added DataColumn Name to Id, and change the DataType to System.Int32.
- **9.** Right-click the DataTable again, and select the Add/Column menu option from the context menu.
- **10.** Edit the newly added DataColumn Name to Name.
- **11.** Save the file.

I have now created a typed DataSet named StudentsDataSet. The StudentsDataSet typed DataSet contains a DataTable named Students that contains two data columns of type DataColumn, one named Id of type Int32 and one named Name of type string. I can use this typed DataSet to perform LINQ queries, and because the DataSet is typed, I can access the DataRow fields as first-class object members. Let's take a look at an example.

Now that I have a typed DataSet, I can perform LINQ queries on it, as shown in Listing 11-1.

### **Listing 11-1.** *An Example of a Typed DataSet Query*

```
StudentsDataSet studentsDataSet = new StudentsDataSet();
studentsDataSet.Students.AddStudentsRow(1, "Joe Rattz");
studentsDataSet.Students.AddStudentsRow(7, "Anthony Adams");
studentsDataSet.Students.AddStudentsRow(13, "Stacy Sinclair");
studentsDataSet.Students.AddStudentsRow(72, "Dignan Stephens");
string name =
   studentsDataSet.Students.Where(student => student.Id == 7).Single().Name;
Console.WriteLine(name);
```
In this example, I instantiate a StudentsDataSet object and add four student records where each record is one of the array elements as in most examples in the previous chapter. In most production code, you would not be doing this part because more than likely you would be obtaining your data from a database.

Once my typed DataSet is populated, I perform a query on it. Notice that I access the Students DataTable as a property on the StudentsDataSet object. Also, notice in the Where operator's lambda expression that I directly access the Id property on the element, which happens to be a DataRow, as opposed to calling the Field property on the DataRow. I can do this because the DataSet is typed. Also notice that when I obtain the singular DataRow object by calling the Single operator, I can directly access the Name property on it, again because the DataSet is typed.

Here are the results:

Anthony Adams

Isn't that cool? Typed DataSets make working with DataSets as easy as working with normal class objects and class object properties.

## **Putting It All Together**

I wanted the examples in the previous chapter to be easy for someone trying to learn how to query with the LINQ to DataSet API. I wanted the time you spend working with any examples to be focused on LINQ. I didn't want you to have to struggle with getting a database or getting your connection string correct. But, before we leave *this* chapter, I want to provide a more complete example—one that is actually getting a DataSet from a database because this is most likely how you will obtain a DataSet in your real-life code.

I must admit that creating a reasonable-size example that gets data from a database and uses the LINQ to DataSet API to any degree feels very contrived. After all, I am going to perform a SQL query on data in a database using ADO.NET to obtain a DataSet, then turn right around and query that data again using LINQ to DataSet, all within several lines of code. In real life, some would ask, why not just change the SQL query to get exactly what you need in the first place? To them I say, play along! What I need here is a scenario to explain away the silliness.

In my scenario, I work for a company named Northwind. If ever there was a less than subtle hint at the database I will be using, that was it. My company has an already existing application that queries our database for orders. This particular application performs various analyses on which employees sold items to which customers, and to what countries the orders were shipped. So the application is already downloading the employees, customers, and shipping countries for all orders into a DataSet. My task is to perform one more analysis on that already queried data. I am required to produce a unique list of each employee who sold to each company for all orders that were shipped to Germany.

In this example, I instantiate a SqlDataAdapter followed by a DataSet and call the SqlDataAdapter object's Fill method to populate the DataSet. In this scenario, this would have already been done because this existing application is already doing it. So the DataSet object would be passed into my code. But since I don't have a full-blown application, I will just do it in the example. After I obtain the DataSet object with the results of the SQL query, all I have to do for my task is perform a LINQ to DataSet query and display the results. Listing 11-2 is the code.

### **Listing 11-2.** *Putting It All Together*

```
string connectionString =
   @"Data Source=.\SQLEXPRESS;Initial Catalog=Northwind;Integrated Security=SSPI;";
SqlDataAdapter dataAdapter = new SqlDataAdapter(
   @"SELECT O.EmployeeID, E.FirstName + ' ' + E.LastName as EmployeeName,
    O.CustomerID, C.CompanyName, O.ShipCountry
     FROM Orders O
     JOIN Employees E on O.EmployeeID = E.EmployeeID
     JOIN Customers C on O.CustomerID = C.CustomerID",
   connectionString);
DataSet dataSet = new DataSet():
dataAdapter.Fill(dataSet, "EmpCustShip");
// All code prior to this comment is legacy code.
var ordersQuery = dataSet.Tables["EmpCustShip"].AsEnumerable()
   .Where(r => r.Field<string>("ShipCountry").Equals("Germany"))
   .Distinct(System.Data.DataRowComparer.Default)
   .OrderBy(r => r.Field<string>("EmployeeName"))
   .ThenBy(r => r.Field<string>("CompanyName"));
foreach(var dataRow in ordersQuery)
{
  Console.WriteLine("{0,-20} {1,-20}", dataRow.Field<string>("EmployeeName"),
     dataRow.Field<string>("CompanyName"));
}
```
As you can see, I am connecting to the Northwind database. You may need to tweak the connection string for your needs.

Notice that in the previous query, I use the AsEnumerable, Distinct, and Field<T> operators I covered in the previous chapter and the Where, OrderBy, and ThenBy operators from the LINQ to Objects API together to create the exact query I want. You really have to admire the way this stuff all plays together so nicely. If the query is doing what I need it to do, I should get a list of each employee who sold an order to each company where that order was shipped to Germany in alphabetical order by employee name and company name, and with no duplicate rows. Here are the results:

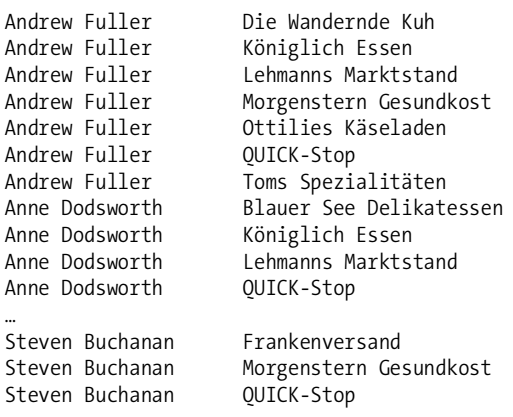

Notice that for each employee on the left, no company is repeated on the right. This is important because it is once again demonstrating the necessity of the LINQ to DataSet API set-type operators. As a test, change the call to the Distinct operator in the previous code so that the DataRowComparer. Default comparer is not specified, and you will see that you get duplicates.

Just so you can see another example using query expression syntax, Listing 11-3 is the same example again, but with the aforementioned syntax.

#### **Listing 11-3.** *Putting It All Together with Query Expression Syntax*

```
string connectionString =
  @"Data Source=.\SQLEXPRESS;Initial Catalog=Northwind;Integrated Security=SSPI;";
SqlDataAdapter dataAdapter = new SqlDataAdapter(
  @"SELECT O.EmployeeID, E.FirstName + ' ' + E.LastName as EmployeeName,
    O.CustomerID, C.CompanyName, O.ShipCountry
    FROM Orders O
     JOIN Employees E on O.EmployeeID = E.EmployeeID
     JOIN Customers C on O.CustomerID = C.CustomerID",
  connectionString);
DataSet dataSet = new DataSet();
dataAdapter.Fill(dataSet, "EmpCustShip");
// All code prior to this comment is legacy code.
var ordersQuery = (from r in dataSet.Tables["EmpCustShip"].AsEnumerable()
                    where r.Field<string>("ShipCountry").Equals("Germany")
                    orderby r.Field<string>("EmployeeName"),
                      r.Field<string>("CompanyName")
                    select r)
                   .Distinct(System.Data.DataRowComparer.Default);
foreach (var dataRow in ordersQuery)
{
  Console.WriteLine("{0,-20} {1,-20}", dataRow.Field<string>("EmployeeName"),
    dataRow.Field<string>("CompanyName"));
}
```
Now the query is using query expression syntax. While it was my goal to make the query functionally the same as the previous, I was not able to do this. Notice that the Distinct operator is called at the very end of the query now. Remember, the compiler cannot translate all operators from a query specified with query expression syntax, only the most commonly used ones. In this case, it does not know how to translate the Distinct operator. Because of this, I cannot make that call in the query expression syntax portion of the query. As you can see, I did call it at the end of the query. I will end up with the same results from this query.

However, there is a performance difference between the query in Listing 11-3 and the query in Listing 11-2. In Listing 11-2, the Distinct operator is called just after the Where operator, so duplicate records are eliminated from the results set prior to ordering them. In Listing 11-3, the Distinct operator is not called until the end, so the duplicate records are still there during the ordering of the results set. This means records are being sorted that will be eliminated once the Distinct operator is called. This is unnecessary work, but unavoidable if you wish to use query expression syntax for this query.

## **Summary**

As covered in this chapter, not only can you query normal DataSets with LINQ to DataSet, you can query typed DataSets. Typed DataSets make your code easier to maintain and more readable, and LINQ to DataSet makes querying those typed DataSets a breeze. I also demonstrated a more realworld LINQ to DataSet query that queried the Northwind database.

The LINQ to DataSet API adds yet another domain to those available for LINQ queries. With all the existing code already utilizing DataSets, LINQ to DataSet promises to be easy to retrofit into your legacy .NET code, thereby making it easier than ever to query data from a DataSet.

One benefit that the LINQ to DataSet API has over the LINQ to SQL API is the fact that no database class code needs to be generated and compiled ahead of time to perform LINQ to DataSet queries. This makes LINQ to DataSet more dynamic and suitable for database-type utilities where the databases will be unknown until runtime.

By providing the AsEnumerable operator to create sequences from DataTable objects, using the LINQ to Objects Standard Query Operators becomes possible, adding even more power to the arsenal of query capabilities.

For the LINQ to DataSet API, operators have been added for the key classes of the DataSet: DataTable, DataRow, and DataColumn. One must not forget the issue that makes the new set-type operator prototypes for the Distinct, Union, Intersect, Except, and SequenceEqual operators necessary: the problem that DataRows have being compared for equality. So when working with DataSets, DataTables, and DataRows, always opt for the LINQ to DataSet set-type operator prototypes for the Distinct, Union, Intersect, Except, and SequenceEqual operators where the equality comparer object is specified instead of the prototype versions without an equality comparer object being specified.

Lastly, when obtaining a column's value, use the Field $\langle\tau\rangle$  and SetField $\langle\tau\rangle$  operators to eliminate issues with comparisons for equality and null values.

One thing became apparent while working with the LINQ to DataSet API. I had totally underestimated the power and utility of DataSets. They offer so much in the way of a cached, relational data store. And while they already offer somewhat limited search facilities, with the LINQ to DataSet API, those limitations have been removed. You now have LINQ to query your DataSets with, and that makes coding just that much easier.

# ■ ■ ■ PART 5 LINQ to SQL

## CHAPTER 12

### ■ ■ ■

# LINQ to SQL Introduction

**Listing 12-1.** *A Simple Example Updating the ContactName of a Customer in the Northwind Database*

```
// Create a DataContext.
Northwind db = new Northwind(@"Data Source=.\SQLEXPRESS;Initial Catalog=Northwind");
// Retrieve customer LAZYK.
Customer cust = (from c in db.Customers
                  where c.CustomerID == "LAZYK"
                 select c). Single<Customer>();
// Update the contact name.
cust.ContactName = "Ned Plimpton";
try
{
  // Save the changes.
  db.SubmitChanges();
}
// Detect concurrency conflicts.
catch (ChangeConflictException)
{
  // Resolve conflicts.
  db.ChangeConflicts.ResolveAll(RefreshMode.KeepChanges);
}
```
**Note** This example requires generation of entity classes, which I will cover later in this chapter.

In Listing 12-1, I used LINQ to SQL to query the record whose CustomerID field is "LAZYK" from the Northwind database Customers table and to return a Customer object representing that record. I then updated the Customer object's ContactName property and saved the change to the Northwind database by calling the SubmitChanges method. That's not much code considering it is also detecting concurrency conflicts and resolving them if they occur.

Run Listing 12-1 by pressing Ctrl+F5. There is no console output, but if you check the database, you should see that the ContactName for customer LAZYK is now "Ned Plimpton".

**Note** This example makes a change to the data in the database without changing it back. The original value of the ContactName for customer LAZYK is "John Steel". You should change this back so that no subsequent examples behave improperly. You could change it manually, or you could just change the example code to set it back, and run the example again.

This book uses an extended version of the Northwind database. Please read the section in this chapter titled "Obtaining the Appropriate Version of the Northwind Database" for details.

## **Introducing LINQ to SQL**

At this point, I have discussed using LINQ with in-memory data collections and arrays, XML, and DataSets. Now, I will move on to what many seem to feel is the most compelling reason to use LINQ, LINQ to SQL. I say that because when I look at the MSDN forum for LINQ, the majority of the posts seem to focus on LINQ to SQL. I think many developers are overlooking the significance of LINQ as a general purpose query language and the multitude of ways it can be utilized. Hopefully, I have convinced you of this already through the previous chapters.

LINQ to SQL is an application programming interface (API) for working with SQL Server databases. In the current world of object-oriented programming languages, there is a mismatch between the programming language and the relational database. When writing an application, we model classes to represent real-world objects such as customers, accounts, policies, and flights. We need a way to persist these objects so that when the application is restarted, these objects and their data are not lost. However, most production-caliber databases are still relational and store their data as records in tables, not as objects. A customer class may contain multiple addresses and phone numbers stored in collections that are child properties of that customer class; once persisted, this data will most likely be stored in multiple tables, such as a customer table, an address table, and a phone table.

Additionally, the data types supported by the application language differ from the database data types. Developers left to their own devices are required to write code that knows how to load a customer object from all of the appropriate tables, as well as save the customer object back to the appropriate tables, handling the data type conversion between the application language and the database. This is a tedious, and often error-prone, process. Because of this object-relational mapping (ORM) problem, often referred to as the *object-relational impedance mismatch*, a plethora of prewritten ORM software solutions have been designed through the years. LINQ to SQL is Microsoft's entry-level LINQ-enabled ORM implementation for *SQL Server*.

Notice that I said "for SQL Server." LINQ to SQL is exclusive to SQL Server. LINQ, however, is not, and hopefully, other database vendors are or will be at work implementing their own LINQ APIs. I personally would like to see a LINQ to DB2 API, and I am sure many others would like to see LINQ to Oracle, LINQ to MySQL, LINQ to Sybase, and perhaps others.

■ **Note** LINQ to SQL only works with SQL Server or SQL Express. To use LINQ with other databases, additional LINQ APIs will need to be written by the appropriate database vendors. Until then, or perhaps as an alternative, consider using LINQ to DataSet.

You may have also noticed that I said LINQ to SQL is an *entry-level* ORM implementation. If you find it is not powerful or flexible enough to meet your requirements, you may want to investigate LINQ to Entities. While I do not cover LINQ to Entities in this book, it is alleged to be more powerful and flexible than LINQ to SQL. Be aware, though, that the increase in power comes coupled with additional complexity. Also, LINQ to Entities is not as mature as LINQ to SQL.

Most ORM tools attempt to abstract the physical database into business objects. With that abstraction, we typically lose the ability to perform SQL queries, which is a large part of the attraction to relational databases. This is what separates LINQ to SQL from many of its contemporaries. Not only do we get the convenience of business objects that are mapped to the database, we get a fullblown query language, similar to the already familiar SQL, thrown in to boot.

**Tip** LINQ to SQL is an entry-level ORM tool that permits powerful SQL queries.

In addition to providing LINQ query capabilities, as long as your query returns LINQ to SQL *entity objects*, as opposed to returning single fields, named nonentity classes, or anonymous classes, LINQ to SQL also provides change tracking and database updates, complete with optimistic concurrency conflict detection and resolution, and transactional integrity.

In Listing 12-1, I first had to instantiate an instance of the Northwind class. That class is derived from the DataContext class, and I will cover this class in-depth in Chapter 16. For now, consider it a supercharged database connection. It also handles updating the database for us, as you can see when I later call the SubmitChanges method on it. Next, I retrieved a single customer from the Northwind database into a Customer object. That Customer object is an instantiation of the Customer class, which is an entity class that either had to be written or generated. In this case, the Customer class was generated for me by the SQLMetal utility, as was the Northwind class for that matter. After retrieving the customer, I updated one of the Customer object's properties, ContactName, and called the SubmitChanges method to persist the modified contact name to the database. Please notice that I wrapped the call to the SubmitChanges method in a try/catch block and specifically caught the ChangeConflictException exception. This is for handling concurrency conflicts, which I will cover in detail in Chapter 17.

Before you can run this example or any of the others in this chapter, you will need to create entity classes for the Northwind database. Please read the section in this chapter titled "Prerequisites for Running the Examples" to guide you through creation of the necessary entity classes.

LINQ to SQL is a complex subject, and to provide any example requires involving many LINQ to SQL elements. In the first example at the beginning of this chapter, I am utilizing a derived DataContext class, which is the Northwind class; an entity class, which is the Customer class; concurrency conflict detection and resolution; and database updates via the SubmitChanges method. I can't possibly explain all these concepts simultaneously. So, I need to give you some background on each of these components before I begin so that you will have a basic understanding of the foundation of LINQ to SQL. Rest assured that I will cover each of these concepts in agonizing detail later in the subsequent LINQ to SQL chapters.

### **The DataContext**

The DataContext is the class that establishes a connection to a database. It also provides several services that provide identity tracking, change tracking, and change processing. I'll cover each of these services in more detail in Chapter 16. For now, just know that it is the DataContext class that is connecting us to the database, monitoring what we have changed, and updating the database when we call its SubmitChanges method.

It is typical with LINQ to SQL to use a class derived from the DataContext class. The name of the derived class typically is the same as the database it is mapped to. I will often refer to that derived class in the LINQ to SQL chapters as [Your]DataContext, because its name is dependent on the database for which it is being created.

In my examples, my derived DataContext class will be named Northwind, because it was generated by the SQLMetal command-line tool, and SQLMetal names the generated, derived DataContext class after the database for which it is generated.

This derived DataContext class, [Your]DataContext, will typically have a Table<T> public property for each database table you have mapped in the database, where T will be the type of the *entity class* that is instantiated for each retrieved record from that particular database table. The data type Table<T> is a specialized collection. For example, since there is a Customers table in the Northwind database, my Northwind class derived from the DataContext class will have a Table<Customer> named Customers. This means that I can access the records in the Customers database table by directly accessing the Customers property of type Table<Customer> in my Northwind class. You can see an example of this in the first example in this chapter, Listing 12-1, where I coded db.Customers. That code is querying the records in the Customers table of the Northwind database.

### **Entity Classes**

LINQ to SQL involves using entity classes, where each entity class is typically mapped to a single database table. However, using entity class inheritance mapping, it is possible to map an entire class hierarchy to a single table under special circumstances. You can read more about this in Chapter 18. So, we have entity classes mapping to database tables, and the entity class properties get mapped to table columns. This entity class-to-table and property-to-column mapping is the essence of LINQ to SQL.

**Note** The essence of LINQ to SQL is mapping entity classes to database tables and entity class properties to database table columns.

This mapping can occur directly in class source files by decorating classes with the appropriate attributes, or it can be specified with an external XML mapping file. By using an external XML mapping file, the LINQ-to-SQL-specific bits can be kept external to the source code. This could be very handy if you don't have source code or want to keep the code separated from LINQ to SQL. For the majority of examples in the LINQ to SQL chapters, I will be using entity classes that have been generated by the SQLMetal command-line tool. SQLMetal generates the entity classes with the LINQ to SQL mapping bits right in the source module it generates. These mapping bits are in the form of attributes and attribute properties.

You will be able to detect the existence of entity classes in my examples when you see classes or objects that have the singular form of a Northwind database table name. For example, in Listing 12-1, I use a class named Customer. Because *Customer* is the singular form of *Customers* and the Northwind database has a table named Customers, this is your clue that the Customer class is an entity class for the Northwind database's Customers table.

The SQLMetal command- line tool has an option called /pluralize that causes the entity classes to be named in the singular form of the database table name. Had I not specified the /pluralize option when generating my entity classes, my entity class would be named Customers, as opposed to Customer, because the name of the table is Customers. I mention this in case you get confused reading other writings about LINQ to SQL. Depending on how the author ran the SQLMetal tool and what options were specified, the entity class names may be plural or singular.

### **Associations**

An *association* is the term used to designate a primary key to foreign key relationship between two entity classes. In a one-to-many relationship, the result of an association is that the parent class, the class containing the primary key, contains a collection of the child classes, the classes having the

foreign key. That collection is stored in a private member variable of type EntitySet<T>, where T will be the type of the child entity class.

For example, in the Customer entity class generated by the SQLMetal command-line tool for the Northwind database, there is a private member of type EntitySet<Order> named Orders that contains all of the Order objects for a specific Customer object:

```
private EntitySet<Order> Orders;
```
SQLMetal also generated a public property named Orders to be used for accessing the private \_Orders collection.

On the other end of the relationship, the child, which is the class containing the foreign key, contains a reference to the parent class, since that is a many-to-one relationship. That reference is stored in a private member variable of type EntityRef<T>, where T is the type of the parent class.

In the generated Northwind entity classes, the Order entity class contains a private member variable of type EntityRef<Customer> named \_Customer:

```
private EntityRef<Customer> Customer;
```
Again, the SQLMetal tool also generated a public property named Customer to provide access to the parent reference.

The association, primary and foreign keys, as well as the direction of the relationship are all defined by attributes and attribute properties in the generated entity classes' source module.

The benefit gained by the association is the ability to access a parent's child classes, and therefore database records, as easily as accessing a property of the parent class. Likewise, accessing a child's parent class is as easy as accessing a property of the child class.

### **Concurrency Conflict Detection**

One of the valuable services that the DataContext is performing for you is change processing. When you try to update the database by calling the DataContext object's SubmitChanges method, it is automatically performing optimistic concurrency conflict detection.

If a conflict is detected, a ChangeConflictException exception is thrown. Any time you call the SubmitChanges method, you should wrap that call in a try/catch block and catch the ChangeConflictException exception. This is the proper way to detect concurrency conflicts.

You can see an example of this in Listing 12-1. I will go into painstaking detail about concurrency conflict detection and resolution in Chapter 17. Many of the examples in this and the following LINQ to SQL chapters will not provide concurrency conflict detection or resolution for the sake of brevity and clarity. In your real code, you should always do both.

### **Concurrency Conflict Resolution**

Once a concurrency conflict has been detected, the next step will be to resolve the concurrency conflict. This can be done in multiple ways. In Listing 12-1, I do it the simplest way by calling the ResolveAll method of the ChangeConflicts collection of the derived DataContext class when the ChangeConflictException exception is caught.

Again, in many of the examples in the LINQ to SQL chapters, I will not have code to either detect the concurrency conflicts or to resolve them, but you should always have code handling this in your real production code.

As I mentioned in the previous section, I will cover concurrency conflict resolution in detail in Chapter 17.

## **Prerequisites for Running the Examples**

Since virtually all of the examples in this and the following LINQ to SQL chapters use Microsoft's sample *extended* Northwind database, we will need entity classes and mapping files for the Northwind database.

### **Obtaining the Appropriate Version of the Northwind Database**

Unfortunately, the standard Microsoft Northwind database is missing a few things I will need to fully show off LINQ to SQL, such as table-valued and scalar-valued functions. Therefore, instead of using the standard Northwind database, I will use an extended version of it that Microsoft initially distributed to demonstrate LINQ.

You may obtain the extended version of the Northwind database in the Book Extras section of this book's page at the Apress web site:

```
http://www.apress.com/book/bookDisplay.html?bID=10241
```
Or, you may obtain it at my site, LINQDev.com. Look for the section titled Obtain the Northwind Database:

```
http://www.linqdev.com
```
If you download it from LINQDev.com, make sure you download the extended version.

To run all the examples in the LINQ to SQL chapters of this book, you will need to download this extended version of the Northwind database.

## **Generating the Northwind Entity Classes**

Because I have not yet covered how to generate entity classes in detail, I am going to tell you how to generate them without providing much explanation. However, I will cover the details thoroughly in Chapter 13.

To generate the entity classes, you must have the extended version of the Northwind database that I discussed in the previous section.

Open a Visual Studio command prompt. To do so, look in your Microsoft Visual Studio 2008 menu for a submenu named Visual Studio Tools for an item named Visual Studio 2008 Command Prompt, and select it. Once the command prompt opens, change your current directory to whatever directory in which you desire to create your entity classes and external mapping file. I am going to change my directory to the root of the C: drive:

 $cd \vee$ 

If you are going to generate your entity classes using the Northwind database files without first attaching the database to them, use the following command:

```
sqlmetal /namespace:nwind /code:Northwind.cs /pluralize /functions /sprocs /views
<path to Northwind MDF file>
```
**Caution** Pay particular attention to the MDF file name and its casing, as you specify it on the command line. The name and case of the DataContext derived class that is generated will match the file name that is passed on the command line, not the physical file name itself. If you deviate from a DataContext derived class name of Northwind, none of the examples will work without modification. Therefore, it is critical that you pass the Northwind database file name as  $\lceil \text{path} \rceil \text{World.mdf}, \text{not northwind.mdf}, \text{NorthWind.mdf}, \text{or any other variation}$ of the name.

To create entity classes from a file named Northwind.mdf, enter the following command:

sqlmetal /namespace:nwind /code:Northwind.cs /pluralize /functions /sprocs /views "C:\Northwind.mdf"

Running this command will cause an entity class module named Northwind.cs to be created for you in the current directory.

If you are going to generate your entity classes from the Northwind database that is already attached to your SQL Server, use the following command:

sqlmetal /server:<server> /user:<user> /password:<password> /database:Northwind /namespace:nwind /code:Northwind.cs /pluralize /functions /sprocs /views

To create entity classes from an attached database named Northwind, enter the following command:

```
sqlmetal /server:.\SQLExpress /database:Northwind /namespace:nwind
/code:Northwind.cs /pluralize /functions /sprocs /views
```
**Note** Depending on your environment, you may need to specify a user with the /user: [username] option and a password with the /password: [password] option on the command line in the preceding example. Please read the section titled "SQLMetal" in Chapter 13 for more details.

The command entered using either of these approaches tells SQLMetal to generate the source code into a file named Northwind.cs in the current directory. I will cover all the program's options in the next chapter. Copy the generated Northwind.cs file into your project by adding it as an existing item.

You may now utilize LINQ to SQL on the Northwind database using the entity classes contained in the Northwind.cs file.

■**Tip** Be cautious of making changes to the generated entity class source file. You may find you need to regenerate it at some later point, causing you to lose any changes. You may desire to add business logic by adding methods to the entity classes. Instead of modifying the generated file, consider taking advantage of C# 2.0 partial classes to keep the added properties and methods in a separate source module.

### **Generating the Northwind XML Mapping File**

I will also need to generate a mapping file that some of the examples will use. Again, I will use SQLMetal for this purpose. So, from the same command line and path, execute the following command:

```
sqlmetal /map:northwindmap.xml "C:\Northwind.mdf" /pluralize /functions /sprocs
/views /namespace:nwind
```
Again, pay close attention to the casing used to specify the MDF file. This will generate a file named northwindmap.xml into the current directory.

■**Note** This command will echo code to the screen as well as generating the XML mapping file, so don't be alarmed when you see the code on the screen.

## **Using the LINQ to SQL API**

In order to use the LINQ to SQL API, you will need to add the System.Data.Linq.dll assembly to your project if it is not already there. Also, if they do not already exist, you will need to add using directives to your source module for the System.Linq and System.Data.Linq namespaces like this:

```
using System.Data.Linq;
using System.Linq;
```
Additionally, for the examples, you will need to add a using directive for the namespace the entity classes were generated into, nwind:

using nwind;

## **IQueryable<T>**

You will see that in many of the LINQ to SQL examples in this chapter and the subsequent LINQ to SQL chapters, I work with sequences of type IQueryable<T>, where T is the type of an entity class. These are the type of sequences that are typically returned by LINQ to SQL queries. They will often appear to work just like an IEnumerable<T> sequence, and that is no coincidence. The IQueryable<T> interface implements the IEnumerable<T> interface. Here is the definition of IQueryable<T>:

```
interface IQueryable<T> : IEnumerable<T>, IQueryable
```
Because of this inheritance, you can treat an IQueryable<T> sequence like an IEnumerable<T> sequence.

## **Some Common Methods**

As you will soon see, many of the examples in the LINQ to SQL chapters become complex very quickly. Demonstrating a concurrency conflict requires making changes to the database external to LINQ to SQL. Sometimes, I need to retrieve data externally of LINQ to SQL too. To highlight the LINQ to SQL code and to eliminate as many of the trivial details as possible, while at the same time providing real working examples, I have created some common methods to use in many of the examples.

Be sure to add these common methods to your source modules as appropriate when testing the examples in the LINQ to SQL chapters.

## **GetStringFromDb()**

A common method that will come in handy is a method to obtain a simple string from the database using standard ADO.NET. This will allow me to examine what is actually in the database, as opposed to what LINQ to SQL is showing me.

*GetStringFromDb: a Method for Retrieving a String Using ADO.NET*

```
static private string GetStringFromDb(
   System.Data.SqlClient.SqlConnection sqlConnection, string sqlQuery)
{
   if (sqlConnection.State != System.Data.ConnectionState.Open)
   {
     sqlConnection.Open();
   }
```

```
 System.Data.SqlClient.SqlCommand sqlCommand = 
    new System.Data.SqlClient.SqlCommand(sqlQuery, sqlConnection);
 System.Data.SqlClient.SqlDataReader sqlDataReader = sqlCommand.ExecuteReader();
  string result = null;
  try
  {
     if (!sqlDataReader.Read())
     {
      throw (new Exception(
         String.Format("Unexpected exception executing query [{0}].", sqlQuery)));
     }
    else
     {
       if (!sqlDataReader.IsDBNull(0))
       {
         result = sqlDataReader.GetString(0);
 }
    }
  }
  finally
  {
     // always call Close when done reading.
     sqlDataReader.Close();
  }
  return (result);
```
To call the GetStringFromDb method, a SqlConnection and a string containing a SQL query are passed into the method. The method verifies that the connection is open, and if the connection is not open, the method opens it.

Next, a SqlCommand is created by passing the query and connection into the constructor. Then, a SqlDataReader is obtained by calling the ExecuteReader method on the SqlCommand. The SqlDataReader is read by calling its Read method, and if data was read and the returned first column's value is not null, the returned first column value is retrieved with the GetString method.

Finally, the SqlDataReader is closed, and the first column's value is returned to the calling method.

### **ExecuteStatementInDb()**

}

Sometimes, I will need to execute nonquery SQL statements such as insert, update, and delete in ADO.NET to modify the state of the database external to LINQ to SQL. For that purpose, I have created the ExecuteStatementInDb method:

*ExecuteStatementInDb: a Method for Executing Insert, Updates, and Deletes in ADO.NET*

```
static private void ExecuteStatementInDb(string cmd)
{
   string connection =
     @"Data Source=.\SQLEXPRESS;Initial Catalog=Northwind;Integrated Security=SSPI;";
   System.Data.SqlClient.SqlConnection sqlConn = 
     new System.Data.SqlClient.SqlConnection(connection);
```

```
 System.Data.SqlClient.SqlCommand sqlComm = 
     new System.Data.SqlClient.SqlCommand(cmd);
   sqlComm.Connection = sqlConn;
   try
   {
     sqlConn.Open();
     Console.WriteLine("Executing SQL statement against database with ADO.NET ...");
     sqlComm.ExecuteNonQuery();
     Console.WriteLine("Database updated.");
   }
   finally
   {
     // Close the connection.
     sqlComm.Connection.Close();
   }
}
```
To call the ExecuteStatementInDb method, a string is passed containing a SQL command. A SqlConnection is created followed by a SqlCommand. The SqlConnection is assigned to the SqlCommand. The SqlConnection is then opened, and the SQL command is executed by calling the SqlCommand object's ExecuteNonQuery method. Finally, the SqlConnection is closed.

## **Summary**

In this chapter, I have introduced you to LINQ to SQL and some of its most basic terminology, such as DataContext objects, entity classes, associations, and concurrency conflict detection and resolution.

I also showed you how to generate your entity classes and external mapping file for the extended Northwind database. These entity classes will be used extensively throughout the LINQ to SQL examples.

Last, I provided a couple of common methods that many of the examples in the subsequent LINQ to SQL chapters will rely on.

The next step is to arm you with some tips and show you how to use the necessary tools to leverage LINQ to SQL, and this is exactly what the next chapter is about.

## CHAPTER 13

## ■ ■ ■

# LINQ to SQL Tips and Tools

**I**n the previous chapter, I introduced you to LINQ to SQL and most of its terminology. I showed you how to generate the entity classes that most of the examples in the LINQ to SQL chapters will require. I also provided some common methods that many of the examples in these chapters will leverage.

In this chapter, I will present some tips that I hope you will find useful while working with LINQ to SQL. I will also show you some of the tools that make LINQ to SQL such a pleasure to use.

## **Introduction to LINQ to SQL Tips and Tools**

Now would be a good time to remind you that before you can run the examples in this chapter, you must have met the prerequisites. First, you must have the extended Northwind database and already generated the entity classes for it. Please review the section in Chapter 12 titled "Prerequisites for Running the Examples" to ensure that you have the appropriate database and generated entity classes.

In this chapter, because I will be demonstrating code that utilizes entity classes generated by both SQLMetal and the Object Relational Designer, I will not specify a using directive for the nwind namespace in the examples. Instead, I will explicitly specify the namespace where it's needed for the nwind classes. This is necessary in this chapter to control which Customer entity class is getting referenced in each specific example. Since, by default, the Object Relational Designer generates a namespace that is the same as your project, and since the examples will already exist in your project's namespace, you will not need to specify the namespace for the designer-generated entity classes, but you will for the SQLMetal-generated entity classes.

**Note** Unlike most of the LINQ to SQL chapters, do not specify a using directive for the nwind namespace for the examples in this chapter.

## **Tips**

It's early in the LINQ to SQL chapters, and keeping with my style, I am going to jump the gun and give you some tips requiring information I have yet to discuss. So if this section makes little sense to you, my work is done! After all, I want you to know about these tips *before* you need them, not after you have learned them the hard way.

## **Use the DataContext.Log Property**

Now would be a good time to remind you of some of the LINQ-to-SQL-specific tips I provided in Chapter 1. One of those tips titled "The DataContext Log" discussed how you could use the DataContext object's Log property to display what the translated SQL query will be. This can be very useful for not only debugging purposes but for performance analysis. You may find that your LINQ to SQL queries are getting translated into very inefficient SQL queries. Or, you may find that due to *deferred loading* of associated entity classes, you are making many more SQL queries than is necessary. The DataContext.Log property will reveal this type of information to you.

To take advantage of this feature, you merely assign the DataContext.Log property to a System.IO. TextWriter object, such as Console.Out.

Listing 13-1 contains an example.

```
Listing 13-1. An Example Using the DataContext.Log Property
```

```
nwind.Northwind db = 
   new nwind.Northwind(@"Data Source=.\SQLEXPRESS;Initial Catalog=Northwind");
db.Log = Console.Out;
var custs = from c in db.Customers
```

```
 where c.Region == "WA"
            select new \{ Id = c.CustomerID, Name = c.ContactName \};foreach (var cust in custs)
{
   Console.WriteLine("{0} - {1}", cust.Id, cust.Name);
}
```
Since I will be demonstrating both SQLMetal- and Object-Relational-Designer-generated entity classes in this chapter, there will be two Customer classes that exist for the examples. As I mentioned earlier, I did not include a using directive for the examples so that the entity classes such as Customer would not be ambiguous. Therefore, I have to specify the namespace nwind for the Northwind class in Listing 13-1, since I am using the SQLMetal-generated entity class code for this example.

As you can see, in Listing 13-1, I simply assign Console.Out to my Northwind DataContext object's Log property. Here are the results of Listing 13-1:

```
SELECT [t0]. [CustomerID], [t0]. [ContactName]
FROM [dbo].[Customers] AS [t0]
WHERE [t0].[Region] = @p0
-- @p0: Input String (Size = 2; Prec = 0; Scale = 0) [WA]
-- Context: SqlProvider(Sql2005) Model: AttributedMetaModel Build: 3.5.20706.1
LAZYK - John Steel
TRAIH - Helvetius Nagy
WHITC - Karl Jablonski
```
This allows us to see exactly what the generated SQL query looks like. Notice that the generated SQL statement is not merely formatting a string, it is using parameters. So by using LINQ to SQL, we automatically get protection from SQL injection attacks.

**Caution** If you see in your results that the name associated with customer LAZYK is Ned Plimpton instead of John Steel as I show in the preceding example, you probably ran Listing 12-1 without setting the data back as I recommended. You may want to resolve this now before any further examples are affected.

In later chapters, I will demonstrate how to use this logging feature to detect and resolve potential performance issues.

### **Use the GetChangeSet() Method**

You can use the DataContext object's GetChangeSet method to obtain all entity objects containing changes that need to be persisted to the database when the SubmitChanges method is called. This is useful for logging and debugging purposes. This method is also fully documented in Chapter 16.

## **Consider Using Partial Classes or Mapping Files**

Without a doubt, one of the bigger hassles of using any ORM tool is going to be managing changes to the database. If you keep all your business class logic and LINQ to SQL logic in the same modules, you may be creating a maintenance headache for yourself down the road once the database changes. Consider leveraging partial classes by adding your business logic to a separate module than the generated entity class modules. By using partial classes to keep your LINQ to SQL database attributes separate from your business logic, you will minimize the need to add code back to any generated entity class code.

Alternatively, you could have your business classes and your LINQ to SQL entity mapping decoupled by using an external XML mapping file. This is an XML file that maps business objects to the database without relying on LINQ to SQL attributes. You can read more about mapping files in the section titled XML External Mapping File Schema in Chapter 15 and in the DataContext constructor section of Chapter 16.

## **Consider Using Partial Methods**

Partial methods were added late to the C# language feature set, but that doesn't mean you should ignore them. Partial methods are lightweight events that allow you to hook into certain events that occur in entity classes. The beauty of partial methods is that if you do not take advantage of them by implementing the body of a partial method, there is no overhead and no code is emitted by the compiler to call them.

I will discuss how partial methods are used in entity classes in the section named "Calling the Appropriate Partial Methods" in Chapter 15.

## **Tools**

Just as there are some tips I want to make you aware of before you actually need them, there are some tools that can make your life easier. Again, I may be bringing these up before they make sense to you, but I want you to be aware of them and how they can facilitate and accelerate your adoption of LINQ to SQL.

## **SQLMetal**

While I have yet to discuss the different ways to create the entity classes necessary to use LINQ to SQL with a database, you should know that the easiest way to generate all entity classes for an entire database, if you do not already have business classes, is with the SQLMetal program. You can find this tool in your %windir%\Microsoft.NET\Framework\v3.5 directory. SQLMetal allows you to specify a database, and it will generate all the necessary and nifty parts of LINQ to SQL entity classes. SQLMetal is a command-line tool, and there is no user interface for it.

To see the options available for the SQLMetal program, open a Visual Studio command prompt. To do so, look in your Microsoft Visual Studio 2008 menu for a submenu named Visual Studio Tools for an item named Visual Studio 2008 Command Prompt, and select it.

Once the command prompt is open, type sqlmetal, and press Enter:

sqlmetal

This command will cause the program's template and options to be displayed:

Microsoft (R) Database Mapping Generator 2008 Beta 2 version 1.00.20706 for Microsoft (R) .NET Framework version 3.5 Copyright (C) Microsoft Corporation. All rights reserved. SqlMetal [options] [<input file>] Generates code and mapping for the LINQ to SQL component of the .NET framework. SqlMetal can: - Generate source code and mapping attributes or a mapping file from a database. - Generate an intermediate dbml file for customization from the database. - Generate code and mapping attributes or mapping file from a dbml file. Options: /server:<name> Database server name. /database:<name> Database catalog on server. /user:<name> Login user ID (default: use Windows Authentication). /password:<password> Login password (default: use Windows Authentication). /conn:<connection string> Database connection string. Cannot be used with /server, /database, /user or /password options. /timeout:<seconds> Timeout value to use when SqlMetal accesses the database (default: 0 which means infinite). /views Extract database views. /functions Extract database functions. /sprocs Extract stored procedures. /dbml[:file] Output as dbml. Cannot be used with /map option. /code[:file] Output as source code. Cannot be used with /dbml option. /map[:file] Generate mapping file, not attributes. Cannot be used with /dbml option. /language:<language> Language for source code: VB or C# (default: derived from extension on code file name). /namespace:<name> Namespace of generated code (default: no namespace). /context:<type> Name of data context class (default: derived from database name). /entitybase:<type> Base class of entity classes in the generated code (default: entities have no base class). /pluralize Automatically pluralize or singularize class and member names using English language rules. /serialization:<option> Generate serializable classes: None or Unidirectional (default: None). Provider type: SQLCompact, SQL2000, or SQL2005. (default: provider is determined at run time).

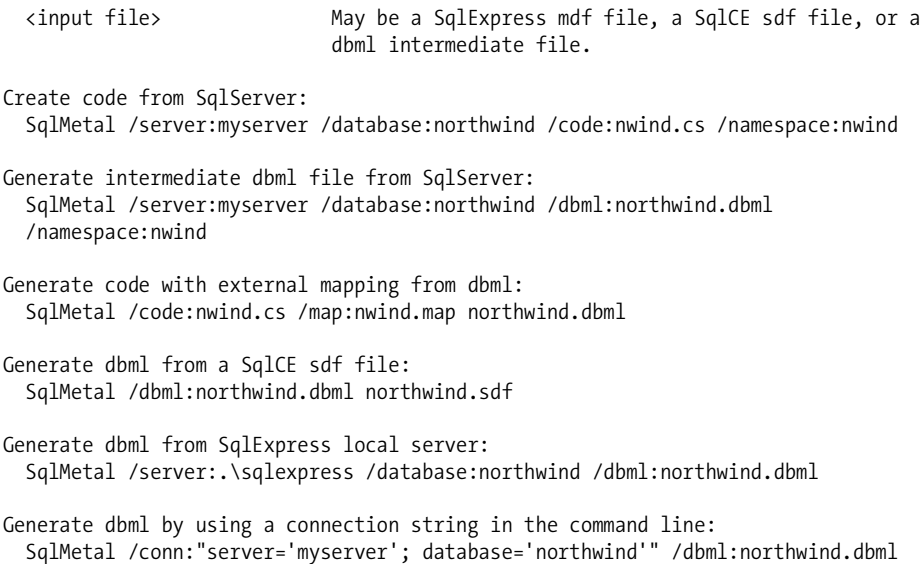

As you can see, it even provides a few examples too. Most of the options are fairly self-explanatory, but for those that aren't, Table 13-1 provides a summary.

| <b>Option / Example</b>                                                                                                    | <b>Description</b>                                                                                                    |
|----------------------------------------------------------------------------------------------------|----------------------------------------------------------------------------------------------------|
| /server: <name><br/>/server:.\SQLExpress</name>                                                                                                   | This option allows you to specify the name of the database<br>server to connect to. If omitted, SQLMetal will default to<br>localhost/sqlexpress.                           |
|                                                                                                    | To have SQLMetal generate entity classes from an MDF file,<br>omit this option and the /database option, and specify the<br>pathed MDF file name at the end of the command. |
| /database: <name><br/>/database:Northwind</name>                                                                                                  | This is the name of the database on the specified server for<br>which to generate entity classes.                                                                           |
|                                                                                                    | To have SQLMetal generate entity classes from an MDF file,<br>omit this option and the /server option, and specify the<br>pathed MDF file name at the end of the command.   |
| /user: <name><br/>/user:sa</name>                                                                                                    | This is the user account used to login to the specified data-<br>base when connecting to create the entity classes.                                                         |
| /password: <password><br/>/password:1590597893</password>                                                                                         | This is the password used for the specified user account to<br>login to the specified database when connecting to create<br>the entity classes.                             |
| /conn: <connection string=""><br/>/conn: "Data<br/>Source=.\SQLEXPRESS;Initial<br/>Catalog=Northwind; Integrated<br/>Security=SSPI;"</connection> | This is a connection string to the database. You may use this<br>instead of specifying the /server, /database, /user, and<br>/password options.                             |

**Table 13-1.** *SQLMetal Command Line Options*

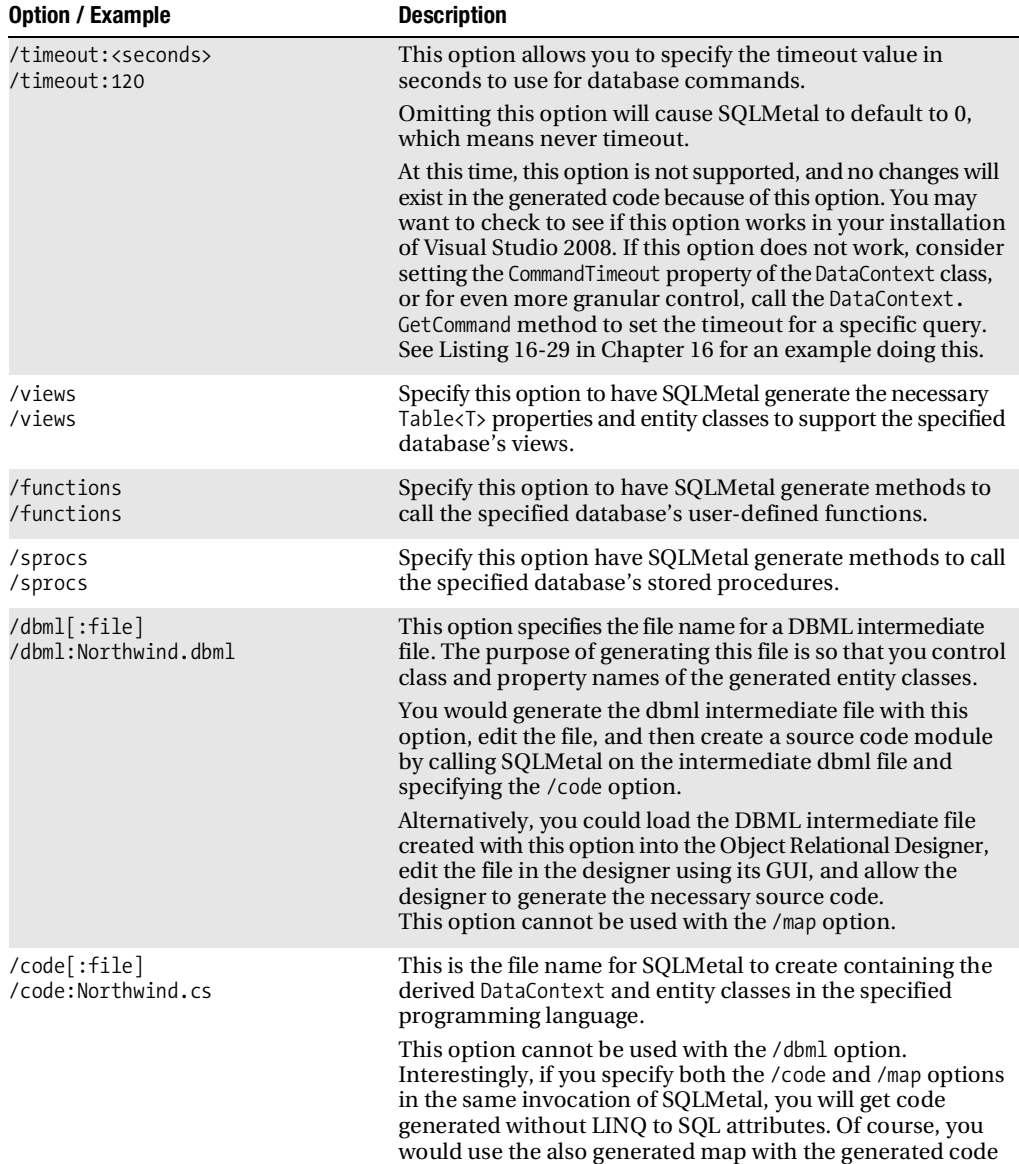

to be able to use LINQ to SQL.

**Table 13-1.** *SQLMetal Command Line Options (Continued)*

| <b>Option / Example</b>                                      | <b>Description</b>                                                                                                    |
|--------------------------------------------------------------|----------------------------------------------------------------------------------------------------|
| $\text{/map} : \text{file} $<br>/map:northwindmap.xml        | This option specifies that SQLMetal should generate an<br>XML external mapping file, as opposed to a source code<br>module specified by the / code option.                                                                                                    |
|                                                              | This XML external mapping file can then be loaded when<br>instantiating the DataContext. This allows LINQ to SQL to<br>be used without any actual LINQ to SQL source code being<br>compiled with your code.<br>Interestingly, if you specify both the / code and / map options<br>in the same invocation of SQLMetal, you will get code<br>generated without LINQ to SQL attributes. Of course, you<br>would use the also generated map with the generated code<br>to be able to use LINQ to SQL.                                                                                                    |
| /language: <language><br/>language:C#</language>             | This option defines for which programming language<br>SQLMetal is to generate the code. The valid options are<br>currently csharp, C#, and VB.                                                                                                    |
|                                                              | Omitting this option will cause SQLMetal to derive the<br>language from the specified code file name's extension.                                                                                                    |
| /namespace: <name><br/>/namespace:nwind</name>               | This dictates the namespace that the generated derived<br>DataContext and entity classes will live in.                                                                                                    |
| /context: <type><br/>/context:Northwind</type>               | This specifies the name of the generated class that will be<br>derived from the DataContext class.<br>If this option is omitted, the class name will be the same as<br>the database for which the code was generated.                                                                                                    |
| /entitybase: <type><br/>/entitybase:MyEntityClassBase</type> | This specifies the name of a class for SQLMetal to specify as<br>the base class for all generated entity classes.<br>If this option is omitted, the generated entity classes will<br>not be derived from any class.                                                                                                    |
| /pluralize<br>/pluralize                                     | This option causes SQLMetal to retain the plural names for<br>tables but to singularize the entity class names mapped to<br>those tables. So, for a database table named Customers, the<br>entity class generated will be named Customer (singular),<br>and a Table <customer> will be generated named Customers<br/>(plural). In this way, a Customer object exists in a Customers<br/>table. Grammatically speaking, this sounds correct.<br/>Without specifying this option, the entity class will be<br/>named Customers (plural), and the Table<customers> will<br/>be named Customers (plural). This means a Customers<br/>object will exist in the Customers table. Grammatically<br/>speaking, this sounds incorrect.</customers></customer> |
| /serialization: <option><br/>/serialization:None</option>    | This option specifies whether SQLMetal should generate<br>serialization attributes for the classes. The choices are None<br>and Unidirectional.<br>If this option is not specified, SQLMetal will default to None.                                                                                                    |

**Table 13-1.** *SQLMetal Command Line Options (Continued)*

| <b>Option / Example</b>                        | <b>Description</b>                                                                                                    |
|------------------------------------------------|----------------------------------------------------------------------------------------------------|
| /provider: <type><br/>/provider:SQL2005</type> | This option is used to specify the database provider class.<br>The valid values are SOLCompact, SOL2000, and SOL2005.<br>SQLMetal will generate a Provider attribute that specifies<br>the class you specify with this option.                          |
|                                                | In Visual Studio 2008 Beta 2, the valid choices are<br>Sql2000Provider, Sql2005Provider, and SqlProvider. All of<br>these provider classes are in the System. Data. Ling. SqlClient<br>namespace and the namespace must be specified for<br>the option. |

**Table 13-1.** *SQLMetal Command Line Options (Continued)*

Notice that the /dbml, /code, and /map options may be specified without providing a file name. If a file name is not specified, the generated code or XML will be output to the console.

### XML Mapping File Vs. DBML Intermediate File

One of the confusing aspects of using SQLMetal is that it allows you to specify two different types of XML files to produce. One is created by specifying the /map option, and the other is created by specifying the /dbml option.

The difference between these two files is that the /map option creates an XML external mapping file intended to be loaded when the DataContext is instantiated. The /map option is an alternative to generating, or writing by hand, a source module containing LINQ to SQL attributes that you compile. With this approach, your source code never has any database-specific LINQ to SQL code compiled with or linked to it. This allows for somewhat dynamic consumption of a database, since you do not need any pregenerated and compiled code. I say it is "somewhat dynamic," because your code has to know the names of tables and fields; otherwise, it wouldn't even know what to query. The XML external mapping file instructs LINQ to SQL as to what tables, columns, and stored procedures exist with which it can interact and to what classes, class properties, and methods they should be mapped.

The /dbml option creates an intermediate DBML (XML) file for the purpose of allowing you to edit it to control class and property names for the soon-to-be-generated entity classes. You would then generate a source code module by running SQLMetal again, this time against the DBML file instead of the database, and specifying the /code option. Or, you can load the DBML intermediate file into the Object Relational Designer, edit it in the designer, and allow the designer to generate the necessary entity class source code.

Another reason that the two XML files that SQLMetal can produce, the XML mapping file and the DBML intermediate file, are confusing is that their schemas are fairly similar. So don't be surprised when you see just how similar they are. The schema for the XML mapping file will be discussed in Chapter 15.

### Working with DBML Intermediate Files

As I said, the purpose of the DBML intermediate file is to allow you the opportunity to insert yourself between the database schema extraction and the entity class generation so that you can control class and property names. Therefore, if you have no need to do that, you have no need to generate a DBML intermediate file. That said, let's continue as though you have the need.

Assuming you have the extended Northwind database attached to your SQL Server database, here is how you would create the intermediate DBML file:

sqlmetal /server:.\SQLExpress /database:Northwind /pluralize /sprocs /functions /views /dbml:Northwind.dbml

■**Note** Specifying the /server and /database options when running SQLMetal requires that the extended Northwind database be attached to SQL Server.

Additionally, you may need to specify the appropriate /user and /password options so that SQLMetal can connect to the database.

Or, if you prefer, you can generate the DBML intermediate file from an MDF file:

```
sqlmetal /pluralize /sprocs /functions /views /dbml:Northwind.dbml
"C:\Northwind.mdf"
```
■**Note** Generating the DBML intermediate file from an MDF file may cause the MDF database file to be attached to SQL Server with the name C:\NORTHWIND.MDF or something similar. You should rename the database to "Northwind" inside SQL Server Enterprise Manager or SQL Server Management Studio so that the examples work properly.

Either of these two approaches should produce an identical DBML intermediate file. I specified only those options relevant for reading the database and producing the DBML file. Options such as /language and /code are only relevant when creating the source code module.

Once you have edited your intermediate XML file, here is how you would produce the source code module:

sqlmetal /namespace:nwind /code:Northwind.cs Northwind.dbml

The options I specified in that execution of SQLMetal are relevant when generating the source code.

#### **DBML Intermediate File Schema**

If you decide to take the route of creating the DBML intermediate file so that you can edit it and then generate your entity class mappings from that, you will need to know the schema and what the element and attribute names mean.

Because the schema is subject to change, please consult the Microsoft documentation for the DBML intermediate file schema for the most recent schema definition and explanation. Once you understand the schema, you could choose to manually edit the DBML intermediate file to control entity class and property names and then generate the entity class source code with SQLMetal from your edited DBML intermediate file.

Or, even better, you can load the generated DBML intermediate file into Visual Studio's Object Relational Designer and edit it there. This will give you a GUI interface for maintaining your O/R model and free you from the necessity of knowing and understanding the schema. I will describe how to edit your O/R model in the next section.

### **The Object Relational Designer**

In addition to the SQLMetal tool, there is also a graphical user tool for generating entity classes that runs inside of Visual Studio. This tool is called the Object Relational Designer, but you will commonly see it referred to as the LINQ to SQL Designer, the O/R Designer, or even DLinq Designer. SQLMetal is designed to generate entity classes for all tables in a database, despite the fact that you do have the ability to be selective by generating an intermediate DBML file, modifying it, and generating entity classes from it. Furthermore, SQLMetal is a command-line utility. For a more selective approach with a graphical user interface, the Object Relational Designer is just the ticket. I will refer to the Object Relational Designer as "the designer" in this chapter.

The designer gives the developer drag and drop design-time entity class modeling. You needn't worry; the designer does most of the difficult work for you. You get the easy parts of selecting the database tables you want modeled and, if it suits you, editing entity class and entity class property names. Of course, you still have the option of doing all the modeling manually in the designer if you desire ultimate control.

### Creating Your LINQ to SQL Classes File

The first step to use the designer is to create a LINQ to SQL Classes file by right-clicking your project and selecting Add/New Item from the pop-up context menu. After doing that, the Add New Item dialog box will open. Select the LINQ to SQL Classes template from the list of installed templates. Edit the name to whatever you choose. The name of the database you will be modeling is typically a good choice for the LINQ to SQL Classes file name. The extension for a LINQ to SQL Classes file is .dbml. For this example, I will use Northwind.dbml for the name of the file.

**Caution** If you create a file named Northwind.dbml in a project you have already created for the samples in this book, be careful that you don't end up with a name collision between the designer-generated code and your already existing code.

Click the Add button once you have named the file. You will then be presented with a blank window. This is your designer canvas. Figure 13-1 shows the designer canvas.

If you click the canvas and examine the Properties window, you will see a property named Name. The value of the Name property will be the name of the generated DataContext class. Because I named my LINQ to SQL Classes file Northwind.dbml, the Name property's value will default to NorthwindDataContext, which is just fine. You could change it if you wanted to, but for this discussion, I will leave it as it is.

If you examine the Solution Explorer, you will see that you now have a file nested under Northwind.dbml named Northwind.designer.cs. If you open this file, you will see that it contains very little code at this point. Basically, it will contain the constructors for the new DataContext class it is deriving for you named NorthwindDataContext.

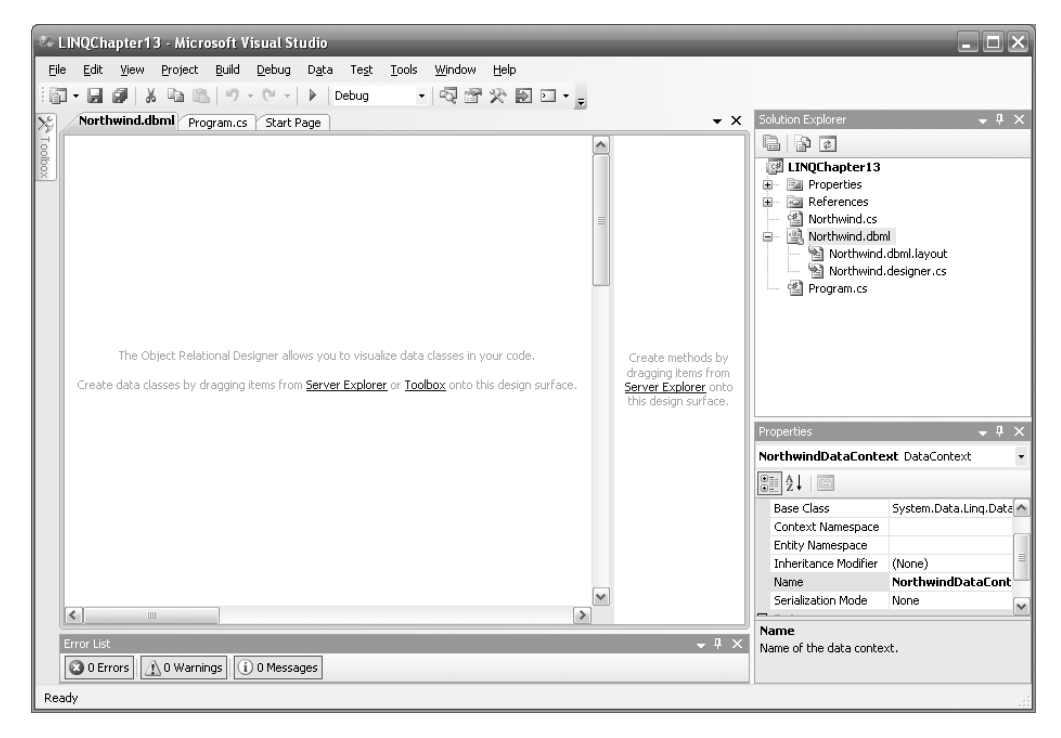

**Figure 13-1.** *The Object Relational Designer canvas*

### Connecting the DataContext to the Database

The next step is to add a connection to the appropriate database server containing the Northwind database in the Server Explorer window if one does not already exist.

■**Tip** If you do not see the Server Explorer window, select Server Explorer from the Visual Studio View menu.

To add a connection to the database, right-click the Data Connections node in the Server Explorer window, and choose the Add Connection menu item to open the Add Connection dialog box, shown in Figure 13-2. The "Data source" entry field will default to Microsoft SQL Server (SqlClient), which is what we want.

Configure the appropriate settings for your Northwind database in the Add Connection dialog box. You may want to click the Test Connection button to make sure you have properly configured the connection.

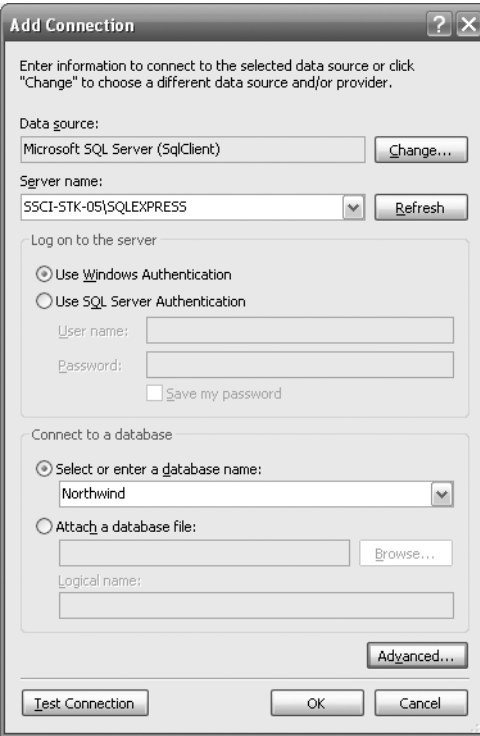

**Figure 13-2.** *The Add Connection dialog box*

Once you have the connection properly configured, click the OK button. You should now have a node representing your Northwind database connection under the Data Connections node in the Server Explorer. You may now access the Northwind database in the designer.

Before proceeding, make sure you are viewing the Northwind.dbml file in the Visual Studio editor.

### Adding an Entity Class

Find your Northwind database in the list of Data Connections in the Server Explorer window. Expand the Tables node, and you should be presented with a list of tables in the Northwind database. Entity classes are created by dragging tables from the Table list in the Server Explorer window to the designer canvas.

From the Server Explorer, drag the Customers table to the designer canvas. You have just instructed the designer to create an entity class for the Customers table named Customer. Your canvas should look like Figure 13-3.

You may have to resize some of the panes to be able to see everything clearly. By dragging the Customers table to the designer canvas, the source code for the Customer entity class is added to the Northwind.designer.cs source file. Once you build your project, which we will do in a few moments, you can begin using the Customer entity class to access and update data in the Northwind database. It's just that simple!

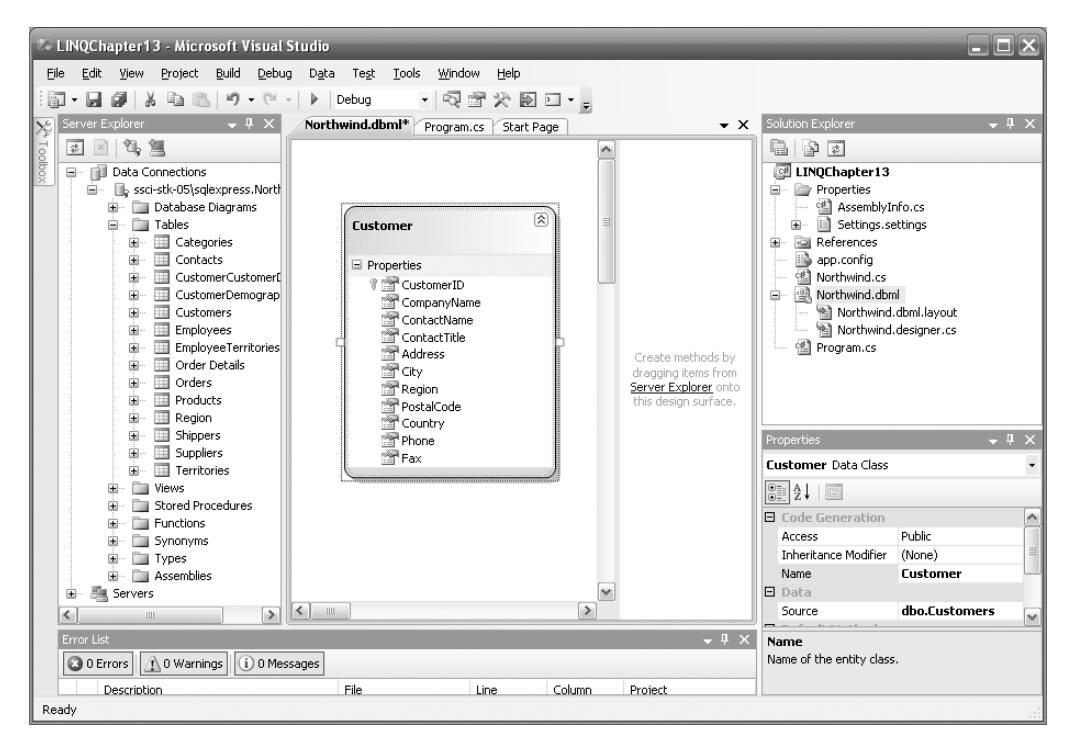

**Figure 13-3.** *The designer after dragging the Customers table to the canvas*

However, before I build the project and write code utilizing the generated entity classes, I want to create a few more bits necessary to reap all the benefits of LINQ to SQL. Now, from the Server Explorer, drag the Orders table to the canvas. You may need to move it around the canvas to get it to a desirable location. You have now instructed the designer to create an entity class for the Orders table named Order. Your canvas should look something like Figure 13-4.

You may notice that in Figure 13-4 there is no longer a pane on the right side of the canvas that existed in the previous figures of the designer. This window is the Methods pane. I closed that pane by right-clicking the canvas and selecting the Hide Methods Pane context menu item. To open the Methods pane, right-click the canvas, and select the Show Methods Pane context menu item. I will leave the Methods pane closed so that more of the canvas is visible.

Looking at the canvas, you will see a dashed line connecting the Customer class to the Order class. That dashed line represents the relationship, referred to as an association in LINQ to SQL, between the Customers and Orders tables, as defined by the FK\_Orders\_Customers foreign key constraint that exists in the Northwind database. That line being there indicates that the designer will also be creating the necessary association in the entity classes to support the relationship between those two entity classes. The existence of that association will allow you to obtain a reference to a collection of a customer's orders by referencing a property on a Customer object and to obtain a reference to an order's customer by referencing a property on an Order object.

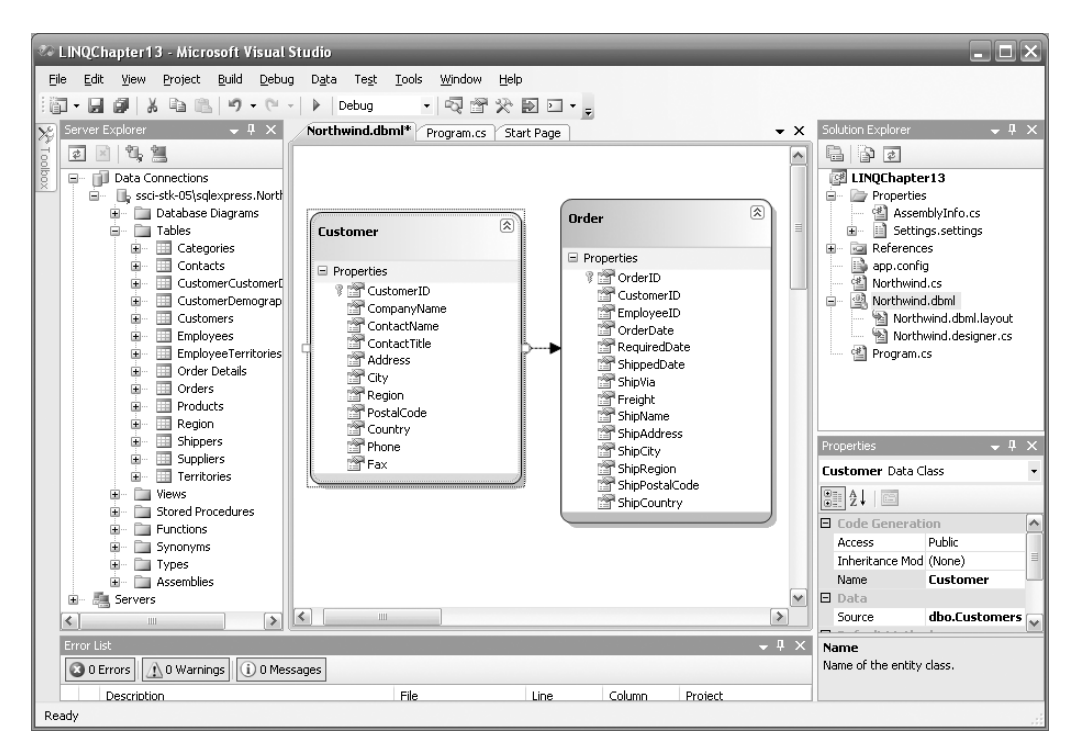

**Figure 13-4.** *The designer after dragging the Orders table to the canvas*

If you do not want the association to be generated, you may select the dashed line representing the association and delete it by pressing the Delete key or by right-clicking the dashed line and selecting the Delete menu option from the context menu.

### **Using the Designer-Generated Entity Classes**

You are now ready to use the entity classes the designer generated for you. Listing 13-2 contains an example querying the Northwind database for the customers whose city is London.

**Listing 13-2.** *An Example Using the Designer-Generated Entity Classes*

```
NorthwindDataContext db = new NorthwindDataContext();IQueryable<Customer> custs = from c in db.Customers
                              where c.City == "London"
                               select c;
foreach(Customer c in custs)
{
   Console.WriteLine("{0} has {1} orders.", c.CompanyName, c.Orders.Count);
}
```
This looks like my other examples with an exception. Please notice that I did not specify any connection information when instantiating the NorthwindDataContext object. This is because the designer generated my NorthwindDataContext class with a parameterless constructor that gets the connection information from the project's settings file named app.config. It was even kind enough to set the value for me in the settings file. Here is what the generated parameterless constructor looks like:

*The Designer-Generated DataContext Constructor*

```
public NorthwindDataContext() : 
   base(global::LINQChapter13.Properties.Settings.Default.NorthwindConnectionString,
        mappingSource)
{
   OnCreated();
}
```
**Caution** If you download the companion source code for this book, make sure you update the connectionString setting in the app.config file. Specifically, the data source will contain my machine name, which will most likely not match your machine name.

Notice in the preceding code that I am able to access the retrieved customer's orders by referencing a Customer object's Orders property. This is because of the association that the designer created automatically for me. How cool is that? Here are the results of Listing 13-2:

Around the Horn has 13 orders. B's Beverages has 10 orders. Consolidated Holdings has 3 orders. Eastern Connection has 8 orders. North/South has 3 orders. Seven Seas Imports has 9 orders.

### Editing the Entity Class Model

Naturally, you may want to have some control over entity class names, entity class properties (entity class settings), entity class property (entity class member) names, and entity class property (entity class member) properties (settings). OK Microsoft, can you make the naming any more confusing? Did you really need to call the members of classes "properties," knowing that in Visual Studio you call the settings "properties" too?

The flexibility and ease of use for controlling the names of entity classes and their properties is what makes the designer so attractive. It's all drag and drop, point and click, man!

#### **Editing the Entity Class Name**

You can edit the entity class name by double-clicking the name on the canvas or by selecting the entity class on the canvas and editing the Name property in the Properties window.

#### **Editing the Entity Class's Properties (Entity Class Settings)**

You can edit the properties, as in settings, of the entity class by selecting the entity class on the canvas and editing the appropriate properties in the Properties window, of which the entity class name is one. You have the ability to edit the database table name in which these entities are stored; the insert, update, and delete override methods; and other properties.

### **Editing an Entity Class Property (Entity Class Member) Name**

You can edit the name of an entity class property, as in entity class member, by triple-clicking the property name on the canvas. I wasn't aware that there was such a thing as triple-clicking either, but that's what it appears to be responding to. Or, you can select the entity class property on the canvas and edit the Name property in the Properties window.

#### **Editing an Entity Class Property's (Entity Class Member's) Properties (Settings)**

You can edit an entity class property's properties by selecting the property on the canvas and editing the appropriate property in the Properties window, of which the entity class property name is one. This is where you will find all the properties that correspond to the entity class attribute properties, such as Name and UpdateCheck, for the Column entity class attribute. I will discuss the entity class attributes in detail in Chapter 15.

### Adding Objects to the Entity Class Model

Dragging and dropping an entity class on the canvas is simple enough, as long as you have a table in a database in the Server Explorer. There are times when you may not have this luxury. Perhaps you are defining the entity class first and plan to generate the database by calling the CreateDatabase method on the DataContext. Or, perhaps you are going to be taking advantage of entity class inheritance, and there is no existing table to map to.

#### **Adding New Entity Classes**

One way to add new entity classes to your entity class model is to drag them from the tables of a database in your Server Explorer window, as I did in the previous section. Another way you can create a new entity class is by dragging the Object Relational Designer Class object in the Visual Studio Toolbox onto the canvas. Edit the name, and set the entity class's properties as described in the previous section.

#### **Adding New Entity Class Properties (Members)**

You can add new entity class properties (members) by right-clicking the entity class in the designer and selecting the Property menu item in the Add context menu. Once the property has been added to the entity class, follow the directions for editing an entity class property's properties in the section above named "Editing an Entity Class Property's (Entity Class Member's) Properties (Settings)."

#### **Adding a New Association**

Instead of using drag and drop to create an association, like you did when adding a new entity class from the Visual Studio Toolbox, you create an association by clicking the Association object in the Toolbox followed by clicking the parent entity class, the *one* side of the one-to-many relationship, followed by clicking the child entity class, the *many* side of the one-to-many relationship. Each of the two classes needs to have the appropriate property before you add the association so that you can map the primary key on the *one* side to the foreign key of the *many* side. Once you have selected the second class, the *many* class, of the association by clicking it, the Association Editor dialog box will open allowing you to map the property of the *one* class to its corresponding property of the *many* class.

Once you have mapped the properties and dismissed the Association Editor dialog box, you will see a dotted line connecting the parent to the child entity class.

Select the association by clicking the dotted line, and set the appropriate association properties in the Properties window. Refer to the descriptions of the Association attribute and its properties in Chapter 15 for more information about the association properties.

#### **Adding a New Inheritance**

You may use the Object Relational Designer to model inheritance relationships too. Adding an inheritance relationship works just like adding a new association. Select the Inheritance object in the Visual Studio Toolbox, and click the entity class that will be the derived class, followed by the entity class that will be the base class. Make sure to set all appropriate entity class properties as defined by the InheritanceMapping and Column entity class attributes, which I cover in Chapter 15.

#### **Adding Stored Procedures and User-Defined Functions**

To have the designer generate the code necessary to call stored procedures or user-defined functions, drag the stored procedure or user-defined function from the Server Explorer to the Methods pane of the designer. I will demonstrate this in the next section.

### Overriding the Insert, Update, and Delete Methods

In Chapter 14, I will discuss overriding the insert, update, and delete methods used by LINQ to SQL when making changes to an entity class object. You can override the default methods by adding specific methods to an entity class. If you take this approach, be sure to use partial classes, so you are not modifying any generated code. I will demonstrate how to do this in Chapter 14.

However, overriding the insert, update, and delete methods is easily accomplished in the designer too. Let's assume you have a stored procedure named InsertCustomer that will insert a new customer record into the Northwind database's Customer table. Here is the stored procedure I will use:

#### *The InsertCustomer Stored Procedure*

```
CREATE PROCEDURE dbo.InsertCustomer
  (
  @CustomerID nchar(5),
  @CompanyName nvarchar(40),
  @ContactName nvarchar(30),
  @ContactTitle nvarchar(30),
  @Address nvarchar(60),
  @City nvarchar(15),
  @Region nvarchar(15),
  @PostalCode nvarchar(10),
  @Country nvarchar(15),
  @Phone nvarchar(24),
  @Fax nvarchar(24)
 \lambdaAS
  INSERT INTO Customers
  (
    CustomerID,
    CompanyName,
    ContactName,
    ContactTitle,
    Address,
    City,
    Region,
    PostalCode,
    Country,
    Phone,
    Fax
  )
```

```
 VALUES
 (
   @CustomerID,
   @CompanyName,
   @ContactName,
   @ContactTitle,
   @Address,
   @City,
   @Region,
   @PostalCode,
   @Country,
   @Phone,
   @Fax
 )
```
■**Note** The InsertCustomer stored procedure is not part of the extended Northwind database. I manually added it for this demonstration.

To override the Customer entity class's insert method, first make sure the Methods pane is visible. If it is not, right-click the canvas, and select the Show Methods Pane context menu item. Next, open the Server Explorer window in Visual Studio if it is not already open. Find and expand the Stored Procedures node in the appropriate database node in the tree. Your Visual Studio should look very similar to Figure 13-5.

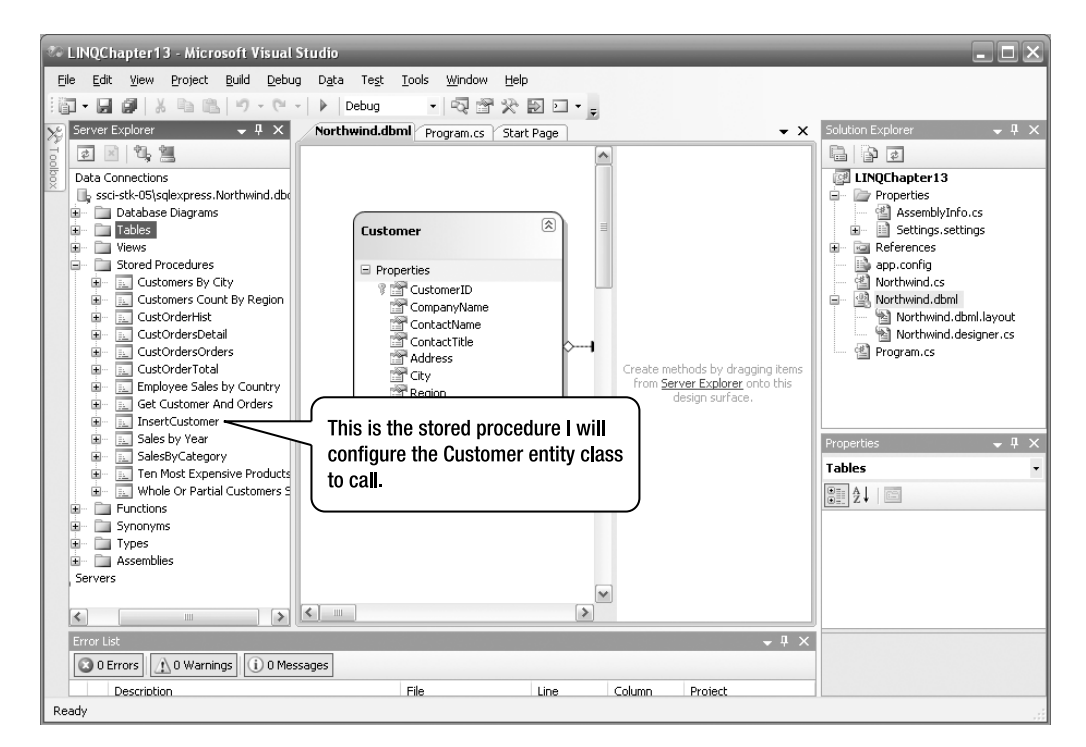

**Figure 13-5.** *Finding the stored procedure*
Once you have found your stored procedure, simply drag it to the Methods pane, which is the window to the right of the entity class model. Figure 13-6 shows Visual Studio after I have dragged the InsertCustomer stored procedure to the Methods pane.

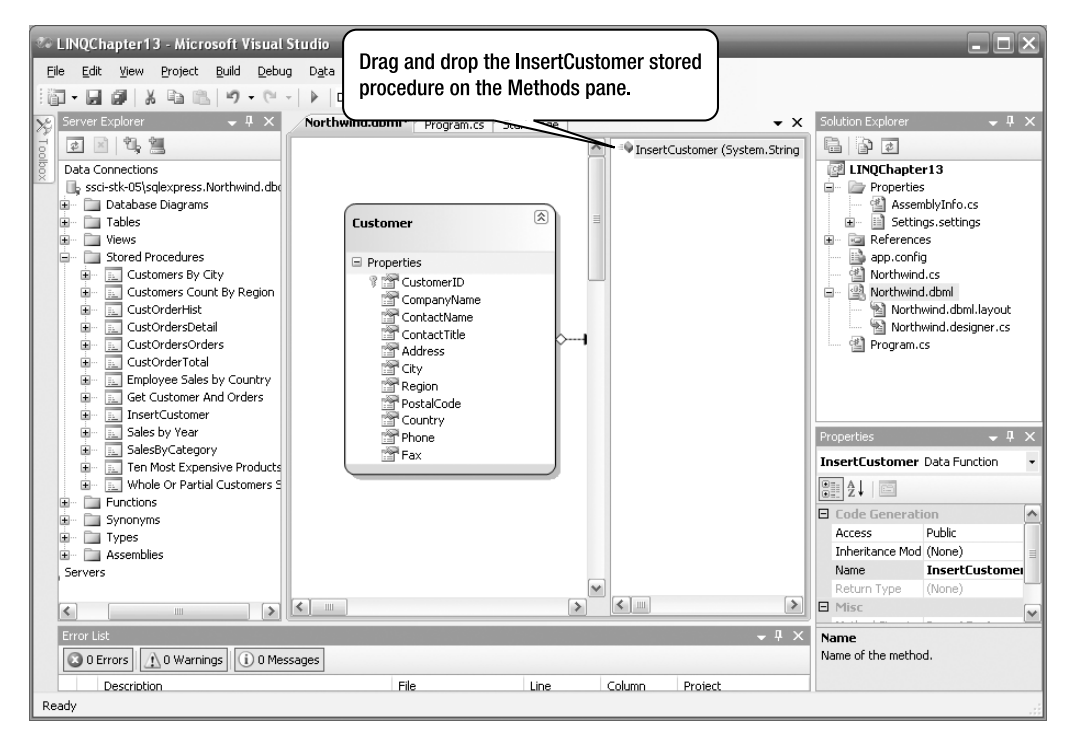

**Figure 13-6.** *Dropping the stored procedure on the Methods pane*

Dragging a stored procedure from the Server Explorer window to the Methods pane is the way you instruct the designer to generate the code necessary to call the stored procedure from LINQ to SQL. This is also the same way you instruct the designer to generate the code for a user-defined function too.

Making the stored procedure accessible from LINQ to SQL is the first step to having the insert, update, or delete operation call a stored procedure instead of the default method. The next step is to override one of those operations to call the now accessible stored procedure.

Now that the InsertCustomer stored procedure is in the Methods pane, select the Customer class in the designer canvas and examine the Properties window for the Customer class. You will now see a list of the Default Methods. Select the Insert method by clicking it. You will now be presented with the ellipses (…) selection button as is displayed in Figure 13-7.

Now, simply click the ellipses selection button to display the Configure Behavior dialog box. Select the Customize radio button, and select the InsertCustomer stored procedure from the dropdown list. Map the Method Arguments on the left to the appropriate Customer Class Properties on the right, as illustrated in Figure 13-8.

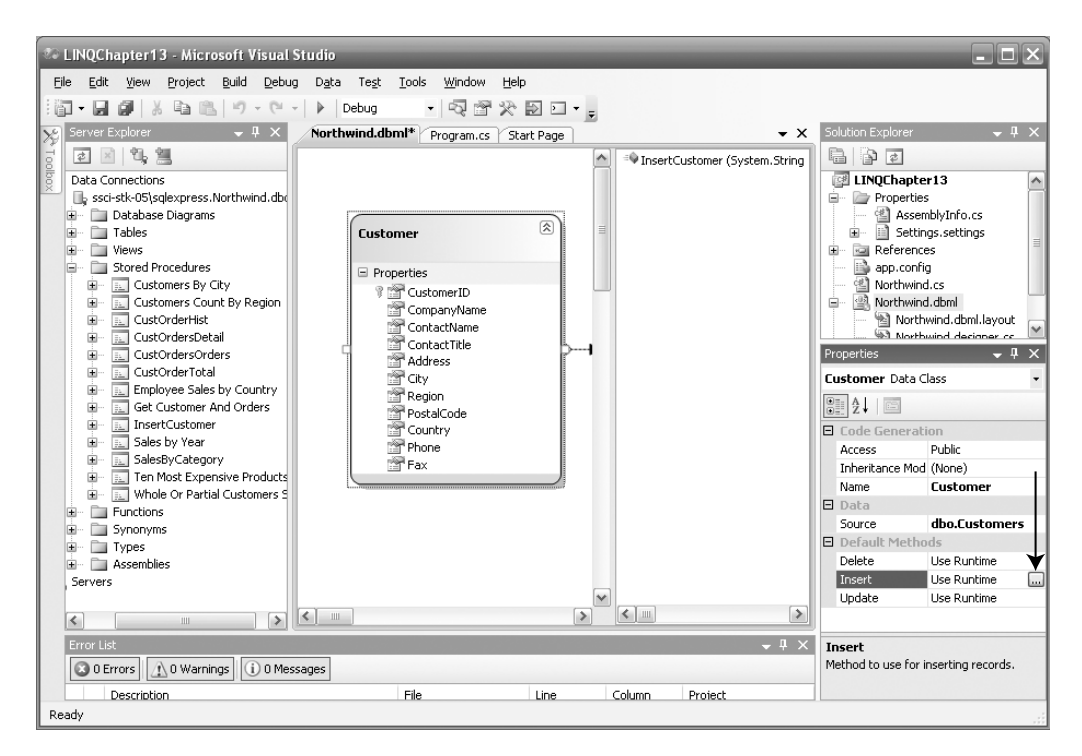

**Figure 13-7.** *Select the Insert method in the Default Methods category of the Properties window.*

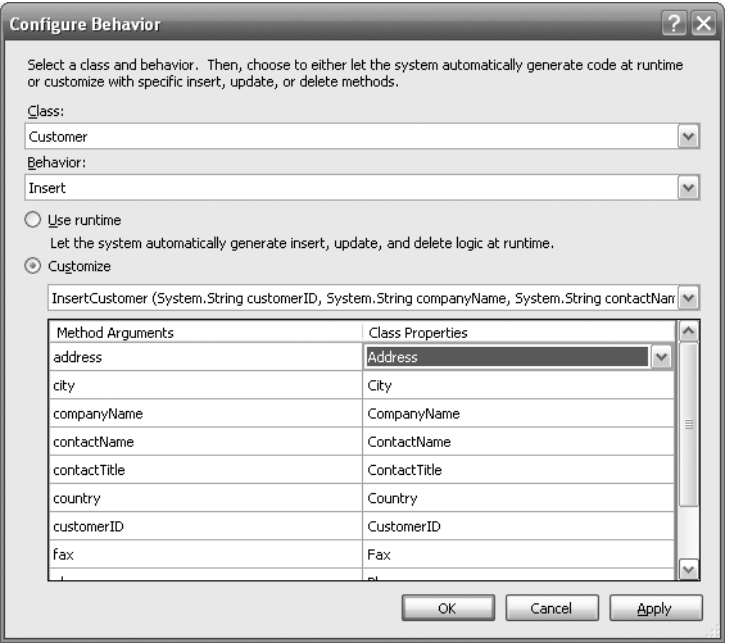

**Figure 13-8.** *Mapping Method Arguments to Class Properties*

Amazingly, all my method arguments were already mapped by default to the appropriate class properties. Nice!

Once you have mapped all of the method arguments, click the OK button. You are now ready to insert Customer records using the InsertCustomer stored procedure. In Listing 13-3, I will create a new customer using the InsertCustomer stored procedure.

**Listing 13-3.** *Creating a Customer Record with the Default Insert Method Overridden*

```
NorthwindDataContext db = new NorthwindDataContext();db.Log = Console.Out;
Customer cust =
   new Customer
    {
       CustomerID = "EWICH",
       CompanyName = "Every 'Wich Way",
       ContactName = "Vickey Rattz",
       ContactTitle = "Owner",
       Address = "105 Chip Morrow Dr.",
       City = "Alligator Point",
       Region = "FL",
      PostalCode = "32346",
       Country = "USA",
      Phone = "(800) EAT-WICH",
      Fax = " (800) FAX-WICH" };
db.Customers.InsertOnSubmit(cust);
db.SubmitChanges();
Customer customer = db.Customers.Where(c => c.CustomerID == "EWICH").First();
Console.WriteLine("{0} - {1}", customer.CompanyName, customer.ContactName);
// Restore the database.
db.Customers.DeleteOnSubmit(cust);
db.SubmitChanges();
```
**Note** In the Visual Studio 2008 Beta 2 release and earlier, the InsertOnSubmit method called in the preceding code was named Add and the DeleteOnSubmit method was named Remove.

Notice that I am not specifying any namespace on the Customer class that I reference; therefore, I will be using the Customer class that exists in the same namespace as the project, which is the designer generated Customer class.

There is nothing special in Listing 13-3. I merely instantiate a DataContext, which in this case is the designer generated NorthwindDataContext. I then create a new Customer object and insert it into the Customers Table<T> property. Next, I call the SubmitChanges method to persist the new customer to the database. Then, I query for that customer from the database and display it to the console just to prove the record was indeed inserted into the database table. The very last things I do are delete the customer by calling the DeleteOnSubmit method and persist to the database by calling the

SubmitChanges method, so the database is left in the same state it was initially so that subsequent examples will run properly and so that this example can be run multiple times.

Let's examine the output of Listing 13-3:

```
EXEC @RETURN_VALUE = [dbo].[InsertCustomer] @CustomerID = @p0, @CompanyName = @p1,
@ContactName = @p2, @ContactTitle = @p3, @Address = @p4, @City = @p5, @Region = @p6,
@PostalCode = @p7, @Country = @p8, @Phone = @p9, @Fax = @p10-- @p0: Input StringFixedLength (Size = 5; Prec = 0; Scale = 0) [EWICH]
-- @p1: Input String (Size = 15; Prec = 0; Scale = 0) [Every 'Wich Way]
- @p2: Input String (Size = 12; Prec = 0; Scale = 0) [Vickey Rattz]
-- @p3: Input String (Size = 5; Prec = 0; Scale = 0) [0wner]
-- @p4: Input String (Size = 19; Prec = 0; Scale = 0) [105 Chip Morrow Dr.
-- @p5: Input String (Size = 15; Prec = 0; Scale = 0) [Alligator Point]
-- @p6: Input String (Size = 2; Prec = 0; Scale = 0) [FL]
-- @p7: Input String (Size = 5; Prec = 0; Scale = 0) [32346]
-- @p8: Input String (Size = 3; Prec = 0; Scale = 0) [USA]
-- @p9: Input String (Size = 14; Prec = 0; Scale = 0) (800) EAT-WICH]
- @p10: Input String (Size = 14; Prec = 0; Scale = 0) (800) FAX-WICH]
- @RETURN_VALUE: Output Int32 (Size = 0; Prec = 0; Scale = 0) []
-- Context: SqlProvider(Sql2005) Model: AttributedMetaModel Build: 3.5.20706.1
SELECT TOP 1 [t0].[CustomerID], [t0].[CompanyName], [t0].[ContactName],
[t0].[ContactTitle], [t0].[Address], [t0].[City], [t0].[Region], [t0].[PostalCode],
[t0].[Country], [t0].[Phone], [t0].[Fax]
FROM [dbo].[Customers] AS [t0]
WHERE [t0].[CustomerID] = @p0
-- @p0: Input String (Size = 5; Prec = 0; Scale = 0) [EWICH]
-- Context: SqlProvider(Sql2005) Model: AttributedMetaModel Build: 3.5.20706.1
Every 'Wich Way - Vickey Rattz
DELETE FROM [dbo].[Customers] WHERE ([CustomerID] = @p0) AND ([CompanyName] = @p1)
AND ([ContextName] = @p2) AND ([ContextTitle] = @p3) AND ([Address] = @p4) AND(\lceil City \rceil = \text{@p5}) AND (\lceil^{Ref} \rceil = \text{@p6}) AND (\lceil{PostalCode} \rceil = \text{@p7}) AND (\lceil Country \rceil = \text{@p8})AND ([Phone] = @pg) AND ([Fax] = @p10)-- @p0: Input StringFixedLength (Size = 5; Prec = 0; Scale = 0) [EWICH]
-- @p1: Input String (Size = 15; Prec = 0; Scale = 0) [Every 'Wich Way]
-- @p2: Input String (Size = 12; Prec = 0; Scale = 0) [Vickey Rattz]
-- @p3: Input String (Size = 5; Prec = 0; Scale = 0) [0wner]
-- @p4: Input String (Size = 19; Prec = 0; Scale = 0) [105 Chip Morrow Dr.]
-- @p5: Input String (Size = 15; Prec = 0; Scale = 0) [Alligator Point]
-- @p6: Input String (Size = 2; Prec = 0; Scale = 0) [FL]
- @p7: Input String (Size = 5; Prec = 0; Scale = 0) [32346]
-- @p8: Input String (Size = 3; Prec = 0; Scale = 0) [USA]
-- @p9: Input String (Size = 14; Prec = 0; Scale = 0) (800) EAT-WICH
-- @p10: Input String (Size = 14; Prec = 0; Scale = 0) [(800) FAX-WICH]
-- Context: SqlProvider(Sql2005) Model: AttributedMetaModel Build: 3.5.20706.1
```
While it is a little difficult to see with all of the output, a SQL insert statement was not created. Instead, the InsertCustomer stored procedure was called. The designer makes it very easy to override the insert, update, and delete methods for an entity class.

# **Use SQLMetal and the O/R Designer Together**

Because SQLMetal's DBML intermediate file format shares the same XML schema as the Object Relational Designer's format, it is completely possible to use them together.

For example, you could generate a DBML intermediate file for a database using SQLMetal, and then load that file into the O/R Designer to tweak any entity class or entity class property names you desire. This approach provides a simple way to generate entity classes for an entire database, yet makes it simple to modify what you would like.

Another example where this interchangeability can be useful is for overriding the insert, update, and delete operations that are performed to make changes to the database for an entity class. You can generate the DBML intermediate file for your database with SQLMetal but then load the file into the designer and modify the insert, update, and delete methods, as was described in the section in this chapter about the Object Relational Designer.

# **Summary**

As is typical of my style, much of the information in this chapter may seem premature, since I have yet to actually discuss entity classes or the DataContext class. However, I just can't, in good conscience, allow you to continue without you knowing some of these tips and tools that are available for LINQ to SQL development. Refer to these tips once you have the foundation to more fully understand them.

Remember that there are two tools for modeling your entity classes. The first, SQLMetal, is a command-line tool better suited to generating entity classes for an entire database. The second tool, the Object Relational Designer, often referred to as the LINQ to SQL Designer, is a GUI drag-anddrop entity class modeling tool that runs inside Visual Studio. It is better suited for iterative and new development. But, as I pointed out, these two tools work well together. Your best path may be to start with SQLMetal to generate your entity classes for your entire database and maintain your entity classes with the Object Relational Designer.

Now that I have provided some tips, covered the LINQ to SQL tools, and you have had the opportunity to create your entity classes, in Chapter 14, I will show you how to perform the most common database operations you will utilize on a regular basis.

# CHAPTER 14

# ■ ■ ■

# LINQ to SQL Database Operations

**I**n this chapter, I will discuss and demonstrate how all of the typical database operations are performed with LINQ to SQL. Specifically, I will cover how to perform

- Inserts
- Queries
- Updates
- Deletes

After I discuss the standard database operations, I will demonstrate how you can override the default insert, update, and delete methods an entity class uses to persist changes to the database.

The last topic I will cover is the automatic translation of LINQ to SQL queries, including what to be mindful of when writing queries.

In order to discuss the standard database operations, I will have to refer to the DataContext and relevant entity classes. I am aware that I have not provided much detail yet as to how entity classes and the DataContext class work, but they will be covered in subsequent chapters. I will discuss entity classes in Chapter 15 and the DataContext in Chapter 16. For now, just remember that the DataContext manages the connection to the database, and it manages the entity class objects. An entity class object represents a specific database record in object form.

# **Prerequisites for Running the Examples**

To run the examples in this chapter, you will need to have obtained the extended version of the Northwind database and generated entity classes for it. Please read and follow the section in Chapter 12 titled "Prerequisites for Running the Examples."

### **Some Common Methods**

Additionally, to run the examples in this chapter, you will need some common methods that will be utilized by the examples. Please read and follow the section in Chapter 12 titled "Some Common Methods."

## **Using the LINQ to SQL API**

To run the examples in this chapter, you may need to add the appropriate references and using directives to your project. Please read and follow the section in Chapter 12 titled "Using the LINQ to SQL API."

# **Standard Database Operations**

While I will be covering the details of performing LINQ to SQL queries in detail in subsequent LINQ to SQL chapters, I want to give you a glimpse of how to perform the rudimentary database operations without the complexity of the complications. These examples are meant to merely demonstrate the basic concepts. As such, they will not include error checking or exception handling.

For example, since many of the basic operations I will discuss make changes to the database, those that make changes should detect and resolve concurrency conflicts. But, for the sake of simplicity, these examples will not demonstrate these principles. However, in Chapter 17, I will discuss concurrency conflict detection and resolution.

### **Inserts**

Instantiating an entity class, such as the Customer class, is not enough to perform an insert into the database. An entity object must also either be inserted into a table collection of type Table<T>, where T is the type of the entity class stored in the table, or be added to an  $EntitySet\langle T \rangle$  on an entity object already being tracked by the DataContext, where T is the type of an entity class.

The first step to insert a record into a database is to create a DataContext. That is the first step for every LINQ to SQL query. Second, an entity object is instantiated from an entity class. Third, that entity object is inserted into the appropriate table collection. And fourth, the SubmitChanges method is called on the DataContext.

Listing 14-1 contains an example of inserting a record into the database.

**Listing 14-1.** *Inserting a Record by Inserting an Entity Object into Table<T>*

```
// 1. Create the DataContext.
Northwind db = new Northwind(@"Data Source=.\SQLEXPRESS;Initial Catalog=Northwind");
// 2. Instantiate an entity object.
Customer cust = 
   new Customer
     {
       CustomerID = "LAWN",
       CompanyName = "Lawn Wranglers",
       ContactName = "Mr. Abe Henry",
       ContactTitle = "Owner",
       Address = "1017 Maple Leaf Way",
       City = "Ft. Worth",
       Region = "TX",
       PostalCode = "76104",
       Country = "USA",
      Phone = "(800) MOW-LAWN",
       Fax = "(800) MOW-LAWO"
     };
// 3. Add the entity object to the Customers table.
db.Customers.InsertOnSubmit(cust);
// 4. Call the SubmitChanges method.
db.SubmitChanges();
```

```
// 5. Query the record.
Customer customer = db.Customers.Where(c \Rightarrow c.CustomerID == "LAWN").First();
Console.WriteLine("{0} - {1}", customer.CompanyName, customer.ContactName);
// This part of the code merely resets the database so the example can be
// run more than once.
Console.WriteLine("Deleting the added customer LAWN.");
db.Customers.DeleteOnSubmit(cust);
db.SubmitChanges();
```
■**Note** In the Visual Studio 2008 Beta 2 release and earlier, the InsertOnSubmit method called in the preceding code was named Add and the DeleteOnSubmit method was named Remove.

There really isn't much to this example. First, I instantiate a Northwind object so that I have a DataContext for the Northwind database. Second, I instantiate a Customer object and populate it using the new object initialization feature of C#3.0. Third, I insert the instantiated Customer object into the Customers table, of type Table<Customer>, in the Northwind DataContext class. Fourth, I call the SubmitChanges method to persist the newly created Customer object to the database. Fifth, I query the customer back out of the database just to prove it was inserted.

■**Note** If you run this example, a new record will be temporarily added to the Northwind Customers table for customer LAWN. Please notice that after the newly added record is queried and displayed, it is then deleted. I do this so that the example can be run more than once and so the newly inserted record does not affect subsequent examples. Any time one of my examples changes the database, the database needs to be returned to its original state so that no examples are impacted. If any example that modifies the database is unable to complete for some reason, you should manually reset the database to its original state.

```
Here are the results of Listing 14-1.
```
Lawn Wranglers - Mr. Abe Henry Deleting the added customer LAWN.

As you can see from the output, the inserted record was found in the database.

Alternatively, to insert a record into the database, we can add a new instance of an entity class to an already existing entity object being tracked by the DataContext object as demonstrated in Listing 14-2.

```
Listing 14-2. Inserting a Record into the Northwind Database by Adding It to EntitySet<T>
```

```
Northwind db = new Northwind(@"Data Source=.\SQLEXPRESS;Initial Catalog=Northwind");
Customer cust = (from c in db.Customers
                  where c.CustomerID == "LONEP"
                  select c).Single<Customer>();
// Used to query record back out.
DateTime now = DateTime.Now;
```

```
Order order = new Order
{
   CustomerID = cust.CustomerID,
   EmployeeID = 4,
   OrderDate = now,
   RequiredDate = DateTime.Now.AddDays(7),
   ShipVia = 3,
   Freight = new Decimal(24.66),
   ShipName = cust.CompanyName,
   ShipAddress = cust.Address,
   ShipCity = cust.City,
   ShipRegion = cust.Region,
   ShipPostalCode = cust.PostalCode,
   ShipCountry = cust.Country
};
cust.Orders.Add(order);
db.SubmitChanges();
IEnumerable<Order> orders = 
   db.Orders.Where(o => o.CustomerID == "LONEP" && o.OrderDate.Value == now);
foreach (Order o in orders)
{
   Console.WriteLine("{0} {1}", o.OrderDate, o.ShipName);
}
// This part of the code merely resets the database so the example can be
// run more than once.
db.Orders.DeleteOnSubmit(order);
db.SubmitChanges();
```
■**Note** In the Visual Studio 2008 Beta 2 release and earlier, the DeleteOnSubmit method called in the preceding code was named Remove. You may find it odd that in Listing 14-1 I call the InsertOnSubmit method, but in Listing 14-2, I call the Add method. This discrepancy is caused by the fact that those methods are called on two different object types. In Listing 14-1, the InsertOnSubmit method is called on an object of type Table<T>. In Listing 14-2, the Add method is called on an object of type EntitySet<T>.

In Listing 14-2, I created a Northwind DataContext, retrieved a customer, and added a newly constructed order entity object to the Orders EntitySet<Order> of the Customer entity object. I then queried for the new record and displayed it to the console.

**Note** Again, please notice that at the end of the example I am deleting, via the DeleteOnSubmit method, the order record added to the Orders table. If the example code does not complete, you will need to manually delete this record to maintain the state of the database for the subsequent examples.

In case this example doesn't seem to be doing anything significantly different than Listing 14-1, in Listing 14-1, the inserted object, which was a Customer, was inserted into a variable of type Table<Customer>. In Listing 14-2, the inserted object, which is an Order, is added to a variable of type EntitySet<Order>.

Here are the results of Listing 14-2.

#### 9/2/2007 6:02:16 PM Lonesome Pine Restaurant

This output proves that the order record was indeed inserted into the database.

#### Inserting Attached Entity Objects

One of the niceties of inserting records is that the DataContext detects any associated dependent entity class objects that are attached so that they will be persisted too when the SubmitChanges method is called. By dependent, I mean any entity class object containing a foreign key to the inserted entity class object. Listing 14-3 contains an example.

#### **Listing 14-3.** *Adding Attached Records*

```
Northwind db = new Northwind(@"Data Source=.\SQLEXPRESS;Initial Catalog=Northwind");
```

```
Customer cust =
   new Customer {
     CustomerID = "LAWN",
     CompanyName = "Lawn Wranglers",
     ContactName = "Mr. Abe Henry",
     ContactTitle = "Owner",
     Address = "1017 Maple Leaf Way",
     City = "Ft. Worth",
     Region = "TX",
     PostalCode = "76104",
     Country = "USA",
     Phone = "(800) MOW-LAWN",
    Fax = " (800) MOW-LAWO",Orders = \{ new Order {
         CustomerID = "LAWN",
        EmploveeID = 4,
         OrderDate = DateTime.Now,
         RequiredDate = DateTime.Now.AddDays(7),
         ShipVia = 3,
        Freight = new Decimal(24.66),
         ShipName = "Lawn Wranglers",
         ShipAddress = "1017 Maple Leaf Way",
         ShipCity = "Ft. Worth",
         ShipRegion = "TX",
         ShipPostalCode = "76104",
         ShipCountry = "USA"
       }
     }
   };
```

```
db.Customers.InsertOnSubmit(cust);
db.SubmitChanges();
Customer customer = db.Customers.Where(c \Rightarrow c.CustomerID == "LAWN").First();
Console.WriteLine("{0} - {1}", customer.CompanyName, customer.ContactName);
foreach (Order order in customer.Orders)
{
   Console.WriteLine("{0} - {1}", order.CustomerID, order.OrderDate);
}
// This part of the code merely resets the database so the example can be
// run more than once.
db.Orders.DeleteOnSubmit(cust.Orders.First());
db.Customers.DeleteObSubmit(cust);
db.SubmitChanges();
```
**Note** In the Visual Studio 2008 Beta 2 release and earlier, the InsertOnSubmit method called in the preceding code was named Add and the DeleteOnSubmit method was named Remove.

In Listing 14-3, I created a new Customer object with an assigned Orders collection containing one newly instantiated Order. Even though I only inserted the Customer object cust into the Customers table, and specifically, I do not add the orders to the Orders table, because the new Order is attached to the new Customer, the new Order will be persisted in the database when the SubmitChanges method is called.

There is one additional point I would like to make about this example. Please notice that, in the cleanup code at the end of Listing 14-3, I call the DeleteOnSubmit method for both the new Order and the new Customer. In this case, I only delete the first Order, but since the Customer was new, I know this is the only Order. It is necessary that I manually delete the orders, because while new attached associated entity objects are automatically inserted into the database when a parent entity object is inserted, the same is not true when deleting an entity object. Deleting a parent entity object will not cause any attached entity objects to automatically be deleted from the database. Had I not deleted the orders manually, an exception would have been thrown. I will discuss this in more detail in the "Deletes" section of this chapter.

Let's take a look at the output of Listing 14-3 by pressing Ctrl+F5.

```
Lawn Wranglers - Mr. Abe Henry
LAWN - 9/2/2007 6:05:07 PM
```
From this output, you can see that the new Customer was indeed inserted into the database, albeit temporarily because of the database restoration code at the end of the example.

### **Queries**

Performing LINQ to SQL queries is about like performing any other LINQ query with a few exceptions. I will cover the exceptions very shortly.

To perform a LINQ to SQL query, I need to first create a DataContext. Then I can perform the query on a table in that DataContext, as Listing 14-4 demonstrates.

#### **Listing 14-4.** *Performing a Simple LINQ to SQL Query on the Northwind Database*

Northwind db = new Northwind(@"Data Source=.\SQLEXPRESS;Initial Catalog=Northwind");

#### **Customer cust = (from c in db.Customers where c.CustomerID == "LONEP" select c).Single<Customer>();**

When that code is executed, the customer whose CustomerID is "LONEP" will be retrieved into the cust variable. You should be aware, though, as was mentioned in Chapter 5, that the Single standard query operator will throw an exception if the sequence it is called on contains no matching elements. So, using this code, you had better know that customer "LONEP" exists. In reality, the SingleOrDefault standard query operator provides better protection for the possibility of no record matching the where clause.

There are a couple additional points worth mentioning in this example. First, notice that the query is using C# syntax when comparing the CustomerID to "LONEP". This is evidenced by the fact that double quotes are used to contain the string "LONEP" as opposed to single quotes that SQL syntax requires. Also, the  $C#$  equality test operator,  $==$ , is used instead of the SQL equality test operator,  $==$ . This demonstrates the fact that the query is indeed integrated into the language, since after all, this is what LINQ is named for: Language Integrated Query. Second, notice that I am mixing both query expression syntax and standard dot notation syntax in this query. The query expression syntax portion is contained within parentheses, and the Single operator is called using standard dot notation syntax.

Now, here is a question for you. I have discussed deferred query execution many times in the book so far. The question is, will just executing the preceding code cause the query to actually be performed? Don't forget to consider deferred query execution when selecting your answer. The answer is yes; the Single standard query operator will cause the query to actually execute. Had I left off that operator call and merely returned the query minus the call to the Single operator, the query would not have executed.

Listing 14-4 provides no screen output, so just for verification that the code does indeed retrieve the appropriate customer, Listing 14-5 is the same code, plus output to the console has been added to display the customer that is retrieved.

#### **Listing 14-5.** *Performing the Same Query with Console Output*

Northwind db = new Northwind(@"Data Source=.\SQLEXPRESS;Initial Catalog=Northwind");

Customer cust = (from c in db.Customers where c.CustomerID == "LONEP" select c). Single<Customer>();

```
Console.WriteLine("{0} - {1}", cust.CompanyName, cust.ContactName);
```
Here is the output for Listing 14-5.

Lonesome Pine Restaurant - Fran Wilson

#### Exceptions to the Norm

Earlier I mentioned that LINQ to SQL queries are like typical LINQ queries with some exceptions. Now I will discuss the exceptions.

#### **LINQ to SQL Queries Return an IQueryable<T>**

While LINQ queries performed on arrays and collections return sequences of type IEnumerable $\langle T \rangle$ , a LINQ to SQL query that returns a sequence, returns a sequence of type IQueryable<T>. Listing 14-6 contains an example of a query returning a sequence of type IQueryable<T>.

#### **Listing 14-6.** *A Simple LINQ to SQL Query Returning an IQueryable<T> Sequence*

Northwind db = new Northwind(@"Data Source=.\SQLEXPRESS;Initial Catalog=Northwind");

```
IQueryable<Customer> custs = from c in db.Customers
                              where c.City == "London"
                               select c;
foreach(Customer cust in custs)
{
     Console.WriteLine("Customer: {0}", cust.CompanyName);
}
```
As you can see, the return type for this query is IQueryable<Customer>. Here are the results of Listing 14-6.

```
Customer: Around the Horn
Customer: B's Beverages
Customer: Consolidated Holdings
Customer: Eastern Connection
Customer: North/South
Customer: Seven Seas Imports
```
However, as I stated in Chapter 12, since IQueryable<T> implements IEnumerable<T>, you can typically treat a sequence of type IQueryable<T> as though it were a sequence of type IEnumerable<T>. If you are trying to treat an IQueryable<T> sequence like an IEnumerable<T> sequence and you are having trouble, don't forget the AsEnumerable operator.

#### **LINQ to SQL Queries Are Performed on Table<T> Objects**

While most normal LINQ queries are performed on arrays or collections that implement the IEnumerable<T> or IEnumerable interfaces, a LINQ to SQL query is performed on classes that implement the IQueryable<T> interface, such as the Table<T> class.

This means that LINQ to SQL queries have additional query operators available, as well as the standard query operators, since IQueryable<T> implements IEnumerable<T>.

#### **LINQ to SQL Queries Are Translated to SQL**

As I discussed in Chapter 2, because LINQ to SQL queries return sequences of type IQueryable<T>, they are not compiled into .NET intermediate language code the way that normal LINQ queries are. Instead, they are converted into expression trees, which allows them to be evaluated as a single unit, and translated to appropriate and optimal SQL statements. Please read the section titled "SQL Translation" at the end of this chapter to learn more about the SQL translation that takes place with LINQ to SQL queries.

#### **LINQ to SQL Queries Are Executed in the Database**

Unlike normal LINQ queries which are executed in local machine memory, LINQ to SQL queries are translated to SQL calls and actually executed in the database. There are ramifications because of this, such as the way projections are handled, which cannot actually occur in the database since the database knows nothing about your entity classes, or any other classes for that matter.

Also, since the query actually executes in the database, and the database doesn't have access to your application code, what you can do in a query must be translated and is therefore limited in some ways based on the translator's capabilities. You can't just embed a call to a method you wrote in a lambda expression and expect SQL Server to know what to do with the call. Because of this, it is good to know what can be translated, what it will be translated to, and what happens when it cannot be translated.

#### Associations

Querying an associated class in LINQ to SQL is as simple as accessing a member variable of an entity class. This is because an associated class *is* a member variable of the related entity class or stored in a collection of entity classes, where the collection is a member variable of the related entity class. If the associated class is the *many* (child) side of a one-to-many relationship, the *many* class will be stored in a collection of the *many* classes, where the type of the collection is EntitySet<T>, and T is the type of the *many* entity class. This collection will be a member variable of the *one* class. If the associated class is the *one* (parent) side of a one-to-many relationship, a reference to the *one* class will be stored in a variable of type EntityRef<T>, where T is the type of the *one* class. This reference to the *one* class will be a member variable of the *many* class.

For example, consider the case of the Customer and Order entity classes that were generated for the Northwind database. A customer may have many orders, but an order can have but one customer. In this example, the Customer class is the *one* side of the one-to-many relationship between the Customer and Order entity classes. The Order class is the *many* side of the one-to-many relationship. Therefore, a Customer object's orders can be referenced by a member variable, typically named Orders, of type EntitySet<Order> in the Customer class. An Order object's customer can be referenced with a member variable, typically named Customer, of type EntityRef<Customer> in the Order class (see Figure 14-1).

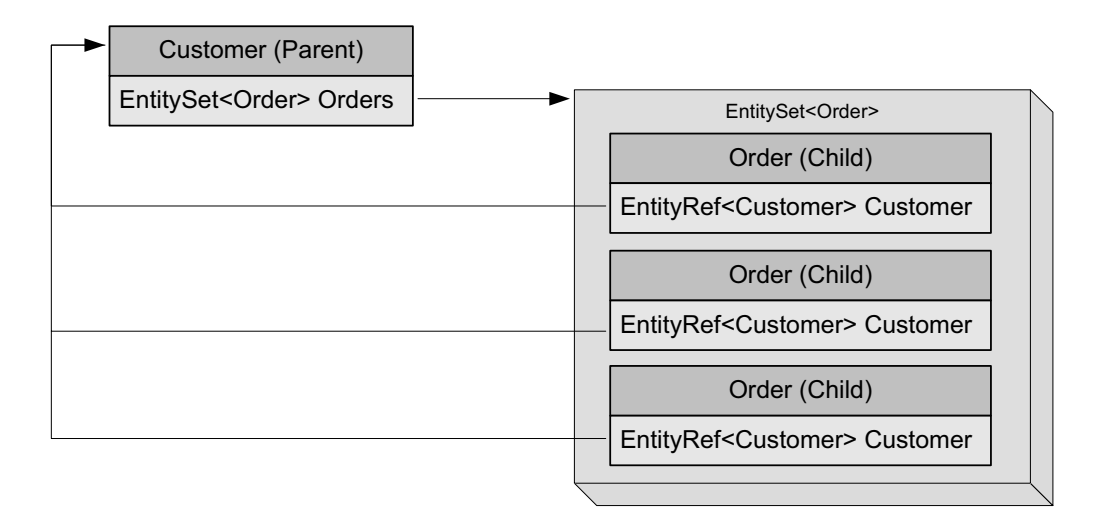

**Figure 14-1.** *A parent and child entity class association relationship*

If you have a difficult time remembering which end of the relationship is stored in which variable type, just remember that a child has one parent, so therefore it is stored in a single *reference*. So, the child stores the associated parent in a variable of type Entity*Ref*<T>. Since a parent can have many children, it needs to store the references to the children in a *collection*. So, the parent stores the references to the children in a variable of type Entity*Set*<T>.

Classes are associated by specifying the Association attribute on the class property that contains the reference to the associated class in the entity class definition. Since both the parent and child have a class property referencing the other, the Association attribute is specified in both the parent and child entity classes. I will discuss the Association attribute in depth in Chapter 15.

Listing 14-7 is an example where I query for certain customers and display the retrieved customers and each of their orders.

#### **Listing 14-7.** *Using an Association to Access Related Data*

Northwind db = new Northwind(@"Data Source=.\SQLEXPRESS;Initial Catalog=Northwind");

```
IQueryable<Customer> custs = from c in db.Customers
                              where c.Country == "UK" &&
                                 c.City == "London"
                               orderby c.CustomerID
                               select c;
foreach (Customer cust in custs)
{
   Console.WriteLine("{0} - {1}", cust.CompanyName, cust.ContactName);
   foreach (Order order in cust.Orders)
   {
    Console.WriteLine(" {0} {1}", order.OrderID, order.OrderDate);
   }
}
```
As you can see, I enumerate through each customer, display the customer, enumerate through each customer's orders, and display them. I never even specified that I wanted orders in the query. Here are the truncated results for Listing 14-7.

```
Around the Horn - Thomas Hardy
     10355 11/15/1996 12:00:00 AM
     10383 12/16/1996 12:00:00 AM
     10453 2/21/1997 12:00:00 AM
     10558 6/4/1997 12:00:00 AM
     10707 10/16/1997 12:00:00 AM
     10741 11/14/1997 12:00:00 AM
     10743 11/17/1997 12:00:00 AM
     10768 12/8/1997 12:00:00 AM
     10793 12/24/1997 12:00:00 AM
     10864 2/2/1998 12:00:00 AM
     10920 3/3/1998 12:00:00 AM
     10953 3/16/1998 12:00:00 AM
     11016 4/10/1998 12:00:00 AM
…
Consolidated Holdings - Elizabeth Brown
     10435 2/4/1997 12:00:00 AM
     10462 3/3/1997 12:00:00 AM
     10848 1/23/1998 12:00:00 AM
…
```
You may be thinking that is pretty cool. The orders are there, yet I never even explicitly queried for them. At this point, you might be thinking, isn't this terribly inefficient if I never access the customer's orders?

The answer is no. The reason is that the orders were not actually retrieved until they were referenced. Had the code not accessed the Orders property of the customer, they would have never been retrieved. This is known as *deferred loading*, which should not be confused with deferred query execution, which I have already discussed.

#### **Deferred Loading**

Deferred loading is the term used to describe the type of loading in which records are not actually loaded from the database until absolutely necessary, which is when they are first referenced; hence, the loading of the records is deferred.

In Listing 14-7, had I not referenced the Orders member variable, the orders would never have been retrieved from the database. That's pretty slick. For most situations, deferred loading is a good thing. It prevents needless queries from occurring and unnecessary data from eating up network bandwidth.

However, a problem can occur. Listing 14-8 is the same as Listing 14-7 except I have turned on the logging feature provided by the DataContext.Log object to reveal the problem.

#### **Listing 14-8.** *An Example Demonstrating Deferred Loading*

```
Northwind db = new Northwind(@"Data Source=.\SQLEXPRESS;Initial Catalog=Northwind");
IQueryable<Customer> custs = from c in db.Customers
                              where c.Country == "UK" &&
                                c.City == "London"
                              orderby c.CustomerID
                              select c;
// Turn on the logging.
db.Log = Console.Out;
foreach (Customer cust in custs)
{
  Console.WriteLine("{0} - {1}", cust.CompanyName, cust.ContactName);
  foreach (Order order in cust.Orders)
 {
   Console.WriteLine(" {0} {1}", order.OrderID, order.OrderDate);
   }
}
```
I will run the example by pressing Ctrl+F5. I am going to severely truncate the output:

```
SELECT [t0].[CustomerID], [t0].[CompanyName], [t0].[ContactName],
[t0].[ContactTitle], [t0].[Address], [t0].[City], [t0].[Region], [t0].[PostalCode],
[t0].[Country], [t0].[Phone], [t0].[Fax]
FROM [dbo].[Customers] AS [t0]
WHERE ([to],[Country] = @po) AND ([to],[City] = @p1)ORDER BY [t0].[CustomerID]
-- @p0: Input String (Size = 2; Prec = 0; Scale = 0) [UK]-- @p1: Input String (Size = 6; Prec = 0; Scale = 0) [London]
-- Context: SqlProvider(Sql2005) Model: AttributedMetaModel Build: 3.5.20706.1
```

```
Around the Horn - Thomas Hardy
SELECT [t0].[OrderID], [t0].[CustomerID], [t0].[EmployeeID], [t0].[OrderDate],
[t0].[RequiredDate], [t0].[ShippedDate], [t0].[ShipVia], [t0].[Freight],
[to].[ShipName], [to].[ShipAddress], [to].[ShipCity], [to].[ShipRegion],
[t0].[ShipPostalCode], [t0].[ShipCountry]
FROM [dbo].[Orders] AS [t0]
WHERE [t0].[CustomerID] = @p0
-- @p0: Input String (Size = 5; Prec = 0; Scale = 0) [AROUT]
-- Context: SqlProvider(Sql2005) Model: AttributedMetaModel Build: 3.5.20706.1
     10355 11/15/1996 12:00:00 AM
     10383 12/16/1996 12:00:00 AM
     10453 2/21/1997 12:00:00 AM
    10558 6/4/1997 12:00:00 AM
    10707 10/16/1997 12:00:00 AM
    10741 11/14/1997 12:00:00 AM
    10743 11/17/1997 12:00:00 AM
    10768 12/8/1997 12:00:00 AM
    10793 12/24/1997 12:00:00 AM
     10864 2/2/1998 12:00:00 AM
     10920 3/3/1998 12:00:00 AM
    10953 3/16/1998 12:00:00 AM
    11016 4/10/1998 12:00:00 AM
B's Beverages - Victoria Ashworth
SELECT [t0].[OrderID], [t0].[CustomerID], [t0].[EmployeeID], [t0].[OrderDate],
[t0].[RequiredDate], [t0].[ShippedDate], [t0].[ShipVia], [t0].[Freight],
[t0].[ShipName], [t0].[ShipAddress], [t0].[ShipCity], [t0].[ShipRegion],
[t0].[ShipPostalCode], [t0].[ShipCountry]
FROM [dbo].[Orders] AS [t0]
WHERE [t0].[CustomerID] = @p0
-- @p0: Input String (Size = 5; Prec = 0; Scale = 0) [BSBEV]
-- Context: SqlProvider(Sql2005) Model: AttributedMetaModel Build: 3.5.20706.1
     10289 8/26/1996 12:00:00 AM
    10471 3/11/1997 12:00:00 AM
    10484 3/24/1997 12:00:00 AM
    10538 5/15/1997 12:00:00 AM
    10539 5/16/1997 12:00:00 AM
    10578 6/24/1997 12:00:00 AM
    10599 7/15/1997 12:00:00 AM
    10943 3/11/1998 12:00:00 AM
    10947 3/13/1998 12:00:00 AM
     11023 4/14/1998 12:00:00 AM
Consolidated Holdings - Elizabeth Brown
…
```
I have marked the SQL queries in bold to make them stand out from the customer and order output data. In the first SQL query, you can see that a query is created to query the customers, and you can see that nothing in the query is querying the orders table. Then you can see that the company name and contact name for the first company are displayed, and then another SQL query is output. In that second SQL query, you can see that the Orders table is queried with a specific customer's CustomerID in the where clause. So, a query is generated and executed just for the specific customer that I just displayed to the console. Next, you will see a list of orders displayed for that previously listed customer, followed by the next customer. Next, another SQL query appears for a specific customer's orders.

As you can see, a separate query is performed to retrieve each customer's orders. The orders are not queried, and therefore not loaded, until the Orders EntityRef<T> variable is referenced in the second foreach loop, which is immediately after the customer information is displayed to the console. Because the orders are not retrieved until they are referenced, their loading is deferred.

Since a separate query is generated and performed for each customer, potentially, a lot of SQL queries will be going back and forth to the database. This could be a performance problem.

Because I wrote the code, I know that I am going to access the orders for the customers I retrieve. In this case, it may provide better performance if I *could* retrieve the orders when I retrieve the customers. What I need is *immediate loading*.

#### **Immediate Loading with the DataLoadOptions Class**

While deferred loading is the default behavior for associated classes, we do have the ability to perform immediate loading. Immediate loading causes associated classes to be loaded prior to being referenced. This may provide performance benefits. We can use the DataLoadOptions class's LoadWith<T> operator to instruct the DataContext to immediately load the associated class specified in the LoadWith<T> operator's lambda expression. By using the LoadWith<T> operator, when the query is actually executed, not only will the primary class be retrieved, so will the specified associated class.

In Listing 14-9, I will use the same basic example code as in Listing 14-8 except I will instantiate a DataLoadOptions object, call the LoadWith<T> operator on that DataLoadOptions object, passing the Orders member as a class to immediately load when a Customer object is loaded, and assign the DataLoadOptions object to the Northwind DataContext. Also, to eliminate any doubt that the associated classes, the orders, are being loaded prior to being referenced, I will omit the code that enumerates through the customer's orders, so there will be no reference to them.

**Listing 14-9.** *An Example Demonstrating Immediate Loading Using the DataLoadOptions Class*

Northwind db = new Northwind(@"Data Source=.\SQLEXPRESS;Initial Catalog=Northwind");

```
DataLoadOptions dlo = new DataLoadOptions();
dlo.LoadWith<Customer>(c => c.Orders);
db.LoadOptions = dlo;
```

```
IQueryable<Customer> custs = (from c in db.Customers
                                where c.Country == "UK" &&
                                  c.City == "London"
                                orderby c.CustomerID
                                select c);
// Turn on the logging.
db.Log = Console.Out;
foreach (Customer cust in custs)
{
   Console.WriteLine("{0} - {1}", cust.CompanyName, cust.ContactName);
}
```
Again, the only differences between this listing and Listing 14-8 are the instantiation of the DataLoadOptions object, the call to the LoadWith<T> operator, the assignment of the DataLoadOptions object to the Northwind DataContext, and the removal of any reference to each customer's orders. In the call to the LoadWith<T> operator, I instruct the DataLoadOptions to immediately load Orders whenever a Customer object is loaded. Now, let's take a look at the output of Listing 14-9.

```
SELECT [t0].[CustomerID], [t0].[CompanyName], [t0].[ContactName],
[t0].[ContactTitle], [t0].[Address], [t0].[City], [t0].[Region], [t0].[PostalCode],
[t0].[Country], [t0].[Phone], [t0].[Fax], [t1].[OrderID], [t1].[CustomerID] AS
[CustomerID2], [t1].[EmployeeID], [t1].[OrderDate], [t1].[RequiredDate],
[t1].[ShippedDate], [t1].[ShipVia], [t1].[Freight], [t1].[ShipName],
[t1].[ShipAddress], [t1].[ShipCity], [t1].[ShipRegion], [t1].[ShipPostalCode],
[t1].[ShipCountry], (
     SELECT COUNT(*)
     FROM [dbo].[Orders] AS [t2]
    WHERE [t2].[CustomerID] = [t0].[CustomerID]
     ) AS [count]
FROM [dbo].[Customers] AS [t0]
LEFT OUTER JOIN [dbo].[Orders] AS [t1] ON [t1].[CustomerID] = [t0].[CustomerID]
WHERE ([to].[Country] = @po) AND ([to].[City] = @p1)ORDER BY [t0].[CustomerID], [t1].[OrderID]
-- @p0: Input String (Size = 2; Prec = 0; Scale = 0) [UK]
-- @p1: Input String (Size = 6; Prec = 0; Scale = 0) [London]
-- Context: SqlProvider(Sql2005) Model: AttributedMetaModel Build: 3.5.20706.1
Around the Horn - Thomas Hardy
B's Beverages - Victoria Ashworth
Consolidated Holdings - Elizabeth Brown
Eastern Connection - Ann Devon
North/South - Simon Crowther
Seven Seas Imports - Hari Kumar
```
Just like in the output of Listing 14-8, in the output for Listing 14-9, I have marked the SQL queries with bold type. I am really not interested in the output of the customers; I want to see the SQL queries that were executed.

As you can see, a single SQL query was executed to retrieve all the customers matching my query's where clause. You can also see that, despite the fact that I never even referenced a customer's orders, the single SQL query joined each customer retrieved with that customer's orders. Since the orders were loaded prior to being referenced, their loading was not deferred and therefore is considered to be immediate. Instead of having a number of SQL queries equal to one (for the customers), plus the number of customers (for each customer's orders), there is a single SQL query. If there are a lot of customers, this can make a huge difference.

Using the DataLoadOptions class, you are not limited to the immediate loading of a single associated class or a single hierarchical level of class. However, immediately loading more than one associated class does affect the way immediate loading works.

#### **When Immediate Loading Is Not So Immediate**

When classes are not loaded until they are referenced, their loading is said to be deferred. If they are loaded prior to being referenced, their loading is said to be immediate. However, sometimes, immediate is not as immediate as other times.

With the code in Listing 14-9, we saw that, by specifying an associated class as the argument to the DataLoadOptions class's LoadWith<T> method, we could get immediate loading to cause the orders to be loaded along with the customers. Not only is this not deferred, since it was prior to them being referenced, it was indeed immediate. If we call the LoadWith<T> method multiple times to have multiple classes loaded immediately, only one of the classes will be joined with the original entity class, and the others will be loaded upon referencing that original entity class. When this happens,

since the associated classes not joined with the original entity class are still loaded prior to being referenced, they are still considered immediately loaded, but a separate query is still made for them as you reference each original entity class. In this way, while their loading is still considered to be immediate, it feels less immediate than when they are joined.

The decision as to which associated classes should be joined versus which should just be loaded prior to being referenced is made by LINQ to SQL. It is an optimized decision based on general principles applied to your entity class model, though; it is not an optimization made by the database. It will join the association lowest in the hierarchy of the immediately loaded classes. This will be more easily understood when I get to the section about immediately loading a hierarchy of associated classes.

To better understand this behavior, I will discuss this for each approach where more than one association is immediately loaded. The two approaches are loading multiple associated classes of the original entity class and loading a hierarchy of associated classes.

#### **Immediate Loading of Multiple Associated Classes**

With the DataLoadOptions class, it is possible to instruct it to immediately load multiple associated classes of an entity class.

Notice that in Listing 14-9, the generated SQL query made no reference to the customer's associated customer demographics. Had I referenced the customer demographics on the retrieved customers, additional SQL statements would have been executed for each customer whose customer demographics were referenced.

In Listing 14-10, I will instruct the DataLoadOptions to immediately load the customer's customer demographics as well as its orders.

#### **Listing 14-10.** *Immediately Loading Multiple EntitySets*

Northwind db = new Northwind(@"Data Source=.\SQLEXPRESS;Initial Catalog=Northwind");

```
DataLoadOptions dlo = new DataLoadOptions();
dlo.LoadWith<Customer>(c => c.Orders);
dlo.LoadWith<Customer>(c => c.CustomerCustomerDemos);
db.LoadOptions = dlo;
```

```
IQueryable<Customer> custs = (from c in db.Customers
                                where c.Country == "UK" &&
                                  c.City == "London"
                                orderby c.CustomerID
                                select c);
// Turn on the logging.
db.Log = Console.Out;
foreach (Customer cust in custs)
{
   Console.WriteLine("{0} - {1}", cust.CompanyName, cust.ContactName);
}
```
In Listing 14-10, I am not only specifying to immediately load the orders but to immediately load the customer's customer demographics as well. Notice that nowhere am I actually referencing either. So, any loading of these associated classes is immediate as opposed to deferred. I am really not interested in the returned data so much as the executed SQL statements. Let's examine the output of Listing 14-10.

```
SELECT [t0].[CustomerID], [t0].[CompanyName], [t0].[ContactName],
[t0].[ContactTitle], [t0].[Address], [t0].[City], [t0].[Region], [t0].[PostalCode],
[t0].[Country], [t0].[Phone], [t0].[Fax], [t1].[CustomerID] AS [CustomerID2],
[t1]. [CustomerTypeID], (
    SELECT COUNT(*)
     FROM [dbo].[CustomerCustomerDemo] AS [t2]
    WHERE [t2].[CustomerID] = [t0].[CustomerID]
     ) AS [count]
FROM [dbo].[Customers] AS [t0]
LEFT OUTER JOIN [dbo]. [CustomerCustomerDemo] AS [t1] ON [t1]. [CustomerID] =
[t0].[CustomerID]
WHERE ([to]. [Country] = @po) AND ([to]. [City] = @p1)ORDER BY [t0].[CustomerID], [t1].[CustomerTypeID]
-- @p0: Input String (Size = 2; Prec = 0; Scale = 0) [UK]
-- @p1: Input String (Size = 6; Prec = 0; Scale = 0) [London]
-- Context: SqlProvider(Sql2005) Model: AttributedMetaModel Build: 3.5.20706.1
SELECT [t0].[OrderID], [t0].[CustomerID], [t0].[EmployeeID], [t0].[OrderDate],
[t0].[RequiredDate], [t0].[ShippedDate], [t0].[ShipVia], [t0].[Freight],
[t0].[ShipName], [t0].[ShipAddress], [t0].[ShipCity], [t0].[ShipRegion],
[t0].[ShipPostalCode], [t0].[ShipCountry]
FROM [dbo].[Orders] AS [t0]
WHERE [t0].[CustomerID] = @x1
-- @x1: Input StringFixedLength (Size = 5; Prec = 0; Scale = 0) [AROUT]
-- Context: SqlProvider(Sql2005) Model: AttributedMetaModel Build: 3.5.20706.1
Around the Horn - Thomas Hardy
SELECT [t0].[OrderID], [t0].[CustomerID], [t0].[EmployeeID], [t0].[OrderDate],
[to].[RequiredDate], [to].[ShippedDate], [to].[ShipVia], [to].[Freight],
[t0].[ShipName], [t0].[ShipAddress], [t0].[ShipCity], [t0].[ShipRegion],
[t0].[ShipPostalCode], [t0].[ShipCountry]
FROM [dbo].[Orders] AS [t0]
WHERE [t0].[CustomerID] = @x1
- @x1: Input StringFixedLength (Size = 5; Prec = 0; Scale = 0) [BSBEV]
-- Context: SqlProvider(Sql2005) Model: AttributedMetaModel Build: 3.5.20706.1
B's Beverages - Victoria Ashworth
…
```
As you can see in the SQL queries that were generated, the customer demographics were joined with the customers when they were queried, but a separate SOL query was generated to load each customer's orders. That separate query for orders was performed when each customer was actually referenced, which is in the foreach statement. Notice that in the output, the query for the orders of a customer is output *before* the customer information is displayed to the console.

Since neither the customer demographics nor the orders are referenced in the code, other than when calling the LoadWith<T> method, since they were in fact loaded, the loading is not deferred and is therefore immediate. However, it certainly feels like the customer demographics are a little more immediate than the orders.

#### **Immediate Loading of Hierarchical Associated Classes**

In the previous section, I discussed how to cause multiple associated entity classes to be immediately loaded. In this section, I will discuss how to cause a hierarchy of associated entity classes to be

immediately loaded. To demonstrate this, in Listing 14-11, I will make the query not only immediately load the orders but each order's order details.

```
Listing 14-11. Immediate Loading of a Hierarchy of Entity Classes
```

```
Northwind db = new Northwind(@"Data Source=.\SQLEXPRESS;Initial Catalog=Northwind");
DataLoadOptions dlo = new DataLoadOptions();
dlo.LoadWith<Customer>(c => c.Orders);
dlo.LoadWith<Order>(o => o.OrderDetails);
db.LoadOptions = dlo;
IQueryable<Customer> custs = (from c in db.Customers
                               where c.Country == "UK" &&
                                 c.City == "London"
                               orderby c.CustomerID
                               select c);
// Turn on the logging.
db.Log = Console.Out;
foreach (Customer cust in custs)
{
  Console.WriteLine("{0} - {1}", cust.CompanyName, cust.ContactName);
  foreach (Order order in cust.Orders)
 {
    Console.WriteLine(" {0} {1}", order.OrderID, order.OrderDate);
  }
}
```
Notice that, in Listing 14-11, I am immediately loading the customer's orders, and for each order, I am immediately loading its order details. Here is the output for Listing 14-11.

```
SELECT [t0].[CustomerID], [t0].[CompanyName], [t0].[ContactName],
[t0].[ContactTitle], [t0].[Address], [t0].[City], [t0].[Region], [t0].[PostalCode],
[t0].[Country], [t0].[Phone], [t0].[Fax]
FROM [dbo].[Customers] AS [t0]
WHERE ([to],[Country] = @po) AND ([to],[City] = @p1)ORDER BY [t0].[CustomerID]
-- @p0: Input String (Size = 2; Prec = 0; Scale = 0) [UK]
-- @p1: Input String (Size = 6; Prec = 0; Scale = 0) [ London]
-- Context: SqlProvider(Sql2005) Model: AttributedMetaModel Build: 3.5.20706.1
SELECT [t0].[OrderID], [t0].[CustomerID], [t0].[EmployeeID], [t0].[OrderDate],
[t0].[RequiredDate], [t0].[ShippedDate], [t0].[ShipVia], [t0].[Freight],
[t0].[ShipName], [t0].[ShipAddress], [t0].[ShipCity], [t0].[ShipRegion],
[t0].[ShipPostalCode], [t0].[ShipCountry], [t1].[OrderID] AS [OrderID2],
[t1].[ProductID], [t1].[UnitPrice], [t1].[Quantity], [t1].[Discount], (
     SELECT COUNT(*)
     FROM [dbo].[Order Details] AS [t2]
   WHERE [t2]. [OrderID] = [t0]. [OrderID]
     ) AS [count]
FROM [dbo].[Orders] AS [t0]
LEFT OUTER JOIN [dbo].[Order Details] AS [t1] ON [t1].[OrderID] = [t0].[OrderID]
WHERE [t0].[CustomerID] = @x1
ORDER BY [t0].[OrderID], [t1].[ProductID]
```

```
-- @x1: Input StringFixedLength (Size = 5; Prec = 0; Scale = 0) [AROUT]
-- Context: SqlProvider(Sql2005) Model: AttributedMetaModel Build: 3.5.20706.1
Around the Horn - Thomas Hardy
SELECT [t0].[OrderID], [t0].[CustomerID], [t0].[EmployeeID], [t0].[OrderDate],
[t0].[RequiredDate], [t0].[ShippedDate], [t0].[ShipVia], [t0].[Freight],
[t0].[ShipName], [t0].[ShipAddress], [t0].[ShipCity], [t0].[ShipRegion],
[t0].[ShipPostalCode], [t0].[ShipCountry], [t1].[OrderID] AS [OrderID2],
[t1].[ProductID], [t1].[UnitPrice], [t1].[Quantity], [t1].[Discount], (
     SELECT COUNT(*)
     FROM [dbo].[Order Details] AS [t2]
   WHERE [t2]. [OrderID] = [t0]. [OrderID]
     ) AS [count]
FROM [dbo].[Orders] AS [t0]
LEFT OUTER JOIN [dbo].[Order Details] AS [t1] ON [t1].[OrderID] = [t0].[OrderID]
WHERE [t0].[CustomerID] = @x1
ORDER BY [t0].[OrderID], [t1].[ProductID]
-- @x1: Input StringFixedLength (Size = 5; Prec = 0; Scale = 0) [BSBEV]
-- Context: SqlProvider(Sql2005) Model: AttributedMetaModel Build: 3.5.20706.1
B's Beverages - Victoria Ashworth
...
```
Again, I am not interested in the retrieved data, merely the executed SQL statements. Notice that this time, the query for the customers joined neither the orders nor the order details. Instead, as each customer was referenced, an additional SQL query was made that joined the orders and order details. Since neither was referenced, they were still loaded prior to being referenced and are still considered to be immediately loaded.

From this example, you can see that LINQ to SQL does perform the single join for the association at the lowest level in the hierarchy of the immediately loaded files, as I previously mentioned.

#### **Filtering and Ordering**

While I am discussing the DataLoadOptions class, I want you to be aware of its AssociateWith method, which can be used to both filter associated child objects and order them.

In Listing 14-8, I retrieve some customers and enumerate through them displaying the customer and its orders. You can see in the results that the orders' dates are in ascending order. To demonstrate how the AssociateWith method can be used to both filter associated classes and order them, in Listing 14-12 I will do both.

```
Listing 14-12. Using the DataLoadOptions Class to Filter and Order
```

```
Northwind db = new Northwind(@"Data Source=.\SQLEXPRESS;Initial Catalog=Northwind");
```

```
DataLoadOptions dlo = new DataLoadOptions();
dlo.AssociateWith<Customer>(c => from o in c.Orders 
                                   where o.OrderID < 10700 
                                   orderby o.OrderDate descending 
                                   select o);
```
db.LoadOptions = dlo;

```
IQueryable<Customer> custs = from c in db.Customers
                              where c.Country == "UK" &&
                                c.City == "London"
                              orderby c.CustomerID
                               select c;
foreach (Customer cust in custs)
{
   Console.WriteLine("{0} - {1}", cust.CompanyName, cust.ContactName);
   foreach (Order order in cust.Orders)
 {
   Console.WriteLine(" {0} {1}", order.OrderID, order.OrderDate);
   }
}
```
Notice that in Listing 14-12, I embed a query for the lambda expression passed to the AssociateWith method. In that query, I filter out all records where the OrderID is not less than 10700, and I sort the orders by OrderDate in descending order. Let's examine the results of Listing 14-12.

Around the Horn - Thomas Hardy 10558 6/4/1997 12:00:00 AM 10453 2/21/1997 12:00:00 AM 10383 12/16/1996 12:00:00 AM 10355 11/15/1996 12:00:00 AM B's Beverages - Victoria Ashworth 10599 7/15/1997 12:00:00 AM 10578 6/24/1997 12:00:00 AM 10539 5/16/1997 12:00:00 AM 10538 5/15/1997 12:00:00 AM 10484 3/24/1997 12:00:00 AM 10471 3/11/1997 12:00:00 AM 10289 8/26/1996 12:00:00 AM Consolidated Holdings - Elizabeth Brown 10462 3/3/1997 12:00:00 AM 10435 2/4/1997 12:00:00 AM Eastern Connection - Ann Devon 10532 5/9/1997 12:00:00 AM 10400 1/1/1997 12:00:00 AM 10364 11/26/1996 12:00:00 AM North/South - Simon Crowther 10517 4/24/1997 12:00:00 AM Seven Seas Imports - Hari Kumar 10547 5/23/1997 12:00:00 AM 10523 5/1/1997 12:00:00 AM 10472 3/12/1997 12:00:00 AM 10388 12/19/1996 12:00:00 AM 10377 12/9/1996 12:00:00 AM 10359 11/21/1996 12:00:00 AM

As you can see in the preceding results, only the orders whose OrderID is less than 10700 are returned, and they are returned in descending order by date.

#### **Coincidental Joins**

One of the benefits of associations is that they are, in effect, performing joins for us automatically. When we query customers from the Northwind database, each customer has a collection of orders that is accessible via the Customer object's Orders property. So, retrieving orders for customers is automatic. Normally, you would have to perform a join to get that type of behavior. The reverse is also true. When we retrieve orders, the Order class has a Customer property that references the appropriate customer.

While we have this automatic join happening, it is, as the late painter Bob Ross would say, merely a happy little accident. The join happens because when we have an object, say a child object, that has a relationship to another object, say a parent object, we *expect* to be able to access it via a reference in the initial, child object.

For example, when working with XML, when we have a reference to a node, we expect to be able to obtain a reference to its parent by the child node having a member variable that references the parent. We don't expect to have to perform a query on the entire XML structure and provide the child node as a search key. Also, when we have a reference to a node, we expect to be able to access its children with a reference on the node itself as well.

So, while the automatic join is certainly convenient, the implementation has more to do with the nature of object relationships, and our expectations of how they *should* behave, than an intentional effort to make joins happen automatically. In this way, the joins are really coincidental.

#### Joins

I just discussed the fact that many relationships in the database are specified to be associations, and that we can access the associated objects by simply accessing a class member. However, only those relationships that are defined using foreign keys will get mapped this way. Since every type of relationship is not defined using foreign keys, you will sometimes need to explicitly join tables.

#### **Inner Joins**

We can perform an inner equijoin by using the join operator. As is typical with an inner join, any records in the outer results set will be omitted if a matching record does not exist in the inner results set. Listing 14-13 contains an example.

#### **Listing 14-13.** *Performing an Inner Join*

```
Northwind db = new Northwind(@"Data Source=.\SQLEXPRESS;Initial Catalog=Northwind");
```

```
var entities = from s in db.Suppliers
                join c in db.Customers on s.City equals c.City
                select new
\{ SupplierName = s.CompanyName,
                  CustomerName = c.CompanyName,
                  City = c.City
                };
foreach (var e in entities)
{
 Console.WriteLine("\{0\}: \{1\} - \{2\}", e.City, e.SupplierName, e.CustomerName);
}
```
In Listing 14-13, I performed an inner join on the suppliers and the customers. If a customer record doesn't exist with the same city as a supplier, the supplier record will be omitted from the results set. Here are the results of Listing 14-13.

```
London: Exotic Liquids - Around the Horn
London: Exotic Liquids - B's Beverages
London: Exotic Liquids - Consolidated Holdings
London: Exotic Liquids - Eastern Connection
London: Exotic Liquids - North/South
London: Exotic Liquids - Seven Seas Imports
Sao Paulo: Refrescos Americanas LTDA - Comércio Mineiro
Sao Paulo: Refrescos Americanas LTDA - Familia Arquibaldo
Sao Paulo: Refrescos Americanas LTDA - Queen Cozinha
Sao Paulo: Refrescos Americanas LTDA - Tradiçao Hipermercados
Berlin: Heli Süßwaren GmbH & Co. KG - Alfred Futterkiste
Paris: Aux joyeux ecclésiastiques - Paris spécialités
Paris: Aux joyeux ecclésiastiques - Spécialités du monde
Montréal: Ma Maison - Mère Paillarde
```
As you can see, despite the fact that some suppliers are in the output with multiple matching customers, some suppliers are not in the list at all. This is because there were no customers in the same city as the missing suppliers. If we need to still see the supplier regardless of whether there is a matching customer or not, we need to perform an outer join.

#### **Outer Joins**

In Chapter 4, I discussed the DefaultIfEmpty standard query operator and mention that it can be used to perform outer joins. In Listing 14-14, I will use the into clause to direct the matching join results into a temporary sequence that I will subsequently call the DefaultIfEmpty operator on. This way, if the record is missing from the joined results, a default value will be provided. I will use the DataContext logging feature so we can see the generated SQL statement.

#### **Listing 14-14.** *Performing an Outer Join*

```
Northwind db = new Northwind(@"Data Source=.\SQLEXPRESS;Initial Catalog=Northwind");
db.Log = Console.Out;
var entities =
   from s in db.Suppliers
   join c in db.Customers on s.City equals c.City into temp
   from t in temp.DefaultIfEmpty()
   select new
 {
   SupplierName = s.CompanyName,
   CustomerName = t.CompanyName,
   City = s.City
   };
foreach (var e in entities)
{
   Console.WriteLine("{0}: {1} - {2}", e.City, e.SupplierName, e.CustomerName);
}
```
Notice that in the join statement in Listing 14-14, I direct the join results into the temporary sequence named temp. That temporary sequence name can be whatever you want, as long as it doesn't conflict with any other name or keyword. Then I perform a subsequent query on the results of the temp sequence passed to the DefaultIfEmpty operator. Even though I haven't covered it yet, the DefaultIfEmpty operator called in Listing 14-14 is not the same operator that was discussed in Chapter 4. As I will explain shortly, LINQ to SQL queries are translated into SQL statements, and those SQL statements are executed by the database. SQL Server has no way to call the DefaultIfEmpty standard query operator. Instead, that operator call will be translated into the appropriate SQL statement. This is why I wanted the DataContext logging to be enabled.

Also, notice that I access the city name from the Suppliers table instead of the temp collection. I did this because I know there will always be a record for the supplier, but for suppliers without a matching customer, there will be no city in the joined results in the temp collection. This is different than the previous example of the inner join where I obtained the city from the joined table. In that example, it didn't matter which of the tables I got the city from, because if a matching customer record didn't exist, there would be no record anyway since an inner join was performed.

Let's look at the results of Listing 14-14.

```
SELECT [t0].[CompanyName], [t1].[CompanyName] AS [value], [t0].[City]
FROM [dbo].[Suppliers] AS [t0]
LEFT OUTER JOIN [dbo].[Customers] AS [t1] ON [t0].[City] = [t1].[City]
-- Context: SqlProvider(Sql2005) Model: AttributedMetaModel Build: 3.5.20706.1
London: Exotic Liquids - Around the Horn
London: Exotic Liquids - B's Beverages
London: Exotic Liquids - Consolidated Holdings
London: Exotic Liquids - Eastern Connection
London: Exotic Liquids - North/South
London: Exotic Liquids - Seven Seas Imports
New Orleans: New Orleans Cajun Delights -
Ann Arbor: Grandma Kelly's Homestead -
Tokyo: Tokyo Traders -
Oviedo: Cooperativa de Quesos 'Las Cabras' -
Osaka: Mayumi's -
Melbourne: Pavlova, Ltd. -
Manchester: Specialty Biscuits, Ltd. -
Göteborg: PB Knäckebröd AB -
Sao Paulo: Refrescos Americanas LTDA - Comércio Mineiro
Sao Paulo: Refrescos Americanas LTDA - Familia Arquibaldo
Sao Paulo: Refrescos Americanas LTDA - Queen Cozinha
Sao Paulo: Refrescos Americanas LTDA - Tradiçao Hipermercados
Berlin: Heli Süßwaren GmbH & Co. KG - Alfreds Futterkiste
Frankfurt: Plutzer Lebensmittelgroßmärkte AG -
Cuxhaven: Nord-Ost-Fisch Handelsgesellschaft mbH -
Ravenna: Formaggi Fortini s.r.l. -
Sandvika: Norske Meierier -
Bend: Bigfoot Breweries -
Stockholm: Svensk Sjöföda AB -
Paris: Aux joyeux ecclésiastiques - Paris spécialités
Paris: Aux joyeux ecclésiastiques - Spécialités du monde
Boston: New England Seafood Cannery -
Singapore: Leka Trading -
Lyngby: Lyngbysild -
```
Zaandam: Zaanse Snoepfabriek - Lappeenranta: Karkki Oy - Sydney: G'day, Mate - Montréal: Ma Maison - Mère Paillarde Salerno: Pasta Buttini s.r.l. - Montceau: Escargots Nouveaux - Annecy: Gai pâturage - Ste-Hyacinthe: Forêts d'érables -

As you can see in the output of Listing 14-14, I got at least one record for every supplier, and you can see that some suppliers do not have a matching customer, thereby proving the outer join was performed. But, if there is any doubt, you can see the actual generated SQL statement and that clearly is performing an outer join.

#### **To Flatten or Not to Flatten**

In the examples in Listing 14-13 and Listing 14-14, I projected my query results into a flat structure. By this, I mean an object was created from an anonymous class where each field requested is a member of that anonymous class. Contrast this with the fact that, instead of creating a single anonymous class containing each field I wanted, I could have created an anonymous class composed of a Supplier object and matching Customer object. In that case, there would be the topmost level of the anonymous class, and a lower level containing a Supplier object and either a Customer object or the default value provided by the DefaultIfEmpty operator, which would be null.

If I take the flat approach, as I did in the two previous examples, because the projected output class is not an entity class, I will not be able to perform updates to the output objects by having the DataContext object manage persisting the changes to the database for me. This is fine for data that will not be changed. However, sometimes you may be planning on allowing updates to the retrieved data. In this case, using the nonflat approach would allow you to make changes to the retrieved objects and have the DataContext object manage the persistence. I will cover this in more depth in Chapter 16. For now, let's just take a look at Listing 14-15, which contains an example that isn't flat.

#### **Listing 14-15.** *Returning Nonflat Results so the DataContext Can Manage Persistence*

```
Northwind db = new Northwind(@"Data Source=.\SQLEXPRESS;Initial Catalog=Northwind");
```

```
var entities = from s in db.Suppliers
                join c in db.Customers on s.City equals c.City into temp
                from t in temp.DefaultIfEmpty()
                select new { s, t };
foreach (var e in entities)
{
  Console.WriteLine("\{0\}: \{1\} - \{2\}", e.s.City,
     e.s.CompanyName,
     e.t != null ? e.t.CompanyName : "");
}
```
In Listing 14-15, instead of returning the query results into a flat anonymous object with a member for each desired field, I return the query results in an anonymous object composed of the Supplier and potentially Customer entity objects. Also notice that in the Console.WriteLine method call, I still have to be concerned that the temporary result can be a null if no matching Customer object exists. Let's take a look at the results of Listing 14-15.

```
London: Exotic Liquids - Around the Horn
London: Exotic Liquids - B's Beverages
London: Exotic Liquids - Consolidated Holdings
London: Exotic Liquids - Eastern Connection
London: Exotic Liquids - North/South
London: Exotic Liquids - Seven Seas Imports
New Orleans: New Orleans Cajun Delights -
Ann Arbor: Grandma Kelly's Homestead -
Tokyo: Tokyo Traders -
Oviedo: Cooperativa de Quesos 'Las Cabras' -
Osaka: Mayumi's -
Melbourne: Pavlova, Ltd. -
Manchester: Specialty Biscuits, Ltd. -
Göteborg: PB Knäckebröd AB -
Sao Paulo: Refrescos Americanas LTDA - Comércio Mineiro
Sao Paulo: Refrescos Americanas LTDA - Familia Arquibaldo
Sao Paulo: Refrescos Americanas LTDA - Queen Cozinha
Sao Paulo: Refrescos Americanas LTDA - Tradiçao Hipermercados
Berlin: Heli Süßwaren GmbH & Co. KG - Alfreds Futterkiste
Frankfurt: Plutzer Lebensmittelgroßmärkte AG -
Cuxhaven: Nord-Ost-Fisch Handelsgesellschaft mbH -
Ravenna: Formaggi Fortini s.r.l. -
Sandvika: Norske Meierier -
Bend: Bigfoot Breweries -
Stockholm: Svensk Sjöföda AB -
Paris: Aux joyeux ecclésiastiques - Paris spécialités
Paris: Aux joyeux ecclésiastiques - Spécialités du monde
Boston: New England Seafood Cannery -
Singapore: Leka Trading -
Lyngby: Lyngbysild -
Zaandam: Zaanse Snoepfabriek -
Lappeenranta: Karkki Oy -
Sydney: G'day, Mate -
Montréal: Ma Maison - Mère Paillarde
Salerno: Pasta Buttini s.r.l. -
Montceau: Escargots Nouveaux -
Annecy: Gai pâturage -
Ste-Hyacinthe: Forêts d'érables –
```
In the output for Listing 14-15, you can see that some suppliers do not have customers in their cities. Unlike the sequence of anonymous objects returned by the query in Listing 14-14, the anonymous objects returned by the query in Listing 14-15 contain entity objects of type Supplier and Customer. Because these are entity objects, I can take advantage of the services provided by the DataContext to manage the changes to them, and their persistence to the database.

#### Deferred Query Execution

I know by now you have probably read my explanation of deferred query execution a dozen times. But, being neurotic, I am always paranoid that you may have skipped some pertinent part of a previous chapter. In this case, I am concerned you might have missed the explanation of deferred query execution.

Deferred query execution refers to the fact that a LINQ query of any type—be it a LINQ to SQL query, a LINQ to XML query, or a LINQ to Objects query—may not actually be executed at the time it is defined. Take the following query, for example:

IQueryable<Customer> custs = from c in db.Customers where c.Country == "UK" select c;

The database query is not actually performed when this statement is executed; it is merely defined and assigned to the variable custs. The query will not be performed until the custs sequence is enumerated. This has several repercussions.

#### **Repercussions of Deferred Query Execution**

One repercussion of deferred query execution is that your query can contain errors that will cause exceptions but only when the query is actually performed, not when defined. This can be very misleading when you step over the query in the debugger and all is well, but then, farther down in the code, an exception is thrown when enumerating the query sequence. Or, perhaps you call another operator on the query sequence that results in the query sequence being enumerated.

Another repercussion is that, since the SQL query is performed when the query sequence is enumerated, enumerating it multiple times results in the SQL query being performed multiple times. This could certainly hamper performance. The way to prevent this is by calling one of the standard query operator conversion operators, ToArray<T>, ToList<T>, ToDictionary<T, K>, or ToLookup<T, K>, on a sequence. Each of these operators will convert the sequence on which it is called to a data structure of the type specified, which in effect, caches the results for you. You can then enumerate that new data structure repeatedly without causing the SQL query to be performed again and the results potentially changing.

#### **Taking Advantage of Deferred Query Execution**

One advantage of deferred query execution is that performance can be improved while at the same time allowing you to reuse previously defined queries. Since the query is executed every time the query sequence is enumerated, you can define it once and enumerate it over and over, whenever the situation warrants. And, if the code flow takes some path that doesn't need to actually examine the query results by enumerating them, performance is improved because the query is never actually executed.

Another of the benefits of deferred query execution is that, since the query isn't actually performed by merely defining it, we can append additional operators programmatically as needed. Imagine an application that allows the user to query customers. Also imagine that the user can filter the queried customers. Picture one of those filter-type interfaces that have a drop-down list for each column in the customer table. There is a drop-down list for the City column and another for the Country column. Each drop-down list has every city and country from all Customer records in the database. At the top of each drop-down list is an [ALL] option, which is the default for its respective database column. If the user hasn't changed the setting of either of those drop-down lists, no additional where clause is appended to the query for the respective column. Listing 14-16 contains an example programmatically building a query for such an interface.

#### **Listing 14-16.** *Programmatically Building a Query*

// Turn on the logging.

Northwind db = new Northwind(@"Data Source=.\SQLEXPRESS;Initial Catalog=Northwind");

```
db.Log = Console.Out;
// Pretend the values below are not hardcoded, but instead, obtained by accessing 
// a dropdown list's selected value.
string dropdownListCityValue = "Cowes";
```

```
string dropdownListCountryValue = "UK";
IQueryable<Customer> custs = (from c in db.Customers
                                select c);
if (!dropdownListCityValue.Equals("[ALL]"))
{
   custs = from c in custs
           where c.City == dropdownListCityValue
           select c;
}
if (!dropdownListCountryValue.Equals("[ALL]"))
{
   custs = from c in custs
           where c.Country == dropdownListCountryValue
           select c;
}
foreach (Customer cust in custs)
{
   Console.WriteLine("{0} - {1} - {2}", cust.CompanyName, cust.City, cust.Country);
}
```
In Listing 14-16, I simulate obtaining the user selected city and country from their drop-down lists, and only if they are not set to "[ALL]", I append an additional where operator to the query. Because the query is not actually performed until the sequence is enumerated, I can programmatically build it, a portion at a time.

Let's take a look at the results of Listing 14-16.

```
SELECT [t0].[CustomerID], [t0].[CompanyName], [t0].[ContactName],
[t0].[ContactTitle], [t0].[Address], [t0].[City], [t0].[Region], [t0].[PostalCode],
[t0].[Country], [t0].[Phone], [t0].[Fax]
FROM [dbo].[Customers] AS [t0]
WHERE ([to].[Country] = @po) AND ([to].[City] = @p1)-- @p0: Input String (Size = 2; Prec = 0; Scale = 0) [UK]
-- @p1: Input String (Size = 5; Prec = 0; Scale = 0) [Cowes]-- Context: SqlProvider(Sql2005) Model: AttributedMetaModel Build: 3.5.20706.1
```
Island Trading - Cowes - UK

Notice that since I specified that the selected city was Cowes and the selected country was UK, I got the records for the customers in Cowes in the United Kingdom. Also notice that there is a single SQL statement that was performed. Because the query's execution is deferred until it is actually needed, I can continue to append to the query to further restrict it, or perhaps order it, without the expense of multiple SQL queries taking place.

You can see that both of the filter criteria, the city and country, do appear in the where clause of the executed SQL statement.

For another test, in Listing 14-17, I'll change the value of the dropdownListCityValue variable to "[ALL]" and see what the executed SQL statement looks like then and what the results are. Since the default city of "[ALL]" is specified, the SQL query shouldn't even restrict the results set by the city.

#### **Listing 14-17.** *Programmatically Building Another Query*

```
Northwind db = new Northwind(@"Data Source=.\SQLEXPRESS;Initial Catalog=Northwind");
// Turn on the logging.
db.Log = Console.Out;
// Pretend the values below are not hardcoded, but instead, obtained by accessing 
// a dropdown list's selected value.
string dropdownListCityValue = "[ALL]";
string dropdownListCountryValue = "UK";
IQueryable<Customer> custs = (from c in db.Customers
                                select c);
if (!dropdownListCityValue.Equals("[ALL]"))
{
   custs = from c in custs
           where c.City == dropdownListCityValue
           select c;
}
if (!dropdownListCountryValue.Equals("[ALL]"))
{
   custs = from c in custs
           where c.Country == dropdownListCountryValue
           select c;
}
foreach (Customer cust in custs)
{
  Console.WriteLine("\{0\} - \{1\} - \{2\}", cust.CompanyName, cust.City, cust.Country);
}
```
Let's examine the output of Listing 14-17.

```
SELECT [t0].[CustomerID], [t0].[CompanyName], [t0].[ContactName],
[t0].[ContactTitle], [t0].[Address], [t0].[City], [t0].[Region], [t0].[PostalCode],
[t0].[Country], [t0].[Phone], [t0].[Fast]FROM [dbo].[Customers] AS [t0]
WHERE [t0].[Country] = @p0
-- @p0: Input String (Size = 2; Prec = 0; Scale = 0) [UK]
-- Context: SqlProvider(Sql2005) Model: AttributedMetaModel Build: 3.5.20706.1
Around the Horn - London - UK
B's Beverages - London - UK
Consolidated Holdings - London - UK
Eastern Connection - London - UK
Island Trading - Cowes - UK
North/South - London - UK
Seven Seas Imports - London - UK
```
You can see that the where clause of the SQL statement no longer specifies the city, which is exactly what I wanted. You can also see in the output results that there are now customers from different cities in the United Kingdom.

Of course, you can always append a call to the ToArray<T>, ToList<T>, ToDictionary<T, K>, or ToLookup<T, K> standard query operators to force the query to execute when you want.

I hope you can see that deferred query execution can be your friend. I also hope by now that you can see the usefulness of the DataContext.Log.

#### The SQL IN Statement with the Contains Operator

One of the SQL query capabilities that early incarnations of LINQ to SQL lacked was the ability to perform a SQL IN statement, such as the one in the following SQL query:

#### *A SQL Query with an IN Statement*

SELECT \* FROM Customers WHERE (City IN ('London', 'Madrid'))

To alleviate this problem, Microsoft added the Contains operator. This operator is used differently, though, than may be immediately obvious. To me, it seems to work backward of the way I would expect an implementation of the SQL IN statement to work. I would expect to be able to say some member of an entity class must be IN some set of values. Instead, it works in the opposite manner. Let's take a look at Listing 14-18 where I demonstrate the Contains operator.

#### **Listing 14-18.** *The Contains Operator*

```
Northwind db = new Northwind(@"Data Source=.\SQLEXPRESS;Initial Catalog=Northwind");
db.Log = Console.Out;
string[] cities = { "London", "Madrid" };IQueryable<Customer> custs = db.Customers.Where(c => cities.Contains(c.City));
foreach (Customer cust in custs)
{
   Console.WriteLine("{0} - {1}", cust.CustomerID, cust.City);
}
```
As you can see in Listing 14-18, instead of writing the query so that the customer's city must be in some set of values, you write the query so that some set of values contains the customer's city. In the case of Listing 14-18, I create an array of cities named cities. In my query, I then call the Contains operator on the cities array and pass it the customer's city. If the cities array contains the customer's city, true will be returned to the Where operator and that will cause the Customer object to be included in the output sequence.

Let's take a look at the output of Listing 14-18.

```
SELECT [t0].[CustomerID], [t0].[CompanyName], [t0].[ContactName],
[t0].[ContactTitle], [t0].[Address], [t0].[City], [t0].[Region], [t0].[PostalCode],
[t0].[Country], [t0].[Phone], [t0].[Fax]
FROM [dbo].[Customers] AS [t0]
WHERE [t0].[City] IN (@p0, @p1)
-- @p0: Input String (Size = 6; Prec = 0; Scale = 0) [London]
-- @p1: Input String (Size = 6; Prec = 0; Scale = 0) [Madrid]
-- Context: SqlProvider(Sql2005) Model: AttributedMetaModel Build: 3.5.20706.1
```
AROUT - London BOLID - Madrid BSBEV - London CONSH - London EASTC - London FISSA - Madrid NORTS - London ROMEY - Madrid SEVES – London

Looking at the generated SQL statement, you can see that the Contains operator was translated into a SQL IN statement.

### **Updates**

Making database updates with LINQ to SQL is as easy as changing properties on an object, calling the DataContext object's SubmitChanges method, and handling any concurrency conflicts that may occur. Don't let the concurrency conflict handling intimidate you, there are several options for handling conflicts, and none of them are too painful. I will cover detecting and handling conflicts in detail in Chapter 17.

Of course, this simplicity is only true if you have properly written entity classes that are mapped to the database properly and maintain graph consistency. For more information about mapping the entity classes to the database, read the section titled "Entity Class Attributes and Attribute Properties" in Chapter 15. For more information about graph consistency, read the section titled "Graph Consistency" in that same chapter. However, SQLMetal and the Object Relational Designer handle all of the necessary plumbing to make all this just happen.

For a simple example of making an update to the database, you merely need to look at the first example in Chapter 12, Listing 12-1.

#### Updating Associated Classes

By design, LINQ to SQL allows you to update either side of associated classes to remove the relationship between them. You could update a parent object's reference to one of its children, or you could update that child's reference to the parent. Obviously, the references at each end of that relationship must be updated, but *you* only need to update one side or the other.

It is not LINQ to SQL that keeps your object model's graph consistent when updating one side; it is the responsibility of the entity class to make this happen. Please read the section titled "Graph Consistency" in Chapter 15 for more information on how this should be implemented.

However, SQLMetal and the Object Relational Designer handle this for you if you allow them to create your entity classes.

#### **Updating a Child's Parent Reference**

Since we can update either side of the relationship, we could choose to update a child's parent reference. So, as an example, let's see how I would change the employee that gets credit for an order in the Northwind database by examining Listing 14-19. Because this example is more complex than many of the others, I will explain it as I go.

#### **Listing 14-19.** *Changing a Relationship by Assigning a New Parent*

Northwind db = new Northwind(@"Data Source=.\SQLEXPRESS;Initial Catalog=Northwind");

```
Order order = (from o in db.Orders
                where o.EmployeeID == 5
                orderby o.OrderDate descending
               select o).First<Order>();
// Save off the current employee so I can reset it at the end.
```

```
Employee origEmployee = order.Employee;
```
In the preceding code, after obtaining the DataContext, I query for the most recent order of the employee whose EmployeeID is 5 by ordering that person's orders by date in descending order and calling the First operator. This will provide me the most recent order. Next, just so I will have a reference to the original employee this order was credited to, so that I can restore it at the end of the example, I save the reference in a variable named origEmployee.

```
Console.WriteLine("Before changing the employee.");
Console.WriteLine("OrderID = {0} : OrderDate = {1} : EmployeeID = {2}",
   order.OrderID, order.OrderDate, order.Employee.EmployeeID);
```
Next, I display a line to the console letting you know I haven't changed the employee for the retrieved order yet, followed by displaying the order's ID, date, and credited employee to the screen. We should see that the order is credited to employee 5, since that is the employee I queried to obtain the order.

```
Employee emp = (from e in db.Employees
                 where e.EmployeeID == 9
                 select e).Single<Employee>();
// Now I will assign the new employee to the order.
order.Employee = emp;
```

```
db.SubmitChanges();
```
Next, I query for some other employee, the one whose EmployeeID is 9, that I then set to be the credited employee for the previously queried order. Then, I persist the changes by calling the SubmitChanges method.

Now, to prove the change was really made at both ends, I could just show you the credited employee for the queried order, but that would be anticlimactic, since you just saw me set the Employee property of the order, and it wouldn't really prove to you that the change was made on the employee side of the relationship. It would be much more satisfying for me to find the order I just changed in the new employee's collection of orders, so that is what I will do.

```
Order order2 = (from o in emp.Orders
                 where o.OrderID == order.OrderID
                select o).First<Order>();
```
In the preceding code, I query for the order I changed by its OrderID in the new employee's Orders. If it is found, that will prove the relationship between the employee and order was updated on both ends of the relationship.

```
Console.WriteLine("{0}After changing the employee.", System.Environment.NewLine);
Console.WriteLine("OrderID = {0} : OrderDate = {1} : EmployeeID = {2}",
   order2.OrderID, order2.OrderDate, order2.Employee.EmployeeID);
```
In the preceding code, I merely display to the console that I am about to display the order after changing it to the new employee emp. I then display that order. We should see that its employee is the employee whose EmployeeID is 9. Prior to the change, the EmployeeID was 5.

```
// Now I need to reverse the changes so the example can be run multiple times.
order.Employee = origEmployee;
db.SubmitChanges();
```
The last two lines of code, as well as the line that saves the order's original employee, are merely for resetting the database so the example can be run multiple times.

Now, let's examine the output for Listing 14-19.

```
Before changing the employee.
OrderID = 11043 : OrderDate = 4/22/1998 12:00:00 AM : EmployeeID = 5
After changing the employee.
OrderID = 11043 : OrderDate = 4/22/1998 12:00:00 AM : EmployeeID = 9
```
As you can see, the employee for the order before the change was the employee whose EmployeeID is 5. After the change of the order's credited employee, the order's credited EmployeeID is 9. What is significant is that I didn't just display the order's credited employee on the same order variable, order. I retrieved that order from the employee whose EmployeeID is 9. This proves that the order was indeed changed on the employee side of the relationship.

In this example, I updated the child object's parent reference, where the child was the order and the parent was the employee. There is yet another approach I could have taken to achieve the same result. I could have updated the parent object's child reference.

#### **Updating a Parent's Child Reference**

Another approach to changing the relationship between two objects is to remove the child object from the parent object's EntitySet<T> collection and add it to a different parent's EntitySet<T> collection. In Listing 14-20, I will remove the order from the employee's collection of orders. Because this example is similar to Listing 14-19, I will be far briefer in the explanation, but the significant differences will be in bold.

**Listing 14-20.** *Changing a Relationship by Removing and Adding a Child to a Parent's EntitySet*

```
Northwind db = new Northwind(@"Data Source=.\SQLEXPRESS;Initial Catalog=Northwind");
```

```
Order order = (from o in db.Orders
               where o. Employee ID == 5
                orderby o.OrderDate descending
               select o).First<Order>();
// Save off the current employee so I can reset it at the end.
Employee origEmployee = order.Employee;
```

```
Console.WriteLine("Before changing the employee.");
Console.WriteLine("OrderID = {0} : OrderDate = {1} : EmployeeID = {2}",
  order.OrderID, order.OrderDate, order.Employee.EmployeeID);
```

```
Employee emp = (from e in db.Employees
                where e. EmployeeID == 9
                 select e).Single<Employee>();
```

```
// Remove the order from the original employee's Orders.
origEmployee.Orders.Remove(order);
// Now add it to the new employee's orders.
emp.Orders.Add(order);
db.SubmitChanges();
Console.WriteLine("{0}After changing the employee.", System.Environment.NewLine);
Console.WriteLine("OrderID = \{0\} : OrderDate = \{1\} : EmployeeID = \{2\}",
   order.OrderID, order.OrderDate, order.Employee.EmployeeID);
// Now I need to reverse the changes so the example can be run multiple times.
order.Employee = origEmployee;
db.SubmitChanges();
```
In Listing 14-20, I retrieve the most recent order for the employee whose EmployeeID is 5, and I save off the retrieved order's employee in origEmployee so that I can restore it at the end of the example. Next, I display the order before the employee is changed. Then, I retrieve the employee whose EmployeeID is 9 and store the reference in the variable named emp. At this point, this code is the same as Listing 14-19.

Then, I remove the order from the original employee's collection of orders and add it to the new employee's collection of orders. I then call the SubmitChanges method to persist the changes to the database. Next, I display the order after the changes to the console. Last, I restore the order to its original condition so the example can be run more than once.

Let's examine the results of Listing 14-20.

```
Before changing the employee.
OrderID = 11043 : OrderDate = 4/22/1998 12:00:00 AM : EmployeeID = 5
After changing the employee.
OrderID = 11043 : OrderDate = 4/22/1998 12:00:00 AM : EmployeeID = 9
```
### **Deletes**

To delete a record from a database using LINQ to SQL, you must delete the entity object from the Table<T> of which it is a member with the Table<T> object's DeleteOnSubmit method. Then, of course, you must call the SubmitChanges method. Listing 14-21 contains an example.

**Caution** Unlike all the other examples in this chapter, this example will not restore the database at the end. This is because one of the tables involved contains an identity column, and it is not a simple matter to programmatically restore the data to its identical state prior to the example executing. Therefore, before running this example, make sure you have a backup of your database that you can restore from. If you downloaded the zipped extended version of the Northwind database, after running this example, you could just detach the Northwind database, re-extract the database files, and reattach the database.

#### **Listing 14-21.** *Deleting a Record by Deleting It from Its Table<T>*

```
Northwind db = new Northwind(@"Data Source=.\SQLEXPRESS;Initial Catalog=Northwind");
// Retrieve a customer to delete.
Customer customer = (from c in db.Customers
                      where c.CompanyName == "Alfreds Futterkiste"
                     select c).Single<Customer>();
db.OrderDetails.DeleteAllOnSubmit(
  customer.Orders.SelectMany(o => o.OrderDetails));
db.Orders.DeleteAllOnSubmit(customer.Orders);
db.Customers.DeleteOnSubmit(customer);
db.SubmitChanges();
Customer customer2 = (from c in db.Customers
                       where c.CompanyName == "Alfreds Futterkiste"
                       select c).SingleOrDefault<Customer>();
Console.WriteLine("Customer {0} found.", customer2 != null ? "is" : "is not");
```
■**Note** In the Visual Studio 2008 Beta 2 release and earlier, the DeleteOnSubmit method called in the preceding code was named Remove, and the DeleteAllOnSubmit method was named RemoveAll.

This example is pretty straightforward, but there are some interesting facets to it. First, since the Order table contains a foreign key to the Customer table, you cannot delete a customer without first deleting the customer's orders. And, since the Order Details table contains a foreign key to the Orders table, you cannot delete an order without first deleting the order's order details. So, to delete a customer, I must first delete the order details for all of the orders for the customer, and then I can delete all the orders, and finally I can delete the customer.

Deleting all the orders is not difficult thanks to the DeleteAllOnSubmit operator that can delete a sequence of orders, but deleting all the order details for each order is a little trickier. Of course, I could enumerate through all the orders and call the DeleteAllOnSubmit operator on each order's sequence of order details, but that would be boring. Instead, I call the SelectMany operator to take a sequence of sequences of order details to create a single concatenated sequence of order details that I then pass to the DeleteAllOnSubmit operator. Man, it's like I am drunk on the power of LINQ.

After deleting the order details, orders, and the customer, I merely call the SubmitChanges method. To prove the customer is actually gone, I query for it and display a message to the console.

Let's take a look at the output of Listing 14-21.

Customer is not found.

That's not very exciting output, but it does prove the customer no longer exists. While the point of Listing 14-21 is to demonstrate that to delete an entity object you must delete it from the appropriate Table<T>, I think the example became a cheerleader for the SelectMany operator as well.

**Note** Remember that this example did not restore the database at the end, so you should manually restore it now.

#### Deleting Attached Entity Objects

Unlike when an attached associated dependent entity object was automatically inserted into the database by the DataContext when the dependent entity object's associated parent object was inserted, as happened in Listing 14-3, our attached dependent entity objects are not automatically deleted if the parent entity object is deleted. By dependent, I mean the entity objects containing the foreign key. You saw this fully demonstrated in Listing 14-21, where I had to delete the Order Details records before the Orders records and the Orders records before the Customers record.

So, for example, with the Northwind database, if you attempt to delete an order, its order details will not automatically be deleted. This will cause a foreign key constraint violation when you attempt to delete the order. Therefore, before you can delete an entity object, you must delete all its attached associated child entity objects.

For examples of this, please examine Listing 14-21 and Listing 14-3. In each of these listings, I had to delete the associated attached entity objects before I could delete their parent object.

#### Deleting Relationships

To delete a relationship between two entity objects in LINQ to SQL, you merely reassign the entity object's reference to the related object to a different object or null. By assigning the reference to null, the entity object will have no relationship to an entity of that type. However, removing the relationship altogether by assigning the reference to null will not delete the record itself. Remember, to actually delete a record, its corresponding entity object must be deleted from the appropriate Table<T>. Listing 14-22 contains an example of removing the relationship.

#### **Listing 14-22.** *Removing a Relationship Between Two Entity Objects*

```
Northwind db = new Northwind(@"Data Source=.\SQLEXPRESS;Initial Catalog=Northwind");
// Retrieve an order to unrelate.
Order order = (from o in db.Orders
               where o. Order ID == 11043
               select o).Single<Order>();
// Save off the original customer so I can set it back.
Customer c = order.Customer;
Console.WriteLine("Orders before deleting the relationship:");
foreach (Order ord in c.Orders)
{
   Console.WriteLine("OrderID = {0}", ord.OrderID);
}
// Remove the relationship to the customer.
order.Customer = null;
db.SubmitChanges();
Console.WriteLine("{0}Orders after deleting the relationship:",
   System.Environment.NewLine);
foreach (Order ord in c.Orders)
```

```
{
   Console.WriteLine("OrderID = {0}", ord.OrderID);
}
// Restore the database back to its original state.
order.Customer = c;
db.SubmitChanges();
```
In Listing 14-22, I query a specific order, the one whose OrderID is 11043. I then save that order's customer, so I can restore it at the end of the example. I next display all of that customer's orders to the console and assign the retrieved order's customer to null and call the SubmitChanges method to persist the changes to the database. Then, I display all the customer's orders again, and this time, the order whose OrderID is 11043 is gone. Let's examine the output for Listing 14-22.

```
Orders before deleting the relationship:
OrderID = 10738
OrderID = 10907OrderID = 10964
OrderID = 11043
Orders after deleting the relationship:
OrderID = 10738
OrderID = 10907OrderID = 10964
```
As you can see, once I remove the relationship to the customer for the order whose OrderID is 11043, the order is no longer in the customer's collection of orders.

## **Overriding Database Modification Statements**

If you have been thinking that using LINQ to SQL in your environment is not possible, perhaps because of requirements to utilize stored procedures for all modifications to the database, then you would be interested in knowing that the actual code that gets called to make the updates, including inserts and deletes, can be overridden.

Overriding the code called to insert, update, and delete is as simple as defining the appropriately named *partial* method with the appropriate signature. When you override this way, the DataContext change processor will then call your partial method implementation for the database update, insert, or delete. Here is yet another way Microsoft is taking advantage of partial methods. You get the ability to hook into the code but with no overhead if you don't.

You must be aware, though, that if you take this approach, you will be responsible for concurrency conflict detection. Please read Chapter 17 thoroughly before accepting this responsibility.

When you define these override methods, it is the name of the partial method and the entity type of the method's parameters that instruct the DataContext to call your override methods. Let's take a look at the method prototypes you must define to override the insert, update, and delete methods.

## **Overriding the Insert Method**

You may override the method called to insert a record in the database by implementing a partial method prototyped as

```
partial void Insert[EntityClassName](T instance)
```
where [EntityClassName] is the name of the entity class whose insert method is being overridden, and type T is that entity class.

Here is an example of the prototype to override the insert method for the Shipper entity class:

```
partial void InsertShipper(Shipper instance)
```
## **Overriding the Update Method**

You may override the method called to update a record in the database by implementing a partial method prototyped as

```
partial void Update[EntityClassName](T instance)
```
where [EntityClassName] is the name of the entity class whose update method is being overridden, and type T is that entity class.

Here is an example of the prototype to override the update method for the Shipper entity class:

```
partial void UpdateShipper(Shipper instance)
```
## **Overriding the Delete Method**

You may override the method called to delete a record in the database by implementing a partial method prototyped as

```
partial void Delete[EntityClassName](T instance)
```
where [EntityClassName] is the name of the entity class whose delete method is being overridden, and type T is that entity class.

Here is an example of the prototype to override the delete method for the Shipper entity class:

partial void DeleteShipper(Shipper instance)

## **Example**

For an example demonstrating overriding the insert, update, and delete methods, instead of modifying my generated entity class file, I am going to create a new file for my override partial methods so that if I ever need to regenerate my entity class file, I will not lose my override partial methods. I have named my file NorthwindExtended.cs. Here is what it will look like:

*My NorthwindExtended.cs File with Database Update Override Methods*

```
using System;
using System.Data.Linq;
namespace nwind
{
   public partial class Northwind : DataContext
 {
     partial void InsertShipper(Shipper instance)
\{ \{ \} Console.WriteLine("Insert override method was called for shipper {0}.",
         instance.CompanyName);
     }
```

```
 partial void UpdateShipper(Shipper instance)
     {
       Console.WriteLine("Update override method was called for shipper {0}.",
         instance.CompanyName);
     }
     partial void DeleteShipper(Shipper instance)
     {
       Console.WriteLine("Delete override method was called for shipper {0}.",
         instance.CompanyName);
     }
   }
}
```
■**Note** You will have to add the file containing this partial class definition to your Visual Studio project.

The first thing to notice about the override code is the fact that the override methods are partial methods defined at the DataContext level. They are not defined in the entity class they pertain to.

As you can see, my override methods aren't doing anything except for informing me that they are getting called. In many situations, the override will be for the purpose of calling a stored procedure, but this is up to the developer.

Now, let's take a look at Listing 14-23, which contains code that will cause my override methods to be called.

#### **Listing 14-23.** *An Example Where the Update,Insert, and Delete Methods Are Overridden*

Northwind db = new Northwind(@"Data Source=.\SQLEXPRESS;Initial Catalog=Northwind");

```
Shipper ship = (from s in db.Shippers
                 where s.ShipperID == 1
                 select s).Single<Shipper>();
ship.CompanyName = "Jiffy Shipping";
Shipper newShip =
   new Shipper
   {
     ShipperID = 4,
     CompanyName = "Vickey Rattz Shipping",
    Phone = "(800) SHIP-NOW"
   };
db.Shippers.InsertOnSubmit(newShip);
Shipper deletedShip = (from s in db.Shippers
                        where s.ShipperID == 3
                        select s).Single<Shipper>();
db.Shippers.DeleteOnSubmit(deletedShip);
db.SubmitChanges();
```
**Note** In the Visual Studio 2008 Beta 2 release and earlier, the InsertOnSubmit method called in the preceding code was named Add, and the DeleteOnSubmit method was named Remove.

In Listing 14-23, first I retrieve the shipper whose ShipperID is 1, and update a field. Then, I insert another shipper, Vickey Rattz Shipping, and delete yet another, the one whose ShipperID is 3. Of course, since my override methods are getting called, and they only display a message to the console, none of these changes are actually persisted to the database. Here are the results of Listing 14-23.

```
Update override method was called for shipper Jiffy Shipping.
Insert override method was called for shipper Vickey Rattz Shipping.
Delete override method was called for shipper Federal Shipping.
```
From the results, you can see each of my override methods is called. Now the question becomes, what if you want to override the insert, update, and delete methods, but you also want the default behavior to occur?

Because the code required would conflict with my partial methods for the previous example, I will not provide a working example of this, but I will explain how to do it. In your partial method implementations for the insert, update, and delete methods, you merely call the DataContext. ExecuteDynamicInsert, DataContext.ExecuteDynamicUpdate, or DataContext.ExecuteDynamicDelete method respectively to get the default method behavior.

For example, if for the previous example, I want my log messages to be called *and* I want the normal LINQ to SQL code to be called to actually handle the persistence to the database, I could change my partial method implementations to the following:

*Overriding the Insert, Update, and Delete Methods Plus Calling the Default Behavior*

```
namespace nwind
{
   public partial class Northwind : DataContext
 {
     partial void InsertShipper(Shipper instance)
\{ \{ \} Console.WriteLine("Insert override method was called for shipper {0}.",
         instance.CompanyName);
       this.ExecuteDynamicInsert(instance);
     }
     partial void UpdateShipper(Shipper instance)
\{ \{ \} Console.WriteLine("Update override method was called for shipper {0}.",
         instance.CompanyName);
       this.ExecuteDynamicUpdate(instance);
     }
     partial void DeleteShipper(Shipper instance)
\{ \{ \} Console.WriteLine("Delete override method was called for shipper {0}.",
         instance.CompanyName);
       this.ExecuteDynamicDelete(instance);
     }
   }
}
```
Notice that in each of the partial methods I call the appropriate ExecuteDynamicInsert, ExecuteDynamicUpdate, or ExecuteDynamicDelete method. Now, I can extend the behavior when an entity class is called, I can modify it, or I can even create a wrapper for the existing default behavior. LINQ to SQL is very flexible.

## **Overriding in the Object Relational Designer**

Don't forget, as I covered in Chapter 13, you can override the insert, update, and delete methods using the Object Relational Designer.

## **Considerations**

Don't forget that when you override the update, insert, and delete methods, you take responsibility for performing concurrency conflict detection. This means you should be very familiar with how the currently implemented concurrency conflict detection works. For example, the way Microsoft has implemented it is to specify all relevant fields involved in update checks in the where clause of the update statement. The logic then checks to see how many records were updated by the statement. If the number of records updated is not one, they know there was a concurrency conflict. You should follow a similar pattern, and if a concurrency conflict is detected, you must throw a ChangeConflictException exception. Be sure to read Chapter 17 before attempting to override these methods.

# **SQL Translation**

When writing LINQ to SQL queries, you may have noticed that when specifying expressions such as where clauses, the expressions are in the native programming language, as opposed to SQL. After all, this is part of the goal of LINQ, language integration. For this book, the expressions are in C#. If you haven't noticed, shame on you.

For example, in Listing 14-2, I have a query that looks like this:

*An Example of a LINQ to SQL Query*

```
Customer cust = (from c in db.Customers
                  where c.CustomerID == "LONEP"
                 select c). Single<Customer>();
```
Notice that the expression in the where clause is indeed C# syntax, as opposed to SQL syntax that would look more like this:

#### *An Example of an Invalid LINQ to SQL Query*

```
Customer cust = (from c in db.Customers
                  where c.CustomerID = 'LONEP'
                 select c). Single<Customer>();
```
Notice that instead of using the C# equality operator,  $(==)$ , the SQL equality operator  $(=)$  is used. Instead of enclosing the string literal in double quotes (""), single quotes ('') enclose it. One of the goals of LINQ is to allow developers to program in their native programming languages. Remember, LINQ stands for Language Integrated Query. However, since the database won't be executing C# expressions, your C# expressions must be translated to valid SQL. Therefore, your queries must be translated to SQL.

Right off the bat, this means that what you can do does have limitations. But, in general, the translation is pretty good. Rather than attempt to recreate a reference similar to the MSDN help for …

this translation process and what can and cannot be translated, I want to show you what to expect when your LINQ to SQL query cannot be translated.

First, be aware that the code may compile. Don't be caught off guard because your query compiled. A failed translation may not actually reveal itself until the time the query is actually performed. Because of deferred query execution, this also means the line of code defining the query may execute just fine. Only when the query is actually performed does the failed translation rear its ugly head, and it does so in the form of an exception similar to this:

Unhandled Exception: System.NotSupportedException: Method 'TrimEnd' has no supported translation to SQL.

That is a pretty clear error message. Let's examine the code in Listing 14-24 that produces this exception.

#### **Listing 14-24.** *A LINQ to SQL Query That Cannot Be Translated*

Northwind db = new Northwind(@"Data Source=.\SQLEXPRESS;Initial Catalog=Northwind");

```
IQueryable<Customer> custs = from c in db.Customers
                               where c.CustomerID.TrimEnd('K') == "LAZY"
                               select c;
foreach (Customer c in custs)
{
   Console.WriteLine("{0}", c.CompanyName);
}
```
Notice that the TrimEnd method that caused the translation exception is called on the database field, not my local string literal. In listing 14-25, I'll reverse the side I call the TrimEnd method on, and see what happens.

#### **Listing 14-25.** *A LINQ to SQL Query That Can Be Translated*

```
Northwind db = new Northwind(@"Data Source=.\SQLEXPRESS;Initial Catalog=Northwind");
IQueryable<Customer> custs = from c in db.Customers
                               where c.CustomerID == "LAZY".TrimEnd('K')
                               select c;
foreach (Customer c in custs)
{
   Console.WriteLine("{0}", c.CompanyName);
}
    The output of Listing 14-25 looks like this:
```
OK, you got me; there is no output. But that is fine because this is the appropriate output for the query, and no SQL translation exception is thrown.

So, calling an unsupported method on a database column causes the exception, while calling that same method on the passed parameter is just fine. This makes sense. LINQ to SQL would have no problem calling the TrimEnd method on our parameter, because it can do this prior to binding the parameter to the query, which occurs in our process environment. Calling the TrimEnd method on the database column would have to be done in the database, and that means, instead of calling the method in our process environment, that call must be translated to a SQL statement that can be passed to the database and executed. Since the TrimEnd method is not supported for SQL translation, the exception is thrown.

One thing to keep in mind is that if you do need to call an unsupported method on a database column, perhaps you can instead call a method that has the mutually opposite effect on the parameter? Say, for example, you want to call the ToUpper method on the database column, and it's not supported; perhaps you could call the ToLower method on the parameter instead. However, in this case, the ToUpper method is supported so the point is moo, like a cow's opinion. Also, you must insure that the method you do call does indeed have a mutually opposite effect. In this case, the database column could have mixed case, so calling the ToLower method would still not have exactly the opposite effect. If your database column contained the value "Smith" and your parameter was "SMITH", and you were checking for equality, calling the ToUpper method on the database column would work and give you a match. However, if the ToUpper method were not supported, trying to reverse the logic by calling the ToLower method on the parameter would still not yield a match.

You may be wondering how you would know that the TrimEnd method is not supported by SQL translation. Because the nature of which primitive types and methods are supported is so dynamic and subject to change, it is beyond the scope of this book to attempt to document them all. There are also a lot of restrictions and disclaimers to the translation. I suspect SQL translation will be an ongoing effort for Microsoft. For you to know what is supported, you should consult the MSDN documentation titled ".NET Framework Function Translation" for LINQ to SQL. However, as you can see from the previous examples, it is pretty easy to tell when a method is not supported.

# **Summary**

I know this chapter is a whirlwind tour of standard database operations using LINQ to SQL. I hope I kept the examples simple enough to allow you to focus on the basic steps necessary to perform inserts, queries, updates, and deletes to the database. I also pointed out the ways that LINQ to SQL queries differ from LINQ to Objects queries.

Bear in mind that any LINQ to SQL code that changes the database should detect and resolve concurrency conflicts. However, for the sake of clarity, none of the examples in this chapter did so. I will cover concurrency conflicts thoroughly in Chapter 17 though, so don't be too disappointed.

In addition to understanding how to perform these basic operations on entity objects, it is also important to understand how this affects an object's associated entity objects. Remember, when you insert an entity object into the database, any attached objects will be added automatically for you. However, this does not apply to deletes. To delete a parent entity object in an association relationship, you must first delete the child entity objects to prevent an exception from being thrown.

Next, I demonstrated how you can override the default methods generated to modify your entity object's corresponding database records. This allows a developer to control how database changes are made, which facilitates stored procedures being used.

Finally, I covered the fact that LINQ to SQL queries must be translated to SQL statements. It is important to never forget that this translation takes place, and this does somewhat restrict what can be done.

I know that so far in this book, I have mentioned entity classes repeatedly yet not discussed them in any depth. It's high time I rectify this state of affairs. So, in the next chapter, Chapter 15, I plan to bore you to tears with them.

## CHAPTER 15

## ■ ■ ■

# LINQ to SQL Entity Classes

**I**n the previous LINQ to SQL chapters, I have mentioned entity classes numerous times but have yet to fully define or describe them. In this chapter, I will rectify this shortcoming.

In this chapter, I will define entity classes, as well as discuss the different ways they can be created. I will also inform you of the complexities you become responsible for should you decide to create your own entity classes.

But before we can begin the fun stuff, there are some prerequisites you must meet to be able to run the examples in this chapter.

# **Prerequisites for Running the Examples**

In order to run the examples in this chapter, you will need to have obtained the extended version of the Northwind database and generated entity classes for it. Please read and follow the instructions in the section in Chapter 12 titled "Prerequisites for Running the Examples."

# **Entity Classes**

Classes that are mapped to the SQL Server database using LINQ to SQL are known as *entity classes*. An instantiated object of an entity class is an entity of that type, and I will refer to it as an *entity object*. Entity classes are normal C# classes with additional LINQ to SQL attributes specified. Alternatively, rather than adding attributes, entity classes can be created by providing an XML mapping file when instantiating the DataContext object. Those attributes or mapping file entries dictate how the entity classes are to be mapped to a SQL Server database when using LINQ to SQL.

By using these entity classes, we can query and update the database using LINQ to SQL.

## **Creating Entity Classes**

Entity classes are the basic building blocks utilized when performing LINQ to SQL queries. In order to begin using LINQ to SQL, entity classes are required. There are two ways to obtain entity classes; you can generate them, as I demonstrate in Chapter 12 and Chapter 13, or you can write them by hand. And, there is no reason you cannot do a combination of both.

If you do not already have business classes for the entities stored in the database, generating the entity classes is probably the best approach. If you already have an object model, writing the entity classes may be the best approach.

If you are starting a project from scratch, I would recommend that you consider modeling the database first and generate the entity classes from the database. This will allow you to leverage the

generated entity classes, which will alleviate the burden of writing them correctly, which is not necessarily trivial.

#### Generating Entity Classes

So far in this book, I have only demonstrated generating entity classes, which is the simplest way to obtain them. In Chapter 12, I demonstrate how to generate the entity classes for the Northwind database, so you can try the examples in the LINQ to SQL chapters of this book. In Chapter 13, I discuss in detail how you can generate entity classes using either the command-line tool named SQLMetal or the GUI tool named the Object Relational Designer.

SQLMetal is very simple to use but does not provide any options for controlling the naming of the generated entity classes barring producing an intermediate XML file, editing it, and generating entity classes from it. Also, it generates entity classes for all tables in the specified database and for all fields in each table, barring the same labor-intensive procedure I previously described. This gives you little control of the names of your entity classes and their properties. The Object Relational Designer may take longer to create a complete object model for a database, but it allows you to specify exactly which tables and fields for which you want to generate entity classes, as well as allowing you to specify the names of the entity classes and their properties. I have already discussed SQLMetal and the Object Relational Designer in Chapter 13, so refer to that chapter for more details about using either of these two tools.

If you generate entity classes for a database, nothing requires you to interact with every table's entity class. You could choose to use an entity class for one table but not another. Additionally, there is no reason you cannot add business functionality to the generated entity classes. For example, a Customer class was generated by SQLMetal in Chapter 12. There is no reason that business methods or nonpersisted class members cannot be added to this Customer class. However, if you do this, make sure you do not actually modify the generated entity class code. Instead, create another Customer class module, and take advantage of the fact that entity classes are generated as partial classes. Partial classes are a great addition to C# and make it easier than ever to separate functionality into separate modules. This way, if the entity class gets regenerated for any reason, you will not lose your added methods or members.

#### Writing Entity Classes By Hand

Writing entity classes by hand is the more difficult approach. It requires a solid understanding of the LINQ to SQL attributes or the external mapping schema. However, writing entity classes by hand is a great way to really learn LINQ to SQL.

Where writing entity classes by hand really pays off is for already existing classes. You may have an existing application with an already implemented object model. It wouldn't be very beneficial to generate entity classes from a database, since you already have your object model used by the application.

The solution is to add the necessary attributes to your existing object model or to create a mapping file. Thanks to the flexibility of LINQ to SQL, it is not necessary that your classes match the name of the table they are persisted in or that the names of the properties of the class match the column names in the table. This means that previously implemented classes can now be modified to persist in a SQL Server database.

To create entity classes by hand using attributes, you will need to add the appropriate attributes to your classes, be they existing business classes or new classes created specifically as entity classes. Read the section titled "Entity Class Attributes and Attribute Properties" in this chapter for a description of the available attributes and properties.

To create entity classes by using an external mapping file, you will need to create an XML file that conforms to the schema discussed in the section titled "XML External Mapping File Schema" later in this chapter. Once you have this external mapping file, you will use the appropriate DataContext

constructor when instantiating the DataContext object to load the mapping file. There are two constructors that allow you to specify an external mapping file.

#### **Additional Responsibilities of Entity Classes**

Unfortunately, when writing entity classes by hand, it is not adequate to only understand the attributes and attribute properties. You must also know about some of the additional responsibilities of entity classes.

For example, when writing entity classes by hand, you should be aware of the need for change notifications and how to implement them. You also must ensure graph consistency between your parent and child classes.

These additional responsibilities are all taken care of for you when using SQLMetal or the Object Relational Designer, but if you are creating your entity classes yourself, you must add the necessary code.

#### **Change Notifications**

Later, in Chapter 16, I will discuss change tracking. It turns out that change tracking is not very elegant or efficient without assistance from the entity classes themselves. If your entity classes are generated by SQLMetal or the Object Relational Designer, you can relax because these tools will take care of these inefficiencies by implementing code to participate in change notifications when they generate your entity classes. But if you are writing your entity classes, you need to understand change notifications and potentially implement the code to participate in the change notifications.

Entity classes have the option of whether they participate in change notifications or not. If they do not participate in change notifications, the DataContext provides change tracking by keeping two copies of each entity object; one with the original values, and one with the current values. It creates the copies the first time an entity is retrieved from the database when change tracking begins. However, you can make change tracking more efficient by making your hand-written entity classes implement the change notification interfaces, System.ComponentModel.INotifyPropertyChanging and System. ComponentModel.INotifyPropertyChanged.

As I will do often in the LINQ to SQL chapters, I will refer to the code that was generated by SQLMetal to show you the quintessential way to handle some situation. In this case, I will refer to the SQLMetal-generated code to handle change notifications. To implement the

INotifyPropertyChanging and INotifyPropertyChanged interfaces, I need to do four things.

First, I need to define my entity class so that it implements the INotifyPropertyChanging and INotifyPropertyChanged interfaces:

#### *From the Generated Customer Entity Class*

```
[Table(Name="dbo.Customers")]
public partial class Customer : INotifyPropertyChanging, INotifyPropertyChanged
{ … }
```
Because the entity class implements these two interfaces, the DataContext will know to register two event handlers for two events I will discuss in just a few paragraphs.

You can also see that the Table attribute is specified in the preceding code. I will be displaying the related attributes for context purposes in this section, but I will not be explaining them, though I will discuss them in detail later in this chapter. For now, just pretend like they are not there.

Second, I need to declare a private static class of type PropertyChangingEventArgs and pass String.Empty to its constructor.

```
From the Generated Customer Entity Class
```

```
[Table(Name="dbo.Customers")]
public partial class Customer : INotifyPropertyChanging, INotifyPropertyChanged
{
   private static PropertyChangingEventArgs emptyChangingEventArgs = 
     new PropertyChangingEventArgs(String.Empty);
 ...
}
```
The emptyChangingEventArgs object will be passed to one of the previously mentioned event handlers when the appropriate event is raised.

Third, I need to add two public event members, one of type System. ComponentModel. PropertyChangingEventHandler named PropertyChanging, and one of type System.ComponentModel. PropertyChangedEventHandler named PropertyChanged to the entity class.

#### *From the Generated Customer Entity Class*

```
[Table(Name="dbo.Customers")]
public partial class Customer : INotifyPropertyChanging, INotifyPropertyChanged
{
   private static PropertyChangingEventArgs emptyChangingEventArgs = 
    new PropertyChangingEventArgs(String.Empty);
 ...
   public event PropertyChangingEventHandler PropertyChanging;
   public event PropertyChangedEventHandler PropertyChanged;
```

```
 ...
```
}

When the DataContext object initiates change tracking for an entity object, the DataContext object will register event handlers with these two events if the entity class implements the two change notification interfaces. If not, it will make a copy of the entity object as I previously mentioned.

Fourth, every time a mapped entity class property is changed, I need to raise the PropertyChanging event prior to changing the property and raise the PropertyChanged event after changing the property.

While it is not necessary that I implement raising the events the following way, for conciseness, SQLMetal generates SendPropertyChanging and SendPropertyChanged methods for you.

#### *From the Generated Customer Entity Class*

```
 protected virtual void SendPropertyChanging()
  {
    if ((this.PropertyChanging != null))
\{ \{ \} this.PropertyChanging(this, emptyChangingEventArgs);
     }
   }
  protected virtual void SendPropertyChanged(String propertyName)
  {
     if ((this.PropertyChanged != null))
     {
       this.PropertyChanged(this, new PropertyChangedEventArgs(propertyName));
     }
   }
```
Notice that in the raising of the PropertyChanged event, a new PropertyChangedEventArgs object is created and passed the name of the specific property that has been changed. This lets the DataContext object know exactly which property has been changed. So when the SendPropertyChanging method is called, it raises the PropertyChanging event, which results in the event handler the DataContext object registered being called. This same pattern and flow also applies to the SendPropertyChanged method and PropertyChanged event.

Of course, you could choose to embed similar logic in your code instead of creating methods that are reused, but that would be more of a hassle and create more code to maintain.

Then in each property's set method, I must call the two methods SendPropertyChanging and SendPropertyChanged just prior to and after changing a property.

#### *From the Generated Customer Entity Class*

```
 [Column(Storage="_ContactName", DbType="NVarChar(30)")]
 public string ContactName
 {
   get
   {
    return this. ContactName;
   }
   set
   {
    if ((this. ContactName != value))
     {
       this.OnContactNameChanging(value);
       this.SendPropertyChanging();
      this. ContactName = value;
       this.SendPropertyChanged("ContactName");
       this.OnContactNameChanged();
     }
   }
 }
```
Again, notice that in the call to the SendPropertyChanged method, the name of the property is passed, which in this case is ContactName. Once the SendPropertyChanged method is called, the DataContext object knows the ContactName property has been changed for this entity object.

I must also see to it that the appropriate events are raised in the set methods for properties that represent an association. So, on the *many* side of a one-to-many association, I need to add the following code that is bold:

*From the Order Class Since Customer Has No EntityRef<T> Properties*

```
[Association(Name="FK Orders Customers", Storage=" Customer",
     ThisKey="CustomerID", IsForeignKey=true)]
  public Customer Customer
  {
    get
\{ \{ \}return this. Customer. Entity;
     }
     set
     {
     Customer previousValue = this. Customer.Entity;
```

```
 if (((previousValue != value) 
             || (this._Customer.HasLoadedOrAssignedValue == false)))
       {
        this.SendPropertyChanging();
        if ((previousValue != null))
        {
         this. Customer. Entity = null;
          previousValue.Orders.Remove(this);
 }
       this. Customer. Entity = value;
       if ((value != null)) {
          value.Orders.Add(this);
         this. CustomerID = value.CustomerID;
         }
        else
         {
         this. CustomerID = default(string);
 }
        this.SendPropertyChanged("Customer");
      }
    }
```
and, on the *one* side of a one-to-many association, I need the following code that is bold:

*From the Generated Customer Entity Class*

}

```
 public Customer()
  {
 ...
    this._Orders = 
       new EntitySet<Order>(new Action<Order>(this.attach_Orders), 
                             new Action<Order>(this.detach_Orders));
  }
 ...
  private void attach_Orders(Order entity)
 {
    this.SendPropertyChanging();
    entity.Customer = this;
    this.SendPropertyChanged("Orders");
  }
  private void detach_Orders(Order entity)
  {
    this.SendPropertyChanging();
    entity.Customer = null;
    this.SendPropertyChanged("Orders");
  }
```
In case you are unfamiliar with the Action generic delegate used in the preceding code, it exists in the System namespace and was added to the .NET Framework in version 3.0. The preceding code instantiates an Action delegate object for the Order entity class and passes it a delegate to the attach Orders method. LINQ to SQL will use this delegate later to assign a Customer to an Order. Likewise, another Action delegate object is instantiated and passed a delegate to the detach\_Orders method. LINQ to SQL will use this delegate later to remove the assignment of a Customer to an Order.

By implementing change notification in the manner just described, we can make change tracking more efficient. Now, the DataContext object knows when and which entity class properties are changed.

When we call the SubmitChanges method, the DataContext object merely forgets the original values of the properties, the current property values effectively become the original property values, and change tracking starts over. The SubmitChanges method is covered in detail in Chapter 16.

Of course, as I previously mentioned, if you allow SQLMetal or the Object Relational Designer to create your entity classes, you are relieved of these complexities, because they handle all this plumbing code for you. It is only when writing entity classes by hand that you need to be concerned with implementing change notifications.

#### **Graph Consistency**

In mathematics, when nodes are connected together, the network created by the connections is referred to as a *graph*. In the same way, the network representing the connections created by classes referencing other classes is also referred to as a graph. When you have two entity classes that participate in a relationship, meaning an Association has been created between them, since they each have a reference to the other, a graph exists.

When you are modifying a relationship between two entity objects, such as a Customer and an Order, the references on each side of the relationship must be properly updated so that each entity object properly references or no longer references the other. This is true whether you are creating the relationship or removing it. Since LINQ to SQL defines that the programmer writing code that utilizes entity classes need only modify one side of the relationship, something has to handle updating the other side, and LINQ to SQL doesn't do that for us.

It is the responsibility of the entity class to handle updating the other side of the relationship. If you allowed SQLMetal or the Object Relational Designer to generate your entity classes, you are set because they do this for you. But, when you create your own entity classes, it is the entity class developer who must implement the code to make this happen.

By insuring that each side of the relationship is properly updated, the graph remains consistent. Without it, the graph becomes inconsistent, and chaos ensues. A Customer may be related to an Order, but the Order might be related to a different Customer or no Customer at all. This makes navigation impossible and is an unacceptable situation.

Fortunately, Microsoft provides a pattern we can use to make sure our entity classes properly implement graph consistency. Let's take a look at their implementation generated for the Northwind database by SQLMetal.

```
From the Generated Customer Entity Class
```

```
 public Customer()
  {
 ...
   this. Orders =
      new EntitySet<Order>(new Action<Order>(this.attach_Orders), 
                            new Action<Order>(this.detach Orders));
  }
  ...
  private void attach_Orders(Order entity)
 {
    this.SendPropertyChanging();
    entity.Customer = this;
    this.SendPropertyChanged("Orders");
  }
```

```
 private void detach_Orders(Order entity)
 {
  this.SendPropertyChanging();
  entity.Customer = null;
  this.SendPropertyChanged("Orders");
 }
```
In this example, the Customer class will be the parent class, or the *one* side of the one-to-many relationship. The Order class will be the child class, or the *many* side of the one-to-many relationship.

In the preceding code, we can see that in the constructor of the parent class Customer, when the EntitySet<T> member for our child class collection \_Orders is initialized, two Action<T> delegate objects are passed into the constructor.

The first Action<T> delegate object is passed a delegate to a callback method that will handle assigning the current Customer object, referenced with the this keyword, as the Customer of the Order that will be passed into the callback method. In the preceding code, the callback method I am referring to is the attach\_Orders method.

The second parameter to the EntitySet $\langle \tau \rangle$  constructor is an Action $\langle \tau \rangle$  delegate object that is passed a delegate to a callback method that will handle removing the assignment of the passed Order object's Customer. In the preceding code, the callback method I am referring to is the detach\_Orders method.

Even though the preceding code is in the parent class Customer, the assignment of the child class Order to the Customer is actually being handled by the Order object's Customer property. You can see that in both the attach\_Orders and detach\_Orders methods; all they really do is change the Order object's Customer property. You can see the entity.Customer property being set to this and null, respectively, to attach the current Customer and detach the currently assigned Customer. In the get and set methods for the child class, Order is where all the heavy lifting will be done to maintain graph consistency. We have effectively pawned off the real work to the child class this way. In the parent class, that is all there is to maintaining graph consistency.

However, before I proceed, notice that in the attach Orders and detach Orders methods, change notifications are being raised by calling the SendPropertyChanging and SendPropertyChanged methods.

Now, let's take a look at what needs to be done in the child class of the parent-to-child relation to maintain graph consistency.

```
From the Generated Order Entity Class
```

```
[Association(Name="FK Orders Customers", Storage=" Customer",
     ThisKey="CustomerID", IsForeignKey=true)]
   public Customer Customer
   {
    get
\{ \{ \} return this._Customer.Entity;
     }
     set
     {
      Customer previousValue = this. Customer.Entity;
       if (((previousValue != value) 
             || (this._Customer.HasLoadedOrAssignedValue == false)))
       {
         this.SendPropertyChanging();
```

```
 if ((previousValue != null))
\{this. Customer. Entity = null;
         previousValue.Orders.Remove(this);
 }
       this. Customer. Entity = value;
       if ((value != null))\{ value.Orders.Add(this);
        this. CustomerID = value.CustomerID;
 }
        else
\{this. CustomerID = default(string);
 }
       this.SendPropertyChanged("Customer");
      }
    }
  }
```
In the preceding code, we are only concerned with the Customer property's set method, especially since the parent side of the relationship put the burden of maintaining graph consistency on it. Because this method gets so complicated, I will present the code as I describe it.

```
 set
 {
 Customer previousValue = this. Customer.Entity;
```
You can see that in the first line of the set method code, a copy of the original Customer assigned to the Order is saved as previousValue. Don't let the fact that the code is referencing this. Customer. Entity confuse you. Remember that the Customer member variable is actually an EntityRef<Customer>, not a Customer. So, to get the actual Customer object, the code must reference the EntityRef<T> object's Entity property. Since the EntityRef<T> is for a Customer, the type of Entity will be Customer; casting is not necessary. I just love the generics added to C# 2.0, don't you?

```
 if (((previousValue != value) 
       || (this._Customer.HasLoadedOrAssignedValue == false)))
 {
```
Next, the preceding line of code checks to see if the Customer currently being assigned to the Order via the passed value parameter is not the same Customer that is already assigned to the Order, because if it is, there is nothing that needs to be done unless the Customer has not been loaded or assigned a value yet. Not only is this logically sensible, when I get to the recursive nature of how this code works, this line of code will become very important, as it is what will cause the recursion to stop.

```
 this.SendPropertyChanging();
```
In the preceding line of code, the SendPropertyChanging method is called to raise the change notification event.

```
 if ((previousValue != null))
 {
```
Next, the code determines if a Customer object, the parent object, is already assigned to the Order object, the child object, by comparing the previousValue to null. Remember, at this point, the Order object's Customer is still the same as the previousValue variable.

If a Customer is assigned to the Order—meaning the previousValue, which represents the assigned Customer, is not null—the code needs to set the Order object's Customer EntityRef<T> object's Entity property to null in the following line.

this.\_Customer.Entity = null;

The Entity property is set to null in the preceding line of code to halt the recursion that will be set in motion in the next line of code. Since the Order object's Customer property's Entity property is now null and doesn't reference the actual Customer object, but the Customer object's Orders property still contains this Order in its collection, the graph is inconsistent at this moment in time.

In the next line of code, the Remove method is called on the Customer object's Orders property and the current Order is passed as the Order to be removed.

```
 previousValue.Orders.Remove(this);
 }
```
Calling the Remove method will cause the Customer class's detach\_Orders method to get called and passed the Order that is to be removed. In the detach\_Orders method, the passed Order object's Customer property is set to null. To refresh your memory, here is what the detach\_Orders method looks like:

#### *This Code Is a Separate Method Listed Here for Your Convenience*

```
 private void detach_Orders(Order entity)
\{ this.SendPropertyChanging();
                  entity.Customer = null;
                  this.SendPropertyChanged("Orders");
 }
```
When the detach Orders method is called, the passed Order has its Customer property set to null. This causes the passed Order object's Customer property's set method to be called, which is the method that invoked the code that invoked the detach\_Orders method, so the very method that started this process of removing the Order gets called recursively, and the value of null is passed as the value to the set method. The flow of execution is now in a recursed call to the Customer set method.

*The detach\_Orders Method Causes the set Method to Be Called Recursively*

```
 set
\{Customer previousValue = this. Customer. Entity;
                  if (((previousValue != value) 
                        || (this._Customer.HasLoadedOrAssignedValue == false)))
\{
```
In the fourth line of the set method, the passed value is checked, and if it is equal to the currently assigned Customer property's Entity property, this recursed call to the set method returns without doing anything. Because in the previous line of code of the first, nonrecursed set method call the Customer property's Entity property was set to null, and because null was passed as the value in the detach Orders method, they are indeed equal: the recursed invocation of the set method exits without doing anything more, and the flow of control returns back to the first invocation of the set method. This is what I meant in a previous paragraph when I said the Entity property was set to null to halt recursion. Now, take a break while I get some aspirin.

So, once the recursed call to the set method returned, flow returns to the last line in the initial invocation of the set method I was discussing.

*This Line of Code Is Repeated from a Previous Snippet for Your Convenience*

```
 previousValue.Orders.Remove(this);
 }
```
Once the Orders.Remove method has completed, the Customer object's Orders property no longer contains a reference to this Order, therefore the graph is now consistent again.

Obviously if you are planning to write your entity classes, you had better plan to spend some time in the debugger on this. Just put breakpoints in the detach Orders method and the set method, and watch what happens.

Next, the Order object's Customer object's Entity property is assigned to be the new Customer object that was passed to the set method in the value parameter.

this. Customer. Entity = value;

After all, this is the Customer property's set method. We were trying to assign the Order to a new Customer. And again, at this point, the Order has a reference to the newly assigned Customer, but the newly assigned Customer does not have a reference to the Order, so the graph is no longer consistent.

Next, the code checks to see if the Customer being assigned to the Order is not null, because if it is not, the newly assigned Customer needs to be assigned to the Order.

```
if ((value != null))\{
```
If the Customer object passed in the value parameter is not null, add the current Order to the passed Customer object's collection of Order objects.

```
 value.Orders.Add(this);
```
When the Order is added to the passed Customer object's Orders collection in the preceding line, the delegate that was passed to the callback method in the Customer object's EntitySet<T> constructor will be called. So, the result of making the assignment is that the Customer object's attach Orders method gets called.

This, in turn, will assign the current Order object's Customer to the passed Customer resulting in the Order object's Customer property's set method being called again. The code recurses into the set method just like it did before. However, just two code statements prior to the previous code statement, and before we recursed, the Order object's Customer property's Entity property was set to the new Customer, and this is the Customer who is passed to the set method by the attach Orders method. Again, the set method code is called recursively, and eventually the second line of code, which is listed next, is called:

*The Following Line of Code Is from Another Invocation of the set Method*

 if (((previousValue != value) || (this.\_Customer.HasLoadedOrAssignedValue == false)))

Since the Order object's current Customer object, which is now stored in previousValue, and the value parameter are the same, the set method returns without doing anything more, and the recursed call is over.

In the next line of code, the current Order object's CustomerID member is set to the new Customer object's CustomerID.

```
this. CustomerID = value.CustomerID;
 }
```
If the newly assigned Customer was null, then the code merely sets the Order object's CustomerID member to the default value of the member's data type, which in this case is a string.

```
 else
\{this. CustomerID = default(string);
 }
```
If the CustomerID member had been of type int, the code would have set it to default(int). In the very last line of the code, the SendPropertyChanged method is called and passed the name of the property being changed to raise the change notification event.

```
 this.SendPropertyChanged("Customer");
 }
```
This pattern is relevant for one-to-many relationships. For a one-to-one relationship, each side of the relationship would be implemented as the child side was in this example, with a couple of changes. Since in a one-to-one relationship there is no logical parent or child, let's pretend that the relationship between customers and orders is one-to-one. This will give me a name to use to reference each class since parent and child no longer apply.

If you are writing the entity classes by hand and the relationship between the Customer class and Order class is one-to-one, then each of those classes will contain a property that is of type EntityRef<T> where type T is the other entity class. The Customer class will contain an EntityRef<Order> and the Order class will contain an EntityRef<Customer>. Since neither class contains an EntitySet<T>, there are no calls to the Add and Remove methods that exist in the pattern for one-to-many relationships as I previously described.

So, assuming a one-to-one relationship between orders and customers, the Order class Customer property set method would look basically like it does previously, except, when we are removing the assignment of the current Order to the original Customer. Since that original Customer has a single Order, we will not be removing the current Order from a collection of Order objects; we will merely be assigning the Customer object's Order property to null.

So instead of this line of code

previousValue.Orders.Remove(this);

we would have this line of code:

previousValue.Order = null;

Likewise, when we assign the current Order to the new Customer, since it has a single Order, instead of calling the Add method on a collection of Order objects, we merely assign the new Customer object's Order property to the current Order.

So instead of this line of code

value.Orders.Add(this);

we would have this line of code:

value.Order = this;

As you can see, handling graph consistency is not trivial, and it gets confusing fast. Fortunately, there are two tools that take care of all of this for you. Their names are SQLMetal and the Object Relational Designer. For maintaining graph consistency, and properly implementing change notifications, they are worth their weight in, uh, metal. Perhaps the command-line tool should have been named SQLGold, but I suspect that the metal portion of the name came from the term *metalanguage*.

#### **Calling the Appropriate Partial Methods**

When Microsoft added partial methods to make extending generated code, such as entity classes, easier, they threw a little bit more responsibility your way if you are going to implement your entity classes yourself.

There are several partial methods you should declare in your hand-written entity classes:

```
partial void OnLoaded();
partial void OnValidate(ChangeAction action);
partial void OnCreated();
partial void On[Property]Changing(int value);
partial void On[Property]Changed();
```
You should have a pair of On[Property]Changing and On[Property]Changed methods for each entity class property.

For the OnLoaded and OnValidate methods, you do not need to add calls anywhere in your entity class code for them; they will be called by the DataContext for you.

You should add code to call the OnCreated method inside your entity class's constructor like this:

#### *Calling the OnCreated Partial Method*

```
public Customer()
{
   OnCreated();
   ...
}
```
Then, for each mapped entity class property, you should add a call to the  $On[Property] Changing$ and On[Property]Changed methods just prior to and just after a change to the entity class property like this:

*An Entity Class Property set Method Calling the On[Property]Changing and On[Property]Changed Methods*

```
public string CompanyName
{
   get
   {
    return this. CompanyName;
   }
   set
   {
    if ((this. CompanyName != value))
     {
       this.OnCompanyNameChanging(value);
       this.SendPropertyChanging();
      this. CompanyName = value;
       this.SendPropertyChanged("CompanyName");
       this.OnCompanyNameChanged();
     }
  }
}
```
Notice that the On[Property]Changing method is called before the SendPropertyChanging method is called, and the On[Property]Changed method is called after the SendPropertyChanged method.

By declaring and calling these partial methods, you are giving other developers easy extensibility with no performance cost should they choose to not take advantage of it. That's the beauty of partial methods.

#### **EntityRef<T> Complications**

While the private class member data type for an associated class is of type EntityRef<T>, the public property for that private class member must return the type of the entity class, not EntityRef<T>. Let's take a look at the way SQLMetal generates the property for an EntityRef<T> private member.

*A Public Property for a Class Member Returning the Entity Class Type Instead of EntityRef<T>*

```
[Table(Name="dbo.Orders")]
public partial class Order : INotifyPropertyChanging, INotifyPropertyChanged
{ 
 ...
  private EntityRef<Customer> Customer;
 ...
  [Association(Name="FK Orders Customers", Storage=" Customer",
     ThisKey="CustomerID", IsForeignKey=true)]
   public Customer Customer
   {
     get
     {
       return this._Customer.Entity;
     }
     set
     {
       ...
     }
   }
 ...
}
```
As you can see, even though the private class member is of type EntityRef<Customer>, the Customer property returns the type Customer, not EntityRef<Customer>. This is important because any reference in a query to type EntityRef<T> will not get translated into SQL.

#### **EntitySet<T> Complications**

While public properties for private class members of type EntityRef<T> should return a type T instead of EntityRef<T>, the same is not true for public properties for private class members of type EntitySet<T>. Let's take a look at the code SQLMetal generated for a private class member of type EntitySet<T>.

*An EntitySet<T> Private Class Member and Its Property*

```
[Table(Name="dbo.Customers")]
public partial class Customer : INotifyPropertyChanging, INotifyPropertyChanged
{
   ...
  private EntitySet<Order> Orders;
 ...
  [Association(Name="FK Orders Customers", Storage=" Orders", OtherKey="CustomerID",
       DeleteRule="NO ACTION")]
```

```
 public EntitySet<Order> Orders
   {
     get
\{ \{ \} return this._Orders;
      }
     set
      {
        this._Orders.Assign(value);
      }
   }
   ...
}
```
As you can see, the property return type is EntitySet<Order>, just like the private class member type. Since EntitySet<T> implements the ICollection<T> interface, you may have the property return the type of ICollection<T> if you would like to hide the implementation details.

Another complication to keep in mind when writing your own entity classes is that when you write a public setter for an EntitySet<T> property, you should use its Assign method, as opposed to merely assigning the passed value to the EntitySet<T> class member. This will allow the entity object to continue using the original collection of associated entity objects, since the collection may already be getting tracked by the DataContext object's change tracking service.

Looking at the previous example code again, as you can see, instead of assigning the member variable this. Orders to the value of variable value, it calls the Assign method.

#### Entity Class Attributes and Attribute Properties

Entity classes are defined by the attributes and attribute properties that map the entity class to a database table and the entity class properties to database table columns. Attributes define the existence of a mapping, and the attribute properties provide the specifics on how to map. For example, it is the Table attribute that defines that a class is mapped to a database table, but it is the Name property that specifies the database table name to which to map the class.

There is no better way to understand the attributes and attribute properties, and how they work, than by examining the attributes generated by the experts. So, we will analyze the Customer entity object generated by SQLMetal.

Here is a portion of the Customer entity class:

```
A Portion of the SQLMetal Generated Customer Entity Class
```

```
[Table(Name="dbo.Customers")]
public partial class Customer : INotifyPropertyChanging, INotifyPropertyChanged
{
   ...
   [Column(Storage="_CustomerID", DbType="NChar(5) NOT NULL", CanBeNull=false,
       IsPrimaryKey=true)]
   public string CustomerID
 {
     get
     {
      return this. CustomerID;
     }
     set
     {
```

```
if ((this. CustomerID != value))
       {
         this.OnCustomerIDChanging(value);
         this.SendPropertyChanging();
        this. CustomerID = value;
         this.SendPropertyChanged("CustomerID");
         this.OnCustomerIDChanged();
       }
     }
   }
   ...
   [Association(Name="FK_Orders_Customers", Storage="_Orders", OtherKey="CustomerID",
       DeleteRule="NO ACTION")]
   public EntitySet<Order> Orders
   {
     get
     {
       return this._Orders;
     }
     set
     {
       this._Orders.Assign(value);
     }
   }
   ...
   }
}
```
For the sake of brevity, I have omitted all of the parts of the entity class except those containing LINQ to SQL attributes. I have also eliminated any redundant attributes.

And here is a portion containing a stored procedure and user-defined function:

*A Portion Containing a Stored Procedure and User-Defined Function*

```
[Function(Name="dbo.Get Customer And Orders")]
[ResultType(typeof(GetCustomerAndOrdersResult1))]
[ResultType(typeof(GetCustomerAndOrdersResult2))]
public IMultipleResults GetCustomerAndOrders(
     [Parameter(Name="CustomerID", DbType="NChar(5)")] string customerID)
{
   ... 
}
[Function(Name="dbo.MinUnitPriceByCategory", IsComposable=true)]
[return: Parameter(DbType="Money")]
public System.Nullable<decimal> MinUnitPriceByCategory(
     [Parameter(DbType="Int")] System.Nullable<int> categoryID)
{
   ... 
}
```
In the preceding code fragments, the attributes are in bold type. I listed these code fragments to provide context for the discussion of attributes.

#### **Database**

The Database attribute specifies for a derived DataContext class the default name of the mapped database if the database name is not specified in the connection information when the DataContext is instantiated. If the Database attribute is not specified and the database is not specified in the connection information, the name of the derived DataContext class will be assumed to be the name of the database with which to connect.

So for clarity, the order of precedence for where the database name comes from, in highest priority order, follows:

- **1.** The connection information provided when the derived DataContext class is instantiated
- **2.** The database name specified in the Database attribute
- **3.** The name of the derived DataContext class

Here is the relevant portion of the SQLMetal generated derived DataContext class named Northwind:

#### *From the SQLMetal Generated Northwind Class*

```
public partial class Northwind : System.Data.Linq.DataContext
{
```
As you can see, the Database attribute is not specified in the generated Northwind class that derives from the DataContext class. Since this class was generated by Microsoft, I assume this is intentional. If you were going to specify the Database attribute, and you wanted it to default to a database named NorthwindTest, the code should look like this:

#### *The Database Attribute*

```
[Database(Name="NorthwindTest")]
public partial class Northwind : System.Data.Linq.DataContext
{
```
I cannot necessarily see a reason to omit specifying the Database attribute. Perhaps it is because if you specify the database in the connection information, that will override the derived DataContext class name and the Database attribute. Perhaps they thought if you don't specify the database name in the connection information, the derived DataContext class name will be used, and that is satisfactory.

I thought about this and came to the conclusion that I personally don't like the idea of the generated class derived from DataContext connecting to a database by default. I cringe at the thought of running an application, perhaps accidentally, that has not yet been configured and having it default to a database. That sounds like a potentially painful mistake just waiting to happen. In fact, I might just advocate specifying a Database attribute with an intentionally ludicrous name just to prevent it from connecting to a default database. Perhaps something like this:

*A Derived DataContext Class Highly Unlikely to Actually Connect to a Database by Default*

```
[Database(Name=" goopeygobezileywag ")]
public partial class Northwind : System.Data.Linq.DataContext
{
```
I can't see that connecting to a database unless I have specified one in the connection information passed to the DataContext during instantiation.

#### **Name (string)**

The Name attribute property is a string that specifies the name of the database with which to connect if the database name is not specified in the connection information when the class derived from the DataContext class is instantiated. If the Name attribute property is not specified, and the database name is not specified in the connection information, the name of the derived DataContext class will be assumed to be the name of the database with which to connect.

#### **Table**

It is the Table attribute that specifies in which database table an entity class is to be persisted. The entity class name does not necessarily need to be the same as the table. Here is the relevant portion of the entity class:

#### *The Table Attribute*

```
[Table(Name="dbo.Customers")]
public partial class Customer : INotifyPropertyChanging, INotifyPropertyChanged
{
```
Notice that the Table attribute is specifying the name of the database table by specifying the Name attribute property. If the name of the entity class is the same as the name of the database table, the Name attribute property can be omitted, as the class name will be the default table name to which it is mapped.

In this example, because I specified the pluralize option when I used SQLMetal to generate my Northwind entity classes, the database table name, Customers, is converted to its singular form, Customer, for the class name. Since the class name does not match the database table name, the Name property must be specified.

#### **Name (string)**

The Name attribute property is a string that specifies the name of the table to which to map this entity class. If the Name attribute property is not specified, the entity class name will be mapped to a database table of the same name by default.

#### **Column**

The Column attribute defines that an entity class property is mapped to a database field. Here is the relevant portion of the entity class:

#### *The Column Attribute*

```
Private string CustomerID;
...
[Column(Storage="_CustomerID", DbType="NChar(5) NOT NULL", CanBeNull=false,
     IsPrimaryKey=true)]
public string CustomerID
{
```
In this example, because the Storage attribute property is specified, LINQ to SQL can directly access the private member variable CustomerID, bypassing the public property accessor CustomerID. If the Storage attribute property is not specified, the public accessors will be used. This can be useful for bypassing special logic that may exist in your public property accessors.

You can see that the database type for this field is specified by the DbType attribute as an NCHAR that is five characters long. Because the CanBeNull attribute is specified with a value of false, this

field's value in the database cannot be NULL, and because the IsPrimaryKey attribute is specified with a value of true, this is a record identity column.

It is not necessary for every property of an entity class to be mapped to the database. You may have runtime data properties that you would not want to persist to the database, and this is perfectly fine. For those properties, you just wouldn't specify the Column attribute.

You can also have persisted columns that are read-only. This is accomplished by mapping the column and specifying the Storage attribute property to reference the private member variable but not implementing the set method of the class property. The DataContext can still access the private member, but since there is no set method for the entity class property, no one can change it.

#### **AutoSync (AutoSync enum)**

The AutoSync attribute property is an AutoSync enum that instructs the runtime to retrieve the mapped column's value after an insert or update database operation. The possible values are Default, Always, Never, OnInsert, and OnUpdate. I am going to let you guess which one is used by default. According to Microsoft documentation, the default behavior is Never.

This attribute property setting is overridden when either IsDbGenerated or IsVersion are set to true.

#### **CanBeNull (bool)**

The CanBeNull attribute property is a bool that specifies if the mapped database column's value can be NULL. This attribute property defaults to true.

#### **DbType (string)**

The DbType attribute property is a string that specifies the data type of the column in the database to which this entity class property is mapped. If the DbType property is not specified, the database column type will be inferred from the data type of the entity class property. This attribute property is only used to define the column if the CreateDatabase method is called.

#### **Expression (string)**

The Expression attribute property is a string that defines a computed column in the database. It is only used if the CreateDatabase method is called. This attribute property defaults to String.Empty.

#### **IsDbGenerated (bool)**

The IsDbGenerated attribute property is a bool specifying that the database table column that the class property is mapped to is automatically generated by the database. If a primary key is specified with its IsDbGenerated attribute property set to true, the class property's DbType attribute property must be set to IDENTITY.

A class property whose IsDbGenerated attribute property is set to true will be immediately synchronized after a record is inserted into the database regardless of the AutoSync attribute property setting, and the class property's synchronized value will be visible in the class property once the SubmitChanges method has successfully completed. This attribute property defaults to false.

#### **IsDiscriminator (bool)**

The IsDiscriminator attribute property is a bool that specifies that the mapped entity class property is the entity class property that stores the discriminator value for entity class inheritance. This attribute property defaults to false. Please read the section about the InheritanceMapping attribute later in this chapter, and the section titled "Entity Class Inheritance" in Chapter 18 for more information.

#### **IsPrimaryKey (bool)**

The IsPrimaryKey attribute property is a bool specifying whether the database table column that this entity class property is mapped to is part of the database table's primary key. Multiple class properties may be specified to be part of the primary key. In that case, all of the mapped database columns act as a composite primary key. For an entity object to be updateable, at least one entity class property must have an attribute property IsPrimaryKey set to true. Otherwise, the entity objects mapped to this table will be read-only. This attribute property defaults to false.

#### **IsVersion (bool)**

The IsVersion attribute property is a bool that specifies that the mapped database column is either a version number or a timestamp that provides version information for the record. By specifying the IsVersion attribute property and setting its value to true, the mapped database column will be incremented if it is a version number and updated if it is a timestamp, whenever the database table record is updated.

A class property whose IsVersion attribute property is set to true will be immediately synchronized after a record is inserted or updated in the database regardless of the AutoSync attribute property setting, and the class property's synchronized value will be visible in the class property once the SubmitChanges method has successfully completed. This attribute property defaults to false.

#### **Name (string)**

The Name attribute property is a string that specifies the name of the table column to which to map this class property. If the Name attribute property is not specified, the class property name will be mapped to a database table column of the same name by default.

#### **Storage (string)**

The Storage attribute property is a string that specifies the private member variable that the entity class property's value is stored in. This allows LINQ to SQL to bypass the property's public accessors and any business logic they contain and allows it to directly access the private member variable. If the Storage attribute property is not specified, the property's public accessors will be used by default.

#### **UpdateCheck (UpdateCheck enum)**

The UpdateCheck attribute property is an UpdateCheck enum that controls how optimistic concurrency detection behaves for the class property and its mapped database column if no entity class mapped property has an attribute property of IsVersion set to true. The three possible values are UpdateCheck. Always, UpdateCheck.WhenChanged, and UpdateCheck.Never. If no entity class property has an attribute property of IsVersion set to true, the value of the UpdateCheck attribute property will default to Always. You may read Chapter 17 for more information about this attribute property and its effect.

#### **Association**

The Association attribute is used to define relationships between two tables, such as a primary key to foreign key relationship. In this context, the entity whose mapped table contains the primary key is referred to as the parent, and the entity whose mapped table contains the foreign key is the child. Here are the relevant portions of two entity classes containing an association:

```
The Association from the Parent (Customer) Entity Class
```

```
[Association(Name="FK_Orders_Customers", Storage="_Orders", OtherKey="CustomerID",
    DeleteRule="NO ACTION")]
public EntitySet<Order> Orders
{
```
#### *The Association from the Child (Order) Entity Class*

```
[Association(Name="FK_Orders_Customers", Storage="_Customer", ThisKey="CustomerID",
    IsForeignKey=true)]
public Customer Customer
{
```
For this discussion of the Association attribute and its properties, I am using the Customer entity class as the parent example, and the Order entity class as the child example. Therefore, I have provided the relevant Association attributes that exist in both the Customer and Order entity classes.

When discussing the Association attribute properties, some attribute properties will pertain to the class in which the Association attribute exists, and other attribute properties will pertain to the other associated entity class. In this context, the class in which the Association attribute exists is referred to as the *source* class, and the other associated entity class is the *target* class. So, if I am discussing the attribute properties for the Association attribute that is specified in the Customer entity class, the Customer entity class is the source class and the Order entity class is the target. If I am discussing the attribute properties for the Association attribute that is specified in the Order entity class, the Order entity class is the source class and the Customer entity class is the target.

The Association attribute defines that the source entity class, Customer, has a relationship to the target entity class, Order.

In the preceding examples, the Name attribute property is specified to provide a name for the relationship. The Name attribute property's value corresponds to the name of the foreign key constraint in the database and will be used to create the foreign key constraint if the CreateDatabase method is called. The Storage attribute property is also specified. Specifying the Storage attribute property allows LINQ to SQL to bypass the property's public accessors to get access to the entity class property's value.

With associations of the primary key to foreign key variety, an entity class that is the parent in the relationship will store the reference to the child entity class in an EntitySet<T> collection since there may be many children. The entity class that is the child will store the reference to the parent entity class in an EntityRef<T>, since there will be only one. Please read the sections titled "EntitySet<T>" and "EntityRef<T>" later in this chapter, and "Deferred Loading" and "Immediate Loading with the DataLoadOptions Class" in Chapter 14 for more information about associations and their characteristics.

#### **DeleteOnNull (bool)**

The DeleteOnNull attribute property is a bool that, if set to true, specifies that an entity object that is on the child side of an association should be deleted if the reference to its parent is set to null.

This attribute property's value is inferred by SQLMetal if there is a "Cascade" Delete Rule specified for the foreign key constraint in the database and the foreign key column does not allow null.

#### **DeleteRule (string)**

The DeleteRule attribute property is a string that specifies the Delete Rule for a foreign key constraint. It is only used by LINQ to SQL when the constraint is created in the database by the CreateDatabase method.

The possible values are "NO ACTION", "CASCADE", "SET NULL", and "SET DEFAULT". Consult your SQL Server documentation for the definition of each.

#### **IsForeignKey (bool)**

The IsForeignKey attribute property is a bool that, if set to true, specifies that the source entity class is the side of the relationship containing the foreign key; therefore it is the child side of the relationship. This attribute property defaults to false.

In the Association attribute examples shown previously for the Customer and Order entity classes, because the Association attribute specified for the Order entity class contains the IsForeignKey attribute property whose value is set to true, the Order class is the child class in this relationship.

#### **IsUnique (bool)**

The IsUnique attribute property is a bool that, if true, specifies that a uniqueness constraint exists on the foreign key, indicating a one-to-one relationship between the two entity classes. This attribute property defaults to false.

#### **Name (string)**

The Name attribute property is a string that specifies the name of the foreign key constraint. This will be used to create the foreign key constraint if the CreateDatabase method is called. It is also used to differentiate multiple relationships between the same two entities. In that case, if both sides of the parent and child relationship specify a name, they must be the same.

If you do not have multiple relationships between the same two entity classes, and you do not call the CreateDatabase method, this attribute property is not necessary. There is no default value for this attribute property.

#### **OtherKey (string)**

The OtherKey attribute property is a string that is a comma-delimited list of all of the entity class properties of the target entity class that make up the key, either primary or foreign, depending on which side of the relationship the target entity is. If this attribute property is not specified, the primary key members of the target entity class are used by default.

It is important to realize that the Association attribute specified on each side of the association relationship, Customer and Order, specify where both sides' keys are located. The Association attribute specified in the Customer entity class specifies which Customer entity class properties contain the key for the relationship and which Order entity class properties contain the key for the relationship. Likewise, the Association attribute specified in the Order entity class specifies which Order entity class properties contain the key for the relationship and which Customer entity class properties contain the key for the relationship.

It often may not look as though each side always specifies both sides' key locations. Because typically on the parent side of the relationship the table's primary key is the key used, the ThisKey attribute property need not be specified, since the primary key is the default. And on the child side, the OtherKey attribute property need not be specified, because the parent's primary key is the default. Therefore, it is common to see the OtherKey attribute property specified only on the parent side and the ThisKey attribute property specified on the child side. But because of the default values, both the parent and child know the keys on both sides.

#### **Storage (string)**

The Storage attribute property is a string that specifies the private member variable that the entity class property's value is stored in. This allows LINQ to SQL to bypass the entity class property's public accessors and directly access the private member variable. This allows any business logic in the accessors to be bypassed. If the Storage attribute property is not specified, the property's public accessors will be used by default.

Microsoft recommends that both members of an association relationship be entity class properties with separate entity class member variables for data storage and for the Storage attribute property to be specified.

#### **ThisKey (string)**

The ThisKey attribute property is a string that is a comma-delimited list of all of the entity class properties of the source entity class that make up the key, either primary or foreign, depending on which side of the relationship the source entity is, which is determined by the IsForeignKey attribute property. If the ThisKey attribute property is not specified, the primary key members of the source entity class are used by default.

Since the example Association attribute shown previously for the Customer entity class does not contain the IsForeignKey attribute property, we know that the Customer entity class is the parent side of the relationship, the side containing the primary key. Because the Association attribute does not specify the ThisKey attribute property, we know the Customer table's primary key value will become the foreign key in the associated table, Orders.

Because the Association attribute shown previously for the Order entity class specifies the IsForeignKey attribute with a value of true, we know the Orders table will be the side of the association containing the foreign key. And, because the Association attribute does specify the ThisKey attribute property with a value of CustomerID, we know that the CustomerID column of the Orders table will be where the foreign key is stored.

It is important to realize that the Association attribute specified on each side of the association relationship, Customer and Order, specifies where both sides' keys are located. The Association attribute specified in the Customer entity class specifies which Customer entity class properties contain the key for the relationship and which Order entity class properties contain the key for the relationship. Likewise, the Association attribute specified in the Order entity class specifies which Order entity class properties contain the key for the relationship and which Customer entity class properties contain the key for the relationship.

It often may not look as though each side always specifies both sides' key locations. Because typically on the parent side of the relationship, the table's primary key is the key used, the ThisKey attribute property need not be specified since the primary key is the default. And on the child side, the OtherKey attribute property need not be specified, because the parent's primary key is the default. Therefore, it is common to see the OtherKey attribute property specified only on the parent side and the ThisKey attribute property specified on the child side. But because of the default values, both the parent and child know the keys on both sides.

#### **Function**

The Function attribute defines that a class method, when called, will call a stored procedure or scalar-valued or table-valued user-defined function. Here is the relevant portion of the derived DataContext class for a stored procedure:

*A Function Attrbiute Mapping a Method to a Stored Procedure in the Northwind Database*

```
[Function(Name="dbo.Get Customer And Orders")]
[ResultType(typeof(GetCustomerAndOrdersResult1))]
[ResultType(typeof(GetCustomerAndOrdersResult2))]
public IMultipleResults GetCustomerAndOrders(
     [Parameter(Name="CustomerID", DbType="NChar(5)")] string customerID)
{
 ... 
}
```
From this, we can see that there is a method named GetCustomerAndOrders that will call the stored procedure named "Get Customer And Orders". We know the method is being mapped to a stored procedure as opposed to a user-defined function because the IsComposable attribute property is not specified and therefore defaulting to false, thereby mapping the method to a stored procedure. We can also see that it returns multiple results shapes, because there are two ResultType attributes specified.

Writing your derived DataContext class so that it can call a stored procedure is not quite as trivial as mapping an entity class to a table. In addition to the appropriate attributes being specified, you must also call the appropriate version of the DataContext class's ExecuteMethodCall method. You will read about this method in Chapter 16.

Of course, as is typical, this is only necessary when writing your own DataContext class, because SQLMetal and the Object Relational Designer do it for you.

The relevant portion of the derived DataContext class for a user-defined function follows:

```
A Function Attribute Mapping a Method to a User-Defined Function in the Northwind Database
```

```
[Function(Name="dbo.MinUnitPriceByCategory", IsComposable=true)]
[return: Parameter(DbType="Money")]
public System.Nullable<decimal> MinUnitPriceByCategory(
     [Parameter(DbType="Int")] System.Nullable<int> categoryID)
{
   ... 
}
```
From this, we can see that there is a method named MinUnitPriceByCategory that will call the user-defined function named "MinUnitPriceByCategory". We know the method is being mapped to a user-defined function, as opposed to a stored procedure, because the IsComposable attribute property is set to true. We can also see from the return attribute that the user-defined function will return a value of type Money.

Writing your derived DataContext class so that it can call a user-defined function is not quite as trivial as mapping an entity class to a table. In addition to the appropriate attributes being specified, you must also call the DataContext class's ExecuteMethodCall method for scalar-valued user-defined functions or the CreateMethodCallQuery method for table-valued user-defined functions. You will read about these methods in Chapter 16 as well.

Of course, as is typical, this is only necessary when writing your own DataContext class, because SQLMetal and the Object Relational Designer do it for you.

#### **IsComposable (bool)**

The IsComposable attribute property is a bool that specifies whether the mapped function is calling a stored procedure or a user-defined function. If the value of IsComposable is true, the method is being mapped to a user-defined function. If the value of IsComposable is false, the method is being mapped to a stored procedure. This attribute property's value defaults to false if it is not specified, so a method mapped with the Function attribute defaults to a stored procedure if the IsComposable attribute property is not specified.

#### **Name (string)**

The Name attribute property is a string that specifies the actual name of the stored procedure or user-defined function in the database. If the Name attribute property is not specified, the name of the stored procedure or user-defined function is assumed to be the same as the name of the method.
### **return**

The return attribute is used to specify the returned data type from a stored procedure or user-defined function. It typically contains a Parameter attribute.

```
A return Attribute from the Northwind Class
```

```
[Function(Name="dbo.MinUnitPriceByCategory", IsComposable=true)]
[return: Parameter(DbType="Money")]
public System.Nullable<decimal> MinUnitPriceByCategory(
     [Parameter(DbType="Int")] System.Nullable<int> categoryID)
{
 ... 
}
```
In the preceding code, we can tell that the user-defined function being called will return a value of type Money because of the return attribute and the embedded Parameter attribute's specified DbType attribute property.

### **ResultType**

The ResultType attribute maps the data type returned by a stored procedure to a .NET class in which to store the returned data. Stored procedures that return multiple shapes will specify multiple ResultType attributes in their respective order.

#### *ResultType Attributes from the Northwind Class*

```
[Function(Name="dbo.Get Customer And Orders")]
[ResultType(typeof(GetCustomerAndOrdersResult1))]
[ResultType(typeof(GetCustomerAndOrdersResult2))]
public IMultipleResults GetCustomerAndOrders(
     [Parameter(Name="CustomerID", DbType="NChar(5)")] string customerID)
{
 ... 
}
```
From the preceding code, we can tell that the stored procedure this method is mapped to will first return a shape of type GetCustomerAndOrdersResult1 followed by a shape of type GetCustomerAndOrdersResult2. SQLMetal is kind enough to even generate entity classes for GetCustomerAndOrdersResult1 and GetCustomerAndOrdersResult2.

### **Parameter**

The Parameter attribute maps a method parameter to a parameter of a database stored procedure or user-defined function. Here is the relevant portion of the derived DataContext class:

### *A Parameter Attribute from the Northwind Class*

```
[Function(Name="dbo.Get Customer And Orders")]
[ResultType(typeof(GetCustomerAndOrdersResult1))]
[ResultType(typeof(GetCustomerAndOrdersResult2))]
public IMultipleResults GetCustomerAndOrders(
     [Parameter(Name="CustomerID", DbType="NChar(5)")] string customerID)
{
 ... 
}
```
From this, we can see that the GetCustomerAndOrders method, which is mapped to a database stored procedure named "Get Customer And Orders", passes the stored procedure a parameter of type NChar(5).

### **DbType (string)**

The DbType attribute property is a string that specifies the database data type and modifiers of the database stored procedure or user-defined function parameter.

### **Name (string)**

The Name attribute property is a string that specifies the actual name of the parameter of the stored procedure or user-defined function. If the Name attribute property is not specified, the name of the database stored procedure or user-defined function parameter is assumed to be the same as the name of the method parameter.

### **InheritanceMapping**

The InheritanceMapping attribute is used to map a *discriminator code* to a base class or subclass of that base class. A discriminator code is the value of an entity class column for the column specified as the discriminator, which is defined as the entity class property whose IsDiscriminator attribute property is set to true.

For an example, let's examine an InheritanceMapping attribute:

### *An InheritanceMapping Attribute*

[InheritanceMapping(Code = "G", Type = typeof(Shape), IsDefault = true)]

The preceding InheritanceMapping attribute defines that if a database record has the value "G" in the discriminator column, which means its discriminator code is "G", instantiate that record as a Shape object using the Shape class. Because the IsDefault attribute property is set to true, if the discriminator code of a record doesn't match any of the InheritanceMapping attributes' Code values, that record will be instantiated as a Shape object using the Shape class.

To use inheritance mapping, when a base entity class is declared, one of its entity class properties is given the Column attribute property of IsDiscriminator, and that property's value is set to true. This means that the value of this column will determine, by discrimination, which class, be it the base class or one of its subclasses, a database table record is an instance of. An InheritanceMapping attribute is specified on the base class for each of its subclasses, as well as one for the base class itself. Of those InheritanceMapping attributes, one and only one must be given an attribute property of IsDefault with a value of true. This is so a database table record whose discriminator column does not match any of the discriminator codes specified in any of the InheritanceMapping attributes can be instantiated into a class. It is probably most common for the base class's InheritanceMapping attribute to be specified as the default InheritanceMapping attribute.

Again, all of the InheritanceMapping attributes are specified on the base class only and associate a discriminator code to the base class or one of its subclasses.

Since the Northwind database does not contain any tables used in this way, I will provide three example classes.

*Some Example Classes Demonstrating Inheritance Mapping*

```
[Table]
[InheritanceMapping(Code = "G", Type = typeof(Shape), IsDefault = true)]
[InheritanceMapping(Code = "S", Type = typeof(Square))]
[InheritanceMapping(Code = "R", Type = typeof(Rectangle))]
public class Shape
{
   [Column(IsPrimaryKey = true, IsDbGenerated = true,
       DbType = "Int NOT NULL IDENTITY")]
   public int Id;
   [Column(IsDiscriminator = true, DbType = "NVarChar(2)")]
   public string ShapeCode;
   [Column(DbType = "Int")]
   public int StartingX;
   [Column(DbType = "Int")]
   public int StartingY;
}
public class Square : Shape
{
   [Column(DbType = "Int")]
   public int Width;
}
public class Rectangle : Square
{
   [Column(DbType = "Int")]
   public int Length;
}
```
Here, we can see that I have mapped the Shape class to a table, and since I didn't specify the Name attribute property, the Shape class will be mapped by default to a table named Shape.

Next, you will see three InheritanceMapping attributes. The first one defines that if the value of a database Shape table record's discriminator column is "G", then that record should be instantiated as a Shape object using the Shape class. For my purposes, I chose "G" for *generic*, meaning it is a generic undefined shape. Since it is the ShapeCode property in the Shape class that is the discriminator, meaning it has an attribute property of IsDiscriminator set to true, if a record has a ShapeCode value of "G", that record will get instantiated into a Shape object.

Also, you can see that the first InheritanceMapping attribute has the IsDefault attribute property set to true, so if the value of a Shape record's ShapeCode column matches none of the discriminator codes specified—"G", "S", and "R"—the default mapping is used and the record will be instantiated as a Shape object.

The second InheritanceMapping attribute associates a discriminator code of "S" to the Square class. So, if a record in the database Shape table has a ShapeCode of "S", then that record will be instantiated into a Square object.

The third InheritanceMapping attribute associates a discriminator code of "R" to the Rectangle class. So, if a record in the database Shape table has a ShapeCode of "R", then that record will be instantiated into a Rectangle object.

Any record with a ShapeCode different than those specified will get instantiated into a Shape object, because Shape is the default class as specified with the IsDefault attribute property.

**Note** Inheritance mapping is discussed and examples are provided in Chapter 18.

#### **Code (object)**

The Code attribute property specifies what the discriminator code is for the mapping to the specified class, which will be specified by the Type attribute property.

#### **IsDefault (bool)**

The IsDefault attribute property is a bool that specifies which InheritanceMapping attribute should be used if a database table record's discriminator column doesn't match any of the discriminator codes specified in any of the InheritanceMapping attributes.

#### **Type (Type)**

The Type attribute property specifies the class type to instantiate the record as, when the discriminator column matches the mapped discriminator code.

#### **Data Type Compatibility**

Some of the entity class attributes have a DbType attribute property where you can specify the database column data type. This attribute property is only used when the database is created with the CreateDatabase method. Since the mapping between .NET data types and SQL Server data types is not one-to-one, you will need to specify the DbType attribute property if you plan on calling the CreateDatabase method.

Because the .NET Common Language Runtime (CLR) data types that are used in your LINQ code are not the same data types that the database uses, you should refer to the MSDN documentation for SQL-CLR Type Mapping (LINQ to SQL). There is a matrix in that documentation that defines the behavior when converting between CLR data types and SQL data types. If you have trouble locating this information, see the section titled "Additional LINQ to SQL Resources" on my web site at [www.linqdev.com](http://www.linqdev.com). There you will find a link to the MSDN documentation.

You should be aware that some data type conversions are not supported, and others can cause a loss of data depending on the data types involved and the direction of the conversion.

However, I think that you will find the conversions work fine most of the time, and this will not typically be an issue. While writing the examples for the LINQ to SQL chapters, I never encountered an issue caused by the data type conversions. Of course, you should use common sense. If you are trying to map obviously incompatible types, such as a .NET numeric data type to a SQL character data type, you should expect some issues.

### **XML External Mapping File Schema**

As I discuss in the section on SQLMetal in Chapter 13, not only can you map classes to the database with entity classes, you can also use an XML external mapping file. You will learn how to use the XML external mapping file when I cover the constructors for the DataContext class in Chapter 16.

Also, as I discuss in Chapter 13, the easiest way to obtain an XML external mapping file is to call the SQLMetal program and specify the /map option, and one will be generated for you. However, if you intend to create the mapping file manually, you will need to know the schema.

Please refer to the MSDN documentation for the external mapping schema titled "External Mapping Reference (LINQ to SQL)". If you have trouble locating this information, see the section titled "Additional LINQ to SQL Resources" on my web site at [www.linqdev.com](http://www.linqdev.com). There you will find a link to the MSDN documentation.

### **Projecting into Entity Classes vs. Nonentity Classes**

When performing LINQ to SQL queries, you have two options for projecting the returned results. You can project the results into an entity class, or you can project the results into a nonentity class, which could be a named or anonymous class. There is a major difference between projecting into an entity class versus a nonentity class.

When projecting into an entity class, that entity class gains the benefit of the DataContext object's identity tracking, change tracking, and change processing services. You may make changes to an entity class and persist them to the database with the SubmitChanges method.

When projecting into a nonentity class, barring one specialized exception, you do not get the benefits of the DataContext object's identity tracking, change tracking, and change processing services. This means you cannot change the nonentity class and have it persist using LINQ to SQL. This only makes sense, since the class will not have the necessary attributes or a mapping file to map the class to the database. And, if it does have the attributes or a mapping file, then by definition it *is* an entity class.

Here is an example of a query that projects into an entity class:

*Projecting into an Entity Class Provides DataContext Services*

IEnumerable<Customer> custs = from c in db.Customers select c;

After that query, I could make changes to any of the Customer entity objects in the custs sequence, and I would be able to persist them by calling the SubmitChanges method.

Here is an example of a query that projects into a nonentity class:

*Projecting into a Nonentity Class Does Not Provide DataContext Services*

```
var custs = from c in db.Customers
            select new { Id = c.CustomerID, Name = c.ContactName };
```
By projecting into the anonymous class, I will not be able to persist any changes I make to each object in the custs sequence by calling the SubmitChanges method.

I mentioned that there is one specialized exception concerning gaining the benefits of identity tracking, change tracking, and change processing when projecting into nonentity classes. This exception occurs when the class projected into *contains* members that are entity classes. Listing 15-1 contains an example.

#### **Listing 15-1.** *Projecting into a Nonentity Class Containing Entity Classes*

```
Northwind db = new Northwind(@"Data Source=.\SQLEXPRESS;Initial Catalog=Northwind");
var cusorders = from o in db.Orders
                 where o.Customer.CustomerID == "CONSH"
                 orderby o.ShippedDate descending
                 select new { Customer = o.Customer, Order = o };
// Grab the first order.
Order firstOrder = cusorders.First().Order;
```

```
// Now, let's save off the first order's shipcountry so I can reset it later.
string shipCountry = firstOrder.ShipCountry;
Console.WriteLine("Order is originally shipping to {0}", shipCountry);
// Now, I'll change the order's ship country from UK to USA.
firstOrder.ShipCountry = "USA";
db.SubmitChanges();
// Query to see that the country was indeed changed.
string country = (from o in db.Orders
                   where o.Customer.CustomerID == "CONSH"
                   orderby o.ShippedDate descending
                  select o.ShipCountry).FirstOrDefault<string>();
Console.WriteLine("Order is now shipping to {0}", country);
// Reset the order in the database so example can be re-run.
firstOrder.ShipCountry = shipCountry;
db.SubmitChanges();
```
In Listing 15-1, I query for the orders whose customer is "CONSH". I project the returned orders into an anonymous type containing the Customer and each Order. The anonymous class itself does not receive the DataContext services such as identity tracking, change tracking, and change processing, but its components Customer and Order do, because they are entity classes. I then perform another query on the previous query's results to get the first Order. I then save a copy of the Order object's original ShipCountry, so I can restore it at the end of the example, and I display the original ShipCountry to the screen. Next, I change the ShipCountry on the Order and save the change by calling the SubmitChanges method. Then, I query the ShipCountry for this order from the database again and display it just to prove that it was indeed changed in the database. This proves that the SubmitChanges method worked, and that the entity class components of my anonymous type did gain the services of the DataContext object. Then, I reset the ShipCountry back to the original value and save so that the example can be run again and no subsequent examples will be affected.

Here are the results of Listing 15-1:

```
Order is originally shipping to UK
Order is now shipping to USA
```
Listing 15-1 is an example where I projected the query results into a nonentity class type, but because it was comprised of an entity class, I was able to gain the benefits of identity tracking, change tracking, and change processing by the DataContext.

There is one interesting note about the preceding code. You will notice that the query that obtains a reference to the first Order is in bold. I did this to catch your attention. Notice that I call the First operator before selecting the portion of the sequence element I am interested in, the Order member. I do this for performance enhancement, because in general, the faster you can narrow the results, the better the performance.

### Prefer Object Initialization to Parameterized Construction When Projecting

You are free to project into classes prior to the end of the query for subsequent query operations, but when you do, prefer object initialization to parameterized construction. To understand why, let's take a look at Listing 15-2, which uses object initialization in the projection.

#### **Listing 15-2.** *Projecting Using Object Initialization*

```
Northwind db = new Northwind(@"Data Source=.\SQLEXPRESS;Initial Catalog=Northwind");
db.Log = Console.Out;
var contacts = from c in db.Customers
                where c.City == "Buenos Aires"
                select new { Name = c.ContactName, Phone = c.Phone } into co
                orderby co.Name
                select co;
foreach (var contact in contacts)
{
   Console.WriteLine("{0} - {1}", contact.Name, contact.Phone);
}
```
Notice that, in Listing 15-2, I projected into an anonymous class and used object initialization to populate the anonymous objects that get created. Let's take a look at the output of Listing 15-2:

```
SELECT [t0].[ContactName] AS [Name], [t0].[Phone]
FROM [dbo].[Customers] AS [t0]
WHERE [t0]. [City] = @poORDER BY [t0].[ContactName]
-- @p0: Input String (Size = 12; Prec = 0; Scale = 0) [Buenos Aires]
-- Context: SqlProvider(Sql2005) Model: AttributedMetaModel Build: 3.5.20706.1
Patricio Simpson - (1) 135-5555
Sergio Gutiérrez - (1) 123-5555
Yvonne Moncada - (1) 135-5333
```
I am not even interested in the output of the query's results. I really want to see the SQL query that was generated. So, you ask, "Why the need for the foreach loop?" Because without it, due to query execution being deferred, the query would not actually execute.

The significant parts of the LINQ to SQL query for this discussion are the select and orderby statements. In my LINQ to SQL query, I instruct the query to create a member in the anonymous class named Name that is populated with the ContactName field from the Customers table. I then tell the query to sort by the Name member of the anonymous object into which I projected. The DataContext object has all of that information passed to it. The object initialization is effectively mapping a source field, ContactName, from the Customer class to the destination field, Name, in the anonymous class, and the DataContext object is privy to that mapping. From that information, it is able to know that I am effectively sorting the Customers by the ContactName field, so it can generate the SQL query to do just that. When you look at the generated SQL query, you can see that is exactly what it is doing.

Now let's take a look at what happens when I project into a named class using parameterized construction. First, I will need a named class. I will use this one:

```
The Named Class Used in Listing 15-3
```

```
class CustomerContact
{
   public string Name;
   public string Phone;
```

```
 public CustomerContact(string name, string phone)
   {
     Name = name;
     Phone = phone;
   }
}
```
Notice that there is a single constructor that takes two parameters, name and phone. Now, let's take a look at the same code as is in Listing 15-2, except in Listing 15-3, the code will be modified to project into the CustomerContact class using parameterized construction.

#### **Listing 15-3.** *Projecting Using Parameterized Construction*

```
Northwind db = new Northwind(@"Data Source=.\SQLEXPRESS;Initial Catalog=Northwind");
db.Log = Console.Out;
var contacts = from c in db.Customers
                where c.City == "Buenos Aires"
                select new CustomerContact(c.ContactName, c.Phone) into co
                orderby co.Name
                select co;
foreach (var contact in contacts)
{
   Console.WriteLine("{0} - {1}", contact.Name, contact.Phone);
}
```
Again, I am focusing on the select and orderby statements. As you can see in Listing 15-3, instead of projecting into an anonymous class, I am projecting into the CustomerContact class. And, instead of using object initialization to initialize the created objects, I am using a parameterized constructor. This code compiles just fine, but what happens when I run the example? The following exception is thrown:

Unhandled Exception: System.InvalidOperationException: Binding error : Member 'LINQChapter15.CustomerContact.Name' is not a mapped member of 'LINQChapter15.CustomerContact'. …

So, what happened? Looking at the preceding LINQ to SQL query, ask yourself, "How does the DataContext know which field in the Customer class gets mapped to the CustomerContact.Name member that I am trying to order by?" In Listing 15-2, because I passed it the field names of the anonymous class, it knew the source field in the Customer class was ContactName, and it knew the destination field in the anonymous class was Name. In Listing 15-3, that mapping does not occur in the LINQ to SQL query, it happens in the constructor of the CustomerContact class, which the DataContext is not privy to. Therefore, it has no idea what field in the source class, Customer, to order by when it generates the SQL statement. And that spells trouble.

However, it is safe to use parameterized construction so long as nothing in the query after the projection references the named class's members, as Listing 15-4 demonstrates.

```
Listing 15-4. Projecting Using Parameterized Construction Without Referencing Members
```
Northwind db = new Northwind(@"Data Source=.\SQLEXPRESS;Initial Catalog=Northwind");

```
db.Log = Console.Out;
var contacts = from c in db.Customers
                where c.City == "Buenos Aires"
                select new CustomerContact(c.ContactName, c.Phone);
foreach (var contact in contacts)
{
   Console.WriteLine("{0} - {1}", contact.Name, contact.Phone);
}
```
In Listing 15-4, since I am using query expression syntax, and since query expression syntax requires that the query end with a select statement, I am safe using parameterized construction in that last select statement of the query. I'm safe, because nothing can come after the select statement containing the parameterized constructor call that references the named class members. Here are the results of Listing 15-4:

```
SELECT [t0].[ContactName], [t0].[Phone]
FROM [dbo].[Customers] AS [t0]
WHERE [t0]. [City] = @po- @p0: Input String (Size = 12; Prec = 0; Scale = 0) [Buenos Aires]
-- Context: SqlProvider(Sql2005) Model: AttributedMetaModel Build: 3.5.20706.1
Patricio Simpson - (1) 135-5555
Yvonne Moncada - (1) 135-5333
Sergio Gutiérrez - (1) 123-5555
```
However, since using standard dot notation syntax does not require the query to end with a select statement, it is not safe to assume that the query will work just because the projection into a named class using parameterized construction occurs in the last projection. Listing 15-5 is an example using standard dot notation syntax with the last projection using parameterized construction, but because a subsequent part of the query references the named class members, the query throws an exception.

```
Listing 15-5. Projecting Using Parameterized Construction Referencing Members
```
Northwind db = new Northwind(@"Data Source=.\SQLEXPRESS;Initial Catalog=Northwind");

```
db.Log = Console.Out;
var contacts = db.Customers.Where(c \Rightarrow c.City == "Buenos Aires").
                Select(c => new CustomerContact(c.ContactName, c.Phone)).
                OrderBy(c \Rightarrow c.Name);foreach (var contact in contacts)
{
   Console.WriteLine("{0} - {1}", contact.Name, contact.Phone);
}
```
The query in Listing 15-5 is very similar to the query in Listing 15-4 except I am using standard dot notation syntax instead of query expression syntax, and I have tacked a call to the OrderBy operator onto the end of the query. I am using parameterized construction in the final projection, but this doesn't work because the OrderBy operator is referencing a member of the named class. Here are the results of Listing 15-5:

```
Unhandled Exception: System.InvalidOperationException: Binding error : Member
'LINQChapter15.CustomerContact.Name' is not a mapped member of
'LINQChapter15.CustomerContact'.
…
```
Because of these complexities, I recommend using object initialization instead of parameterized construction whenever possible.

# **Extending Entity Classes with Partial Methods**

One of the problems early adopting LINQ developers complained of was their inability to know what is happening inside an entity class. During the incubation period of LINQ, there was no way for a developer to know, programmatically speaking, when an entity class object's property is being changed or when the entity class itself is being created except by modifying the generated entity class code, which we all know is a no-no. Any modifications to the generated entity class code will be lost the next time that code needs to be regenerated, so that just isn't feasible. Fortunately, the engineers at Microsoft were listening.

In Chapter 2, I told you about partial methods, and this is where partial methods become incredibly useful. Microsoft determined where in the lifetime of an entity class developers were most likely interested in being notified and added calls to partial methods.

Here is a list of the supported partial methods that are called:

*The Supported Partial Methods for an Entity Class*

```
partial void OnLoaded();
partial void OnValidate(ChangeAction action);
partial void OnCreated();
partial void On[Property]Changing([Type] value);
partial void On[Property]Changed();
```
The last two methods listed will have the name of a property where I show "[Property]", and the property's data type where I have "[Type]". To demonstrate some of the partial methods supported by entity classes, I will add the following class code for the Contact entity class:

*An Additional Declaration for the Contact Class to Implement Some Partial Methods*

```
namespace nwind
{
   public partial class Contact
 {
     partial void OnLoaded()
\{ \{ \} Console.WriteLine("OnLoaded() called.");
     }
```

```
 partial void OnCreated()
     {
       Console.WriteLine("OnCreated() called.");
     }
     partial void OnCompanyNameChanging(string value)
\{ \{ \} Console.WriteLine("OnCompanyNameChanging() called.");
     }
     partial void OnCompanyNameChanged()
\{ \{ \} Console.WriteLine("OnCompanyNameChanged() called.");
     }
  }
}
```
Notice that I specified the namespace as nwind. This is necessary because the namespace for my declaration of the class must match the namespace of the class I am extending. Because I specified the namespace nwind when I generated my entity classes with SQLMetal, I must declare my partial Contact class to be in the nwind namespace too. In your real production code, you would probably want to create a separate module in which to keep this partial class declaration.

Notice that I have provided implementations for the OnLoaded, OnCreated, OnCompanyNameChanging, and OnCompanyNameChanged methods. All they do is display a message to the console though. You can, of course, do what you want in your implementations.

Now, let's take a look at some code demonstrating the partial methods. In Listing 15-6, I query a Contact record from the database and change its CompanyName property.

#### **Listing 15-6.** *Querying a Class with Implemented Partial Methods*

Northwind db = new Northwind(@"Data Source=.\SQLEXPRESS;Initial Catalog=Northwind");

```
Contact contact = db.Contacts.Where(c => c.ContactID == 11).SingleOrDefault();
Console.WriteLine("CompanyName = {0}", contact.CompanyName);
```

```
contact.CompanyName = "Joe's House of Booze";
Console.WriteLine("CompanyName = {0}", contact.CompanyName);
```
There is nothing special about the preceding code except for the fact that I have implemented some of the partial methods that entity classes support. First, I query a contact and display its company's name to the console. Then, I change the contact's company name and display it again to the console. Let's press Ctrl+F5 to see the output:

```
OnCreated() called.
OnLoaded() called.
CompanyName = B's Beverages
OnCompanyNameChanging() called.
OnCreated() called.
OnCompanyNameChanged() called.
CompanyName = Joe's House of Booze
```
As you can see, the OnCreated method was called, followed by the OnLoaded method. At this point, the record has been retrieved from the database and loaded into a Contact entity object. You can then see the output of the company's name I sent to the console. Next, the OnCompanyNameChanging method is called,

followed by the only surprise to me, another call to the OnCreated method. Obviously, the DataContext is creating another Contact entity object as part of its change tracking procedure. Next, the OnCompanyNameChanged method is called, followed by my output of the new company name to the console.

This demonstrates how you can extend entity classes using partial methods without modifying the generated code.

# **Important System.Data.Linq API Classes**

There are a handful of classes in the System.Data.Linq namespace that you will use on a regular basis when using LINQ to SQL. The following section is meant to provide a brief overview of these classes, their purposes, and where they fit in the scheme of LINQ to SQL.

### **EntitySet<T>**

An entity class on the *one* side of a one-to-many relationship stores its associated *many* entity classes in a class member of type  $EntitySet \langle T \rangle$  where type  $T$  is the type of the associated entity class.

Since, in the Northwind database, the relationship between Customers and Orders is one-tomany, in the Customer class, the Orders are stored in an EntitySet<Order>.

```
private EntitySet<Order> Orders;
```
The EntitySet $\langle \tau \rangle$  class is a special collection used by LINQ to SQL. It implements the IEnumerable<T> interface, which allows you to perform LINQ queries on it. It also implements the ICollection<T> interface.

### **EntityRef<T>**

An entity class on the *many* side of a one-to-many relationship stores its associated *one* entity class in a class member of type  $EntityRef(T)$  where type  $T$  is the type of the associated entity class.

Since in the Northwind database, the relationship between Customers and Orders is one-tomany, the Customer is stored in an EntityRef<Customer> in the Order class.

```
private EntityRef<Customer> Customer;
```
### Entity

When we are referencing an associated entity class that is on the *one* side of a one-to-many or one-to-one relationship, we tend to think of the member variable as being the same type as the entity class. For example, when we refer to an Order object's Customer, we tend to think the Customer object is stored in a Customer class member of the Order class. You should remember though that, in reality, the Customer is stored in an EntityRef<Customer>. Should you need to actually reference the Customer object referenced by the EntityRef<Customer> member, it can be referenced using the EntityRef<Customer> object's Entity property.

There are times when it is important to be cognizant of this fact, such as when writing your own entity classes. If you look at the Order class generated by SQLMetal, you will notice that the public property get and set methods for the Customer property use the EntityRef<Customer> object's Entity property to reference the Customer.

```
A Public Property Using the EntityRef<T>.Entity Property to Access the Actual Entity Object
```

```
private EntityRef<Customer> Customer;
...
public Customer Customer
{
   get
 {
     return this._Customer.Entity;
   }
   set
   {
     Customer previousValue = this._Customer.Entity;
     ...
   }
}
```
### HasLoadedOrAssignedValue

This property is a bool that lets you know if an entity class property stored in an EntityRef<T> has been assigned a value or if one has been loaded into it.

It is typically used in the set methods for references to the *one* side of a one-to-many association to prevent the entity class property containing the *one* side's ID from becoming inconsistent with the EntityRef<T> containing the reference to the *one*.

For example, let's look at the set methods for the Order entity class properties CustomerID and Customer:

#### *The CustomerId set Method*

```
public string CustomerID
{
   get
   {
    return this. CustomerID;
   }
   set
   {
    if ((this. CustomerID != value))
     {
       if (this._Customer.HasLoadedOrAssignedValue)
       {
        throw new System.Data.Ling.ForeignKeyReferenceAlreadyHasValueException();
       }
       this.OnCustomerIDChanging(value);
       this.SendPropertyChanging();
      this. CustomerID = value;
       this.SendPropertyChanged("CustomerID");
       this.OnCustomerIDChanged();
     }
  }
}
```
Notice that in the set method for the CustomerID property, if the EntityRef<T> storing the Customer has the HasLoadedOrAssignedValue property set to true, an exception is thrown. This prevents a developer from changing the CustomerID of an Order entity object if that Order already has a Customer entity assigned to it. We cannot cause the Order entity object's CustomerID and Customer to become inconsistent due to this safeguard.

Contrast this with the fact that in the set method for the Customer property, the Customer reference can be assigned if the HasLoadedOrAssignedValue property is set to false:

*The Customer set Method*

```
public Customer Customer
{
   get
   {
    return this. Customer. Entity;
   }
   set
   {
    Customer previousValue = this. Customer.Entity;
     if (((previousValue != value) 
           || (this._Customer.HasLoadedOrAssignedValue == false)))
     {
       this.SendPropertyChanging();
       if ((previousValue != null))
       {
        this. Customer. Entity = null;
         previousValue.Orders.Remove(this);
 }
      this. Customer. Entity = value;
      if ((value != null)) {
         value.Orders.Add(this);
        this. CustomerID = value.CustomerID;
 }
       else
       {
        this. CustomerID = default(string);
 }
       this.SendPropertyChanged("Customer");
     }
   }
}
```
Checking the HasLoadedOrAssignedValue property in each of these set methods prevents the developer from causing the reference to become inconsistent between the CustomerID and the Customer references.

### **Table<T>**

This is the data type LINQ to SQL uses to interface with a table or view in a SQL Server database. Typically, the derived DataContext class, often referred to as [Your]DataContext in the LINQ to SQL chapters, will have a public property of type Table<T>, where type T is an entity class, for each database table mapped in the derived DataContext.

So to reference the Customers database table of the Northwind database, there will typically be a public property of type Table<Customer> named Customers in the derived DataContext. It would look like this:

*A Table<t> Property for the Customers Database Table*

```
public System.Data.Linq.Table<Customer> Customers
{
   get
   {
     return this.GetTable<Customer>();
   }
}
```
Table<T> implements the IQueryable<T> interface, which itself implements IEnumerable<T>. This means you can perform LINQ to SQL queries on it. This is the initial data source for most LINQ to SQL queries.

### **IExecuteResult**

When a stored procedure or user-defined function is called with the ExecuteMethodCall method, the results are returned in an object implementing the IExecuteResult interface, like this:

```
The ExecuteMethodCall Method Returns an IExecuteResult
```

```
IExecuteResult result = this.ExecuteMethodCall(...);
```
The IExecuteResult interface provides one property named ReturnValue and one method named GetParameterValue for accessing the returned value and output parameters respectively.

### **ReturnValue**

All stored procedure results other than output parameters and scalar-valued user-defined function results are returned via the IExecuteResult.ReturnValue variable.

To obtain access to the return value of a stored procedure or scalar-valued user-defined function, you reference the returned object's ReturnValue member. Your code should look something like this:

*Accessing the Returned Value from a Stored Procedure Returning an Integer*

```
IExecuteResult result = this.ExecuteMethodCall(...);
int returnCode = (int)(result.ReturnValue);
```
In Chapter 16, I will discuss the ExecuteMethodCall method and provide an example returning a stored procedure's returned integer.

If a stored procedure is returning data other than its return value, the ReturnValue variable will implement either the ISingleResult<T> or IMultipleResults interface, whichever is appropriate depending on how many data shapes are returned from the stored procedure.

### GetParameterValue

To obtain access to a stored procedure's output parameters, you call the GetParameterValue method on the returned object, passing the method the zero-based index number of the parameter for which you want the value. Assuming the stored procedure is returning the CompanyName in the third parameter, your code should look something like this:

```
Accessing the Returned Paramters from a Stored Procedure
```

```
IExecuteResult result = this.ExecuteMethodCall(..., param1, param2, companyName);
string CompanyName = (string)(result.GetParameterValue(2));
```
In Chapter 16, I will discuss the ExecuteMethodCall method and provide an example accessing a stored procedure's output parameters.

### **ISingleResult<T>**

When a stored procedure returns its results in a single shape, the results are returned in an object that implements the ISingleResult<T> interface, where T is an entity class. That returned object implementing ISingleResult<T> is the IExecuteResult.ReturnValue variable. Your code should look similar to this:

*Accessing the Returned Results When There Is One Shape*

```
IExecuteResult result = this.ExecuteMethodCall(...);
ISingleResult<CustOrdersOrdersResult> results =
   (ISingleResult<CustOrdersOrdersResult>)(result.ReturnValue);
```
Notice that I simply cast the IExecuteResult object's ReturnValue member to an ISingleResult<T> to get access to the results.

Since ISingleResult<T> inherits from IEnumerable<T>, the good news is that you access the returned results just as you would any other LINQ sequence.

```
Accessing the Results from ISingleResult<T>
```

```
foreach (CustomersByCityResult cust in results)
{
   ...
}
```
In Chapter 16, I will discuss the ExecuteMethodCall method and provide an example accessing a stored procedure's results when the stored procedure returns a single shape.

### **ReturnValue**

The ISingleResult<T> interface provides a ReturnValue property that works just as it does in the IExecuteResult interface. Please read the previous section for the IExecuteResult ReturnValue property to understand how to access this property.

### **IMultipleResults**

When a stored procedure returns its results in multiple shapes, the results are returned in an object that implements the IMultipleResults interface. That returned object implementing IMultipleResults is the IExecuteResult.ReturnValue variable. Your code should look similar to this:

*Accessing the Returned Results When There Are Multiple Shapes*

```
IExecuteResult result = this.ExecuteMethodCall(...);
IMultipleResults results = (IMultipleResults)(result.ReturnValue);
```
To obtain access to the multiple shapes that are returned, call the IMultipleResults. GetResult<T> method I discuss below.

In Chapter 16, I will discuss the ExecuteMethodCall method and provide an example accessing a stored procedure's results when the stored procedure returns multiple shapes.

The IMultipleResults interface provides one property named ReturnValue for accessing the stored procedure's returned value and one method named GetResult<T> for retrieving an IEnumerable<T> for each returned shape where type T is an entity class corresponding to the shape.

### **ReturnValue**

The IMultipleResults interface provides a ReturnValue property that works just as it does in the IExecuteResults interface. Please read the previous section for the IExecuteResults ReturnValue property to understand how to access this property.

### GetResult<T>

The IMultipleResults interface provides a GetResult<T> method where type T represents the data type storing the shape returned. The GetResult<T> method is used to obtain the repeating records of the specified result shape, and the records are returned in an IEnumerable<T> where T is the entity class used to store the shape record. Your code should look something like this:

*Accessing Multiple Shapes Returned by a Stored Procedure*

```
[StoredProcedure(Name="A Stored Procedure")]
[ResultType(typeof(Shape1))]
[ResultType(typeof(Shape2))]
...
IExecuteResult result = this.ExecuteMethodCall (...);
IMultipleResults results = (IMultipleResults)(result.ReturnValue);
```

```
foreach(Shape1 x in results.GetResult<Shape1>()) {…}
```

```
foreach(Shape2 y in results.GetResult<Shape2>()) {…}
```
I have included the attributes that would be before the method containing this code so that you can see the context of the ResultType attributes and the shapes that are returned by the stored procedure.

In the preceding code, I know that records that will be mapped to data type Shape1 will be returned by the stored procedure first, followed by records mapped to data type Shape2. So I enumerate through the IEnumerable<Shape1> sequence that is returned from the first call to the GetResult<T> method first, followed by enumerating through the IEnumerable<Shape2> sequence that is returned by the second call to the GetResult $\langle \tau \rangle$  method. It is important that I know Shape1 records are returned first, followed by Shape2 records, and that I retrieve them with the GetResult<T> method in that same order.

In Chapter 16, I will discuss the ExecuteMethodCall method and provide an example accessing a stored procedure's returned multiple shapes.

# **Summary**

This chapter provided an in-depth examination of LINQ to SQL entity classes, the complications of writing your own, and their attributes and attribute properties.

It is important to remember that if you write your own entity classes, you will be responsible for implementing change notifications and ensuring graph consistency. These are not trivial details and can become complex to implement. Fortunately, as I have pointed out in this chapter, both SQLMetal and the Object Relational Designer take care of these complications for you.

Also, to write your own entity classes, you must have a thorough knowledge of the entity class attributes and their properties. I covered each of these in this chapter and provided the quintessential implementation of each by discussing the SQLMetal generated entity classes for the Northwind database.

I also covered the benefits of projecting your query results into entity classes as opposed to nonentity classes. If you have no need to modify the data and persist the changes, nonentity classes are generally fine. But if you want to be able to change the data that is returned and persist it back to the database, projecting into entity classes is the way to go.

Last, I discussed some of the often-used classes in the System.Data.Linq namespace and how they are used by LINQ to SQL.

At this point, you should be an expert on the anatomy of entity classes. I have discussed them in depth and explained to you the generated code. Of course, these entity classes are typically referenced by a class derived from the DataContext class, which I have yet to discuss in detail. Therefore, in the next chapter, I will discuss the DataContext class in painful detail.

### CHAPTER 16

# The DataContext

In most of the previous LINQ to SQL chapters, I reference the DataContext class but have yet to fully explain it. In this chapter, I remedy this oversight.

In this chapter, I explain the DataContext class, what it can do for you, and how to make the most of it. I discuss all of its major methods and provide examples of each. Understanding the DataContext class is necessary to successfully employ LINQ to SQL, and by the time you have read this chapter, you should be a master of the DataContext class.

# **Prerequisites for Running the Examples**

In order to run the examples in this chapter, you will need to have obtained the extended version of the Northwind database and generated entity classes for it. Please read and follow the section in Chapter 12 titled "Prerequisites for Running the Examples."

### **Some Common Methods**

Additionally, to run the examples in this chapter, you will need some common methods that will be utilized by the examples. Please read and follow the section in Chapter 12 titled "Some Common Methods."

### **Using the LINQ to SQL API**

To run the examples in this chapter, you may need to add the appropriate references and using directives to your project. Please read and follow the section in Chapter 12 titled "Using the LINQ to SQL API."

Additionally, for some of the examples in this chapter, you will also need to add a using directive for the System.Data.Linq.Mapping namespace like this:

using System.Data.Linq.Mapping;

# **[Your]DataContext Class**

While I haven't covered it yet, one of the LINQ to SQL classes you will frequently use is the System. Data.Linq.DataContext class. This is the class you will use to establish your database connection. When creating or generating entity classes, it is common for a class to be created that derives from the DataContext class. This derived class will typically take on the name of the database it will be connecting to. Since I am using the Northwind database for the examples in this chapter, my derived database class will be named Northwind. However, since the name of the derived class changes with the database being used, the name of the class will vary from code to code. For ease of reference in the LINQ to SQL chapters, I will often refer to this derived class as the [Your]DataContext class. This is your clue that I am talking about your created or generated class that is derived from the DataContext class.

# **The DataContext Class**

It is the DataContext class that handles your connection to the database. It also handles database queries, updates, inserts, identity tracking, change tracking, change processing, transactional integrity, and even database creation.

The DataContext class translates your queries of entity classes into SQL statements that are performed on the connected database.

Deriving [Your]DataContext class from the DataContext class gives [Your]DataContext class access to a host of common database methods, such as ExecuteQuery, ExecuteCommand, and SubmitChanges. In addition to these inherited methods, [Your]DataContext class will contain properties of type System.Data.Linq.Table<T> for each table and view in the database for which you desire to use LINQ to SQL, where each type T is an entity class mapped to a particular table or view.

For example, let's take a look at the Northwind class that was generated for me by the SQLMetal tool. It is the [Your]DataContext class for the Northwind database. Here is what a portion of mine looks like, with the noteworthy portions in bold:

```
A Portion of the Generated Northwind Class
```

```
public partial class Northwind : System.Data.Linq.DataContext
{
   ...
   static Northwind()
   {
   }
   public Northwind(string connection) : 
       base(connection, mappingSource)
   {
     OnCreated();
   }
   public Northwind(System.Data.IDbConnection connection) : 
       base(connection, mappingSource)
   {
     OnCreated();
   }
   public Northwind(string connection, 
                     System.Data.Linq.Mapping.MappingSource mappingSource) : 
       base(connection, mappingSource)
   {
     OnCreated();
   }
```

```
 public Northwind(System.Data.IDbConnection connection,
                      System.Data.Linq.Mapping.MappingSource mappingSource) : 
       base(connection, mappingSource)
   {
     OnCreated();
   }
   ...
   public System.Data.Linq.Table<Customer> Customers
 {
     get
\{ \{ \} return this.GetTable<Customer>();
     }
   }
   ...
}
```
As you can see, this class does indeed inherit from the DataContext class. You can also see that there are five constructors. Notice that the default constructor is private since the visibility modifier is not specified, so you won't be instantiating a [Your]DataContext without parameters. Each of the public constructors correlates to one of the DataContext constructors. Each [Your]DataContext constructor calls the base DataContext class's equivalent constructor in the initializer, and in the body of the constructor, the only code is a call to the OnCreated partial method. This allows the consuming developer to implement an OnCreated partial method and for that developer's implementation to be called every time a [Your]DataContext object is instantiated.

Also in the Northwind class, there is a property named Customers of type Table<Customer> where type Customer is an entity class. It is the Customer entity class that is mapped to the Northwind database's Customers table.

It is not necessary to actually write code that uses the [Your]DataContext class. It is totally possible to work with the standard DataContext class. However, using the [Your]DataContext class does make writing the code more convenient. For example, if you use the [Your]DataContext class, each table is a property that can be accessed directly off the [Your]DataContext object. Listing 16-1 contains an example.

```
Listing 16-1. An Example Demonstrating Table Access with a Property
```

```
Northwind db = 
   new Northwind(@"Data Source=.\SQLEXPRESS;Initial Catalog=Northwind");
IQueryable<Customer> query = from cust in db.Customers
                               where cust.Country == "USA"
                               select cust;
foreach(Customer c in query)
{
     Console.WriteLine("{0}", c.CompanyName);
}
```
■**Note** You may need to tweak the connection strings in the examples in this chapter for them to work.

In the preceding code, since I connect using the [Your]DataContext class, Northwind, I can access the customers Table<Customer> as a property, Customers, of the [Your]DataContext class. Here are the results of the code:

Great Lakes Food Market Hungry Coyote Import Store Lazy K Kountry Store Let's Stop N Shop Lonesome Pine Restaurant Old World Delicatessen Rattlesnake Canyon Grocery Save-a-lot Markets Split Rail Beer & Ale The Big Cheese The Cracker Box Trail's Head Gourmet Provisioners White Clover Markets

If, instead, I connect using the DataContext class itself, I must use the GetTable<T> method of the DataContext object, as in Listing 16-2.

**Listing 16-2.** *An Example Demonstrating Table Access with the GetTable<T> Method*

```
DataContext dc = 
   new DataContext(@"Data Source=.\SQLEXPRESS;Initial Catalog=Northwind");
IQueryable<Customer> query = from cust in dc.GetTable<Customer>()
                               where cust.Country == "USA"
                               select cust;
foreach(Customer c in query)
{
     Console.WriteLine("{0}", c.CompanyName);
}
```
This code gives me the same results though:

Great Lakes Food Market Hungry Coyote Import Store Lazy K Kountry Store Let's Stop N Shop Lonesome Pine Restaurant Old World Delicatessen Rattlesnake Canyon Grocery Save-a-lot Markets Split Rail Beer & Ale The Big Cheese The Cracker Box Trail's Head Gourmet Provisioners White Clover Markets

So using the [Your]DataContext class is merely a convenience, but one worth taking advantage of whenever possible.

### **Primary Purposes**

In addition to all the methods I cover in this chapter, the DataContext class provides three main services: identity tracking, change tracking, and change processing.

### Identity Tracking

One of the issues that LINQ to SQL is designed to overcome is referred to as the *object-relational impedance mismatch*. This term refers to the inherent difficulties caused by the fact that the most commonly used databases are relational, while most modern programming languages are object oriented. Because of this difference, problems arise.

One such manifestation of the object-relational impedance mismatch is the way we expect identity to behave. If we query the same record from a database in multiple places in our code, we expect that the returned data will be stored in different locations in memory. We expect that modifying a record's fields in one part of the code will not affect that same record's fields that were retrieved in another part of the code. We expect this because we know that retrieved data is stored in different variables living at different addresses in memory.

Contrast this with the way we expect objects to behave. We expect that when we have an object in memory, say a Customer object, we expect that all places in the code having a reference to that same customer will actually have a reference to the same location in memory. If we update that customer object's name property in one location of our program, we expect the customer we have a reference to in another part of the code will have the new name.

The DataContext class identity tracking service is what provides this behavior for us. When a record is queried from the database for the first time since the instantiation of the DataContext object, that record is recorded in an identity table using its primary key, and an entity object is created and stored in a cache. Subsequent queries that determine that the same record should be returned will first check the identity table, and if the record exists in the identity table, the already existing entity object will be returned from the cache. That is an important concept to understand, so I will reiterate it in a slightly different way. When a query is executed, if a record in the database matches the search criteria, *and* its entity object is already cached, the already cached entity object is returned. This means that the actual data returned by the query may not be the same as the record in the database. The query determines *which* entities will be returned based on data in the database. But the DataContext object's identity tracking service determines *what* data is returned. This can lead to a problem I call the *results set cache mismatch*.

### **The Results Set Cache Mismatch**

While working on some of the examples for this book, I spotted some behavior I found to be quite odd. A Microsoft developer told me this behavior was correct and intentional. I can't help but wonder if they really Schruted this one.

I have yet to see this behavior named in any way, so I will dub it the "results set cache mismatch." Since I am a firm believer in trying before you buy, you may use that phrase free 30 times, but after that, please send me a royalty check.

The results set cache mismatch can occur when a record in the database is inconsistent with that same record's entity object in your DataContext object's cache. When you perform a query, the actual database is queried for records matching the query. If a record in the database matches the search criteria for the query, that record's entity object will be included in the returned results set. However, if a record from the results set is already cached in the DataContext object's cache of entity objects, the cached entity object will be returned by the query, as opposed to reading the latest version from the database.

The result is that if you have an entity object cached in your DataContext, and another context updates a field for that entity object's record in the database, and you perform a LINQ query specifying that field in the search criteria so that it matches the new value in the database, the record will be included in the results set. However, since you already have it cached, you get the cached entity object returned with the field not matching your search criteria.

It will probably be clearer if I provide a specific example. What I will do is first query for a specific customer that I know will not match the search criteria I will provide for a subsequent query. I will use customer LONEP. The region for customer LONEP is OR, so I will search for customers whose region is WA. I will then display those customers whose region is WA. Next, I will update the region for customer LONEP to WA using ADO.NET, just as if some other context did it externally to my process. At this point, LONEP will have a region of OR in my entity object but WA in the database. Next, I will perform that very same query again to retrieve all the customers whose region is WA. When you look in the code, you will not see the query defined again though. You will merely see me enumerate through the returned sequence of custs. Remember that, because of deferred query execution, I need only enumerate the results to cause the query to be executed again. Since the region for LONEP is WA in the database, that record will be included in the results set. But, since that record's entity object is already cached, it will be the cached entity object that is returned, and that object still has a region of OR. I will then display each returned entity object's region. When customer LONEP is displayed, its region will be OR, despite the fact that my query specified it wanted customers whose region is WA. Listing 16-3 provides the code to demonstrate this mismatch.

#### **Listing 16-3.** *An Example Demonstrating the Results Set Cache Mismatch*

```
Northwind db = new Northwind(@"Data Source=.\SQLEXPRESS;Initial Catalog=Northwind");
// Let's get a cutomer to modify that will be outside our query of region == 'WA'.
Customer cust = (from c in db.Customers
                  where c.CustomerID == "LONEP"
                  select c).Single<Customer>();
Console.WriteLine("Customer \{0\} has region = \{1\}.\{2\}",
   cust.CustomerID, cust.Region, System.Environment.NewLine);
// Ok, LONEP's region is OR.
// Now, let's get a sequence of customers from 'WA', which will not include LONEP
// since his region is OR.
IEnumerable<Customer> custs = (from c in db.Customers
                                where c.Region == "WA"
                                select c);
Console.WriteLine("Customers from WA before ADO.NET change - start ...");
foreach(Customer c in custs)
{
   // Display each entity object's Region.
  Console.WriteLine("Customer {0}'s region is {1}.", c.CustomerID, c.Region);
}
Console.WriteLine("Customers from WA before ADO.NET change - end.{0}",
   System.Environment.NewLine);
// Now I will change LONEP's region to WA, which would have included it
// in that previous query's results.
```

```
// Change the customers' region through ADO.NET.
Console.WriteLine("Updating LONEP's region to WA in ADO.NET...");
ExecuteStatementInDb(
   "update Customers set Region = 'WA' where CustomerID = 'LONEP'");
Console.WriteLine("LONEP's region updated.{0}", System.Environment.NewLine);
Console.WriteLine("So LONEP's region is WA in database, but ...");
Console.WriteLine("Customer \{0\} has region = \{1\} in entity object.\{2\}",
  cust.CustomerID, cust.Region, System.Environment.NewLine);
// Now, LONEP's region is WA in database, but still OR in entity object.
// Now, let's perform the query again.
// Display the customers entity object's region again.
Console.WriteLine("Query entity objects after ADO.NET change - start ...");
foreach(Customer c in custs)
{
  // Display each entity object's Region.
  Console.WriteLine("Customer {0}'s region is {1}.", c.CustomerID, c.Region);
}
Console.WriteLine("Query entity objects after ADO.NET change - end.{0}",
  System.Environment.NewLine);
// We need to reset the changed values so that the code can be run
// more than once.
Console.WriteLine("{0}Resetting data to original values.",
  System.Environment.NewLine);
ExecuteStatementInDb(
   "update Customers set Region = 'OR' where CustomerID = 'LONEP'");
```
Here are the results:

Customer LONEP has region = OR. Customers from WA before ADO.NET change - start ... Customer LAZYK's region is WA. Customer TRAIH's region is WA. Customer WHITC's region is WA. Customers from WA before ADO.NET change - end. Updating LONEP's region to WA in ADO.NET... Executing SQL statement against database with ADO.NET ... Database updated. LONEP's region updated. So LONEP's region is WA in database, but ... Customer LONEP has region = OR in entity object. Query entity objects after ADO.NET change - start ... Customer LAZYK's region is WA. Customer LONEP's region is OR. Customer TRAIH's region is WA. Customer WHITC's region is WA.

Query entity objects after ADO.NET change - end.

```
Resetting data to original values.
Executing SQL statement against database with ADO.NET ...
Database updated.
```
As you can see, even though I queried for customers in WA, LONEP is included in the results despite the fact that its region is OR. Sure, it's true that in the database LONEP has a region of WA, but it does not in the object I have a reference to in my code. Is anyone else getting a queasy feeling?

Another manifestation of this behavior is the fact that inserted entities cannot be queried back out and deleted entities can be, prior to calling the SubmitChanges method. Again, this is because of the fact that even though we have inserted an entity, when the query executes, the results set is determined by what is in the actual database, not the DataContext object's cache. Since the changes have not been submitted, the inserted entity is not yet in the database. The opposite applies to deleted entities. Listing 16-4 contains an example demonstrating this behavior.

#### **Listing 16-4.** *Another Example Demonstrating the Results Set Cache Mismatch*

Northwind db = new Northwind(@"Data Source=.\SOLEXPRESS;Initial Catalog=Northwind");

```
Console.WriteLine("First I will add customer LAWN.");
db.Customers.InsertOnSubmit(
   new Customer
   {
     CustomerID = "LAWN",
     CompanyName = "Lawn Wranglers",
     ContactName = "Mr. Abe Henry",
     ContactTitle = "Owner",
     Address = "1017 Maple Leaf Way",
     City = "Ft. Worth",
     Region = "TX",
     PostalCode = "76104",
     Country = "USA",
     Phone = "(800) MOW-LAWN",
    Fax = " (800) MOW-LAWO" });
Console.WriteLine("Next I will query for customer LAWN.");
Customer cust = (from c in db.Customers
                  where c.CustomerID == "LAWN"
                 select c).SingleOrDefault<Customer>();
Console.WriteLine("Customer LAWN {0}.{1}",
   cust == null ? "does not exist" : "exists",
   System.Environment.NewLine);
Console.WriteLine("Now I will delete customer LONEP");
cust = (from c in db.Customers
         where c.CustomerID == "LONEP"
         select c).SingleOrDefault<Customer>();
db.Customers.DeleteOnSubmit(cust);
```

```
Console.WriteLine("Next I will query for customer LONEP.");
cust = (from c in db.Customers
         where c.CustomerID == "LONEP"
         select c).SingleOrDefault<Customer>();
Console.WriteLine("Customer LONEP {0}.{1}",
  cust == null ? "does not exist" : "exists",
  System.Environment.NewLine);
// No need to reset database since SubmitChanges() was not called.
```
■**Note** In the Visual Studio 2008 Beta 2 release and earlier, the InsertOnSubmit method called in the preceding code was named Add and the DeleteOnSubmit method was named Remove.

In the previous code, I insert a customer, LAWN, and then query to see if it exists. I then delete a different customer, LONEP, and query to see if it exists. I do all this without calling the SubmitChanges method so that the cached entity objects have not been persisted to the database. Here are the results of this code:

```
First I will add customer LAWN.
Next I will query for customer LAWN.
Customer LAWN does not exist.
Now I will delete customer LONEP
Next I will query for customer LONEP.
Customer LONEP exists.
```
The Microsoft developer who told me that this was intentional behavior stated that the data retrieved by a query is stale the moment you retrieve it and that the data cached by the DataContext is not meant to be cached for long periods of time. If you need better isolation and consistency, he recommended you wrap it all in a transaction. Please read the section titled "Pessimistic Concurrency" in Chapter 17 to see an example doing this.

### Change Tracking

Once the identity tracking service creates an entity object in its cache, change tracking begins for that object. Change tracking works by storing the original values of an entity object. Change tracking for an entity object continues until you call the SubmitChanges method. Calling the SubmitChanges method causes the entity objects' changes to be saved to the database, the original values to be forgotten, and the changed values to become the original values. This allows change tracking to start over.

This works fine as long as the entity objects are retrieved from the database. However, merely creating a new entity object by instantiating it will not provide any identity or change tracking until the DataContext is aware of its existence. To make the DataContext aware of the entity object's existence, simply insert the entity object into one of the Table<T> properties. For example, in my Northwind class, I have a Table<Customer> property named Customers. I can call the InsertOnSubmit method on the Customers property to insert the entity object, a Customer, to the Table<Customer>. When this is done, the DataContext will begin identity and change tracking on that entity object. Here is example code inserting a customer:

```
db.Customers.InsertOnSubmit(
   new Customer {
     CustomerID = "LAWN", 
     CompanyName = "Lawn Wranglers", 
     ContactName = "Mr. Abe Henry", 
     ContactTitle = "Owner", 
     Address = "1017 Maple Leaf Way",
     City = "Ft. Worth", 
     Region = "TX", 
     PostalCode = "76104", 
     Country = "USA", 
    Phone = "(800) MOW-LAWN",
    Fax = " (800) MOW-LAWO" });
```
**Note** In the Visual Studio 2008 Beta 2 release and earlier, the InsertOnSubmit method called in the preceding code was named Add.

Once I call the InsertOnSubmit method, identity and change tracking for customer LAWN begins. Initially, I found change tracking a little confusing. Understanding the basic concept is simple enough, but feeling comfortable about how it was working did not come easy. Understanding change tracking becomes even more important if you are writing your entity classes by hand. Be sure to read the section titled "Change Notifications" in Chapter 15 to gain an even more complete understanding of how change tracking works.

### Change Processing

One of the more significant services the DataContext provides is change tracking for entity objects. When you insert, change, or delete an entity object, the DataContext is monitoring what is happening. However, no changes are actively being propagated to the database. The changes are cached by the DataContext until you call the SubmitChanges method.

When you call the SubmitChanges method, the DataContext object's change processor manages the update of the database. First, the change processor will insert any newly inserted entity objects to its list of tracked entity objects. Next, it will order all changed entity objects based on their dependencies resulting from foreign keys and unique constraints. Then, if no transaction is in scope, it will create a transaction so that all SQL commands carried out during this invocation of the SubmitChanges method will have transactional integrity. It uses SQL Server's default isolation level of ReadCommitted, which means that the data read will not be physically corrupted and only committed data will be read, but since the lock is shared, nothing prevents the data from being changed before the end of the transaction. Last, it enumerates through the ordered list of changed entity objects, creates the necessary SQL statements, and executes them.

If any errors occur while enumerating the changed entity objects, if the SubmitChanges method is using a ConflictMode of FailOnFirstConflict, the enumeration process aborts, and the transaction is rolled back, undoing all changes to the database, and an exception is thrown. If a ConflictMode of ContinueOnConflict is specified, all changed entity objects will be enumerated and processed despite any conflicts that occur, while the DataContext builds a list of the conflicts. But again, the transaction is rolled back, undoing all changes to the database, and an exception is thrown. However, while the changes have not persisted to the database, all of the entity objects' changes still exist in the entity objects. This gives the developer the opportunity to try to resolve the problem and to call the SubmitChanges method again.

If all the changes are made to the database successfully, the transaction is committed, and the change tracking information for the changed entity objects is deleted, so that change tracking can restart fresh.

### **DataContext() and [Your]DataContext()**

The DataContext class is typically derived from to create the [Your]DataContext class. It exists for the purpose of connecting to the database and handling all database interaction. You will use one of the following constructors to instantiate a DataContext or [Your]DataContext object.

### Prototypes

The DataContext constructor has four prototypes I will cover.

### *The First DataContext Constructor Prototype*

```
DataContext(string fileOrServerOrConnection);
```
This prototype of the constructor takes an ADO.NET connection string and is probably the one you will use the majority of the time. This prototype is the one used by most of the LINQ to SQL examples in this book.

### *The Second DataContext Constructor Prototype*

```
DataContext (System.Data.IDbConnection connection);
```
Because System.Data.SqlClient.SqlConnection inherits from System.Data.Common.DbConnection, which implements System.Data.IDbConnection, you can instantiate a DataContext or [Your]DataContext with a SqlConnection that you have already created. This prototype of the constructor is useful when mixing LINQ to SQL code with already existing ADO.NET code.

### *The Third DataContext Constructor Prototype*

```
DataContext(string fileOrServerOrConnection,
             System.Data.Linq.MappingSource mapping);
```
This prototype of the constructor is useful when you don't have a [Your]DataContext class, and instead have an XML mapping file. Sometimes, you may have an already existing business class to which you cannot add the appropriate LINQ to SQL attributes. Perhaps you don't even have the source code for it. You can generate a mapping file with SQLMetal or write one by hand to work with an already existing business class, or any other class for that matter. You provide a normal ADO.NET connection string to establish the connection.

### *The Fourth DataContext Constructor Prototype*

```
DataContext (System.Data.IDbConnection connection,
              System.Data.Linq.MappingSource mapping)
```
This prototype allows you to create a LINQ to SQL connection from an already existing ADO.NET connection and to provide an XML mapping file. This version of the prototype is useful for those times when you are combining LINQ to SQL code with already existing ADO.NET code, and you don't have entity classes decorated with attributes.

### Examples

For an example of the first DataContext constructor prototype, in Listing 16-5, I will connect to a physical .mdf file using an ADO.NET type connection string.

```
Listing 16-5. The First DataContext Constructor Prototype Connecting to a Database File
```

```
DataContext dc = new DataContext(@"C:\Northwind.mdf");
IQueryable<Customer> query = from cust in dc.GetTable<Customer>()
                              where cust.Country == "USA"
                              select cust;
foreach (Customer c in query)
{
   Console.WriteLine("{0}", c.CompanyName);
}
```
**Note** You will need to modify the path passed to the DataContext constructor so that it can find your .mdf file.

I merely provide the path to the .mdf file to instantiate the DataContext object. Since I am creating a DataContext and not a [Your]DataContext object, I must call the GetTable<T> method to access the customers in the database. Here are the results:

Great Lakes Food Market Hungry Coyote Import Store Lazy K Kountry Store Let's Stop N Shop Lonesome Pine Restaurant Old World Delicatessen Rattlesnake Canyon Grocery Save-a-lot Markets Split Rail Beer & Ale The Big Cheese The Cracker Box Trail's Head Gourmet Provisioners White Clover Markets

Next I want to demonstrate the same basic code, except this time, in Listing 16-6, I will use my [Your]DataContext class, which in this case is the Northwind class.

**Listing 16-6.** *The First [Your]DataContext Constructor Prototype Connecting to a Database File*

```
Northwind db = new Northwind(@"C:\Northwind.mdf");
IQueryable<Customer> query = from cust in db.Customers
                              where cust.Country == "USA"
                              select cust;
foreach(Customer c in query)
{
     Console.WriteLine("{0}", c.CompanyName);
}
```
Notice that instead of calling the GetTable<T> method, I simply reference the Customers property to access the customers in the database. Unsurprisingly, this code provides the same results:

Great Lakes Food Market Hungry Coyote Import Store Lazy K Kountry Store Let's Stop N Shop Lonesome Pine Restaurant Old World Delicatessen Rattlesnake Canyon Grocery Save-a-lot Markets Split Rail Beer & Ale The Big Cheese The Cracker Box Trail's Head Gourmet Provisioners White Clover Markets

For the sake of completeness, I will provide one more example of the first prototype but this time use a connection string to actually connect to a SQL Express database server containing the attached Northwind database. And, because my normal practice will be to use the [Your]DataContext class, I will use it in Listing 16-7.

**Listing 16-7.** *The First [Your]DataContext Constructor Prototype Connecting to a Database*

Northwind db = new Northwind(@"Data Source=.\SQLEXPRESS;Initial Catalog=Northwind");

IQueryable<Customer> query = from cust in db.Customers where cust.Country == "USA" select cust; foreach(Customer c in query) { Console.WriteLine("{0}", c.CompanyName); }

And the results are still the same:

Great Lakes Food Market Hungry Coyote Import Store Lazy K Kountry Store Let's Stop N Shop Lonesome Pine Restaurant Old World Delicatessen Rattlesnake Canyon Grocery Save-a-lot Markets Split Rail Beer & Ale The Big Cheese The Cracker Box Trail's Head Gourmet Provisioners White Clover Markets

Since the second prototype for the DataContext class is useful when combining LINQ to SQL code with ADO.NET code, that is what my next example, Listing 16-8, will do. First, I will create a SqlConnection and insert a record in the Customers table using it. Then, I will use the SqlConnection to instantiate a [Your]DataContext class. I will query the Customers table with LINQ to SQL and display the results. Lastly, using ADO.NET, I will delete the record from the Customers table I inserted, query the Customers table one last time using LINQ to SQL, and display the results.

```
Listing 16-8. The Second [Your]DataContext Constructor Prototype Connecting with a Shared 
ADO.NET Connection
```

```
System.Data.SqlClient.SqlConnection sqlConn =
   new System.Data.SqlClient.SqlConnection(
   @"Data Source=.\SQLEXPRESS;Initial Catalog=Northwind;Integrated Security=SSPI;");
string cmd = @"insert into Customers values ('LAWN', 'Lawn Wranglers', 
   'Mr. Abe Henry', 'Owner', '1017 Maple Leaf Way', 'Ft. Worth', 'TX', 
   '76104', 'USA', '(800) MOW-LAWN', '(800) MOW-LAWO')";
System.Data.SqlClient.SqlCommand sqlComm = 
   new System.Data.SqlClient.SqlCommand(cmd);
sqlComm.Connection = sqlConn;
try
{
   sqlConn.Open();
   // Insert the record.
   sqlComm.ExecuteNonQuery();
   Northwind db = new Northwind(sqlConn);
   IQueryable<Customer> query = from cust in db.Customers
                                 where cust.Country == "USA"
                                 select cust;
   Console.WriteLine("Customers after insertion, but before deletion.");
   foreach (Customer c in query)
   {
     Console.WriteLine("{0}", c.CompanyName);
   }
   sqlComm.CommandText = "delete from Customers where CustomerID = 'LAWN'";
   // Delete the record.
   sqlComm.ExecuteNonQuery();
  Console.WriteLine("{0}{0}Customers after deletion.", System.Environment.NewLine);
   foreach (Customer c in query)
   {
     Console.WriteLine("{0}", c.CompanyName);
   }
}
finally
{
   // Close the connection.
   sqlComm.Connection.Close();
}
```
Notice that I only defined the LINQ query once, but I caused it to be performed twice by enumerating the returned sequence twice. Remember, due to deferred query execution, the definition of the LINQ query does not actually result in the query being performed. The query is only performed when the results are enumerated. This is demonstrated by the fact that the results differ between the two enumerations. Listing 16-8 also shows a nice integration of ADO.NET and LINQ to SQL and just how well they can play together. Here are the results:

Customers after insertion, but before deletion. Great Lakes Food Market Hungry Coyote Import Store Lawn Wranglers Lazy K Kountry Store Let's Stop N Shop Lonesome Pine Restaurant Old World Delicatessen Rattlesnake Canyon Grocery Save-a-lot Markets Split Rail Beer & Ale The Big Cheese The Cracker Box Trail's Head Gourmet Provisioners White Clover Markets

Customers after deletion. Great Lakes Food Market Hungry Coyote Import Store Lazy K Kountry Store Let's Stop N Shop Lonesome Pine Restaurant Old World Delicatessen Rattlesnake Canyon Grocery Save-a-lot Markets Split Rail Beer & Ale The Big Cheese The Cracker Box Trail's Head Gourmet Provisioners White Clover Markets

For an example of the third prototype, I won't even use the Northwind entity classes. Pretend I don't even have them. Instead, I will use a Customer class I have written by hand and an abbreviated mapping file. In truth, my hand-written Customer class is the SQLMetal generated Customer class that I have gutted to remove all LINQ to SQL attributes. Let's take a look at my hand-written Customer class:

*My Hand-written Customer Class*

```
namespace Linqdev
{
   public partial class Customer
   {
     private string _CustomerID;
     private string _CompanyName;
     private string _ContactName;
     private string _ContactTitle;
```

```
private string Address;
 private string _City;
 private string _Region;
private string PostalCode;
 private string _Country;
 private string _Phone;
 private string _Fax;
 public Customer()
 {
 }
 public string CustomerID
 {
   get
   {
    return this. CustomerID;
   }
   set
   {
    if ((this. CustomerID != value))
     {
       this._CustomerID = value;
     }
   }
 }
 public string CompanyName
 {
  get
   {
    return this. CompanyName;
   }
   set
   {
    if ((this. CompanyName != value))
     {
       this._CompanyName = value;
     }
   }
 }
 public string ContactName
 {
   get
   {
    return this. ContactName;
   }
   set
   {
```

```
 if ((this._ContactName != value))
     {
      this. ContactName = value;
     }
   }
 }
 public string ContactTitle
 {
   get
   {
    return this. ContactTitle;
   }
   set
   {
     if ((this._ContactTitle != value))
     {
       this._ContactTitle = value;
     }
   }
 }
 public string Address
 {
   get
   {
   return this. Address;
   }
   set
   {
    if ((this. Address != value))
     {
       this._Address = value;
     }
   }
 }
 public string City
 {
   get
   {
     return this._City;
   }
   set
   {
    if ((this. City != value))
     {
       this._City = value;
     }
  }
 }
```

```
 public string Region
 {
   get
   {
     return this._Region;
   }
   set
   {
    if ((this. Region != value))
     {
       this._Region = value;
     }
   }
 }
 public string PostalCode
 {
   get
   {
    return this. PostalCode;
   }
   set
   {
     if ((this._PostalCode != value))
     {
       this._PostalCode = value;
     }
   }
 }
 public string Country
 {
   get
   {
    return this. Country;
   }
   set
   {
    if ((this. Country != value))
     {
       this._Country = value;
     }
   }
 }
 public string Phone
 {
   get
   {
    return this. Phone;
   }
   set
   {
```
```
 if ((this._Phone != value))
        {
         this. Phone = value;
        }
      }
    }
    public string Fax
    {
      get
\{return this. Fax;
      }
      set
      {
       if ((this. Fax != value))\{this. Fax = value;
 }
      }
    }
  }
```
}

Now this is probably the worst hand-written entity class of all time. I don't handle change notifications, and I have deleted many of the portions of code that would make this a well-behaved entity class. Please read Chapter 15 to learn how to write well-behaved entity classes.

Notice that I have specified that this class lives in the Linqdev namespace. This is important, because not only will I need to specify this in my example code to differentiate between this Customer class and the one in the nwind namespace but this namespace, must also be specified in the external mapping file.

What is important for this example, though, is that there is a property for each database field mapped in the external mapping file. Now, let's take a look at the external mapping file I will be using for this example:

#### *An Abbreviated External XML Mapping File*

```
<?xml version="1.0" encoding="utf-8"?>
<Database Name="Northwind"
   xmlns="http://schemas.microsoft.com/linqtosql/mapping/2007">
   <Table Name="dbo.Customers" Member="Customers">
     <Type Name="Linqdev.Customer">
       <Column Name="CustomerID" Member="CustomerID" Storage="_CustomerID"
         DbType="NChar(5) NOT NULL" CanBeNull="false" IsPrimaryKey="true" />
       <Column Name="CompanyName" Member="CompanyName" Storage="_CompanyName"
         DbType="NVarChar(40) NOT NULL" CanBeNull="false" />
       <Column Name="ContactName" Member="ContactName" Storage="_ContactName"
         DbType="NVarChar(30)" />
       <Column Name="ContactTitle" Member="ContactTitle" Storage="_ContactTitle"
         DbType="NVarChar(30)" />
       <Column Name="Address" Member="Address" Storage="_Address"
         DbType="NVarChar(60)" />
       <Column Name="City" Member="City" Storage="_City" DbType="NVarChar(15)" />
```

```
 <Column Name="Region" Member="Region" Storage="_Region"
         DbType="NVarChar(15)" />
       <Column Name="PostalCode" Member="PostalCode" Storage="_PostalCode"
         DbType="NVarChar(10)" />
       <Column Name="Country" Member="Country" Storage="_Country"
         DbType="NVarChar(15)" />
       <Column Name="Phone" Member="Phone" Storage="_Phone" DbType="NVarChar(24)" />
       <Column Name="Fax" Member="Fax" Storage="_Fax" DbType="NVarChar(24)" />
     </Type>
   </Table>
</Database>
```
Notice that I have specified that the Customer class this mapping applies to is in the Linqdev namespace.

I have placed this XML in a file named abbreviatednorthwindmap.xml and placed that file in my bin\Debug directory.

In Listing 16-9 I will use this hand-written Customer class and external mapping file to perform a LINQ to SQL query without using any attributes.

**Listing 16-9.** *The Third DataContext Constructor Prototype Connecting to a Database and Using a Mapping File*

```
string mapPath = "abbreviatednorthwindmap.xml";
XmlMappingSource nwindMap = 
   XmlMappingSource.FromXml(System.IO.File.ReadAllText(mapPath));
DataContext db = new DataContext(
   @"Data Source=.\SQLEXPRESS;Initial Catalog=Northwind;Integrated Security=SSPI;",
   nwindMap);
IQueryable<Linqdev.Customer> query = 
   from cust in db.GetTable<Linqdev.Customer>()
   where cust.Country == "USA"
   select cust;
foreach (Linqdev.Customer c in query)
{
   Console.WriteLine("{0}", c.CompanyName);
}
```
**Note** I placed the abbreviatednorthwindmap.xml file in my Visual Studio project's bin\Debug directory for this example, since I am compiling and running with the Debug configuration.

As you can see, I instantiate the XmlMappingSource object from the mapping file and pass that XmlMappingSource into the DataContext constructor. Also notice that I cannot simply access the Customers Table<Customer> property in my DataContext object for the LINQ to SQL query, because I am using the base DataContext class, as opposed to my [Your]DataContext class, and it doesn't exist.

Also notice that everywhere I reference the Customer class I also explicitly state the Linqdev namespace just to be sure I am not using the SQLMetal generated Customer class that most of the other examples are using.

Here are the results of Listing 16-9:

Great Lakes Food Market Hungry Coyote Import Store Lazy K Kountry Store Let's Stop N Shop Lonesome Pine Restaurant Old World Delicatessen Rattlesnake Canyon Grocery Save-a-lot Markets Split Rail Beer & Ale The Big Cheese The Cracker Box Trail's Head Gourmet Provisioners White Clover Markets

While this example uses a crude Customer class missing most of the code that makes a class a well-behaved entity class, I wanted to show you one example using a mapping file and a class without LINQ to SQL attributes.

The fourth prototype is merely a combination of the second and third prototypes, and Listing 16-10 contains an example.

**Listing 16-10.** *The Fourth DataContext Constructor Prototype Connecting to a Database with a Shared ADO.NET Connection and Using a Mapping File*

```
System.Data.SqlClient.SqlConnection sqlConn =
   new System.Data.SqlClient.SqlConnection(
   @"Data Source=.\SQLEXPRESS;Initial Catalog=Northwind;Integrated Security=SSPI;");
string cmd = @"insert into Customers values ('LAWN', 'Lawn Wranglers', 
   'Mr. Abe Henry', 'Owner', '1017 Maple Leaf Way', 'Ft. Worth', 'TX', 
   '76104', 'USA', '(800) MOW-LAWN', '(800) MOW-LAWO')";
System.Data.SqlClient.SqlCommand sqlComm =
   new System.Data.SqlClient.SqlCommand(cmd);
sqlComm.Connection = sqlConn;
try
{
   sqlConn.Open();
   // Insert the record.
   sqlComm.ExecuteNonQuery();
   string mapPath = "abbreviatednorthwindmap.xml";
   XmlMappingSource nwindMap =
     XmlMappingSource.FromXml(System.IO.File.ReadAllText(mapPath));
   DataContext db = new DataContext(sqlConn, nwindMap);
   IQueryable<Linqdev.Customer> query = 
     from cust in db.GetTable<Linqdev.Customer>()
     where cust.Country == "USA"
     select cust;
```

```
 Console.WriteLine("Customers after insertion, but before deletion.");
   foreach (Linqdev.Customer c in query)
   {
     Console.WriteLine("{0}", c.CompanyName);
   }
   sqlComm.CommandText = "delete from Customers where CustomerID = 'LAWN'";
   // Delete the record.
   sqlComm.ExecuteNonQuery();
  Console.WriteLine("{0}{0}Customers after deletion.", System.Environment.NewLine);
   foreach (Linqdev.Customer c in query)
   {
     Console.WriteLine("{0}", c.CompanyName);
   }
}
finally
{
   // Close the connection.
   sqlComm.Connection.Close();
}
```
Listing 16-10 depends on the Linqdev.Customer class and abbreviatednorthwindmap.xml external mapping file just at Listing 16-9 does.

This is a nice example of using LINQ to SQL to query a database without attribute-decorated entity class code and integrating with ADO.NET code. And, the results are just as we would expect:

Customers after insertion, but before deletion. Great Lakes Food Market Hungry Coyote Import Store Lawn Wranglers Lazy K Kountry Store Let's Stop N Shop Lonesome Pine Restaurant Old World Delicatessen Rattlesnake Canyon Grocery Save-a-lot Markets Split Rail Beer & Ale The Big Cheese The Cracker Box Trail's Head Gourmet Provisioners White Clover Markets

Customers after deletion. Great Lakes Food Market Hungry Coyote Import Store Lazy K Kountry Store Let's Stop N Shop Lonesome Pine Restaurant Old World Delicatessen Rattlesnake Canyon Grocery Save-a-lot Markets Split Rail Beer & Ale The Big Cheese

The Cracker Box Trail's Head Gourmet Provisioners White Clover Markets

As you can see from the previous examples, getting a connected DataContext or [Your]DataContext is not difficult.

# **SubmitChanges()**

The DataContext will cache all changes made to entity objects until the SubmitChanges method is called. The SubmitChanges method will initiate the change processor, and the changes to entity objects will be persisted to the database.

If an ambient transaction is not available for the DataContext object to enlist with during the SubmitChanges method call, a transaction will be created, and all changes will be made within the transaction. This way if one transaction fails, all database changes can be rolled back.

If concurrency conflicts occur, a ChangeConflictException will be thrown, allowing you the opportunity to try to resolve any conflicts and resubmit. And, what is really nice is that the DataContext contains a ChangeConflicts collection that provides a ResolveAll method to do the resolution for you. How cool is that?

Concurrency conflicts are covered in excruciating detail in Chapter 17.

## Prototypes

The SubmitChanges method has two prototypes I will cover.

### *The First SubmitChanges Prototype*

void SubmitChanges()

This prototype of the method takes no arguments and defaults to FailOnFirstConflict for the ConflictMode.

### *The Second SubmitChanges Prototype*

```
void SubmitChanges(ConflictMode failureMode)
```
This prototype of the method allows you to specify the ConflictMode. The possible values are ConflictMode.FailOnFirstConflict and ConflictMode.ContinueOnConflict. ConflictMode. FailOnFirstConflict behaves just as it sounds; causing the SubmitChanges method to throw a ChangeConflictException on the very first conflict that occurs. ConflictMode.ContinueOnConflict attempts to make all the database updates so that they may all be reported and resolved at once when the ChangeConflictException is thrown.

Conflicts are counted in terms of the number of records conflicting, not the number of fields conflicting. You could have two fields from one record that conflict, but that only causes one conflict.

### Examples

Since many of the examples in Chapter 14 call the SubmitChanges method, a trivial example of this method is probably old hat to you by now. Instead of boring you with another basic example calling the SubmitChanges method to merely persist changes to the database, I want to get a little more complex.

For an example of the first SubmitChanges prototype, I want to prove to you that the changes are not made to the database until the SubmitChanges method is called. Because this example is more complex than many of the previous examples, I will explain it as I go. Listing 16-11 contains the example. **Listing 16-11.** *An Example of the First SubmitChanges Prototype*

```
System.Data.SqlClient.SqlConnection sqlConn =
   new System.Data.SqlClient.SqlConnection(
   @"Data Source=.\SQLEXPRESS;Initial Catalog=Northwind;Integrated Security=SSPI;");
try
{
   sqlConn.Open();
   string sqlQuery = "select ContactTitle from Customers where CustomerID = 'LAZYK'";
  string originalTitle = GetStringFromDb(sqlConn, sqlQuery);
   string title = originalTitle;
   Console.WriteLine("Title from database record: {0}", title);
   Northwind db = new Northwind(sqlConn);
  Customer c = (from cust in db.Customers
                 where cust.CustomerID == "LAZYK"
                 select cust).
                Single<Customer>();
   Console.WriteLine("Title from entity object : {0}", c.ContactTitle);
```
In the previous code, I create an ADO.NET database connection and open it. Next, I query the database for the LAZYK customer's ContactTitle using my common GetStringFromDb method and display it. Then, I create a Northwind object using the ADO.NET database connection, query the same customer using LINQ to SQL, and display their ContactTitle. At this point, the ContactTitle of each should match.

```
 Console.WriteLine(String.Format(
   "{0}Change the title to 'Director of Marketing' in the entity object:",
   System.Environment.NewLine));
 c.ContactTitle = "Director of Marketing";
 title = GetStringFromDb(sqlConn, sqlQuery);
 Console.WriteLine("Title from database record: {0}", title);
Customer c2 = (from \text{cust in } db.Customers where cust.CustomerID == "LAZYK"
                select cust).
               Single<Customer>();
 Console.WriteLine("Title from entity object : {0}", c2.ContactTitle);
```
In the previous code, I change the ContactTitle of the customer's LINQ to SQL entity object. Then, I query the ContactTitle from the database and the entity object again and display them. This time, the ContactTitle values should not match, because the change has not yet been persisted to the database.

```
 db.SubmitChanges();
 Console.WriteLine(String.Format(
   "{0}SubmitChanges() method has been called.",
   System.Environment.NewLine));
```

```
 title = GetStringFromDb(sqlConn, sqlQuery);
   Console.WriteLine("Title from database record: {0}", title);
   Console.WriteLine("Restoring ContactTitle back to original value ...");
   c.ContactTitle = "Marketing Manager";
   db.SubmitChanges();
   Console.WriteLine("ContactTitle restored.");
}
finally
{
   sqlConn.Close();
}
```
In the previous code, I call the SubmitChanges method and then retrieve the ContactTitle from the database to display again. This time, the value from the database should be updated, because the SubmitChanges method has persisted the change to the database.

Last, I set the ContactTitle back to the original value and persist it to the database using the SubmitChanges method to restore the database back to its original state so this example can be run multiple times and no other examples will be affected.

That code is doing a lot, but its intent is to prove that the changes made to the entity object are not persisted to the database until the SubmitChanges method is called. When you see a call to the GetStringFromDb method, it is retrieving the ContactTitle directly from the database using ADO.NET. Here are the results:

```
Title from database record: Marketing Manager
Title from entity object : Marketing Manager
Change the title to 'Director of Marketing' in the entity object:
Title from database record: Marketing Manager
Title from entity object : Director of Marketing
SubmitChanges() method has been called.
Title from database record: Director of Marketing
Restoring ContactTitle back to original value ...
ContactTitle restored.
```
As you can see in the previous results, the ContactTitle's value is not changed in the database until the SubmitChanges method is called.

For an example of the second SubmitChanges prototype, I will intentionally induce concurrency errors on two records by updating them with ADO.NET between the time I query the records with LINQ to SQL, and the time I try to update them with LINQ to SQL. I will create *two* record conflicts to demonstrate the difference between ConflictMode.FailOnFirstConflict and ConflictMode. ContinueOnConflict.

Also, you will see code toward the bottom that will reset the ContactTitle values back to their original values in the database. This is to allow the code to be run multiple times. If, while running the code in the debugger, you prevent the entire code from running, you may need to manually reset these values.

In the first example of the second prototype of the SubmitChanges method, Listing 16-12, I will set the ConflictMode to ContinueOnConflict so that you can see it handle multiple conflicts first. Because this example is complex, I will explain it a portion at a time.

### **Listing 16-12.** *The Second SubmitChanges Prototype Demonstrating ContinueOnConflict*

Northwind db = new Northwind(@"Data Source=.\SQLEXPRESS;Initial Catalog=Northwind");

```
Console.WriteLine("Querying for the LAZYK Customer with LINQ.");
Customer \text{cust1} = (\text{from } c \text{ in } \text{db}. \text{Customers}) where c.CustomerID == "LAZYK"
                    select c). Single<Customer>();
Console.WriteLine("Querying for the LONEP Customer with LINQ.");
Customer cust2 = (from c in db.Customers
                     where c.CustomerID == "LONEP"
                    select c). Single<Customer>();
```
In the previous code, I create a Northwind DataContext and query two customers, LAZYK and LONEP.

```
string cmd = @"update Customers set ContactTitle = 'Director of Marketing' 
                 where CustomerID = 'LAZYK';
                update Customers set ContactTitle = 'Director of Sales' 
                  where CustomerID = 'LONEP'";
ExecuteStatementInDb(cmd);
```
Next, in the preceding code, I update the ContactTitle value in the database for both customers using my ExecuteStatementInDb common method which uses ADO.NET to make the changes. At this point, I have created the potential for concurrency conflicts for each record.

```
Console.WriteLine("Change ContactTitle in entity objects for LAZYK and LONEP.");
cust1.ContactTitle = "Vice President of Marketing";
cust2.ContactTitle = "Vice President of Sales";
```
In the previous code, I update the ContactTitle for each customer so that when I call the SubmitChanges method in the next portion of code, the DataContext object's change processor will try to persist the changes for these two customers and detect the concurrency conflicts.

```
try
{
   Console.WriteLine("Calling SubmitChanges() ...");
   db.SubmitChanges(ConflictMode.ContinueOnConflict);
   Console.WriteLine("SubmitChanges() called successfully.");
}
```
In the previous code, I call the SubmitChanges method. This will cause the DataContext change processor to try to persist these two customers, but since the value for each customer's ContactTitle will be different in the database than when initially loaded from the database, a concurrency conflict will be detected.

```
catch (ChangeConflictException ex)
{
   Console.WriteLine("Conflict(s) occurred calling SubmitChanges(): {0}.",
     ex.Message);
   foreach (ObjectChangeConflict objectConflict in db.ChangeConflicts)
 {
     Console.WriteLine("Conflict for {0} occurred.",
       ((Customer)objectConflict.Object).CustomerID);
```

```
 foreach (MemberChangeConflict memberConflict in objectConflict.MemberConflicts)
     {
      Console.WriteLine(" LINQ value = {0}{1} Database value = {2}",
         memberConflict.CurrentValue,
         System.Environment.NewLine,
         memberConflict.DatabaseValue);
     }
   }
}
```
In the preceding code, I catch the ChangeConflictException exception. This is where things get interesting. Notice that first I enumerate the ChangeConflicts collection of the DataContext object, db. This collection will store ObjectChangeConflict objects. Notice that an ObjectChangeConflict object has a property named Object that references the actual entity object that the concurrency conflict occurred during the persistence thereof. I simply cast that Object member as the data type of the entity class to reference property values of the entity object. In this case, I access the CustomerID property.

Then, for each ObjectChangeConflict object, I enumerate through its collection of MemberChangeConflict objects and display the information from each that I am interested in. In this case, I display the LINQ value and the value from the database.

```
Console.WriteLine("{0}Resetting data to original values.",
  System.Environment.NewLine);
cmd = @"update Customers set ContactTitle = 'Marketing Manager'
          where CustomerID = 'LAZYK';
```

```
 update Customers set ContactTitle = 'Sales Manager' 
           where CustomerID = 'LONEP'";
ExecuteStatementInDb(cmd);
```
In the previous code, I simply restore the database back to its original state so the example can be run multiple times.

That is a lot of code to demonstrate this. Keep in mind that none of this enumeration through the various conflict collections is necessary. I am merely demonstrating how you would do it and showing some of the conflict information available, should you care.

Also, please notice that I am doing nothing in this example to resolve the conflicts. I am merely reporting them.

Here are the results of the code:

```
Querying for the LAZYK Customer with LINQ.
Querying for the LONEP Customer with LINQ.
Executing SQL statement against database with ADO.NET ...
Database updated.
Change ContactTitle in entity objects for LAZYK and LONEP.
Calling SubmitChanges() ...
Conflict(s) occurred calling SubmitChanges(): 2 of 2 updates failed.
Conflict for LAZYK occurred.
  LINQ value = Vice President of Marketing
  Database value = Director of Marketing
Conflict for LONEP occurred.
  LINQ value = Vice President of Sales
  Database value = Director of Sales
```

```
Resetting data to original values.
Executing SQL statement against database with ADO.NET ...
Database updated.
```
As you can see, there were two conflicts, one for each of the two records for which I created a conflict. This demonstrates that the change processor did *not* stop trying to persist the changes to the database after the first conflict. This is because I passed a ConflictMode of ContinueOnConflict when I called the SubmitChanges method.

Listing 16-13 is the same code except I pass a ConflictMode of FailOnFirstConflict when I call the SubmitChanges method.

**Listing 16-13.** *The Second SubmitChanges Prototype Demonstrating FailOnFirstConflict*

```
Northwind db = new Northwind(@"Data Source=.\SQLEXPRESS;Initial Catalog=Northwind");
Console.WriteLine("Querying for the LAZYK Customer with LINQ.");
Customer cust1 = (from c in db.Customers
                   where c.CustomerID == "LAZYK"
                  select c). Single<Customer>();
Console.WriteLine("Querying for the LONEP Customer with LINQ.");
Customer cust2 = (from c in db.Customers
                   where c.CustomerID == "LONEP"
                  select c).Single<Customer>();
string cmd = @"update Customers set ContactTitle = 'Director of Marketing' 
                  where CustomerID = 'LAZYK'; 
                update Customers set ContactTitle = 'Director of Sales' 
                 where CustomerID = 'LONEP'";
ExecuteStatementInDb(cmd);
Console.WriteLine("Change ContactTitle in entity objects for LAZYK and LONEP.");
cust1.ContactTitle = "Vice President of Marketing";
cust2.ContactTitle = "Vice President of Sales";
try
{
  Console.WriteLine("Calling SubmitChanges() ...");
   db.SubmitChanges(ConflictMode.FailOnFirstConflict);
   Console.WriteLine("SubmitChanges() called successfully.");
}
catch (ChangeConflictException ex)
{
  Console.WriteLine("Conflict(s) occurred calling SubmitChanges(): {0}",
    ex.Message);
   foreach (ObjectChangeConflict objectConflict in db.ChangeConflicts)
 {
    Console.WriteLine("Conflict for {0} occurred.",
       ((Customer)objectConflict.Object).CustomerID);
```

```
foreach (MemberChangeConflict memberConflict in objectConflict.MemberConflicts)
     {
      Console.WriteLine(" LINQ value = {0}{1} Database value = {2}",
         memberConflict.CurrentValue,
         System.Environment.NewLine,
         memberConflict.DatabaseValue);
     }
   }
}
Console.WriteLine("{0}Resetting data to original values.",
   System.Environment.NewLine);
cmd = @"update Customers set ContactTitle = 'Marketing Manager'
           where CustomerID = 'LAZYK'; 
         update Customers set ContactTitle = 'Sales Manager' 
           where CustomerID = 'LONEP'";
ExecuteStatementInDb(cmd);
```
This time, the results should indicate that the processing of changes to the entity objects halts once the first concurrency conflict is detected. Let's take a look at the results:

```
Querying for the LAZYK Customer with LINQ.
Querying for the LONEP Customer with LINQ.
Executing SQL statement against database with ADO.NET ...
Database updated.
Change ContactTitle in entity objects for LAZYK and LONEP.
Calling SubmitChanges() ...
Conflict(s) occurred calling SubmitChanges(): Row not found or changed.
Conflict for LAZYK occurred.
  LINQ value = Vice President of Marketing
  Database value = Director of Marketing
Resetting data to original values.
Executing SQL statement against database with ADO.NET ...
```
Database updated.

As you can see, even though I induced two conflicts, the change processor stopped trying to persist changes to the database once a conflict occurred, as evidenced by only one conflict being reported.

# **DatabaseExists()**

The DatabaseExists method can be used to determine if a database already exists. The determination of database existence is based on the connection string specified when instantiating the DataContext. If you specify a pathed .mdf file, it will look for the database in that path with the specified name. If you specify a server, it will check that server.

The DatabaseExists method is often used in conjunction with the DeleteDatabase and CreateDatabase methods.

## **Prototypes**

The DatabaseExists method has one prototype I will cover.

```
The Only DatabaseExists Prototype
```

```
bool DatabaseExists()
```
This method will return true if the database specified in the connection string when instantiating the DataContext exists. Otherwise, it returns false.

## Examples

Thankfully, this is a fairly simple method to demonstrate. In Listing 16-14, I will just instantiate a DataContext and call the DatabaseExists method to see if the Northwind database exists. And of course, I already know that it does.

### **Listing 16-14.** *An Example of the DatabaseExists Method*

```
Northwind db = new Northwind(@"Data Source=.\SQLEXPRESS;Initial Catalog=Northwind");
```

```
Console.WriteLine("The Northwind database {0}.", 
     db.DatabaseExists() ? "exists" : "does not exist");
```
Here are the results:

The Northwind database exists.

For kicks, if you detach your Northwind database and run the example again, you will get these results:

The Northwind database does not exist.

If you tried that, don't forget to attach your Northwind database back so the other examples will work.

# **CreateDatabase()**

To make things even slicker, since the entity classes know so much about the structure of the database to which they are mapped, Microsoft provides a method named CreateDatabase to actually create the database.

You should realize, though, that it can only create the parts of the database that it knows about via the entity class attributes or a mapping file. So, the *content* of things like stored procedures, triggers, user-defined functions, and check constraints will not be produced in a database created in this manner, since there are no attributes specifying this information. For simple applications, this may be perfectly acceptable though.

**Caution** Unlike most other changes that you make to a database through the DataContext, the CreateDatabase method executes immediately. There is no need to call the SubmitChanges method, and the execution is not deferred. This gives you the benefit of being able to create the database and begin inserting data immediately.

## Prototypes

The CreateDatabase method has one prototype I will cover.

```
The Only CreateDatabase Prototype
```

```
void CreateDatabase()
```
This method takes no arguments and returns nothing.

## Examples

Again this is a simple method to demonstrate, and Listing 16-15 contains the code.

**Listing 16-15.** *An Example of the CreateDatabase Method*

```
Northwind db = new Northwind(@"C:\Northund.mdf");
db.CreateDatabase();
```
■**Note** I have intentionally spelled Northwnd without the letter *i* in Listing 16-15 so that it does not impact a Northwind (with the letter  $h$  database should you have one.

This code doesn't produce any screen output, so there are no results to show. However, if I look in the C:\ directory, I can see the Northwnd.mdf and Northwnd.ldf files. Also, if I look in SQL Server Management Studio, I can see that the C:\Northwnd.mdf file is attached. This method would be best combined with the DatabaseExists method. If you attempt to call the CreateDatabase method and the database already exists, an exception will be thrown. To demonstrate this, merely run the code in Listing 16-15 a second time, without deleting or detaching it from your SQL Server Management Studio or Enterprise Manager, and you will get this output:

```
Unhandled Exception: System.Data.SqlClient.SqlException: Database 'C:\Northwnd.mdf'
already exists. Choose a different database name.
...
```
Also, don't make the mistake of assuming you can just delete the two Northwind database files that were created from the file system to eliminate the database so that you can run the example again. SQL Server will still have it cataloged. You must delete or detach the database in a proper manner for the CreateDatabase method to succeed.

You may want to delete or detach that newly created database to prevent confusion at some future point, or you could just leave it in place for the next example, Listing 16-16, to delete.

# **DeleteDatabase()**

LINQ to SQL gives us the ability to delete a database with the DataContext object's DeleteDatabase method. Attempting to delete a database that does not exist will throw an exception, so it would be best to only call this method after checking for the existence of the database with the DatabaseExists method.

**Caution** Unlike most other changes that you make to a database through the DataContext, the DeleteDatabase method executes immediately. There is no need to call the SubmitChanges method, and the execution is not deferred.

# Prototypes

The DeleteDatabase method has one prototype I will cover.

*The Only DeleteDatabase Prototype*

```
void DeleteDatabase()
```
This method takes no arguments and returns nothing.

## Examples

In Listing 16-16, I will delete the database I just created in Listing 16-15.

### **Listing 16-16.** *An Example of the DeleteDatabase Method*

```
Northwind db = new Northwind(@"C:\Northwnd.mdf");
db.DeleteDatabase();
```
This example doesn't create any screen output when run, as long as the database specified exists, but after running it, you will find that the two database files that were created when calling the CreateDatabase method are gone.

Calling this method when the database does not exist will cause the following exception to be thrown:

```
Unhandled Exception: System.Data.SqlClient.SqlException: An attempt to attach an
auto-named database for file C:\Northwnd.mdf failed. A database with the same name
exists, or specified file cannot be opened, or it is located on UNC share.
...
```
# **CreateMethodCallQuery()**

The first thing you need to know about the CreateMethodCallQuery method is that it is a protected method. This means you are not able to call this method from your application code and that you must derive a class from the DataContext class to be able to call it.

The CreateMethodCallQuery method is used to call *table-valued* user-defined functions. The ExecuteMethodCall method is used to call *scalar-valued* user-defined functions, and I will discuss it later in this chapter.

# **Prototypes**

The CreateMethodCallQuery method has one prototype I will cover.

### *The Only CreateMethodCallQuery Prototype*

```
protected internal IQueryable<T> CreateMethodCallQuery<T>(
   object instance, 
   System.Reflection.MethodInfo methodInfo, 
   params object[] parameters)
```
The CreateMethodCallQuery method is passed a reference to the DataContext or [Your]DataContext object of which the method that is calling the CreateMethodCallQuery method is a member, the MethodInfo object for that calling method, and a params array of the parameters for the table-valued user-defined function.

## Examples

Because the CreateMethodCallQuery method is protected and can only be called from the DataContext class or one derived from it, instead of providing an example that actually calls the CreateMethodCallQuery method, I will discuss the method that SQLMetal generated for the extended Northwind database's ProductsUnderThisUnitPrice table-valued user-defined function. Here is that method:

```
The SQLMetal Generated Method Calling CreateMethodCallQuery
```

```
[Function(Name="dbo.ProductsUnderThisUnitPrice", IsComposable=true)]
public IQueryable<ProductsUnderThisUnitPriceResult>
  ProductsUnderThisUnitPrice(
     [Parameter(DbType="Money")] System.Nullable<decimal> price)
{
  return this.CreateMethodCallQuery<ProductsUnderThisUnitPriceResult>(
    this, ((MethodInfo)(MethodInfo.GetCurrentMethod())), price);
}
```
In the previous code, you can see that the ProductsUnderThisUnitPrice method is attributed with the Function attribute, so we know it is going to call either a stored procedure or user-defined function named ProductsUnderThisUnitPrice. Because the IsComposable attribute property is set to true, we know it is a user-defined function and not a stored procedure. Because the code that was generated calls the CreateMethodCallQuery method, we know that the specified user-defined function ProductsUnderThisUnitPrice is a table-valued user-defined function, not a scalar-valued userdefined function.

For the arguments passed to the CreateMethodCallQuery method, the first argument is a reference to the derived DataContext class SQLMetal generated for me. The second argument passed is the current method's MethodInfo object. This will allow the CreateMethodCallQuery method access to the attributes, so it knows the necessary information to call the table-valued user-defined function, such as its name. The third argument passed to the CreateMethodCallQuery method is the only parameter the specified user-defined function accepts, which in this case is a price.

The value returned by the call to the CreateMethodCallQuery method will be returned by the ProductsUnderThisUnitPrice method, and that is a sequence of ProductsUnderThisUnitPriceResult objects. SQLMetal was nice enough to generate the ProductsUnderThisUnitPriceResult class for me as well.

The code I discuss previously shows how to call the CreateMethodCallQuery method, but just to provide some context, let's look at an example calling the generated ProductsUnderThisUnitPriceResult method, so you can see it all in action.

In Listing 16-17, I will make a simple call to the ProductsUnderThisUnitPriceResult method.

```
Listing 16-17. An Example Calling the ProductsUnderThisUnitPrice Method
```
Northwind db = new Northwind(@"Data Source=.\SQLEXPRESS;Initial Catalog=Northwind");

```
IQueryable<ProductsUnderThisUnitPriceResult> results =
   db.ProductsUnderThisUnitPrice(new Decimal(5.50));
```

```
foreach(ProductsUnderThisUnitPriceResult prod in results)
{
   Console.WriteLine("{0} - {1:C}", prod.ProductName, prod.UnitPrice);
}
```
Here are the results of this example:

Guaraná Fantástica - \$4.50 Geitost - \$2.50

# **ExecuteQuery()**

There is no doubt that LINQ to SQL is awesome. Using the LINQ standard dot notation or expression syntax makes crafting LINQ queries fun. But, at one time or another, I think we have all experienced the desire to just perform a SQL query. Well, you can do that too with LINQ to SQL. In fact, you can do that and still get back entity objects. That is rockin'.

The ExecuteQuery method allows you to specify a SQL query as a string and to even provide parameters for substitution into the string, just as you would when calling the String.Format method, and it will translate the query results into a sequence of entity objects.

It's just that simple. I hear what you are saying. What about SQL injection errors? Doesn't the appropriate way to do this require using parameters? Yes, it does. And, the ExecuteQuery method is handling all that for you! I know you must be saying, "Show me an example, and pronto!"

## **Prototypes**

The ExecuteQuery method has one prototype I will cover.

#### *The Only ExecuteQuery Prototype*

IEnumerable<T> ExecuteQuery<T>(string query, params object[] parameters)

This method takes at least one argument, a SQL query, and zero or more parameters. The query string and optional parameters work just like the String.Format method. The method returns a sequence of type T, where type T is an entity class.

Be aware that if you specify the value of a column for a where clause in the query string itself, you must enclose char-based type columns with single quotes just as you would were you making a normal SQL query. But, if you provide the column's value as a parameter, there is no need to enclose the parameter specifier, such as {0}, in single quotes.

For a column in the query to be propagated into an actual entity object, the column's name must match one of the entity object's mapped fields. Of course, you can accomplish this by appending "as <columnname>" to the actual column name, where <columnname> is a mapped column in the entity object.

Every mapped field does not need to be returned by the query, but primary keys certainly do. And, you can retrieve fields in the query that do not map to any mapped field in the entity object, but they will not get propagated to the entity object.

## Examples

For a simple example calling the ExecuteQuery method, in Listing 16-18, I will query the Customers table.

#### **Listing 16-18.** *A Simple Example of the ExecuteQuery Method*

```
Northwind db = new Northwind(@"Data Source=.\SQLEXPRESS;Initial Catalog=Northwind");
IEnumerable<Customer> custs = db.ExecuteQuery<Customer>(
   @"select CustomerID, CompanyName, ContactName, ContactTitle
     from Customers where Region = {0}", "WA");
foreach (Customer c in custs)
{
  Console.WriteLine("ID = \{0\} : Name = \{1\} : Contact = \{2\}",
     c.CustomerID, c.CompanyName, c.ContactName);
}
```
There isn't much to this example. Again notice that, because I am using the parameter substitution feature of the method by specifying "WA" as a parameter instead of hard-coding it in the query, I do not need to enclose the format specifier in single quotes. Here are the results:

```
ID = LAZYK : Name = Lazy K Kountry Store : Contact = John Steel
ID = TRAIH : Name = Trail's Head Gourmet Provisioners : Contact = Helvetius Nagy
ID = WHITC : Name = White Clover Markets : Contact = Karl Jablonski
```
If I want to make that same query, but without using parameter substitution, I would have to enclose the "WA" portion in single quotes like a normal SQL query. Listing 16-19 contains the code.

#### **Listing 16-19.** *Another Simple Example of the ExecuteQuery Method*

```
Northwind db = new Northwind(@"Data Source=.\SQLEXPRESS;Initial Catalog=Northwind");
IEnumerable<Customer> custs = db.ExecuteQuery<Customer>(
  @"select CustomerID, CompanyName, ContactName, ContactTitle
    from Customers where Region = 'WA'");
foreach (Customer c in custs)
{
 Console.WriteLine("ID = {0} : Name = {1} : Contact = {2}",
    c.CustomerID, c.CompanyName, c.ContactName);
}
```
In case it is hard to detect, WA is enclosed in single quotes in that query string. The results of this code are the same as the previous:

ID = LAZYK : Name = Lazy K Kountry Store : Contact = John Steel ID = TRAIH : Name = Trail's Head Gourmet Provisioners : Contact = Helvetius Nagy ID = WHITC : Name = White Clover Markets : Contact = Karl Jablonski

In addition to all this, you can append a specified column name if the real column name doesn't match the column name in the database. Since you can perform joins in the query string, you could query columns with a different name from a different table, but specify their name as one of the mapped fields in the entity class. Listing 16-20 contains an example of this.

**Listing 16-20.** *An Example of the ExecuteQuery Method Specifying a Mapped Field Name*

```
Northwind db = new Northwind(@"Data Source=.\SQLEXPRESS;Initial Catalog=Northwind");
IEnumerable<Customer> custs = db.ExecuteQuery<Customer>(
   @"select CustomerID, Address + ', ' + City + ', ' + Region as Address
     from Customers where Region = 'WA'");
foreach (Customer c in custs)
{
  Console.WriteLine("Id = \{0\} : Address = \{1\}",
       c.CustomerID, c.Address);
}
```
The interesting part of this example is that I am concatenating multiple database columns and string literals and specifying a mapped field name, to get the address, city, and region into the single Address member of the entity object. In this case, all the fields come from the same table, but they could have come from a join on another table. Here are the results:

```
Id = LAZYK : Address = 12 Orchestra Terrace, Walla Walla, WA
Id = TRAIH : Address = 722 DaVinci Blvd., Kirkland, WA
Id = WHITC : Address = 305 - 14th Ave. S. Suite 3B, Seattle, WA
```
Of course, if you utilize this type of chicanery, don't forget that if one of those returned entity objects is modified and the SubmitChanges method is called, you could end up with some database records containing questionable data. But used properly, this could be a very handy technique.

# **Translate()**

The Translate method is similar to the ExecuteQuery method in that it translates the results of a SQL query into a sequence of entity objects. Where it differs is that instead of passing a string containing a SQL statement, you pass it an object of type System.Data.Common.DbDataReader, such as a SqlDataReader. This method is useful for integrating LINQ to SQL code into existing ADO.NET code

## **Prototypes**

The Translate method has one prototype I will cover.

```
The Only Translate Prototype
```
IEnumerable<T> Translate<T>(System.Data.Common.DbDataReader reader)

You pass the Translate method an object of type System.Data.Common.DbDataReader, and the Translate method returns a sequence of the specified entity objects.

## Examples

In Listing 16-21, I will create and execute a query using ADO.NET. I will then use the Translate method to translate the results from the query into a sequence of Customer entity objects. Because Listing 16-21 is somewhat more complex than typical, I will explain it as I go.

### **Listing 16-21.** *An Example of the Translate Method*

```
System.Data.SqlClient.SqlConnection sqlConn = 
   new System.Data.SqlClient.SqlConnection(
   @"Data Source=.\SQLEXPRESS;Initial Catalog=Northwind;Integrated Security=SSPI;");
string cmd = @"select CustomerID, CompanyName, ContactName, ContactTitle
                from Customers where Region = 'WA'";
System.Data.SqlClient.SqlCommand sqlComm = 
   new System.Data.SqlClient.SqlCommand(cmd);
sqlComm.Connection = sqlConn;
try
{
   sqlConn.Open();
   System.Data.SqlClient.SqlDataReader reader = sqlComm.ExecuteReader();
```
For this example, let's pretend all the previous code already existed. Pretend this is legacy code that I need to update, and I would like to take advantage of LINQ to accomplish my new task. As you can see, there are no references to LINQ in the previous code. A SqlConnection is established, a query is formed, a SqlCommand is created, the connection is opened, and the query is performed—all pretty much a run-of-the-mill ADO.NET database query. Now, let's add some LINQ code to do something.

```
Northwind db = new Northwind(sqlConn); IEnumerable<Customer> custs = db.Translate<Customer>(reader);
 foreach (Customer c in custs)
 {
  Console.WriteLine("ID = {0} : Name = {1} : Contact = {2}",
       c.CustomerID, c.CompanyName, c.ContactName);
 }
```
In the previous code, I instantiate my Northwind DataContext using my ADO.NET SqlConnection. I then call the Translate method passing the already created reader so that the query results can be converted into a sequence of entity objects that I can then enumerate and display the results of.

Normally, since this is legacy code, there would be some more code doing something with the results, but for this example, there is no point to have that code. All that is left is the method cleanup code.

```
}
finally
{
   sqlComm.Connection.Close();
}
```
The previous code simply closes the connection. This example demonstrates how nicely LINQ to SQL can play with ADO.NET. Let's take a look at the results of Listing 16-21.

ID = LAZYK : Name = Lazy K Kountry Store : Contact = John Steel ID = TRAIH : Name = Trail's Head Gourmet Provisioners : Contact = Helvetius Nagy ID = WHITC : Name = White Clover Markets : Contact = Karl Jablonski

# **ExecuteCommand()**

Like the ExecuteQuery method, the ExecuteCommand method allows you to specify an actual SQL statement to execute against the database. This means you can use it to execute insert, update, or delete statements, as well as execute stored procedures. Also, like with the ExecuteQuery method, you can pass parameters into the method.

One thing to be aware of when calling the ExecuteCommand method is that it executes immediately, and the SubmitChanges method does not need to be called.

# Prototypes

The ExecuteCommand method has one prototype I will cover.

### *The Only ExecuteCommand Prototype*

```
int ExecuteCommand(string command, params object[] parameters)
```
This method accepts a command string and zero or more optional parameters and returns an integer indicating how many rows were affected by the query.

Be aware that if you specify the value of a column for a where clause in the command string itself, you must enclose char-based type columns with single quotes just as you would were you making a normal SQL query. But, if you provide the column's value as a parameter, there is no need to enclose the parameter specifier, such as {0}, in single quotes.

# Examples

In Listing 16-22, I will insert a record using the ExecuteCommand method. Since I always reverse any changes I make to the database so subsequent examples are not affected, I will also use the ExecuteCommand method to delete the inserted record.

**Listing 16-22.** *An Example of the ExecuteCommand Method Used to Insert and Delete a Record*

Northwind db = new Northwind(@"Data Source=.\SQLEXPRESS;Initial Catalog=Northwind");

```
Console.WriteLine("Inserting customer ...");
int rowsAffected = db.ExecuteCommand(
  @"insert into Customers values ({0}, 'Lawn Wranglers', 
     'Mr. Abe Henry', 'Owner', '1017 Maple Leaf Way', 'Ft. Worth', 'TX', 
     '76104', 'USA', '(800) MOW-LAWN', '(800) MOW-LAWO')",
   "LAWN");
Console.WriteLine("Insert complete.{0}", System.Environment.NewLine);
Console.WriteLine("There were {0} row(s) affected. Is customer in database?",
   rowsAffected);
```

```
Customer cust = (from c in db.Customers
                  where c.CustomerID == "LAWN"
                  select c).DefaultIfEmpty<Customer>().Single<Customer>();
Console.WriteLine("{0}{1}",
  cust != null ?
     "Yes, customer is in database." : "No, customer is not in database.",
   System.Environment.NewLine);
Console.WriteLine("Deleting customer ...");
rowsAffected =
   db.ExecuteCommand(@"delete from Customers where CustomerID = {0}", "LAWN");
```

```
Console.WriteLine("Delete complete.{0}", System.Environment.NewLine);
```
As you can see, there is not much to this example. I call the ExecuteCommand method and pass the command string plus any parameters. I then perform a query using LINQ to SQL just to make sure the record is indeed in the database and display the results of the query to the console. To clean up the database, I call the ExecuteCommand method to delete the inserted record. This code produces the following results:

```
Inserting customer ...
Insert complete.
There were 1 row(s) affected. Is customer in database?
Yes, customer is in database.
Deleting customer ...
Delete complete.
```
# **ExecuteMethodCall()**

The first thing you need to know about the ExecuteMethodCall method is that it is a protected method. This means you are not able to call this method from your application code and that you must derive a class from the DataContext class to be able to call it.

The ExecuteMethodCall method is used to call stored procedures and *scalar-valued* user-defined functions. To call *table-valued* user-defined functions, please read the section in this chapter about the CreateMethodCallQuery method.

# Prototypes

The ExecuteMethodCall method has one prototype I will cover.

*The Only ExecuteMethodCall Prototype*

```
protected internal IExecuteResult ExecuteMethodCall(
   object instance, 
   System.Reflection.MethodInfo methodInfo, 
   params object[] parameters)
```
The ExecuteMethodCall method is passed a reference to the DataContext or [Your]DataContext object of which the method that is calling the ExecuteMethodCall method is a member, the MethodInfo

object for that calling method, and a params array of the parameters for the stored procedure or scalar-valued user-defined function.

Notice that, since we must pass a MethodInfo object, our method must be decorated with the appropriate stored procedure or user-defined function attribute and attribute properties. LINQ to SQL then uses the MethodInfo object to access the method's Function attribute to obtain the name of the stored procedure or scalar-valued user-defined function. It also uses the MethodInfo object to obtain the parameter names and types.

The ExecuteMethodCall method returns an object implementing the IExecuteResult interface. I cover this interface in Chapter 15.

If you use SQLMetal to generate your entity classes, it will create entity class methods that call the ExecuteMethodCall method for the database's stored procedures if you specify the /sprocs option, and for the database's user-defined functions if you specify the /functions option.

## Examples

Before I discuss the code for the first example, I want to discuss the method named CustomersCountByRegion that SQLMetal generated to call the database's Customers Count By Region stored procedure. Here is what the generated method looks like:

*Using the ExecuteMethodCall Method to Call a Stored Procedure*

```
[Function(Name="dbo.Customers Count By Region")]
[return: Parameter(DbType="Int")]
public int CustomersCountByRegion([Parameter(DbType="NVarChar(15)")] string param1)
{
   IExecuteResult result = 
     this.ExecuteMethodCall(
       this, 
       ((MethodInfo)(MethodInfo.GetCurrentMethod())), 
       param1);
   return ((int)(result.ReturnValue));
}
```
As you can see, the CustomersCountByRegion method is passed a string parameter that is passed as a parameter into the ExecuteMethodCall method, which is passed as a parameter to the Customers Count By Region stored procedure.

The ExecuteMethodCall method returns a variable implementing IExecuteResult. To obtain the integer return value, the CustomersCountByRegion method merely references the returned object's ReturnValue property and casts it to an int.

Now, let's take a look at Listing 16-23 to see some code calling the generated CustomersCountByRegion method.

### **Listing 16-23.** *An Example Calling the Generated CustomersCountByRegion Method*

```
Northwind db = new Northwind(@"Data Source=.\SQLEXPRESS;Initial Catalog=Northwind");
int rc = db.CustomersCountByRegion("WA");
Console.WriteLine("There are {0} customers in WA.", rc);
```
This is a very trivial example with no surprises. Here is the result:

There are 3 customers in WA.

Now, I want to discuss calling a stored procedure that returns an output parameter. Again, looking at the SQLMetal generated entity classes for the Northwind database, I will discuss the CustOrderTotal method SQLMetal generated to call the CustOrderTotal stored procedure:

```
An Example Using the ExecuteMethodCall Method to Call a Stored Procedure That Returns an 
Output Parameter
```

```
[Function(Name="dbo.CustOrderTotal")]
[return: Parameter(DbType="Int")]
public int CustOrderTotal(
   [Parameter(Name="CustomerID", DbType="NChar(5)")] string customerID,
   [Parameter(Name="TotalSales", DbType="Money")] ref System.Nullable<decimal>
     totalSales)
{
   IExecuteResult result = 
     this.ExecuteMethodCall(
       this, 
       ((MethodInfo)(MethodInfo.GetCurrentMethod())), 
       customerID, 
       totalSales);
   totalSales = ((System.Nullable<decimal>)(result.GetParameterValue(1)));
   return ((int)(result.ReturnValue));
}
```
Notice that the CustOrderTotal method's second parameter, totalSales, specifies the ref keyword. This is a clue that the stored procedure is going to return this value. Notice that to get the value after the call to the ExecuteMethodCall method, the code calls the GetParameterValue method on the returned object implementing IExecuteResult and passes it 1, since we are interested in the second parameter. Listing 16-24 calls the CustOrderTotal method.

### **Listing 16-24.** *An Example Calling the Generated CustOrderTotal Method*

```
Northwind db = new Northwind(@"Data Source=.\SQLEXPRESS;Initial Catalog=Northwind");
decimal? totalSales = 0;
int rc = db.CustOrderTotal("LAZYK", ref totalSales);
Console.WriteLine("Customer LAZYK has total sales of {0:C}.", totalSales);
```
Notice that I had to specify the ref keyword for the second parameter, totalSales. Here is the result:

Customer LAZYK has total sales of \$357.00.

Now, let's take a look at an example that calls a stored procedure that returns its results in a single shape. Since the Northwind database contains a stored procedure named Customers By City that returns a single shape, that is the stored procedure I will discuss.

Let's look at the SQLMetal generated method that calls this stored procedure by calling the ExecuteMethodCall method.

```
An Example Using the ExecuteMethodCall Method to Call a Stored Procedure That Returns a 
Single Shape
```

```
[Function(Name="dbo.Customers By City")]
public ISingleResult<CustomersByCityResult>
   CustomersByCity([Parameter(DbType="NVarChar(20)")] string param1)
{
   IExecuteResult result = 
     this.ExecuteMethodCall(
       this, 
       ((MethodInfo)(MethodInfo.GetCurrentMethod())), 
       param1);
   return ((ISingleResult<CustomersByCityResult>)(result.ReturnValue));
```
}

Notice that the generated method returns an object of type

ISingleResult<CustomersByCityResult>. The generated method obtains this object by casting the returned object's ReturnValue property to that type. SQLMetal was kind enough to even generate the CustomersByCityResult class for me as well, although I won't discuss it here. Listing 16-25 contains code calling the generated CustomersByCity method.

### **Listing 16-25.** *An Example Calling the Generated CustomersByCity Method*

```
Northwind db = new Northwind(@"Data Source=.\SQLEXPRESS;Initial Catalog=Northwind");
ISingleResult<CustomersByCityResult> results = db.CustomersByCity("London");
foreach (CustomersByCityResult cust in results)
{
  Console.WriteLine("\{0\} - \{1\} - \{2\} - \{3\}", cust.CustomerID, cust.CompanyName,
     cust.ContactName, cust.City);
}
```
As you can see, I enumerate through the returned object of type ISingleResult<CustomersByCityResult> just as though it is a LINQ sequence. This is because it is derived from IEnumerable<T>, as I mentioned in Chapter 15. I then display the results to the console. Here are the results:

```
AROUT - Around the Horn - Thomas Hardy - London
BSBEV - B's Beverages - Victoria Ashworth - London
CONSH - Consolidated Holdings - Elizabeth Brown - London
EASTC - Eastern Connection - Ann Devon - London
NORTS - North/South - Simon Crowther - London
SEVES - Seven Seas Imports - Hari Kumar – London
```
Now let's take a look at some examples returning multiple result shapes. For those unfamiliar with the term *shape* in this context, the shape of the results is dictated by the types of data that are returned. When a query returns a customer's ID and name, this is a shape. If a query returns an order ID, order date, and shipping code, this is yet another shape. If a query returns both, a record containing a customer's ID and name and another, or perhaps more than one, record containing the order ID, order date, and shipping code, this query returns multiple result shapes. Since stored procedures have this ability, LINQ to SQL needs a way to address this, and it has one.

For the first example returning multiple shapes, let's take the scenario where the shape of the result is conditional. Fortunately, the extended Northwind database has a stored procedure of this type. The name of that stored procedure is Whole Or Partial Customers Set. SQLMetal generated a method to call that stored procedure for me named WholeOrPartialCustomersSet. Here it is:

```
An Example Using the ExecuteMethodCall Method to Call a Stored Procedure That Conditionally 
Returns Different Shapes
```

```
[Function(Name="dbo.Whole Or Partial Customers Set")]
[ResultType(typeof(WholeOrPartialCustomersSetResult1))]
[ResultType(typeof(WholeOrPartialCustomersSetResult2))]
public IMultipleResults WholeOrPartialCustomersSet(
   [Parameter(DbType="Int")] System.Nullable<int> param1)
{
   IExecuteResult result = 
    this.ExecuteMethodCall(
       this, 
       ((MethodInfo)(MethodInfo.GetCurrentMethod())), 
       param1);
  return ((IMultipleResults)(result.ReturnValue));
}
```
Notice that there are two ResultType attributes specifying the two possible result shapes. SQLMetal was also kind enough to generate the two specified classes for me. The developer calling the WholeOrPartialCustomersSet method must be aware that the stored procedure returns a different result shape based on the value of param1. Because I have examined the stored procedure, I know that if param1 is equal to 1, the stored procedure will return all fields from the Customers table, and therefore will return a sequence of objects of type WholeOrPartialCustomersSetResult1. If the value of param1 is equal to 2, an abbreviated set of fields will be returned in a sequence of objects of type WholeOrPartialCustomersSetResult2.

Also notice that the return type from the WholeOrPartialCustomersSet method is IMultipleResults. The method obtains this by casting the ReturnValue property of the object returned by the ExecuteMethodCall method to an IMultipleResults. I discuss this interface in Chapter 15.

In Listing 16-26, I provide an example calling the WholeOrPartialCustomersSet method.

```
Listing 16-26. An Example Calling the Generated WholeOrPartialCustomersSet Method
```

```
Northwind db = new Northwind(@"Data Source=.\SQLEXPRESS;Initial Catalog=Northwind");
```

```
IMultipleResults results = db.WholeOrPartialCustomersSet(1);
```

```
foreach (WholeOrPartialCustomersSetResult1 cust in
    results.GetResult<WholeOrPartialCustomersSetResult1>())
{
  Console.WriteLine("{0} - {1} - {2} - {3}", cust.CustomerID, cust.CompanyName,
    cust.ContactName, cust.City);
}
```
Notice that the results are of type IMultipleResults. I passed the value 1, so I know I will be getting a sequence of type WholeOrPartialCustomersSetResult1. Also notice that to get to the results, I call the GetResult<T> method on the IMultipleResults variable, where type T is the type of the returned data. Here are the results:

```
LAZYK - Lazy K Kountry Store - John Steel - Walla Walla
TRAIH - Trail's Head Gourmet Provisioners - Helvetius Nagy - Kirkland
WHITC - White Clover Markets - Karl Jablonski – Seattle
```
That stored procedure only retrieves the customers whose region is "WA". Had I passed a value of 2 when I called the WholeOrPartialCustomersSet method above, I would have gotten a sequence of type WholeOrPartialCustomersSetResult2, so every place in the preceding code where I specified a type of WholeOrPartialCustomersSetResult1 would have to be changed to WholeOrPartialCustomersSetResult2.

This just leaves us with the case of a stored procedure returning multiple shapes for the same call. Here again, the extended Northwind database has just such a stored procedure, and its name is Get Customer And Orders. First, let's look at the method SQLMetal generated to call that stored procedure:

*An Example Using the ExecuteMethodCall Method to Call a Stored Procedure That Returns Multiple Shapes*

```
[Function(Name="dbo.Get Customer And Orders")]
[ResultType(typeof(GetCustomerAndOrdersResult1))]
[ResultType(typeof(GetCustomerAndOrdersResult2))]
public IMultipleResults GetCustomerAndOrders(
   [Parameter(Name="CustomerID", DbType="NChar(5)")] string customerID)
{
   IExecuteResult result = 
     this.ExecuteMethodCall(
       this, 
       ((MethodInfo)(MethodInfo.GetCurrentMethod())), 
       customerID);
   return ((IMultipleResults)(result.ReturnValue));
}
```
As you can see, the return type of the method is IMultipleResults. Since the stored procedure returns multiple result shapes, it is our responsibility to know the order of the shapes being returned. Because I have examined the Get Customer And Orders stored procedure, I know it will return the record from the Customers table first, followed by the related records from the Orders table.

Listing 16-27 calls the generated method from the previous code.

```
Listing 16-27. An Example Calling the Generated GetCustomerAndOrders Method
```

```
Northwind db = new Northwind(@"Data Source=.\SQLEXPRESS;Initial Catalog=Northwind");
IMultipleResults results = db.GetCustomerAndOrders("LAZYK");
GetCustomerAndOrdersResult1 cust =
   results.GetResult<GetCustomerAndOrdersResult1>().Single();
Console.WriteLine("{0} orders:", cust.CompanyName);
foreach (GetCustomerAndOrdersResult2 order in
    results.GetResult<GetCustomerAndOrdersResult2>())
{
  Console.WriteLine("{0} - {1}", order.OrderID, order.OrderDate);
}
```
Because I know the stored procedure will return a single recording matching type GetCustomerAndOrdersResult1, I know I can call the Single operator on the sequence containing that type as long as I am confident the customer exists for the passed CustomerID. I could always call the SingleOrDefault operator if I were not confident. I also know that after the single GetCustomerAndOrdersResult1 object is returned, zero or more GetCustomerAndOrdersResult2 objects will be returned, so I enumerate through them displaying the data I am interested in. Here are the results:

Lazy K Kountry Store orders: 10482 - 3/21/1997 12:00:00 AM 10545 - 5/22/1997 12:00:00 AM

This completes the stored procedure examples for the ExecuteMethodCall method. At the beginning of the section on the ExecuteMethodCall method, I said this method was used to call scalarvalued user-defined functions. So let's take a look at an example calling a scalar-valued user-defined function.

First, let's look at a SQLMetal generated method calling the ExecuteMethodCall method to call a scalar-valued user-defined function:

```
An Example Using the ExecuteMethodCall Method to Call a Scalar-valued User-defined Function
```

```
[Function(Name="dbo.MinUnitPriceByCategory", IsComposable=true)]
[return: Parameter(DbType="Money")]
public System.Nullable<decimal> MinUnitPriceByCategory(
   [Parameter(DbType="Int")] System.Nullable<int> categoryID)
{
  return ((System.Nullable<decimal>)(this.ExecuteMethodCall(this,
     ((MethodInfo)(MethodInfo.GetCurrentMethod())), categoryID).ReturnValue));
}
```
Notice that the scalar value returned by the stored procedure is obtained by referencing the ReturnValue property of the object returned by the ExecuteMethodCall method.

I could create a simple example calling the generated MinUnitPriceByCategory method. However, all the fun of a user-defined function comes when embedding it in a query like it was a built-in SQL function.

Let's take a look at an example, Listing 16-28, that embeds the MinUnitPriceByCategory method in a query to identify all products that are the least expensive in their category.

```
Listing 16-28. An Example Embedding a User-defined Function Within a Query
```
Northwind db = new Northwind(@"Data Source=.\SQLEXPRESS;Initial Catalog=Northwind");

```
IQueryable<Product> products = from p in db.Products
                                 where p.UnitPrice == 
                                   db.MinUnitPriceByCategory(p.CategoryID)
                                 select p;
foreach (Product p in products)
{
   Console.WriteLine("{0} - {1:C}", p.ProductName, p.UnitPrice);
}
```
In this example, I embed the call to the MinUnitPriceByCategory method—which in turn causes a call to the scalar-valued user-defined function of the same name—in the where clause. Here are the results:

```
Aniseed Syrup - $10.00
Konbu - $6.00
Teatime Chocolate Biscuits - $9.20
Guaraná Fantástica - $4.50
Geitost - $2.50
Filo Mix - $7.00
Tourtière - $7.45
Longlife Tofu - $10.00
```
# **GetCommand()**

One potentially useful method is the GetCommand method. When the GetCommand method is called on the DataContext object and passed a LINQ to SQL IQueryable, an object of type System.Data.Common. DbCommand is returned. The returned DbCommand object contains access to several key components that will be used by the passed query.

By retrieving the DbCommand object with the GetCommand method, you can obtain a reference to the CommandText, CommandTimeout, Connection, Parameters, and Transaction objects, as well as others, for the passed query. This allows you to not only examine those objects but modify them from their default values *without* modifying the same values for all queries that will be performed by the current instance of the DataContext. Perhaps for a particular query, you would like to increase the CommandTimeout value, but you don't want all of the queries executed with the DataContext object to be allowed this extended timeout period.

# Prototypes

The GetCommand method has one prototype I will cover.

### *The Only GetCommand Prototype*

System.Data.Common.DbCommand GetCommand(IQueryable query)

This method is passed a LINQ to SQL query in the form of an IQueryable, and returns a System. Data.Common.DbCommand for the passed LINQ query.

## Examples

In Listing 16-29, I will obtain the DbCommand object to change the CommandTimeout for a query and to display the CommandText, which will be the SQL query itself.

**Listing 16-29.** *An Example of the GetCommand Method*

Northwind db = new Northwind(@"Data Source=.\SQLEXPRESS;Initial Catalog=Northwind");

IQueryable<Customer> custs = from c in db.Customers where c.Region == "WA" select c;

**System.Data.Common.DbCommand dbc = db.GetCommand(custs);**

```
Console.WriteLine("Query's timeout is: {0}{1}", dbc.CommandTimeout,
   System.Environment.NewLine);
dbc.CommandTimeout = 1;
Console.WriteLine("Query's SQL is: {0}{1}",
   dbc.CommandText, System.Environment.NewLine);
Console.WriteLine("Query's timeout is: {0}{1}", dbc.CommandTimeout,
   System.Environment.NewLine);
foreach (Customer c in custs)
{
   Console.WriteLine("{0}", c.CompanyName);
}
```
There isn't much to this example. I merely declare a query and pass it to the GetCommand method. I then display the CommandTimeout value for the DbCommand object that was returned. Next, I set the CommandTimeout value to 1 and display the SQL query itself and the new CommandTimeout value. Last, I enumerate through the results returned by the query.

Here are the results of the code running on my machine:

```
Query's timeout is: 30
```

```
Query's SQL is: SELECT [t0].[CustomerID], [t0].[CompanyName], [t0].[ContactName],
[t0].[ContactTitle], [t0].[Address], [t0].[City], [t0].[Region], [t0].[PostalCode],
[t0].[Country], [t0].[Phone], [t0].[Fax]
FROM [dbo].[Customers] AS [t0]
WHERE [t0].[Region] = @p0
Query's timeout is: 1
Lazy K Kountry Store
Trail's Head Gourmet Provisioners
White Clover Markets
```
Of course, if that query takes too long to execute on your machine, the query could time out, and you would get different results.

# **GetChangeSet()**

Sometimes, it may be useful to be able to obtain a list of all the entity objects that *will be* inserted, changed, or deleted once the SubmitChanges method is called. The GetChangeSet method does just that.

### Prototypes

The GetChangeSet method has one prototype I will cover.

*The Only GetChangeSet Prototype*

```
ChangeSet GetChangeSet()
```
This method is passed nothing and returns a ChangeSet object. The ChangeSet object contains collections of type IList $\langle \tau \rangle$  for the inserted, modified, and deleted entity objects, where type  $\tau$  is an entity class. These collection properties are named Inserts, Updates, and Deletes respectively.

You can then enumerate through each of these collections to examine the contained entity objects.

## Examples

In Listing 16-30, I will modify, insert, and delete an entity object. I will then retrieve the ChangeSet using the GetChangeSet method and enumerate through each collection.

```
Listing 16-30. An Example of the GetChangeSet Method
```

```
Northwind db = new Northwind(@"Data Source=.\SQLEXPRESS;Initial Catalog=Northwind");
Customer cust = (from c in db.Customers
                  where c.CustomerID == "LAZYK"
                  select c).Single<Customer>();
cust.Region = "Washington";
db.Customers.InsertOnSubmit(
   new Customer
   {
     CustomerID = "LAWN",
     CompanyName = "Lawn Wranglers",
     ContactName = "Mr. Abe Henry",
     ContactTitle = "Owner",
     Address = "1017 Maple Leaf Way",
     City = "Ft. Worth",
     Region = "TX",
     PostalCode = "76104",
     Country = "USA",
    Phone = "(800) MOW-LAWN",
     Fax = "(800) MOW-LAWO"
   });
Customer cust2 = (from c in db.Customers
                   where c.CustomerID == "LONEP"
                  select c). Single<Customer>();
db.Customers.DeleteOnSubmit(cust2);
cust2 = null;ChangeSet changeSet = db.GetChangeSet();
```

```
Console.WriteLine("{0}First, the added entities:", System.Environment.NewLine);
foreach (Customer c in changeSet.Inserts)
{
   Console.WriteLine("Customer {0} will be added.", c.CompanyName);
}
```

```
Console.WriteLine("{0}Second, the modified entities:", System.Environment.NewLine);
foreach (Customer c in changeSet.Updates)
{
  Console.WriteLine("Customer {0} will be updated.", c.CompanyName);
}
Console.WriteLine("{0}Third, the removed entities:", System.Environment.NewLine);
foreach (Customer c in changeSet.Deletes)
{
  Console.WriteLine("Customer {0} will be deleted.", c.CompanyName);
}
```
**Note** In the Visual Studio 2008 Beta 2 release and earlier, the Insert OnSubmit method called in the preceding code was named Add and the DeleteOnSubmit method was named Remove. Also, the ChangeSet collections were named AddedEntities, ModifiedEntities, and RemovedEntities as opposed to Inserts, Updates, and Deletes as referenced in Listing 16-30.

In the previous example, I first modify the LAZYK customer's Region. I then insert a customer, LAWN, and delete customer LONEP. Next, I obtain the ChangeSet by calling the GetChangeSet method. Then, I enumerate through each collection—Inserts, Updates, and Deletes—and display each entity object in the respective collection.

Here are the results:

First, the added entities: Customer Lawn Wranglers will be added. Second, the modified entities: Customer Lazy K Kountry Store will be updated. Third, the removed entities: Customer Lonesome Pine Restaurant will be deleted.

Of course, in the preceding example, I can enumerate through each of the collections assuming every element is a Customer object, because I know they are. In many cases, though, there could be more than one type of object in a collection, and you can't make that assumption. In these situations, you will have to write your enumeration code to handle multiple data types. The OfType operator could be helpful for this purpose.

# **GetTable()**

The GetTable method is used to get a reference to a Table sequence from a DataContext for a specific mapped database table. This method is typically only used when the actual DataContext class is used, as opposed to [Your]DataContext. Using [Your]DataContext class is the preferred technique, as it will have a Table sequence property already having a reference for each mapped table.

# Prototypes

The GetTable method has two prototypes I will cover.

#### *The First GetTable Prototype*

Table<T> GetTable<T>()

This method is provided a specified mapped entity type T and returns a Table sequence of type T.

*The Second GetTable Prototype*

ITable GetTable(Type type)

This method is passed a Type of entity object and returns the interface to the table. You can then use this ITable interface as you desire. If you want to use the ITable interface as though it were a table, be sure to cast it to an IQueryable<T>.

### Examples

For an example of the first prototype, in Listing 16-31, I will use the standard DataContext class, as opposed to my [Your]DataContext class, Northwind, to retrieve a specific customer.

#### **Listing 16-31.** *An Example of the First GetTable Prototype*

```
DataContext db = new DataContext(@"Data Source=.\SQLEXPRESS;Initial Catalog=Northwind");
Customer cust = (from c in db.GetTable<Customer>()
                  where c.CustomerID == "LAZYK"
```
Console.WriteLine("Customer {0} retrieved.", cust.CompanyName);

select c).Single<Customer>();

Here, I call the GetTable method to get a reference to the Customer table so that I can retrieve a specific customer. Here are the results:

Customer Lazy K Kountry Store retrieved.

For an example of the second prototype of the GetTable method, I will use a DataContext instead of my [Your]DataContext. Listing 16-32 will be the same basic example as the previous except using the second prototype.

**Listing 16-32.** *An Example of the Second GetTable Prototype*

```
DataContext db =
   new DataContext(@"Data Source=.\SQLEXPRESS;Initial Catalog=Northwind");
Customer cust = (from c in ((IQueryable<Customer>)db.GetTable(typeof(Customer)))
                  where c.CustomerID == "LAZYK"
                  select c).Single<Customer>();
Console.WriteLine("Customer {0} retrieved.", cust.CompanyName);
```
It should come as no surprise that the results for Listing 16-32 are the same as for Listing 16-31:

Customer Lazy K Kountry Store retrieved.

# **Refresh()**

The Refresh method allows you to manually refresh entity objects from the database. In some situations, this is done for you when you call the DataContext object's ChangeConflicts collection's ResolveAll method if concurrency conflicts occur during a call to the SubmitChanges method. However, there may be situations where you will never call the SubmitChanges method but want to get updates from the database.

An example might be an application that displays read-only type status data for some entity, system, or process. You may want the data refreshed from the database on some interval of time. The Refresh method could be used for this purpose.

With the Refresh method, you can refresh a single entity object, or a sequence of entity objects, meaning the results of a LINQ to SQL query.

## Prototypes

The Refresh method has three prototypes I will cover.

### *The First Refresh Prototype*

```
void Refresh(RefreshMode mode, object entity)
```
This method takes a refresh mode and a single entity object and returns nothing.

#### *The Second Refresh Prototype*

```
void Refresh(RefreshMode mode, params object[] entities)
```
This method takes a refresh mode and a params array of entity objects and returns nothing.

#### *The Third Refresh Prototype*

void Refresh(RefreshMode mode, System.Collections.IEnumerable entities)

This method takes a refresh mode and a sequence of entity objects and returns nothing.

The RefreshMode enumeration has three possible values: KeepChanges, KeepCurrentValues, and OverwriteCurrentValues. The Visual Studio documentation for the RefreshMode enumeration defines these values as outlined in Table 16-1.

| Member name            | <b>Description</b>                                                                                                    |
|------------------------|----------------------------------------------------------------------------------------------------|
| KeepCurrentValues      | Forces the Refresh method to swap the original value with the<br>values retrieved from the database                                 |
| KeepChanges            | Forces the Refresh method to keep the current value that has been<br>changed, but updates the other values with the database values |
| OverwriteCurrentValues | Forces the Refresh method to override all the current values with<br>the values from the database                                   |

**Table 16-1.** *The RefreshMode Enumeration*

The behavior of each of these settings is discussed in more detail in Chapter 17.

### Examples

For an example of the first prototype, in Listing 16-33, I will query a customer using LINQ to SQL and display its contact name and contact title. I will then change that customer's contact name in the database using ADO.NET. I will change the contact title in the entity object. Just to convince you that the current entity object is not aware of the change to the database but does have the changed contact title I just made, I will display the entity's contact name and contact title again, and you will see the contact name is unchanged, and the contact title is changed.

I will then call the Refresh method with a RefreshMode of KeepChanges and display the entity object's contact name and contact title once more, and you will see that it does indeed have the new value of the contact name from the database, while at the same time maintaining my change to the contact title.

I will then reset the contact name back to its original value just so the example can be run multiple times. Here is the code:

#### **Listing 16-33.** *An Example of the First Refresh Method Prototype*

```
Northwind db = new Northwind(@"Data Source=.\SQLEXPRESS;Initial Catalog=Northwind");
```

```
Customer cust = (from c in db.Customers
                  where c.CustomerID == "GREAL"
                  select c).Single<Customer>();
Console.WriteLine("Customer's original name is \{0\}, ContactTitle is \{1\}.\{2\}",
   cust.ContactName, cust.ContactTitle, System.Environment.NewLine);
ExecuteStatementInDb(String.Format(
   @"update Customers set ContactName = 'Brad Radaker' where CustomerID = 'GREAL'"));
cust.ContactTitle = "Chief Technology Officer";
Console.WriteLine("Customer's name before refresh is \{0\}, ContactTitle is \{1\}.\{2\}",
   cust.ContactName, cust.ContactTitle, System.Environment.NewLine);
db.Refresh(RefreshMode.KeepChanges, cust);
Console.WriteLine("Customer's name after refresh is {0}, ContactTitle is {1}.{2}",
   cust.ContactName, cust.ContactTitle, System.Environment.NewLine);
// I need to reset the changed values so that the code can be run
// more than once.
Console.WriteLine("{0}Resetting data to original values.",
   System.Environment.NewLine);
ExecuteStatementInDb(String.Format(
   @"update Customers set ContactName = 'John Steel' where CustomerID = 'GREAL'"));
    In the previous code, I make a LINQ to SQL query to obtain a reference to the GREAL Customer
object. I then display that Customer object's ContactName and ContactTitle.
```
Next, I update that customer's ContactName in the database using ADO.NET and update the ContactTitle on my retrieved Customer entity object. At this point, my Customer entity object is unaware that the ContactName has been changed in the database, and I prove this by displaying the Customer object's ContactName and ContactTitle to the console.

Then, I call the RefreshMethod with the KeepChanges RefreshMode. This should cause any Customer object properties that have been changed in the database to be loaded into my entity object as long as I have not changed them myself. In this case, since the ContactName has been changed in the database, it should be refreshed from the database.

I then display the Customer object's ContactName and ContactTitle, and this should show the ContactName from the database and the ContactTitle I changed in my entity object.

Last, I clean up the database so the example can be run again and no subsequent examples are affected.

Let's take a look at the results of Listing 16-33.

Customer's original name is John Steel, ContactTitle is Marketing Manager.

Executing SQL statement against database with ADO.NET ... Database updated. Customer's name before refresh is John Steel, ContactTitle is Chief Technology Officer.

Customer's name after refresh is Brad Radaker, ContactTitle is Chief Technology Officer.

Resetting data to original values. Executing SQL statement against database with ADO.NET ... Database updated.

As you can see, the entity object is not aware that I changed the ContactName to "Brad Radaker" in the database before I called the Refresh method, but once I call the Refresh method, it is.

For an example of the second prototype, in Listing 16-34, I will retrieve the customers whose region is "WA" using LINQ to SQL. I will enumerate through the returned sequence of Customer objects and display their CustomerID, Region, and Country. Then, using ADO.NET, I will update the Country field for each customer in the database whose region is "WA". At this point, the value for the Country field for those customers is different in the database than it is in the entity objects that have been retrieved. I will enumerate through the sequence of retrieved customers again just to prove that the entity objects are unaware of the change to the Region field in the database.

Next, I will call the ToArray operator on the sequence of Customer objects to obtain an array containing Customer objects. I then call the Refresh method passing a RefreshMode of KeepChanges and pass the first, second, and third elements of the array of Customer objects.

I then enumerate through the sequence of Customer entity objects one last time displaying each Customer object's CustomerID, Region, and Country to prove that the Country field has indeed been refreshed from the database.

Of course, I still have to restore the database back to its original state, so I then use ADO.NET to set the customer's Country back to its original value in the database.

Here is the code for Listing 16-34.

### **Listing 16-34.** *An Example of the Second Refresh Method Prototype*

Northwind db = new Northwind(@"Data Source=.\SQLEXPRESS;Initial Catalog=Northwind");

IEnumerable<Customer> custs = (from c in db.Customers where c.Region == "WA" select c);

```
Console.WriteLine("Entity objects before ADO.NET change and Refresh() call:");
foreach (Customer c in custs)
{
  Console.WriteLine("Customer {0}'s region is {1}, country is {2}.",
     c.CustomerID, c.Region, c.Country);
}
Console.WriteLine("{0}Updating customers' country to United States in ADO.NET...",
   System.Environment.NewLine);
ExecuteStatementInDb(String.Format(
   @"update Customers set Country = 'United States' where Region = 'WA'"));
Console.WriteLine("Customers' country updated.{0}", System.Environment.NewLine);
Console.WriteLine("Entity objects after ADO.NET change but before Refresh() call:");
foreach (Customer c in custs)
{
  Console.WriteLine("Customer {0}'s region is {1}, country is {2}.",
    c.CustomerID, c.Region, c.Country);
}
Customer[] custArray = custs.ToArray();
Console.WriteLine("{0}Refreshing params array of customer entity objects ...",
   System.Environment.NewLine);
db.Refresh(RefreshMode.KeepChanges, custArray[0], custArray[1], custArray[2]);
Console.WriteLine("Params array of Customer entity objects refreshed.{0}",
   System.Environment.NewLine);
Console.WriteLine("Entity objects after ADO.NET change and Refresh() call:");
foreach (Customer c in custs)
{
  Console.WriteLine("Customer {0}'s region is {1}, country is {2}.",
    c.CustomerID, c.Region, c.Country);
}
// We need to reset the changed values so that the code can be run
// more than once.
Console.WriteLine("{0}Resetting data to original values.",
   System.Environment.NewLine);
ExecuteStatementInDb(String.Format(
  @"update Customers set Country = 'USA' where Region = 'WA'"));
```
The previous code doesn't start getting interesting until the call to the ToArray operator. Once I obtain the array of Customer objects, I call the RefreshMethod and pass custArray[0], custArray[1], and custArray[2].

Let's take a look at the results:

```
Entity objects before ADO.NET change and Refresh() call:
Customer LAZYK's region is WA, country is USA.
Customer TRAIH's region is WA, country is USA.
Customer WHITC's region is WA, country is USA.
Updating customers' country to United States in ADO.NET...
Executing SQL statement against database with ADO.NET ...
Database updated.
```
Customers' country updated.

Entity objects after ADO.NET change but before Refresh() call: Customer LAZYK's region is WA, country is USA. Customer TRAIH's region is WA, country is USA. Customer WHITC's region is WA, country is USA. Refreshing params array of customer entity objects ... Params array of Customer entity objects refreshed. Entity objects after ADO.NET change and Refresh() call: Customer LAZYK's region is WA, country is United States. Customer TRAIH's region is WA, country is United States. Customer WHITC's region is WA, country is United States. Resetting data to original values. Executing SQL statement against database with ADO.NET ... Database updated.

As you can see in the previous results, the changes I made to the Country field in the database are not reflected in the Customer entity objects until I call the Refresh method.

In Listing 16-34, each entity object I refreshed was of the same data type, Customer. For the second prototype of the Refresh method, it is not necessary that every entity object passed be the same data type. I could have passed entity objects of different data types. In the case of Listing 16-34, it would have actually been easier if I could have just passed a sequence of entity objects to the Refresh method, because a sequence is what I had. Fortunately, the third prototype of the Refresh method allows you to pass a sequence.

So, for an example of the third prototype, in Listing 16-35, I will use the same basic code as Listing 16-34, except instead of creating an array and passing explicitly stated elements to the Refresh method, I will pass the sequence of retrieved Customer objects.

Here's the code:

#### **Listing 16-35.** *An Example of the Third Refresh Method Prototype*

```
Northwind db = new Northwind(@"Data Source=.\SQLEXPRESS;Initial Catalog=Northwind");
IEnumerable<Customer> custs = (from c in db.Customers
                                where c.Region == "WA"
                                select c);
Console.WriteLine("Entity objects before ADO.NET change and Refresh() call:");
foreach (Customer c in custs)
{
  Console.WriteLine("Customer {0}'s region is {1}, country is {2}.",
    c.CustomerID, c.Region, c.Country);
}
Console.WriteLine("{0}Updating customers' country to United States in ADO.NET...",
  System.Environment.NewLine);
ExecuteStatementInDb(String.Format(
  @"update Customers set Country = 'United States' where Region = 'WA'"));
Console.WriteLine("Customers' country updated.{0}", System.Environment.NewLine);
```

```
Console.WriteLine("Entity objects after ADO.NET change but before Refresh() call:");
foreach (Customer c in custs)
{
  Console.WriteLine("Customer {0}'s region is {1}, country is {2}.",
     c.CustomerID, c.Region, c.Country);
}
Console.WriteLine("{0}Refreshing sequence of customer entity objects ...",
   System.Environment.NewLine);
db.Refresh(RefreshMode.KeepChanges, custs);
Console.WriteLine("Sequence of Customer entity objects refreshed.{0}",
   System.Environment.NewLine);
Console.WriteLine("Entity objects after ADO.NET change and Refresh() call:");
foreach (Customer c in custs)
{
  Console.WriteLine("Customer {0}'s region is {1}, country is {2}.",
    c.CustomerID, c.Region, c.Country);
}
// We need to reset the changed values so that the code can be run
// more than once.
Console.WriteLine("{0}Resetting data to original values.",
   System.Environment.NewLine);
ExecuteStatementInDb(String.Format(
   @"update Customers set Country = 'USA' where Region = 'WA'"));
```
The code in Listing 16-35 is the same as Listing 16-34 except that when I call the Refresh method, I pass the custs sequence. Let's take a look at the results:

```
Entity objects before ADO.NET change and Refresh() call:
Customer LAZYK's region is WA, country is USA.
Customer TRAIH's region is WA, country is USA.
Customer WHITC's region is WA, country is USA.
Updating customers' country to United States in ADO.NET...
Executing SQL statement against database with ADO.NET ...
Database updated.
Customers' country updated.
Entity objects after ADO.NET change but before Refresh() call:
Customer LAZYK's region is WA, country is USA.
Customer TRAIH's region is WA, country is USA.
Customer WHITC's region is WA, country is USA.
Refreshing sequence of customer entity objects ...
Sequence of Customer entity objects refreshed.
Entity objects after ADO.NET change and Refresh() call:
Customer LAZYK's region is WA, country is United States.
Customer TRAIH's region is WA, country is United States.
```
Customer WHITC's region is WA, country is United States.

```
Resetting data to original values.
Executing SQL statement against database with ADO.NET ...
Database updated.
```
As you can see, despite the fact that I updated the Country for the retrieved customers to "United States" in the database, I didn't see that change in the entity objects until I called the Refresh method.

## **Summary**

I know it took a long time to get to the point of knowing what the DataContext class can do for you. LINQ to SQL is not trivial because it encapsulates an understanding of LINQ with an understanding of database queries and SQL. Because of this, there is a lot to know about LINQ to SQL, and much of what there is to understand about the DataContext class is intertwined with entity classes; therefore, something has to come first and something has to come last.

While there is a lot of information in this chapter, probably the most important topics to leave this chapter understanding are how the three DataContext services—identity tracking, change tracking, and change processing—work. Of course, none of those services have any value if you cannot even instantiate a DataContext or [Your]DataContext object, so the constructors for the DataContext and [Your]DataContext class are important as well.

Other than the DataContext and [Your]DataContext constructors, the DataContext method you will most likely use the most is the SubmitChanges method, because it is the method that you will call to persist your changes to the database.

It is important to remember that, when you attempt to persist your changes to the database, sometimes a concurrency conflict may arise and throw an exception. I have mentioned concurrency conflicts many times so far in the LINQ to SQL chapters, but I have yet to discuss them in detail. Therefore, in the next chapter, I will cover concurrency conflicts in depth.

### <span id="page-580-0"></span>CHAPTER 17

### ■ ■ ■

# Concurrency Conflicts

**H**ow many times have you heard me say that you must detect concurrency conflicts and resolve them? In most of the preceding LINQ to SQL chapters, I have mentioned concurrency conflicts, but I have yet to discuss them in the level of detail they deserve. In this chapter, I will resolve that deficiency.

## **Prerequisites for Running the Examples**

In order to run the examples in this chapter, you will need to have obtained the extended version of the Northwind database and generated entity classes for it. Please read and follow the section in Chapter 12 titled "Prerequisites for Running the Examples."

### **Some Common Methods**

Additionally, to run the examples in this chapter, you will need some common methods that will be utilized by the examples. Please read and follow the section in Chapter 12 titled "Some Common Methods."

### **Using the LINQ to SQL API**

To run the examples in this chapter, you may need to add the appropriate references and using directives to your project. Please read and follow the section in Chapter 12 titled "Using the LINQ to SQL API."

## **Concurrency Conflicts**

When one database connection attempts to update a piece of data that has been changed by another database connection since the record was read by the first database connection, a concurrency conflict occurs. That is to say that if process one reads the data, followed by process two reading the same data, and process two updates that same data before process one can, a concurrency conflict occurs when process one attempts to update the data. It is also true though that if process one updates the data before process two, process two will get a concurrency conflict when it attempts to update the data. If multiple connections can access a database and make changes, it is only a matter of time and luck before a concurrency conflict occurs.

When a conflict occurs, an application must take some action to resolve it. For example, a web site's administrator may be on a page displaying data for a normal user that allows the administrator to update that normal user's data. If after the administrator's page reads the normal user's data from the database, the normal user goes to a page displaying her data and makes a change, a conflict will occur when the administrator saves his changes to the database. If a conflict did not occur, the normal user's changes would be overwritten and lost. An alternative is that the normal user's changes could be saved, and the administrator's changes are lost. Which is the correct behavior at any given time is a complex problem. The first step is to detect it. The second step is to resolve it.

There are two basic approaches for handling concurrency conflicts, *optimistic* and *pessimistic*.

### **Optimistic Concurrency**

As the name would suggest, optimistic concurrency conflict handling takes the optimistic approach that most of the time, a concurrency conflict will not happen. Therefore, no locks will be placed on the data during a read of the database. If there is a conflict when attempting to update that same data, we will address the conflict then. Optimistic concurrency conflict handling is more complicated than pessimistic concurrency conflict handling, but works better for most modern day applications with very large scale quantities of users. Imagine how frustrating it would be if every time you wanted to view an item at your favorite auction site you couldn't because someone else was looking at that same item, and the record was locked because that person might make a bid on that item? You wouldn't be a happy user for very long.

LINQ to SQL takes the optimistic concurrency conflict handling approach. Fortunately, LINQ to SQL makes the detection and resolution of concurrency conflicts as simple as seems feasibly possible. It even provides a method to handle the resolution for you if you like. Hey, I said it was optimistic, not foolish.

### Conflict Detection

As I previously mentioned, the first step is detecting the conflict. LINQ to SQL has two approaches it uses to detect concurrency conflicts. If the IsVersion Column attribute property is specified on an entity class property and its value is true, then the value of that entity class property, and that property alone, will be used to determine if a concurrency conflict occurred.

If no entity class property has an IsVersion attribute property set to true, LINQ to SQL allows you to control which entity class properties participate in concurrency conflict detection with the Column attribute UpdateCheck property specified on an entity class's mapped property. The UpdateCheck enumeration provides three possible values; Never, Always, and WhenChanged.

#### **UpdateCheck**

If the UpdateCheck attribute property for a mapped entity class property is set to UpdateCheck.Never, that entity class property will not participate in concurrency conflict detection. If the UpdateCheck property is set to UpdateCheck.Always, that entity class property will always participate in the concurrency conflict detection regardless of whether the property's value has changed since initially being retrieved and cached by the DataContext. If the UpdateCheck property is set to UpdateCheck.WhenChanged, that entity class property will participate in the update check only if its value has been changed since being loaded into the DataContext object's cache. If the UpdateCheck attribute is not specified, it defaults to UpdateCheck.Always.

To understand how conflict detection technically works, it may help you to understand how it is currently implemented. When you call the SubmitChanges method, the change processor generates the necessary SQL statements to persist all changes in the entity objects to the database. When it needs to update a record, instead of merely supplying the record's primary key in the where clause to find the appropriate record to update, it specifies the primary key, as well as potentially all columns participating in conflict detection. If an entity class property's UpdateCheck attribute property is specified as UpdateCheck.Always, that property's mapped column and its original value will always be specified in the where clause. If the entity class property's UpdateCheck property is specified as UpdateCheck.WhenChanged, then only if the entity object's current value for a property has been

changed from its original value will that property's mapped column, and its original value be specified in the where clause. If an entity class property's UpdateCheck property is specified as UpdateCheck.Never, that entity class property's mapped column will not be specified in the where clause.

For example, assume that the Customer entity object specifies the UpdateCheck property for CompanyName as UpdateCheck.Always, ContactName as UpdateCheck.WhenChanged, and ContactTitle as UpdateCheck.Never. If all three of those entity class properties were modified in the entity object for a customer, the generated SQL statement would look like this:

```
Update Customers 
Set CompanyName = 'Art Sanders Park', 
   ContactName = 'Samuel Arthur Sanders',
   ContactTitle = 'President'
Where CompanyName = 'Lonesome Pine Restaurant' AND
   ContactName = 'Fran Wilson' AND
   CustomerID = 'LONEP'
```
In that example, the column values in the where clause are the properties' original values as read from the database when the entity object was first retrieved, a SubmitChanges method call successfully completed, or the Refresh method was called.

You can see that, since the CompanyName property's UpdateCheck property is specified as UpdateCheck.Always, it will be in the where clause whether or not it has changed in the entity object. Since the ContactName property's UpdateCheck property is specified as UpdateCheck.WhenChanged and that entity class property's value has changed in the entity object, it is included in the where clause. And, since the ContactTitle property's UpdateCheck property is specified as UpdateCheck.Never, it was not specified in the where clause despite the fact that the entity class property's value has changed.

When that SQL statement is executed, if any of the entity class properties' values specified in the where clause do not match what is in the database, the record will not be found, so it will not get updated. This is how concurrency conflicts are detected. If a conflict occurs, a ChangeConflictException is thrown.

My statement about how conflicts are detected is a little vague, but the implementation by Microsoft is not specified and not quite as visible as it was in earlier prereleases of LINQ. In earlier versions, after that update statement was executed, a generated select statement would be executed containing a comparison on the @@ROWCOUNT returned from the update statement, thereby allowing the change processor to know that zero records were updated, and therefore a conflict occurred. You, of course, cannot depend on this being the implementation because it is not specified, but I offer this technique so you know at least one way to implement concurrency conflict detection should you become responsible for that.

To see exactly what the generated update statement looks like, let's examine Listing 17-1.

```
Listing 17-1. Causing a Database Update to See How Concurrency Conflicts Are Detected
Northwind db = new Northwind(@"Data Source=.\SQLEXPRESS;Initial Catalog=Northwind");
```

```
db.Log = Console.Out;
```
Customer cust = db.Customers.Where( $c => c$ .CustomerID == "LONEP").SingleOrDefault(); string name = cust.ContactName; // to restore later.

```
cust.ContactName = "Neo Anderson";
```

```
db.SubmitChanges();
```

```
// Restore database.
cust.ContactName = name;
db.SubmitChanges();
```
There isn't much to this query. In fact, the only thing worth pointing out about the query is that I call the SingleOrDefault operator instead of the Single operator, like I typically have, just to provide more protection against a record not being found. In this case, I know the record will be found, but I want to start reminding you that you need to make sure the code safely handles these situations.

All that I am really interested in seeing is the generated update statement. Let's look at the results:

```
SELECT [t0].[CustomerID], [t0].[CompanyName], [t0].[ContactName],
[t0].[ContactTitle], [t0].[Address], [t0].[City], [t0].[Region], [t0].[PostalCode],
[t0].[Country], [t0].[Phone], [t0].[Fax]
FROM [dbo].[Customers] AS [t0]
WHERE [t0].[CustomerID] = @p0
-- @p0: Input String (Size = 5; Prec = 0; Scale = 0) [LONEP]
-- Context: SqlProvider(Sql2005) Model: AttributedMetaModel Build: 3.5.20706.1
UPDATE [dbo].[Customers]
SET [ContactName] = @p11
WHERE ([CustomerID] = @p0) AND ([CompanyName] = @p1) AND ([ContactName] = @p2) AND
(\text{[Container}= \text{\textcircled{op3}}) AND (\text{[Address]} = \text{\textcircled{op4}}) AND (\text{[City]} = \text{\textcircled{op5}}) AND (\text{[Region]} = \text{\textcircled{op6}})AND ([PostalCode] = \textcircled{p7}) AND ([Country] = \textcircled{p8}) AND ([Phone] = \textcircled{p9}) AND ([Fax] =@p10)
-- @p0: Input StringFixedLength (Size = 5; Prec = 0; Scale = 0) [LONEP]
-- @p1: Input String (Size = 24; Prec = 0; Scale = 0) [Lonesome Pine Restaurant]
-- @p2: Input String (Size = 11; Prec = 0; Scale = 0) [Fran Wilson]
-- @p3: Input String (Size = 13; Prec = 0; Scale = 0) [Sales Manager]
-- @p4: Input String (Size = 18; Prec = 0; Scale = 0) [89 Chiaroscuro Rd.]
-- @p5: Input String (Size = 8; Prec = 0; Scale = 0) [Portland]
-- @p6: Input String (Size = 2; Prec = 0; Scale = 0) [OR]- @p7: Input String (Size = 5; Prec = 0; Scale = 0) [97219]
-- @p8: Input String (Size = 3; Prec = 0; Scale = 0) [USA]
-- @p9: Input String (Size = 14; Prec = 0; Scale = 0) (503) 555-9573]
-- @p10: Input String (Size = 14; Prec = 0; Scale = 0) [(503) 555-9646]- @p11: Input String (Size = 12; Prec = 0; Scale = 0) [Neo Anderson]
-- Context: SqlProvider(Sql2005) Model: AttributedMetaModel Build: 3.5.20706.1
UPDATE [dbo].[Customers]
SET [ContactName] = @p11
WHERE ([CustomerID] = @po) AND ([ComponentName] = @p1) AND ([ContentName] = @p2) AND
(\text{Container}\ = \text{\textcircled{op3}}) AND (\text{Address}\ = \text{\textcircled{op4}}) AND (\text{City}\ = \text{\textcircled{op5}}) AND (\text{Region}\ = \text{\textcircled{op6}})AND ([PostalCode] = @p7) AND ([Country] = @p8) AND ([Phone] = @p9) AND ([Fax] =
@p10)
-- @p0: Input StringFixedLength (Size = 5; Prec = 0; Scale = 0) [LONEP]
-- @p1: Input String (Size = 24; Prec = 0; Scale = 0) [Lonesome Pine Restaurant]
-- @p2: Input String (Size = 12; Prec = 0; Scale = 0) [Neo Anderson]
-- @p3: Input String (Size = 13; Prec = 0; Scale = 0) [Sales Manager]
-- @p4: Input String (Size = 18; Prec = 0; Scale = 0) [89 Chiaroscuro Rd.]
-- @p5: Input String (Size = 8; Prec = 0; Scale = 0) [Portland]
-- @p6: Input String (Size = 2; Prec = 0; Scale = 0) [OR]-- @p7: Input String (Size = 5; Prec = 0; Scale = 0) [97219]
-- @p8: Input String (Size = 3; Prec = 0; Scale = 0) [USA]
- @p9: Input String (Size = 14; Prec = 0; Scale = 0) [(503) 555-9573]-- @p10: Input String (Size = 14; Prec = 0; Scale = 0) [(503) 555-9646]
-- @p11: Input String (Size = 11; Prec = 0; Scale = 0) [Fran Wilson]
-- Context: SqlProvider(Sql2005) Model: AttributedMetaModel Build: 3.5.20706.1
```
<span id="page-584-0"></span>Notice that in the first update statement, the where clause has specified that the ContactName must equal "Fran Wilson", the original value of the ContactName. If some other process had changed the ContactName since I read it, no record would have matched the where clause, so no record would have been updated.

Since none of the entity class properties in the Customer entity class specify the UpdateCheck attribute property, they all default to UpdateCheck.Always so all of the mapped entity class properties are specified in the where clause of that update statement.

### **SubmitChanges()**

The concurrency conflict detection occurs when the SubmitChanges method is called. When you call the SubmitChanges method, you have the ability to specify if the process of saving the changes to the database should abort on the first conflict that occurs, or if it should attempt all changes, collecting the conflicts. You control this behavior with the ConflictMode argument that may be passed to the SubmitChanges method. If you pass ConflictMode.FailOnFirstConflict, as the name suggests, the process will abort after the first conflict occurs. If you pass ConflictMode.ContinueOnConflict, then the process will attempt all the necessary changes even if a conflict occurs. If you choose not to specify a ConflictMode, the SubmitChanges method will default to ConflictMode.FailOnFirstConflict.

Regardless of the ConflictMode you specify, if an ambient transaction is *not* in scope when the SubmitChanges method is called, a transaction will be created for all database changes attempting to be made during the invocation of the SubmitChanges method. If an ambient transaction *is* in scope, the DataContext will enlist in the ambient transaction. If an exception is thrown during the SubmitChanges method call, the transaction will be rolled back. This means that even the unconflicted entity objects whose changes were successfully persisted to the database will be rolled back.

#### **ChangeConflictException**

If a concurrency conflict occurs, regardless of whether the ConflictMode is FailOnFirstConflict or ContinueOnConflict, a ChangeConflictException will be thrown.

Catching the ChangeConflictException is how you detect when a concurrency conflict occurs.

### Conflict Resolution

Once you have detected the concurrency conflict by catching the ChangeConflictException, the next step is most likely to resolve any conflicts. You could choose to take some other action, but resolving the conflicts is the most likely one. When I first read that I would have to resolve conflicts, I envisioned horribly complex code attempting to analyze what to do with each piece of data for every possible circumstance. I am intimidating myself just typing this sentence. Fortunately, LINQ to SQL makes this easy too by providing a ResolveAll and two Resolve methods.

#### **RefreshMode**

When we actually resolve a conflict using the built-in LINQ to SQL resolution functionality by calling the ResolveAll or a Resolve method, we control how the conflict is resolved by specifying a RefreshMode. The three possible options are KeepChanges, KeepCurrentValues, and OverwriteCurrentValues. These options control which data is retained in the entity object properties' current values when the DataContext object performs the resolution.

The RefreshMode.KeepChanges option tells the ResolveAll or a Resolve method to load the changes from the database into the entity class properties' current value for any column changed since the data was initially loaded, unless the current user has also changed the property, in which case that value will be kept. The order of priority of retaining the data, from lowest to highest, is; orig<span id="page-585-0"></span>inal entity class property values, reloaded changed database column values, current user's changed entity class property values.

The RefreshMode.KeepCurrentValues option tells the ResolveAll or a Resolve method to keep the current user's original entity class property values and changes, and to disregard any changes made to the database since the data was initially loaded. The order of priority of retaining the data, from lowest to highest, is; original entity class property values, current user's changed entity class property values.

The RefreshMode.OverwriteCurrentValues option tells the ResolveAll or a Resolve method to load the changes from the database for any columns changed since the data was initially loaded, and to disregard the current user's entity class property changes. The order of priority of retaining the data, from lowest to highest, is original entity class property values then reloaded changed column values.

### **Resolving Conflicts**

There are three approaches to resolving conflicts: easiest, easy, and manual. The easiest approach is to merely call the ResolveAll method on the DataContext.ChangeConflicts collection, passing a RefreshMode and an optional bool specifying whether to automatically resolve deleted records.

Automatically resolving deleted records means to mark the corresponding deleted entity object as being successfully deleted, even though it wasn't because of the concurrency conflict, so that the next time the SubmitChanges method is called, the DataContext will not attempt to delete the deleted entity object's matching database record again. In essence, we are telling LINQ to SQL to pretend like it was successfully deleted because someone else deleted it first, and that is alright.

The easy approach is to enumerate through each ObjectChangeConflict in the DataContext. ChangeConflicts collection and call the Resolve method on each ObjectChangeConflict.

If, however, you need some special handling, you always have the option to handle the resolution yourself by enumerating through the DataContext object's ChangeConflicts collection, then enumerating through each ObjectChangeConflict object's MemberConflicts collection, calling the Resolve method on each MemberChangeConflict object in that collection. Even with manual resolution, methods are provided to make this easy.

#### **DataContext.ChangeConflicts.ResolveAll()**

Resolving conflicts gets no easier than this. You merely catch the ChangeConflictException and call the ResolveAll method on the DataContext.ChangeConflicts collection. All you have to do is decide which RefreshMode to use and if you want to automatically resolve deleted records.

Using this approach will cause all conflicts to be resolved the same way based on the RefreshMode passed. If you need more granular control when resolving the conflicts, use one of the slightly more complex approaches I will cover after this approach.

In Listing 17-2, I will resolve conflicts using this approach. Because this example is somewhat complex, I will describe it as I go.

```
Listing 17-2. An Example Resolving Conflicts with DataContext.ChangeConflicts.ResolveAll()
```

```
Northwind db = new Northwind(@"Data Source=.\SQLEXPRESS;Initial Catalog=Northwind");
```

```
Customer cust = db.Customers.Where(c => c.CustomerID == "LAZYK").SingleOrDefault();
```

```
ExecuteStatementInDb(String.Format(
   @"update Customers
     set ContactName = 'Samuel Arthur Sanders' 
    where CustomerID = 'LAZYK'"));
```
I create the Northwind DataContext, query a customer using LINQ to SQL, and make a change to the retrieved customer's ContactName column value in the database using ADO.NET. I have now set up a potential concurrency conflict.

Now, I just need to make a change to my entity object and try to persist it to the database.

```
cust.ContactTitle = "President";
try
{
   db.SubmitChanges(ConflictMode.ContinueOnConflict);
}
catch (ChangeConflictException)
{
```
Notice that I wrap the call to the SubmitChanges method in a try/catch block. To properly detect concurrency conflicts, I catch the ChangeConflictException exception. Now, I just need to call the ResolveAll method and try to persist the changes again.

```
 db.ChangeConflicts.ResolveAll(RefreshMode.KeepChanges);
   try
   {
     db.SubmitChanges(ConflictMode.ContinueOnConflict);
    cust = db.Customers.Where(c => c.CustomerID == "LAZYK").SingleOrDefault();
    Console.WriteLine("ContactName = \{0\} : ContactTitle = \{1\}",
       cust.ContactName, cust.ContactTitle);
   }
   catch (ChangeConflictException)
   {
     Console.WriteLine("Conflict again, aborting.");
   }
}
```
In the preceding code, I call the ResolveAll method and pass a RefreshMode of KeepChanges. I then call the SubmitChanges method again, which is wrapped in its own try/catch block. Then, I query the customer from the database again and display the customer's ContactName and ContactTitle just to prove that neither the ADO.NET change nor my LINQ to SQL change were lost. If that call to the SubmitChanges method throws an exception, I will just report it and abort the effort.

All that is left to do is to restore the database so the example can be run more than once.

```
// Reset the database.
ExecuteStatementInDb(String.Format(
   @"update Customers 
     set ContactName = 'John Steel', ContactTitle = 'Marketing Manager' 
    where CustomerID = 'LAZYK'"));
```
If you look closely, disregarding the code to cause the conflict, which you wouldn't normally write, and the code to restore the database at the end of the example, which you also wouldn't normally write, resolving concurrency conflicts with this approach is pretty simple. You wrap the call to the SubmitChanges method in a try/catch block, catch the ChangeConflictException exception, call the ResolveAll method, and repeat the call to the SubmitChanges method. That's about all there is to it. Let's look at the results of Listing 17-2.

```
Executing SQL statement against database with ADO.NET ...
Database updated.
ContactName = Samuel Arthur Sanders : ContactTitle = President
Executing SQL statement against database with ADO.NET ...
Database updated.
```
<span id="page-587-0"></span>As you can see in the results, both the ADO.NET change to the ContactName and my LINQ to SQL change to the ContactTitle were persisted to the database. This is a very simple approach for resolving concurrency conflicts.

### **ObjectChangeConflict.Resolve()**

If resolving all conflicts with the same RefreshMode or autoResolveDeletes action isn't going to work for you, you can take the approach of enumerating through all the conflicts in the DataContext. ChangeConflicts collection and handling each individually. You would handle each one by calling the Resolve method on it. This allows you the ability to pass a different RefreshMode or autoResolveDeletes value for each conflict.

Resolving conflicts at this level is akin to resolving them at the entity object level. The RefreshMode passed will apply to every entity class property in a conflicted entity object. If you need more control than this allows, consider using the manual approach that I will discuss after this approach.

In Listing 17-3, I demonstrate this approach. The code will be the same as Listing 17-2 except that the call to the DataContext.ChangeConflicts.ResolveAll method will be replaced with an enumeration of the ChangeConflicts collection.

**Listing 17-3.** *An Example Resolving Conflicts with ObjectChangeConflict.Resolve()*

```
Northwind db = new Northwind(@"Data Source=.\SQLEXPRESS;Initial Catalog=Northwind");
Customer cust = db.Customers.Where(c => c.CustomerID == "LAZYK").SingleOrDefault();
ExecuteStatementInDb(String.Format(
   @"update Customers
     set ContactName = 'Samuel Arthur Sanders' 
    where CustomerID = 'LAZYK'"));
cust.ContactTitle = "President";
try
\mathfrak{t} db.SubmitChanges(ConflictMode.ContinueOnConflict);
}
catch (ChangeConflictException)
{
   foreach (ObjectChangeConflict conflict in db.ChangeConflicts)
   {
     Console.WriteLine("Conflict occurred in customer {0}.",
       ((Customer)conflict.Object).CustomerID);
     Console.WriteLine("Calling Resolve ...");
     conflict.Resolve(RefreshMode.KeepChanges);
     Console.WriteLine("Conflict resolved.{0}", System.Environment.NewLine);
   }
   try
   {
     db.SubmitChanges(ConflictMode.ContinueOnConflict);
    cust = db.Customers.Where(c => c.CustomerID == "LAZYK").SingleOrDefault();
    Console.WriteLine("ContactName = \{0\} : ContactTitle = \{1\}",
       cust.ContactName, cust.ContactTitle);
   }
```

```
 catch (ChangeConflictException)
   {
     Console.WriteLine("Conflict again, aborting.");
   }
}
// Reset the database.
ExecuteStatementInDb(String.Format(
   @"update Customers 
     set ContactName = 'John Steel', ContactTitle = 'Marketing Manager' 
    where CustomerID = 'LAZYK'"));
```
Notice that, instead of calling the DataContext.ChangeConflicts.ResolveAll method, I enumerate the ChangeConflicts collection and call the Resolve method on each ObjectChangeConflict object in the collection. Then, as in the previous listing, I call the SubmitChanges method again, query the customer again, and display the relevant entity class properties. Of course, I then restore the database.

Here are the results of Listing 17-3:

```
Executing SQL statement against database with ADO.NET ...
Database updated.
Conflict occurred in customer LAZYK.
Calling Resolve ...
Conflict resolved.
ContactName = Samuel Arthur Sanders : ContactTitle = President
Executing SQL statement against database with ADO.NET ...
Database updated.
```
That worked just as I would want. In real production code, you may want to loop on the call to the SubmitChanges method and the conflict resolution just to handle the case of bad luck with additional conflicts occurring in that small window of opportunity. If you do, I would make sure you limit the loop to prevent getting stuck in an infinite loop, just in case something is seriously wrong.

#### **MemberChangeConflict.Resolve()**

In the first approach, I call a method to resolve all conflicts the same way. This is the easiest approach to resolve conflicts. In the second approach, I call a method to resolve a conflict for a single conflicted entity object. This provides the flexibility of resolving each entity object in a different manner. This is the easy way. What's left? The manual way is the only approach left.

Don't let my description intimidate you. Even with the manual approach, concurrency conflict detection is probably simpler than you expect. Taking this approach allows you to apply different RefreshMode values to individual entity object properties.

Like the second resolution approach, I will enumerate through the DataContext.ChangeConflicts collection's ObectChangeConflict objects. But, instead of calling the Resolve method on each ObectChangeConflict object, I will enumerate through its MemberConflicts collection and call each MemberChangeConflict object's Resolve method.

At this level, a MemberChangeConflict object pertains to a specific entity class property from a conflicted entity class object. This allows you to deviate from a common RefreshMode for any entity class property you choose.

This Resolve method allows you to pass either a RefreshMode, or the actual value you want the current value to be. This allows great flexibility.

For an example of manual conflict resolution, in Listing 17-4, let's pretend there is a requirement that if there is ever a conflict with the ContactName column in the database, the code must leave the database value as it is, but any other column in a record may be updated.

To implement this, I will use the same basic code as in Listing 17-3, but instead of calling the Resolve method on the ObjectChangeConflict object, I will enumerate through each object's MemberConflicts collection. Then, for each MemberChangeConflict object in that collection, if the entity object property in conflict is the ContactName property, I will maintain the value in the database by passing a RefreshMode of RefreshMode.OverwriteCurrentValues to the Resolve method. If the conflicted entity object property is not the ContactName property, I will maintain my value by passing a RefreshMode of RefreshMode.KeepChanges to the Resolve method.

Also, to make the example more interesting, when I update the database with ADO.NET to create a conflict, I will also update the ContactTitle column too. This will cause two entity object properties to be conflicted. One, the ContactName, should be handled so that the database value is maintained. The other, the ContactTitle, should be handled so that the LINQ to SQL value is maintained.

Let's look at Listing 17-4.

#### **Listing 17-4.** *An Example of Manually Resolving Conflicts*

```
Northwind db = new Northwind(@"Data Source=.\SQLEXPRESS;Initial Catalog=Northwind");
Customer cust = db.Customers.Where(c => c.CustomerID == "LAZYK").SingleOrDefault();
ExecuteStatementInDb(String.Format(
   @"update Customers
     set ContactName = 'Samuel Arthur Sanders',
       ContactTitle = 'CEO'
    where CustomerID = 'LAZYK'"));
cust.ContactName = "Viola Sanders";
cust.ContactTitle = "President";
try
{
   db.SubmitChanges(ConflictMode.ContinueOnConflict);
}
catch (ChangeConflictException)
{
   foreach (ObjectChangeConflict conflict in db.ChangeConflicts)
   {
     Console.WriteLine("Conflict occurred in customer {0}.",
       ((Customer)conflict.Object).CustomerID);
     foreach (MemberChangeConflict memberConflict in conflict.MemberConflicts)
 {
       Console.WriteLine("Calling Resolve for {0} ...",
         memberConflict.Member.Name);
       if (memberConflict.Member.Name.Equals("ContactName"))
       {
         memberConflict.Resolve(RefreshMode.OverwriteCurrentValues);
       }
       else
       {
         memberConflict.Resolve(RefreshMode.KeepChanges);
       }
```

```
 Console.WriteLine("Conflict resolved.{0}", System.Environment.NewLine);
     }
   }
   try
   {
     db.SubmitChanges(ConflictMode.ContinueOnConflict);
    cust = db.Customers.Where(c => c.CustomerID == "LAZYK").SingleOrDefault();
    Console.WriteLine("ContactName = \{0\} : ContactTitle = \{1\}",
       cust.ContactName, cust.ContactTitle);
   }
   catch (ChangeConflictException)
 {
     Console.WriteLine("Conflict again, aborting.");
   }
}
// Reset the database.
ExecuteStatementInDb(String.Format(
   @"update Customers 
     set ContactName = 'John Steel', ContactTitle = 'Marketing Manager'
    where CustomerID = 'LAZYK'"));
```
One of the significant changes is that I also update the ContactTitle with ADO.NET. This causes two entity object properties to be conflicted when I call the SubmitChanges method. Then, instead of calling the Resolve method on the ObjectChangeConflict object, I enumerate through its MemberConflicts collection examining each entity object property. If the property is the ContactName entity object property, I call the Resolve method with a RefreshMode of RefreshMode.OverwriteCurrentValues to maintain the value from the database. If the entity object property is not the ContactName property, I call the Resolve method with a RefreshMode of RefreshMode.KeepChanges to maintain the value set in my LINQ to SQL code.

I know you can hardly wait. Let's look at the results of Listing 17-4.

```
Executing SQL statement against database with ADO.NET ...
Database updated.
Conflict occurred in customer LAZYK.
Calling Resolve for ContactName ...
Conflict resolved.
Calling Resolve for ContactTitle ...
Conflict resolved.
ContactName = Samuel Arthur Sanders : ContactTitle = President
Executing SQL statement against database with ADO.NET ...
Database updated.
```
You can see in the results that both the ContactName and ContactTitle entity object properties were conflicted and resolved. Also, by examining the output of the ContactName and ContactTitle properties at the end, you can see that the value from the database was maintained for the ContactName property, but the value for the ContactTitle from the database was ignored and the value set by LINQ to SQL was maintained. This is just exactly what I was looking for.

The actual code handling the conflict resolution manually is really not that bad. But, of course, all this effort is only necessary for specialized conflict resolution.

### **Pessimistic Concurrency**

Just as its name implies, pessimistic concurrency assumes the worst, and that you can just count on the fact that a record you read will be conflicted by the time you can update it. Fortunately, we have the ability to do this as well. It's as simple as wrapping the read and the update to the database in a transaction.

With the pessimistic concurrency approach, there are no actual conflicts to resolve, because the database is locked by your transaction, so no one else can be modifying it behind your back.

To test this, I will create a TransactionScope object and obtain an entity object for customer LAZYK. Then, I will create another TransactionScope object with a TransactionScopeOption of RequiresNew. I do this so the ADO.NET code does not participate in the ambient transaction created by the previously created TransactionScope object. After that, I will attempt to update that same record in the database using ADO.NET. Since there is already an open transaction locking the database, the ADO.NET update statement will be blocked and eventually timeout. Next, I will update the entity object's ContactName, call the SubmitChanges method, query the customer again to display the ContactName to prove it was updated by LINQ to SQL, and complete the transaction.

■**Note** You must add a reference to the System.Transactions.dll assembly to your project for the following example to compile.

Listing 17-5 contains the code for this example.

#### **Listing 17-5.** *An Example of Pessimistic Concurrency*

```
Northwind db = new Northwind(@"Data Source=.\SQLEXPRESS;Initial Catalog=Northwind");
```

```
using (System.Transactions.TransactionScope transaction =
   new System.Transactions.TransactionScope())
{
   Customer cust = 
     db.Customers.Where(c => c.CustomerID == "LAZYK").SingleOrDefault();
   try
   {
     Console.WriteLine("Let's try to update LAZYK's ContactName with ADO.NET.");
     Console.WriteLine(" Please be patient, we have to wait for timeout ...");
     using (System.Transactions.TransactionScope t2 =
       new System.Transactions.TransactionScope(
         System.Transactions.TransactionScopeOption.RequiresNew))
     {
       ExecuteStatementInDb(String.Format(
         @"update Customers 
           set ContactName = 'Samuel Arthur Sanders' 
          where CustomerID = 'LAZYK'"));
       t2.Complete();
     }
     Console.WriteLine("LAZYK's ContactName updated.{0}",
       System.Environment.NewLine);
   }
```

```
 catch (Exception ex)
 {
     Console.WriteLine(
       "Exception occurred trying to update LAZYK with ADO.NET:{0} {1}{0}",
       System.Environment.NewLine, ex.Message);
   }
   cust.ContactName = "Viola Sanders";
   db.SubmitChanges();
  cust = db.Customers.Where(c => c.CustomerID == "LAZYK").SingleOrDefault();
   Console.WriteLine("Customer Contact Name: {0}", cust.ContactName);
   transaction.Complete();
}
// Reset the database.
ExecuteStatementInDb(String.Format(
   @"update Customers 
     set ContactName = 'John Steel',
       ContactTitle = 'Marketing Manager' 
    where CustomerID = 'LAZYK'"));
```
**Tip** If you get an exception of type "MSDTC on server '[server]\SQLEXPRESS' is unavailable" when working with any of the examples using the TransactionScope object, make sure the service named Distributed Transaction Coordinator is started.

This code is not quite as complex as it may look at first. The first thing I do is create a TransactionScope object. I have now taken a pessimistic concurrency approach preventing anyone from modifying my data. Next, I query my customer using LINQ to SQL. Then, I create another TransactionScope object to prevent the ADO.NET code I am about to call from participating in my original TransactionScope object's transaction. After creating the second TransactionScope object, I attempt to update the customer in the database using ADO.NET. The ADO.NET code will not be able to perform the update because of my initial transaction and a timeout exception will be thrown. I then change the ContactName for the customer, persist that change to the database by calling the SubmitChanges method, query the customer again, and display the customer's ContactName to prove the change was persisted. I then complete the original transaction by calling the Complete method on it.

Of course, as always, I reset the database at the end of the code. Here are the results of Listing 17-5:

```
Let's try to update LAZYK's ContactName with ADO.NET.
 Please be patient, we have to wait for timeout ...
Executing SQL statement against database with ADO.NET ...
Exception occurred trying to update LAZYK with ADO.NET:
  Timeout expired. The timeout period elapsed prior to completion of the operation
or the server is not responding.
The statement has been terminated.
Customer Contact Name: Viola Sanders
Executing SQL statement against database with ADO.NET ...
Database updated.
```
<span id="page-593-0"></span>Notice that when I attempt to update the database with ADO.NET, a timeout exception occurs. Don't get fooled by deferred query execution. Remember that many of the LINQ operators are deferred. In the case of this example, my LINQ to SQL query is calling the SingleOrDefault operator, so the query is not deferred, thereby requiring that the query must be declared inside the scope of the TransactionScope object. Had I not called the SingleOrDefault operator, that query could have been declared before the creation of the TransactionScope object, as long as the actual query got executed inside the TransactionScope object's scope. Therefore, I could have merely had the LINQ query return an IEnumerable<T> sequence prior to the creation of the TransactionScope object, and then inside the scope of the TransactionScope object, call the SingleOrDefault operator on that returned sequence, returning the single Customer matching my query.

When using this approach, you should always be conscious of just how much work you are doing inside the scope of the TransactionScope object because you will have the database locked during that time.

**Note** You may find that your TransactionScope object's transaction is timing out when debugging this example.

### **An Alternative Approach for Middle Tiers and Servers**

An alternative approach exists for handling concurrency conflicts when they occur on a middle tier or server. Sometimes, when a concurrency conflict occurs, it may be easier to just create a new DataContext, apply changes, and call the SubmitChanges method again.

Consider for example an ASP.NET web application. Because of the connectionless nature of the browser client to web server communication, you very well may be creating the DataContext new every time an HTTP post is made to the web server and a LINQ to SQL query needs to be made. Remember that, since data read from the database is immediately considered stale, it is not a good idea to keep a DataContext object open for very long with the intent to make changes.

When a user first goes to a web page, and the data is retrieved, it may not make sense to hang on to the DataContext object waiting for a postback to attempt to update that data. The DataContext will not survive while waiting for the postback anyway, unless it is somehow persisted between connections, such as in session state. But even if it does survive, the delay between the connections could be very long and may never even occur. The longer you wait between the database read that occurred when first rendering the page and the attempted database update on a subsequent postback, the more stale your data is going to be. Rather than attempting to hold onto the DataContext for this type of scenario, it may make more sense to just create a DataContext on each postback when data needs to be saved. If this is the case and a concurrency conflict occurs, there may be little harm in creating another DataContext, reapplying the changes, and calling the SubmitChanges method again. And because the delay will be so short between the time you first read the data on the postback, apply your changes, and call the SubmitChanges method, it is unlikely that you will have concurrency conflicts in the first attempt, much less a second.

If you decide to take this approach, on the postback, after constructing the new DataContext, you could retrieve the necessary entity object as I just discussed, or there is another approach. Instead of retrieving the entity object, you could create a new entity object, populate the necessary properties with the appropriate values, and attach it to the appropriate table using the Table<T> object's Attach method. At this point, it's as though the entity object *was* retrieved from the database barring the fact that every field in the object may not be populated.

Prior to attaching an entity object to a Table<T>, you must set the necessary entity class properties to the appropriate values values. This doesn't mean you have to query the database to get the values; they could come from anywhere, such as another tier. The necessary entity class properties include all entity class properties making up the primary key or establishing identity, all entity class

<span id="page-594-0"></span>properties you are going to change, and all entity class properties that participate in the update check. You must include the entity class properties establishing identity so that the DataContext can properly track identity of the entity class object. You must include all entity class properties you are going to change so that they can be updated and so concurrency conflict detection can work properly. Also, you must include all the entity class properties participating in the update check for the concurrency conflict detection. If the entity class has an entity class property specifying the IsVersion attribute property with a value of true for the Column attribute, that entity class property must be set prior to calling the Attach method.

Let's take a look at how this is done in Listing 17-6.

```
Listing 17-6. An Example of Using Attach() to Attach a Newly Constructed Entity Object
```

```
Northwind db = new Northwind(@"Data Source=.\SQLEXPRESS;Initial Catalog=Northwind");
```

```
// Create an entity object.
Console.WriteLine("Constructing an empty Customer object.");
Customer cust = new Customer();
// First, all fields establishing identity must get set.
Console.WriteLine("Setting the primary keys.");
cust.CustomerID = "LAZYK";
// Next, every field that will change must be set.
Console.WriteLine("Setting the fields I will change.");
cust.ContactName = "John Steel";
// Last, all fields participating in update check must be set. 
// Unfortunately, for the Customer entity class, that is all of them.
Console.WriteLine("Setting all fields participating in update check.");
cust.CompanyName = "Lazy K Kountry Store";
cust.ContactTitle = "Marketing Manager";
cust.Address = "12 Orchestra Terrace";
cust.City = "Walla Walla";
cust.Region = "WA";
cust.PostalCode = "99362";
cust.Country = "USA";
cust.Phone = "(509) 555-7969";cust.Fax = "(509) 555-6221";
// Now let's attach to the Customers Table<T>;
Console.WriteLine("Attaching to the Customers Table<Customer>.");
db.Customers.Attach(cust);
// At this point we can make our changes and call SubmitChanges().
Console.WriteLine("Making my changes and calling SubmitChanges().");
cust.ContactName = "Vickey Rattz";
db.SubmitChanges();
cust = db.Customers.Where(c => c.CustomerID == "LAZYK").SingleOrDefault();
Console.WriteLine("ContactName in database = {0}", cust.ContactName);
Console.WriteLine("Restoring changes and calling SubmitChanges().");
cust.ContactName = "John Steel";
db.SubmitChanges();
```
<span id="page-595-0"></span>As you can see, I set my primary key entity class properties, the entity class properties I am going to change, and the entity class properties participating in update check. As I mentioned previously, I must set these properties to the appropriate values. That doesn't mean that I have to query the database though. Perhaps, I stored them in hidden variables or view state, or they were passed from another tier. I then call the Attach method on the Customers Table<Customer>. Next, I make my changes and finally call the SubmitChanges method. Next, I query the customer from the database and display the ContactName just to prove it was indeed changed in the database. Then, as always, I restore the database back to its previous state. Let's look at the output of Listing 17-6.

```
Constructing an empty Customer object.
Setting the primary keys.
Setting the fields I will change.
Setting all fields participating in update check.
Attaching to the Customers Table<Customer>.
Making my changes and calling SubmitChanges().
ContactName in database = Vickey Rattz
Restoring changes and calling SubmitChanges().
```
Inserting or deleting entity class objects does not require this approach. You may merely insert or delete an entity class object prior to calling the SubmitChanges method. See the sections titled "Inserts" and "Deletes" in the "Standard Database Operations" section in Chapter 14.

## **Summary**

Well, it was a long time coming. I have mentioned concurrency conflict detection and resolution countless times in the preceding LINQ to SQL chapters. It was time for me to pay the piper and give you the scoop.

I am quite impressed with how simple LINQ to SQL has made detecting and resolving concurrency conflicts, and I hope you are too. I hope you have found an inner peace with this often intimidating topic.

We are nearly finished with our LINQ to SQL journey. In the next and final chapter, I will try to wrap up LINQ to SQL with some miscellaneous information.

### <span id="page-596-0"></span>CHAPTER 18

### ■ ■ ■

# Additional SQL Capabilities

**I**n this final LINQ to SQL chapter, I will finish up with just a few miscellaneous topics. First on the list are database views, followed by entity class inheritance, and finally, I want to talk a little more about transactions.

## **Prerequisites for Running the Examples**

In order to run the examples in this chapter, you will need to have obtained the extended version of the Northwind database and generated entity classes for it. Please read and follow the section in Chapter 12 titled "Prerequisites for Running the Examples."

### **Using the LINQ to SQL API**

To run the examples in this chapter, you may need to add the appropriate references and using directives to your project. Please read and follow the section in Chapter 12 titled "Using the LINQ to SQL API."

### **Using the LINQ to XML API**

Some of the examples in this chapter require the addition of a using directive for the System.Xml.Linq namespace.

## **Database Views**

When I generate the entity classes for the Northwind database in Chapter 12, I specify the /views option to have entity class mappings for database views created, but I have yet to mention views and how to query them. The entity class generation tools, SQLMetal and the Object Relational Designer, declare a Table<T> property in the [Your]DataContext class for each database view and create a corresponding entity class T. You query them just like tables. In general, they behave just like tables except for the fact that they are read-only.

Because the entity classes generated for views do not contain entity class properties that are mapped as primary keys, they are read-only. If you consider that without primary keys, the DataContext has no effective way to provide identity tracking, this makes sense.

For example, the Northwind database has a view named Category Sales for 1997. Because of this, SQLMetal generated a public property named CategorySalesFor1997s:

### <span id="page-597-0"></span>*A Public Property for a Database View*

```
public System.Data.Linq.Table<CategorySalesFor1997> CategorySalesFor1997s
{
   get
   {
     return this.GetTable<CategorySalesFor1997>();
   }
}
```
SQLMetal also generated a CategorySalesFor1997 entity class for me as well. Let's take a look at querying a database view in Listing 18-1.

#### **Listing 18-1.** *Querying a DataBase View*

```
Northwind db = new Northwind(@"Data Source=.\SQLEXPRESS;Initial Catalog=Northwind");
IQueryable<CategorySalesFor1997> seq = from c in db.CategorySalesFor1997s
                                       where c.CategorySales > (decimal)100000.00
                                        orderby c.CategorySales descending
                                         select c;
foreach (CategorySalesFor1997 c in seq)
{
  Console.WriteLine("{0} : {1:C}", c.CategoryName, c.CategorySales);
}
```
Notice that in Listing 18-1, I query the view just like a table. Let's take a look at the results:

```
Dairy Products : $114,749.78
Beverages : $102,074.31
```
As I mentioned, views are read-only. In Listing 18-2, I will attempt to insert a record into a view.

#### **Listing 18-2.** *Attempting to Insert a Record into a View That Will Not Succeed*

```
Northwind db = new Northwind(@"Data Source=.\SQLEXPRESS;Initial Catalog=Northwind");
db.CategorySalesFor1997s.InsertOnSubmit(
   new CategorySalesFor1997 
    { CategoryName = "Legumes", CategorySales = (\text{decimal}) 79043.92 });
```
■**Note** In the Visual Studio 2008 Beta 2 release and earlier, the InsertOnSubmit method called in the preceding code was named Add.

Notice that in Listing 18-2 I do not even bother to call the SubmitChanges method. This is because I know the code will not make it that far without an exception being thrown. Let's look at the results:

Unhandled Exception: System.InvalidOperationException: Can't perform Create, Update or Delete operations on 'Table(CategorySalesFor1997)' because it is read-only. ...

<span id="page-598-0"></span>Allow me to provide a warning though. While the InsertOnSubmit and DeleteOnSubmit methods will throw exceptions when called on a Table<T> mapped to a database view, nothing will prevent you from making changes to a view's entity object's property. You can change the property's value and even call the SubmitChanges method without an exception being thrown, but the change to the view's entity object property will not be persisted to the database.

### **Entity Class Inheritance**

So far, in all my LINQ to SQL discussion, there has been a single entity class mapped to a single table for any table that has an entity class mapped to it. Thus, the mapping between entity classes and tables has been one-to-one so far.

**Caution** The example used in this section creates a data model containing Square and Rectangle classes. Geometrically speaking, a square is a rectangle, but a rectangle is not necessarily a square. However, in the data model created for this example, the reverse relationship is true. This class model defines a rectangle to be derived from a square. Therefore, a rectangle is a square, but a square is not necessarily a rectangle. The reasoning for this is explained in the text.

LINQ to SQL also offers an alternative to this, known as entity class inheritance. Entity class inheritance allows a class hierarchy to be mapped to a single database table. For that single database table, there must be a base entity class, and the appropriate entity class attribute mappings for the database table must be specified. That base class will contain all properties common to every class in the hierarchy deriving from the base class, while the derived classes will only contain properties that are specific to that derived class, as is typical with any object model. Here is an example of a base entity class without mapped derived classes:

*My Base Entity Class Without Mapped Derived Classes*

```
[Table]
public class Shape
{
   [Column(IsPrimaryKey = true, IsDbGenerated = true, 
     DbType = "Int NOT NULL IDENTITY")]
   public int Id;
   [Column(IsDiscriminator = true, DbType = "NVarChar(2)")]
   public string ShapeCode;
   [Column(DbType = "Int")]
   public int StartingX;
   [Column(DbType = "Int")]
   public int StartingY;
}
```
As you can see, I have specified the Table attribute, and since no Name attribute property has been specified, the base entity class is mapped to table by the same name as the class, so it is mapped to the Shape table. Don't worry that you do not have a Shape table at this time. I will use the DataContext object's CreateDatabase method later to create the database for us. At this time, no derived classes have been mapped. Later, I will come back to this base entity class to map some derived classes.

<span id="page-599-0"></span>The idea behind entity class inheritance is that the single database table, Shape, has a database column whose value indicates which entity class the record should be constructed into when it is retrieved by LINQ to SQL. That column is known as the discriminator column and is specified using the Column attribute's IsDiscriminator attribute property.

A value in the discriminator column is known as the discriminator value or discriminator code. When mapping your base entity class to the database table, in addition to the Table attribute, you specify InheritanceMapping attributes to map discriminator codes to classes derived from the base entity class. But at this time, in the preceding Shape class, no inheritance has been mapped.

Notice that I have several public members, each being mapped to a database column, and the database column types have been specified. Specifying the database column types is necessary in my case, because I will be calling the CreateDatabase method later, and to do so, it must know the appropriate type. Also notice that for the ShapeCode member, I have specified that the IsDiscriminator attribute property is set to true, thereby making it the discriminator column. This means the ShapeCode database column will dictate the entity class type used to construct each record into an entity class object.

In this class, I have members for the Id, the ShapeCode, and the starting X and Y coordinates for the shape on the screen. At this time, those are the only members I foresee being common to every shape.

You may then create a class hierarchy by deriving classes from this base class. The derived classes must inherit from the base entity class. The derived classes will not specify the Table attribute but will specify Column attributes for each public member that will be mapped to the database. Here are my derived entity classes:

#### *My Derived Entity Classes*

```
public class Square : Shape
{
     [Column(DBType = "Int")]
     public int Width;
}
public class Rectangle : Square
{
     [Column(DBType = "Int")]
     public int Length;
}
```
First, for this example, you must forget about the geometric definition for square and rectangle; that is, geometrically speaking, a square is a rectangle, but a rectangle is not necessarily a square. In this entity class inheritance example, because a square's sides must be equal, only one dimension value is needed, width. Since a rectangle needs a width and a length, it will inherit from the square and add a member for the length. In this sense, from a class inheritance perspective, a rectangle is a square, but a square is not a rectangle. While this is backward from the geometric definition, it fits my inheritance entity class model.

The public members of each of those classes are the members deemed specific to each class. For example, since a Square needs a width, it has a Width property. Since the Rectangle inherits from the Square, in addition to the inherited Width property, it needs a Length property.

I now have my derived classes. All I am missing is the mapping between the discriminator values, and the base and derived entity classes. Adding the necessary InheritanceMapping attributes, my base class now looks like this:

<span id="page-600-0"></span>*My Base Entity Class with Derived Class Mappings*

```
[Table]
[InheritanceMapping(Code = "G", Type = typeof(Shape), IsDefault = true)]
[InheritanceMapping(Code = "S", Type = typeof(Square))]
[InheritanceMapping(Code = "R", Type = typeof(Rectangle))]
public class Shape
{
   [Column(IsPrimaryKey = true, IsDbGenerated = true,
     DbType = "Int NOT NULL IDENTITY")]
   public int Id;
  [Column(IsDiscriminator = true, DbType = "NVarChar(2) public string ShapeCode;
   [Column(DbType = "Int")]
   public int StartingX;
   [Column(DbType = "Int")]
   public int StartingY;
}
```
The added mappings map the different discriminator values of the discriminator column to entity classes. Since the ShapeCode column is the discriminator column, if a record has the value "G" in that column, that record will get constructed into a Shape class. If a record has an "S" value in the ShapeCode column, that record will get constructed into a Square class. And, if a record has an "R" value in the ShapeCode column, that record will get constructed into a Rectangle class.

Additionally, there must always be a default mapping for when the discriminator column value does not match any discriminator value mapped to an entity class. You specify which mapping is the default with the IsDefault attribute property. In this example, the mapping to the Shape class is the default. So, if a record has the value "Q" in the ShapeCode column, that record will get constructed into a Shape object by default since it doesn't match any of the specified discriminator codes.

That pretty much covers the concept and mappings of entity class inheritance. Now, let's take a look at the entire DataContext:

#### *My Entire DataContext Class*

```
public partial class TestDB : DataContext
{
   public Table<Shape> Shapes;
   public TestDB(string connection) :
     base(connection)
   {
   }
   public TestDB(System.Data.IDbConnection connection) :
     base(connection)
   {
   }
```

```
 public TestDB(string connection, 
                 System.Data.Linq.Mapping.MappingSource mappingSource) :
     base(connection, mappingSource)
   {
   }
   public TestDB(System.Data.IDbConnection connection,
                  System.Data.Linq.Mapping.MappingSource mappingSource) :
     base(connection, mappingSource)
   {
   }
}
[Table]
[InheritanceMapping(Code = "G", Type = typeof(Shape), IsDefault = true)]
[InheritanceMapping(Code = "S", Type = typeof(Square))]
[InheritanceMapping(Code = "R", Type = typeof(Rectangle))]
public class Shape
{
   [Column(IsPrimaryKey = true, IsDbGenerated = true,
     DbType = "Int NOT NULL IDENTITY")]
   public int Id;
   [Column(IsDiscriminator = true, DbType = "NVarChar(2)")]
   public string ShapeCode;
   [Column(DbType = "Int")]
   public int StartingX;
   [Column(DbType = "Int")]
   public int StartingY;
}
public class Square : Shape
{
   [Column(DbType = "Int")]
   public int Width;
}
public class Rectangle : Square
{
   [Column(DbType = "Int")]
   public int Length;
}
```
There is nothing new here other than putting the previously mentioned classes in a [Your]DataContext named TestDB and adding some constructors for it. Now, in Listing 18-3, I will call some code to actually create the database.

**Listing 18-3.** *Code Creating My Entity Class Inheritance Sample Database*

```
TestDB db = new TestDB(@"Data Source=.\SQLEXPRESS;Initial Catalog=TestDB");
db.CreateDatabase();
```
<span id="page-602-0"></span>That code doesn't have any screen output, but if you check your database server, you should see a database named TestDB with a single table named Shape. Check the Shape table to convince yourself that no records exist. Now that we have a table, let's create some data using LINQ to SQL in Listing 18-4.

**Listing 18-4.** *Code Creating Some Data for My Entity Class Inheritance Sample Database*

```
TestDB db = new TestDB(@"Data Source=.\SQLEXPRESS;Initial Catalog=TestDB");
db.Shapes.InsertOnSubmit(new Square { Width = 4 });
db. Shapes. InsertOnSubmit(new Rectangle { Width = 3, Length = 6 });
db.Shapes.InsertOnSubmit(new Rectangle { Width = 11, Length = 5 });
db.Shapes.InsertOnSubmit(new Square { Width = 6 });
db.Shapes.InsertOnSubmit(new Rectangle { Width = 4, Length = 7 });
db.Shapes.InsertOnSubmit(new Square { Width = 9 });
db.SubmitChanges();
```
**Note** In the Visual Studio 2008 Beta 2 release and earlier, the Insert OnSubmit method called in the preceding code was named Add.

There is nothing new in that code. I create my DataContext and entity class objects, and insert those objects into the Shapes table. Then, I call the SubmitChanges method to persist them to the database. After running this code, you should see the records in Table 18-1 in the Shape table in the TestDB database.

| <b>ShapeCode</b> | <b>StartingX</b> | <b>StartingY</b> | Length      | <b>Width</b> |
|------------------|------------------|------------------|-------------|--------------|
| S                | $\bf{0}$         | $\boldsymbol{0}$ | <b>NULL</b> | 4            |
| R                | $\Omega$         | $\bf{0}$         | 6           | 3            |
| R                | $\mathbf{0}$     | $\boldsymbol{0}$ | 5           | 11           |
| S                | $\boldsymbol{0}$ | $\boldsymbol{0}$ | <b>NULL</b> | 6            |
| R                | $\Omega$         | 0                |             | 4            |
| S                | 0                | 0                | <b>NULL</b> | 9            |
|                  |                  |                  |             |              |

**Table 18-1.** *The Results of the Previous Example*

Since the Id column is an identity column, the values will change if you run the code more than once.

Now, I will perform a couple of queries on the table. First, in Listing 18-5, I will query for the squares, which will include rectangles since rectangles inherit from squares. Then I will query for just the rectangles:

### <span id="page-603-0"></span>**Listing 18-5.** *Code Querying My Entity Class Inheritance Sample Database*

```
TestDB db = new TestDB(@"Data Source=.\SQLEXPRESS;Initial Catalog=TestDB");
// First I get all squares which will include rectangles.
IQueryable<Shape> squares = from s in db.Shapes
                             where s is Square
                             select s;
Console.WriteLine("The following squares exist.");
foreach (Shape s in squares)
{
  Console.WriteLine("\{0\}: \{1\}", s.Id, s.ToString());
}
// Now I'll get just the rectangles.
IQueryable<Shape> rectangles = from r in db.Shapes
                                where r is Rectangle
                                select r;
Console.WriteLine("{0}The following rectangles exist.", System.Environment.NewLine);
foreach (Shape r in rectangles)
{
  Console.WriteLine("{0} : {1}", r.Id, r.ToString());
}
```
In Listing 18-5, I basically perform the same query twice, except in the first one, I only query those records that get instantiated into squares, which includes rectangles due to my class inheritance. In the second query, I query the records that get instantiated into rectangles, which will exclude squares. Here are the results:

```
The following squares exist.
1 : LINQChapter18.Square
2 : LINQChapter18.Rectangle
3 : LINQChapter18.Rectangle
4 : LINQChapter18.Square
5 : LINQChapter18.Rectangle
6 : LINQChapter18.Square
The following rectangles exist.
2 : LINQChapter18.Rectangle
3 : LINQChapter18.Rectangle
5 : LINQChapter18.Rectangle
```
Entity class inheritance can be a useful technique for constructing an entity hierarchy from the database.

## **Transactions**

I have already told you that when the SubmitChanges method is called, if a transaction is not already in scope, the SubmitChanges method will create a transaction for you. In doing so, all database modifications attempted during a single SubmitChanges call will be wrapped within a single transaction.

This is very convenient, but, what if you need the transaction to extend beyond the scope of a single SubmitChanges method call?

I want to provide an example demonstrating how you would make updates made by multiple SubmitChanges method calls enlist in the same transaction. Even better, I want the SubmitChanges method calls to be updating different databases. In Listing 18-6, I will make changes to a record in both the Northwind database and the TestDB database I just created in the "Entity Class Inheritance" section. Normally, each call to the SubmitChanges method on each of those DataContext objects would be wrapped in its own individual transaction. In my example, I want both calls to the SubmitChanges method to be enlisted in the same transaction.

Since Listing 18-6 will have a little more going on than the typical example does, I will explain it as I go.

■**Note** For the next example, a reference to the System.Transactions.dll assembly must be added to your project.

#### **Listing 18-6.** *Enlisting in Ambient Transactions*

```
Northwind db = new Northwind(@"Data Source=.\SQLEXPRESS;Initial Catalog=Northwind");
TestDB testDb = new TestDB(@"Data Source=.\SQLEXPRESS;Initial Catalog=TestDB");
```

```
Customer cust = db.Customers.Where(c => c.CustomerID == "LONEP").SingleOrDefault();cust.ContactName = "Barbara Penczek";
```

```
Rectangle rect = (Rectangle)testDb.Shapes.Where(s => s.Id == 3).SingleOrDefault();
rect.Width = 15;
```
In the preceding code, I create my DataContext object for each database. I then query an entity object from each, and make a change to each entity object.

```
try
{
   using (System.Transactions.TransactionScope scope =
     new System.Transactions.TransactionScope())
   {
     db.SubmitChanges();
     testDb.SubmitChanges();
     throw (new Exception("Just to rollback the transaction."));
     // A warning will result because the next line cannot be reached.
     scope.Complete();
   }
}
catch (Exception ex)
{
   Console.WriteLine(ex.Message);
}
```
■**Note** Please be aware that, since there is code after the exception is thrown, a compiler warning will be produced since the scope.Complete method call is unreachable code.

In the preceding code, I instantiate a TransactionScope object so that there is an ambient transaction for the DataContext objects to enlist in for each call to the SubmitChanges method. After I call the SubmitChanges method on each DataContext, I intentionally throw an exception so that the scope. Complete method is not called and the transaction is rolled back.

Had I not wrapped the calls to the SubmitChanges method within the scope of the TransactionScope object, each SubmitChanges method call would have had its own transaction and its changes would have been committed once the call successfully completed.

Once the exception is thrown in the preceding code, the transaction goes out of scope, and since the Complete method was not called, the transaction is rolled back. At this point, all of the changes made to the database have been rolled back.

```
db.Refresh(System.Data.Linq.RefreshMode.OverwriteCurrentValues, cust);
Console.WriteLine("Contact Name = {0}", cust.ContactName);
```

```
testDb.Refresh(System.Data.Linq.RefreshMode.OverwriteCurrentValues, rect);
Console.WriteLine("Rectangle Width = {0}", rect.Width);
```
It is important to remember that, even though the changes were not successfully persisted to the database, the entity objects still contain the modified data. Remember, even when the SubmitChanges method does not complete successfully, the changes are maintained in the entity objects so that you can resolve concurrency conflicts and call the SubmitChanges method again. In this case, the SubmitChanges methods even completed successfully. Also, as you may recall from my section titled "The Results Set Cache Mismatch" in Chapter 16, querying the objects from the database again will not result in getting the current values from the database. The database query will only determine which entities should be included in the results set for the query. If those entities are already cached in the DataContext, the cached entity objects will be returned. So, to truly know what the values for the previously queried entity objects are in the database, the entity objects must first be refreshed by calling the Refresh method.

So, for each of the two retrieved entity objects, I first refresh it and then display to the console the entity object property I changed to prove that the changes were indeed rolled back. Let's look at the results:

```
Just to rollback the transaction.
Contact Name = Fran Wilson
Rectangle Width = 11
```
As you can see, the values were rolled back in the database.

■**Tip** If you get an exception of type "MSDTC on server '[server]\SQLEXPRESS' is unavailable" when working with any of the examples using the TransactionScope object, make sure the service named Distributed Transaction Coordinator is started.

## **Summary**

In this chapter, I demonstrated how to perform queries on database views. Remember, they effectively get mapped as read-only tables, so you already know how to query them.

Next, I covered entity class inheritance. This is a convenient technique to allow records from a single table to be instantiated into differing but related by inheritance class objects.

<span id="page-606-0"></span>Last, I delved a little deeper into transactions by demonstrating how to make your LINQ to SQL database updates enlist in ambient transactions.

The next to last thing I want to leave you with is this: LINQ to SQL is dynamite, but don't think it is all there is to LINQ. If you have skipped the earlier parts of this book and jumped straight to LINQ to SQL, please at least peruse the other parts, because some of the other LINQ APIs are fantastic. In particular, I believe the abilities to query in-memory collections and to transform data from a collection of one class type to another are among the cooler and less-often considered capabilities of LINQ. Also, if you write code using XML, the LINQ to XML API may just blow you away.

Since this chapter is not only the last LINQ to SQL chapter, but also the last chapter of this book, I want to leave you with one last example. One of the criticisms I have heard of LINQ is often expressed in the form of a question. "What can LINQ do for me that I cannot already do?" It is true that there are already lots of existing means to perform many of the tasks now made simpler by LINQ, but let's not dismiss the abstraction of querying data that LINQ has provided and the consolidation of the querying techniques across different data domains.

In that vein, I want to provide one last example. In this final example, I will join data from a database with data from XML just to prove it can be done.

In Listing 18-7, I create an XElement object by parsing a string of data. The XML data basically serves as a mapping between United States state abbreviations and their names. I then use LINQ to SQL to query the customers in the United States. I call the AsEnumerable method on the returned sequence so that I can then perform the rest of the query locally instead of in the database. This is necessary, because the remainder of the query cannot be translated to SQL. I then join the results from the database with the XML data I created by comparing the customer's Region with the ID attribute in the XML elements. By joining these two data sources, I can get the description for the state specified as the customer's Region. I then project the results of the join into an anonymous type object containing the Customer entity object and the state's description from the XML data. Then, I enumerate through the results and display the customer's CompanyName and Region, and the description for that Region from the XML data.

By doing this, I have joined data from a database and XML. How slick is that? And you thought LINQ didn't buy you anything. Since this book began with code, it only seems fitting for it to end with code. With that in mind, let's look at the results first:

```
Customer = Great Lakes Food Market : OR : Oregon
Customer = Hungry Coyote Import Store : OR : Oregon
Customer = Lazy K Kountry Store : WA : Washington
Customer = Let's Stop N Shop : CA : California
Customer = Lonesome Pine Restaurant : OR : Oregon
Customer = Old World Delicatessen : AK : Alaska
Customer = Rattlesnake Canyon Grocery : NM : New Mexico
Customer = Save-a-lot Markets : ID : Idaho
Customer = The Big Cheese : OR : Oregon
Customer = The Cracker Box : MT : Montana
Customer = Trail's Head Gourmet Provisioners : WA : Washington
Customer = White Clover Markets : WA : Washington
```
As you can see, I was indeed able to map the Region of each record returned with its appropriate record in the XML data to obtain the state's description. Let me see you do that with ADO.NET and the W3C XML DOM in a single statement. Now, let's look at the code in Listing 18-7 that accomplished this.

```
Listing 18-7. A Query Joining Database Data with XML Data
```

```
string statesXml = 
   @"<States>
       <State ID=""OR"" Description=""Oregon"" />
       <State ID=""WA"" Description=""Washington"" />
       <State ID=""CA"" Description=""California"" />
       <State ID=""AK"" Description=""Alaska"" />
       <State ID=""NM"" Description=""New Mexico"" />
       <State ID=""ID"" Description=""Idaho"" />
       <State ID=""MT"" Description=""Montana"" />
     </States>";
XElement states = XElement.Parse(statesXml);
Northwind db = new Northwind(@"Data Source=.\SOLEXPRESS;Initial Catalog=Northwind");
var custs = (from c in db.Customers
              where c.Country == "USA"
              select c).AsEnumerable().
             Join(states.Elements("State"),
                  c \Rightarrow c.\nRegion, s => (string) s.Attribute("ID"),
                  (c, s) \Rightarrow new \{ Customer = c, State = (string)s.Attribute("Description") });
foreach (var cust in custs)
{
  Console.WriteLine("Customer = \{0\} : \{1\} : \{2\}",
     cust.Customer.CompanyName, 
     cust.Customer.Region,
     cust.State);
}
```
# <span id="page-608-0"></span>Index

### ■**Symbols** {} (braces), use of, [198](#page-221-0) \* (asterisk), [40](#page-63-0) .dbml filename extension, for LINQ to SQL Classes file, [400](#page-423-0) /code option, [398,](#page-421-0) [399](#page-422-0) /dbml option, specifying XML files to produce with, [398](#page-421-0) /language option, [399](#page-422-0) /map option, specifying XML files to produce with, [398](#page-421-0) /views option, specifying [573](#page-596-0) => (lambda operator), using in C#, [22–](#page-45-0)[24](#page-47-0) ■**A** abbreviatednorthwindmap.xml, [518,](#page-541-0) [520](#page-543-0) Action delegate objects, passed into constructor, [463–](#page-486-0)[464](#page-487-0) Action generic delegate, [462](#page-485-0) Actor class, for records with nonunique numbers, [136](#page-159-0) Add Connection dialog box, [401–](#page-424-0)[402](#page-425-0) AddFirst method, [243–](#page-266-0)[244](#page-267-0) Additional LINQ to SQL Resources, web site [484](#page-507-0) Address class, initializing, [27–](#page-50-0)[28](#page-51-0) Aggregate operators, [170–](#page-193-0)[173,](#page-196-0) [181–](#page-204-0)[183](#page-206-0) All operator, [166–](#page-189-0)[167](#page-190-0) Ancestors operator, [274–](#page-297-0)[278](#page-301-0) AncestorsAndSelf operator, [278–](#page-301-0)[280](#page-303-0) anonymous methods, [21](#page-44-0) anonymous types, [25–](#page-48-0)[30](#page-53-0) assigned to variable, [26–](#page-49-0)[27](#page-50-0)

initializing, [29–](#page-52-0)[30](#page-53-0)

Any operator, [164–](#page-187-0)[166](#page-189-0) app.config file, updating connectionString in, [405](#page-428-0) ArgumentNullException, [66,](#page-89-0) [152,](#page-175-0) [157](#page-180-0) AsEnumerable operator, [121–](#page-144-0)[123,](#page-146-0) [365](#page-388-0) assembly references, LINQ to DataSet operators, [340](#page-363-0) associated classes querying in LINQ to SQL, [423–](#page-446-0)[425](#page-448-0) updating, [443](#page-466-0) AssociateWith method, [432–](#page-455-0)[433](#page-456-0) Association attribute, [476–](#page-499-0)[477](#page-500-0) associations LINQ to SQL, [384–](#page-407-0)[385](#page-408-0) querying in LINQ to SQL, [423–](#page-446-0)[425](#page-448-0) asterisk (\*), [40](#page-63-0) Attach() method, [571](#page-594-0) attach\_Orders method, [464](#page-487-0) attached entity objects, inserting, [419–](#page-442-0)[420](#page-443-0) attributes adding, [258–](#page-281-0)[259](#page-282-0) creating and adding to elements, [208–](#page-231-0)[209](#page-232-0) deleting, [259–](#page-282-0)[261](#page-284-0) modifying, [258–](#page-281-0)[263](#page-286-0) traversing, [255](#page-278-0) updating value of, [261–](#page-284-0)[262](#page-285-0) Attributes method, [231–](#page-254-0)[232](#page-255-0) Attributes operator, [280–](#page-303-0)[283](#page-306-0) AutoSync attribute property, [475](#page-498-0) Average operator, [179–](#page-202-0)[180](#page-203-0)

### <span id="page-609-0"></span>■**B**

bin\Debug directory, [518](#page-541-0) birthYear member, as key for nonunique numbers [136](#page-159-0) braces ({}), namespaces designated by [198](#page-221-0)

### ■**C**

C# [2.0,](#page-25-0) generics added to, [13–](#page-36-0)[14](#page-37-0) C# [3.0,](#page-26-0) language enhancements for LINQ, [19–](#page-42-0)[50](#page-73-0) CanBeNull attribute property, [474–](#page-497-0)[475](#page-498-0) Cast operator, [13,](#page-36-0) [117–](#page-140-0)[119](#page-142-0) CategorySalesFor1997 entity class, generated by SQLMetal, [573–](#page-596-0)[574](#page-597-0) CData value, creating element with, [218](#page-241-0) change notification interfaces, [459](#page-482-0) change notifications, entity class participation in, [459–](#page-482-0)[463](#page-486-0) change processing service, LINQ to SQL, [508–](#page-531-0)[509](#page-532-0) change tracking service, LINQ to SQL, [507](#page-530-0) ChangeConflictException exception catching, [524–](#page-547-0)[525](#page-548-0) conflict resolution, [561](#page-584-0) thrown for concurrency conflicts, [561](#page-584-0) Changed method, [469–](#page-492-0)[470](#page-493-0) Changing method, [469–](#page-492-0)[470](#page-493-0) child elements, accessing, [232–](#page-255-0)[234](#page-257-0) child parent reference, updating, [443–](#page-466-0)[445](#page-468-0) Child XElement objects, [253–](#page-276-0)[255](#page-278-0) Church, Alonzo, [19](#page-42-0) classes, common, [63,](#page-86-0) [133–](#page-156-0)[136](#page-159-0) Code attribute property, [484](#page-507-0) coincidental joins, [434](#page-457-0) collection initialization, [28–](#page-51-0)[29](#page-52-0) Column attribute property, [474–](#page-497-0)[475](#page-498-0) comments, creating, [209–](#page-232-0)[210](#page-233-0) common classes. *See* classes Compare method, [90–](#page-113-0)[91](#page-114-0) Concat (concatenation) operators, [83–](#page-106-0)[86](#page-109-0)

concurrency conflicts, [557–](#page-580-0)[572](#page-595-0) detection and resolution, [385](#page-408-0) Configure Behavior dialog box, [409](#page-432-0) conflict resolution for concurrency conflicts, [561–](#page-584-0)[567](#page-590-0) for pessimistic concurrency, [570](#page-593-0) ConflictMode argument, [561](#page-584-0) ConflictMode.ContinueOnConflict, [561](#page-584-0) vs. ConflictMode.FailOnFirstConflict, [523–](#page-546-0)[526](#page-549-0) conflicts. *See* concurrency conflicts Contact entity class, [490–](#page-513-0)[491](#page-514-0) ContactName property, updating, [381](#page-404-0) ContactTitle changing, [522–](#page-545-0)[523](#page-546-0) displaying, [521–](#page-544-0)[522](#page-545-0) containers, creating, [210](#page-233-0) Contains operator, [167–](#page-190-0)[169,](#page-192-0) [442–](#page-465-0)[443](#page-466-0) content object data types, handling of, [206](#page-229-0) ContinueOnConflict, prototype demonstrating, [523–](#page-546-0)[526](#page-549-0) conversation operators, [57](#page-80-0) conversion operators, [117–](#page-140-0)[123,](#page-146-0) [136–](#page-159-0)[148](#page-171-0) CopyToDataTable operator, [366–](#page-389-0)[371](#page-394-0) Count operator, [170–](#page-193-0)[183](#page-206-0) CreateDatabase() method, [528–](#page-551-0)[529](#page-552-0) CreateMethodCallQuery() method, [530–](#page-553-0)[532](#page-555-0) Ctrl+F5 running example code with, [53](#page-76-0) viewing output with, [420](#page-443-0) Customer class, example of handwritten, [513–](#page-536-0)[517](#page-540-0) Customer database table, Table<T> property for, [494–](#page-517-0)[495](#page-518-0) Customer entity class, generated by SQL Metal, [463–](#page-486-0)[464](#page-487-0) Customer set method, [494](#page-517-0) CustomerID member, setting, [467–](#page-490-0)[468](#page-491-0)

<span id="page-610-0"></span>CustomerID set method, [493–](#page-516-0)[494](#page-517-0) Customers table, dragging to designer canvas, [402](#page-425-0) CustomersByCity method, calling, [540](#page-563-0) CustOrderTotal method, calling, [539](#page-562-0) CustOrderTotal stored procedure, [539](#page-562-0)

### ■**D**

data connection, adding, [401–](#page-424-0)[402](#page-425-0) DataContext, prerequisites for running examples, [499](#page-522-0) DataContext class, [500–](#page-523-0)[555](#page-578-0) DataContext constructor prototype, [510](#page-533-0) SubmitChanges() method, [521](#page-544-0) table access with a property, [501](#page-524-0) table access with GetTable<T> method, [502](#page-525-0) data type compatibility, [484](#page-507-0) database creating for entity class inheritance, [578–](#page-601-0)[579](#page-602-0) joining data from with data from XML, [583](#page-606-0) Database attribute, [473](#page-496-0) database modification statements, overriding, [449–](#page-472-0)[453](#page-476-0) database name, order of precedence, [473](#page-496-0) database tables, querying, [5–](#page-28-0)[6](#page-29-0) database update override methods, [450–](#page-473-0)[451](#page-474-0) database views insert records into, [574–](#page-597-0)[575](#page-598-0) LINQ to SQL, [573–](#page-596-0)[575](#page-598-0) public property for, [573–](#page-596-0)[574](#page-597-0) querying, [574](#page-597-0) DatabaseExists() method, [527–](#page-550-0)[528](#page-551-0) DataContext connecting to database, [401–](#page-424-0)[402](#page-425-0) log, [15–](#page-38-0)[16](#page-39-0) DataContext class, [383–](#page-406-0)[384,](#page-407-0) [499–](#page-522-0)[500,](#page-523-0) [577–](#page-600-0)[578](#page-601-0) change processing service, [508–](#page-531-0)[509](#page-532-0) change tracking service, [507](#page-530-0) identity tracking service, [503](#page-526-0)

main services provided by, [503–](#page-526-0)[509](#page-532-0) prerequisites for running examples, [499](#page-522-0) DataContext constructor, [518–](#page-541-0)[521](#page-544-0) connecting to a database, [510–](#page-533-0)[511](#page-534-0) connecting with shared ADO.NET connection, [511–](#page-534-0)[513](#page-536-0) using mapping file, [518–](#page-541-0)[519](#page-542-0) using shared ADO.NET and mapping file, [519–](#page-542-0)[521](#page-544-0) DataContext object change tracking provided by, [459–](#page-482-0)[463](#page-486-0) constructor prototypes, [510–](#page-533-0)[521](#page-544-0) creating for inserts, [416–](#page-439-0)[417](#page-440-0) instantiating, [509–](#page-532-0)[510, 510–](#page-533-0)[521](#page-544-0) table access with a property, [501–](#page-524-0)[502](#page-525-0) DataContext.ChangeConflicts collection, calling ResolveAll method on, [562–](#page-585-0)[567](#page-590-0) DataContext.ChangeConflicts.ResolveAll, [562–](#page-585-0)[564](#page-587-0) DataContext.log object, [15–](#page-38-0)[16](#page-39-0) DataContext.Log property, [391–](#page-414-0)[393](#page-416-0) DataLoadOptions class filtering and ordering with, [432–](#page-455-0)[433](#page-456-0) immediate loading with, [427–](#page-450-0)[428](#page-451-0) DataRow field operators, [353–](#page-376-0)[365](#page-388-0) DataRow objects, [354](#page-377-0) DataRow set-type operators, [341–](#page-364-0)[353](#page-376-0) dataRow.Field value, obtaining, [374](#page-397-0) DataSet object's table, accessing, [373](#page-396-0) DataTable object, converting array to, [340–](#page-363-0)[341](#page-364-0) DataTable operators, [365–](#page-388-0)[371](#page-394-0) DBML intermediate files, [398–](#page-421-0)[399](#page-422-0) DbType attribute property [474,](#page-497-0) [475,](#page-498-0) [482](#page-505-0) declarations, creating, [210–](#page-233-0)[211](#page-234-0) DefaultIfEmpty operator, [124–](#page-147-0)[128](#page-151-0) deferred loading, [425–](#page-448-0)[427](#page-450-0) queries, [14–](#page-37-0)[15,](#page-38-0) [55](#page-78-0)

<span id="page-611-0"></span>query execution, [203,](#page-226-0) [438–](#page-461-0)[442](#page-465-0) query operators, [63–](#page-86-0)[131](#page-154-0) delegate creating named method and passing to, [20–](#page-43-0)[21](#page-44-0) in lambda expressions, [22–](#page-45-0)[24](#page-47-0) delete method, overriding, [450](#page-473-0) deleted records, automatically resolving, [562](#page-585-0) DeleteDatabase() method, [530](#page-553-0) DeleteOnNull attribute property, [477](#page-500-0) DeleteOnSubmit method, [417–](#page-440-0)[418](#page-441-0) DeleteRule attribute property, [477](#page-500-0) deleting attached entity objects, [448](#page-471-0) attributes, [259–](#page-282-0)[261](#page-284-0) nodes, [247–](#page-270-0)[249](#page-272-0) records from database, [446–](#page-469-0)[449](#page-472-0) records from Table<T>, [446–](#page-469-0)[447](#page-470-0) relationships, [448–](#page-471-0)[449](#page-472-0) derived entity classes, [576](#page-599-0) DescendantNodes operator, [283–](#page-306-0)[284](#page-307-0) DescendantNodesAndSelf operator, [284–](#page-307-0)[286](#page-309-0) Descendants operator, [286](#page-309-0) DescendantsAndSelf operator, [288–](#page-311-0)[290](#page-313-0) detach\_Orders method, [464,](#page-487-0) [466](#page-489-0) disciminator code, mapping to base class or subclass, [482–482](#page-505-0) Distinct operator, [112–](#page-135-0)[117,](#page-140-0) [342–](#page-365-0)[345](#page-368-0) DLinq Designer. *See* Object Relational (O/R) Designer document types creating, [211–](#page-234-0)[212](#page-235-0) updating, [251](#page-274-0) documents accessing from XElement object, [226–](#page-249-0)[227](#page-250-0) creating, [212–](#page-235-0)[213](#page-236-0) loading, [220–](#page-243-0)[222](#page-245-0)

### ■**E**

element operators, [123–](#page-146-0)[128,](#page-151-0) [151–](#page-174-0)[164](#page-187-0) ElementAt operator, [162–](#page-185-0)[163](#page-186-0) ElementAtOrDefault operator, [163–](#page-186-0)[164](#page-187-0) elements changing subtree, [252–](#page-275-0)[253](#page-276-0) creating and assigning string as value, [217](#page-240-0) creating with LINQ to XML API, [206–](#page-229-0)[208](#page-231-0) loading, [222–](#page-245-0)[223](#page-246-0) saving, [219–](#page-242-0)[220](#page-243-0) Elements method. *See* XContainer.Elements() method Elements operator, [290–](#page-313-0)[293](#page-316-0) elementSelector method, [111](#page-134-0) Employee class ArrayList returned by, [133–](#page-156-0)[134](#page-157-0) shared, [63–](#page-86-0)[64](#page-87-0) EmployeeOptionEntry class shared, [64–](#page-87-0)[65](#page-88-0) stock option awards returned by, [134–](#page-157-0)[135](#page-158-0) Empty operator, [130](#page-153-0) emptyChangingEventArgs object, [460](#page-483-0) entity class base with mapped derived classes, [576–](#page-599-0)[577](#page-600-0) base without mapped derived classes, [575](#page-598-0) entity class inheritance, LINQ to SQL, [575–](#page-598-0)[580](#page-603-0) entity class model, [405–](#page-428-0)[407](#page-430-0) entity classes, [457–](#page-480-0)[490](#page-513-0) adding to Northwind source file, [402–](#page-425-0)[404](#page-427-0) attributes and attribute properties, [471–](#page-494-0)[484](#page-507-0) creating, [457–](#page-480-0)[458](#page-481-0) creating from Northwind.mdf file, [387](#page-410-0) creating, [458–](#page-481-0)[459](#page-482-0) declaring partial methods, [469–](#page-492-0)[470](#page-493-0) editing, [405–](#page-428-0)[406](#page-429-0) extending with partial methods, [490–](#page-513-0)[492](#page-515-0) generating, [458](#page-481-0)
<span id="page-612-0"></span>generating Northwind, [386–](#page-409-0)[387](#page-410-0) portion of generated Customer, [471–](#page-494-0)[472](#page-495-0) projecting into vs. nonentity classes, [485–](#page-508-0)[490](#page-513-0) responsibilities of, [459–](#page-482-0)[471](#page-494-0) supported partial methods for, [490](#page-513-0) tools for generating, [458](#page-481-0) updating relationships, [463](#page-486-0) using designer generated, [402–](#page-425-0)[405](#page-428-0) using in LINQ to SQL, [384](#page-407-0) with stored procedure and user-defined function, [472–](#page-495-0)[473](#page-496-0) writing by hand, [458–](#page-481-0)[471](#page-494-0) entity objects, [457](#page-480-0) deleting attached, [448](#page-471-0) removing relationship between, [448–](#page-471-0)[449](#page-472-0) entity.Customer property, settings, [464](#page-487-0) EntityRef property in one-to-one relationships, [468](#page-491-0) complications, [470](#page-493-0) EntityRef<T>, [385](#page-408-0) EntityRef<Customer>, [465](#page-488-0) EntitySet member complications, [470–](#page-493-0)[471](#page-494-0) initialization of, [463–](#page-486-0)[464](#page-487-0) EntitySet<Order>, [385](#page-408-0) EntitySet<T> objects collection stored in, [384–](#page-407-0)[385](#page-408-0) LINQ to SQL queries performed on, [422](#page-445-0) EntitySets, immediately loading multiple, [429–](#page-452-0)[430](#page-453-0) enum class, creating, [207](#page-230-0) Enumerable, calling Where method with, [32](#page-55-0) enumeration variable types, explicit, [42–](#page-65-0)[43](#page-66-0) equality operators, [148–](#page-171-0)[151](#page-174-0) Equals method, [108](#page-131-0) event handlers, [460](#page-483-0) event tracker, creating, [190–](#page-213-0)[191](#page-214-0) events, tracking in log, [190–](#page-213-0)[191](#page-214-0)

Except operator, [115–](#page-138-0)[117,](#page-140-0) [345–](#page-368-0)[347](#page-370-0) ExecuteCommand() method, [536–](#page-559-0)[537](#page-560-0) ExecuteMethodCall() method, [537–](#page-560-0)[544](#page-567-0) ExecuteQuery() method, [532–](#page-555-0)[534](#page-557-0) ExecuteStatementInDb method, [389–](#page-412-0)[390](#page-413-0) Expression attribute property, [475](#page-498-0) expression trees, [24–](#page-47-0)[25](#page-48-0) extension methods, [30–](#page-53-0)[34](#page-57-0) Extensions.Elements operator vs. XContainer.Elements method, [273–](#page-296-0)[274](#page-297-0)

# ■**F**

FailOnFirstConflict, passing ConflictMode on, [526](#page-549-0) Field<T> operator, [357–](#page-380-0)[362](#page-385-0) filter method. *See also* FilterArrayOfInts method calling with anonymous method, [21–](#page-44-0)[22](#page-45-0) calling with lambda expression, [23–](#page-46-0)[24](#page-47-0) FilterArrayOfInts method, [20–](#page-43-0)[22](#page-45-0) filtering and ordering, with DataLoadOptions class, [432–](#page-455-0)[433](#page-456-0) First operator, [151–](#page-174-0)[153](#page-176-0) FirstOrDefault operator, [153–](#page-176-0)[155](#page-178-0) foreach statement, [37](#page-60-0) Format method, calling on string class, [31](#page-54-0) Func delegate, [25](#page-48-0) declarations, [58–](#page-81-0)[59](#page-82-0) Function attribute, [479–](#page-502-0)[480](#page-503-0) functional construction, [190](#page-213-0) creating attributes with, [208–](#page-231-0)[209](#page-232-0) creating comments with, [209–](#page-232-0)[210](#page-233-0) creating declarations with, [210](#page-233-0) creating document types with, [211–](#page-234-0)[212](#page-235-0) creating processing instructions with, [214–](#page-237-0)[215](#page-238-0) transformations using, [312–](#page-335-0)[314](#page-337-0) XML transformations, [310](#page-333-0) XML tree construction simplified with, [194–](#page-217-0)[196](#page-219-0)

# <span id="page-613-0"></span>■**G**

G disciminator code, [483](#page-506-0) generation operators, [128–](#page-151-0)[130](#page-153-0) GetChangeSet() method, [393,](#page-416-0) [545–](#page-568-0)[547](#page-570-0) GetCommand() method, [544–](#page-567-0)[545](#page-568-0) GetCustomerAndOrders method, [542–](#page-565-0)[543](#page-566-0) GetEmployeesArrayList method, [118](#page-141-0) GetHashCode method, [108](#page-131-0) GetParameterValue method, [495–](#page-518-0)[496](#page-519-0) GetResult method, [497](#page-520-0) GetSchemaInfo method, [320–](#page-343-0)[321](#page-344-0) GetStringFromDb method, [388–](#page-411-0)[389](#page-412-0) GetTable() method, [547–](#page-570-0)[549](#page-572-0) GetTable<T> method, [502](#page-525-0) GetVowelConsonantCount method, [90–](#page-113-0)[91](#page-114-0) graph consistency, maintaining, [463–](#page-486-0)[468](#page-491-0) group clauses, in query expressions, [49–](#page-72-0)[50](#page-73-0) GroupBy operator, [106–](#page-129-0)[111](#page-134-0) grouping operators, [106–](#page-129-0)[111](#page-134-0) GroupJoin operator, [104–](#page-127-0)[106](#page-129-0)

## ■**H**

Halloween problem, [203–](#page-226-0)[205](#page-228-0) HasLoadedOrAssignedValue property, [493–](#page-516-0)[494](#page-517-0) Hello LINQ, [3–](#page-26-0)[17](#page-40-0) helper method, [314](#page-337-0)

## ■**I**

IComparer interface, [89–](#page-112-0)[90](#page-113-0) identity tracking service, [503–](#page-526-0)[507](#page-530-0) IEnumerable<T>, [54,](#page-77-0) [55–](#page-78-0)[58](#page-81-0) sequence, [25](#page-48-0) IEnumerable.Remove() method, [248,](#page-271-0) [260–](#page-283-0)[261](#page-284-0) IEqualityComparer interface, [108–](#page-131-0)[109,](#page-132-0) [135–](#page-158-0)[136](#page-159-0) IExecuteResult interface, [495–](#page-518-0)[496](#page-519-0) IExecuteResult ReturnValue property, [496](#page-519-0) IExecuteResult.ReturnValue variable, [495](#page-518-0)

immediate loading DataLoadOptions class, [427–](#page-450-0)[428](#page-451-0) of hierarchical associated classes, [430–](#page-453-0)[432](#page-455-0) multiple associated classes, [429–](#page-452-0)[430](#page-453-0) when it is not so immediate, [428–](#page-451-0)[429](#page-452-0) IMultipleResults interface, [496–](#page-519-0)[497](#page-520-0) IMultipleResults.GetResult method, [496](#page-519-0) IN statement, with Contains operator, [442–](#page-465-0)[443](#page-466-0) InDocumentOrder operator, [293–](#page-316-0)[294](#page-317-0) InheritanceMapping attribute, [482–](#page-505-0)[483](#page-506-0) inner joins, performing, [434–](#page-457-0)[435](#page-458-0) innerKeySelector method, [103–](#page-126-0)[105](#page-128-0) INotifyPropertyChanged interface, [459](#page-482-0) INotifyPropertyChanging interface, [459](#page-482-0) Insert method, [411–](#page-434-0)[412](#page-435-0) overriding, [449–](#page-472-0)[450](#page-473-0) insert, update, and delete methods overridden, [451–](#page-474-0)[452](#page-475-0) overriding and calling default behavior, [452–](#page-475-0)[453](#page-476-0) overriding in O/R Designer, [407–](#page-430-0)[412](#page-435-0) InsertCustomer stored procedure, [407–](#page-430-0)[408](#page-431-0) InsertOnSubmit method, [418,](#page-441-0) [507–](#page-530-0)[508](#page-531-0) instance (object) methods, [30–](#page-53-0)[31](#page-54-0) intermediate DBML file, creating, [399](#page-422-0) intermediate language (IL), [24–](#page-47-0)[25](#page-48-0) Intersect operator, [114–](#page-137-0)[115,](#page-138-0) [347–](#page-370-0)[349](#page-372-0) into continuation clause, [42](#page-65-0) InvalidOperationException, [151](#page-174-0) IQueryable<T> API LINQ to SQL name given to, [7](#page-30-0) LINQ to SQL query returning, [422](#page-445-0) sequence, [25](#page-48-0) working with, [388](#page-411-0) IsComposable attribute property, [480](#page-503-0) IsDbGenerated attribute property, [475](#page-498-0) IsDefault attribute property [484](#page-507-0)

<span id="page-614-0"></span>IsDiscriminator attribute property, [475,](#page-498-0) [576](#page-599-0) IsForeignKey attribute property, [478](#page-501-0) ISingleResult interface, [496](#page-519-0) IsPrimaryKey attribute property, [476](#page-499-0) IsUnique attribute property, [478](#page-501-0) IsVersion attribute property, [476](#page-499-0)

#### ■**J**

join clauses, in query expressions, [43–](#page-66-0)[45](#page-68-0) Join operator, [102–](#page-125-0)[104,](#page-127-0) [106](#page-129-0) performing inner equijoin with, [434–](#page-457-0)[435](#page-458-0) joins, [434–](#page-457-0)[438](#page-461-0)

## ■**L**

lambda expressions, [19–](#page-42-0)[24](#page-47-0) lambda operator  $(=$ ), using in  $C#$ , [22–](#page-45-0)[24](#page-47-0) Last operator, [155–](#page-178-0)[156](#page-179-0) LastOrDefault operator, [156–](#page-179-0)[158](#page-181-0) legacy C# collections, converting, [13](#page-36-0) let and where clauses, [45–](#page-68-0)[46](#page-69-0) LINQ C# [3.0](#page-26-0) language enhancements for, [19–](#page-42-0)[50](#page-73-0) calling the common code, [10–](#page-33-0)[11](#page-34-0) components, [7–](#page-30-0)[8](#page-31-0) converting array of strings to integers, [8–](#page-31-0)[11](#page-34-0) data queries, [6–](#page-29-0)[7](#page-30-0) obtaining, [8](#page-31-0) sample code with explicit types, [12](#page-35-0) tips for getting started, [11–](#page-34-0)[16](#page-39-0) to XML, [187–](#page-210-0)[192](#page-215-0) LINQ forum, linking to, [16](#page-39-0) LINQ query, generating XML tree with, [207–](#page-230-0)[208](#page-231-0) LINQ to DataSet, [7](#page-30-0) querying typed DataSets with, [373–](#page-396-0)[378](#page-401-0) LINQ to DataSet operators, [339–](#page-362-0)[371](#page-394-0) LINQ to Entities, [7–](#page-30-0)[8](#page-31-0) using instead of LINQ to SQL, [382](#page-405-0)

LINQ to Objects, [7](#page-30-0) introduction, [53–](#page-76-0)[61](#page-84-0) overview, [53–](#page-76-0)[54](#page-77-0) LINQ to SQL, [7](#page-30-0) capabilities, [383,](#page-406-0) [573–](#page-596-0)[583](#page-606-0) change processing service, [508–](#page-531-0)[509](#page-532-0) change tracking service, [507](#page-530-0) common methods, [388–](#page-411-0)[390](#page-413-0) creating classes file, [400](#page-423-0) database operations, [415–](#page-438-0)[455](#page-478-0) deleting record from database with, [446](#page-469-0) exceptions to normal queries, [421–](#page-444-0)[423](#page-446-0) identity tracking service, [503–](#page-526-0)[507](#page-530-0) inserts, [416–](#page-439-0)[420](#page-443-0) introduction to, [381–](#page-404-0)[390](#page-413-0) making database updates with, [443–](#page-466-0)[446](#page-469-0) performing queries, [420–](#page-443-0)[421](#page-444-0) prerequisites for running examples, [415,](#page-438-0) [573](#page-596-0) queries translated to SQL, [422](#page-445-0) queries executed in database, [423](#page-446-0) querying associations in, [423–](#page-446-0)[425](#page-448-0) querying SQL Server database with, [5–](#page-28-0)[6](#page-29-0) standard database operations, [416–](#page-439-0)[419](#page-442-0) tips and tools, [391–](#page-414-0)[413](#page-436-0) LINQ to SQL API, using, [388,](#page-411-0) [499,](#page-522-0) [557,](#page-580-0) [573](#page-596-0) LINQ to SQL database operations, [415–](#page-438-0)[455](#page-478-0) LINQ to SQL Designer. *See* Object Relational (O/R) Designer LINQ to SQL Entity classes, [457–](#page-480-0)[498](#page-521-0) LINQ to SQL queries example of, [453](#page-476-0) executed in database, [423](#page-446-0) returning IQueryable<T> sequence, [422](#page-445-0) on Table<T> and EntitySet<T> objects, [422](#page-445-0) translated to SQL, [422](#page-445-0) translating, [454](#page-477-0)

<span id="page-615-0"></span>LINQ to XML API, [7,](#page-30-0) [190,](#page-213-0) [193–](#page-216-0)[272](#page-295-0) creating XML classes in, [206–](#page-229-0)[218](#page-241-0) creating XML documents with, [196–](#page-219-0)[197](#page-220-0) creating XML trees, [195–](#page-218-0)[197](#page-220-0) functional construction in, [194–](#page-217-0)[196](#page-219-0) introduction to, [187–](#page-210-0)[192](#page-215-0) node value extraction, [200–](#page-223-0)[202](#page-225-0) object model, [202–](#page-225-0)[203](#page-226-0) object to parent insertion behavior table, [206](#page-229-0) simple XML query using, [4–](#page-27-0)[5](#page-28-0) using [573](#page-596-0) validation, [320–](#page-343-0)[334](#page-357-0) LINQ to XML operators, [273–](#page-296-0)[299](#page-322-0) Linqdev namespace, [517–](#page-540-0)[519](#page-542-0) Linqdev.Customer class, [520](#page-543-0) log files, logging solution for, [189](#page-212-0)

#### ■**M**

LongCount operator, [171–](#page-194-0)[172](#page-195-0)

mapping files. *See* XML mapping files Max operator, [176–](#page-199-0)[179](#page-202-0) MemberChangeConflict objects, enumerating through, [525](#page-548-0) MemberChangeConflict.Resolve, [565–](#page-588-0)[567](#page-590-0) Method arguments, mapping to class properties, [409–](#page-432-0)[411](#page-434-0) Methods pane, closing, [403](#page-426-0) Microsoft Language Integrated Query (LINQ). *See* LINQ Microsoft Northwind sample database, querying, [5–](#page-28-0)[6](#page-29-0) Microsoft W3C XML DOM API, enhancements to, [193–](#page-216-0)[202](#page-225-0) middle tiers and servers, conflict handling for, [570](#page-593-0) Min operator, [174–](#page-197-0)[176](#page-199-0) MinUnitPriceByCategory method, [543–](#page-566-0)[544](#page-567-0) MSDN documentation, ExternalMappingReference (LINQtoSQL), [484](#page-507-0)

multiple generator (from) clauses, in query expressions, [46–](#page-69-0)[47](#page-70-0) MyStringifiedNumberComparer class, [135–](#page-158-0)[136](#page-159-0)

## ■**N**

Name attribute property, [476,](#page-499-0) [480,](#page-503-0) [482](#page-505-0) foreign key constraint name specified by, [478](#page-501-0) specifying database connection with, [474](#page-497-0) specifying table connection with, [474](#page-497-0) named methods, [20–](#page-43-0)[21](#page-44-0) names, namespaces, and prefixes, [197–](#page-220-0)[199](#page-222-0) namespaces creating prefixes, [199](#page-222-0) implementing, [214](#page-237-0) required, [373](#page-396-0) in XML, [197–](#page-220-0)[198](#page-221-0) new operator, [25](#page-48-0) node cast obtaining value as a bool, [201–](#page-224-0)[202](#page-225-0) printing to a string, [200](#page-223-0) node construction suppressing with null, [314–](#page-337-0)[317](#page-340-0) that generates an empty element, [315–](#page-338-0)[316](#page-339-0) that prevents an empty element, [316–](#page-339-0)[317](#page-340-0) node value extraction, with LINQ to XML API, [200–](#page-223-0)[202](#page-225-0) node value types, [201–](#page-224-0)[202](#page-225-0) nodes adding, [242–](#page-265-0)[245](#page-268-0) creating, [214](#page-237-0) deleting, [247–](#page-270-0)[249](#page-272-0) traversing backward from current, [240–](#page-263-0)[242](#page-265-0) traversing forward from current, [238–](#page-261-0)[240](#page-263-0) updating, [249–](#page-272-0)[253](#page-276-0) Nodes operator, [294–](#page-317-0)[296](#page-319-0) nondeferred query operators, [133–](#page-156-0)[183](#page-206-0) nonentity classes vs. entity classes, [485–](#page-508-0)[490](#page-513-0) Northwind class

<span id="page-616-0"></span>connecting to SQL Express database server, [511](#page-534-0) connecting with shared ADO.NET connection, [511–](#page-534-0)[513](#page-536-0) constructors, [501](#page-524-0) generated by SQLMetal, [473,](#page-496-0) [500–](#page-523-0)[501](#page-524-0) prototype connecting to database, [510–](#page-533-0)[511](#page-534-0) Northwind database LINQ to SQL query on, [420–](#page-443-0)[421](#page-444-0) obtaining appropriate version, [386](#page-409-0) prerequisites for running examples, [386–](#page-409-0)[387](#page-410-0) updating ContactName of customer, [381](#page-404-0) version used for book, [382](#page-405-0) Northwind entity classes. *See* entity classes Northwind XML mapping file, generating, [387](#page-410-0) NorthwindExtended.cs file, [450–](#page-473-0)[451](#page-474-0) NotifyPropertyChanged interface, [459](#page-482-0) null, suppressing node construction with, [314–](#page-337-0)[317](#page-340-0)

# ■**O**

object and collection initialization expressions, [27–](#page-50-0)[29](#page-52-0) object initialization, [27–](#page-50-0)[28](#page-51-0) initializing anonymous type with, [29–](#page-52-0)[30](#page-53-0) projecting using, [486–](#page-509-0)[487](#page-510-0) var keyword, anonymous types, and, [25–](#page-48-0)[30](#page-53-0) Object Relational (O/R) Designer adding entity class, [402–](#page-425-0)[404](#page-427-0) adding new association, [406](#page-429-0) adding new entity class properties, [406](#page-429-0) adding new entity classes to entity class model, [406](#page-429-0) adding new inheritance, [407](#page-430-0) adding objects to entity class model, [406–](#page-429-0)[407](#page-430-0) adding stored procedures, [407](#page-430-0) adding user-defined functions, [407](#page-430-0) canvas, [400](#page-423-0)

connecting DataContext to database, [401–](#page-424-0)[402](#page-425-0) creating LINQ to SQL classes file with, [400](#page-423-0) editing entity class model, [405–](#page-428-0)[406](#page-429-0) editing entity class name, [405](#page-428-0) editing entity class property name, [406](#page-429-0) editing entity class property settings, [406](#page-429-0) editing entity class settings, [405](#page-428-0) generating entity classes with, [458](#page-481-0) graphical user tool, [400–](#page-423-0)[412](#page-435-0) overriding in, [453](#page-476-0) overriding insert, update, and delete methods, [407–](#page-430-0)[412](#page-435-0) using generated entity classes, [404–](#page-427-0)[405](#page-428-0) using with SQLMetal, [413](#page-436-0) ObjectChangeConflict objects, [525](#page-548-0) enumerating through, [562](#page-585-0) ObjectChangeConflict.Resolve, [564–](#page-587-0)[565](#page-588-0) object-relational impedance mismatch, [382,](#page-405-0) [503](#page-526-0) object-relational mapping (ORM), [382](#page-405-0) OfType operator, [119–](#page-142-0)[121](#page-144-0) converting legacy collection with, [13](#page-36-0) returning comments with, [230–](#page-253-0)[231](#page-254-0) returning elements with, [230](#page-253-0) OnCreated method, calling, [469](#page-492-0) one-to-one relationships, between customers and orders, [468](#page-491-0) OnLoaded method, [469](#page-492-0) OnValidate method, [469](#page-492-0) On[Property]Changing and On[Property]Changed methods, [479–](#page-502-0)[480](#page-503-0) operators AsEnumerable operator, [121–](#page-144-0)[122,](#page-145-0) [365](#page-388-0) Cast operator, [117–](#page-140-0)[118](#page-141-0) Concat operator, [83](#page-106-0) CopyToDataTable operator, [366–](#page-389-0)[367](#page-390-0)

<span id="page-617-0"></span>DefaultIfEmpty operator, [124](#page-147-0) Distinct operator, [112,](#page-135-0) [342](#page-365-0) Empty operator, [130](#page-153-0) Except operator, [116](#page-139-0) Field<T> operator, [357–](#page-380-0)[362](#page-385-0) GroupBy operator, [106–](#page-129-0)[107](#page-130-0) GroupJoin operator, [104–](#page-127-0)[105](#page-128-0) Intersect operator, [114,](#page-137-0) [348](#page-371-0) Join operator, [102–](#page-125-0)[103](#page-126-0) OfType operator, [118](#page-141-0) OrderBy operator, [87](#page-110-0) OrderByDescending operator, [92](#page-115-0) Range operator, [128](#page-151-0) Repeat operator, [129](#page-152-0) Reverse operator, [101–](#page-124-0)[102](#page-125-0) Select operator, [68](#page-91-0) SelectMany operator, [73–](#page-96-0)[76](#page-99-0) SequenceEqual operator, [352](#page-375-0) SetField<T> operator, [362–](#page-385-0)[363](#page-386-0) Skip operator, [80–](#page-103-0)[81](#page-104-0) SkipWhile operator, [81–](#page-104-0)[82](#page-105-0) Take operator, [77](#page-100-0) ThenBy operator, [95](#page-118-0) ThenByDescending operator, [98–](#page-121-0)[99](#page-122-0) Union operator, [113,](#page-136-0) [350](#page-373-0) Where operator, [66–](#page-89-0)[67](#page-90-0) optimistic concurrency, [558–](#page-581-0)[567](#page-590-0) O/R Designer. *See* Object Relational (O/R) Designer Orcas (Visual Studio), downloading beta release of, [8](#page-31-0) Order entity class, in Northwind entity classes, [385](#page-408-0) orderby clauses, in query expressions, [48](#page-71-0) OrderBy operator, [24,](#page-47-0) [86–](#page-109-0)[91](#page-114-0) OrderByDescending operator, [91–](#page-114-0)[95](#page-118-0) ordering operators, [86–](#page-109-0)[106](#page-129-0) Orders table, dragging to designer canvas, [403](#page-426-0) ORM. *See* object-relational mapping (ORM) OtherKey attribute property, [478](#page-501-0) outer joins, [435–](#page-458-0)[438](#page-461-0) outerKeySelector method, [103,](#page-126-0) [105](#page-128-0) OutputDataTableHeader method, displaying DataTable header with, [341](#page-364-0)

## ■**P**

Parameter attribute, [481–](#page-504-0)[482](#page-505-0) parameterized construction, [487–](#page-510-0)[490](#page-513-0) parent child reference, updating, [445–](#page-468-0)[446](#page-469-0) parsing, XML strings, [223](#page-246-0) partial classes, considerations for using, [393](#page-416-0) partial methods calling appropriate, [469–](#page-492-0)[470](#page-493-0) considerations for using, [393](#page-416-0) querying a class with implemented, [491–](#page-514-0)[492](#page-515-0) partitioning operators, [76–](#page-99-0)[83](#page-106-0) peer nodes, handling, [317–](#page-340-0)[319](#page-342-0) persisted columns, read-only, [475](#page-498-0) pessimistic concurrency, [568–](#page-591-0)[570](#page-593-0) private static class, declaring, [459–](#page-482-0)[460](#page-483-0) processing instructions creating, [214–](#page-237-0)[215](#page-238-0) updating, [252](#page-275-0) ProductsUnderThisUnitPrice method, [531](#page-554-0) ProductsUnderThisUnitPriceResult class, [531](#page-554-0) ProductsUnderThisUnitPriceResult method, [532](#page-555-0) ProductsUnderThisUnitPriceResult objects [531](#page-554-0) projection operators, [67–](#page-90-0)[76](#page-99-0) PropertyChangingEventArgs, [459–](#page-482-0)[460](#page-483-0) prototypes AsEnumerable operator, [121–](#page-144-0)[122,](#page-145-0) [365](#page-388-0) Cast operator, [117–](#page-140-0)[118](#page-141-0) Concat operator, [83](#page-106-0) CopyToDataTable operator, [366–](#page-389-0)[367](#page-390-0) DefaultIfEmpty operator, [124](#page-147-0)

<span id="page-618-0"></span>Distinct operator, [112,](#page-135-0) [342](#page-365-0) Empty operator, [130](#page-153-0) Except operator, [116](#page-139-0) Field<T> operator, [357–](#page-380-0)[362](#page-385-0) GroupBy operator, [106–](#page-129-0)[107](#page-130-0) GroupJoin operator, [104–](#page-127-0)[105](#page-128-0) Intersect operator, [114,](#page-137-0) [348](#page-371-0) Join operator, [102–](#page-125-0)[103](#page-126-0) OfType operator, [118](#page-141-0) OrderBy operator, [87](#page-110-0) OrderByDescending operator, [92](#page-115-0) Range operator, [128](#page-151-0) Repeat operator, [129](#page-152-0) Reverse operator, [101–](#page-124-0)[102](#page-125-0) Select operator, [68](#page-91-0) SelectMany operator, [73–](#page-96-0)[76](#page-99-0) SequenceEqual operator, [352](#page-375-0) SetField<T> operator, [362–](#page-385-0)[363](#page-386-0) Skip operator, [80–](#page-103-0)[81](#page-104-0) SkipWhile operator, [81–](#page-104-0)[82](#page-105-0) Take operator, [77](#page-100-0) ThenBy operator, [95](#page-118-0) ThenByDescending operator, [98–](#page-121-0)[99](#page-122-0) Union operator, [113,](#page-136-0) [350](#page-373-0) Where operator, [66–](#page-89-0)[67](#page-90-0)

# ■**Q**

quantifier opertators, [164–](#page-187-0)[169](#page-192-0) queries, [301–](#page-324-0)[309.](#page-332-0) *See also* deferred, queries calling ToList operator, [57–](#page-80-0)[58](#page-81-0) complex, [304–](#page-327-0)[309](#page-332-0) deferred, [14–](#page-37-0)[15,](#page-38-0) [56–](#page-79-0)[57](#page-80-0) deferred execution of, [438–](#page-461-0)[442](#page-465-0) displaying a header, [309](#page-332-0) enumerating sequence and displaying bids, [309](#page-332-0) exceptions to norm, [421–](#page-444-0)[423](#page-446-0)

for list of bids greater than [\\$50,](#page-73-0) [308](#page-331-0) obtaining elements without reaching, [302–](#page-325-0)[303](#page-326-0) performing LINQ to SQL, [420–](#page-443-0)[421](#page-444-0) programmatically building, [439–](#page-462-0)[442](#page-465-0) to flatten or not to flatten, [437–](#page-460-0)[438](#page-461-0) using query expression syntax, [303–](#page-326-0)[304](#page-327-0) using standard dot notation syntax, [37](#page-60-0) with intentionally introduced exception, [37–](#page-60-0)[38,](#page-61-0) [55–](#page-78-0)[56](#page-79-0) query expressions, [37–](#page-60-0)[50](#page-73-0) compiler translation of, [40](#page-63-0) grammar rules, [38–](#page-61-0)[40](#page-63-0) new in C# [3.0,](#page-26-0) [37–](#page-60-0)[38](#page-61-0) syntax, [377](#page-400-0) for translating query operators, [37](#page-60-0) query operators, nondeferred, [133–](#page-156-0)[183](#page-206-0) query XML. *See* LINQ to XML API

## ■**R**

R disciminator code, [483](#page-506-0) Range operator, [128–](#page-151-0)[129](#page-152-0) records adding attached, [419–](#page-442-0)[420](#page-443-0) deleting from Table<T>, [447](#page-470-0) inserting into database, [416–](#page-439-0)[418](#page-441-0) Rectangle class, creating data model containing, [575](#page-598-0) referenced assemblies, [63](#page-86-0) referenced namespaces, [63,](#page-86-0) [133,](#page-156-0) [301](#page-324-0) LINQ to DataSet operators, [340](#page-363-0) LINQ to XML API, [193](#page-216-0) Refresh() method, [549–](#page-572-0)[555](#page-578-0) RefreshMode KeepCurrentValues, [562](#page-585-0) OverwriteCurrentValues option, [562](#page-585-0) possible values for enumeration, [549–](#page-572-0)[555](#page-578-0) ResolveAll and Resolve methods, [561–](#page-584-0)[562](#page-585-0)

# Find it faster at http://superindex.apress.com Find it faster at<http://superindex.apress.com>

<span id="page-619-0"></span>relationships changing, [443–](#page-466-0)[446](#page-469-0) deleting, [448–](#page-471-0)[449](#page-472-0) removing between two entity objects, [448–](#page-471-0)[449](#page-472-0) Remove method, [466](#page-489-0) Remove operator, [296–](#page-319-0)[298](#page-321-0) Repeat operator, [129](#page-152-0) Resolve methods, [561–](#page-584-0)[562](#page-585-0) resolving conflicts with, [562–](#page-585-0)[567](#page-590-0) ResolveAll method concurrency conflict resolution wih, [561–](#page-584-0)[562](#page-585-0) resolving conflicts with, [562–](#page-585-0)[567](#page-590-0) restriction operators, [65–](#page-88-0)[67](#page-90-0) results set cache mismatch, [503–](#page-526-0)[507](#page-530-0) resultSelector method, [103](#page-126-0) ResultType attribute, [481](#page-504-0) return attribute, [481](#page-504-0) Reverse operator, [101–](#page-124-0)[102](#page-125-0)

## ■**S**

S disciminator code, [483](#page-506-0) select clauses, in query expressions, [48–](#page-71-0)[49](#page-72-0) Select operator, [29,](#page-52-0) [68–](#page-91-0)[73](#page-96-0) SelectMany operator, [29,](#page-52-0) [73–](#page-96-0)[76](#page-99-0) SendPropertyChanged method, [461–](#page-484-0)[463,](#page-486-0) [468](#page-491-0) SendPropertyChanging method, [461–](#page-484-0)[463](#page-486-0) raising change notification event with, [465](#page-488-0) sequence, in LINQ, [6–](#page-29-0)[7](#page-30-0) SequenceEqual operator, [148–](#page-171-0)[151,](#page-174-0) [352–](#page-375-0)[353](#page-376-0) sequences, [54](#page-77-0) set method calling recursively, [466–](#page-489-0)[467](#page-490-0) of Customer property, [464–](#page-487-0)[465](#page-488-0) set operators, [111–](#page-134-0)[117](#page-140-0) SetField<T> operator, [362–](#page-385-0)[371](#page-394-0) shapes (of results), [540–](#page-563-0)[541](#page-564-0) Single operator, [158–](#page-181-0)[160](#page-183-0)

SingleOrDefault operator, [160–](#page-183-0)[162](#page-185-0) Skip operator, [80–](#page-103-0)[81](#page-104-0) SkipWhile operator, [81–](#page-104-0)[83](#page-106-0) source code module, producing, [399](#page-422-0) SQL injection attacks, protection from, [392](#page-415-0) SQL query on array of strings, [3](#page-26-0) with IN statement, [442](#page-465-0) SQL Server databases API for working with, [382](#page-405-0) querying, [5–](#page-28-0)[6](#page-29-0) SQL translation, [453–](#page-476-0)[455](#page-478-0) with LINQ to SQL queries, [422](#page-445-0) SQLMetal tool, [5,](#page-28-0) [383](#page-406-0) displaying options in, [394–](#page-417-0)[395](#page-418-0) generating entity classes with, [458](#page-481-0) generated Northwind class, [473](#page-496-0) graph consistency example, [463–](#page-486-0)[464](#page-487-0) template and options, [393–](#page-416-0)[398](#page-421-0) using with O/R Designer, [413](#page-436-0) working with DBML intermediate files, [398–](#page-421-0)[399](#page-422-0) XML mapping file vs. DBML intermediate file, [398](#page-421-0) Square class, creating data model containing, [575](#page-598-0) Standard Query operators, [54](#page-77-0) alphabetical cross-reference, [59–](#page-82-0)[61](#page-84-0) by purpose, [65–](#page-88-0)[130](#page-153-0) static (class) methods vs. instance (object) methods, [30–](#page-53-0)[31](#page-54-0) static Where method, [32–](#page-55-0)[33](#page-56-0) Storage attribute property, [476,](#page-499-0) [478–](#page-501-0)[479](#page-502-0) specified in Column attribute, [474–](#page-497-0)[475](#page-498-0) stored procedure dropping on Methods pane, [409](#page-432-0) finding, [408–](#page-431-0)[409](#page-432-0) streaming elements, creating, [216–](#page-239-0)[217](#page-240-0)

<span id="page-620-0"></span>String.Format XML API, creating event tracker with, [190–](#page-213-0)[191](#page-214-0) Student class, with two public members, [340](#page-363-0) StudentClass class, [354](#page-377-0) SubmitChanges method, [381,](#page-404-0) [393,](#page-416-0) [463,](#page-486-0) [521–](#page-544-0)[527](#page-550-0) calling, [508–](#page-531-0)[509](#page-532-0) concurrency conflict detection when called, [561](#page-584-0) in change tracking, [507](#page-530-0) SubmitChanges() prototype, demonstrating FailOnFirstConflict, [526–](#page-549-0)[527](#page-550-0) Sum operator, [173–](#page-196-0)[174](#page-197-0) System.Collections namespace, using statement for, [133](#page-156-0) System.Collections.Generic namespace, [63,](#page-86-0) [193](#page-216-0) System.Collections.Generic.ICollection<T> interface, [28](#page-51-0) System.ComponentModel.INotifyPropertyCha nged, [459](#page-482-0) System.ComponentModel.INotifyPropertyCha nging, [459](#page-482-0) System.ComponentModel.PropertyChangedEv entHandler, [460](#page-483-0) System.ComponentModel.PropertyChangingE ventHandler, [460](#page-483-0) System.Data namespace, [340,](#page-363-0) [373](#page-396-0) System.Data.DataSetExtensions.dll assembly reference, [340](#page-363-0) DataRow-specific operators defined in, [353](#page-376-0) System.Data.dll, assembly reference [340](#page-363-0) System.Data.Entity.dll, DataTable-specific operators defined in, [365](#page-388-0) System.Data.IDbConnection, implementation of, [509](#page-532-0) System.Data.Linq API classes, [492–](#page-515-0)[497](#page-520-0) EntityRef, [492–](#page-515-0)[494](#page-517-0) EntitySet, [492](#page-515-0) System.Data.Linq namespace, [63](#page-86-0) System.Data.Linq.DataContext class[,499–](#page-522-0)[500](#page-523-0) System.Data.Linq.dll assembly, [63](#page-86-0)

System.Data.Linq.Mapping namespace, [499](#page-522-0) System.Data.SqlClient namespace, [373](#page-396-0) System.Data.SqlClient.SqlConnection, [509](#page-532-0) System.Diagnostics namespace, [63,](#page-86-0) [193](#page-216-0) using statement for, [133](#page-156-0) System.Linq namespace, [193,](#page-216-0) [373](#page-396-0) for LINQ to DataSet operators, [340](#page-363-0) using statement for, [133](#page-156-0) System.Linq, System.Collections namespace, [63](#page-86-0) System.Linq.Enumerable class, [24](#page-47-0) System.Linq.Queryable class, [25](#page-48-0) System.Xml.Linq namespace, [193](#page-216-0) System.Xml.Linq.dll assembly, [4](#page-27-0) System.Xml.Linq.Extensions class, XML operators defined in, [273](#page-296-0) System.Xml.Schema.Extensions class, for LINQ to XML validation, [320–](#page-343-0)[321](#page-344-0) System.Xml.XmlConvert.ToBoolean method, [202](#page-225-0) System.Xml.XPath.Extensions class, [334–](#page-357-0)[335](#page-358-0) ■**T** table access, demonstrating with a property, [501](#page-524-0) Table attribute, [474](#page-497-0) Table<Customer>, accessing as a property, [501–](#page-524-0)[502](#page-525-0) Table<T> data type, [494–](#page-517-0)[495](#page-518-0)

Table<T> objects, LINQ to SQL queries performed on, [422](#page-445-0)

Table<T> property, inserting entity object into, [507](#page-530-0)

Table<T> public property, [384](#page-407-0)

table-valued user-defined functions, [530](#page-553-0)

Take operator, [77–](#page-100-0)[78](#page-101-0)

vs. First operator, [152](#page-175-0)

TakeWhile operator, [79–](#page-102-0)[80](#page-103-0)

text, creating with XText object, [217–](#page-240-0)[218](#page-241-0)

text node, creating, [217–](#page-240-0)[218](#page-241-0)

<span id="page-621-0"></span>ThenBy operator, [95–](#page-118-0)[98](#page-121-0) ThenByDescending operator, [98–](#page-121-0)[101](#page-124-0) ThisKey attribute property, [479](#page-502-0) tips and tools, LINQ to SQL, [391–](#page-414-0)[393](#page-416-0) ToArray operator, [136–](#page-159-0)[138](#page-161-0) ToDictionary operator, [140–](#page-163-0)[144](#page-167-0) ToList operator, [57–](#page-80-0)[58,](#page-81-0) [138–](#page-161-0)[139](#page-162-0) ToLookup operator, [144–](#page-167-0)[148](#page-171-0) ToString method, calling on an element, [200–](#page-223-0)[202](#page-225-0) transactions in Func delegate declarations, [58](#page-81-0) LINQ to SQL, [580–](#page-603-0)[582](#page-605-0) TransactionScope object, instantiating, [582](#page-605-0) transformations, [309–](#page-332-0)[319](#page-342-0) functional construction, [312–](#page-335-0)[314](#page-337-0) XLST, [310–](#page-333-0)[311](#page-334-0) Translate() method, [534–](#page-557-0)[536](#page-559-0) translation steps, [41–](#page-64-0)[50](#page-73-0) transparent identifiers, [40](#page-63-0) traversal methods, [228–](#page-251-0)[242](#page-265-0) Type attribute property, [484](#page-507-0) typed DataSet creating, [374](#page-397-0) query example, [374–](#page-397-0)[375](#page-398-0) querying using LINQ, [373](#page-396-0)

## ■**U**

Union operator, [113–](#page-136-0)[114,](#page-137-0) [349–](#page-372-0)[351](#page-374-0) update method, overriding, [450](#page-473-0) UpdateCheck attribute property, [476](#page-499-0) setting for optimistic concurrency, [558–](#page-581-0)[561](#page-584-0) UpdateCheck.Always, [558](#page-581-0) UpdateCheck.Never, [559](#page-582-0) UpdateCheck.WhenChanged, [558](#page-581-0) updates, making with LINQ to SQL, [443–](#page-466-0)[446](#page-469-0)

updating associated classes, [443–](#page-466-0)[446](#page-469-0) child's parent reference, [443–](#page-466-0)[445](#page-468-0) nodes, [249–](#page-272-0)[253](#page-276-0) parent's child reference, [445–](#page-468-0)[446](#page-469-0) using directives, adding to projects, [388](#page-411-0) using statement, [3](#page-26-0) utilility class, creating and adding filtering, [20](#page-43-0)

#### ■**V**

ValidationEventHandler method, [324](#page-347-0) var keyword, [11–](#page-34-0)[12,](#page-35-0) [25–](#page-48-0)[30](#page-53-0)

### ■**W**

W3C DOM XML API, [190–](#page-213-0)[191](#page-214-0) web site addresses AdditionalLINQtoSQLResources section, [484](#page-507-0) for Northwind database, [386](#page-409-0) for release status of LINQ and Orcas, [8](#page-31-0) where clause, [3](#page-26-0) Where method, [31.](#page-54-0) *See also* static Where method Where operator, [24–](#page-47-0)[25,](#page-48-0) [65–](#page-88-0)[67](#page-90-0) prototypes, [58,](#page-81-0) [65–](#page-88-0)[66](#page-89-0) queries using, [55–](#page-78-0)[56](#page-79-0) WholeOrPartialCustomersSet method, [541–](#page-564-0)[542](#page-565-0) WholeOrPartialCustomersSet stored procedure, [541](#page-564-0)

# ■**X**

XAttribute class, creating attributes with, [208–](#page-231-0)[209](#page-232-0) XAttribute.NextAttribute property, [256](#page-279-0) XAttribute.PreviousAttribute property, [256–](#page-279-0)[257](#page-280-0) XAttribute.Remove() method, [259–](#page-282-0)[260](#page-283-0) XAttribute.Value property, [261–](#page-284-0)[262](#page-285-0) XCData class, creating XCData node with, [218](#page-241-0) XComment class, creating comments with, [209–](#page-232-0)[210](#page-233-0)

<span id="page-622-0"></span>XComment.Value, on XComment objects, [250](#page-273-0) XContainer class, creating containers with, [210](#page-233-0) XContainer.Add() (AddLast) method, [243](#page-266-0) XContainer.AddFirst() method, [243–](#page-266-0)[244](#page-267-0) XContainer.Descendants() method, traversing [236–](#page-259-0)[237](#page-260-0) XContainer.Elements() method, [232–](#page-255-0)[234](#page-257-0) vs. Extensions.Elements operator, [273–](#page-296-0)[274](#page-297-0) XContainer.Nodes() method, [228–](#page-251-0)[229](#page-252-0) XDeclaration class, [210–](#page-233-0)[211](#page-234-0) XDocument class, [212–](#page-235-0)[213](#page-236-0) XDocument.Load() method, [220–](#page-243-0)[222](#page-245-0) XDocument.Save() methods, [218–](#page-241-0)[219](#page-242-0) XDocumentType class, [211–](#page-234-0)[212](#page-235-0) XDocumentType.InteralSubset, [251](#page-274-0) XDocumentType.Name, [251](#page-274-0) XDocumentType.PublicId, [251](#page-274-0) XDocumentType.SystemId, [251](#page-274-0) XElement class, [4](#page-27-0) XElement object accessing XML document from, [226–](#page-249-0)[227](#page-250-0) instantiating, [206](#page-229-0) traversing down recursively from, [236–](#page-259-0)[237](#page-260-0) traversing up from, [227–](#page-250-0)[228,](#page-251-0) [235–](#page-258-0)[236](#page-259-0) XElement.AddFirst method, [215](#page-238-0) XElement.AncestorsAndSelf() method, [235–](#page-258-0)[236](#page-259-0) XElement.Attribute() method, [257–](#page-280-0)[258](#page-281-0) XElement.Attributes() method, [258](#page-281-0) XElement.DescendantsAndSelf() method, [237–](#page-260-0)[238](#page-261-0) XElement.FirstAttribute property, [255](#page-278-0) XElement.LastAttribute property, [257](#page-280-0) XElement.Load() method, [222–](#page-245-0)[223](#page-246-0) XElement.RemoveAll() method, [249](#page-272-0) XElement.ReplaceAll() method, [252–](#page-275-0)[253](#page-276-0) XElement.Save() methods, [219–](#page-242-0)[220](#page-243-0)

XElement.SetAttributeValue() method, [262–](#page-285-0)[263](#page-286-0) XElement.SetElementValue() method, [253–](#page-276-0)[255](#page-278-0) XElement.Value, on XElement objects [250](#page-273-0) XElement.XElement(XName name, object content); [206](#page-229-0) XLinq. *See* LINQ to XML XML additional capabilities, [301–](#page-324-0)[336](#page-359-0) desired structure, [188](#page-211-0) LINQ to, [187–](#page-210-0)[192](#page-215-0) querying with XPath syntax, [335](#page-358-0) simple example, [187–](#page-210-0)[188](#page-211-0) XML annotations, [263–](#page-286-0)[267](#page-290-0) XML attributes, [255–](#page-278-0)[263](#page-286-0) XML data modifying, [242–](#page-265-0)[253](#page-276-0) query joining database data with, [583](#page-606-0) XML documents. *See also* documents allowing user edit of book participant, [331–](#page-354-0)[332](#page-355-0) creating for validating, [330–](#page-353-0)[331](#page-354-0) creating new for transformed version, [311](#page-334-0) creating with book participants, [311](#page-334-0) transforming using function construction, [312–](#page-335-0)[314](#page-337-0) transforming with XSLT, [310–](#page-333-0)[311](#page-334-0) unsuccessfully validating against XSD schema, [325–](#page-348-0)[329](#page-352-0) unsuccessfully validating XML element, [332–](#page-355-0)[334](#page-357-0) validating, [322–](#page-345-0)[325,](#page-348-0) [331](#page-354-0) XML element, successfully validating, [330](#page-353-0) XML events examples, [268–](#page-291-0)[272](#page-295-0) registering for, [267](#page-290-0) XML external mapping, file schema, [484–](#page-507-0)[485](#page-508-0) XML input, [220–](#page-243-0)[222](#page-245-0)

<span id="page-623-0"></span>XML mapping files abbreviated external, [517–](#page-540-0)[518](#page-541-0) considerations for using, [393](#page-416-0) vs. DBML intermediate file, [398](#page-421-0) XML namespaces. *See* namespaces XML output, [218–](#page-241-0)[220](#page-243-0) XML schema creating, [321–](#page-344-0)[322](#page-345-0) creating using functional construction, [194–](#page-217-0)[195](#page-218-0) obtaining, [321–](#page-344-0)[334](#page-357-0) XML strings, parsing, [223](#page-246-0) XML transformations. *See also* transformations simplifying with helper methods, [314](#page-337-0) tips for performing, [314–](#page-337-0)[319](#page-342-0) XML traversal, [224–](#page-247-0)[242](#page-265-0) properties, [225–](#page-248-0)[228](#page-251-0) XML tree adding nodes to, [242–](#page-265-0)[243](#page-266-0) for examples in LINQ to XML, [312](#page-335-0) generating with a LINQ query, [207–](#page-230-0)[208](#page-231-0) problems removing nodes from, [203–](#page-226-0)[205](#page-228-0) producing, [200](#page-223-0) recursively traversing up, [234–](#page-257-0)[235](#page-258-0) traversing backward, [225–](#page-248-0)[226](#page-249-0) traversing down, [228–](#page-251-0)[229](#page-252-0) traversing forward through, [225](#page-248-0) XML tree construction deferred execution of, [217](#page-240-0) immediate execution of, [216](#page-239-0) XMLHelper method, [191](#page-214-0) XmlMappingSource object, [518](#page-541-0) XName object creating, [213](#page-236-0) for XML elements, [198–](#page-221-0)[199](#page-222-0)

XNamespace class, [214](#page-237-0) XNode.AddAfterSelf() method, [246](#page-269-0) XNode.AddBeforeSelf() method, [244–](#page-267-0)[245](#page-268-0) XNode.Ancestors() method, [234–](#page-257-0)[235](#page-258-0) XNode.ElementsAfterSelf() method, [239–](#page-262-0)[240](#page-263-0) XNode.ElementsBeforeSelf() method, [241–](#page-264-0)[242](#page-265-0) XNode.NextNode property, [225](#page-248-0) XNode.NodesAfterSelf() method, [238–](#page-261-0)[239](#page-262-0) XNode.NodesBeforeSelf() method, [240–](#page-263-0)[241](#page-264-0) XNode.PreviousNode property, [225–](#page-248-0)[226](#page-249-0) XNode.Remove() method247–[248](#page-271-0) XNodeDocumentOrderComparer class, [202](#page-225-0) XNodeEqualityComparer class, [202](#page-225-0) XObject event handling, [269–](#page-292-0)[272](#page-295-0) XObject.AddAnnotation() method, [263](#page-286-0) XObject.Annotation()/XObject.Annotations() method, [263](#page-286-0) XObject.Changed event, [268](#page-291-0) XObject.Changing event, [268](#page-291-0) XObject.Document property, accessing XML document via, [226–](#page-249-0)[227](#page-250-0) XObject.Parent property, [227–](#page-250-0)[228](#page-251-0) XObject.RemoveAnnotations() method, [264](#page-287-0) XProcessingInstruction class, [214–](#page-237-0)[215](#page-238-0) XProcessingInstruction.Data, [252](#page-275-0) XProcessingInstruction.Target, [252](#page-275-0) XSLT trasformations, advantages of, [309–](#page-332-0)[310](#page-333-0) XStreamingElement class, [216–](#page-239-0)[217](#page-240-0) XText object, creating text node with, [217–](#page-240-0)[218](#page-241-0) XText.Value, on XText objects, [250](#page-273-0)

## ■**Y**

yield keyword, for writing enumerators, [55](#page-78-0) [Your]DataContext class, [499–](#page-522-0)[500](#page-523-0) constructor prototype connecting to database, [511–](#page-534-0)[512](#page-535-0)